# **SIEMENS**

# **SIMOTION**

# Motion Control TO Axe électrique/hydraulique, Codeur externe

Description fonctionnelle

## [Avant-propos](#page-2-0)

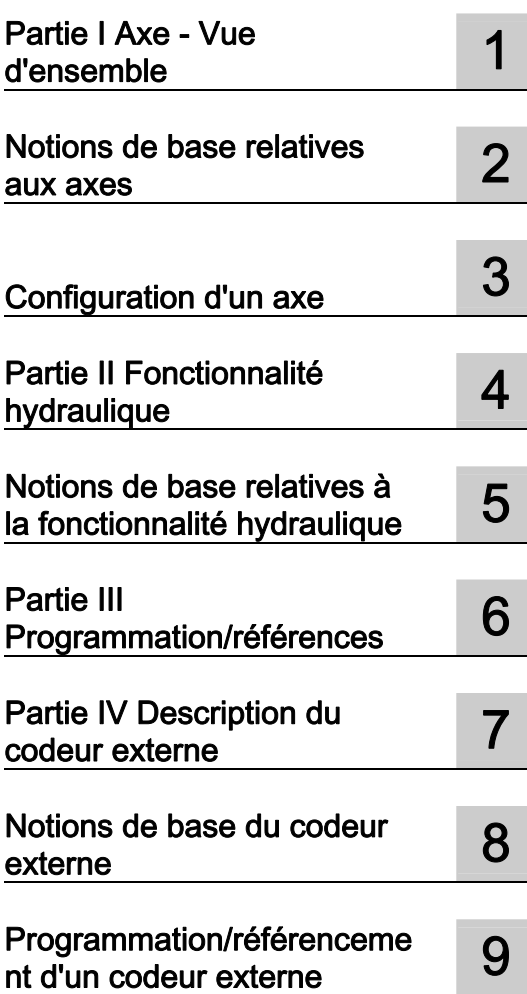

## Mentions légales

## Signalétique d'avertissement

Ce manuel donne des consignes que vous devez respecter pour votre propre sécurité et pour éviter des dommages matériels. Les avertissements servant à votre sécurité personnelle sont accompagnés d'un triangle de danger, les avertissements concernant uniquement des dommages matériels sont dépourvus de ce triangle. Les avertissements sont représentés ci-après par ordre décroissant de niveau de risque.

## DANGER

signifie que la non-application des mesures de sécurité appropriées entraîne la mort ou des blessures graves.

## $\bigwedge$ ATTENTION

signifie que la non-application des mesures de sécurité appropriées peut entraîner la mort ou des blessures graves.

## PRUDENCE

accompagné d'un triangle de danger, signifie que la non-application des mesures de sécurité appropriées peut entraîner des blessures légères.

### **PRUDENCE**

non accompagné d'un triangle de danger, signifie que la non-application des mesures de sécurité appropriées peut entraîner un dommage matériel.

## IMPORTANT

signifie que le non-respect de l'avertissement correspondant peut entraîner l'apparition d'un événement ou d'un état indésirable.

En présence de plusieurs niveaux de risque, c'est toujours l'avertissement correspondant au niveau le plus élevé qui est reproduit. Si un avertissement avec triangle de danger prévient des risques de dommages corporels, le même avertissement peut aussi contenir un avis de mise en garde contre des dommages matériels.

#### Personnes qualifiées

L'appareil/le système décrit dans cette documentation ne doit être manipulé que par du personnel qualifié pour chaque tâche spécifique. La documentation relative à cette tâche doit être observée, en particulier les consignes de sécurité et avertissements. Les personnes qualifiées sont, en raison de leur formation et de leur expérience, en mesure de reconnaître les risques liés au maniement de ce produit / système et de les éviter.

### Utilisation des produits Siemens conforme à leur destination

Tenez compte des points suivants:

### **ATTENTION**

Les produits Siemens ne doivent être utilisés que pour les cas d'application prévus dans le catalogue et dans la documentation technique correspondante. S'ils sont utilisés en liaison avec des produits et composants d'autres marques, ceux-ci doivent être recommandés ou agréés par Siemens. Le fonctionnement correct et sûr des produits suppose un transport, un entreposage, une mise en place, un montage, une mise en service, une utilisation et une maintenance dans les règles de l'art. Il faut respecter les conditions d'environnement admissibles ainsi que les indications dans les documentations afférentes.

## Marques de fabrique

Toutes les désignations repérées par ® sont des marques déposées de Siemens AG. Les autres désignations dans ce document peuvent être des marques dont l'utilisation par des tiers à leurs propres fins peut enfreindre les droits de leurs propriétaires respectifs.

### Exclusion de responsabilité

Nous avons vérifié la conformité du contenu du présent document avec le matériel et le logiciel qui y sont décrits. Ne pouvant toutefois exclure toute divergence, nous ne pouvons pas nous porter garants de la conformité intégrale. Si l'usage de ce manuel devait révéler des erreurs, nous en tiendrons compte et apporterons les corrections nécessaires dès la prochaine édition.

Siemens AG Industry Sector Postfach 48 48 90026 NÜRNBERG **ALLEMAGNE** 

 Copyright © Siemens AG 2010. Sous réserve de modifications techniques

# <span id="page-2-1"></span><span id="page-2-0"></span>Avant-propos

## Sommaire

Le présent document fait partie de la documentation Description du système et des fonctions.

## Domaine de validité

Ce manuel s'applique à SIMOTION SCOUT en liaison avec le package technologique SIMOTION Cam, Path ou Cam\_ext pour la version 4.2.

## Blocs d'information du manuel

Les blocs d'information suivants décrivent l'objectif et l'utilité du manuel.

## Partie I Axe

## ● Vue d'ensemble

Ce chapitre offre à l'utilisateur une vue d'ensemble de l'objet technologique Axe.

## ● Notions de base relatives aux axes

Ce chapitre explique les principaux paramétrages et fonctions de l'objet technologique Axe.

## ● Configurer un axe

Ce chapitre explique la procédure de configuration à l'aide de différentes tâches.

#### Partie II Fonctionnalité hydraulique

● Vue d'ensemble

Ce chapitre offre à l'utilisateur une vue d'ensemble de la fonctionnalité hydraulique de l'objet technologique Axe.

● Notions de base relatives à la fonctionnalité hydraulique

Ce chapitre explique les principaux paramétrages et fonctions de la fonctionnalité hydraulique de l'objet technologique Axe.

## Partie III Programmation / références

● Ce chapitre fournit une explication détaillée des commandes et des fonctions.

## Partie IV Codeur externe

#### ● Description

Ce chapitre offre à l'utilisateur une vue d'ensemble de l'objet technologique Codeur externe.

## ● Notions de base relatives aux codeurs externes

Ce chapitre explique les principaux paramétrages et fonctions de l'objet technologique Codeur externe.

## ● Configurer un codeur externe (aide en ligne uniquement)

Ce chapitre explique la procédure de configuration à l'aide de différentes tâches.

### ● Programmation / référencement d'un codeur externe

Ce chapitre fournit une explication détaillée des commandes et des fonctions.

## Index

● Index permettant de rechercher des informations

Une vue d'ensemble de la documentation SIMOTION est donnée dans une bibliographie séparée.

Cette documentation est fournie avec SIMOTION SCOUT en tant que document électronique et comporte 10 paquets de documentation.

Pour la version produit SIMOTION V4.2, les documentations suivantes sont disponibles :

- Manuel du système d'ingénierie SIMOTION
- SIMOTION Description du système et des fonctions
- SIMOTION Service et Diagnostic
- SIMOTION IT
- SIMOTION Programmation
- SIMOTION Programmation Références
- SIMOTION C
- SIMOTION P
- SIMOTION D
- SIMOTION Documentation complémentaire

## Informations supplémentaires

Sous le lien ci-dessous, vous trouverez des informations sur les sujets suivants :

- Commande de documentation, liste des publications
- Liens supplémentaires pour le téléchargement de documents
- Utilisation de documentation en ligne (trouver des manuels/informations et y effectuer des recherches)

http://www.siemens.com/motioncontrol/docu

Pour toute autre demande (suggestion, correction) concernant la documentation technique, envoyez un message électronique à l'adresse suivante :

## My Documentation Manager

Sous le lien suivant, vous trouverez des informations vous permettant de composer une documentation personnalisée sur la base des contenus proposés par Siemens et de l'adapter à votre machine :

http://www.siemens.com/mdm

## Formation

Sous le lien suivant, vous trouverez des informations sur SITRAIN, la formation de Siemens pour les produits, les systèmes et les solutions d'automatisation : http://www.siemens.com/sitrain

## FAQ

Vous trouverez la foire aux questions sur les pages Service&Support, sous Support produit : http://support.automation.siemens.com

## Support technique

Pour tout conseil technique, vous trouverez les coordonnées téléphoniques spécifiques à chaque pays sur Internet, sous Contact :

http://www.siemens.com/automation/service&support

Avant-propos

# **Sommaire**

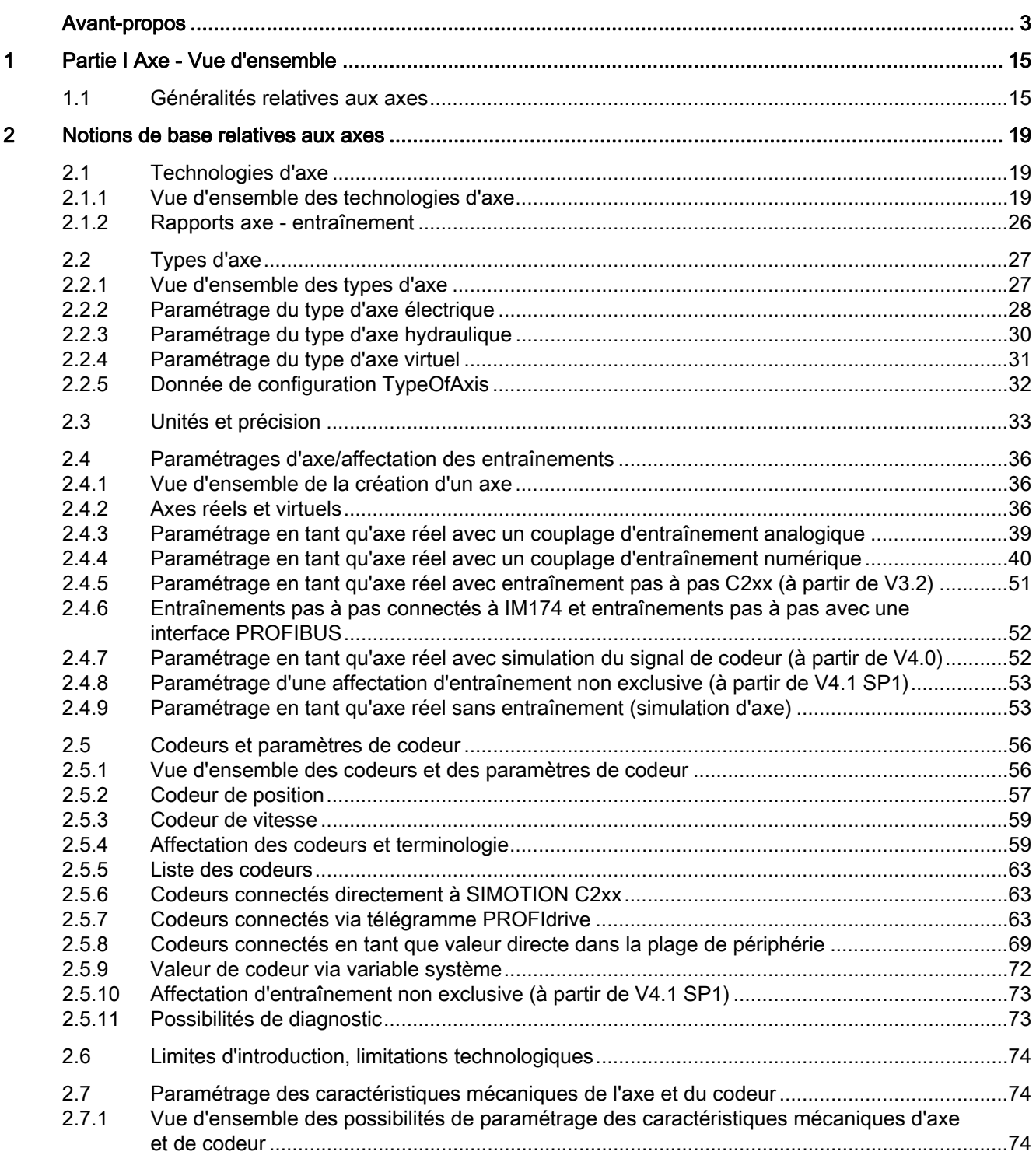

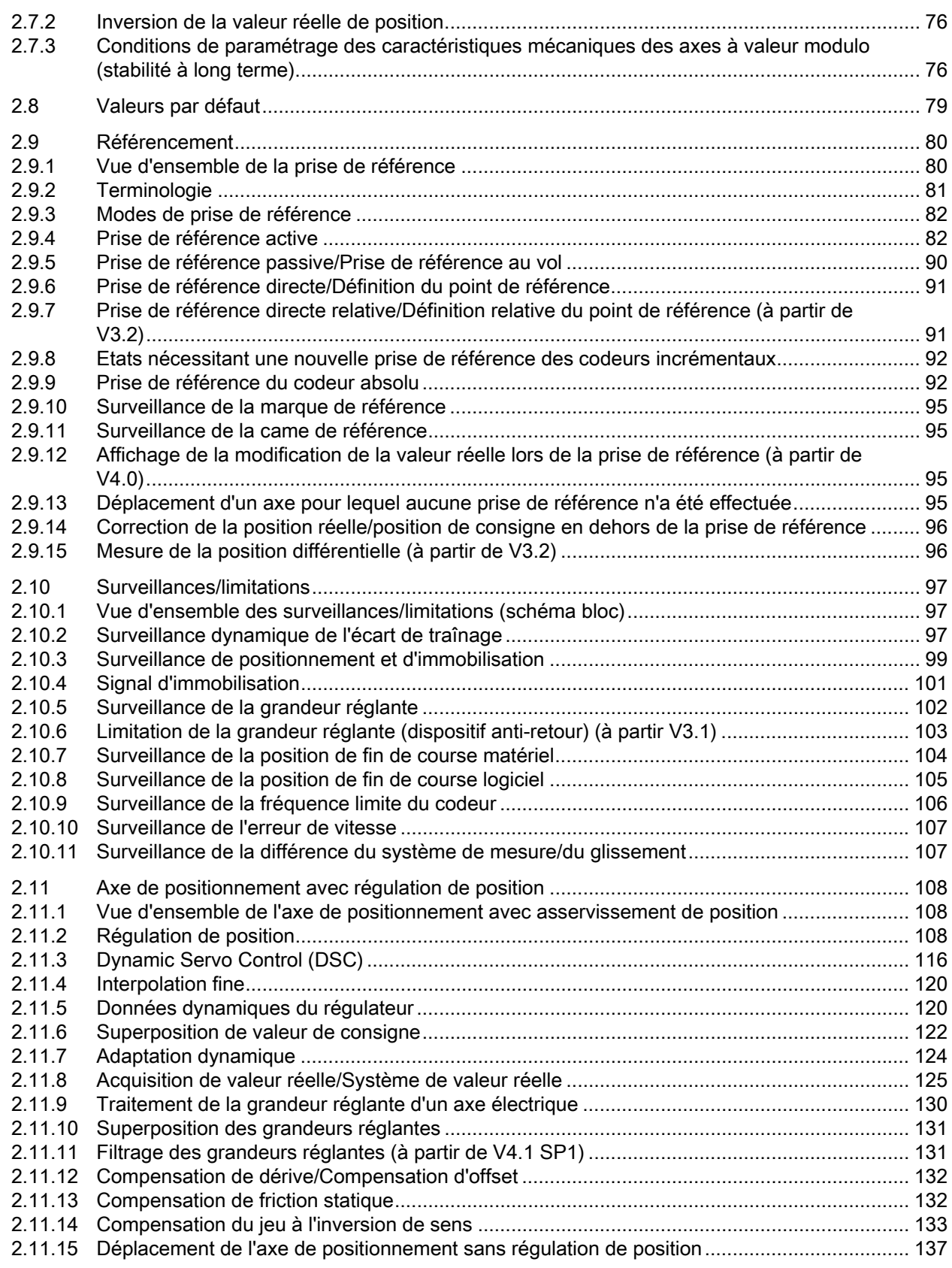

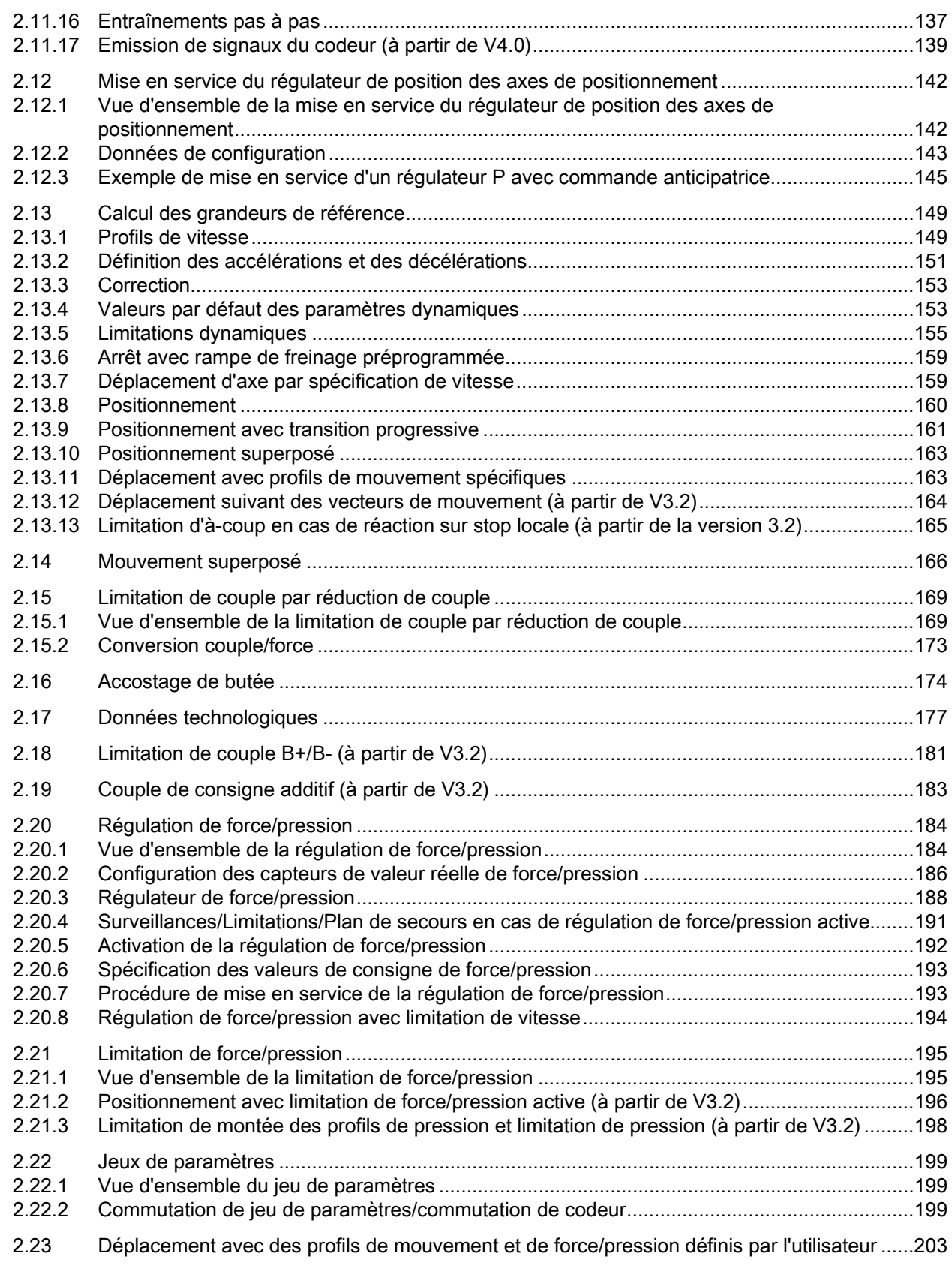

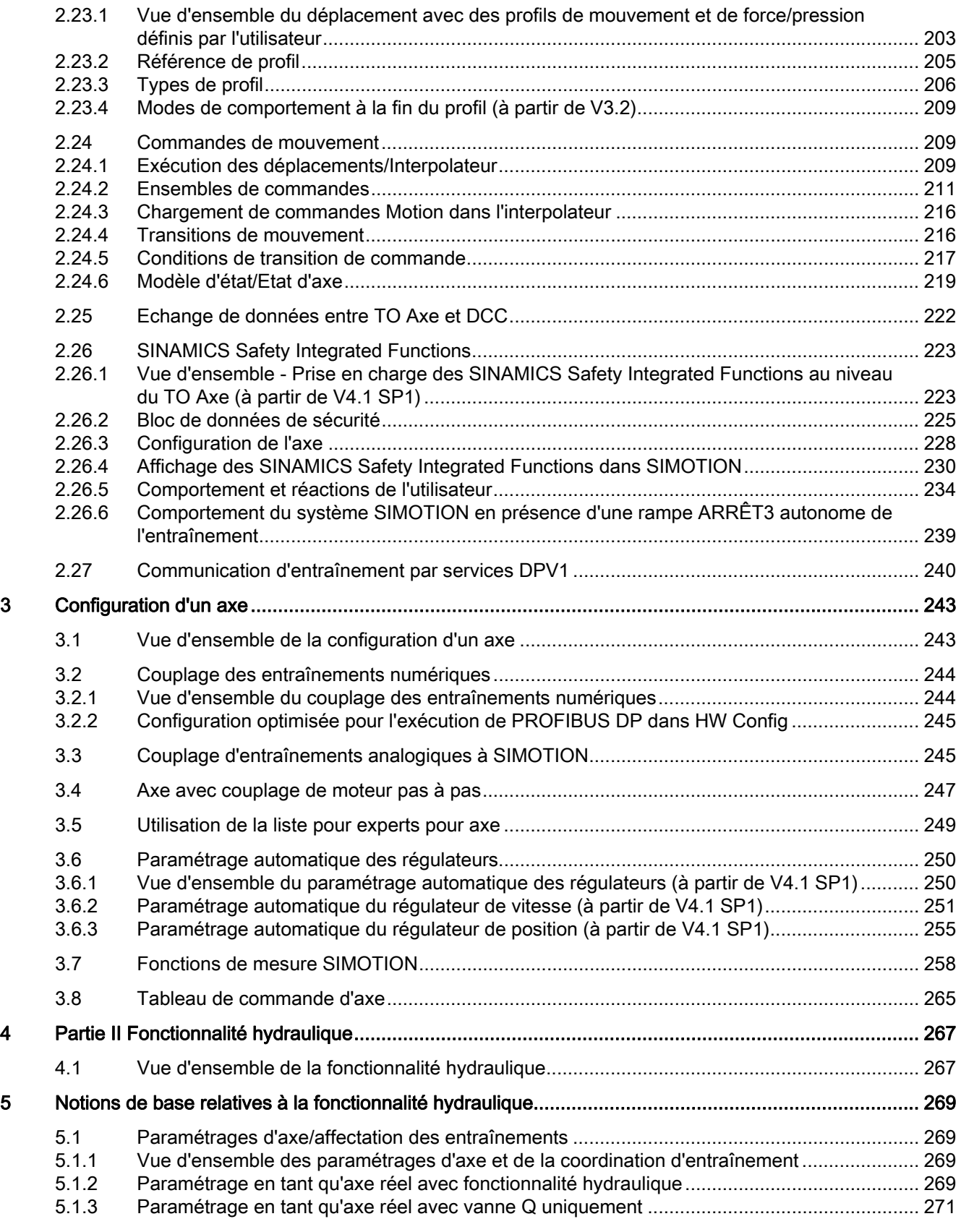

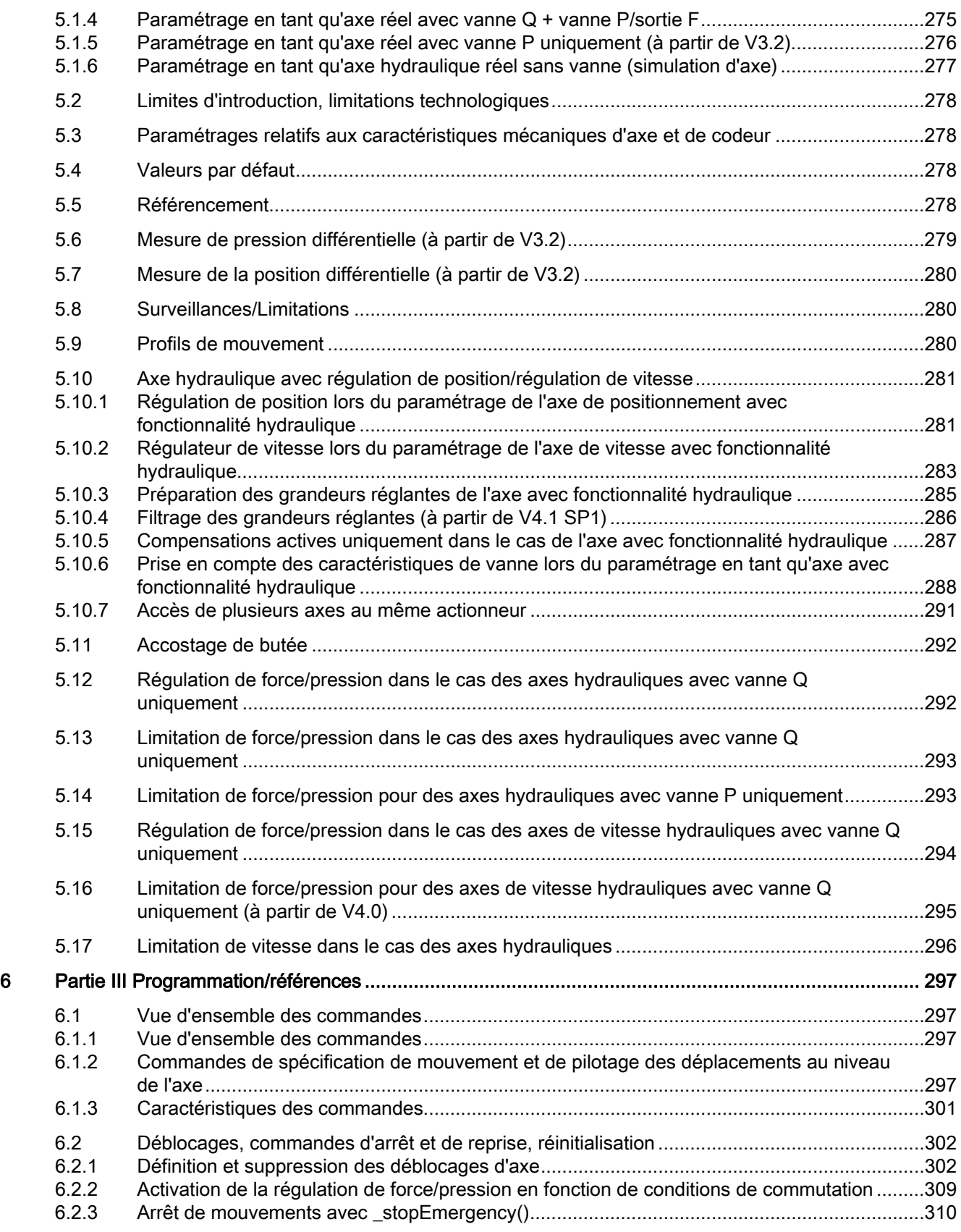

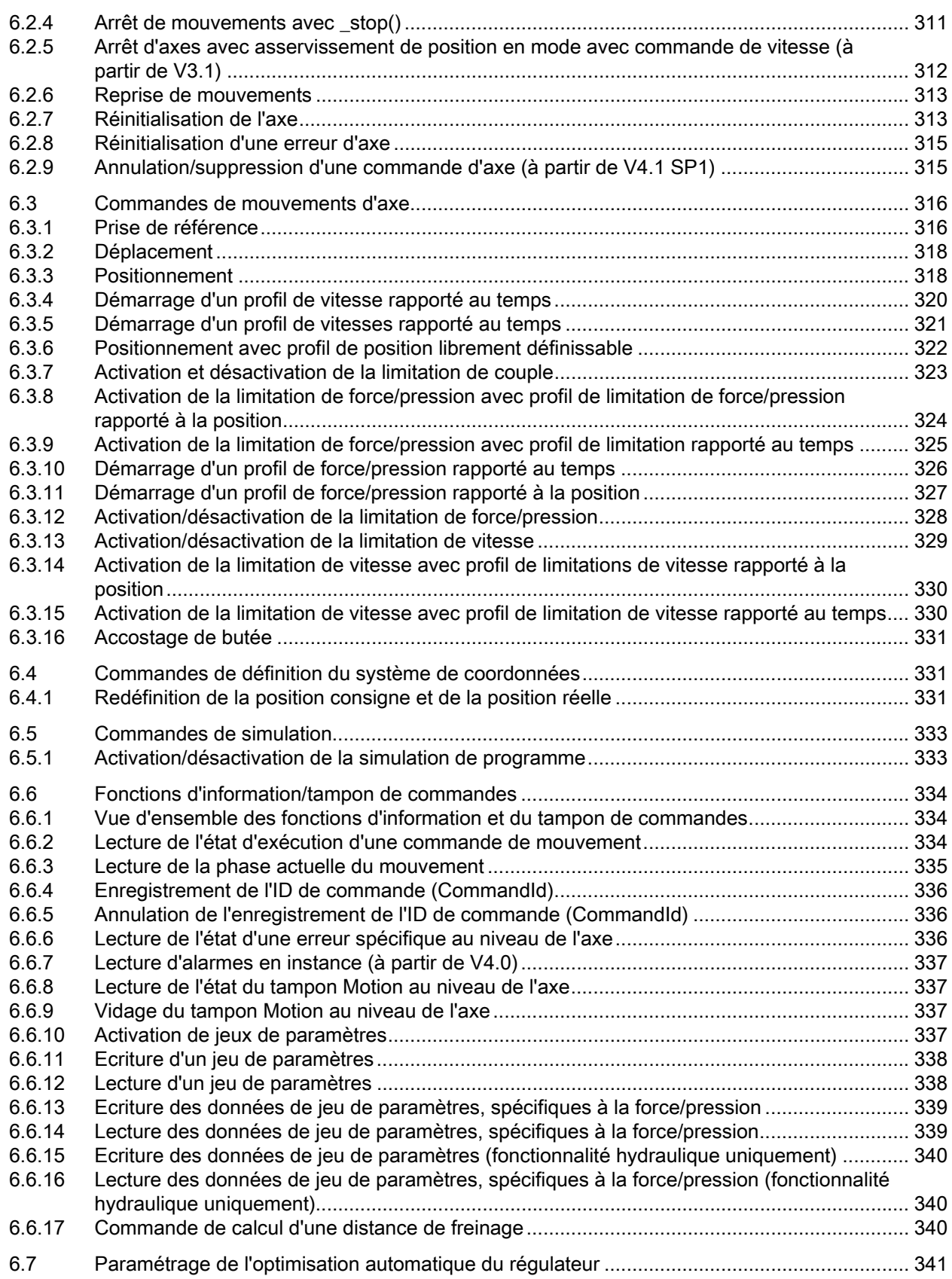

TO Axe électrique/hydraulique, Codeur externe 12 Description fonctionnelle, 11/2010

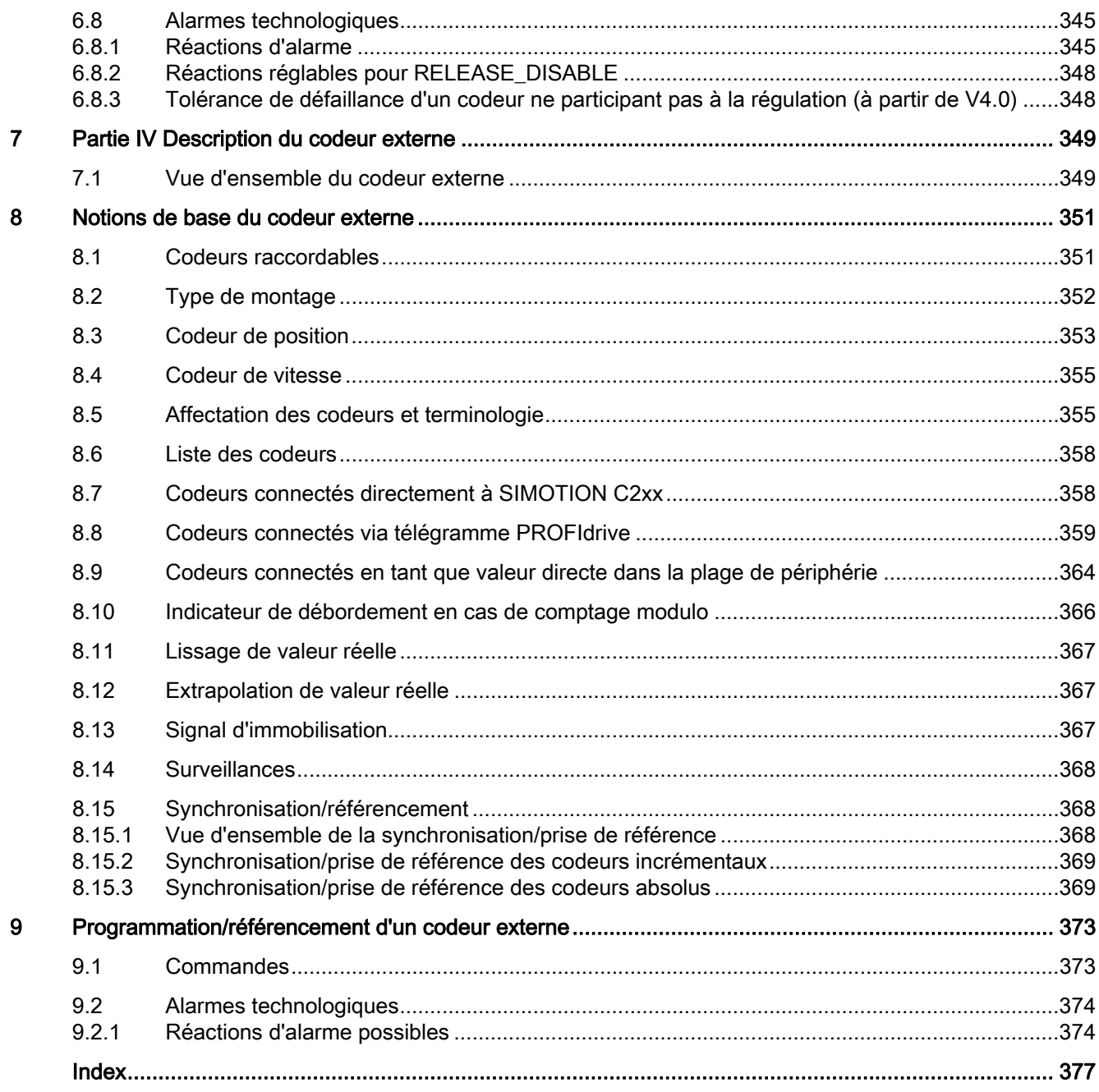

Sommaire

# <span id="page-14-1"></span><span id="page-14-0"></span>Partie I Axe - Vue d'ensemble 1

## <span id="page-14-2"></span>1.1 Généralités relatives aux axes

L'objet technologique (TO) Axe instanciable est chargé sur l'appareil SIMOTION avec un progiciel technologique et met à disposition la fonction de commande et de supervision d'un actionneur (entraînement, moteur, vanne, …). A partir de V3.2, l'objet technologique (TO) Axe est inclus dans les packages technologiques Cam, Path et Cam ext.

La fonctionnalité est paramétrée via la configuration et le paramétrage/la programmation.

Le TO Axe est applicable à un axe avec entraînement électrique (axe) et à un axe avec actionneur/vanne hydraulique (fonctionnalité hydraulique).

Le nombre d'axes pouvant être créés dépend uniquement de la puissance de calcul de la CPU.

Lors de la programmation dans SIMOTION SCOUT (par exemple avec MCC), vous pouvez accéder à un TO Axe via des fonctions et des variables système. Par exemple, pour accoster une position définie avec un axe à une vitesse donnée, vous déterminez la vitesse et la position via des fonctions système. Toutes les autres fonctions (comme la surveillance des valeurs limites) sont définies via les données de configuration et les variables système du TO Axe.

Lors de la configuration, on distingue les technologies d'axe suivantes :

## ● Axe de vitesse

Le pilotage des déplacements est réalisé par spécification de vitesse sans asservissement de position.

Cette technologie d'axe offre la fonctionnalité minimale d'un axe.

Dans les listes de référence et la programmation, l'axe de vitesse est désigné par le type de données driveAxis.

### ● Axe de positionnement

Le pilotage des déplacements est réalisé avec asservissement de position.

Dans les listes de référence et la programmation, l'axe de positionnement est désigné par le type de données posAxis.

#### 1.1 Généralités relatives aux axes

## ● Axe synchrone

Avec l'axe synchrone, un groupement est créé à partir de l'axe asservi et de l'objet synchronisme. Des fonctions telles que le couplage par valeur pilote, la synchronisation et la désynchronisation du synchronisme, ainsi que le synchronisme de réducteur et de profil de came sont disponibles via l'objet synchronisme. L'objet synchronisme peut être connecté avec différentes valeurs pilotes.

Pour l'utilisation de l'axe synchrone, reportez-vous au manuel Objets technologiques Synchronisme, Profil de came.

Dans les listes de référence et la programmation, l'axe asservi est désigné par le type de données followingAxis, et l'objet synchronisme par le type de données followingObjectType.

#### ● Axe d'interpolation

Le type axe d'interpolation peut être connecté avec un objet trajectoire.

L'objet trajectoire permet de calculer et de parcourir une trajectoire linéaire, circulaire et polynomiale dans le système de coordonnées 2D/3D pour au moins deux, mais au plus trois axes d'interpolation. En parallèle, un axe synchrone peut être piloté simultanément.

L'application de l'axe d'interpolation avec l'objet trajectoire est décrite dans le manuel Objet technologique Interpolation de trajectoire.

Dans les listes de référence et la programmation, le type de données de l'axe d'interpolation est \_pathAxis et celui de l'objet trajectoire est \_pathObjectType.

Tous les types d'axe peuvent également être configurés comme axes virtuels qui ne commandent pas un entraînement réel, mais qui sont utilisés comme axe auxiliaire pour des calculs, par exemple en tant qu'axe pilote virtuel pour plusieurs axes asservis (arbre de synchronisation).

## Utilisation de l'axe dans SIMOTION

- Les données de configuration de l'axe permettent d'effectuer le paramétrage nécessaire.
- Les variables système de l'axe permettent d'indiquer des états et de lire et de spécifier des valeurs et des paramètres par défaut.
- Les commandes de mouvement de l'axe servent à spécifier la séquence de déplacement de cet axe. Le programme utilisateur permet de connaître, à tout moment, l'état du mouvement et d'exercer une influence ciblée sur ce dernier. Des mouvements peuvent être annulés, relayés, ajoutés ou superposés.
- Les alarmes de l'axe permettent d'afficher les défauts et les alarmes technologiques correspondantes.

## Fonctions étendues

Les fonctions étendues de l'axe sont l'interpolation de trajectoire, le synchronisme, le palpeur et la came. Pour de plus amples informations, reportez-vous aux manuels TO Interpolation de trajectoire, TO Synchronisme et TO Came et Palpeur.

Partie I Axe - Vue d'ensemble

1.1 Généralités relatives aux axes

## Interface fonctionnelle avec l'entraînement

L'interface fonctionnelle avec l'entraînement est l'interface de la consigne de vitesse de rotation.

L'interface fonctionnelle avec une vanne hydraulique est la consigne de débit analogique et, le cas échéant, la valeur de limitation de pression/de force analogique.

Des entraînements analogiques, numériques et pas à pas peuvent être connectés.

Pour les entraînements numériques, la spécification de valeur de consigne et les signalisations de retour des informations de codeur ont lieu via des protocoles normalisés.

### **Remarque**

Un axe SIMOTION ne peut exécuter que les fonctions supportées par l'entraînement connecté. Pour de plus amples informations, reportez-vous aux descriptions produit correspondantes des entraînements.

## Configuration automatique à partir de V4.2 (utilisation du paramétrage Affectation symbolique)

Pour la configuration de l'axe et du codeur, il suffit de paramétrer la technologie et la fonctionnalité souhaitées ainsi que l'entraînement auquel l'axe est affecté. Les télégrammes PROFIdrive requis pour la communication sont déterminés et paramétrés par le système lors de la connexion en ligne.

L'adaptation automatique permet d'appliquer les données d'entraînement pertinentes dans la configuration du TO sans que celles-ci doivent être paramétrées manuellement.

Cette fonctionnalité est disponible à partir de SIMOTION V4.2 avec SINAMICS V2.6.2.

## Commandes de programmation/fonctions pour le TO Axe

Pour la programmation des axes, vous disposez des langages de programmation MCC et ST.

Les fonctions d'axe peuvent également être activées via les blocs PLCopen de la SIMOTION Function Library (jusqu'à V3.2) ou de la bibliothèques de commandes SCOUT (à partir de V4.0). Ceci est également possible dans les langages de programmation CONT et LOG.

Voir manuels de programmation SIMOTION MCC Motion Control Chart, SIMOTION ST Structured Text et PLCopen.

Partie I Axe - Vue d'ensemble

1.1 Généralités relatives aux axes

# <span id="page-18-1"></span><span id="page-18-0"></span>Notions de base relatives aux axes  $2$

## <span id="page-18-2"></span>2.1 Technologies d'axe

## <span id="page-18-3"></span>2.1.1 Vue d'ensemble des technologies d'axe

L'objet technologique Axe peut être configuré en tant qu'axe de vitesse, axe de positionnement, axe synchrone ou axe d'interpolation. Les différentes technologies d'axe se distinguent par les fonctions mises à disposition sur l'axe.

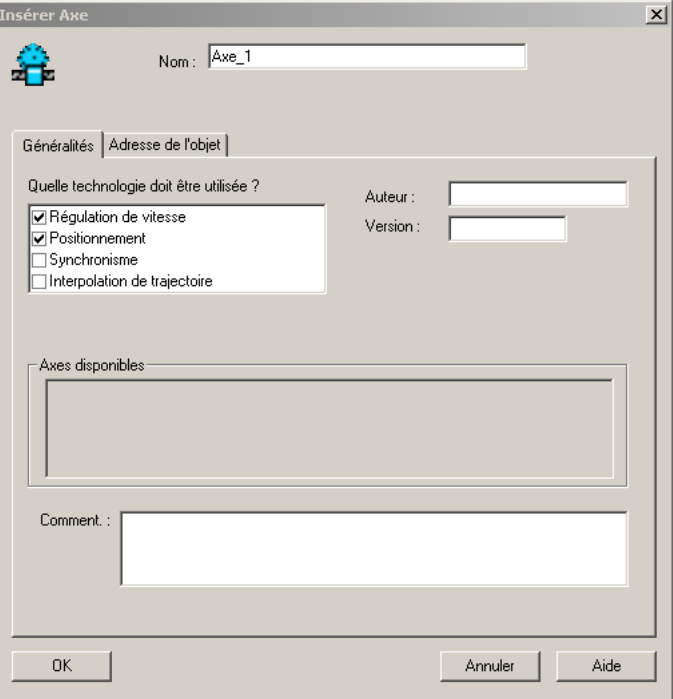

Figure 2-1 Paramétrage de la technologie d'axe dans SIMOTION SCOUT

## Notions de base relatives aux axes

2.1 Technologies d'axe

## Fonctions d'axe possibles selon le type d'axe

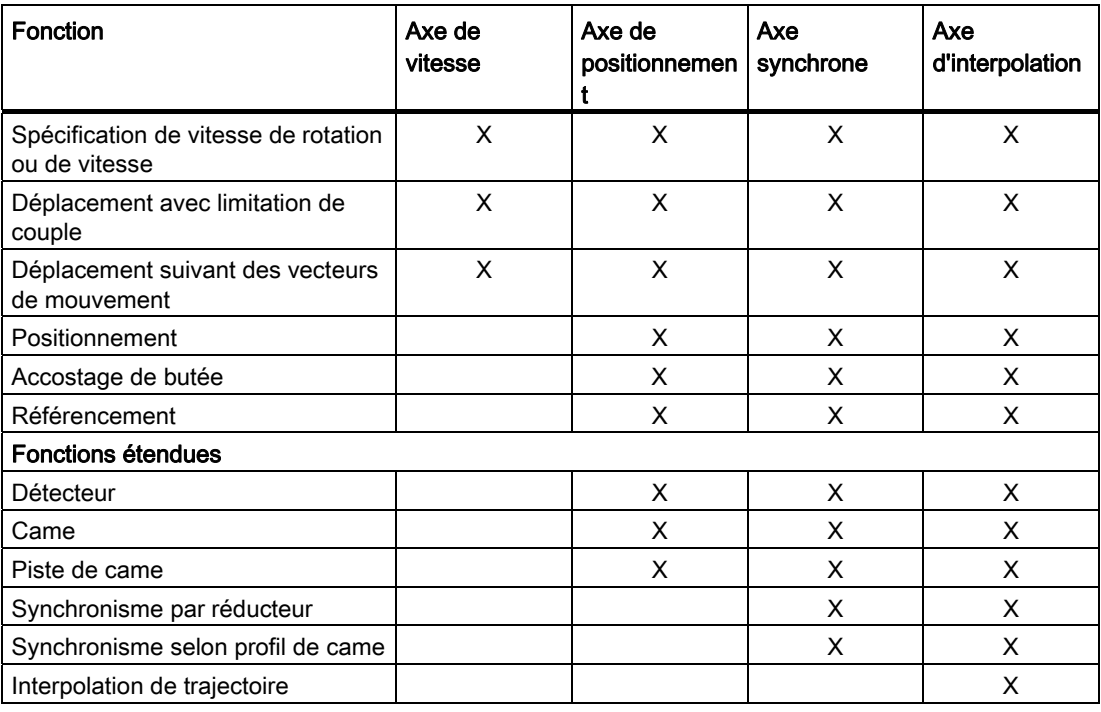

Tableau 2- 1 Vue d'ensemble des fonctions d'axe

## Modes de fonctionnement

● Mode valeur de consigne

Le mode valeur de consigne représente le mode "normal" des axes, dans lequel les commandes de mouvement sont acceptées et exécutées.

Mode poursuite

En mode poursuite, la valeur de consigne est asservie à la valeur réelle. La mesure de position et la mesure de vitesse de rotation sont actualisées. La poursuite est ainsi également possible lorsque l'axe est déplacé par action externe.

Les commandes de mouvement ne sont pas acceptées/exécutées.

Mode simulation

En mode simulation, l'axe et le régulateur de position sont actifs. Le mode simulation sert à tester les cycles programmés dans la commande et l'interaction de différents axes, par exemple à l'aide d'enregistrements Trace, sans déplacer l'axe.

Le mode simulation n'est pertinent que pour les axes réels.

Deux types de mode simulation sont possibles :

– Mode simulation de programme

Les valeurs de consigne sont calculées en fonction de la programmation, mais ne sont pas transmises au régulateur de position. Les valeurs de consigne du régulateur de position restent telles qu'elles étaient avant la commutation en mode simulation.

Voir aussi [Activation/désactivation de la simulation de programme](#page-332-1) (Page [333](#page-332-1)).

– Mode simulation d'axe

Contrairement à la simulation de programme, il est possible de faire passer un axe réel dans l'état de simulation d'axe, même si l'entraînement n'est pas connecté. Le régulateur de position reste actif et l'entraînement est simulé.

Voir aussi [Paramétrage en tant qu'axe réel sans entraînement \(simulation d'axe\)](#page-52-1)  (Page [53\)](#page-52-1).

Les modes de fonctionnement sont paramétrés au moyen de commandes.

2.1 Technologies d'axe

## Axe de vitesse

Le type d'axe Axe de vitesse est utilisé lorsque la position de l'axe n'a pas d'importance. Seule la vitesse de rotation ou vitesse d'un axe est spécifiée, réglée et surveillée.

La vitesse de rotation est surveillée uniquement lorsqu'un codeur est configuré sur l'axe.

La position n'est ni surveillée, ni réglée.

La vitesse de rotation est exprimée dans une unité de vitesse, par exemple en tr/min.

## Modes de fonctionnement

- Asservissement de vitesse/spécification de vitesse de rotation (mode valeur de consigne)
- Simulation
- Mode poursuite

## Fonctions

- Spécification de vitesse de rotation ou de vitesse via
	- spécification de valeur programmable
	- profil de vitesse libre (rapporté au temps)
- Déplacement avec limitation de couple
- Régulation de force/pression, limitation de force/pression (uniquement pour les fonctions hydrauliques)

## Axe de positionnement

Le type d'axe Axe de positionnement est utilisé pour spécifier, régler et surveiller la position de l'axe.

L'axe accoste une position de destination programmée, qui peut être relative ou absolue. Pour les axes à valeur modulo, le sens de déplacement/rotation peut être indiqué.

Pour les axes de positionnement à asservissement de position, l'asservissement de position peut être réalisé dans la CPU ou dans l'entraînement si ce dernier supporte le mode de régulation Dynamic Servo Control (DSC).

L'axe de positionnement ne dispose pas d'un régulateur de vitesse dans SIMOTION. Pour les axes électriques, le régulateur de vitesse de rotation figure dans l'entraînement.

L'axe de positionnement en tant qu'axe pilote avec un axe synchrone, ou en tant qu'axe, peut être connecté à un objet trajectoire pour le mouvement à trajectoires synchronisées.

### Modes de fonctionnement

Comme pour l'axe de vitesse avec, en plus

● Régulation de position

### Fonctions

- Spécification de vitesse de rotation ou de vitesse via
	- spécification de valeur programmable
	- profil de vitesse libre (rapporté au temps ou à la position)
- Déplacement avec limitation de couple
- Spécification de position via
	- spécification de valeur programmable
	- profil de vitesse libre (rapporté au temps)
- Accostage de butée
- Référencement
- Régulation de force/pression, limitation de force/pression
- Synchronisation des valeurs de codeur
- Axe de positionnement avec déplacement à trajectoires synchrones (voir Interpolation de trajectoire)

2.1 Technologies d'axe

## Axe synchrone

Le type d'axe Axe synchrone est utilisé pour déterminer la valeur de consigne de l'axe selon une loi de transfert, à partir d'une valeur pilote.

L'objet synchronisme et l'axe asservi sont des objets distincts, mais qui forment ensemble un axe synchrone.

Les objets technologiques Axe et Synchronisme s'influencent mutuellement en ce qui concerne leurs états de service respectifs et l'applicabilité des commandes.

Les défauts survenant au niveau de l'objet technologique Axe ont donc des effets rétroactifs immédiats sur la fonctionnalité de synchronisme. Lorsqu'une réaction sur stop de l'axe est déclenchée, le mouvement synchrone est également arrêté.

## Modes de fonctionnement

Comme pour les axes de positionnement

### Fonctions

Fonctions disponibles en plus des fonctions d'axe de positionnement via l'objet synchronisme :

- Synchronisme par réducteur
- Synchronisme selon profil de came
- Synchronisme de vitesse
- Synchronisation/désynchronisation dynamiques

Pour connaître les autres fonctions de l'objet technologique Axe synchrone, reportez-vous au manuel SIMOTION Objets technologiques Synchronisme, Profil de came.

## Axe d'interpolation

Le type d'axe Axe d'interpolation est utilisé pour pouvoir parcourir une trajectoire avec au moins un autre axe d'interpolation sur l'objet trajectoire.

L'objet trajectoire permet de générer une trajectoire pour au moins deux, mais au plus trois axes d'interpolation.

Les valeurs de consigne générées pour l'axe sur l'objet trajectoire sont limitées sur l'axe aux valeurs dynamiques maximales de l'axe.

Les objets technologiques Axe d'interpolation et Objet trajectoire s'influencent mutuellement en ce qui concerne leurs états de service respectifs et l'applicabilité des commandes.

Les défauts survenant au niveau de l'objet technologique Axe d'interpolation ont donc des effets rétroactifs immédiats sur la génération du déplacement sur l'objet trajectoire. Lorsqu'une réaction sur stop de l'axe est déclenchée, le déplacement avec interpolation est également arrêté.

### Modes de fonctionnement

Comme pour les axes de positionnement

## Fonctions

Fonctions disponibles en plus des fonctions d'axe de positionnement via l'objet trajectoire :

- Interpolation de trajectoire linéaire
- Interpolation de trajectoire circulaire
- Interpolation de trajectoire polynomiale

L'axe d'interpolation contient la fonctionnalité de l'axe synchrone.

Pour connaître les autres fonctions de l'objet technologique Axe d'interpolation, reportezvous au manuel SIMOTION Objet technologique Interpolation de trajectoire.

## Voir aussi

[Définition et suppression des déblocages d'axe](#page-301-1) (Page [302](#page-301-1))

2.1 Technologies d'axe

## <span id="page-25-0"></span>2.1.2 Rapports axe - entraînement

L'objet technologique Axe met à la disposition de l'utilisateur la fonctionnalité technologique et l'interface avec l'entraînement/l'actionneur. Il exécute des commandes de forçage et de mouvement et affiche des états et des valeurs réelles.

L'objet technologique Axe communique avec un actionneur (entraînement ou vanne hydraulique) par un système de bus de terrain (PROFIBUS ou PROFINET au moyen du protocole PROFIdrive) ou par une interface de consigne directe (analogique +/- 10 V ou impulsion/sens).

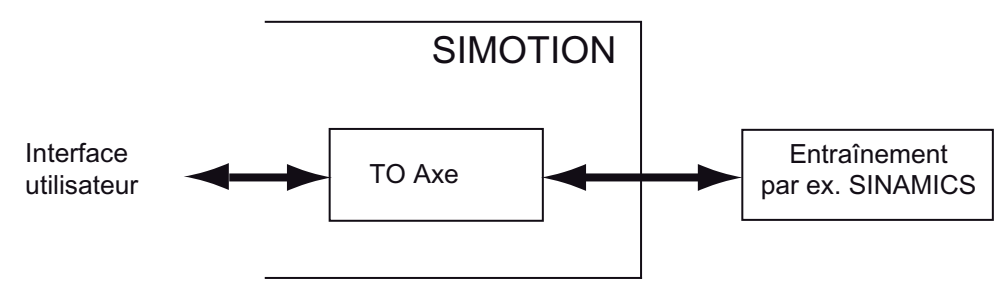

Figure 2-2 Rapports axe - entraînement

## Interface fonctionnelle avec l'entraînement

Différentes interfaces fonctionnelles sont disponibles pour l'entraînement.

Sur l'interface de consigne directe, vous pouvez utiliser des entraînements analogiques, des vannes hydrauliques ou des entraînements pas à pas. Voir aussi [Paramétrage en tant](#page-38-0)  [qu'axe réel avec un couplage d'entraînement analogique](#page-38-0) (Page [39\)](#page-38-0), [Couplage](#page-244-1)  [d'entraînements analogiques à SIMOTION](#page-244-1) (Page [245](#page-244-1)).

Les spécifications de consigne et les signalisations de retour (y compris les informations de codeur) concernant un entraînement connecté à un bus de terrain sont transmises par des protocoles normalisés (télégrammes standard conformes au profil PROFIdrive). Voir aussi [Paramétrage en tant qu'axe réel avec un couplage d'entraînement numérique](#page-39-0) (Page [40\)](#page-39-0).

## Voir aussi

[Axe avec couplage de moteur pas à pas](#page-246-0) (Page [247](#page-246-0))

[Vue d'ensemble des paramétrages d'axe et de la coordination d'entraînement](#page-268-3) (Page [269\)](#page-268-3)

[Codeurs connectés via télégramme PROFIdrive](#page-62-2) (Page [63](#page-62-2))

## <span id="page-26-1"></span><span id="page-26-0"></span>2.2.1 Vue d'ensemble des types d'axe

Il existe différents types d'axe qui se distinguent par leur mécanique. Le type d'axe détermine également les unités dans lesquelles les grandeurs relatives à l'axe, telles que la position, la vitesse, etc. sont calculées.

## Axes linéaires

Les axes linéaires sont des axes dont les coordonnées d'axe sont indiquées dans une unité de longueur. L'évolution de la position est continue à l'intérieur de la zone de déplacement. Les mouvements sont indiqués en unités de longueur (par exemple en mm).

## Axes rotatifs

Les axes rotatifs sont des axes dont les coordonnées d'axe sont indiquées dans une unité de rotation. L'évolution de la position est continue à l'intérieur de la zone de déplacement. Les mouvements sont indiqués en unités de rotation (par exemple en degrés ou en rads).

## Paramétrer un axe linéaire ou axe rotatif en tant qu'axe à valeur modulo

Les axes à valeur modulo sont des axes dont la zone de déplacement n'est pas limitée et dont la valeur de position ou la position sont représentées sur une zone de déplacement modulo qui se répète. La zone modulo est définie par la valeur initiale et la longueur de modulo.

Un dépassement positif de la valeur de position ou de la position d'axe provoque une réinitialisation à la valeur initiale, et un dépassement négatif de la valeur de position en dessous de la position modulo initiale provoque une réinitialisation à la valeur modulo initiale plus la longueur de modulo.

Les axes linéaires et les axes rotatifs sont paramétrables comme axes à valeur modulo (axe linéaire à valeur modulo, axe rotatif à valeur modulo).

## Paramétrage du type d'axe

Les types d'axe paramétrables sont :

- linéaire
- rotatif

et

- électrique
- hydraulique
- virtuel

Le paramétrage électrique, hydraulique, virtuel a des répercussions sur le contenu des menus suivants.

## Notions de base relatives aux axes

2.2 Types d'axe

## Voir aussi

[Acquisition de valeur réelle/Système de valeur réelle](#page-124-0) (Page [125\)](#page-124-0)

## <span id="page-27-0"></span>2.2.2 Paramétrage du type d'axe électrique

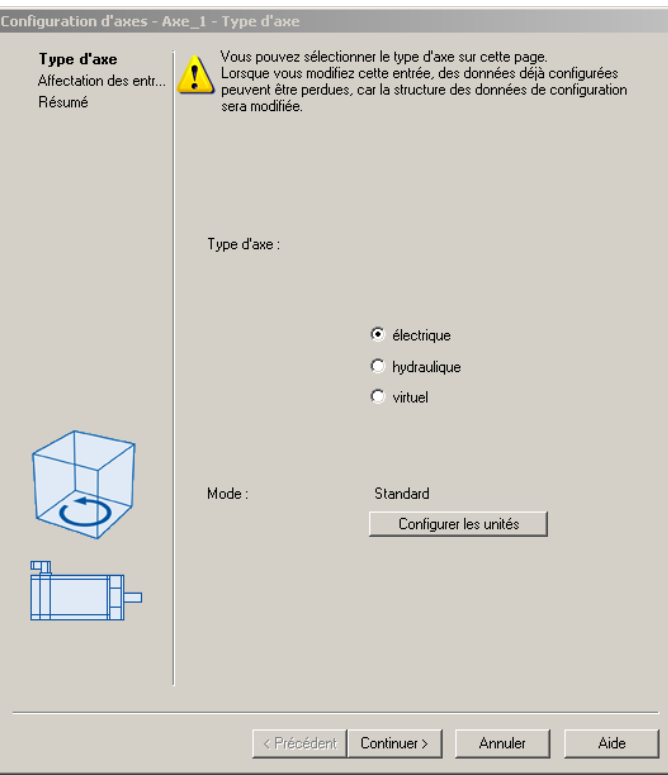

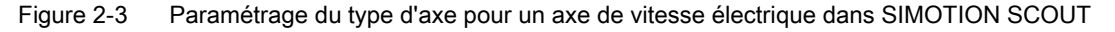

## Remarque

Pour les axes de vitesse électriques, aucune régulation de force/pression n'a lieu. Le mode est standard et ne peut pas être modifié.

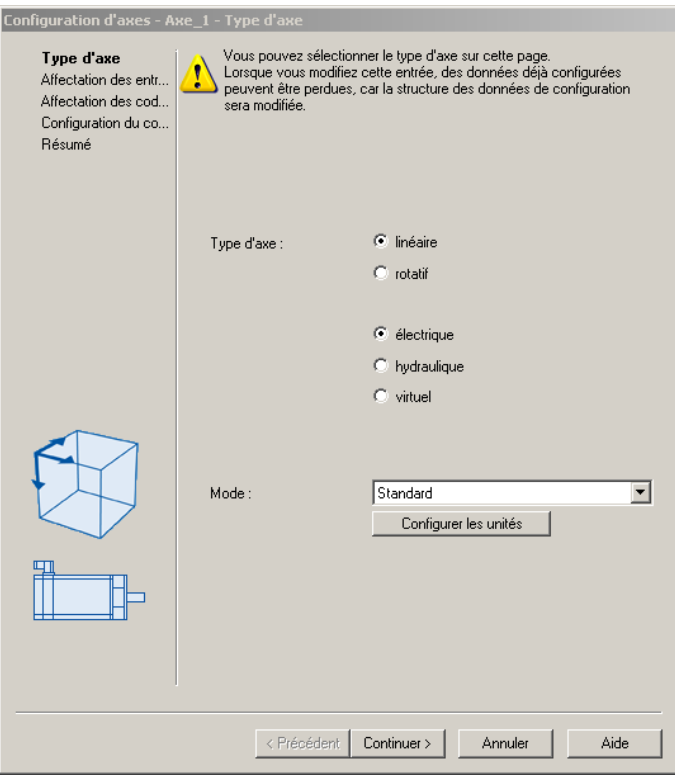

Figure 2-4 Paramétrage du type d'axe pour un axe de positionnement ou un axe synchrone électrique dans SIMOTION SCOUT

| Tableau 2-2 Types d'axe disponibles |  |  |
|-------------------------------------|--|--|
|-------------------------------------|--|--|

| Type d'axe | <b>Description</b>                  |
|------------|-------------------------------------|
| Linéaire   | Paramétrage en tant gu'axe linéaire |
| Rotatif    | Paramétrage en tant gu'axe rotatif  |

Tableau 2- 3 Modes disponibles

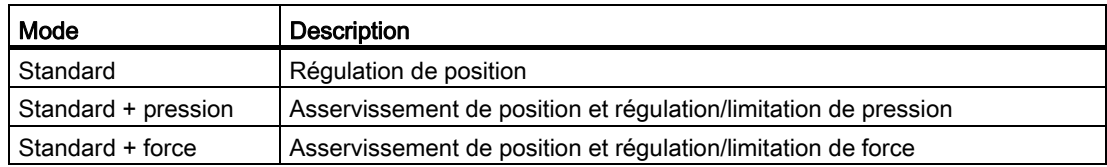

## Voir aussi

[Vue d'ensemble de la régulation de force/pression](#page-183-1) (Page [184\)](#page-183-1) [Vue d'ensemble de la limitation de force/pression](#page-194-1) (Page [195](#page-194-1)) [Vue d'ensemble des types d'axe](#page-26-1) (Page [27\)](#page-26-1) [Donnée de configuration TypeOfAxis](#page-31-0) (Page [32\)](#page-31-0)

<span id="page-29-0"></span>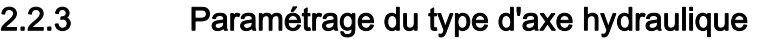

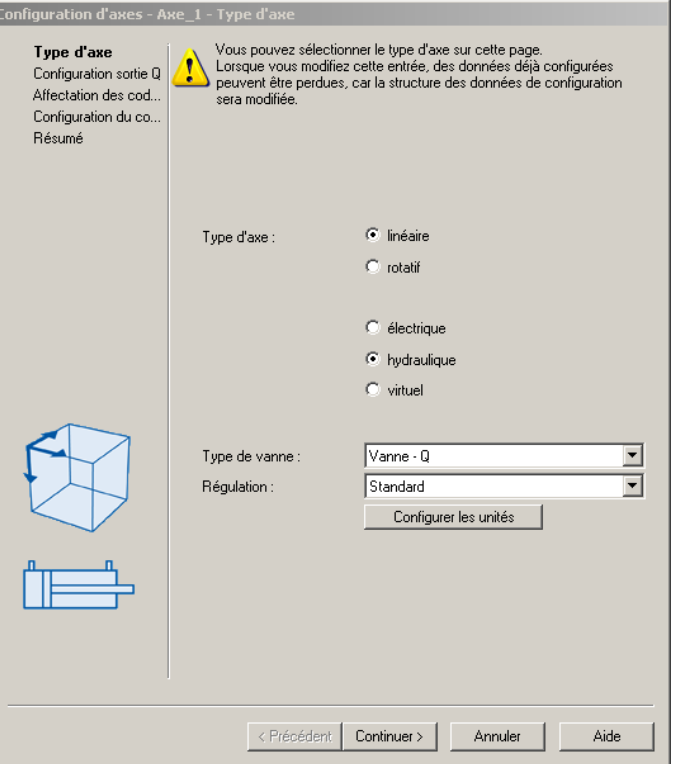

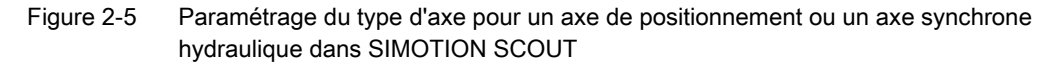

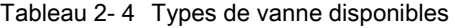

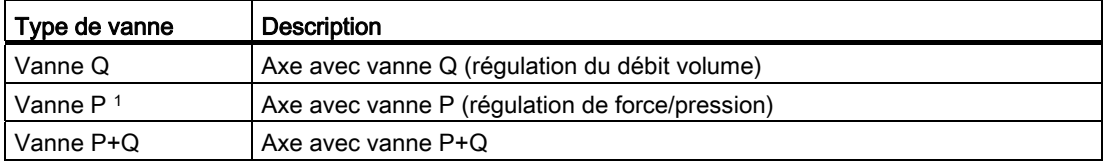

1 Option supplémentaire pour les axes de vitesse

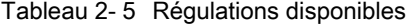

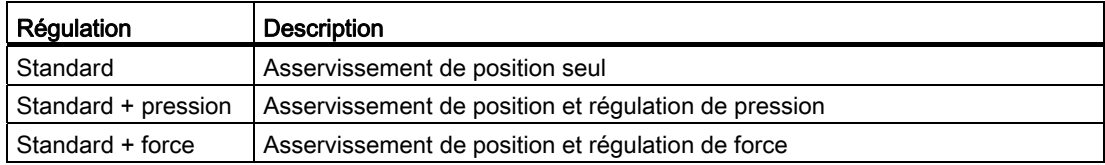

## Voir aussi

[Vue d'ensemble de la régulation de force/pression](#page-183-1) (Page [184\)](#page-183-1) [Vue d'ensemble de la limitation de force/pression](#page-194-1) (Page [195](#page-194-1)) [Vue d'ensemble de la fonctionnalité hydraulique](#page-266-2) (Page [267\)](#page-266-2) [Donnée de configuration TypeOfAxis](#page-31-0) (Page [32\)](#page-31-0) [Paramétrage en tant qu'axe réel avec vanne Q uniquement](#page-270-0) (Page [271\)](#page-270-0) [Paramétrage en tant qu'axe réel avec vanne Q + vanne P/sortie F](#page-274-0) (Page [275\)](#page-274-0) [Paramétrage en tant qu'axe réel avec vanne P uniquement \(à partir de V3.2\)](#page-275-0) (Page [276\)](#page-275-0)

## <span id="page-30-0"></span>2.2.4 Paramétrage du type d'axe virtuel

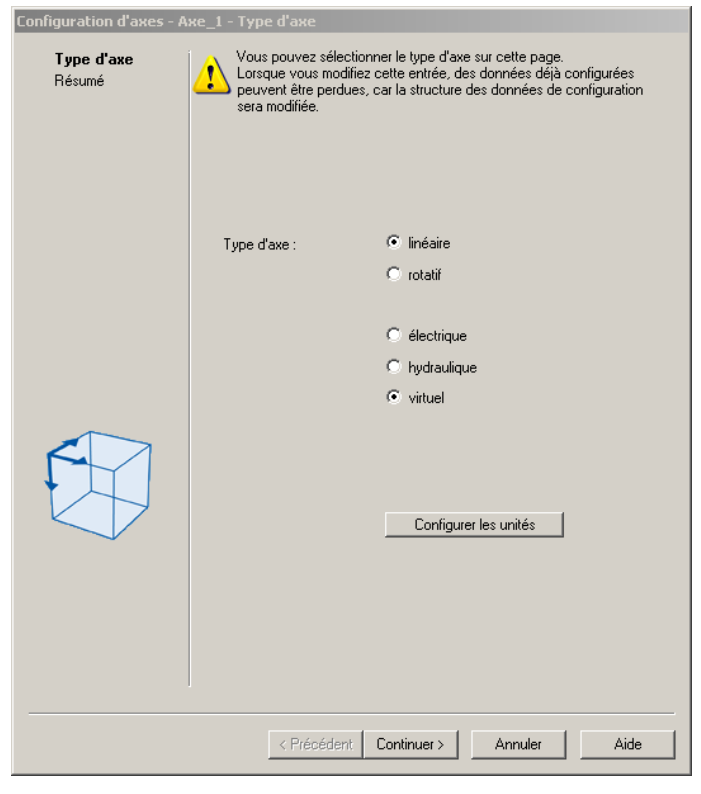

Figure 2-6 Paramétrage du type d'axe pour un axe de positionnement ou un axe synchrone virtuel dans SIMOTION SCOUT

## <span id="page-31-0"></span>2.2.5 Donnée de configuration TypeOfAxis

Selon le paramétrage du type d'axe dans l'assistant d'axe, le type d'axe est consigné dans la données de configuration TypeOfAxis. Le tableau suivant illustre les correspondances entre le paramétrage de l'assistant d'axe et la valeur de TypeOfAxis.

|                                                            |                       |         | Type d'axe |             |         |          | Régulation         |                     |             | Type de<br>vanne <sup>d</sup> |           |
|------------------------------------------------------------|-----------------------|---------|------------|-------------|---------|----------|--------------------|---------------------|-------------|-------------------------------|-----------|
| TypeOfAxis                                                 | linéaire <sup>c</sup> | rotatif | électrique | hydraulique | virtuel | standard | standard $+$ force | standard + pression | Q,<br>vanne | vanne Q                       | vanne P+Q |
| VirtualAxis                                                | $\pmb{\mathsf{x}}$    |         |            |             | X       |          |                    |                     |             |                               |           |
|                                                            |                       | X       |            |             | X       |          |                    |                     |             |                               |           |
| Real_Axis                                                  | X                     |         | x          |             |         | X        |                    |                     |             |                               |           |
|                                                            |                       | x       | X          |             |         | X        |                    |                     |             |                               |           |
| Real_Axis_With_Signal_Output                               | X                     |         |            |             |         |          |                    |                     |             |                               |           |
|                                                            |                       | X       | x          |             |         |          |                    |                     |             |                               |           |
| Real_Axis_With_Force_Control <sup>a</sup>                  | X                     |         | X          |             |         |          | X                  |                     |             |                               |           |
|                                                            |                       | X       | x          |             |         |          | X                  |                     |             |                               |           |
|                                                            | X                     |         | X          |             |         |          |                    | x                   |             |                               |           |
|                                                            |                       | X       | X          |             |         |          |                    | X                   |             |                               |           |
| Real_QFAxis                                                | X                     |         |            | X           |         | X        |                    |                     |             | X                             |           |
|                                                            |                       | X       |            | X           |         | X        |                    |                     |             | x                             |           |
| Real_QFAxis_With_Open_Loop_Force_Control                   | X                     |         |            | X           |         |          | X                  |                     |             |                               | X         |
|                                                            |                       | X       |            | x           |         |          | X                  |                     |             |                               | x         |
|                                                            | X                     |         |            | x           |         |          |                    | X                   |             |                               | X         |
|                                                            |                       | X       |            | x           |         |          |                    | X                   |             |                               | X         |
| Real_QFAxis_With_Closed_Loop_Force_Control                 | X                     |         |            | x           |         |          | X                  |                     |             | X                             |           |
|                                                            |                       | X       |            | x           |         |          | X                  |                     |             | X                             |           |
|                                                            | X                     |         |            | X           |         |          |                    | X                   |             | x                             |           |
|                                                            |                       | X       |            | x           |         |          |                    | X                   |             | x                             |           |
| Real_QFAxis_With_Open_Loop_Force_Control_only <sup>b</sup> |                       | x       |            | X           |         |          | X                  |                     | X           |                               |           |
|                                                            |                       | x       |            | x           |         |          |                    | X                   | X           |                               |           |

Affectation de valeurs à TypeOfAxis à l'aide de la configuration actuelle de l'assistant d'axe :

a impossible pour axe de vitesse

b seulement axe de vitesse

c impossible pour axe de vitesse

d seulement fonctionnalité hydraulique

## <span id="page-32-0"></span>2.3 Unités et précision

| <b>Unités</b><br>dans les programmes seront ignorées. | Lorsque vous commutez le système d'unités, les variables de configuration et<br>système seront converties (erreurs d'arrondi possibles), mais les spécifications | $\times$ |
|-------------------------------------------------------|----------------------------------------------------------------------------------------------------|----------|
| <b>Grandeur physique</b>                              | Unité                                                                                                    |          |
| Position                                              | mm                                                                                                    |          |
| Incréments/Position.                                  | 1000Amité                                                                                                    |          |
| Vitesse lin.                                          | mm/s                                                                                                    |          |
| Accélération                                          | mm/s <sup>2</sup>                                                                                                    |          |
| A-coup                                                | mm/s <sup>3</sup>                                                                                                    |          |
| Rapport                                               | %                                                                                                    |          |
| Temps                                                 | s                                                                                                    |          |
| Vitesse de rot.                                       | tris                                                                                                    |          |
| Pas de vis                                            | mm/tr                                                                                                    |          |
| Angle                                                 |                                                                                                    |          |
| Vitesse anqulaire                                     | $\gamma_{\rm S}$                                                                                                    |          |
| Accélération angulaire                                | $\frac{a}{2}$                                                                                                    |          |
| A-coup angulaire                                      | $9/8^3$                                                                                                    |          |
| Tension électrique                                    | v                                                                                                    |          |
| Fréquence                                             | Hz                                                                                                    |          |
| Gain de boucle                                        | tris                                                                                                    |          |
| Couple                                                | Nm                                                                                                    |          |
| Force                                                 | N                                                                                                    |          |
|                                                       | Aide<br>Fermer                                                                                                    |          |

Figure 2-7 Paramétrage des unités et de la résolution dans SIMOTION SCOUT

Pour les objets technologiques SIMOTION comme le TO Axe, les grandeurs physiques telles que position, vitesse, accélération, temps, force et couple sont représentées en unités du système international ou en unités US (métriques ou impériales). Les unités de toutes les grandeurs sont paramétrables lors de la configuration du TO respectif, par exemple pour :

- Unité de longueur
	- mm
	- m
	- km
	- pouces
- unité de force
	- N
	- kN
	- tfm
		- ton force (metric) ou tonne-force (métrique), unité métrique
	- tfs

ton force (short) ou tonne-force (US), unité US

Les unités paramétrées sont valables pour la représentation de variables système et de données de configuration.

En cas de modification des unités paramétrées, les valeurs actuelles des variables système et des données de configuration sont converties dans les nouvelles unités par le système d'ingénierie.

## Remarque

Les valeurs des paramètres de commande sont interprétées sur le TO dans l'unité paramétrée.

En cas de modification des unités paramétrées, les valeurs numériques des programmes utilisateur (par exemple dans les commandes de mouvement) ne sont pas converties dans les nouvelles unités !

Dans le cas de grandeurs composées, par exemple les gains de régulation, les unités peuvent être différentes de celles des grandeurs individuelles, par exemple force en [kN] et force/temps en [N]/[sec].

La précision de calcul interne et la représentation interne de la position sont également paramétrables lors de la configuration des unités. Elles définissent, entre autres, la précision avec laquelle les indications des variables système, des données de configuration et des paramètres de commande sont réceptionnées, traitées et affichées par le système.

## **Remarque**

La précision de positionnement est d'un incrément de calcul (incréments/position), autrement dit le positionnement ne peut avoir lieu que sur un nombre entier d'incréments. Les valeurs intermédiaires qui sont obtenues pendant l'interpolation et qui proviennent de la régulation peuvent également se situer entre les incréments entiers.

La résolution de l'affichage et la résolution de la saisie des valeurs de paramètre dépendent des incréments.

Selon le type d'axe, ce paramétrage se rapporte à une certaine unité de base de la position :

- Axe linéaire : incréments/mm
- Axe rotatif/axe de vitesse : incréments/degré

Au niveau interne, la commande calcule en incréments par rapport à ces unités de base. Une conversion a lieu dans la représentation interne avant le traitement.

### Exemple 1

La configuration a été effectuée comme suit :

- Axe linéaire
- Unité de position : m
- Incréments/position : 1000/unité (1000/mm)

Calcul de la précision de valeur de consigne pour le positionnement :

Position : 1000/mm correspondent à 0,001 mm = 10-6m

## Exemple 2

## La configuration a été effectuée comme suit :

- Axe linéaire
- Unité de position : mm
- Incréments/position : 1000/unité (1000/mm)
- Pas de broche : 10.3334 mm
- Longueur de modulo : 20,3335 mm

## Définition du pas de broche et de la longueur de modulo effectifs :

Précision de positionnement : 0,001 mm

- Pas de broche effectif sur le TO : 10,333 mm
- Longueur de modulo effective : 20,333 mm

S'il est nécessaire de représenter exactement le pas de broche et la longueur de modulo, la précision de positionnement devra être augmentée sur le TO (incr/mm).

## <span id="page-35-0"></span>2.4 Paramétrages d'axe/affectation des entraînements

## <span id="page-35-1"></span>2.4.1 Vue d'ensemble de la création d'un axe

La création de nouveaux axes s'effectue dans un assistant dans lequel les paramètres de l'axe (données de configuration et variables système) sont interrogés et configurés automatiquement. Dans les boîtes de dialogue de paramétrage d'axe (sous Objet Axe dans le navigateur de projet), vous pouvez définir d'autres paramètres.

## <span id="page-35-2"></span>2.4.2 Axes réels et virtuels

## Paramétrages possibles

Dans SIMOTION, les axes peuvent être paramétrés en tant que :

## ● Axe réel

L'axe possède un pilotage des déplacements et une interface d'entraînement et de codeur.

## ● Axe réel avec régulation de force/pression

L'axe possède un pilotage des déplacements, une interface d'entraînement et de codeur et une interface avec la mesure et la régulation de force/pression.

Pour la régulation de force/pression, l'entrée doit également être configurée pour la mesure de force/pression.

## ● Axe virtuel

L'axe possède une génération des grandeurs de référence, mais pas de régulation ni d'interface d'entraînement ou de codeur. Les consignes et les valeurs réelles sont toujours identiques. La plupart du temps, un axe virtuel est utilisé comme axe auxiliaire, par exemple pour générer, en tant qu'axe pilote, les valeurs de consigne de plusieurs axes réels.

Les déblocages spécifiques à la régulation sont définis par défaut.

Voir aussi [Vue d'ensemble des types d'axe](#page-26-1) (Page [27\)](#page-26-1).

## Axes sans affectation d'entraînement (à partir de V4.2)

Lors de la configuration de l'axe, l'axe est affecté à un entraînement dans le boîte de dialogue Affectation des entraînements. Il est cependant possible de ne pas définir l'affectation de l'entraînement. L'axe réel peut être programmé avec toutes les fonctions et le système reste exécutable après le download d'axes sans affectation d'un entraînement. Aucune erreur de cohérence n'est émise.

Un axe sans affectation d'un entraînement présente, entre autres, l'avantage que la configuration peut être effectuée et testée au préalable sans entraînement et sans connaissance des entraînements. Un axe peut être connecté à un entraînement ultérieurement.
### Modèle de temps d'exécution et exécution

La fonctionnalité intégrée Motion Control utilise un modèle déterministe de temps d'exécution en temps réel pour le pilotage des déplacements. Les éléments essentiels de ce modèle sont les suivants :

- Niveaux de système isochrones pour :
	- Tâche de bus Communication Profibus/Profinet pour la connexion d'entraînements numériques, échange de données avec la périphérie
	- Servo\_fast (optionnel) Régulation de position et surveillances des axes, communication d'entraînement et traitement de périphérie synchrone avec un cycle PROFINET rapide
	- Servo

Régulation de position et surveillances des axes, communication d'entraînement et traitement de périphérie

– IPO

Interpolateur = calcul des grandeurs de référence/calcul des profils de mouvement des axes

Le cycle de l'interpolateur est défini lors de la configuration du système exécutif de l'appareil. Le système comporte deux niveaux d'interpolateur, IPO et IPO2.

● Rapports de transmission paramétrables entre la tâche de bus, le servo et l'IPO pour une répartition judicieuse de la charge et une exploitation optimale du système

Le cycle de traitement (cycle interpolateur spécifique à l'axe) de l'objet technologique Axe peut être paramétré sur IPO ou IPO2. Pour les axes ne nécessitant pas de résolution temporelle élevée dans le calcul des grandeurs de référence, il est ainsi possible de mettre l'interpolateur dans une tâche système cyclique avec un temps de cycle plus important et ainsi moins de puissance de processeur nécessaire.

Pour les réactions rapides du pilotage de déplacements, le cycle de traitement pourra être paramétré sur Servo ou Servo\_fast dans des cas exceptionnels (voir également [Exécution](#page-208-0)  [des déplacements/Interpolateur](#page-208-0) (Page [209\)](#page-208-0)).

Le paramétrage du cycle de traitement s'effectue dans la boîte de dialogue Configuration de l'axe.

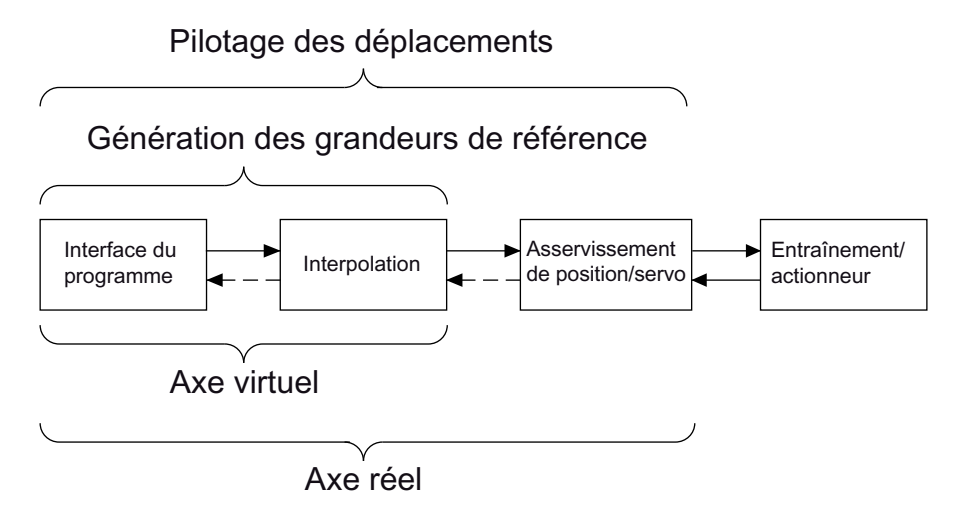

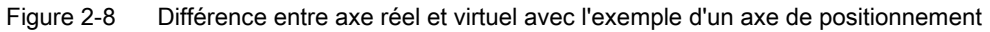

Pour les axes réels, le couplage avec les entraînements/actionneurs est paramétré.

Pour la fonctionnalité hydraulique, la sortie analogique est paramétrée pour la grandeur réglante Q (débit) et, le cas échéant, pour la grandeur réglante F (limitation de force/pression). Il est ainsi possible de connecter des vannes avec une grandeur réglante analogique.

Avec le paramétrage DSC (Dynamic Servo Control) d'entraînements numériques avec une interface PROFIdrive, un régulateur de position est exécuté dans l'entraînement (par exemple dans le cycle de régulation de vitesse).

DSC est automatiquement sélectionné lorsque l'affectation symbolique est utilisée (paramétrage par défaut à partir de V4.2).

# 2.4.3 Paramétrage en tant qu'axe réel avec un couplage d'entraînement analogique

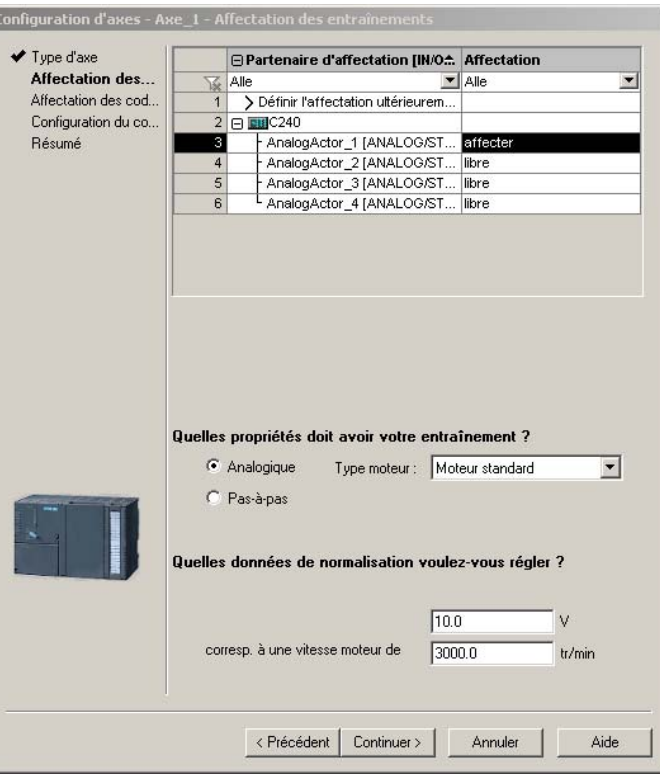

Figure 2-9 Paramétrage pour un couplage d'entraînement analogique à C2xx

Pour la connexion des entrées/sorties spécifiques aux axes (codeur, sortie analogique, déblocages), reportez-vous aux instructions de service C2xx.

Il est possible d'utiliser des axes analogiques aux entrées intégrées du réseau C2xx. Pour toutes les plates-formes, les cartes PROFIBUS ADI4 et IM174 sont en outre disponibles en tant qu'interfaces pour les couplages d'entraînement analogiques. Du point de vue de SIMOTION, ces cartes se comportent comme des couplages d'entraînement numériques (voir [Paramétrage en tant qu'axe réel avec un couplage d'entraînement numérique](#page-39-0)  (Page [40](#page-39-0))).

\_enableAxis() (enableMode:=ALL) libère le signal de déblocage de l'entraînement et les variables système actormonitoring.driveState = ACTIVE et actormonitoring.power = ACTIVE indiquent le déblocage.

## Voir aussi

[Paramétrage en tant qu'axe réel avec un couplage d'entraînement numérique](#page-39-0) (Page [40](#page-39-0))

# <span id="page-39-0"></span>2.4.4 Paramétrage en tant qu'axe réel avec un couplage d'entraînement numérique

# Affectation symbolique et adaptation (à partir de V4.2)

A partir de V4.2, SIMOTION prend en charge l'adaptation automatique des données d'entraînement ainsi que la configuration des objets technologiques (TO) avec affectation symbolique.

Cela simplifie la configuration des rapports technologiques entre les objets technologiques SIMOTION (TO) et les objets entraînement SINAMICS (DO, Drive Objects).

L'adaptation et l'affectation symbolique présentent les avantages suivants :

- Le système d'ingénierie définit automatiquement les télégrammes d'axe requis ainsi que les adresses utilisées.
- En fonction de la technologie TO sélectionnée (SINAMICS Safety Integrated par exemple), les télégrammes sont étendus et les connexions sont automatiquement créées dans l'entraînement.
- La configuration de l'axe et la configuration de l'entraînement peuvent être effectuées indépendamment l'une de l'autre.
- Au démarrage du système, les données d'entraînement, les paramètres de codeur, les grandeurs de référence, les grandeurs maximales, les limitations de couple et la granularité sont automatiquement adaptés pour la réduction de couple du SINAMICS S120.

Pour de plus amples informations, reportez-vous au chapitre Affectation symbolique (à partir de V4.2) du manuel Fonctions de base Motion Control.

## **Condition**

L'adaptation et l'affectation symbolique sont prises en charge par les composants suivants :

- Appareils SIMOTION C, P et D à partir du firmware SIMOTION V4.2
- Entraînements SINAMICS S120, firmware V2.x à partir de SINAMICS V2.6.2
- Entraînements SINAMICS S120, firmware V4.x à partir de SINAMICS V4.3

Les versions SINAMICS indiquées se rapportent aux composants suivants :

- Control Units SINAMICS connectées via PROFIBUS ou PROFINET
- SINAMICS Integrated d'une SIMOTION D
- Controller Extensions CX32/CX32-2

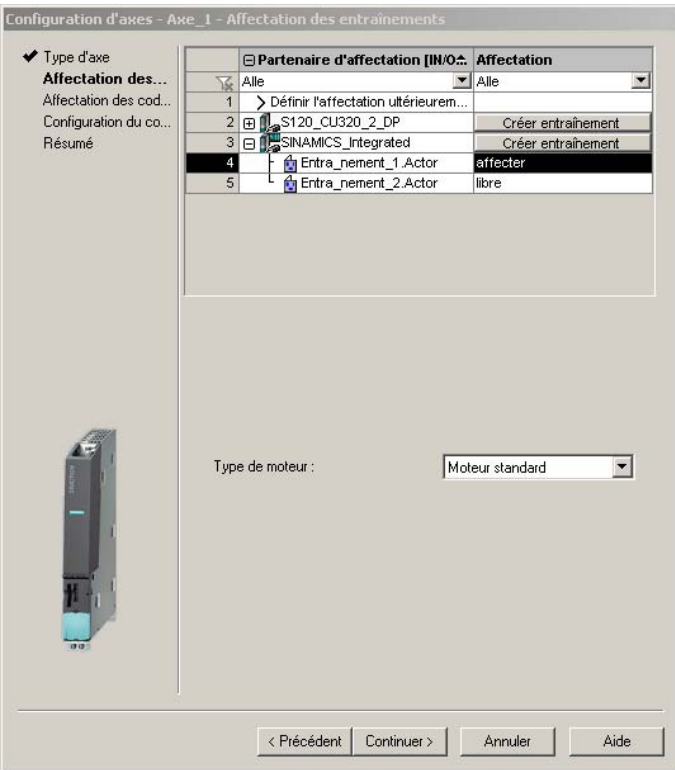

#### Configuration de l'axe Affectation de l'entraînement

Figure 2-10 Boîte de dialogue Affectation des entraînements

Dans la boîte de dialogue Affectation des entraînements de la configuration de l'axe, vous disposez des possibilités suivantes pour le paramétrage :

● Affecter un entraînement

Tous les entraînements configurés dans SCOUT ou dans la configuration matérielle sont affichés comme partenaires d'affectation. Cliquez sur un objet entraînement figurant dans le tableau de la boîte de dialogue Affectation des entraînements pour connecter un entraînement.

Suite à cette connexion, le système détermine automatiquement les adresses matérielles et les télégrammes.

● Affecter ultérieurement

Vous avez la possibilité de configurer séparément les axes côté SIMOTION, et les entraînements côté SINAMICS.

Les avantages sont entre autres les suivants :

- Les entraînements peuvent être configurés, testés (au moyen d'un tableau de commande d'entraînement) et optimisés par un expert en matière d'entraînements.
- Les fonctions AP et Motion Control peuvent être configurées par un programmeur en utilisant des objets technologiques (TO Axe, etc.).
- Les objets technologiques ne sont affectés symboliquement aux objets entraînement que par la suite via une boîte de dialogue d'affectation.

● Créer un entraînement

Depuis la boîte de dialogue d'affectation, vous pouvez, par ce biais, créer directement un nouvel entraînement sur un groupe d'entraînement existant (par exemple S120 CU320-2 ou SINAMICS Integrated) et l'affecter à l'axe. Il n'est donc pas nécessaire de configurer un entraînement avant de créer un axe.

L'affectation symbolique est prise en charge par le TO Axe, le TO Codeur externe, le TO Came, le TO Piste de came et le TO Détecteur. De plus, les entrées/sorties intégrées d'une SIMOTION D, d'une Control Unit SINAMICS S120 et de certains Terminal Modules peuvent être connectées de manière symbolique (par exemple pour les entrées de fin de course matériel sur le TO).

La vue Total des adresses de la liste d'adresses vous donne un aperçu des affectations de toutes les interfaces du TO Axe. Depuis cette vue, vous pouvez aussi modifier les affectations via la boîte de dialogue d'affectation (bouton ...).

### **Remarque**

La méthode utilisée jusqu'à présent pour la configuration des entraînements et des axes reste disponible. A cet effet, vous devez désactiver l'affectation symbolique.

Pour les nouveaux projets, l'affectation symbolique est utilisée par défaut.

Pour les projets < V4.2 mis à niveau, l'affectation symbolique est désactivée par défaut et doit être activée le cas échéant.

Vous pouvez activer/désactiver l'affectation symbolique dans SIMOTION SCOUT, via le menu Projet > Utiliser l'affectation symbolique.

## Adaptation

L'adaptation de données d'entraînement pertinentes est automatiquement activée à partir de SIMOTION V4.2 en rapport avec SINAMICS S120 à partir de V2.6.2. Pour les projets < V4.2 mis à niveau, l'adaptation automatique est désactivée par défaut et peut être activée le cas échéant dans la donnée de configuration TypeOfAxis.DriveControlConfig.dataAdaption via la liste pour experts.

Au démarrage du système, les données d'entraînement, les paramètres de codeur, les grandeurs de référence, les grandeurs maximales, les limitations de couple et la granularité sont automatiquement adaptés pour la réduction de couple du SINAMICS S120 et ne doivent pas être paramétrés manuellement dans la configuration du TO.

Les données configurées contiennent d'abord les valeurs par défaut pour les valeurs à adapter. L'adaptation peut donc provoquer une différence entre les valeurs configurées et les valeurs adaptées. Si vous exécutez la fonction Copier les valeurs actuelles vers la RAM, le navigateur de projet indiquera donc que le TO est incohérent.

Lors de l'exécution des fonctions Copier les valeurs actuelles vers la RAM et Copier de la RAM vers la ROM, cette différence est détectée et les données adaptées sont chargées dans le projet SCOUT (cette fonction peut être désactivée dans la boîte de dialogue).

## Communication avec l'entraînement via PROFIdrive

La communication avec les entraînements numériques via PROFIBUS/PROFINET est conforme à la spécification PROFIdrive V4 et aux catégories d'applications 1 à 4 (classe 4 avec et sans DSC).

Avec les cartes ADI4 et IM174, les axes possédant une interface d'entraînement analogique peuvent être connectés au système. Pour les cartes ADI4 et IM174, le système utilise le télégramme standard 3 du profil PROFIdrive. C'est pourquoi le TO Axe voit un axe réel à couplage d'entraînement numérique dans ce cas.

Pour les axes avec un couplage d'entraînement numérique par télégramme PROFIdrive, la vitesse est limitée à 2x la vitesse de référence.

## Mot de commande

Les déblocages d'entraînement sont définis en fonction du profil PROFIdrive version 3.1 via le mot de commande STW1.

### Bits de commande du mot de commande STW1

Avec les commandes \_enableAxis() et \_disableAxis(), le TO Axe prend en charge la commande du mot de commande.

Le système définit les bits de commande dans STW1 bit0 - STW1 bit6 avec \_enableAxis() et \_disableAxis(). Voir également le tableau ci-dessous relatif à la sémantique des bits de mot de commande STW1 bit0 – STW1 bit6.

\_enableAxis() (enableMode:=DRIVE) permet de définir les bits 4 à 6 dans STW1 et \_enableAxis() (enableMode:=POWER) les bits 0 à 3 dans STW1.

enableMode:=ALL permet de définir les bits de DRIVE et POWER.

| STW <sub>1</sub> | Signification bit = $0$                                        | Signification bit = $1$                                            | Consignes                                                                                        |
|------------------|----------------------------------------------------------------|--------------------------------------------------------------------|--------------------------------------------------------------------------------------------------|
| Bit 0            | Désactivé/OFF, freinage<br>au générateur de rampe<br>(ARRÊT 1) | Activé/ON                                                          | Freinage à la rampe de<br>descente du générateur de<br>rampe, puis suppression des<br>impulsions |
| Bit 1            | Arrêt de façon naturelle<br>(ARRÊT 2)<br>coast stop            | Annuler l'arrêt naturel<br>(pas d'ARRÊT 2)/<br>No coast stop       | Blocage des impulsions                                                                           |
| Bit 2            | Arrêt rapide (ARRÊT 3)/<br>quick stop                          | Annuler l'arrêt rapide<br>(pas d'ARRÊT 3)/<br>No quick stop        | Freinage à la rampe de<br>descente ARRET3, puis<br>suppression des impulsions.                   |
| Bit 3            | Bloquer le<br>fonctionnement/<br>disable operation             | Libérer le fonctionnement/<br>enable operation                     |                                                                                                  |
| Bit 4            | Bloquer le générateur de<br>rampe/disable ramp<br>generator    | Libérer le générateur de<br>rampe/<br>ensable ramp generator       |                                                                                                  |
| Bit 5            | Geler le générateur de<br>rampe/freeze ramp<br>generator       | Ne pas geler le générateur<br>de rampe/<br>Unfreeze ramp generator |                                                                                                  |
| Bit 6            | Bloquer la consigne/<br>disable setpoint                       | Débloquer la consigne/<br>enable setpoint                          |                                                                                                  |

Tableau 2- 6 Sémantique des bits de mot de commande STW1 bit0 – STW1 bit6

Les bits des mots d'état et de commande sont décrits en détail dans les listes de référence SINAMICS.

Les états sont également afficher dans SCOUT sous Entraînements - Entraînement x -Diagnostic- Mots de commande/d'état.

#### Modes d'arrêt de PROFIdrive – Profile Drive Technology

- STW1 bit  $0 = 0$  (ARRÊT1) : **Ramp Stop** 
	- L'entraînement freine avec la décélération programmable sur l'entraînement, jusqu'à la vitesse zéro.
	- Le processus d'arrêt peut être interrompu et l'entraînement peut être réactivé.
	- Après l'arrêt, les impulsions sont supprimées et l'état passe à "prêt".
- STW1 bit  $1 = 0$  (ARRÊT2) : Coast Stop
	- L'entraînement est coupé immédiatement après la suppression des impulsions et l'état passe à "blocage de la mise sous tension".

L'entraînement s'arrête par ralentissement naturel.

- STW1 bit  $2 = 0$  (ARRÊT3) : Quick Stop
	- L'entraînement freine avec la limite de couple programmable sur l'entraînement, jusqu'à la vitesse zéro.
	- Le processus d'arrêt ne peut pas être interrompu.
	- Après l'arrêt, les impulsions sont supprimées et l'état passe à "blocage de la mise sous tension".

### Suppression spécifique des déblocages de l'entraînement en cas d'erreur

En cas d'erreur (réaction d'alarme locale RELEASE\_DISABLE), tous les déblocages de l'entraînement sont supprimés par défaut.

Vous pouvez également paramétrer une suppression individuelle des déblocages de l'entraînement.

Vous accédez à la boîte de dialogue Fonctions - Réaction en cas d'alarme via la menu Axe - Configuration et le bouton Modifier ... (au niveau des fonctions).

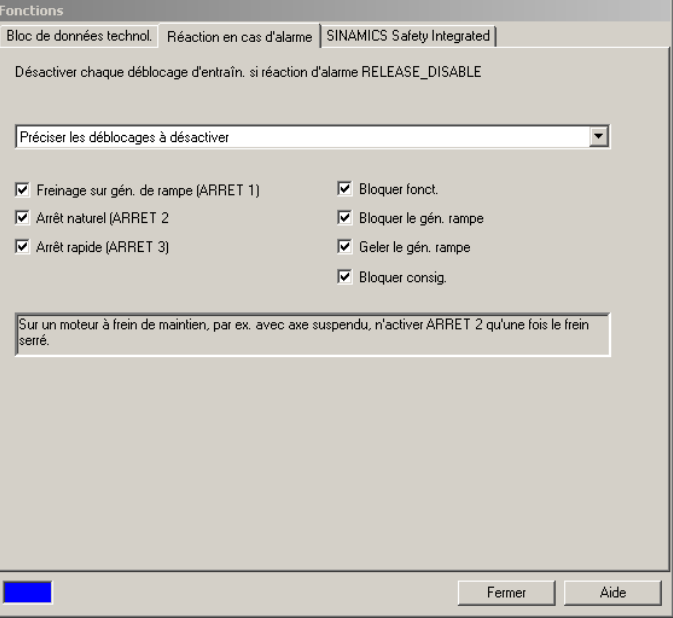

Figure 2-11 Paramétrages relatifs à l'entraînement dans SCOUT

La réaction d'alarme locale RELEASE\_DISABLE réinitialise les bits sélectionnés dans le masque dans le mot de commande.

La réaction d'alarme locale RELEASE\_DISABLE provoque la suppression de tous les déblocages de l'entraînement lors de la configuration système. Avant la suppression des déblocages dans STW1 bit0 - STW1 bit3, le mot d'état ZSW1 bit10=0 (n=0 dans l'entraînement) est attendu conformément au diagramme d'état général de SIMOTION (voir figure ci-dessous).

Cette configuration système peut être modifiée non seulement dans cette boîte de dialogue, mais aussi dans la donnée de configuration

TypeOfAxis.driveControlConfig.releaseDisableMode.

#### **Remarque**

La suppression d'un déblocage doit au moins être paramétrée du bit 0 au bit 6.

Si la valeur 0 est inscrite dans les bits 0 à 6 de releaseDisableMode, tous les déblocages sont supprimés.

## Commande de frein

A partir de la version 4.0, il est possible de supprimer les déblocages de façon spécifique pour la réaction d'alarme locale RELEASE\_DISABLE. Lors de la réalisation d'une commande de freinage dans l'entraînement, il conviendrait par exemple, pour disableAxis() et pour RELEASE\_DISABLE, de supprimer préalablement ARRET3 (STW1 bit2). Lorsque le frein est serré, la puissance peut être coupée (par la mise à 0 de STW1 bit1). Pour le paramétrage de la réaction aux alarmes technologiques, reportez-vous également au chapitre [Réactions réglables pour RELEASE\\_DISABLE](#page-347-0) (Page [348\)](#page-347-0).

Pour des informations concernant la commande de frein, reportez-vous aux *SIMOTION* Utilities & Applications sous FAQ > Entraînements. Les SIMOTION Utilities & Applications sont comprises dans la fourniture de SIMOTION SCOUT.

## Spécification des bits de commande dans STW1 par application

A partir de V3.2, il est possible de spécifier les bits 0 à 6 de STW1 de façon spécifique via \_enableAxis() (enableMode=BY\_STW\_BIT) et \_disableAxis() (disableMode=BY\_STW\_BIT). Les bits à spécifier/supprimer sont indiqués à chaque fois dans le paramètre STWBitSet. Avec ce paramétrage, le TO Axe vérifie le respect des consignes de la commande séquentielle PROFIdrive, même en cas de spécification de bits isolés.

Si l'axe est activé à partir de l'état S1, l'état de sortie nécessaire selon PROFIdrive pour STW1 bit0 sera 0 (état impulsions supprimées et prêt). Si STW1 bit0 n'est pas à 0 à l'état S1 (par exemple en raison d'une suppression du déblocage par spécification de bits isolés ou de réaction d'alarme RELEASE\_DISABLE sans suppression de tous les déblocages), STW1 bit0 devra être mis à 0 par spécification de bits isolés dans la commande **\_disableAxis()**, ou par disableMode=ALL dans \_disableAxis(). Sinon, une activation de l'axe est rejetée avec l'alarme 20005 : type 1 raison 0x0100h (erreur de spécification des signaux de commande à la commande séquentielle PROFIdrive).

L'indicateur d'état figurant dans **actorMonitoring.power** est conforme aux spécifications de STW1 jusqu'à la version 3.1 incluse, et aux bits 0 à 2 de ZSW1 à partir de la version 3.2.

Dans actorMonitoring.driveState, l'état est indiqué conformément aux spécifications de STW1 bit4 - STW1 bit6 et n'est pas déduit de l'état d'entraînement.

Le mot de commande et le mot d'état du protocole d'entraînement s'affichent dans les variables système drivedata.stw et drivedata.stw.

N\_mes provenant du protocole de l'entraînement est affiché dans la variable système actorData.actualspeed (à partir de V4.0).

### Spécification des bits de commande dans STW1 par application (sans vérification de TO) [expert]

A partir de V4.1 SP2, le paramètre \_disableAxis()

(disableMode:=STATE\_MACHINE\_CONTROL\_BY\_APPLICATION) permet de spécifier directement les bits de commande de STW1 bit0 - STW1 bit6 avec la commande setAxisSTW(), sans que le TO ne vérifie si tout est correct conformément à la commande séquentielle du profil PROFIdrive.

Il est ainsi possible d'activer et de désactiver un entraînement dont le comportement n'est pas conforme à la commande séquentielle du profil PROFIdrive Un déplacement de l'entraînement par le TO ou une grandeur de mouvement générée par le TO pour l'entraînement sont impossibles dans cet état.

Une autre application possible est l'arrêt d'entraînements de forte puissance avec un frein serré à l'état magnétisé. Si le déblocage du régulateur de vitesse est supprimé, il est possible de poursuivre le déplacement après réactivation du déblocage du régulateur de vitesse, sans devoir réactiver l'entraînement, et donc traverser les états S1 à S4.

Le régulateur de position doit alors être en mode Poursuite (servoControlMode=INACTIVE). Avec ce paramétrage, la variable d'affichage control passe à INACTIVE, autrement dit aucune commande de mouvement ne peut être exécutée. Lors de transitions en autonomie de déplacement, par exemple S4->S5, l'alarme 20005 n'est pas générée dans cet état. La désactivation du mode STATE\_MACHINE\_CONTROL\_BY\_APPLICATION s'effectue avec les commandes \_enableAxis()/\_disableAxis(), un autre paramétrage du mode et \_resetAxis().

En mode STATE\_MACHINE\_CONTROL\_BY\_APPLICATION

- Les variables système actorMonitoring.driveState et actorMonitoring.power indiquent INACTIVE.
- La définition/réinitialisation des bits STW1 bit0 STW1 bit6 s'effectue directement avec la commande \_setAxisSTW().
- Les messages d'alarme de l'entraînement sont uniquement réinitialisés par contrôle du TO avec \_resetAxisError(). Le bit de commande STW1 bit7 (réinitialisation de la mémoire de défauts/acquittement des défauts) reste en gestion de TO. La manipulation de STW1 bit7 n'est pas possible avec \_setAxisSTW(). Les défauts sont réinitialisés uniformément par le TO, l'acquittement pouvant être réalisé dans SCOUT/IHM ou le programme utilisateur.
- Le TO Axe ne contrôle plus s'il y a défaillance de l'entraînent/désactivation autonome de l'entraînement. D'autres surveillances restent actives, par exemple la surveillance du codeur, la surveillance du temps de vie, l'erreur d'entraînement 20005 : raison 1 sont signalées et inscrites dans le tampon de diagnostic.
- Toutes les alarmes avec la réaction RELEASE\_DISABLE sont exécutées en tant que réaction OPEN\_POSITION\_CONTROL.

En quittant le mode STATE\_MACHINE\_CONTROL\_BY\_APPLICATION et donc toute autre manipulation de la commande séquentielle via le TO

- Le TO applique aux derniers signaux de commande transmis à l'entraînement.
- L'état de la commande séquentielle, qui a précédé la désactivation du mode, est repris. Si l'axe est activé par exemple avec \_enableAxis() dans l'état S4, il n'est pas nécessaire de le réactiver. Concernant la commande séquentielle, l'entraînement devrait donc se trouver dans un état PROFIdrive défini S1-S4. Sinon le TO déclenche l'alarme technologique 20005 : type 1 raison 0x04 et supprime le déblocage de l'entraînement.

L'état est signalé par la variable système actorMonitoring.stateMachineControl.

# Diagramme d'état

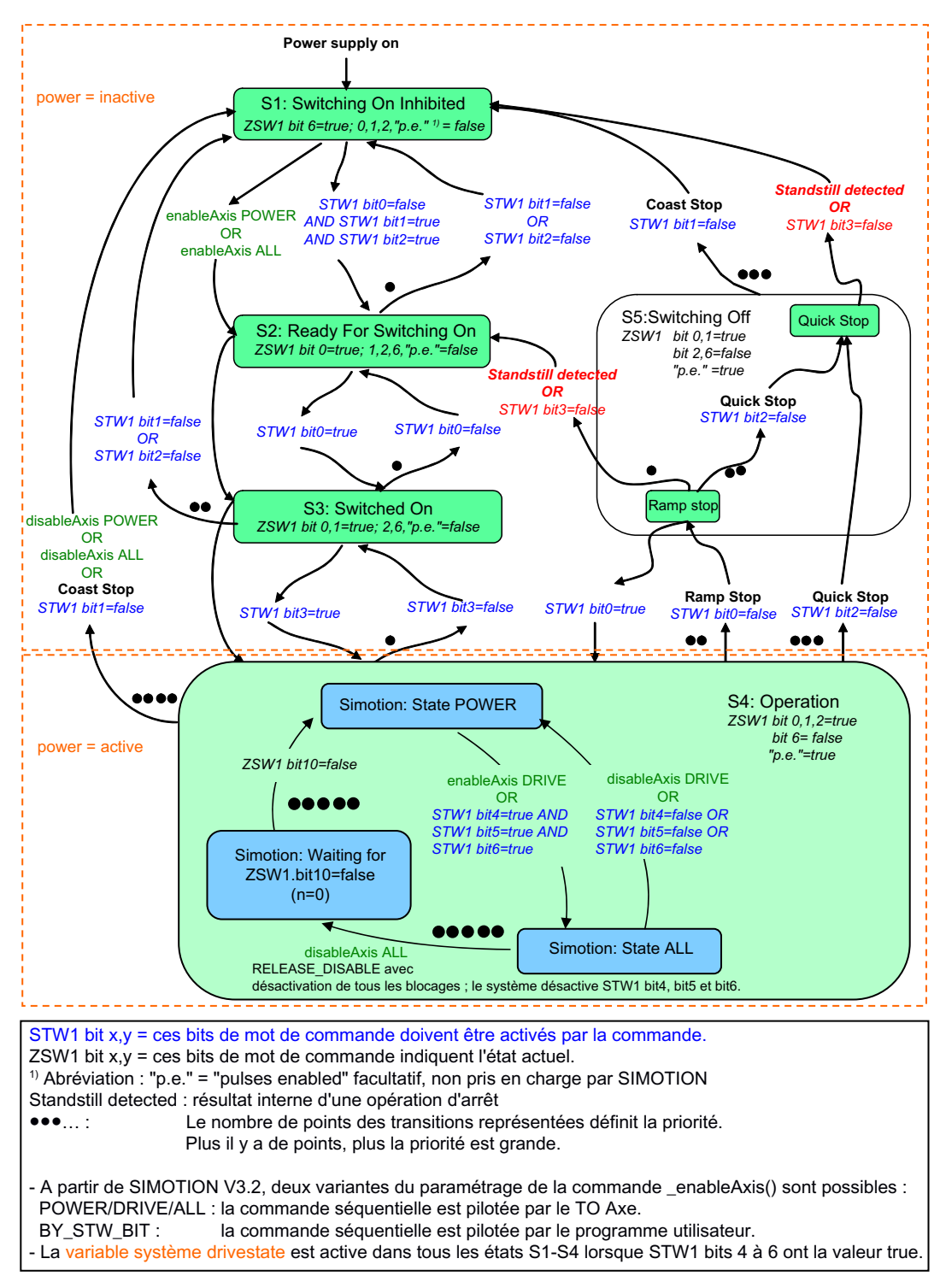

Figure 2-12 Diagramme d'état général dans SIMOTION

## Technologies et types de télégramme

Tableau 2- 7 Technologies et types de télégramme supportés pour un axe réel avec un couplage d'entraînement numérique

| Entraînement                     | Technologie    | Type de télégramme                          |
|----------------------------------|----------------|---------------------------------------------|
| SIMODRIVE 611U universal         | <b>Toutes</b>  | 1 à 6, 101, 102, 103, 105, 106 <sup>1</sup> |
| SIMODRIVE 611U universal HR      |                |                                             |
| SIMODRIVE POSMO CA/CD            | Toutes         | 1 à 6, 101, 102, 103, 105, 106              |
| SIMODRIVE POSMO SI               | Toutes         | 1, 2, 3, 5, 101, 102, 105                   |
| SIMODRIVE sensor isochron        | Codeur externe | 81                                          |
| MASTERDRIVES MC                  | Toutes         | $1$ à 6 $^{2}$                              |
| <b>MASTERDRIVES VC</b>           | Axe de vitesse | 1, 2                                        |
| MICROMASTER 4xx                  | Axe de vitesse |                                             |
| SINAMICS S120                    | Toutes         | 1 à 6, 83, 102, 103, 105, 106               |
| SINAMICS integrated (SIMOTION D) | Toutes         | 1 à 6, 83, 102, 103, 105, 106               |
| SINUMERIK ADI4, SIMATIC IM174    | Toutes         | 3                                           |

1) Pour de plus amples informations, reportez-vous au manuel de configuration SIMOTION SCOUT et à la description produit relative à 611U.

2) Pour de plus amples informations, reportez-vous au manuel de configuration SIMOTION SCOUT et à la description produit relative à MD MC.

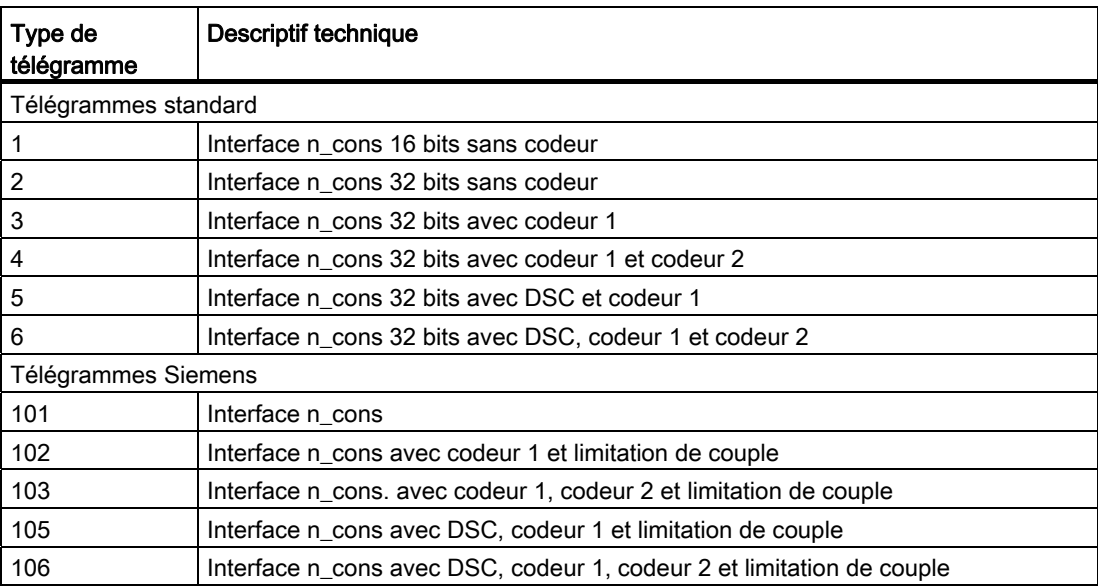

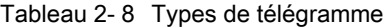

Pour des informations concernant l'activation du bloc de données technologiques, reportezvous au chapitre Données technologiques.

## Séparation de la valeur de référence et de la valeur maximale (à partir de V4.0 jusqu'à < V4.2)

A partir de V4.2, la vitesse de référence/la vitesse maximale, le couple de référence/le couple maximal et la force de référence/la force maximale sont adaptés par défaut par l'entraînement SINAMICS pendant le temps d'exécution. Ce qui suit n'est pas pertinent dans ce cas.

Dans le cas du couplage d'entraînements numériques, il est possible de configurer la valeur de référence pour la transmission de la vitesse de rotation/vitesse à l'entraînement, indépendamment de la valeur maximale. Comme alternative, la vitesse de rotation maximale du moteur/vitesse maximale du moteur peut toujours être utilisée comme valeur de référence. Le paramétrage correspondant s'effectue dans les données de configuration driveData.speedReference et linearMotorDriveData.speedReference.

Lors de la création d'un axe couplé à un entraînement numérique, la valeur de référence par défaut de l'assistant d'axe est la vitesse de rotation/vitesse normalisée. Indépendamment de cela, la vitesse de rotation maximale du moteur/vitesse maximale du moteur peut être saisie.

Pour SIMODRIVE et MASTERDRIVE, les données doivent être saisies manuellement, les valeurs de référence devant être identiques sur l'entraînement et la commande.

Dans tous les cas, il reste également possible de sélectionner la vitesse maximale comme valeur de référence.

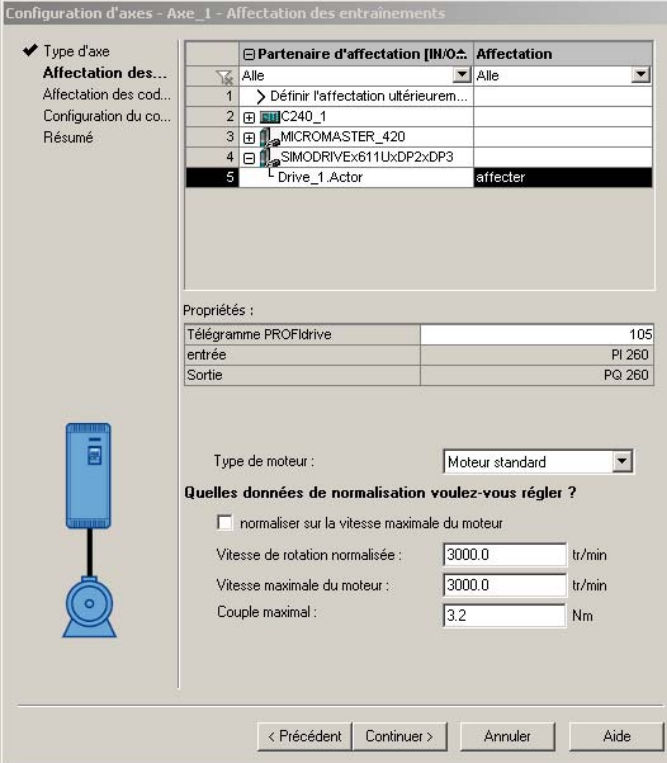

Figure 2-13 Paramétrage de la vitesse normalisée et de la vitesse maximale du moteur

Dans l'assistant d'axe, les paramètres de l'entraînement sont proposés par défaut.

Dans le cas d'un couplage avec SINAMICS, le bouton Reprise des données de l'entraînement permet de reprendre la vitesse de rotation normalisée/vitesse normalisée et la vitesse de rotation maximale du moteur/vitesse maximale du moteur de la configuration hors ligne de l'entraînement. En cas de modification des paramètres d'entraînement pertinents en ligne, le chargement des paramètres d'entraînement et leur enregistrement dans le projet sont nécessaires avant l'application des données.

## SINAMICS Safety Integrated Extended Functions

Voir [Vue d'ensemble - Prise en charge des SINAMICS Safety Integrated Functions au](#page-222-0)  [niveau du TO Axe \(à partir de V4.1 SP1\)](#page-222-0) (Page [223](#page-222-0)).

## Communication d'entraînement par services DPV1

La communication d'entraînement par services DPV1 permet une communication acyclique avec l'entraînement par exemple pour la lecture et l'écriture des paramètres d'entraînement.

Pour plus d'informations, voir [Communication d'entraînement par services DPV1](#page-239-0) (Page [240](#page-239-0)).

#### Synchronisation de l'heure SIMOTION - SINAMICS

A partir de SIMOTION V4.2, la synchronisation de l'heure est automatique.

Ainsi l'heure du système d'entraînement SINAMICS est synchronisée avec celle du système SIMOTION de niveau supérieur et les messages SINAMICS et SIMOTION ont un rapport chronologique correct.

Pour les versions de firmware < V4.2, voir [Communication d'entraînement par services](#page-239-0)  [DPV1](#page-239-0) (Page [240\)](#page-239-0).

## Voir aussi

[Réactions d'alarme](#page-344-0) (Page [345](#page-344-0))

[Données technologiques](#page-176-0) (Page [177\)](#page-176-0)

[Vue d'ensemble - Prise en charge des SINAMICS Safety Integrated Functions au niveau du](#page-222-0)  [TO Axe \(à partir de V4.1 SP1\)](#page-222-0) (Page [223](#page-222-0))

[Communication d'entraînement par services DPV1](#page-239-0) (Page [240\)](#page-239-0)

## 2.4.5 Paramétrage en tant qu'axe réel avec entraînement pas à pas C2xx (à partir de V3.2)

Types d'entraînement disponibles avec un moteur pas à pas :

- Moteur pas à pas avec codeur
- Moteur pas à pas sans codeur

Les indications concernent ici le mode de codeur du moteur pas à pas, la partie codeur étant laissée de côté.

Lors du choix du moteur pas à pas sans codeur pour l'entraînement 1, l'entrée de codeur 1 est automatiquement occupée, car ces données lui sont attribuées en interne. Si l'entrée de codeur n'est plus libre, l'entraînement 1 ne peut pas être sélectionné.

Pour les moteurs pas à pas, il est possible de saisir le nombre de pas et la fréquence, la vitesse de rotation étant alors calculée et indiquée.

# 2.4.6 Entraînements pas à pas connectés à IM174 et entraînements pas à pas avec une interface PROFIBUS

La carte IM174 est disponible en tant qu'interface pour tous les entraînements pas à pas de toutes les plates-formes SIMOTION. Du point de vue de SIMOTION, les entraînements pas à pas connectés par la carte IM174 se comportent comme des couplages d'entraînement numériques.

Il est également possible de connecter des entraînements pas à pas avec une interface PROFIBUS supportant le profil PROFIdrive.

Pour de plus amples informations, reportez-vous au manuel produit Périphérie décentralisée, carte PROFIBUS IM174.

### Voir aussi

[Paramétrage en tant qu'axe réel avec un couplage d'entraînement numérique](#page-39-0) (Page [40\)](#page-39-0)

## 2.4.7 Paramétrage en tant qu'axe réel avec simulation du signal de codeur (à partir de V4.0)

Avec ce paramétrage, aucun entraînement/actionneur n'est connecté via le TO Axe. Un signal d'angle est délivré directement à une commande externe par le module de périphérie SINAMICS TM41 (simulation du codeur).

Le signal d'angle délivré se comporte comme le signal d'un codeur incrémental.

## Signal de déblocage

\_enableAxis() (enableMode:=ALL) libère le signal de déblocage de l'entraînement et les variables système actormonitoring.driveState = ACTIVE et actormonitoring.power = ACTIVE indiquent le déblocage.

#### Voir aussi

[Emission de signaux du codeur \(à partir de V4.0\)](#page-138-0) (Page [139](#page-138-0))

## 2.4.8 Paramétrage d'une affectation d'entraînement non exclusive (à partir de V4.1 SP1)

Le paramétrage de typeOfAxis.setpointDriverInfo.InterfaceAllocation permet de définir l'affectation exclusive (seulement jusqu'à ≤V4.0) ou non exclusive (à partir de V4.1 SP1) de l'entraînement/actionneur à l'axe. En cas d'affectation non exclusive, il faut préciser si cette interface d'entraînement doit être activée lors du démarrage du TO.

L'affectation d'entraînement non exclusive permet de connecter plusieurs TO Axe à un entraînement.

Pendant le fonctionnement, l'activation et la désactivation de l'interface actionneur s'effectuent avec les commandes enableAxisInterface() et disableAxisInterface() et le paramètre de fonction actor=YES.

L'état activé/désactivé de l'interface d'entraînement est affiché dans la variable système actorMonitoring.output.

## Voir aussi

[Affectation d'entraînement non exclusive \(à partir de V4.1 SP1\)](#page-72-0) (Page [73](#page-72-0))

## 2.4.9 Paramétrage en tant qu'axe réel sans entraînement (simulation d'axe)

Il est possible de faire passer un axe réel dans l'état de simulation, même si l'entraînement n'est pas connecté. L'état Simulation d'axe est affiché dans la boîte de dialogue de configuration de l'axe, au niveau de l'affectation des entraînements et des codeurs.

PT1<br>simulation dans Pilotage des déplacements Génération des grandeurs de référence Axe virtuel Axe réel Interface du programme Asservissement Interpolation  $\begin{bmatrix} \begin{matrix} \end{matrix} \\ \end{bmatrix}$  de position/served .<br>Ia commande`

Figure 2-14 Schéma de fonction Simulation d'axe

Le comportement dynamique de l'axe est simulé via un opérateur PT1 avec la constante de temps totale.

Dans ce cas, l'axe est disponible pour le programme utilisateur dans les fonctions de base (telles que l'activation de déblocages et l'exécution de commandes de mouvement), sans que la grandeur réglante soit transmise à l'entraînement connecté ou absent.

L'objectif n'est pas d'obtenir une modélisation dynamique exacte des signaux.

La simulation d'un axe avec une affectation d'entraînement "sortie analogique via E/S périphérie" n'est pas supportée.

La configuration complète de l'axe est conservée lors du paramétrage de l'état de simulation et est immédiatement réutilisable après le retour à l'état de fonctionnement normal dans la liste pour experts.

#### Tableau 2- 9 Paramétrage dans les données de configuration

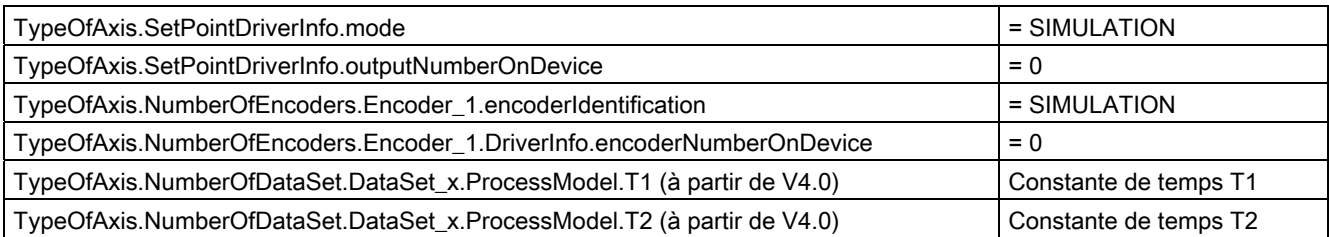

#### **Remarques**

- La SIMULATION est paramétrable pour tous les types d'axe réel.
- Le comportement du processus/de l'axe est simulé via un opérateur PT1 avec la constante de temps totale (T1 + T2) de processModel.T1 et processModel.T2.
- En mode de simulation d'axe, le référencement sur top zéro du codeur ou top zéro externe est impossible.
- Les fonctions de came sont exécutées.
- Uniquement le palpeur via horodatage est possible.
- Si un axe est réglé avec le paramétrage DSC dans la SIMULATION, le régulateur de position du cycle servo est calculé dans la commande/le pilote de simulation. C'est-à-dire que, le cas échéant, le gain doit être supprimé et la surveillance de l'écart de traînage adaptée.
- Contrairement à la simulation de programme, la présence de l'entraînement n'est pas nécessaire et le régulateur de position reste actif avec un comportement simulé de l'entraînement.
- Le mode de simulation est conçu pour les capteurs et actionneurs. Les données technologiques (par ex. locs de données technologiques) d'un axe ne sont pas simulables. Désactivez-les lorsque l'axe est mis en mode de simulation.

## A partir de SIMOTION V4.2

#### Axes avec affectation d'entraînement symbolique

Après avoir quitté la simulation d'axe pour un axe affecté par afectation symbolique à un entraînement SINAMICS, l'axe doit être réaffecté à l'entraînement avant de pouvoir être utilisé.

### Axes sans affectation d'entraînement

Si l'axe n'a pas encore été affecté (voir aussi [Axes réels et virtuels](#page-35-0) (Page [36\)](#page-35-0)), vous devez modifier les adresses logiques de l'actionneur et du codeur. A cet effet, réglez les données de configuration suivantes sur une adresse libre valide dans

la liste pour experts :

- TypeOfAxis.SetPointDriverInfo.logAdressIn
- TypeOfAxis.SetPointDriverInfo.logAdressOut
- TypeOfAxis.NumberOfEncoders.Encoder\_n.DriverInfo.logAdressIn
- TypeOfAxis.NumberOfEncoders.Encoder\_n.DriverInfo.logAdressOut

L'adresse doit être différente de 65535 et être identique pour les quatre données de configuration (par exemple 15000).

Après la désactivation de la simulation, vous devez à nouveau régler ces données de configuration sur la valeur 65535.

#### Remarque

Vous trouverez un script pour activer et désactiver la simulation d'axe dans les SIMOTION Utilities & Applications. Les SIMOTION Utilities & Applications sont comprises dans la fourniture de SIMOTION SCOUT.

### Voir aussi

[Activation/désactivation de la simulation de programme](#page-332-0) (Page [333](#page-332-0))

[Paramétrage en tant qu'axe réel avec un couplage d'entraînement numérique](#page-39-0) (Page [40](#page-39-0))

# 2.5 Codeurs et paramètres de codeur

## 2.5.1 Vue d'ensemble des codeurs et des paramètres de codeur

L'acquisition de la mesure de position est effectuée au choix par :

- une système de mesure du moteur (codeur moteur)
- des systèmes de mesure directs supplémentaires (codeurs de machine) le cas échéant

L'adaptation de données d'entraînement pertinentes est automatiquement activée à partir de SIMOTION V4.2 en rapport avec SINAMICS S120 à partir de V2.6.2. Les paramètres de codeur sont automatiquement adaptés.

Un système de mesure direct mesure directement la grandeur technologique, sans influences intermédiaires telles que torsion, jeu, glissement, etc. La régulation peut donc mieux compenser les influences mécaniques.

Il est possible de créer jusqu'à 8 codeurs pour l'axe. Tous les codeurs créés sont activés en interne, les mesures sont effectuées cycliquement.

Plusieurs jeux de paramètres peuvent être affectés à l'axe. Ces jeux de paramètres peuvent contenir différents codeurs. Un jeu de paramètres est actif. Dans l'onglet Configuration du codeur, sous Configuration du codeur, vous pouvez ajouter et paramétrer des codeurs dans l'objet technologique de l'axe.

### Le paramètre

typeOfAxis.numberOfEncoders.Encoder\_1.sensorControlConfig.tolerateSensorDefect (à partir de V4.0) permet de tolérer la défaillance d'un codeur non sélectionné ou ne prenant pas part à la régulation. Le paramétrage est spécifique à un codeur. L'alarme 20015 est émise.

Vous trouverez de plus amples informations sur la commutation du jeu de paramètres et la configuration des codeurs sous [Commutation de jeu de paramètres/commutation de codeur](#page-198-0)  (Page [199\)](#page-198-0).

## Voir aussi

[Vue d'ensemble du jeu de paramètres](#page-198-1) (Page [199](#page-198-1))

# 2.5.2 Codeur de position

Un codeur permet à la commande de mesurer la position d'axe.

Du point de vue technologique, on distingue les types de codeur suivants :

● Codeur incrémental

Côté commande, seule la différence entre deux valeurs de codeur lues est exploitée. La lecture est équidistance et a lieu en cycle servo. Pour déterminer la position mécanique de l'axe, une prise de référence de l'axe est nécessaire après chaque mise sous tension.

Après la mise sous tension, la position zéro est indiquée.

● Codeur absolu

Le codeur fournit la valeur absolue ou la valeur absolue est lue une seule fois après la mise sous tension en cas de valeur absolue figurant dans le télégramme PROFIdrive. Les valeurs réelles sont ensuite traitées comme avec un codeur incrémental.

La prise de référence du codeur absolu permet d'attribuer la valeur absolue fournie par le codeur à la position mécanique correspondante de l'axe. La prise de référence du codeur absolu n'a lieu qu'une fois et la commande mémorise la valeur de correction/l'offset du codeur absolu, même après une mise sous tension/hors tension.

Certaines situations (défaillance du codeur, redémarrage...) peuvent exiger une nouvelle prise de référence du codeur absolu. Pour de plus amples informations, reportez-vous au chapitre Prise de référence du codeur absolu.

On distingue les types de codeur absolu suivants :

– Codeur absolu avec paramétrage de codeur absolu

L'étendue de mesure du codeur est plus vaste que la zone de déplacement de l'axe.

La position d'axe découle directement de la valeur actuelle du codeur, car celle-ci peut être représentée de façon univoque.

Un offset peut être indiqué. Le déplacement synchrone des débordements n'est pas nécessaire dans la commande.

Aucun dépassement de la valeur réelle absolue n'est enregistré lors de la mise hors tension de SIMOTION. Lors de la mise sous tension suivante, la valeur réelle de position est formée exclusivement à partir de la valeur réelle absolue.

– Codeur absolu avec paramétrage de codeur semi-absolu

La zone de déplacement de l'axe est plus vaste que l'étendue de mesure du codeur et le codeur fourni une valeur absolue à l'intérieur de son étendue de mesure.

La commande compte le nombre d'étendues de mesure en interne, afin de fournir également une position d'axe univoque au-delà de l'étendue de valeur de mesure.

Lors de la mise hors tension de SIMOTION, les dépassements de la valeur réelle absolue sont enregistrés dans la mémoire rémanente de SIMOTION. Lors de la mise sous tension suivante, les dépassements enregistrés sont pris en compte pour le calcul de la valeur réelle de position.

En interne, la position réelle de l'axe est placée dans une variable entière 64 bits.

#### Exemple de codeur monotour avec 4096 incréments :

Les bits 0 à 11 représentent la position du codeur et les bits 12 à 63 le nombre de dépassements de la plage de valeurs du codeur.

#### Exemple de codeur multitour avec 4096 x 4096 incréments :

Les bits 0 à 23 représentent la position du codeur et les bits 24 à 63 le nombre de dépassements de la plage de valeurs du codeur.

La position globale de l'axe est enregistrée de façon rémanente lors de la mise hors tension. Si, après activation de la commande, la valeur réelle du codeur ne correspond pas à la position réelle enregistrée dans la commande, l'étendue de valeur de mesure du codeur fait l'objet d'une correction maximale de +/- ½ .

#### **Remarque**

Si l'axe ou le codeur sont déplacés de plus de la moitié de l'étendue de mesure du codeur pendant que la commande est désactivée, la valeur réelle de la commande ne concorde plus avec l'axe réel.

#### Voir aussi

[Vue d'ensemble de la prise de référence](#page-79-0) (Page [80](#page-79-0))

# 2.5.3 Codeur de vitesse

Les codeurs permettant de mesurer et d'afficher la vitesse de rotation/vitesse ne peuvent être créés que pour les axes de vitesse.

Possibilités :

- Codeurs incrémentaux/codeurs absolus avec nombre d'incréments ou d'impulsions par tour (pour les axes électriques)
- Compteurs d'intervalles (pour les axes hydrauliques)
- Codeurs permettant de fournir la vitesse en tant que valeur directe dans la plage d'E/S (pour les axes hydrauliques)
- Lecture de la vitesse de rotation du télégramme PROFIdrive et mise à disposition pour une fonctionnalité technologique, par exemple une surveillance de vitesse

## 2.5.4 Affectation des codeurs et terminologie

A partir de SIMOTION V4.2, le paramétrage de la communication entre SIMOTION et l'entraînement SINAMICS (codeur) se fait via le système. Le paramètre de projet Utiliser l'affectation symbolique est activé par défaut à partir de V4.2 pour les nouveaux projets. Les télégrammes sont paramétrés automatiquement. Les caractéristiques du codeur, telles que la résolution fine, la période de division et la valeur absolue de la largeur de données, sont automatiquement adaptées au démarrage du système.

Le type de codeur est défini par le mode de codeur.

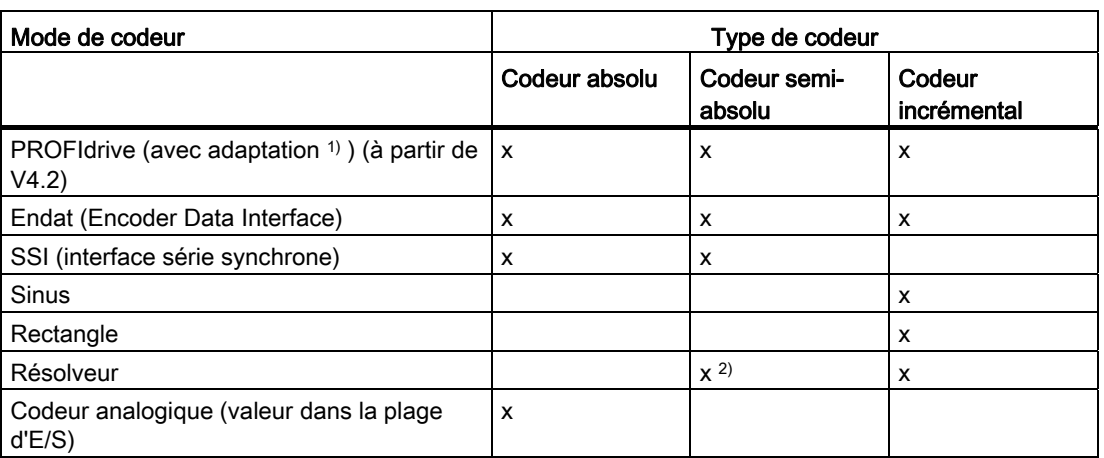

Tableau 2- 10 Mode de codeur paramétrable en fonction du type de codeur

1) Avec le paramétrage Adaptation (paramétré par défaut par le système à partir de V4.2 avec SINAMICS), l'adaptation a lieu par rapport au codeur paramétré dans SINAMICS. La résolution du codeur et la résolution fine sont reprises pendant le temps d'exécution.

2) Possible uniquement dans le cas d'un résolveur à une paire de pôles

Les données de codeur sont à reprendre de la fiche technique ou de la plaque signalétique du codeur. Avec SINAMICS, les données de codeur peuvent être reprises de l'entraînement.

Le reste de ce chapitre n'est pertinent que lorsque le réglage par défaut Utiliser l'affectation symbolique est désactivé pour le projet à partir de V4.2 ou qu'il s'agit d'un projet avec SIMOTION V4.1.

## Nombre de traits du codeur

Le nombre de traits du codeur est indiqué sur la plaque signalétique du codeur sous forme de nombre de périodes du signal par rotation (codeur incrémental : traits/tr ; codeur absolu : traits/tr ; résolveur : nombre de paires de pôles, pour SINAMICS et MASTERDRIVES).

Paramètre de configuration :

- AbsEncoder.absResolution
- IncEncoder.incResolution

### Période de division (système de codeur linéaire)

La période de division est indiquée sur la plaque signalétique du codeur sous forme de distance des traits sur le système de mesure linéaire (règle).

Paramètre de configuration :

● Resolution.distance

### Résolution fine

La résolution fine de la valeur réelle est le résultat de l'interpolation d'une période de signal d'un trait de codeur.

Les étapes de la résolution fine sont générées par l'électronique de mesure à partir du signal brut des traits de codeur. Des facteurs multiples de 2 sont possibles.

Exemple :

- Un signal rectangulaire a une résolution fine de 1.
- Deux pistes rectangulaires (signal TTL) décalées de 90° ont une résolution fine maximale de 4.
- Un signal sinusoïdal a en principe une résolution fine quelconque en fonction de l'électronique de mesure, par exemple 2048.

Selon le type de codeur paramétré, la valeur par défaut 0 est interprétée différemment dans SIMOTION (voir tableau Paramètres par défaut pour les résolutions fines dans SIMOTION).

Dans SIMOTION, c'est le facteur de multiplication et non le facteur Shift/nombre de bits (x) qui est indiqué.

Dans la variable système sensorData.incrementalPosition, la valeur réelle est indiquée avec la résolution fine.

Paramètre de configuration :

- AbsEncoder.absResolutionMultiplierCyclic
- IncEncoder.incResolutionMultiplierCyclic

## Largeur de données de la valeur absolue (sans résolution fine) pour codeurs absolus

La largeur de données de la valeur absolue (sans résolution fine) résulte de la somme des bits de représentation du nombre de traits de codeur et des bits de représentation du nombre maximal de tours enregistrables par le codeur suivant la plaque signalétique.

Exemple :

4096 traits de codeur/tr  $(= 2^{12})$  et 4096 tours enregistrables au maximum donnent 12 + 12 = 24 bits de largeur de données du codeur absolu.

Paramètre de configuration :

### ● AbsEncoder.absDataLength

### Résolution fine de la valeur absolue dans Gn\_XIST2

Ce paramètre de format du Gn\_XIST\_2 ne concerne que les codeurs via télégramme PROFIdrive (pour de plus amples informations, reportez-vous au chapitre Codeurs connectés via télégramme PRORIdrive).

Paramètre de configuration :

## ● AbsEncoder.absResolutionMultiplierAbsolute

La résolution fine de la valeur absolue de Gn\_XIST2 doit être inférieure ou égale à la résolution fine de la valeur absolue de Gn\_XIST1.

## Paramétrage par défaut de la résolution fine

Selon le mode de codeur, le système évalue les paramètres par défaut suivant le tableau cidessous. Les paramètres par défaut sont utilisés lorsque la valeur paramétrée est 0.

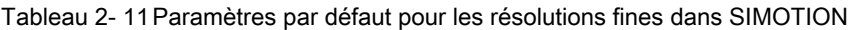

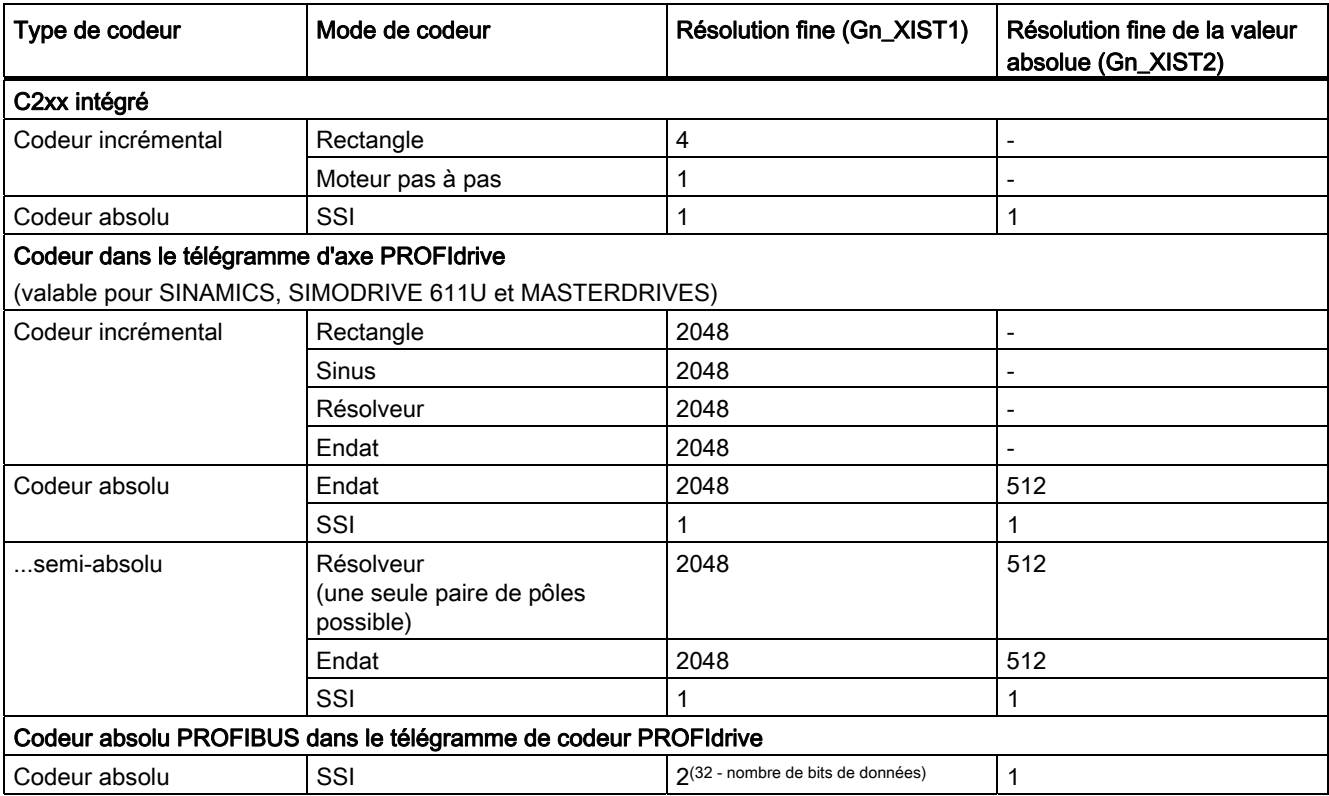

Ces paramètres concordent avec le paramétrage par défaut des appareils Siemens correspondants. En cas de comportements différents, la synchronisation avec le codeur doit être réalisée par une saisie correspondante dans les données de configuration du TO ou dans les paramètres de l'entraînement ou du codeur. Pour un appareil standard, il peut s'avérer nécessaire de configurer les paramètres correspondants dans l'entraînement/le codeur avec la valeur de l'exposant (facteur Shift).

Particularités des Masterdrives avec codeur Endat :

Pour les Masterdrives avec codeur Endat, vous pouvez sélectionner le mode de codeur Endat ou SSI. Dans tous les cas, les résolutions fines doivent toutefois être configurées différemment que les paramètres par défaut dans l'assistant d'axe du TO Axe ou Codeur externe (voir [Liste des codeurs](#page-62-0) (Page [63\)](#page-62-0)).

Paramètres par défaut :

- résolution fine (~Encoder.~ResolutionMultiplierCyclic) = 0
- résolution fine de la valeur absolue dans Gn\_XIST2  $(AbsEncoder.absResolutionMultiplierAbsolute) = 0$
- Avec le paramétrage encoderMode=PROFIDRIVE, les valeurs sont considérées telles qu'elles se présentent, car les valeurs correctes sont adaptées par l'entraînement. Le réglage par défaut 0 n'est pas autorisé pour ce paramétrage.

### Voir aussi

[Codeurs connectés en tant que valeur directe dans la plage de périphérie](#page-68-0) (Page [69](#page-68-0)) [Liste des codeurs](#page-62-0) (Page [63](#page-62-0))

## <span id="page-62-0"></span>2.5.5 Liste des codeurs

Vous trouverez la liste actuelle des codeurs utilisables dans SIMOTION avec SINAMICS, SIMOVERT-MASTERDRIVES et SIMODRIVE 611U sur Internet, à l'adresse http://support.automation.siemens.com/WW/view/de/18769911.

La liste des codeurs figure également dans les SIMOTION Utilities & Applications, sous FAQ > Entraînements > Paramètres des codeurs pouvant être connectés, et dans l'aide en ligne (recherche avec Paramétrage des codeurs). Les SIMOTION Utilities & Applications sont comprises dans la fourniture de SIMOTION SCOUT.

## 2.5.6 Codeurs connectés directement à SIMOTION C2xx

Les codeurs incrémentaux avec un signal TTL et les codeurs absolus avec un protocole SSI peuvent être connectés directement à C230-2 ou à C240 (voir instructions de service C230- 2 et C240 et [Liste des codeurs](#page-62-0) (Page [63\)](#page-62-0)).

## Voir aussi

[Liste des codeurs](#page-62-0) (Page [63](#page-62-0))

# 2.5.7 Codeurs connectés via télégramme PROFIdrive

A partir de SIMOTION V4.2, la configuration de la communication entre SIMOTION et l'entraînement SINAMICS (codeur) se fait via le système. A partir de V4.2, les données de résolution du codeur sont reprises directement de l'entraînement pendant le temps d'exécution dans le cas d'entraînements et de codeurs SINAMICS. Les télégrammes sont paramétrés automatiquement.

Le reste de ce chapitre n'est pertinent que lorsque le réglage par défaut Utiliser l'affectation symbolique est désactivé pour le projet à partir de V4.2 ou qu'il s'agit d'un projet avec SIMOTION V4.1.

Les valeurs de codeur sont également transmises dans le télégramme PROFIdrive (voir tableau Types de télégramme au chapitre Paramétrage en tant qu'axe réel avec couplage d'entraînement numérique).

Le télégramme PROFIdrive transmet les valeurs de commande du codeur, les valeurs d'état du codeur et les valeurs réelles du codeur.

Dans SIMOTION, le comportement du codeur est paramétré tel que représenté dans le protocole PROFIdrive.

Les paramètres du codeur sont définis lors de la configuration de l'entraînement dans l'assistant entraînement (soit par l'utilisateur ou par sélection d'un codeur).

Les paramètres de codeur saisis ensuite dans l'assistant d'axe SIMOTION doivent correspondre aux paramètres de codeur de l'entraînement.

Respectez également la [Liste des codeurs](#page-62-0) (Page [63](#page-62-0)).

#### Remarque

Pour les entraînements SINAMICS avec une Version SIMOTION inférieure à V4.2, il est possible de reprendre les paramètres de codeur de l'entraînement en cliquant sur Reprise des données de l'entraînement dans l'assistant d'axe lors de l'affectation des codeurs.

Si vous utilisez un composant DRIVE-CLiQ ayant une plaque signalétique électronique (moteur SMI, codeur DRIVE-CLiQ, etc.), vous devez d'abord charger les paramètres de l'entraînement et les enregistrer dans le projet (mise en service en ligne). Si vous procédez à la mise en service en ligne ultérieurement, vous pouvez déjà travailler avec les paramètres par défaut de l'assistant d'axe pendant la configuration hors ligne. Après la mise en service en ligne, il faut charger et enregistrer les paramètres de l'entraînement, exécuter de nouveau l'assistant d'axe et effectuer la reprise des données de l'entraînement.

Si vous modifiez les données du codeur dans l'entraînement, vous devez les remettre à jour dans l'assistant d'axe.

### Valeur de codeur via télégramme d'axe PROFIdrive

Pour de plus amples informations, reportez-vous aux manuels de mise en service des entraînements.

Il est ainsi possible d'affecter librement le premier et éventuellement le deuxième codeur du télégramme d'axe PROFIdrive à un TO Codeur externe ou au codeur d'un axe.

#### Valeur de codeur via télégramme de codeur PROFIdrive 8x

Les codeurs PROFIBUS/PROFINET peuvent être utilisés conformément à la spécification "Profils pour codeurs DP-V2 version 3.2" avec le type de télégramme 81 et, à partir de V4.2, avec le type de télégramme 83 également. Les codeurs peuvent être affectés librement. Voir également Codeur absolu PROFIBUS via télégramme de codeur PROFIdrive au chapitre cidessous.

## Configuration incohérente

En cas de différences entre les données de configuration de SIMOTION et le paramétrage codeur de l'entraînement, l'alarme technologique suivante est émise :

## Défaut 20005 : type d'appareil : 2, adresse logique : 1234 perturbé. (bit : 0, motif : 0x80h)

dès qu'une connexion en ligne est rétablie entre la commande et l'entraînement/le codeur.

Pour SINAMICS et SIMODRIVE, une comparaison du paramétrage est effectuée via les paramètres d'entraînement/de codeur suivants :

P979 (SensorFormat) vers PROFIdrive, contenant des informations sur le type, la résolution et les facteurs Shift.

Dans le cas d'entraînements ou de codeurs ne prenant pas en charge le paramètre P979, les données de configuration sont considérées comme valables sans message d'alarme.

## Valeur réelle Gn\_XIST1

La valeur réelle incrémentale est transmise cycliquement dans Gn\_XIST1 avec la résolution fine paramétrée. La valeur réelle incrémentale transmise dans Gn\_XIST1 évolue toujours en fonction de la modification de la valeur réelle et est réinitialisée en cas de dépassement de la largeur de donnée de Gn\_XIST1. Dans le cas de codeurs incrémentaux et absolus, la valeur réelle incrémentale de Gn\_XIST1 est exploitée par la commande en fonction du paramétrage en nombre de traits de codeur et résolution fine, ou période de division pour règle de mesure linéaire.

Après la mise sous tension, la valeur de résolution fine est indiquée correctement dans Gn\_XIST1 en l'espace d'une période de signal du codeur. Pour le nombre de périodes de signal, la valeur initiale est définie par l'entraînement/le codeur, puis la valeur réelle évolue toujours à partir de cette valeur initiale.

Dans le profil PROFIdrive, la résolution fine est donnée comme "Shift Factor" (x).

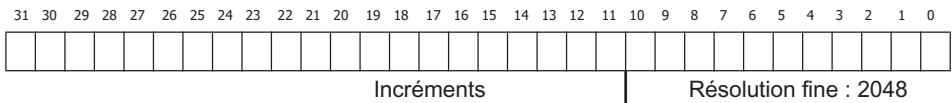

Figure 2-15 Exemple de structure des données de codeur 32 bits de la valeur réelle cyclique Gn\_XIST1

## Exemple de codeur avec un nombre de traits = 2048 (largeur de données de 11 bits)

Dans SIMOTION, la valeur par défaut de la résolution fine indiquée dans la donnée de configuration Inc/AbsResolutionMultiplierCyclic est 0 et est ainsi interprétée comme résolution fine par défaut interne de 2048 (la valeur par défaut dépend du mode de codeur paramétré, voir tableau Paramètres par défaut pour les résolutions fines dans SIMOTION).

## SIMODRIVE 611U :

Tableau 2- 12 Réglages

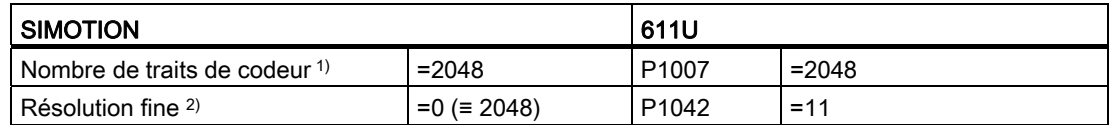

1) Inc/AbsEncoder.Inc/AbsResolution

2) Inc/AbsEncoder.Inc/AbsResolutionMultiplierCyclic

#### SINAMICS :

Tableau 2- 13 Réglages

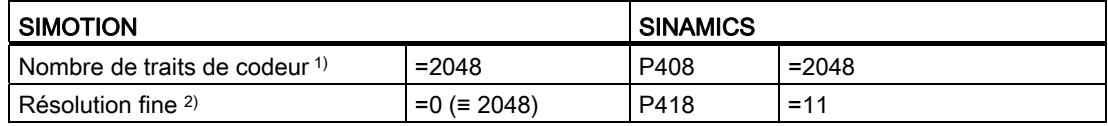

1) Inc/AbsEncoder.Inc/AbsResolution

2) Inc/AbsEncoder.Inc/AbsResolutionMultiplierCyclic

Tenez compte des informations concernant la mise à jour de SINAMICS.

## Valeur réelle Gn\_XIST2

Si les positions pour les fonctions Palpeur ou Référencement sont transmises dans Gn\_XIST\_2 (n = 1 ou 2, numéro du codeur), celles-ci sont transmises avec la résolution fine paramétrée pour le codeur.

Lors de la lecture de la valeur absolue, la valeur dans Gn\_XIST\_2 est exploitée en fonction des paramètres pour la largeur de données de la valeur absolue (sans résolution fine) dans AbsEncoder.absDataLength et de la résolution fine Valeur absolue dans Gn\_XIST2 dans AbsEncoder.absResolutionMultiplierAbsolute.

La résolution fine de la valeur absolue, définie dans Gn\_XIST2, indique le facteur de résolution fine compris lors de la transmission de la valeur absolue. Celui-ci peut être identique à la résolution fine de la valeur réelle, mais il peut également être inférieur, par exemple lorsqu'en raison de la largeur de données de la valeur absolue (sans résolution fine), la largeur de données de 32 bits de Gn\_XIST2 ne suffit plus pour la totalité du facteur de résolution fine.

## Exemple :

Nombre de traits de codeur = 2048 (11 bits) et résolution multitour de 4096 tours (12 bits)

La largeur de données de la valeur absolue sans résolution fine est alors de 11 bits + 12 bits  $= 23$  bits.

Pour la résolution fine de Gn\_XIST2, il reste 32 bits - 23 bits = 9 bits. Le système interprète donc la valeur 0 de la résolution fine de la valeur absolue dans Gn\_XIST2 comme 512 (= 9 bits).

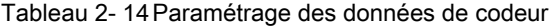

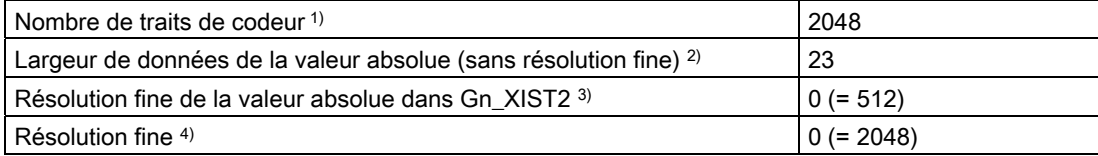

1) AbsEncoder.AbsResolution

2) AbsEncoder.absDataLength

3) AbsEncoder.absResolutionMultiplierAbsolute

4) AbsEncoder.AbsResolutionMultiplierCyclic

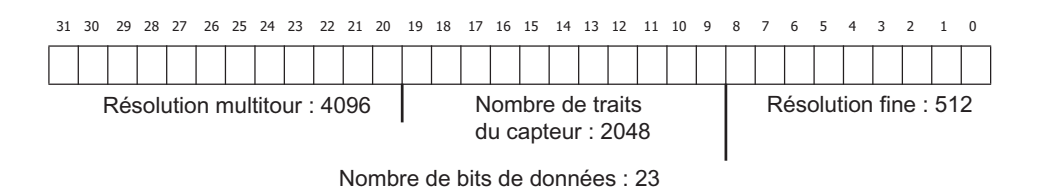

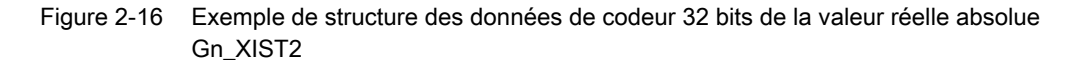

Le nombre de bits résultant de la largeur de données de la valeur absolue (sans résolution fine) et du nombre de bits de données de la résolution fine de la valeur absolue ne doit pas dépasser 32. S'il est inférieur à 32, des zéros sont placés en tête dans Gn\_XIST2.

#### Résolveur dans le télégramme d'axe PROFIdrive

Pour SINAMICS et MASTERDRIVES, le nombre de traits de codeur est paramétré à la place du nombre de paires de pôles du résolveur (exemple : résolveur à 8 pôles = 4 paires de pôles → valeur d'entrée = 4).

Pour SIMODRIVE, le paramétrage du nombre de traits de codeur dépend du paramètre P1011.2.

A partir de V4.1 SP1, le résolveur avec un nombre de paires de pôles de 1 est supporté en tant que codeur absolu avec le paramétrage cyclique absolu (nombre de traits de codeur = 1, largeur de données de la valeur absolue = 0, interprétation des valeurs par défaut : résolution fine = 2048, résolution fine de Gn\_XIST2 = 512).

En cas d'utilisation d'un résolveur à 1 pôle en tant que codeur Endat, les paramètres p418(XIST1) et p419(XIST2) doivent être réglés sur "11" pour empêcher une perte d'information de la position absolue. (paramétrage au niveau de l'axe : codeur absolu avec paramétrage de codeur semi-absolu, Endat, nombre de traits = 1, résolution fine = 2048, résolution fine de la valeur absolue = 2048, largeur de données = 0)

Respectez également la [Liste des codeurs](#page-62-0) (Page [63\)](#page-62-0).

#### Codeur absolu PROFIBUS via télégramme de codeur PROFIdrive

La largeur de données de la valeur de codeur, qui figure dans les données de configuration du TO dans SIMOTION, doit concorder avec celle contenue dans le paramétrage du codeur absolu PROFIBUS dans la configuration matérielle.

Respectez également la [Liste des codeurs](#page-62-0) (Page [63\)](#page-62-0).

## Exemple :

Paramétrage d'un codeur absolu PROFIBUS dans la configuration matérielle avec une largeur de données de la valeur absolue de 24 bits.

Le paramétrage du codeur absolu PROFIBUS "SIMODRIVE Sensor isochron" dans la configuration matérielle s'effectue selon le paramétrage standard pour une largeur de données de 24 bits et un nombre de traits de codeur de 4096 :

étapes de mesure par tour = 4096

Largeur de données de 24 bits pour la résolution totale donne 0x01000000 comme nombre HEX à 32 bits. Ce nombre représenté séparément en mot haut et en mot bas donne 0x0100 dans le mot haut et 0x0000 dans le mot bas. Les valeurs décimales de ces deux parties (0x0100 = 256 en valeur décimale) doivent être entrées comme suit : résolution totale (haut) = 256

résolution totale (bas) = 0.

Il en résulte la configuration cohérente suivante pour le TO :

la valeur de codeur transmise dans Gn\_XIST1 est alignée à gauche et les bits inutilisés de la résolution fine sont mis à 0 conformément à PROFIdrive, tout en devant être indiqués dans la résolution fine de la valeur réelle. Il en résulte une résolution fine de 32 bits - 24 bits = 8 bits ( $2^8$  donne un facteur =  $256$ ).

Conformément au paramétrage ci-dessus, la valeur absolue de Gn\_XIST2 est alignée à droite, ayant ainsi une résolution fine de 0 bits pour la valeur absolue de Gn\_XIST2 (20 donne un facteur = 1).

### Codeur via télégramme d'axe PROFIdrive transmis à ADI4 et IM174

Au moins un axe électrique ou hydraulique doit être configuré sur ADI4/IM174.

Le taux de mise à jour paramétré (vitesse de transmission) pour les codeurs SSI doit être supporté par le codeur.

Respectez également la [Liste des codeurs](#page-62-0) (Page [63](#page-62-0)).

Pour de plus amples informations concernant la configuration et le fonctionnement, reportezvous au manuel produit ADI4 - Interface d'entraînement analogique pour 4 axes et au manuel produit Périphérie décentralisée, carte PROFIBUS IM174. Ces documents figurent sur le CD SIMOTION SCOUT Add-on, répertoire Documents 4\_Documentation\_complémentaire.

## Voir aussi

[Paramétrage en tant qu'axe réel avec un couplage d'entraînement numérique](#page-39-0) (Page [40\)](#page-39-0) [Liste des codeurs](#page-62-0) (Page [63](#page-62-0))

## <span id="page-68-0"></span>2.5.8 Codeurs connectés en tant que valeur directe dans la plage de périphérie

Il est possible d'utiliser des codeurs qui fournissent :

- directement les informations de valeur réelle en tant que valeur absolue de la plage d'E/S,
- une valeur de comptage dans la plage de périphérie (à partir de V4.0),
- une vitesse réelle dans la plage de périphérie.

#### Informations de valeur réelle fournies directement en tant que valeur absolue

Ces codeurs doivent être paramétrés et manipulés en tant que codeurs absolus, par exemple en ce qui concerne le référencement.

Pour l'adaptation aux propriétés de la valeur de mesure, les paramétrages suivants sont disponibles :

- alignement de la valeur de mesure dans la donnée de configuration NumberOfEncoders.Encoder\_n.AnalogSensor.DriverInfo.format
	- alignement à gauche avec signe (VALUE\_LEFT\_MARGIN)
	- alignement à droite avec signe (VALUE\_RIGHT\_MARGIN)
	- alignement à gauche sans signe (VALUE\_LEFT\_MARGIN\_WITHOUT\_SIGN)
	- alignement à droite sans signe (VALUE\_RIGHT\_MARGIN\_WITHOUT\_SIGN)

A noter que la valeur de mesure est mappée sur une valeur de paramètre 32 bits signée interne de type DINT, conformément au paramétrage de l'alignement, et que la valeur mappée est ensuite contrôlée en fonction des limites maximales (voir ci-dessous Limites maximales) et exploitée avec le facteur de pondération pour la valeur directe de NumberOfEncoders.Encoder\_n.AnalogSensor.ConversionData.factor qui indique la résolution technologique ou l'affectation du bit le moins significatif.

Avec le paramétrage VALUE\_RIGHT\_MARGIN\_WITHOUT\_SIGN, la résolution du codeur / largeur de la valeur de mesure est limitée à 31 bits au maximum.

Avec le paramétrage VALUE\_LEFT\_MARGIN, la valeur de mesure est mappée comme suit en fonction du paramétrage de la résolution du codeur / largeur de la valeur de mesure :

- <16 bits : la valeur de mesure est mappée avec un alignement à gauche sur une valeur de paramètre 16 bits interne, autrement dit sur les octets 1 et 2 de faible poids de la valeur de paramètre interne de type DINT. Les bits manquants 15 moins la largeur de la valeur de mesure sont complétés à droite par un ou plusieurs zéros et les octets 3 et 4 de poids élevé de la valeur de paramètre interne sont complétés en fonction du signe.
- ≥ 16 bits : la valeur de mesure est mappée avec un alignement à gauche sur la valeur de paramètre 32 bits, les bits manquants 31 moins la largeur de la valeur de mesure étant complétés à droite par un ou plusieurs zéros.

Avec le paramétrage VALUE\_LEFT\_MARGIN\_WIHTOUT\_SIGN, la valeur de mesure est mappée comme suit en fonction du paramétrage de la résolution du codeur / largeur de la valeur de mesure :

- ≤16 bits : la valeur de mesure est mappée avec un alignement à gauche sur une valeur de paramètre 16 bits interne, autrement dit sur les octets 1 et 2 de faible poids de la valeur de paramètre interne de type DINT. Les bits manquants 16 moins la largeur de la valeur de mesure sont complétés à droite par un ou plusieurs zéros et les octets 3 et 4 de poids élevé de la valeur sont complétés avec zéro.
- > 16 bits : la valeur de mesure est mappée avec un alignement à gauche sur la valeur 32 bits, les bits manquants 32 moins la largeur de la valeur de mesure étant complétés à droite par un ou plusieurs zéros.

Cette valeur de mesure mappée étant contrôlée en fonction des limites maximales dont le type de données est DINT, la valeur ne peut être que zéro pour la valeur du bit de poids le plus élevé de la valeur de mesure avec le paramétrage VALUE\_LEFT\_MARGIN\_WIHTOUT\_SIGN et une largeur de la valeur de mesure > 16 bits. La plage de mesure est ainsi limitée à 50% de la largeur de la valeur de mesure.

- Largeur de données de la valeur de mesure sans bit de signe dans la donnée de configuration NumberOfEncoders.Encoder\_n.analogSensor.DriverInfo.resolution
- Limites supérieure et inférieure, limites maximales de la valeur de mesure dans les données de configuration suivantes :
	- NumberOfEncoders.Encoder\_n.AnalogSensor.DriverInfo.maxValue
	- NumberOfEncoders.Encoder\_n.AnalogSensor.DriverInfo.minValue

Exemple : utilisation d'un ET 200S, module SSI ou d'une entrée analogique.

### Valeur de comptage (à partir de V4.0)

Le codeur est réglé en tant que codeur incrémental. La largeur de la valeur de comptage peut être réglée sur 16 bits ou 32 bits.

Exemple : utilisation d'un ET 200S, module COUNT

#### Vitesse réelle

L'information de valeur réelle peut alors correspondre au nombre d'impulsions entre deux échantillonnages ou à la durée entre deux impulsions successives. Les codeurs de ce type sont utilisés, par exemple, pour mesurer les vitesses réelles dans le cas de la fonctionnalité hydraulique.

Exemple : utilisation d'un ET 200S, module COUNT

Les bits suivants peuvent être configurés pour la valeur directe en tant que valeur absolue dans la plage d'E/S (à partir de V4.1 SP1) :

- bit Ready via les éléments de la donnée de configuration analogSensor.readyStateMonitoring
- bit d'erreur via les éléments de la donnée de configuration analogSensor.errorStateMonitoring

Un *indicateur prêt* et un *indicateur d'erreur* fournis en plus de la valeur de mesure par le module de périphérie peuvent être exploités via celui-ci sur le TO Axe.

Dans SIMOTION V4.1 SP1, ces données de configuration sont paramétrées directement dans la liste pour experts.

Si ces indicateurs signalent l'état non prêt ou une erreur pendant le service et si le bit Ready et/ou le bit d'erreur sont configurés, l'alarme technologique 20005 est déclenchée avec l'indicateur défaut codeur.

Si le TO Axe est prêt pendant le démarrage, mais que la valeur directe de la plage de périphérie n'est pas encore à l'état prêt, l'état WAIT\_FOR\_VALID Sensor s'affiche sur le codeur. (Variable système sensorData[n].state).

A partir de V4.1 SP1, il est possible que la valeur directe de la plage de périphérie ne soit pas mise à jour à chaque cycle de communication équidistante (par exemple lorsqu'un cycle de communication rapide ne permet pas au codeur connecté au module de périphérie de fournir une nouvelle valeur de mesure à chaque cycle pour des raisons de mesure ou de durée d'exécution), la valeur réelle étant extrapolée par la commande.

La commande supporte les possibilités suivantes :

Le module de périphérie affiche la nouvelle valeur de mesure active dans un bit de mise à jour/compteur de mise à jour. Le bit de mise à jour/compteur de mise à jour est paramétré dans la donnée de configuration analogSensor.UpdateCounter.

Configuration du compteur de mise à jour : celui-ci peut avoir une largeur d'un bit (bit basculant) ou de plusieurs bits (compteur).

Le cycle de mise à jour de la valeur réelle dans le module de périphérie est connu et est paramétré directement dans la donnée de configuration analogSensor.UpdateCounter.updateCycle.

Valeur par défaut du cycle de mise à jour = 1 (comportement standard lors de la mise à jour à chaque cycle)

# 2.5.9 Valeur de codeur via variable système

Une valeur réelle de position ou de vitesse peut également être spécifiée directement dans une variable système (sensorSettings.actualValue), par exemple du programme utilisateur. Il est ainsi possible, par exemple, de simuler la valeur réelle technologique pour un axe ou de traiter une valeur de codeur/périphérie quelconque (pour laquelle il n'existe pas encore de connexion TO) dans le programme utilisateur, puis de la fournir à l'axe en tant que valeur réelle.

Le comportement est paramétré dans la donnée de configuration TypeOfAxis.numberOfEncoders.Encoder\_x.encoderIdentification=SET\_ACTUAL\_VALUE.

Ce type de codeur est paramétrable sur l'axe et le codeur externe.

Le taux de mise à jour de la spécification (updateCycle) et le nombre maximal de cycles servo dans lesquels la variable système n'est pas écrite (maxFailures) sont indiqués dans la structure de données de configuration StructAxisSensorSetActualValueConfig.

La variable système sensorSettings.actualValue doit être renseignée dans le niveau cyclique paramétré dans la donnée de configuration

typeOfAxis.NumberOfEncoders.Encoder\_x.SensorSetActualValue.updateCycle. Si la position réelle est par exemple écrite sur sensorSettings.actualValue dans le programme utilisateur de l'IPOsynchronousTask , le paramétrage devra être ~.updateCycle = IPO.

La valeur spécifiée dans sensorSettings.actualValue est reprise conformément au taux de mise à jour paramétré (SensorSetActualValue.updateCycle) et est extrapolée linéairement entre la mise à jour.

SensorSetActualValue.maxFailures se rapporte toujours au cycle servo, le paramétrage SensorSetActualValue.updateCycle n'ayant aucune influence.

Exemple :

Si la variable système sensorSettings.actualValue est mise à jour dans le cycle IPO et que le paramétrage est IPO:servo=2:1, il faudra inscrire dans SensorSetActualValue.maxFailures = 1.
# 2.5.10 Affectation d'entraînement non exclusive (à partir de V4.1 SP1)

Le paramétrage de typeOfAxis.NumberOfEncoders.Encoder\_x.interfaceAllocation permet de définir l'affectation exclusive ou non exclusive du codeur à l'axe. En cas d'affectation non exclusive, il faut préciser si l'interface codeur doit être activée lors du démarrage du TO.

La fonctionnalité prend en charge la configuration d'un codeur sur plusieurs axes. A un instant donné, le codeur n'est toutefois exploitable que sur un axe.

Pendant le fonctionnement, l'activation et la désactivation de l'interface codeur et la spécification du codeur s'effectuent avec les commandes \_enableAxisInterface() et \_disableAxisInterface() et le paramètre de fonction codeur=<numéro\_codeur>. Le paramètre de fonction codeur est codé bit par bit, permettant également d'activer et de désactiver plusieurs codeurs simultanément. Si le bit n'est pas activé, l'état de l'interface codeur reste inchangé.

L'état activé/désactivé de l'interface codeur est affiché dans la variable système sensorData.sensorData[i].input.

Exemple :

Codeur=5 Activation/désactivation des interfaces codeur 1 et 3

Voir également la description des paramètres dans les listes de référence.

Ces commandes ne sont pas disponibles pour activer/désactiver l'interface actionneur/codeur sur l'axe hydraulique.[Accès de plusieurs axes au même actionneur](#page-290-0)  (Page [291\)](#page-290-0)

## Voir aussi

[Paramétrage d'une affectation d'entraînement non exclusive \(à partir de V4.1 SP1\)](#page-52-0)  (Page [53](#page-52-0))

# 2.5.11 Possibilités de diagnostic

Dans la variable système sensorData.incrementalPosition, les incréments du système de mesure sont affichés en tant qu'information 32 bits.

Il est d'abord possible de vérifier si la modification de cette variable, considérée sur un tour du codeur en tenant compte du réducteur de mesure, correspond aux incréments du codeur. Si ce n'est pas le cas, une adaptation de la configuration de l'axe et de l'entraînement (réducteur de mesure, paramètre (d'entraînement) définissant la résolution : nombre d'incréments/tour, résolution fine, ...) est nécessaire.

Puis il est possible de vérifier la modification du déplacement (de l'angle) par tour sensorData.position). Si le résultat de ce contrôle n'est pas satisfaisant, la configuration de l'axe (pas de broche, rapports de transmission, ...) doit être vérifiée.

2.6 Limites d'introduction, limitations technologiques

# 2.6 Limites d'introduction, limitations technologiques

## Limites d'introduction côté système

Tous les paramètres qui peuvent être saisis sont dotés d'une limite inférieure et d'une limite supérieure qui découlent de la zone de format des variables ou des limites imposées par le système pour les différents paramètres (voir la liste de référence des variables système TP Cam).

En interne, les informations de déplacement sont également dotées de limites qui découlent de la précision du format de données des variables. Le dépassement de ces limites entraîne l'apparition de messages d'erreur au niveau de l'axe : Limite interne de la zone de déplacement atteinte.

# 2.7 Paramétrage des caractéristiques mécaniques de l'axe et du codeur

# 2.7.1 Vue d'ensemble des possibilités de paramétrage des caractéristiques mécaniques d'axe et de codeur

Pour l'axe réel, les éléments suivants sont disponibles côté entraînement :

- Prise en compte du réducteur de charge
- Prise en compte du pas de broche pour l'axe linéaire
- Inversion de la grandeur réglante/du sens d'entraînement

Pour l'axe réel, les éléments suivants sont disponibles côté codeur :

- Paramétrage du type de codeur
- Prise en compte du réducteur de mesure
- Paramétrage du déplacement par tour

- Paramétrages relatifs à la compensation de charge
- Prise en compte du sens de comptage (inversion de la valeur réelle de position)

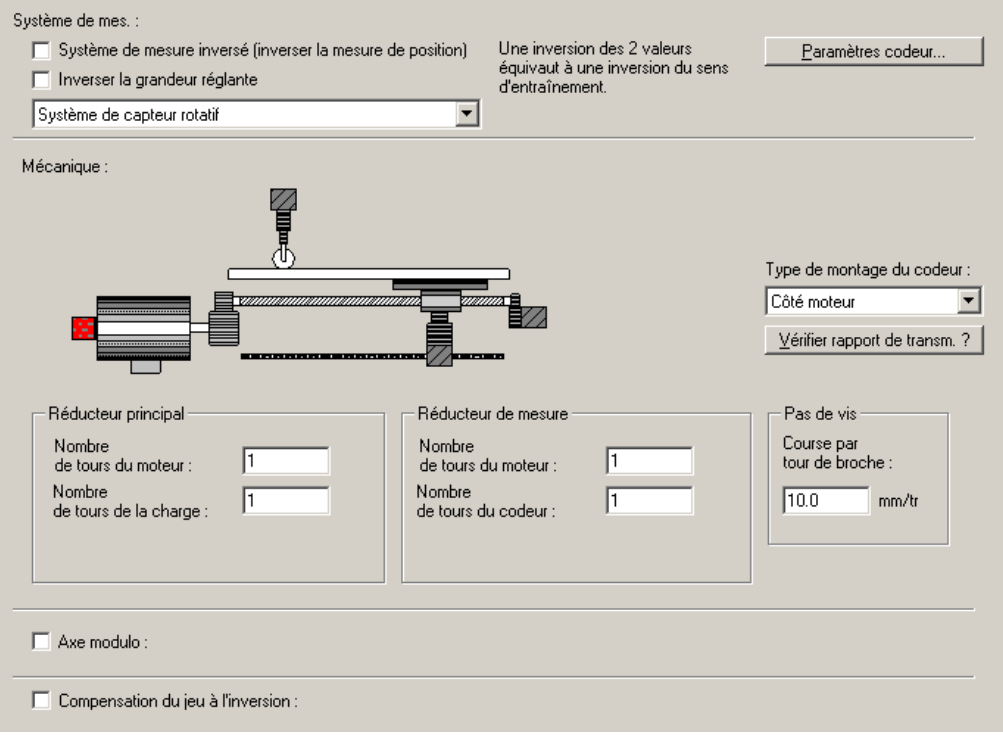

Figure 2-17 Vue d'ensemble des caractéristiques mécaniques codeur/axe linéaire

Pour la fonctionnalité hydraulique, les éléments suivants sont disponibles côté actionneur :

- Prise en compte de la caractéristique de sortie
- Inversion des grandeurs réglantes

Pour la fonctionnalité hydraulique, il est possible d'utiliser les codeurs disponibles dans SIMOTION. Ils peuvent être configurés dans l'onglet Configurations des codeurs de la boîte de dialogue Configuration ou dans la liste pour experts (voir l'aide en ligne de SIMOTION SCOUT).

# 2.7.2 Inversion de la valeur réelle de position

Dans le masque Caractéristiques mécaniques codeur/axe linéaire, la case à cocher Système de mesure inversé permet d'inverser le sens de comptage d'un codeur incrémental ou absolu. Le sens de comptage s'adapte ainsi au point de vue technologique.

Après la modification du paramétrage de l'inversion de la mesure de position, la prise de référence du codeur doit être répétée avec le nouvel offset du codeur absolu, réglé en conséquence, de même que le décalage du point de référence doit être redéterminé dans le cas d'un codeur incrémental.

#### Particularités des codeurs absolus

La position incrémentale se situe entre 0...2<sup>n</sup>-1 pour un codeur à n bits (longueur de données de n bits). La position résulte donc de la résolution, par exemple de 0...100 mm.

En cas de changement de signe par inversion de la valeur réelle de position (système de mesure inversé ou codeur installé à l'envers), la position incrémentale se situe entre 2n-1...0. La plage de la position s'inverse donc en conséquence, 100...0 mm par exemple. Dans ce cas, si la position réelle se situe à 15 mm sans changement de signe lors de la mise sous tension, la position est alors de 85 mm avec un changement de signe.

#### Exemple :

Une règle de mesure linéaire avec une période de division de 0,005 mm et une plage de mesure de 30 mm ou 6000 incréments. Du point de vue du calcul, la valeur maximale de la position incrémentale peut être représentée dans une donnée d'une largeur de 13 bits (213 = 8192).

La position maximale du codeur est ainsi théoriquement de 40,96 mm (8192\*0,005mm). En cas de décalage de l'axe dans le sens positif, la position affichée du codeur se modifie dans le sens des valeurs croissantes, de 0.0 à 40,96 mm, et la position incrémentale de 0 à 8191 incréments. Une position incrémentale de 1000 incréments correspond par exemple à une position d'axe de 5.0 mm. Dans le cas d'un codeur pour lequel l'inversion de la mesure de position est activée, les modifications de position de l'axe dans le sens positif entraînent des modifications de la position affichée du codeur dans le sens des valeurs décroissantes, de 46,96 à 0.0 mm. La position inversée du codeur résulte de la différence entre la position maximale théorique du codeur et la position du codeur, qui est déterminée à partir de la position incrémentale actuelle. La position incrémentale de 1000 incréments indiquée dans l'exemple donne ainsi une position de 35,96 mm (40,96 mm - 5.0 mm = 35,96 mm).

# 2.7.3 Conditions de paramétrage des caractéristiques mécaniques des axes à valeur modulo (stabilité à long terme)

Pour les axes à valeur modulo, la stabilité à long terme doit est vérifiée. La stabilité à long terme garantit que les positions mesurées par le codeur et la représentation interne des valeurs réelles sont toujours synchrones. Même après un nombre quelconque des dépassements de modulo, les positions peuvent encore être accostées avec précision. Si la stabilité à long terme n'est pas garantie, l'un des messages d'erreur suivants est émis dans le système d'ingénierie lors du contrôle de cohérence :

- Les rapports de transmission configurés ne peuvent pas être représentés.
- Les longueurs de modulo configurées ne peuvent pas être représentées.

## Vérification de la stabilité à long terme à partir de V4.2

A partir de V4.2, cette vérification est effectuée en raison de l'adaptation des paramètres de codeur pendant le temps d'exécution. Le quotient numérateur/dénominateur du réducteur principal est pris en compte lors de la conversion de la position du codeur en position mécanique, le cas échéant via facteur LREAL.

L'alarme 50024 est émise si la stabilité à long terme est limitée.

#### Vérification de la stabilité à long terme avant V4.2

Au moment de l'exécution, la stabilité à long terme est également vérifiée sur l'appareil cible. Si celle-ci n'est pas donnée en raison de la configuration, l'alarme 20006 Erreur de configuration, motif 3041 est émise.

La cause est un choix inapproprié des valeurs dans les données de configuration. Celles-ci doivent satisfaire aux conditions suivantes :

#### Calcul de  $f_1$  pour un axe rotatif modulo

 $f_1$  = numérateur du réducteur de mesure x 360 x résolution interne x tours de charge <sup>1)</sup>

#### Calcul de ƒ1 pour un axe linéaire à valeur modulo

 $f_0$  = TRUNC(pas de broche x résolution interne) <sup>2)</sup> Les chiffres après la virgule de f<sub>0</sub> sont tronqués. Le pas de broche doit être indiqué dans l'unité de base mm.

 $f_1$  = numérateur du réducteur de mesure x  $f_0$  x tours de charge <sup>1)</sup>

#### Calcul de f<sub>2</sub>

 $f_2$  = dénominateur du réducteur de mesure x résolution du codeur x facteur de valeur réelle x tours du moteur 1)

## Calcul de  $f_{11}$  et  $f_{22}$

Le plus grand diviseur commun k doit être calculé à partir de  $f_1$  et de  $f_2$ , et être utilisé dans la formule suivante :

 $f_{11} = (f_1 / k) < 2^{31}$ 

 $f_{22} = (f_2 / k) < 2^{31}$ 

Les résultats de  $f_{11}$  et  $f_{22}$  doivent être inférieurs à 2<sup>31</sup>. Si ce n'est pas le cas, il faut vérifier s'il est possible, en modifiant de façon appropriée les paramètres dans les formules  $f_1$  et  $f_2$ , d'atteindre des valeurs de  $f_{11}$  et  $f_{22}$  qui ne dépassent pas la valeur maximale autorisée.

#### Calcul de f<sub>31</sub>

Si ƒ11 et ƒ22 satisfont aux exigences décrites ci-dessus et que le chargement est tout de même annulé avec le message Erreur de configuration 20006 Motif 3041, il est possible de procéder aux examens suivants :

 $f_3$  = TRUNC(longueur de modulo · résolution interne)

Les chiffres après la virgule de  $f_3$  sont tronqués. La longueur de modulo doit être indiquée en mm pour les axes linéaires et en degrés pour les axes rotatifs.

Le plus grand diviseur commun  $k_2$  peut ensuite être calculé à partir de  $f_3$  et de  $f_{11}$ , et être utilisé dans la formule suivante :

## $f_{31} = (f_3 \times f_{22} \times f_{11}) / (k_2 \times k_2) < 2^{62}$

A ce stade, il faut alors vérifier si ƒ31 est inférieur à 262. Si ce n'est pas le cas, il faut réfléchir s'il est possible de diminuer la longueur de modulo. Il est également possible de modifier les paramètres des formules  $f_1$  et  $f_2$  en s'assurant toutefois que les exigences relatives à  $f_{11}$  et à ƒ22 sont encore satisfaites.

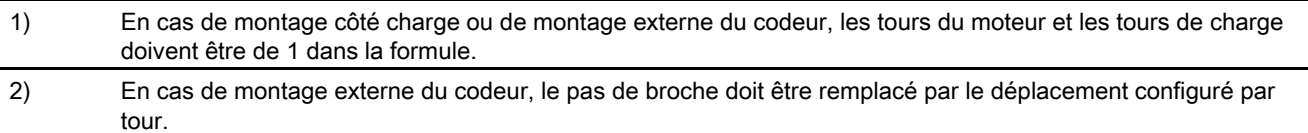

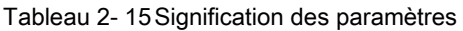

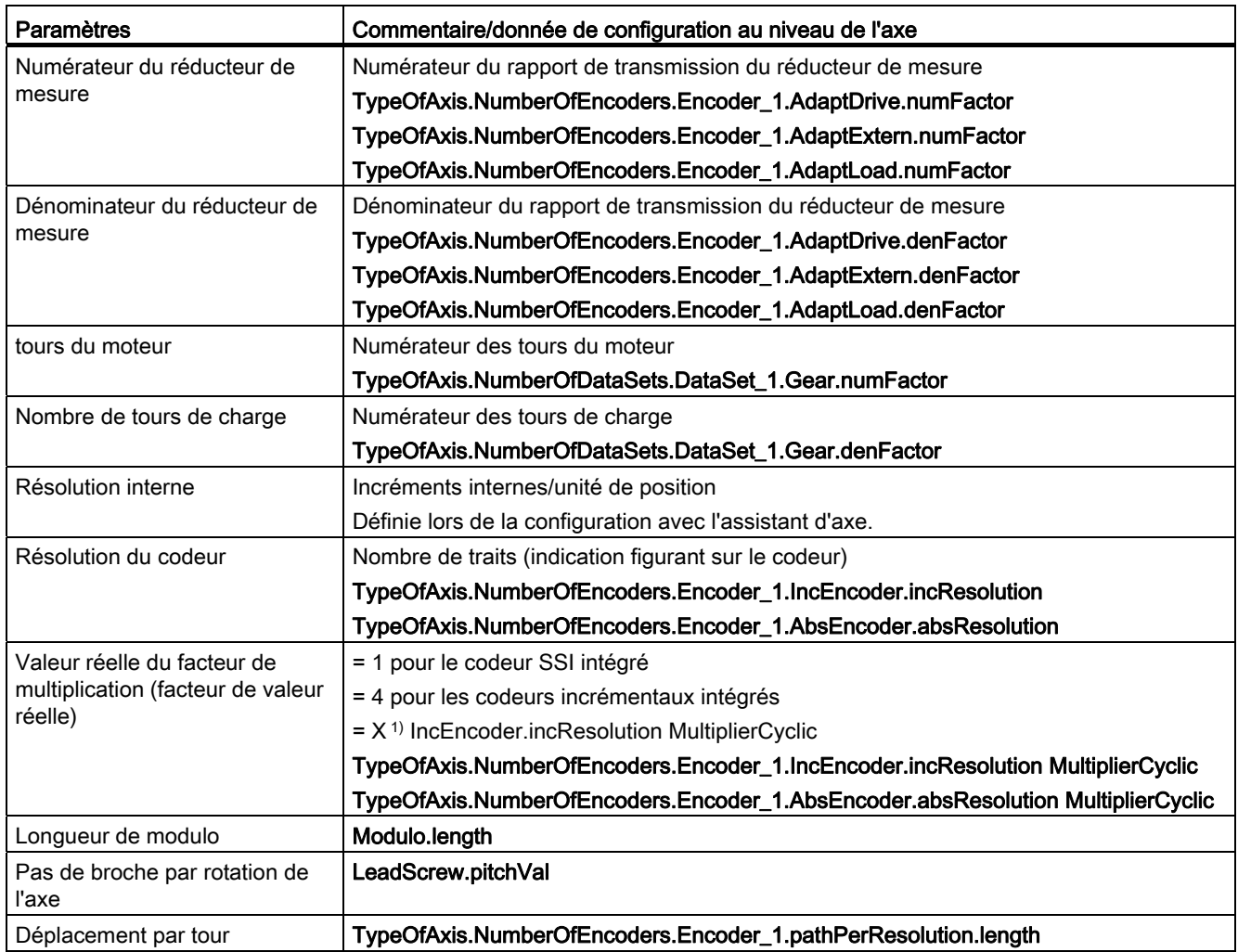

<sup>1)</sup> X=0 :Pour la résolution fine, il faut tenir compte de la valeur par défaut selon le tableau Paramètres par défaut pour les résolutions fines dans SIMOTION du chapitre Codeurs connectés via télégramme PROFIdrive (Codeur dans le télégramme d'axe PROFIdrive/Résolution fine, Gn\_XIST1). (Dans ce cas, la stabilité à long terme n'est vérifiée que sur l'appareil cible. Aucune vérification n'est effectuée lors du contrôle de cohérence dans le système d'ingénierie.)

X<>0 : Il faut utiliser la valeur configurée pour la résolution fine.

2.8 Valeurs par défaut

#### **Remarque**

Pour de plus amples informations, reportez-vous aux SIMOTION Utilities & Applications, FAQ > Technologie > Conditions pour déterminer les paramètres de codeur. Les SIMOTION Utilities & Applications sont comprises dans la fourniture de SIMOTION SCOUT.

## Voir aussi

[Codeurs connectés via télégramme PROFIdrive](#page-62-0) (Page [63\)](#page-62-0)

# 2.8 Valeurs par défaut

L'axe comporte des variables système dans lesquelles des valeurs par défaut peuvent être paramétrées pour l'axe. Les principales valeurs par défaut, comme pour la dynamique de l'axe, sont regroupées dans le masque correspondant. Ces valeurs par défaut sont utilisées lorsque vous employez les valeurs par défaut ou USER DEFAULT dans la programmation.

Tableau 2- 16 Autres valeurs par défaut pouvant être paramétrées dans la liste pour experts

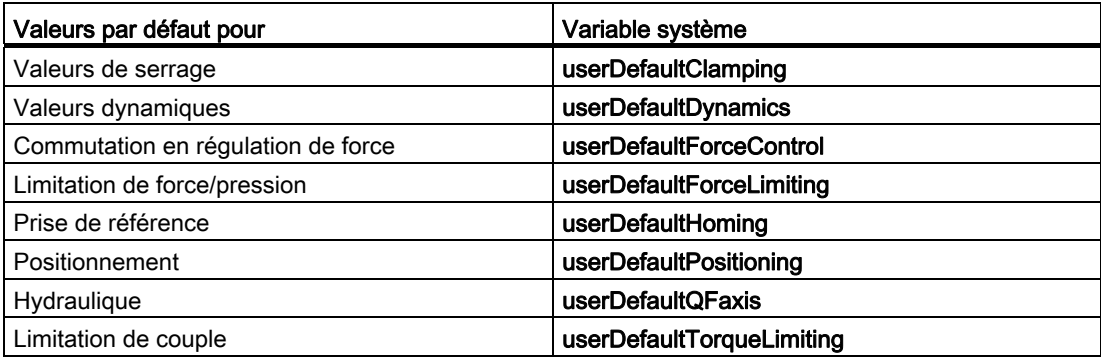

## Voir aussi

[Valeurs par défaut des paramètres dynamiques](#page-152-0) (Page [153](#page-152-0))

# 2.9 Référencement

# 2.9.1 Vue d'ensemble de la prise de référence

Dans le cas de l'axe de positionnement, les saisies et les affichages relatifs à la position se rapportent au système de coordonnées de l'axe.

Le système de coordonnées de l'axe doit être synchronisé avec la position physique réelle de l'axe.

#### Codeur absolu

Pour les codeurs absolus, la prise en compte de l'offset du codeur absolu doit être activée une seule fois.

Pour de plus amples informations, reportez-vous au chapitre [Etats nécessitant une nouvelle](#page-91-0)  [prise de référence du codeur absolu](#page-91-0) (Page [92](#page-91-0)).

## Codeur incrémental

Pour les codeurs incrémentaux, la synchronisation est réalisée via la prise de référence avec la définition des coordonnées de point de référence ou de la coordonnée de point de référence, en tenant compte du décalage du point de référence en cas de prise de référence active sur une position mécanique définie de l'axe. Cette position mécanique définie de l'axe est signalée à la commande via le top zéro codeur du système de mesure ou le top zéro externe.

Si une référence directe à la position doit être créée, le système de valeur réelle de l'axe doit être synchronisé après chaque activation, dans le cas de codeurs incrémentaux.

## Remarque

Les commandes de déplacement avec spécification de déplacement relative peuvent toujours être exécutées. Au niveau de l'axe, la configuration permet d'indiquer si les commandes de déplacement avec spécification de déplacement absolue peuvent également être exécutées pour les axes pour lesquels aucune prise de référence n'a été effectuée. Paramètre de configuration : referencingNecessary.

#### Voir aussi

[Prise de référence](#page-315-0) (Page [316](#page-315-0))

# 2.9.2 Terminologie

## Point de référence

Après synchronisation de l'axe et parcours du décalage du point de référence, l'axe se situe au point de référence et présente la valeur indiquée dans la coordonnée de point de référence.

## Point de synchronisation

Dans le point de synchronisation, la valeur réelle de l'axe est paramétrée à la valeur correspondant à la coordonnée du point de référence moins décalage du point de référence, en raison d'un événement externe ou interne.

## Décalage du point de référence

Un décalage entre le point de référence et le point de synchronisation est actif uniquement en cas de prise de référence active. Il est compensé après la synchronisation de l'axe via la commande Homing. Pour les axes à valeur modulo, le parcours du décalage du point de référence a toujours lieu avec le paramètre de sens Shortest\_Way (exception : à partir de V4.1 SP1, le sens peut être spécifié par le paramètre "Prise de référence dans un seul sens").

## Marque de référence

Une marque de référence est un signal matériel utilisé pour la prise de référence.

● Top zéro du codeur

Le top zéro d'un codeur incrémental est utilisé comme marque de référence.

● Top zéro externe

Un signal externe (top zéro équivalent) est utilisé comme marque de référence.

## Came de référence

La came de référence délivre un signal de déblocage pour le signal de référence proprement dit (top zéro du codeur ou top zéro externe). En raison du front montant fourni par la came de référence, l'entraînement réduit la vitesse et attend le signal de référence suivant pour procéder à la prise de référence.

## **Remarque**

Propriétés spécifiques à l'appareil

Lors de la prise de référence avec la came de référence et le top zéro du codeur, la came de référence est connectée à une entrée quelconque de la commande.

Pour plus de détails concernant les conditions cadres spécifiques aux appareils et les paramétrages requis, reportez-vous aux informations complémentaires relatives aux entraînements, ainsi qu'aux manuels produit.

# 2.9.3 Modes de prise de référence

La commande supporte les modes de référencement suivants :

#### ● Référencement actif

Le référencement a lieu avec un déplacement spécial. La configuration permet les modes de référencement suivants :

- Référencement avec came de référence et top zéro du codeur
- Référencement avec top zéro externe uniquement
- Référencement avec top zéro du codeur uniquement

#### ● Référencement passif/référencement au vol

Le référencement a lieu pendant un mouvement qui n'a pas été amorcé par la commande de référencement. La configuration permet les modes de référencement suivants :

- Référencement avec came de référence et top zéro du codeur
- Référencement avec top zéro externe uniquement
- Référencement avec top zéro du codeur uniquement

#### ● Référencement direct/définition du point de référence

La position d'axe est définie sans qu'aucun mouvement de déplacement n'ait eu lieu.

#### ● Référencement direct relatif

La valeur réelle de la position de l'axe est décalée d'un offset donné, sans qu'un mouvement de déplacement n'ait eu lieu.

#### ● Référencement du codeur absolu

L'origine du codeur absolu est réglée.

#### Remarque

A partir de V4.2, les entrées de came de référence, d'état du top zéro externe et de came d'inversion peuvent être connectées symboliquement à des entrées SINAMICS au lieu d'être connectées via une adresse logique.

## 2.9.4 Prise de référence active

Dans le cas d'un référencement actif, le référencement a lieu en fonction du mode défini lors d'un mouvement amorcé par la commande de référencement.

Un décalage du point de référence est actif et est dégagé après la synchronisation avec la marque de référence. Après le parcours du décalage du point de référence, la position d'axe présente la valeur indiquée dans la coordonnée de référence.

En cas de référencement actif, les indications relatives à la vitesse d'approche du point de référence, à la vitesse de coupure de l'accostage du point de référence et à la vitesse d'accostage du point de référence sont activées.

Après détection de la marque de référence, l'axe présente l'état synchronisé ou référencé.

#### **Remarque**

Le sens d'accostage de la came de référence ou la marque de référence doivent être indiquées par le programme utilisateur. L'utilisation de fins de course matériels en tant que came d'inversion de sens est supportée à partir de V4.1.

#### Référencement actif en mode de référencement avec came de référence et top zéro du codeur

La commande de référencement amorce le mouvement de l'axe vers la came de référence. Après avoir détecté et quitté la came de référence, l'axe accoste le top zéro de codeur suivant du système de mesure de déplacement. Une donnée de configuration permet d'indiquer s'il s'agit du top zéro du codeur dans le sens de déplacement positif ou négatif. L'axe est synchronisé avec le premier top zéro de codeur détecté après la came de référence. Le décalage du point de référence est ensuite réalisé avec la vitesse d'accostage du point de référence. La position d'axe présente alors la valeur indiquée dans la coordonnée du point de référence.

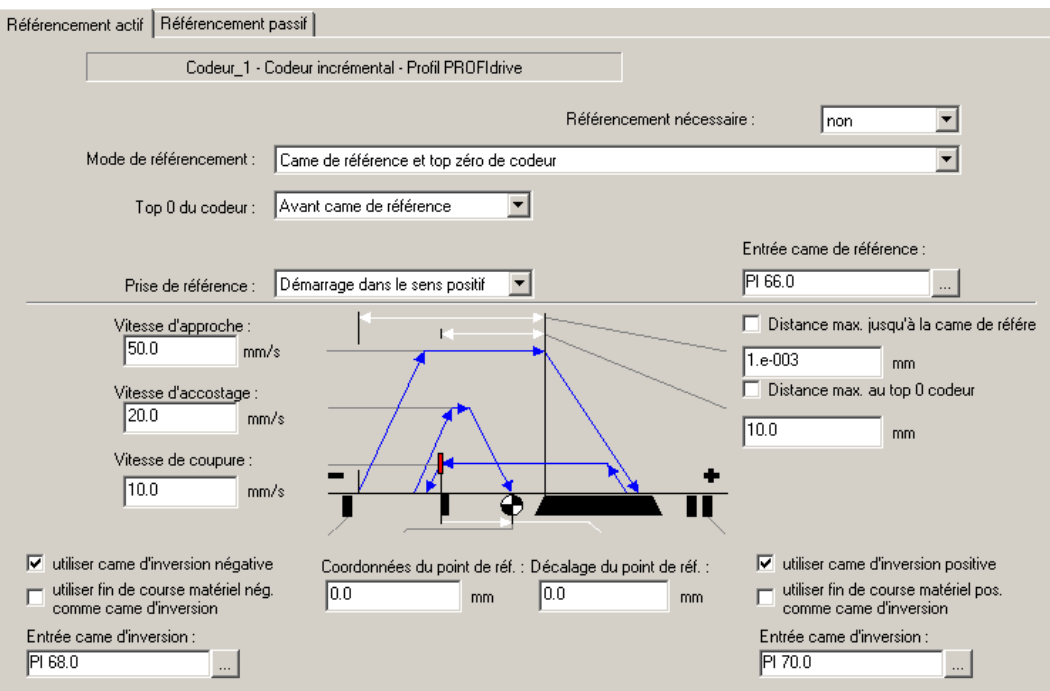

Figure 2-18 Paramètres de référencement actif avec came de référence et top zéro du codeur

La procédure chronologique peut être divisée en 3 phases :

#### ● Phase 1

## Accostage de la came de référence

L'axe accoste la came de référence à la vitesse de recherche du point de référence. Le sens d'accostage est paramétrable.

Phase 2

## synchronisation avec le top zéro du codeur

L'axe accoste le top zéro du codeur de mesure de déplacement incrémental à vitesse de coupure. La position du top zéro du codeur par rapport à la came de référence est paramétrable. Selon cette position, le mouvement continue dans le même sens ou le sens s'inverse. La commande se synchronise avec le premier top zéro du codeur, qui est détecté en fonction du paramétrage de la configuration. Avec la détection du top zéro du codeur, l'axe est considéré comme synchronisé et la position d'axe est définie sur la valeur indiquée dans la coordonnée du point de référence, moins le décalage du point de référence.

Phase 3

## Accostage du point de référence

Après détection du top zéro du codeur, l'axe accoste le point de référence à la vitesse d'accostage.

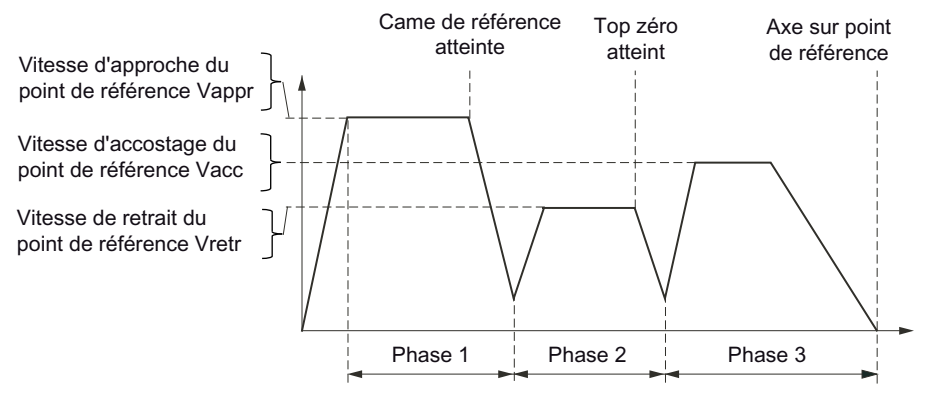

Figure 2-19 Référencement des systèmes de mesure incrémentaux

## Fins de course matériels en tant que came de référence (à partir de V4.1 SP1)

Les fins de course matériels peuvent également être paramétrés en tant que came de référence. Le référencement a lieu après l'inversion de sens amorcée par l'accostage du fin de course matériel sur le premier top zéro du codeur. La poursuite du déplacement dans le sens du fin de course matériel n'est pas autorisée.

Cela correspond à un référencement avec came de référence et top zéro du codeur, le top zéro étant placé avant la came de référence.

Il est également possible d'utiliser un fin de course matériel gauche et un fin de course matériel droit (sens d'accostage positif ou négatif). Dans ce cas, le fin de course matériel est désactivé pendant le référencement.

# Référencement actif avec top zéro externe uniquement

La commande de référencement entraîne le mouvement vers le top zéro externe. Dès que le front configuré du top zéro externe est atteint, le décalage du point de référence est réalisé à la vitesse d'accostage du point de référence. La position d'axe présente alors la valeur indiquée dans la coordonnée du point de référence.

#### **Remarque**

En cas de référencement sur top zéro externe pour des axes munis d'un couplage d'entraînement numérique via PROFIdrive, le top zéro externe doit être configuré en tant qu'entrée numérique au niveau de l'entraînement (configuration du top zéro équivalent pour SIMODRIVE 611U, SINAMICS).

Le signal de top zéro externe doit être connecté là où le codeur est également détecté, c'està-dire au niveau de l'entraînement, sur la carte ADI4/IM174, ou des entrées prévues pour les tops zéro externes du réseau C2xx.

#### SINAMICS

Dans le cas de SINAMICS, la synchronisation s'effectue sur un front positif de déclenchement pour le sens positif de déplacement, et sur un front négatif de déclenchement pour le sens négatif, c'est-à-dire sur le côté gauche du signal du point zéro externe dans chaque cas.

Par inversion du signal (paramétrage réalisable sur l'entraînement : paramètres SINAMICS via P490), il est également possible de synchroniser sur le côté droit du signal du point zéro externe.

Dans SINAMICS, le référencement sur top zéro du codeur ou sur top zéro externe est paramétré dans P495.

Pour savoir que l'axe est positionné sur le top zéro externe dans le cas d'entraînements couplés par PROFIdrive, l'état du top zéro externe doit être déclaré au niveau de l'axe. Le bit d'état correspondant n'étant pas prévu dans le télégramme PROFIdrive du DO de l'entraînement, un bit d'entrée supplémentaire contenant l'état du top zéro externe peut être configuré sur l'axe dans la donnée de configuration

incHomingEncoder.stateDriveExternalZeroMark à partir de V4.1 SP1. Dans le cas du couplage avec SINAMICS, le bit d'état correspondant est transmis à la commande dans le PZD2 du télégramme 390 ou 391 de la CU.

Lorsque l'affectation symbolique est activée, l'état du top zéro externe peut être affecté directement à la borne correspondante de la Control Unit via la boîte de dialogue d'affectation.

Pour la correspondance des entrées TOR de l'entraînement et des bits d'état du PZD2, reportez-vous à la documentation SINAMICS.

Si l'axe se trouve déjà sur le top zéro externe, le système le reconnaît. Le déplacement est effectué dans le sens inverse de l'accostage du top zéro externe. Puis le procédé de référencement se déroule normalement.

## SIMODRIVE 611U

Avec SIMODRIVE 611U, seuls les fronts négatifs sont admis en cas de sens de déplacement positif et les fronts positifs en cas de sens de déplacement négatif, autrement dit le côté de came utilisé est toujours le même.

Une inversion est impossible dans le cas de SIMODRIVE 611U. Les fronts peuvent être inversés par la mise en place de détecteurs de proximité de type inversé ou par une solution applicative (imprécise).

#### MASTERDRIVES

Dans MASTERDRIVES-Motion Control, seuls les fronts positifs sont admis.

#### Intégration dans C2x0

En cas d'intégration, seuls les fronts positifs sont admis.

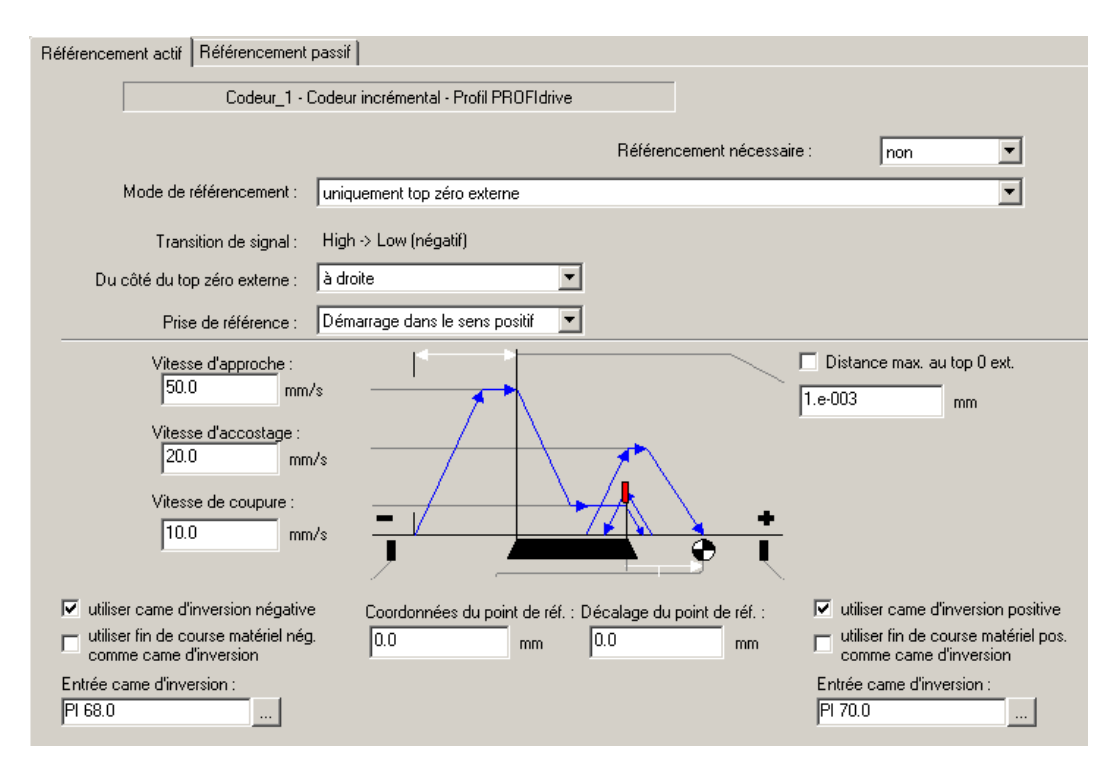

Figure 2-20 Paramètres de référencement actif avec top zéro externe uniquement

## **Remarque**

- Dans le cas d'un résolveur avec un nombre de paires de pôles > 1, seul le référencement avec came de référence et top zéro du codeur est pertinent.

- Dans le cas d'un couplage numérique avec SINAMICS S120, les paramètres de référencement de l'entraînement sont lus sur demande. Les modifications ne sont pas écrites en retour dans l'entraînement.

## Référencement actif avec top zéro du codeur uniquement (sans came de référence)

Le référencement sans came de référence est utilisé, par exemple, dans le cas d'axes dont le codeur présente un seul top zéro du codeur dans la zone de déplacement globale de l'axe. La commande de référencement déplace l'axe vers le top zéro du codeur. Après détection du top zéro du codeur l'axe est déplacé du décalage du point de référence avec la vitesse d'accostage du point de référence (vitesse d'entrée). La position d'axe présente alors la valeur indiquée dans la coordonnée du point de référence.

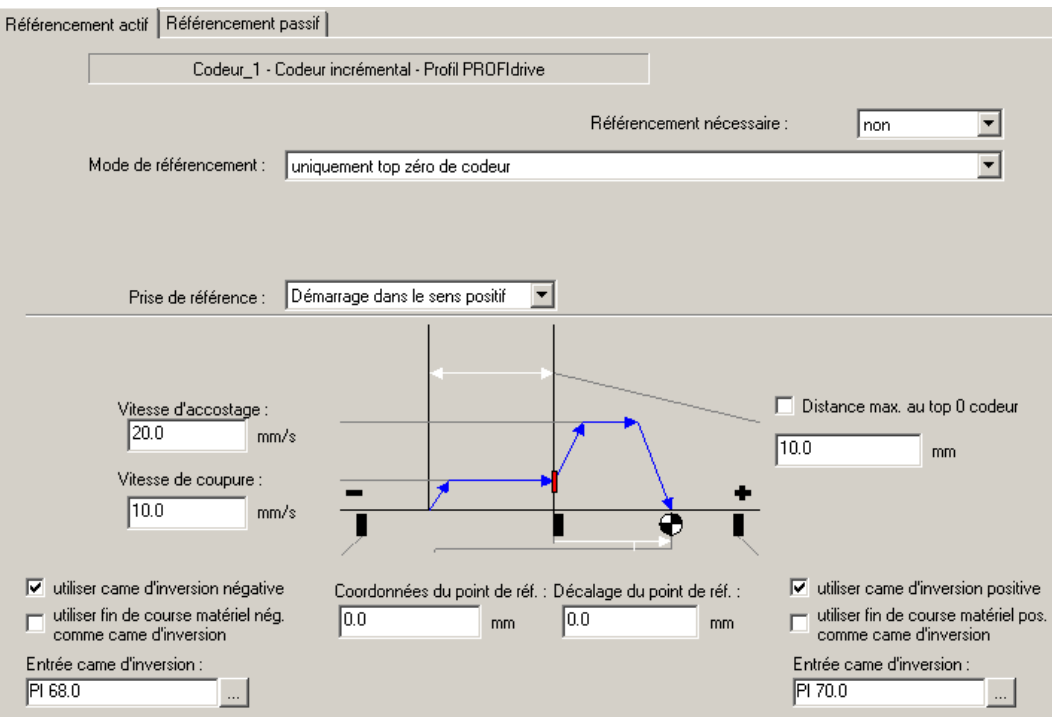

Figure 2-21 Paramètres de référencement actif avec top zéro du codeur uniquement

#### Remarque

Dans le cas d'un résolveur avec un nombre de paires de pôles > 1, seul le référencement avec came de référence et top zéro du codeur est pertinent.

#### Came d'inversion de sens pour le référencement (à partir de V4.1 SP1)

Les cames d'inversion de sens agissent uniquement lors du référencement actif et servent à inverser le sens de référencement lors de l'accostage de la came d'inversion.

Les cames d'inversion sont configurées en tant que deux signaux d'entrée supplémentaires. La came d'inversion gauche et la came d'inversion droite sont paramétrables et activables séparément. Les cames d'inversion sont définies une seule fois sur l'axe. Leur définition ne peut pas être spécifique à un codeur.

La figure ci-dessous montre les procédures de référencement en fonction de la position du point de départ par rapport à la came de référence.

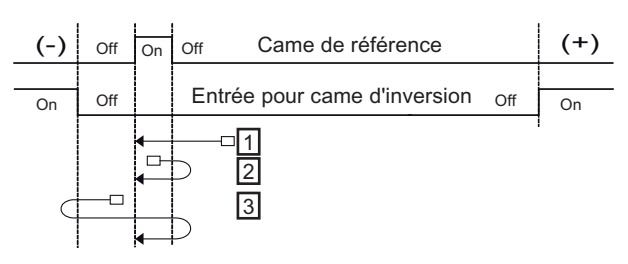

Tous les exemples sont programmés avec un sens d'accostage gauche (négatif).

- 1 Point de départ placé avant la came de référence
- 2 L'axe se trouve sur la came de référence. Le système détecte cet état et l'axe se déplace dans le sens inverse de l'accostage de la came de référence. Puis le référencement se déroule normalement.
- 3 L'axe se trouve à gauche, derrière la came de référence. Le référencement normal démarre avec le sens d'accostage gauche. Au niveau de la came d'inversion de sens, l'axe change de sens et se déplace dans le sens inverse de l'accostage, jusque par-dessus la came de référence. Puis le référencement se déroule normalement.

Figure 2-22 Cames d'inversion de sens pour le référencement

Les fins de course matériels peuvent également être définis en tant que came de référence. Dans ce cas, le fin de course matériel est désactivé pendant le référencement.

Les cames d'inversion de sens sont paramétrées dans les données de configuration typeOfAxis.homing.reverseCamPositive et typeOfAxis.homing.reverseCamNegative.

#### Référencement dans un seul sens (à partir de V4.1 SP1)

A partir de V4.0, la donnée de configuration typeOfAxis.homing.direction permet de paramétrer une inhibition d'inversion de sens et le maintien du sens de déplacement paramétré pour le référencement. Le paramétrage n'est efficace que lors du référencement actif.

La figure ci-dessous montre un exemple d'application avec un axe rotatif pour lequel une inversion de sens n'est pas autorisée.

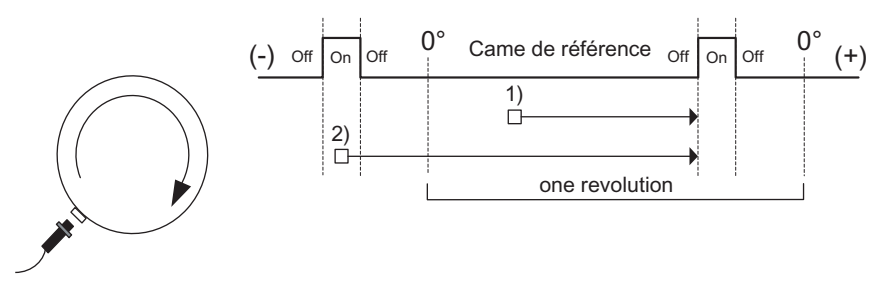

Tous les exemples sont programmés avec un sens d'accostage droit.

1) Point de départ placé avant la came de référence

La came de référence est détectée dans la zone modulo.

2) L'axe se trouve sur la came de référence.

Le système détecte cet état. L'axe se déplace dans le sens d'accostage programmé, jusqu'à la came de référence suivante, même s'il dépasse la zone modulo.

Figure 2-23 Exemple de référencement dans un seul sens

# 2.9.5 Prise de référence passive/Prise de référence au vol

Dans le cas d'une prise de référence passive, la prise de référence a lieu en fonction du mode défini, avec un mouvement qui n'a pas été amorcé par la commande de prise de référence. La prise de référence passive est possible en liaison avec des commandes de mouvement en mode d'asservissement de position. Aucun décalage du point de référence n'est appliqué. Après détection de la marque de référence, l'axe présente l'état synchronisé ou prise de référence effectuée. Les indications relatives à la vitesse d'approche du point de référence, à la vitesse de coupure de l'accostage du point de référence et à la vitesse d'accostage du point de référence ne sont pas actives.

# Mode de prise de référence par défaut (DEFAULT\_PASSIVE)

Avec ce paramétrage, le système définit le mode de prise de référence en fonction du type de codeur :

- Pour les codeurs incrémentaux sin/cos, les codeurs TTL et les résolveurs, la prise de référence s'effectue sur top zéro du codeur.
- Pour les codeurs Endat paramétrés en tant que codeurs incrémentaux, la prise de référence s'effectue sur top zéro externe.

## Prise de référence passive en mode de prise de référence avec came de référence et top zéro du codeur

Après détection de la came de référence, le top zéro suivant du codeur est appliqué à la synchronisation conformément à la configuration. La synchronisation est réalisée avec le premier top zéro de codeur détecté après la came de référence. Lors de la détection du top zéro du codeur, l'axe est paramétré sur la valeur indiquée dans la coordonnée du point de référence, et présente l'état synchronisé ou prise de référence effectuée.

## Prise de référence passive avec top zéro externe uniquement

La synchronisation est réalisée lors de la détection du top zéro externe conformément à la configuration. Lors de la détection du top zéro externe, l'axe est paramétré sur la valeur indiquée dans la coordonnée du point de référence et présente l'état synchronisé ou prise de référence effectuée.

## Prise de référence passive avec top zéro du codeur uniquement

La prise de référence sans came de référence est utilisée, par exemple, pour les axes dont le codeur présente une seule marque de référence dans la zone de déplacement globale de l'axe. Lors de la détection de la marque de référence conformément à la configuration, la synchronisation est réalisée, l'axe est paramétré sur la valeur indiquée dans la coordonnée du point de référence et présente l'état synchronisé ou prise de référence effectuée.

## **Remarque**

Dans le cas des systèmes de mesure avec plus d'un top zéro du codeur sur le déplacement de l'axe, utilisez le paramétrage "came de référence et top zéro du codeur " pour le référencement. Il garantit l'accostage d'une position de référence exacte et reproductible.

Comme alternative, vous pouvez utiliser le paramétrage "Uniquement top zéro externe". La position de référence atteignable est cependant de moindre précision en raison du signal externe.

# 2.9.6 Prise de référence directe/Définition du point de référence

La position actuelle de l'axe est paramétrée sur la valeur indiquée dans la coordonnée du point de référence. Aucun décalage du point de référence n'est appliqué. Aucun mouvement de déplacement n'a donc lieu. Après exécution de la commande, l'axe présente l'état synchronisé ou prise de référence effectuée.

Le paramétrage de la prise de référence de l'axe est ici sans objet. La coordonnée du point de référence est indiquée au niveau de la commande.

## Voir aussi

[Positionnement](#page-317-0) (Page [318\)](#page-317-0)

[Synchronisation/prise de référence des codeurs incrémentaux](#page-368-0) (Page [369](#page-368-0))

# 2.9.7 Prise de référence directe relative/Définition relative du point de référence (à partir de V3.2)

La position actuelle de l'axe est décalée de la valeur indiquée dans la coordonnée du point de référence. La coordonnée du point de référence doit être considérée ici comme offset.

Cette méthode de prise de référence peut également être appliquée pendant le service (pendant un mouvement de déplacement).

Le paramétrage de la prise de référence de l'axe est ici sans objet. La coordonnée du point de référence est indiquée au niveau de la commande.

#### Notions de base relatives aux axes

2.9 Référencement

## 2.9.8 Etats nécessitant une nouvelle prise de référence des codeurs incrémentaux

Dans les cas suivants, les codeurs incrémentaux repassent à l'état prise de référence non effectuée :

- Erreur dans le système codeur/défaillance du codeur
- Nouvelle commande Homing
- Mise hors tension
- Download SCOUT avec sélection du paramètre *Initialisation de toutes les données* rémanentes
- Modifications de la configuration d'axe, qui exigent un download ou un redémarrage
- Redémarrage du TO au niveau du TO Axe
- avec lancement de la prise de référence active

## <span id="page-91-0"></span>2.9.9 Prise de référence du codeur absolu

En mode de référencement ENABLE\_OFFSET\_OF\_ABSOLUTE\_ENCODER, la position d'axe actuelle est paramétrée avec la commande \_homing() sur une valeur égale à la valeur du codeur + l'offset du codeur absolu.

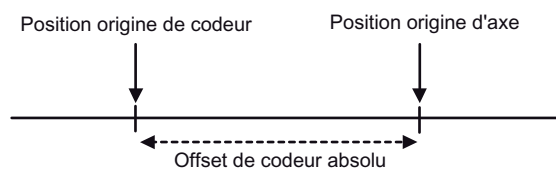

Figure 2-24 La position de l'origine de l'axe est égale à la position de l'origine du codeur plus l'offset du codeur absolu.

L'offset du codeur absolu (à partir de la version 3.2) peut être défini comme additif ou absolu.

L'offset du codeur absolu est stocké dans la RAM NV et est valable jusqu'au référencement suivant du codeur absolu. Lors de la mise en service de la commande, la fonction doit donc être exécutée une seule fois.

La valeur de l'offset et sa prise en compte sont paramétrés lors de la configuration.

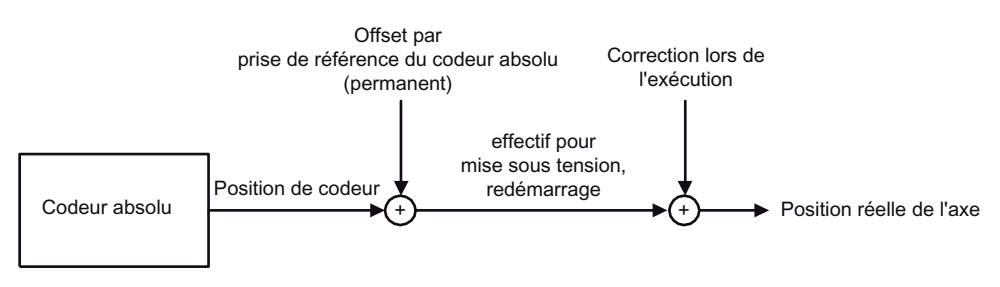

Figure 2-25 Prise en compte de l'offset du codeur absolu

Les données de configuration absHomingEncoder.setOffsetOfAbsoluteEncoder et absshift permettent de définir une valeur comme offset global.

## Définition d'un offset additif

Paramètre absHomingEncoder.setOffsetOfAbsoluteEncoder=RELATIVE (par défaut) :

- Valeur réelle de l'axe : = valeur réelle du codeur + (offset déjà appliqué jusqu'à présent + absshift)
- (Nouvel) offset = offset utilisé jusqu'à présent + absshift

A chaque appel de la fonction \_homing(), absHomingEncoder.absshift est ajouté à l'offset existant du codeur absolu.

## Définition absolue de l'offset (à partir de V3.2)

Paramètre absHomingEncoder.setOffsetOfAbsoluteEncoder=ABSOLUTE (à partir de V3.2) :

A l'appel de la fonction \_homing(), absHomingEncoder.absshift est défini comme offset du codeur absolu.

● Valeur réelle de l'axe = valeur réelle de codeur + absshift

Exemple d'offset ABSOLUTE avec la position de valeur réelle de codeur = 100.000 :

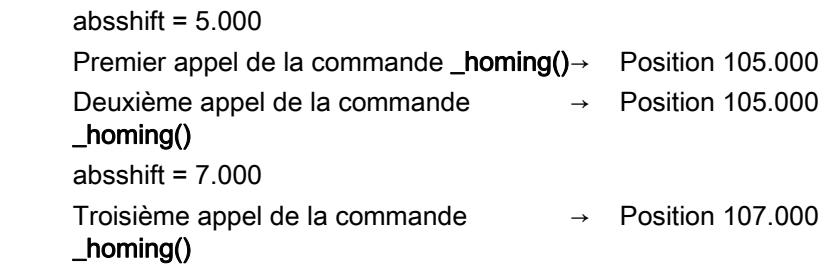

## Définition de l'axe sur la position spécifiée (à partir de V4.1 SP1)

La définition du paramètre de fonction

homingMode=SET\_OFFSET\_OF\_ABSOLUTE\_ENCODER\_BY\_POSITION de la commande \_homing() permet de définir la valeur figurant dans le paramètre *homePosition* comme position actuelle, d'en déduire le calcul de l'offset du codeur absolu, de l'afficher dans la variable système absoluteEncoder[n].totalOffsetVaule et de l'enregistrer dans le système comme variable Retain.

La valeur de la donnée de configuration absHomingEncoder.absshift n'est pas modifiée.

## Affichage de l'offset

L'offset peut être lu en mémoire (à partir de V3.1)

L'offset global est indiqué dans la variable système absoluteEncoder[x].totalOffsetValue et l'état d'activation de l'offset global dans la variable absoluteEncoder[x].activationState.

En outre, l'état indiquant si la fonction \_homing() a été exécutée au moins une fois avec homingMode= ENABLE\_OFFSET\_OF\_ABSOLUTE\_ENCODER après le download du projet s'affiche.

## Référencement du codeur absolu

#### Pour le référencement du codeur absolu, procédez comme suit :

- 1. Désactivez le fin de course logiciel, car le référencement du codeur absolu est impossible si le fin de course logiciel est actif.
- 2. Effectuez le référencement du codeur absolu :
	- \_homing() avec homingMode= ENABLE\_OFFSET\_OF\_ABSOLUTE\_ENCODER

Après l'appel unique de la commande, la valeur de la donnée de configuration absHomingEncoder.absshift est prise en compte. (La donnée de configuration absHomingEncoder.absshift est modifiable en ligne, les modifications étant donc appliquées immédiatement.)

ou

homing() avec

homingMode=SET\_OFFSET\_OF\_ABSOLUTE\_ENCODER\_BY\_POSITION (à partir de V4.1 SP1)

Déplacez l'axe vers la position de référence désirée et appelez la commande une fois.

Ceci permet de définir la valeur figurant dans le paramètre homePosition comme position actuelle, d'en déduire le calcul de l'offset du codeur absolu, de l'afficher dans la variable système absoluteEncoder[n].totalOffsetVaule et de l'enregistrer dans le système comme variable Retain.

La valeur de la donnée de configuration absHomingEncoder.absshift n'est pas modifiée.

3. Réactivez le fin de course logiciel (si nécessaire).

Tenez compte du fait que le référencement du codeur absolu n'est appliqué que comme offset de la valeur du codeur absolu. L'offset du référencement du codeur absolu et la valeur du codeur absolu sont décisifs pour la position après mise hors tension ou redémarrage. Pendant le service, la position réelle actuelle est influencée par les paramètres modulo de l'axe et les ordres de définition ou de correction de la position.

## Etats nécessitant un nouveau référencement du codeur absolu

● Après chargement d'un nouveau projet dans la commande, l'offset enregistré n'est plus disponible.

Si la commande contient déjà un projet avant le chargement et que le nom du TO n'est pas modifié, l'offset enregistré est conservé (à partir de V4.1 SP1). Ce comportement est également valable en cas de mise à niveau et ne dépend donc pas de la version.

- Après désactivation/activation, l'offset est mis à zéro si le projet n'a pas été enregistré dans la mémoire morte.
- Après l'effacement général

## Voir aussi

[Codeur de position](#page-56-0) (Page [57\)](#page-56-0)

# 2.9.10 Surveillance de la marque de référence

Si la marque de référence n'est pas atteinte dans les limites du parcours paramétré, une alarme est déclenchée. En cas de prise de référence avec came de référence et marque de référence, le parcours n'est surveillé qu'après avoir quitté la came de référence.

En présence de cames d'inversion de sens, la surveillance est appliquée de nouveau après une inversion de sens due aux cames d'inversion.

Une surveillance de la marque de référence, qui est activée, est appliquée aussi bien lors de la prise de référence active et que passive.

# 2.9.11 Surveillance de la came de référence

Si la came de référence n'est pas atteinte dans les limites du parcours paramétré, une alarme est déclenchée.

En présence de cames d'inversion de sens, la surveillance est appliquée de nouveau après une inversion de sens due aux cames d'inversion.

Une surveillance de la came de référence, qui est activée, est appliquée aussi bien lors de la prise de référence active que passive.

# 2.9.12 Affichage de la modification de la valeur réelle lors de la prise de référence (à partir de V4.0)

La modification de la valeur réelle lors de la prise de référence est indiquée dans la variable système homingCommand.positionDifference.

# 2.9.13 Déplacement d'un axe pour lequel aucune prise de référence n'a été effectuée

La donnée de configuration referencingNecessary détermine s'il est possible d'utiliser des positions absolues sur un axe pour lequel aucune prise de référence n'a été effectuée.

#### Paramétrage :

- referencingNecessary = NO
	- Des mouvements relatifs et absolus sont possibles.
	- Les fins de course logiciels sont surveillés si le paramètre swlimit.state = YES.
- referencingNecessary = YES

Si la prise de référence de l'axe n'a pas été effectuée :

- Seuls les mouvements relatifs sont possibles.
- Les fins de course logiciels ne sont pas surveillés, même si le paramètre swlimit.state  $=$  YES.

# 2.9.14 Correction de la position réelle/position de consigne en dehors de la prise de référence

La correction de position s'utilise également pour la manipulation des valeurs réelles et des valeurs de consigne des différentes coordonnées (coordonnées de base, coordonnées superposées).

L'état de la prise de référence de l'axe (axe référencé/non référencé) ne change pas.

## Voir aussi

[Redéfinition de la position consigne et de la position réelle](#page-330-0) (Page [331\)](#page-330-0)

# 2.9.15 Mesure de la position différentielle (à partir de V3.2)

La position de l'axe n'est pas mesurée directement, mais elle est calculée en tant que différence entre deux codeurs/valeurs réelles. Cette position différentielle est reprise par le système en tant que position réelle et appliquée en tant que valeur absolue.

Les codeurs des positions individuelles peuvent être des codeurs absolus ou des codeurs incrémentaux.

Aucune prise de référence de la position différentielle n'est admise.

L'offset par rapport à la position différentielle est modifiable en ligne dans la donnée de configuration positionDifferenceMeasurement.Offset.

La position différentielle et les capteurs de position sont paramétrés comme codeur.

## Valeur différentielle de position =

## position (numberEncoderA) - position (numberEncoderB)

Lors du paramétrage dans la liste pour experts, procédez comme suit :

- Configurer au moins deux capteurs de position sur l'axe.
- Dans la liste pour experts, incrémenter la valeur de TypeOfAxis.NumberOfEncoders.NumberOfEncoders de 1.
- Régler le capteur supplémentaire en tant que "capteur de position différentielle" dans la donnée de configuration TypeOfAxis.NumberOfEncoders.Encoder\_n.EncoderType avec SENSOR\_POSITION\_DIFFERENCE\_MEASUREMENT.
- Les capteurs dont les valeurs sont utilisées et les différents facteurs sont paramétrés dans les éléments de la structure TypeOfAxis.NumberOfEncoders.Encoder\_n.PositionDifferenceMeasurement.

## Voir aussi

[Utilisation de la liste pour experts pour axe](#page-248-0) (Page [249\)](#page-248-0)

# 2.10 Surveillances/limitations

# 2.10.1 Vue d'ensemble des surveillances/limitations (schéma bloc)

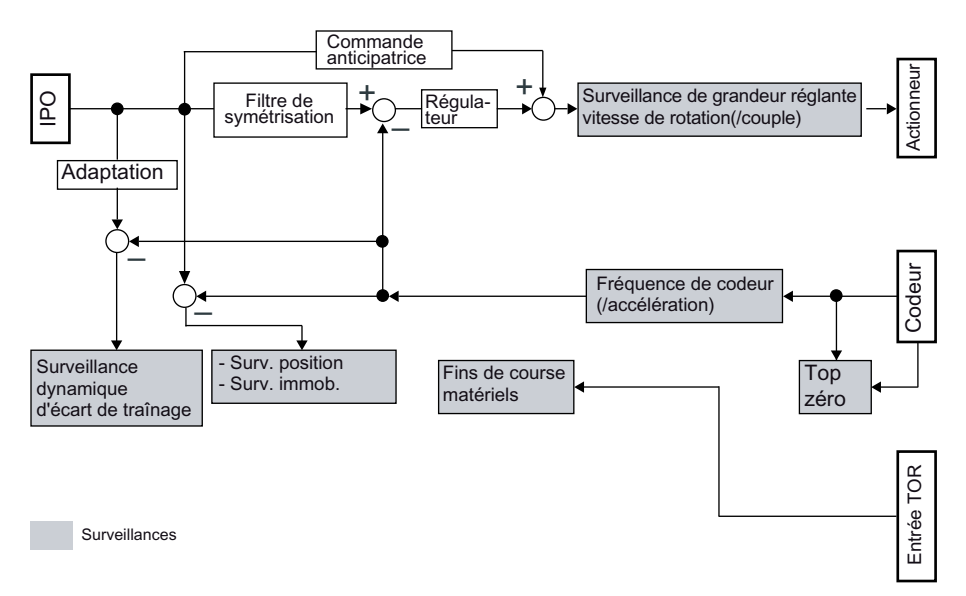

Figure 2-26 Schéma bloc des surveillances de l'axe de positionnement

# 2.10.2 Surveillance dynamique de l'écart de traînage

La surveillance de l'écart de traînage au niveau de l'axe à asservissement de position a lieu sur la base d'une limite d'écart de traînage dépendant de la vitesse.

L'écart de traînage maximal autorisé dépend de la vitesse de consigne.

A des vitesses inférieures à une vitesse inférieure paramétrable, l'écart de traînage maximal admissible est constant et est paramétré dans

typeOfAxis.NumberOfDataSets.DataSet\_N.DynamicFollowing.minPositionTolerance. Pour la caractéristique de l'écart de traînage maximal, la valeur de la vitesse inférieure est paramétrée dans typeOfAxis.NumberOfDataSets.DataSet\_N.DynamicFollowing.minVelocity.

Au-dessus de cette vitesse inférieure, l'écart de traînage maximal admissible augmente proportionnellement à la consigne de vitesse jusqu'à la vitesse maximale admissible.

L'écart de traînage maximal admissible à la vitesse maximale de l'axe est paramétré dans typeOfAxis.NumberOfDataSets.DataSet\_N.DynamicFollowing.maxPositionTolerance. La pente de la caractéristique de l'écart de traînage maximal est calculée à partir de ces paramètres.

Dans la donnée de configuration dynamicFollowing.warningLimit, il est possible de spécifier un seuil en pour cent de l'écart de traînage maximal admissible de la consigne de vitesse correspondante, dont le dépassement génère une alarme.

2.10 Surveillances/limitations

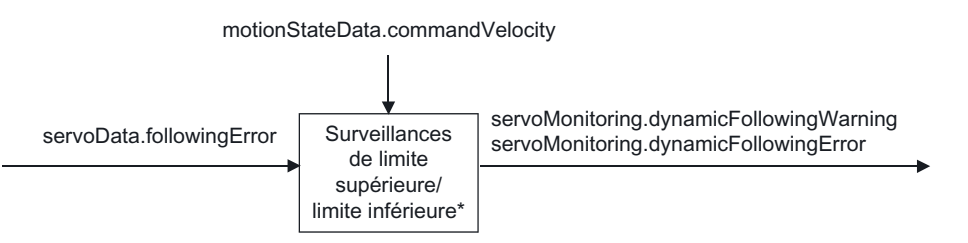

\*Les limites inférieure et supérieure dépendent de la vitesse actuelle.

Figure 2-27 Surveillance dynamique de l'écart de traînage

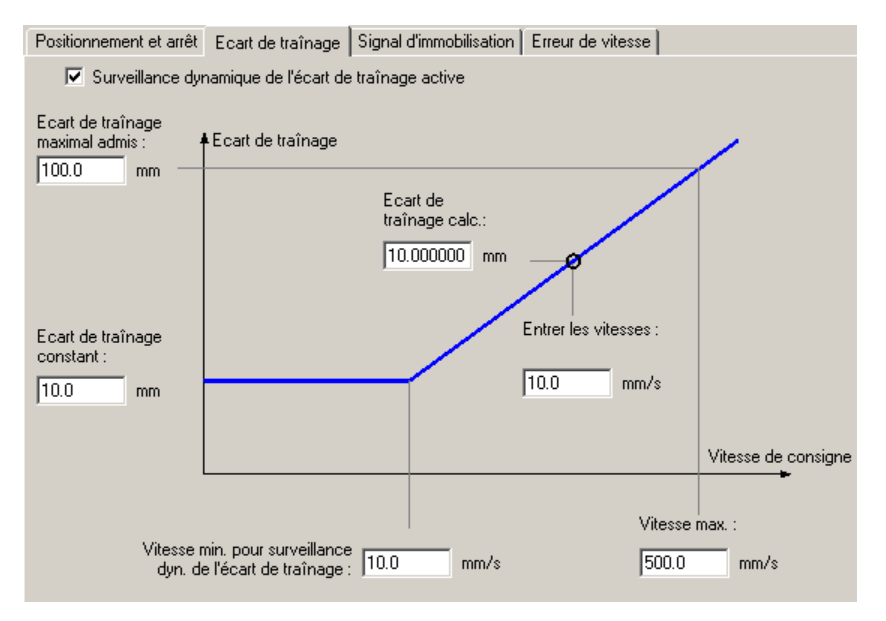

Figure 2-28 Fonction et paramètres de surveillance de l'écart de traînage

#### Ecart de traînage déterminé sans DSC

L'écart de traînage est déterminé par la différence entre la valeur de consigne non symétrisée avant la prise en compte de l'adaptation dynamique et la valeur réelle disponible dans la commande.

Les temps nécessaires pour transmettre la valeur de consigne à l'entraînement et la valeur réelle à la commande sont donc pris en compte dans l'écart de traînage.

#### Ecart de traînage déterminé avec DSC

L'écart de traînage est déterminé par la différence entre la valeur non symétrisée, temporisée de  $Ti+T_0+T_{dp}+T_{serv}$  + systemDeadTimeData.additionalTime, avant la prise en compte de l'adaptation dynamique, et la valeur réelle disponible dans la commande.

Les temps nécessaires pour transmettre la valeur de consigne à l'entraînement et la valeur réelle à la commande sont déduits de l'écart de traînage pour que la valeur se rapporte à l'écart de traînage disponible au niveau du régulateur de position de l'entraînement.

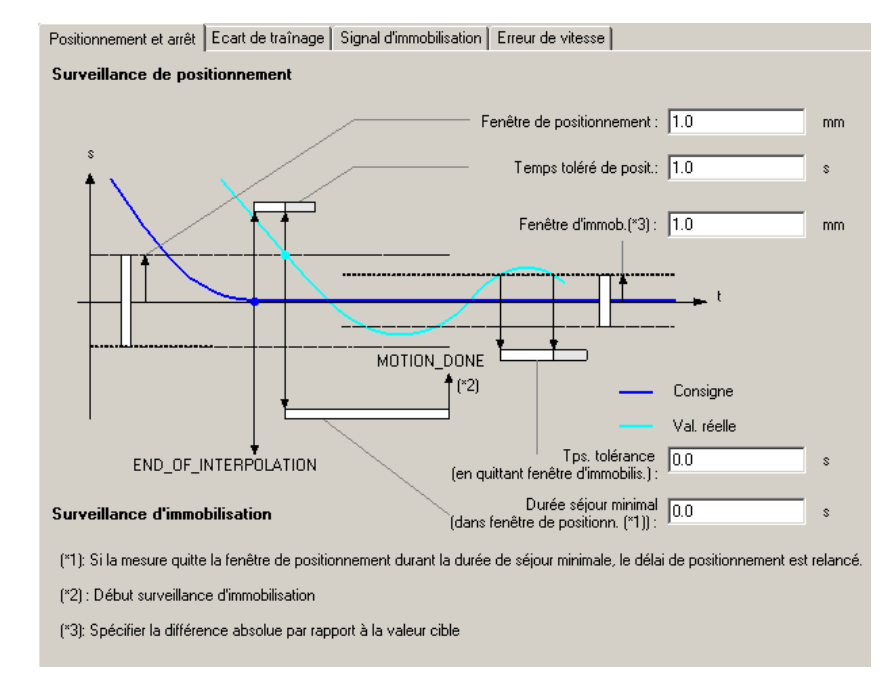

# <span id="page-98-0"></span>2.10.3 Surveillance de positionnement et d'immobilisation

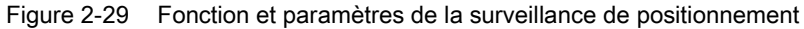

#### surveillance de positionnement

Le comportement de la position réelle est surveillé à la fin de l'interpolation de la valeur de consigne (surveillance de positionnement).

Cette surveillance spécifique de la position ne fait pas de distinction si une interpolation de consigne se termine parce que la position de destination est atteinte côté valeur de consigne, ou si elle se termine en raison d'un arrêt avec asservissement de la position par l'interpolateur pendant le déplacement (par exemple par une commande \_stop()). Il s'agit d'une surveillance dite de positionnement, la position pouvant être différente de la position de destination. La fenêtre de tolérance définie pour cette surveillance est une fenêtre dite de positionnement.

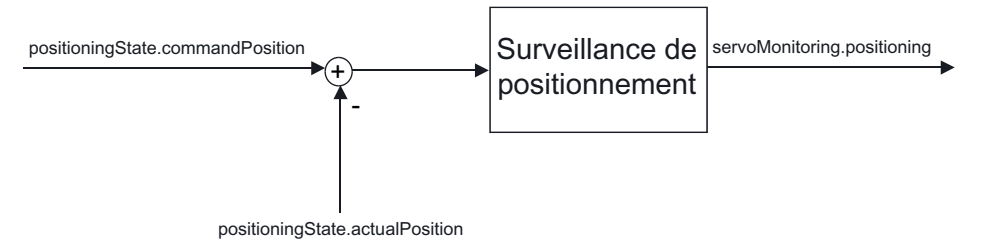

Figure 2-30 surveillance de positionnement

#### 2.10 Surveillances/limitations

Déroulement :

- Le temps de surveillance typeOfAxis.positionMonitoring.posWinTolTime commence à la fin de l'interpolation de la valeur de consigne.
- Si la valeur réelle atteint la fenêtre typeOfAxis.positionMonitoring.tolerance paramétrable autour de la position disponible à la fin de l'interpolation de la valeur de consigne en l'espace de ce temps, la surveillance de l'arrêt temporisé minimal typeOfAxis.positionMonitoring.posWinTolDelayTime démarre. La fenêtre étant paramétrée dans typeOfAxis.standStillMonitoring.stillStandTolerance comme différence, il suffit de paramétrer la demi-largeur de la fenêtre.

Si la valeur réelle n'atteint pas la fenêtre en l'espace du temps de surveillance typeOfAxis.positionMonitoring.posWinTolTime, l'alarme 50106 (surveillance de positionnement) est émise.

- Si la valeur réelle quitte de nouveau cette fenêtre pendant l'arrêt temporisé minimal typeOfAxis.positionMonitoring.posWinTolDelayTime, le temps de surveillance typeOfAxis.positionMonitoring.posWinTolTime recommence, puis, dès que la valeur réelle atteint de nouveau cette fenêtre, l'arrêt temporisé minimal typeOfAxis.positionMonitoring.posWinTolDelayTime recommence.
- Si la valeur réelle ne quitte pas cette fenêtre pour l'arrêt temporisé minimal typeOfAxis.positionMonitoring.posWinTolDelayTime, l'état MOTION\_DONE est activé dans la variable système motionStateData.motionCommand et la surveillance d'immobilisation démarre.

Les différentes phases de la surveillance s'affichent en outre dans servoMonitoring.positioningState (à partir de V4.1 SP1) :

- ACTUAL\_VALUE\_OUT\_OF\_POSITIONIG\_WINDOW = fin de l'interpolation de la valeur de consigne ; la valeur réelle n'a pas encore atteint la fenêtre de positionnement.
- ACTUAL\_VALUE\_INSIDE\_POSITIONIG\_WINDOW = valeur réelle située dans la fenêtre de positionnement ; la surveillance d'immobilisation n'a pas encore démarré.

Si la valeur réelle quitte de nouveau la fenêtre de positionnement, l'état ACTUAL\_VALUE\_OUT\_OF\_POSITIONIG\_WINDOW s'affiche.

- STANDSTILL\_MONITORING\_ACTIVE = la surveillance d'immobilisation est activée ; le positionnement a eu lieu sur la position atteinte à la fin de l'interpolation de la consigne.
- INACTIVE

## Remarque

Les surveillances rapportées à la position (par exemple la surveillance de l'écart de traînage ou du positionnement) se désactivent lors de l'activation de la régulation de pression, de la commande de limitation de pression ou de la réduction de couple.

## Surveillance d'immobilisation

La surveillance d'immobilisation est définie par la fenêtre d'immobilisation et le temps de tolérance pour lequel l'axe peut quitter la fenêtre d'immobilisation sans que l'alarme 50107 (surveillance d'immobilisation) soit déclenchée.

La surveillance d'immobilisation démarre lorsque l'arrêt temporisé minimal dans la fenêtre de positionnement est écoulé.

La fenêtre d'immobilisation étant paramétrée dans

typeOfAxis.standStillMonitoring.stillStandTolerance comme différence, il suffit de paramétrer la demi-largeur de la fenêtre.

L'état de la surveillance d'immobilisation est affiché dans servoMonitoring.stillstand. La surveillance d'immobilisation n'est pas disponible sur l'axe de vitesse.

# 2.10.4 Signal d'immobilisation

Le signal d'immobilisation motionStateData.stillstandVelocity a la valeur ACTIVE lorsque la vitesse actuelle est inférieure à un seuil de vitesse configuré, au moins pendant la durée de la décélération.

#### **Remarque**

En dessous de cette vitesse, le mouvement est arrêté avec une valeur de consigne zéro sans rampe de freinage préprogrammée, en cas de \_stopEmergency().

Dans le cas de l'axe de vitesse et de l'axe de positionnement en mode de commande de vitesse, le paramétrage de la condition de transition de commande WHEN\_MOTION\_DONE entraîne l'achèvement de la commande lors du passage du signal d'immobilisation de INACTIVE à ACTIVE. L'achèvement de commandes avec ce paramétrage dans le cas de mouvements avec asservissement de position est décrit au chapitre Surveillance de positionnement et d'immobilisation.

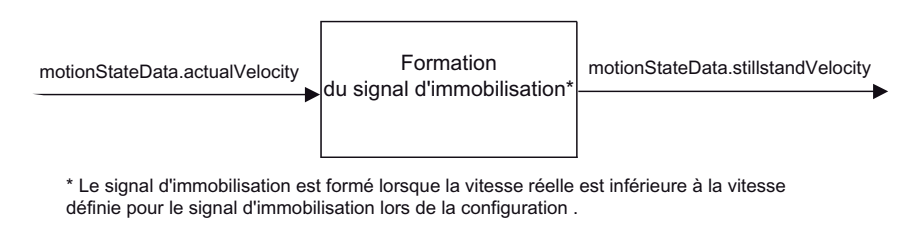

Figure 2-31 Formation du signal d'immobilisation

Le signal d'immobilisation est disponible sur l'axe de positionnement et l'axe de vitesse.

#### Notions de base relatives aux axes

2.10 Surveillances/limitations

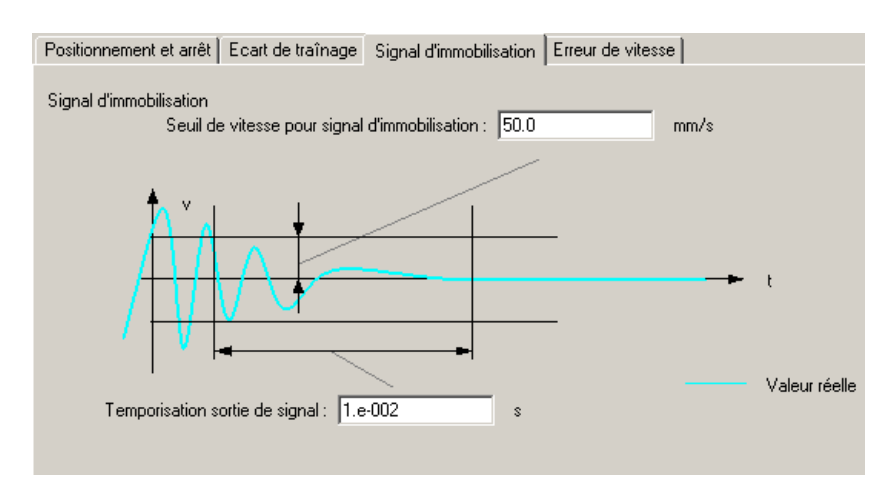

Figure 2-32 Fonction et paramètres du signal d'immobilisation

## Voir aussi

[Surveillance de positionnement et d'immobilisation](#page-98-0) (Page [99\)](#page-98-0)

# 2.10.5 Surveillance de la grandeur réglante

Pour la surveillance des limites de vitesse de rotation paramétrées, les valeurs maximales de la grandeur réglante sont limitées. Si les grandeurs réglantes dépassent une valeur maximale définie dans la donnée de configuration MaxSpeed, l'alarme "50005 Surveillance de la consigne de vitesse de rotation" est déclenchée.

La surveillance de l'accélération maximale possible et donc du couple maximal est atteinte par la surveillance de la montée de la grandeur réglante.

#### Données de régulateur statiques Données de régulateur dynamiques Dompensation du frottement Limit, de grand, régl. Entraînement  $\nabla$  Limitation active Commande  $\overline{\mathbf{v}}$ dynamique de Valeur limite supérieure Vitesse max. du moteur l'entraînement (DSC)  $500.0$  $mm/s$ 10000.0 tr/min Gain de boucle : Valeur limite infér. : Inverser la  $tr/s$ grandeur  $\overline{20.0}$  $\overline{0.0}$ Réglage du régulateur.  $mm/s$ réglante Consigne Connex. m av grand. régl.  $U(V)$ г Inversion de sens mesure 区 Compensation de dérive Connx mesure Interpolateur fin: Filtre de dynamique Activer filtre de dynamique interpolation avec accélération continue  $\blacktriangledown$ Constante tps. T1: 0.0 Constante tps. T2: 0.0 s Temps mort:  $\boxed{0.0}$ s Commande anticipatrice  $\overline{\nabla}$  Activer commande anticipatrice Filtre de symétrisation : Fact. pondération: 100.0  $\overline{\mathbb{Z}}$ Filtre de symétrisation étendu actif  $\overline{\phantom{a}}$

# 2.10.6 Limitation de la grandeur réglante (dispositif anti-retour) (à partir V3.1)

Figure 2-33 Limitation de grandeur réglante dans les données statiques du régulateur

La limitation de grandeur réglante d'un axe de positionnement électrique dans le servo est une limitation absolue de la plage de réglage par une limite supérieure et une limite inférieure.

La limitation a lieu avant l'inversion.

Les valeurs sont modifiables en ligne (application immédiate).

Si la valeur supérieure est positive et la valeur inférieure 0, un axe ne peut par exemple se déplacer que dans le sens positif.

La donnée de configuration speedLimitation permet d'activer et de paramétrer la limitation de grandeur réglante. La vitesse zéro doit se situer dans la plage admissible afin de permettre l'immobilisation de l'axe.

#### 2.10 Surveillances/limitations

Seule la valeur de consigne est limitée, une inversion du sens de marche de l'entraînement devant être empêchée en plus.

#### Remarque

Lorsque la fonction Dynamic Servo Control est active (régulateur de position de l'entraînement), le dispositif anti-retour (limitation de la grandeur réglante de l'entraînement) n'est appliqué qu'à la commande anticipatrice.

Par conséquent, lorsque DSC est actif, le dispositif anti-retour doit être formé dans l'entraînement.

# 2.10.7 Surveillance de la position de fin de course matériel

Les limites de la zone de déplacement sont surveillées via des entrées et des fins de course numériques. Les fins de course matériels sont toujours exprimés en tant qu'ouvertures et devraient toujours être actifs en dehors de la zone de déplacement autorisée.

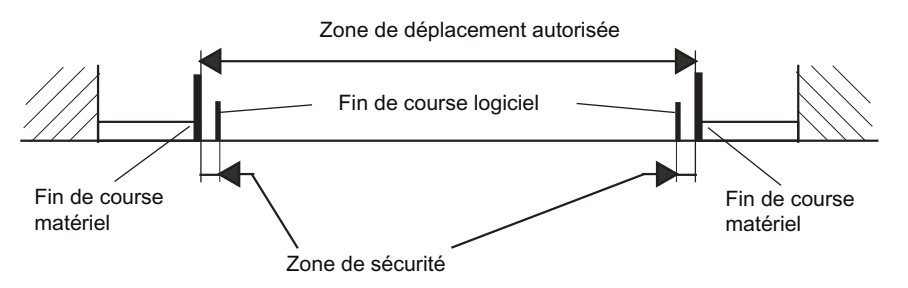

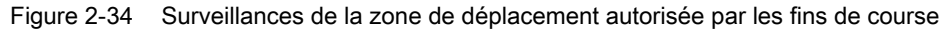

L'accostage des fins de course déclenche l'alarme technologique 50007.

L'état peut être corrigé de deux façons :

#### ● Dégagement manuel (sans entraînement)

L'axe est ramené manuellement dans la zone de déplacement autorisée. Les variables système présentent l'état LIMIT\_EXCEEDED jusqu'à ce que l'axe quitte le fin de course. L'alarme ne peut être acquittée qu'ensuite.

#### ● Dégagement avec l'entraînement

L'alarme technologique doit être acquittée. L'alarme 50009 : Dépassement du fin de course est conservée. L'axe peut être déplacé uniquement dans le sens de dégagement tant que le fin de course est actif. Le sens contraire provoque une alarme technologique et un verrouillage des déblocages. Après le dégagement du fin de course, les variables système sensorMonitoring.hwLimitSwitchMinus et sensorMonitoring.hwLimitSwitchPlus prennent l'état O\_K et l'alarmeDépassement du fin de course peut être acquittée.

Lors de l'accostage du fin de course, la position de ce dernier est enregistrée. Après le dégagement de la position, le fin de course est considéré comme étant dégagé.

## IMPORTANT

Après le dépassement du fin de course, il ne faut pas mettre la commande hors tension pour éviter un conflit entre la surveillance de la polarité des fins de course et la surveillance du dépassement des fins de course en direction de la plage autorisée.

Si la commande est tout de même mise hors tension, les informations relatives à la polarité des fins de course sont perdues. L'axe doit ensuite être déplacé par l'utilisateur dans la zone autorisée.

Lors de l'activation de la commande, l'axe doit se trouver dans la zone de déplacement autorisée.

Si les fins de course matériels sont paramétrées comme came d'inversion de sens ou comme came de référence lors de la prise de référence, le dépassement des fins de course matériels est possible lors de la prise de référence, même s'ils sont activés.

Si le fin de course est dépassé et que la configuration est rechargée, les états internes sont perdus. Un rechargement sans perte des informations relatives à l'accostage est possible uniquement dans la zone autorisée. Exception : désactivation de la surveillance de la position de fin de course après un défaut d'inversion de polarité.

Une rupture de câble ne peut être réinitialisée que par une mise sous tension (POWER ON) ou une désactivation unique de la fonction.

L'interface des fins de course matériels peut être activée et désactivée par les commandes enableAxisInterface() et disableAxisInterface() de l'axe.

L'état activé/désactivé de l'interface des fins de course matériels est affiché dans la variable système sensorMonitoring.hwLimitSwitchInput.

# 2.10.8 Surveillance de la position de fin de course logiciel

Les fins de course logiciels peuvent être indiqués et surveillés dès que les valeurs réelles sont valides. La surveillance est activée/désactivée par la variable système swLimit.state. Les positions de fin de course logiciel sont définies dans la variable système swLimit. Les fins de course logiciels doivent se trouver dans la plage comprise entre les fins de course matériels.

Si un déplacement de l'axe, un déplacement synchrone ou un déplacement avec interpolation est interrompu par l'accostage du fin de course logiciel (la poursuite du déplacement provoquerait la violation du fin de course logiciel), le fin de course logiciel est accosté avec les valeurs dynamiques maximales de la rampe de freinage. L'alarme technologique 40106 "Accostage fin de course logiciel" n'est émise que lorsque le fin de course est atteint.

Si les fins de course logiciels doivent également être surveillés lorsque la prise de référence de l'axe n'a pas encore été effectuée, le paramètre homing.referencingNecessary doit avoir la valeur NO.

2.10 Surveillances/limitations

Avec le paramètre Prise de référence nécessaire, une surveillance de fin de course activée est valable uniquement lorsque la prise de référence de l'axe a été effectuée. Si le paramètre Prise de référence nécessaire n'est pas sélectionné, la surveillance de fin de course activée est valable en permanence.

La surveillance de fin de course logiciel est également efficace en déplacement synchrone et en déplacement avec interpolation. En cas de dépassement du fin de course logiciel, le déplacement synchrone ou le déplacement avec interpolation est annulé et le fin de course logiciel est accosté avec la décélération maximale et l'à-coup maximal.

## Surveillance des fins de course logiciels en début de mouvement (à partir de la version V3.2)

La commande recherche les dépassements de fin de course avant le début du mouvement. En cas de dépassement du fin de course logiciel, la limitation est placée sur la position du fin de course logiciel et l'alarme 40105 est déclenchée.

Si l'alarme 40105 a pris effet, plus aucune commande de mouvement n'est acceptée et le fin de course est accosté avec les valeurs dynamiques programmées. Le défaut doit être acquitté avant qu'il soit possible, par exemple, d'exécuter un arrêt avant le fin de course ou un déplacement en sens inverse via le programme utilisateur .

Lorsque, par exemple, un deuxième mouvement est superposé et agit en sens contraire, il peut arriver que la surveillance de la position de fin de course logiciel signale une alarme lors de l'activation du premier mouvement , bien que le fin de course logiciel ne soit pas atteint.

La donnée de configuration monitoringAtMotionStart permet d'activer/de désactiver le contrôle au début du mouvement.

#### Remarque

Le contrôle cyclique de la surveillance de la position de fin de course logiciel pendant le mouvement est toujours réalisé.

## Fenêtre de tolérances pour le dégagement

Si l'axe a dépassé le fin de course logiciel lorsque l'asservissement de position n'est pas actif (alarme 40107 Dépassement du fin de course logiciel), la donnée de configuration relieveWindow permet de définir une fenêtre de tolérances dans laquelle un dégagement de l'axe est possible. La fenêtre de tolérance se rapporte toujours à la valeur réelle actuelle. Ainsi une gigue de la valeur réelle n'active pas à nouveau le fin de course logiciel lors du dégagement. A l'intérieur de la fenêtre de tolérance, un mouvement de déplacement est possible dans les deux sens.

# 2.10.9 Surveillance de la fréquence limite du codeur

Le respect de la fréquence limite du codeur est surveillé. La surveillance déclenche une alarme. Elle n'a aucun effet sur le mouvement de l'axe.

# 2.10.10 Surveillance de l'erreur de vitesse

Pour la surveillance de l'erreur de vitesse (valeur de consigne moins valeur réelle) au niveau de l'axe, il faut qu'un codeur soit connecté et configuré. Le système réglé est simulé par un modèle PT1 auquel la valeur de consigne est affectée comme valeur d'entrée et la différence de la valeur de sortie est comparée à l'évolution de la valeur réelle effective. La constante de temps du modèle PT1 est paramétrée dans la donnée de configuration dynamicData.velocityTimeConstant ou dynamicQFData.velocityTimeConstant lors de la

configuration de l'axe. La surveillance de l'erreur de vitesse est pertinente pour l'axe de vitesse et l'axe de positionnement en mode SPEED\_CONTROLLED.

# 2.10.11 Surveillance de la différence du système de mesure/du glissement

Le système peut surveiller une différence du système de mesure / un glissement entre deux codeurs d'un axe par rapport à une valeur maximale paramétrable. \_enableMonitoringOfEncoderDifference() active la surveillance et \_disableMonitoringOfEncoderDifference() la désactive.

La valeur maximale est définie dans la commande enableMonitoringOfEncoderDifference(), dans le paramètre de fonction *maximalEncoderDifference*, et elle est appliquée à la variable système sensorMonitoring.maximalSensorDifference lors de l'exécution de la commande, ou alors la valeur disponible dans la variable système

sensorMonitoring.maximalSensorDifference est utilisée (paramétrable dans le paramètre de fonction *maximalEncoderDifferenceType*).

Si la différence maximale du système de mesure définie dans

sensorMonitoring.maximalSensorDifference est dépassé lorsque la surveillance est activée, l'alarme 20009 "La différence autorisée entre les codeurs (/1/%d) et (/2/%d) a été dépassée" est générée et signalée par LIMIT\_EXCEEDED dans la variable système sensorMonitoring.slippageTolerance.

Avant d'activer la fonction et éventuellement pendant que la fonction est active, vérifiez que les deux codeurs impliqués dans l'écart entre les systèmes de mesure sont valides. La vérification peut se faire, entre autres, à l'aide des variables système

sensormonitoring.cyclicinterface=ACTIVE et sensordata.state=VALID.

Le codeur absolu est rappliqué par exemple après un changement par commutation du jeu de paramètres et peut ensuite fournir, pendant quelques cycles, d'autres valeurs pouvant déclencher la surveillance de l'écart entre les systèmes de mesure.

2.11 Axe de positionnement avec régulation de position

# 2.11 Axe de positionnement avec régulation de position

# 2.11.1 Vue d'ensemble de l'axe de positionnement avec asservissement de position

La figure illustre le schéma bloc de l'axe de positionnement avec asservissement de position.

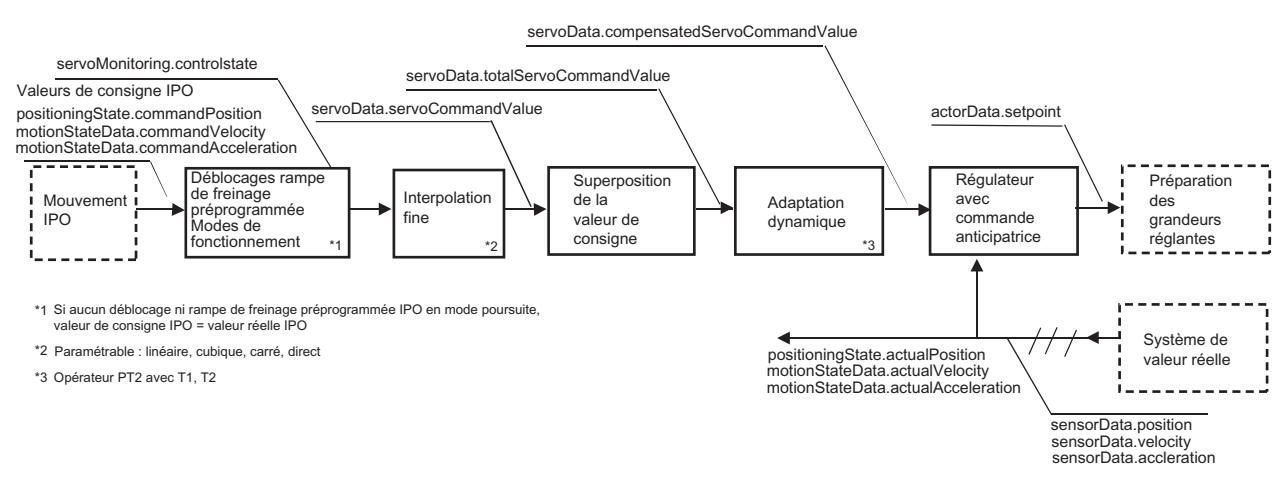

Figure 2-35 Vue d'ensemble de l'axe de positionnement avec asservissement de position

## Remarque

Vous trouverez des logigrammes avec les courbes de signaux dans l'aide en ligne (bouton Documents PDF).

Dans le navigateur de projet, vous pouvez appeler des diagrammes de flux des signaux sous l'objet Axe. La représentation du flux de signaux met en évidence le flux des signaux et permet de paramétrer les principales données de configuration et variables système en fonction du flux de signaux.

# 2.11.2 Régulation de position

Si la régulation de position est active, le régulateur, la surveillance et la compensation sont également actifs. Dans certains modes, les surveillances sont désactivées. Par exemple, dans le cas de la limitation de couple et de la limitation de pression, ce sont les surveillances rapportées à la position.

Toutes les compensations sont activables/désactivables.

Si la régulation de position n'est pas active, les systèmes de codeurs, le calcul de valeur réelle et les surveillances sont actifs côté valeur réelle. Les compensations ne sont pas prises en compte.
La variable système servoMonitoring.controlState indique si le régulateur de position est actif.

Dans SIMOTION, le régulateur P avec ou sans commande anticipatrice et un régulateur PID sont disponibles.

## Régulateur avec commande anticipatrice

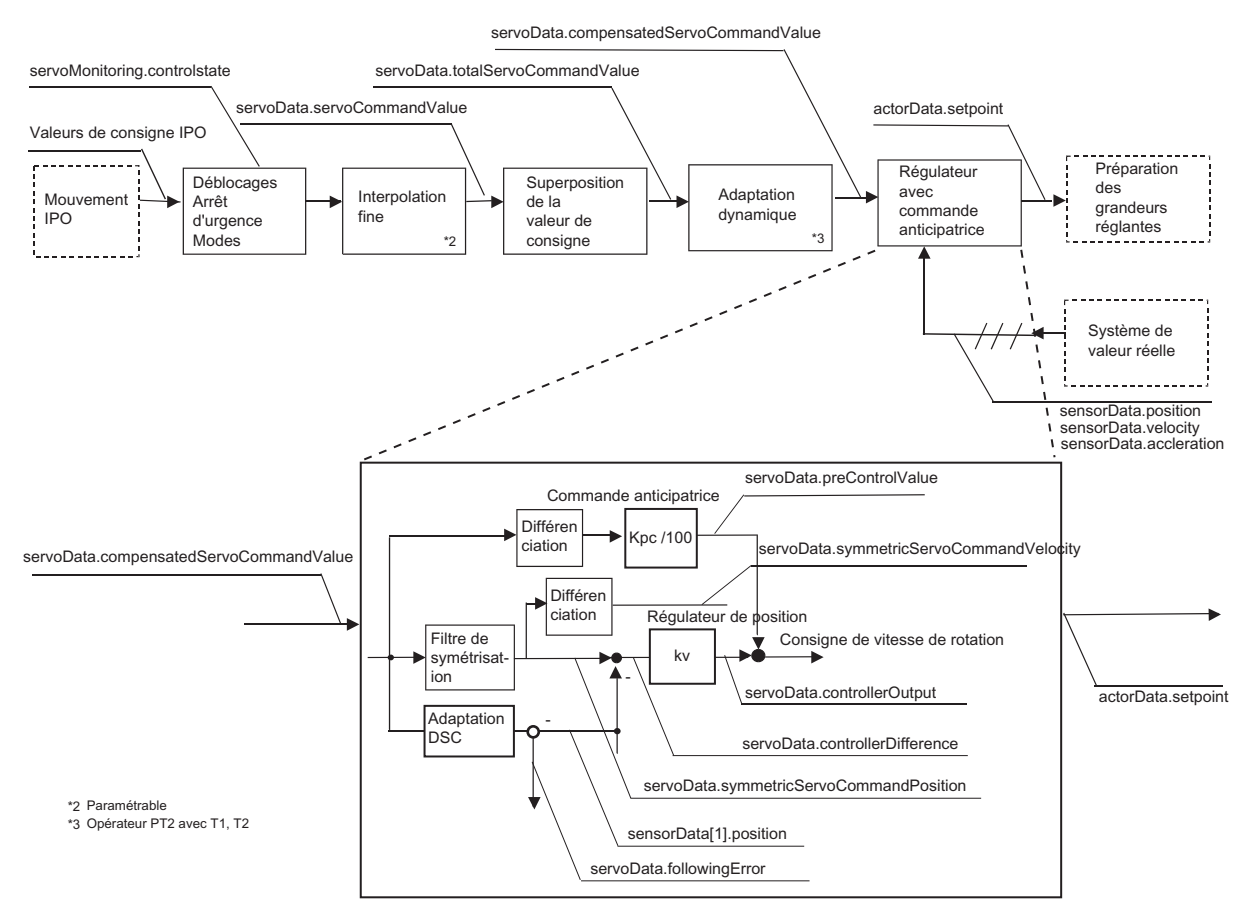

Figure 2-36 Régulateur P avec commande anticipatrice

#### Notions de base relatives aux axes

2.11 Axe de positionnement avec régulation de position

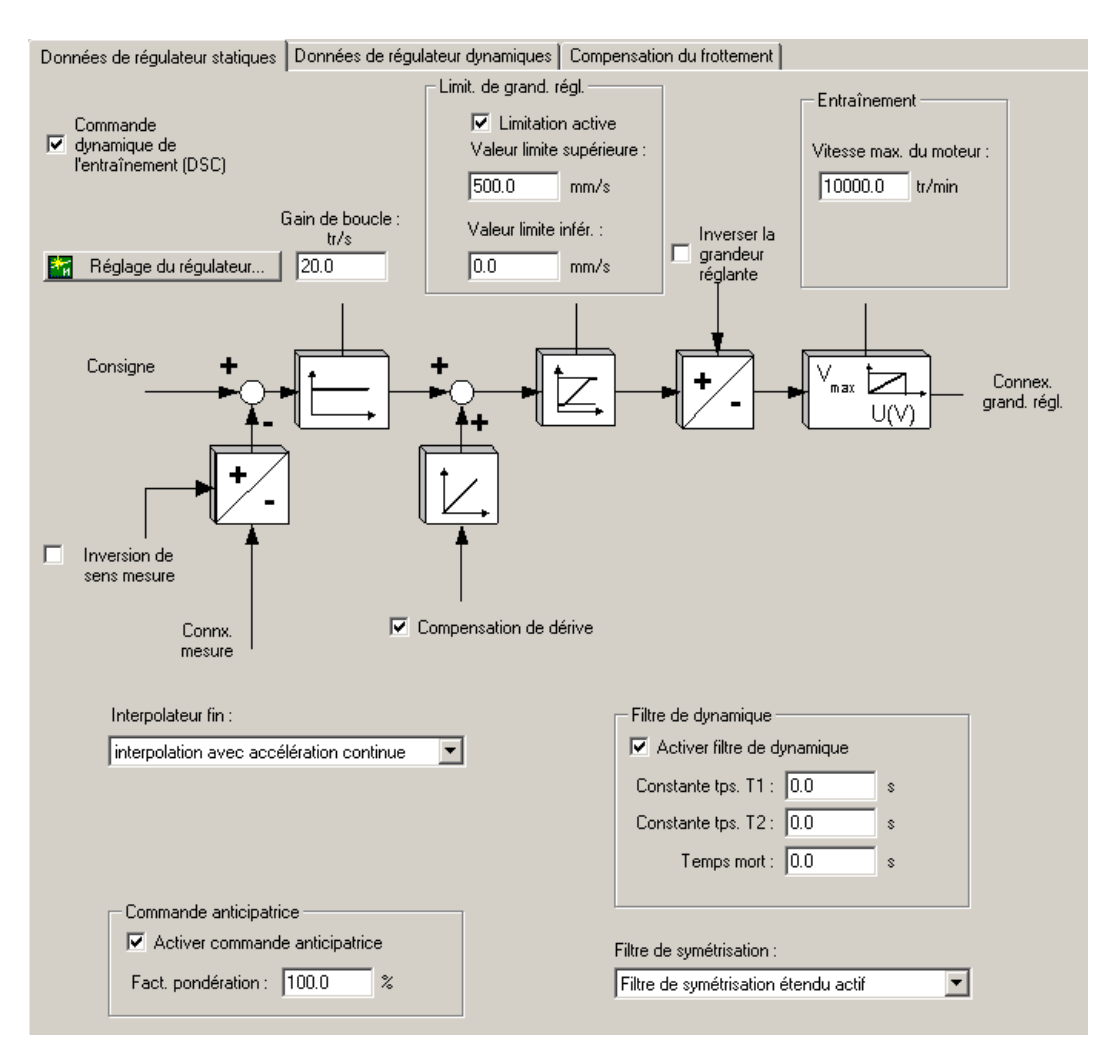

Figure 2-37 Données de régulateur statiques

#### Remarque

Vous trouverez des logigrammes avec les courbes de signaux dans l'aide en ligne (bouton Documents PDF).

#### Paramétrages par défaut de l'assistant d'axe

- Régulateur à action proportionnelle avec commande anticipatrice pour l'axe électrique
- DSC pour améliorer la qualité de régulation (valeurs Kv plus élevées) dans le cas d'entraînements avec un couplage numérique (uniquement pour les régulateurs P avec commande anticipatrice)
- Régulateur PID dans le cas d'axes hydrauliques (la valeur réelle peut être appliquée directement sur l'action D)

Voir aussi [Régulation de position lors du paramétrage de l'axe de positionnement avec](#page-280-0)  [fonctionnalité hydraulique](#page-280-0) (Page [281\)](#page-280-0).

#### Gain de la boucle de régulation de position (facteur Kv)

Dans le cas d'un régulateur P avec ou sans commande anticipatrice, le facteur Kv permet de spécifier le gain du régulateur. Le facteur Kv sert à former la grandeur réglante/l'action de la vitesse de déplacement de la régulation à partir de l'erreur de régulation.

La relation mathématique (proportionnelle) est : facteur Kv = (vitesse de déplacement v/erreur de régulation Δs) [1/s]

Le facteur Ky agit sur les caractéristiques suivantes :

- précision de positionnement et régulation de maintien
- uniformité du déplacement
- durée de positionnement

Plus les conditions mécaniques de l'axe (grande rigidité) sont bonnes, plus le facteur Kv peut être élevé, meilleurs sont les paramètres de l'axe d'un point de vue technologique (faible écart de traînage et dynamique supérieure).

#### Commande anticipatrice

La commande anticipatrice de la vitesse peut être utilisée pour minimiser l'écart de traînage dépendant de la vitesse lors de la régulation de position. Le cas échéant, le positionnement peut être plus rapide.

Avec la commande anticipatrice, la consigne de vitesse est additionnée en plus à la sortie du régulateur de position. Cette consigne supplémentaire peut être pondérée par un facteur.

## Filtre de symétrisation de la commande anticipatrice

Le filtre de symétrisation est un modèle simplifié de la boucle de régulation de vitesse de rotation. Il est utilisé pour empêcher un dépassement de la grandeur de régulation de vitesse par le régulateur de position dans les phases d'accélération et de décélération. A cet effet, la consigne de position du régulateur de position est temporisée de la durée de symétrisation par rapport à la commande anticipatrice de vitesse.

#### Fonction du filtre de symétrisation

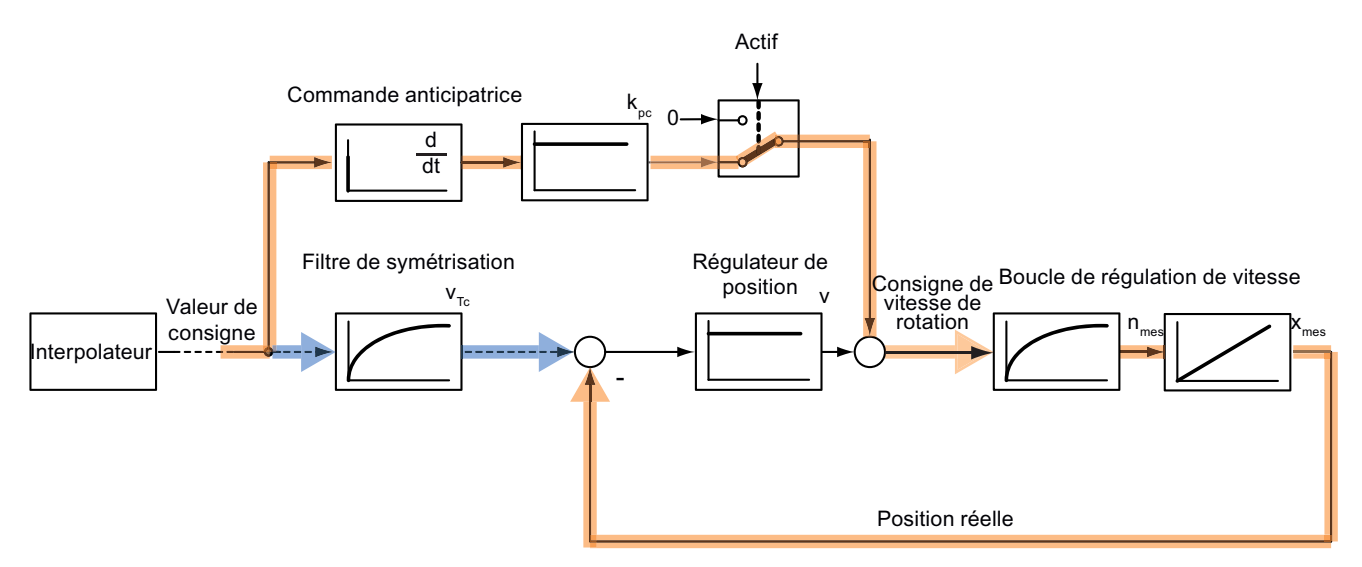

Figure 2-38 Filtre de symétrisation - Exemple d'axe électrique sans DSC

Pour la commande anticipatrice de vitesse, la consigne de position est différenciée ou reprise directement du calcul des grandeurs de référence et la vitesse de consigne est spécifiée directement au régulateur de vitesse. Le régulateur de position n'a alors d'autre fonction que de compenser une éventuelle erreur de position survenue malgré la commande anticipatrice.

Par conséquent, l'erreur de position est calculée à partir de la consigne de position temporisée du temps équivalent de la boucle de régulation de vitesse et à partir de la mesure de position disponible.

#### Paramétrage et données de configuration

Le paramétrage s'effectue dans la boîte de dialogue Régulation, sous Données dynamiques du régulateur (activer le mode expert).

Dans le filtre de symétrisation, si la commande anticipatrice est activée, le comportement de la boucle de régulation de vitesse de rotation peut être inclus avant génération de la variable d'erreur à partir de la position de consigne et de la position réelle.

- Le paramétrage de la donnée de configuration **balanceFilterMode=OFF** désactive le filtre de symétrisation.
- Le paramétrage de la donnée de configuration **balanceFilterMode=MODE** 1 définit l'utilisation d'un filtre PT1 comme filtre de symétrisation.
	- Pour l'axe électrique sans DSC :

Comme constante de temps du filtre de symétrisation dans dynamicData.velocityTimeConstant, il faut paramétrer : Tfiltre de symétrisation=Téquivalent de la boucle de régulation de vitesse $+T_i+T_0+T_{dp}+T_{servo}$ 

La constante de temps doit tenir compte des temps morts de transmission et du processus (temps équivalent du régulateur de vitesse).

systemDeadTimeData.additionalTime n'est pas pris en compte de manière additive par le système dans le filtre de symétrisation.

– Pour l'axe électrique avec DSC :

Comme constante de temps du filtre de symétrisation dans dynamicData.velocityTimeConstant, il faut paramétrer : Tfiltre de symétrisation=Téquivalent de la boucle de régulation de vitesse, car les temps morts de transmission du régulateur de position de l'entraînement ne figurent pas dans la boucle de régulation de position.

systemDeadTimeData.additionalTime n'est pas pris en compte de manière additive par le système dans le filtre de symétrisation.

– Pour l'axe hydraulique :

Comme constante de temps du filtre de symétrisation dans dynamicQFData.qOutputvelocityTimeConstant, il faut paramétrer : Tfiltre de symétrisation=Téquivalent qOutput + temps de communication correspondant à la sortie de consigne/au coupleur de valeur réelle.

(Téquivalent qOutput comme temps équivalent du processus QOutput)

● Avec le paramétrage de la donnée de configuration **balanceFilterMode=MODE** 2 (à partir de V3.1), le filtre de symétrisation prend en compte le temps équivalent de la boucle de régulation de vitesse, le temps mort calculé par le système au niveau de l'entraînement et un temps mort additif indiqué par l'utilisateur.

Constante de temps maximale =  $16 \times T_{\text{servo}}$ 

– Pour l'axe électrique sans DSC :

Comme constante de temps du filtre de symétrisation dans

dynamicData.velocityTimeConstant, il faut paramétrer : Tfiltre de symétrisation=Téquivalent de la boucle de régulation de vitesse

Ti+To+Tdp+Tservo est pris en compte par le système.

La valeur paramétrée dans systemDeadTimeData.additionalTime est prise en compte de manière additive par le système dans le filtre de symétrisation.

– Pour l'axe électrique avec DSC :

Comme constante de temps du filtre de symétrisation dans

dynamicData.velocityTimeConstant, il faut paramétrer : Tfiltre de symétrisation=Téquivalent de la boucle de régulation de vitesse, car les temps morts de transmission du régulateur de position de l'entraînement ne figurent pas dans la boucle de régulation de position.

systemDeadTimeData.additionalTime n'est pas pris en compte de manière additive par le système dans le filtre de symétrisation.

– Pour l'axe hydraulique :

Comme constante de temps du filtre de symétrisation dans dynamicQFData.qOutputvelocityTimeConstant, il faut paramétrer : Tfiltre de symétrisation=Téquivalent qOutput + temps de communication correspondant à la sortie de consigne/au coupleur de valeur réelle.

(Téquivalent qOutput comme temps équivalent du processus QOutput)

Au niveau du filtre de symétrisation, il est recommandé de paramétrer balanceFilterMode=MODE\_2.

Si la valeur de dynamicData.velocityTimeConstant est trop faible, il est possible de détecter une suroscillation. Avec une valeur trop grande, l'axe n'est pas dynamique et accoste la position finale à une très faible vitesse.

### Variable d'erreur

La variable d'erreur est la différence entre la valeur de consigne symétrisée et la valeur réelle.

Variable système : servoData.ControllerDifference

#### **Remarque**

Avec DSC, la variable d'erreur du régulateur de position de l'entraînement est affichée à partir de Runtime V4.1 SP1. Elle est calculée dans la commande avec un modèle (voir chapitre suivant, figure Structure de la régulation).

Dans les versions <V4.1 SP1, c'est la variable d'erreur figurant dans la commande qui s'affiche avec DSC.

#### Structures de boucle de régulation

Lors de la commutation du mode de commande de vitesse en mode de régulation de position, le temps équivalent du régulateur de position est nécessaire pendant le déplacement pour l'application de la consigne. Ce temps équivalent est défini dans le paramètre de configuration dynamicData.positionTimeConstant (axe électrique) ou dynamicQFData.positionTimeConstant (fonctionnalité hydraulique).

#### Quantification de l'erreur de régulation des moteurs pas à pas et des codeurs à faible résolution

La donnée de configuration commandValueQuantization.enable=YES active la quantification de la variable d'erreur. Une quantification de la variable d'erreur intervient en fonction de la résolution du codeur (course par incrément) ou de la largeur d'impulsion du moteur pas à pas.

Ceci évite, par exemple, l'oscillation du moteur pendant l'immobilisation entre deux valeurs d'incrément.

La valeur de quantification de la variable d'erreur peut également être définie directement dans commandValueQuantization.value lors du paramétrage

commandValueQuantization.mode=DIRECT (à partir de V4.1 SP1), C'est utile lorsque, dans le cas de moteurs pas à pas avec codeur, la résolution du codeur est supérieure à la largeur d'impulsion du moteur pas à pas.

#### Remarque

La quantification de la variable d'erreur doit être activée pour les moteurs pas à pas.

#### Jeux de paramètres d'axe

Les données du régulateur, tout comme d'autres données de configuration de l'axe, peuvent être affectées à plusieurs jeux de paramètres. Chaque axe que vous créez possède un jeu de paramètres.

L'utilisation des jeux de paramètres d'axe permet l'activation simultanée de plusieurs paramétrages de régulateur.

La configuration des jeux de paramètres d'axe se fait sous Configuration dans l'onglet Jeux de paramètres d'axe.

Notions de base relatives aux axes

2.11 Axe de positionnement avec régulation de position

## Voir aussi

[Vue d'ensemble de la mise en service du régulateur de position des axes de positionnement](#page-141-0)  (Page [142\)](#page-141-0)

[Axe hydraulique avec régulation de position/régulation de vitesse](#page-280-1) (Page [281\)](#page-280-1)

[Jeux de paramètres](#page-198-0) (Page [199\)](#page-198-0)

## 2.11.3 Dynamic Servo Control (DSC)

Dans le cas de la fonction Dynamic Servo Control, la partie dynamique efficace du régulateur de position de l'entraînement est exécutée dans la fréquence de la boucle de vitesse de rotation.

Il est ainsi possible de paramétrer un gain de régulateur de position Kv bien plus important. La dynamique est ainsi accrue pour la séquence des grandeurs de référence et la compensation des perturbations dans le cas d'entraînements présentant une caractéristique dynamique élevée.

Dans le cas d'un axe de positionnement avec régulation de position et affectation d'un entraînement SINAMICS, le système paramètre DSC par défaut si ce paramétrage est disponible sur le type de DO entraînement (par exemple en cas d'affectation d'un entraînement servo).

#### Avantages de DSC (par rapport à un régulateur de position dans la commande)

- Kv pouvant être supérieur (gain du régulateur de position)
- Largeur de bande supérieure -> dynamique supérieure
- Temps de réaction plus courts pour le comportement en cas de défaut

#### Informations détaillées

Le télégramme PROFIdrive transmet, outre la valeur de commande anticipatrice de vitesse de rotation, la différence de position (XERR) et le gain du régulateur de position de l'entraînement.

Pour activer la fonction DSC, le régulateur de position doit être paramétré comme régulateur PV (régulateur P avec commande anticipatrice). Par ailleurs, le codeur dont les incréments constituent la base de la normalisation de la différence de position (XERR) de l'entraînement doit être spécifié dans typeOfAxis.NumberOfEncoders.DSCEncoderNumber au niveau de l'axe. Dans SINAMICS, le codeur moteur est paramétré par défaut.

typeOfAxis.NumberOfEncoders.DSCEncoderNumber est paramétré par défaut sur le premier codeur du TO axe.

DSC est supporté par MASTERDRIVES (télégrammes standard 5 et 6 selon PROFIdrive), ainsi que par SIMODRIVE 611U et SINAMICS S120 (en plus les télégrammes SIEMENS 105 et 106).

Dans MASTERDRIVES, un SCRIPT sert d'assistance de mise en service.

Dans le cas de SINAMICS, SIMODRIVE 611U et MASTERDRIVES, le système de mesure du moteur est utilisé pour la normalisation de la différence de position dans l'entraînement

#### Pour DSC, les points suivants sont à prendre en compte :

- Avec DSC, XERR (erreur de position) et Kpc (gain de la boucle de régulation de position) sont également transmis. Le télégramme de la valeur de consigne doit, par conséquent, comporter 8 octets supplémentaires.
- Avec DSC, les temps de communication sont pris en compte pour la consigne lors de la détermination de l'écart de traînage, car la comparaison effective entre valeur de consigne et valeur réelle est établie, côté entraînement, dans le temps de cycle du régulateur de vitesse.
- Le temps de réaction à toute modification de la valeur réelle de position est égal à 1 cycle du régulateur de vitesse.
- Avec DSC et le synchronisme avec couplage de mesure, le temps d'extrapolation doit être augmenté d'un cycle servo.
- Dans le cas de DSC avec commande anticipatrice désactivée, la valeur zéro est affichée pour les variables système se rapportant à la sortie du régulateur ou à la grandeur réglante.

Variables système :

- servodata.controllerOutput
- actorData.setPoint
- actorData.compensatedSetPoint
- actorData.totalSetPoint

L'axe est déplacé en raison de la variable d'erreur (XERR) transmise à l'entraînement.

### **Structure**

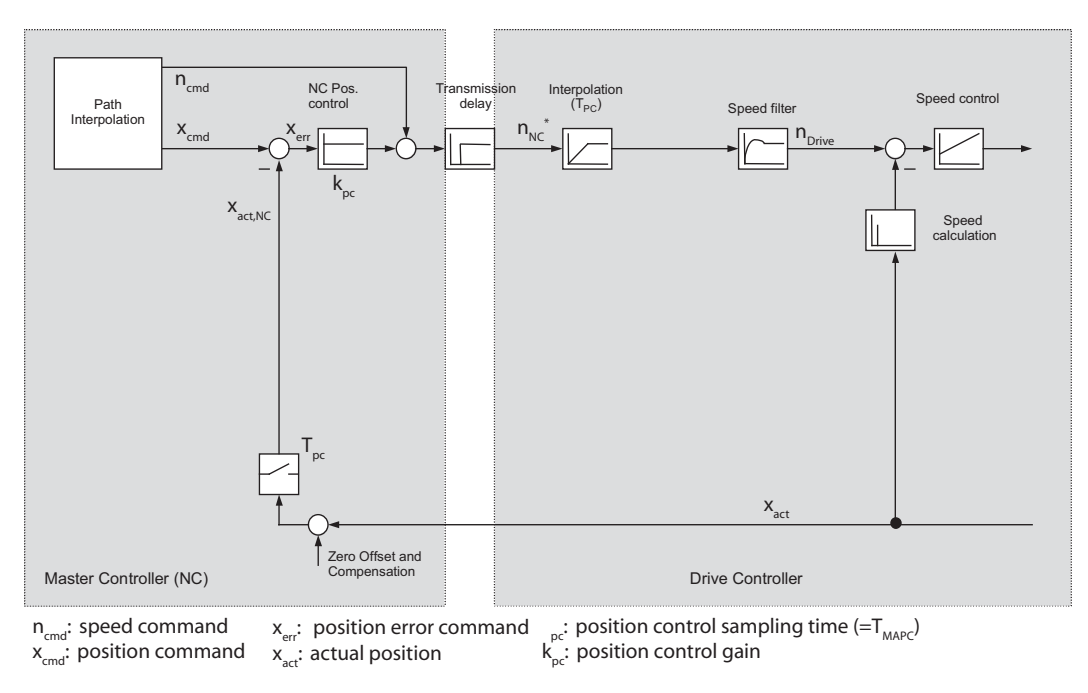

Figure 2-39 Structure de la boucle de régulation de position avec l'interface de consigne de vitesse avec l'entraînement sans DSC :

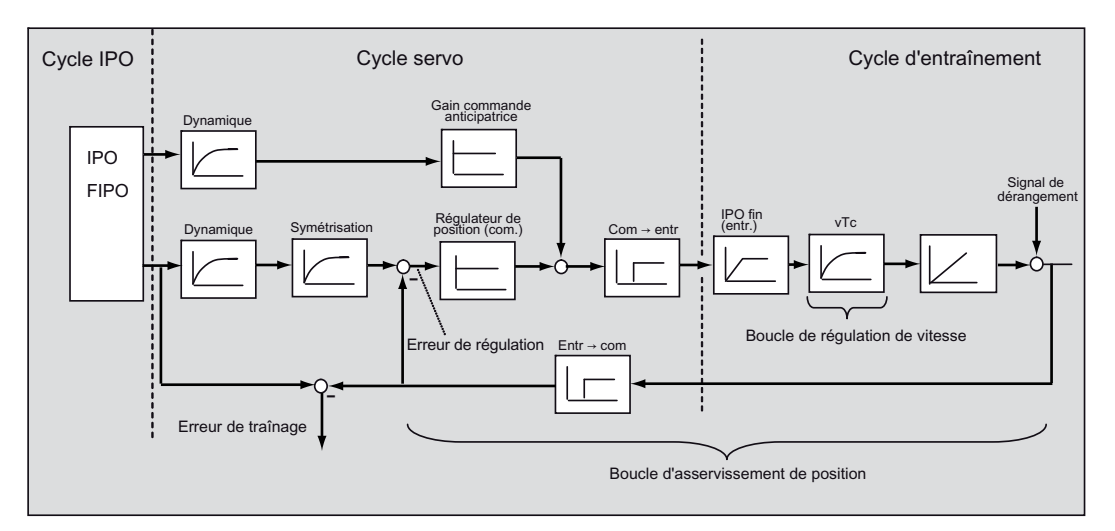

Figure 2-40 Structure de régulation sans DSC (simplifiée)

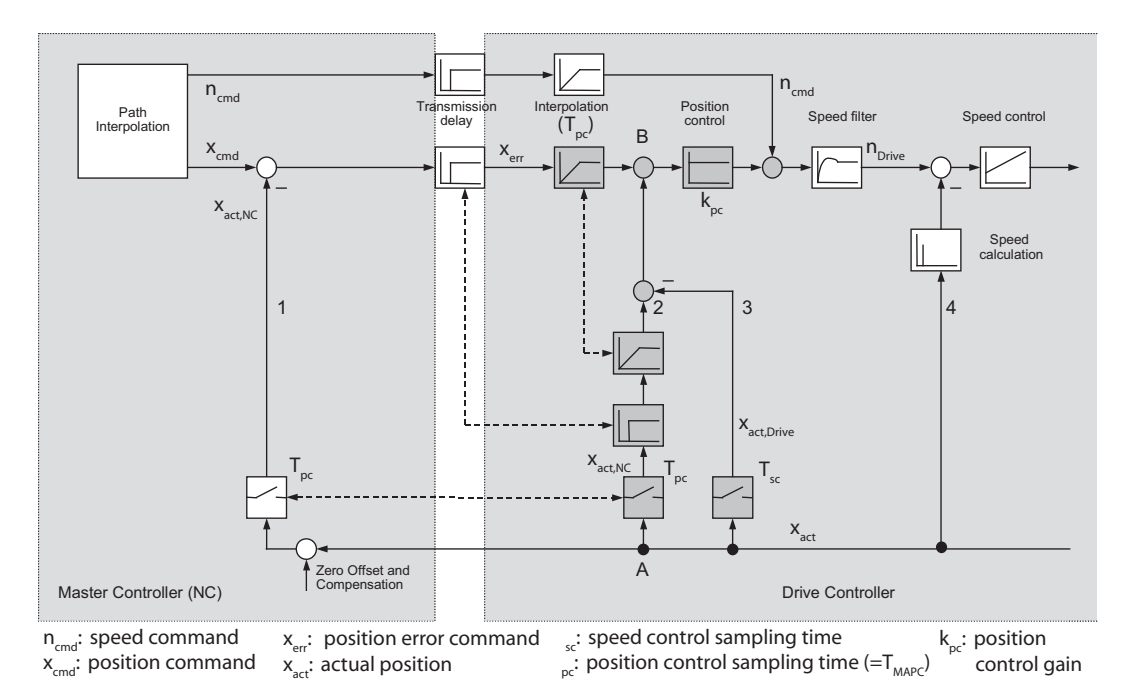

Figure 2-41 Structure de la boucle de régulation de position avec la fonctionnalité DSC dans l'entraînement

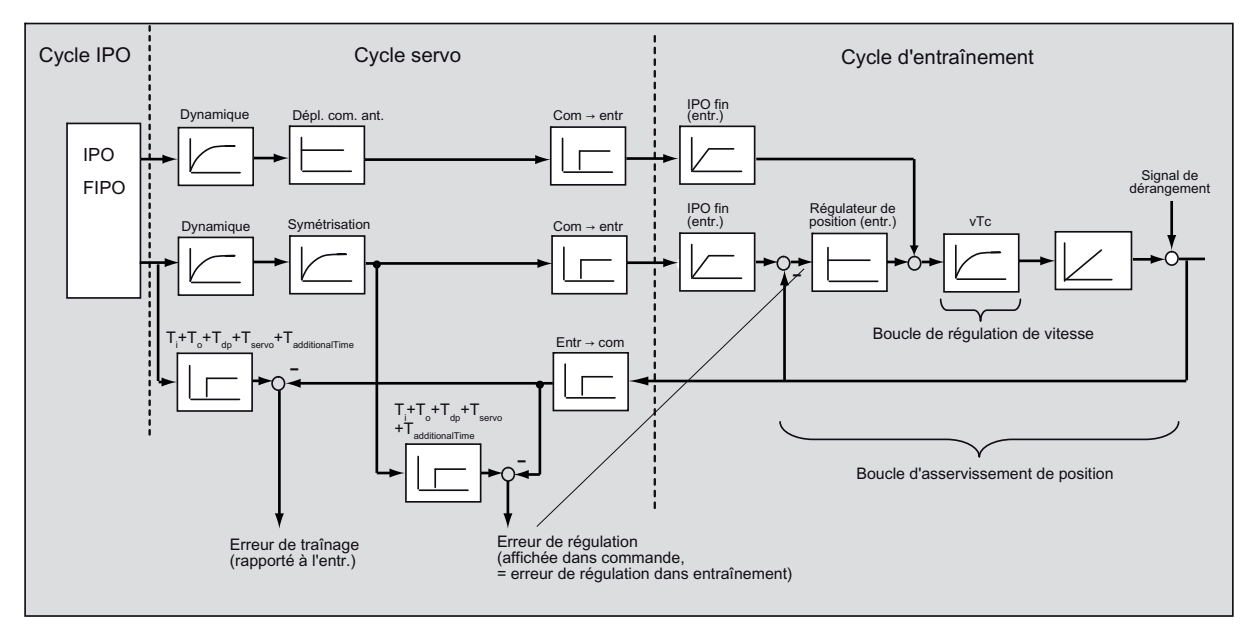

Figure 2-42 Structure de régulation avec DSC (simplifiée)

Pour plus d'informations sur DSC, reportez-vous à la documentation de l'entraînement correspondant (par exemple, pour SINAMICS, le manuel de mise en service SINAMICS S120).

TO Axe électrique/hydraulique, Codeur externe Description fonctionnelle, 11/2010 119

### Voir aussi

[Vue d'ensemble de la mise en service du régulateur de position des axes de positionnement](#page-141-0)  (Page [142\)](#page-141-0)

## 2.11.4 Interpolation fine

En cas de rapport de cycle différent entre l'interpolateur (IPO) et le régulateur (Servo), la tâche de l'interpolateur fin (FIPO) consiste à générer des valeurs de consigne intermédiaires pour les valeurs de position de consigne.

#### Modes d'interpolation

Lors de la configuration, les modes d'interpolation suivants peuvent être paramétrés dans la donnée de configuration FineInterpolator.\_type :

- DIRECT\_MODE : lorsqu'une interpolation fine n'est pas souhaitée.
- LINEAR\_MODE : interpolation linéaire (à continuité de position pour l'axe de positionnement)

Utilisation dans le cas de consignes de vitesse discontinues (sans commande anticipatrice)

● QUADRATIC\_MODE : interpolation carrée (à continuité de vitesse pour l'axe de positionnement)

Utilisation dans le cas de courbes de consigne à vitesse continue

● CUBIC\_MODE (recommandation, paramètre par défaut) : interpolation cubique

Utilisation dans le cas de courbes de consigne à vitesse continue ou à accélération continue

Lors du paramétrage en tant qu'axe de positionnement, la position de consigne est en interpolation.

Lors du paramétrage en tant qu'axe de vitesse, la vitesse de consigne est en interpolation en conséquence.

## 2.11.5 Données dynamiques du régulateur

Le temps équivalent de la boucle de régulation de courant est paramétré dans la donnée de configuration dynamicData.torqueTimeConstant. Le temps équivalent de la boucle de régulation de courant n'est pas utilisé actuellement.

Le temps équivalent de la boucle de régulation de vitesse de rotation est paramétré dans la donnée de configuration dynamicData.velocityTimeConstant et est utilisé dans le filtre de symétrisation. Voir également *Filtre de symétrisation de la commande anticipatrice* dans [Régulation de position](#page-107-0) (Page [108\)](#page-107-0).

Le paramétrage s'effectue dans la boîte de dialogue Régulation, sous Données dynamiques du régulateur (activer le mode expert).

Le temps équivalent de la boucle de régulation de position est paramétré dans la donnée de configuration dynamicData.positionTimeConstant. Le temps équivalent de la boucle de régulation de position est utilisé dans les cas suivants :

- Rampe de freinage préprogrammée
- Commutation de SPEED\_CONTROLLED sur POSITION\_CONTROLLED
- Commutation du mode de régulation de pression en mode d'asservissement de position
- Déblocage d'un axe en mouvement avec \_enableAxis()

Un paramétrage incorrect du temps équivalent de la boucle de régulation de position peut entraîner des mouvements de compensation lors des opérations de commutation.

Avec DSC, le temps équivalent de la boucle de régulation de position peut être paramétré comme suit :

● Sans commande anticipatrice :

 $CTP = 1/Kv$ 

Avec une commande anticipatrice de 100 % de la consigne de vitesse :

Il est possible de paramétrer le temps équivalent de la boucle de régulation de position égal au temps équivalent de la boucle de régulation de vitesse de rotation (CTP = VTC).

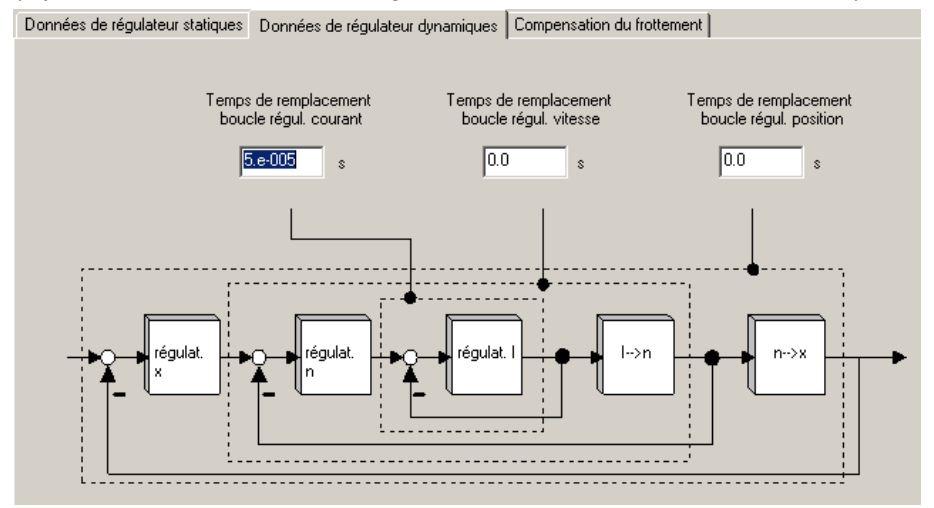

(Optimisation des boucles de régulation sur une suroscillation minimale)

Figure 2-43 Données dynamiques du régulateur

## 2.11.6 Superposition de valeur de consigne

La valeur de consigne indiquée par l'interpolateur peut être superposée dans le servo par l'intermédiaire de variables système à application cyclique.

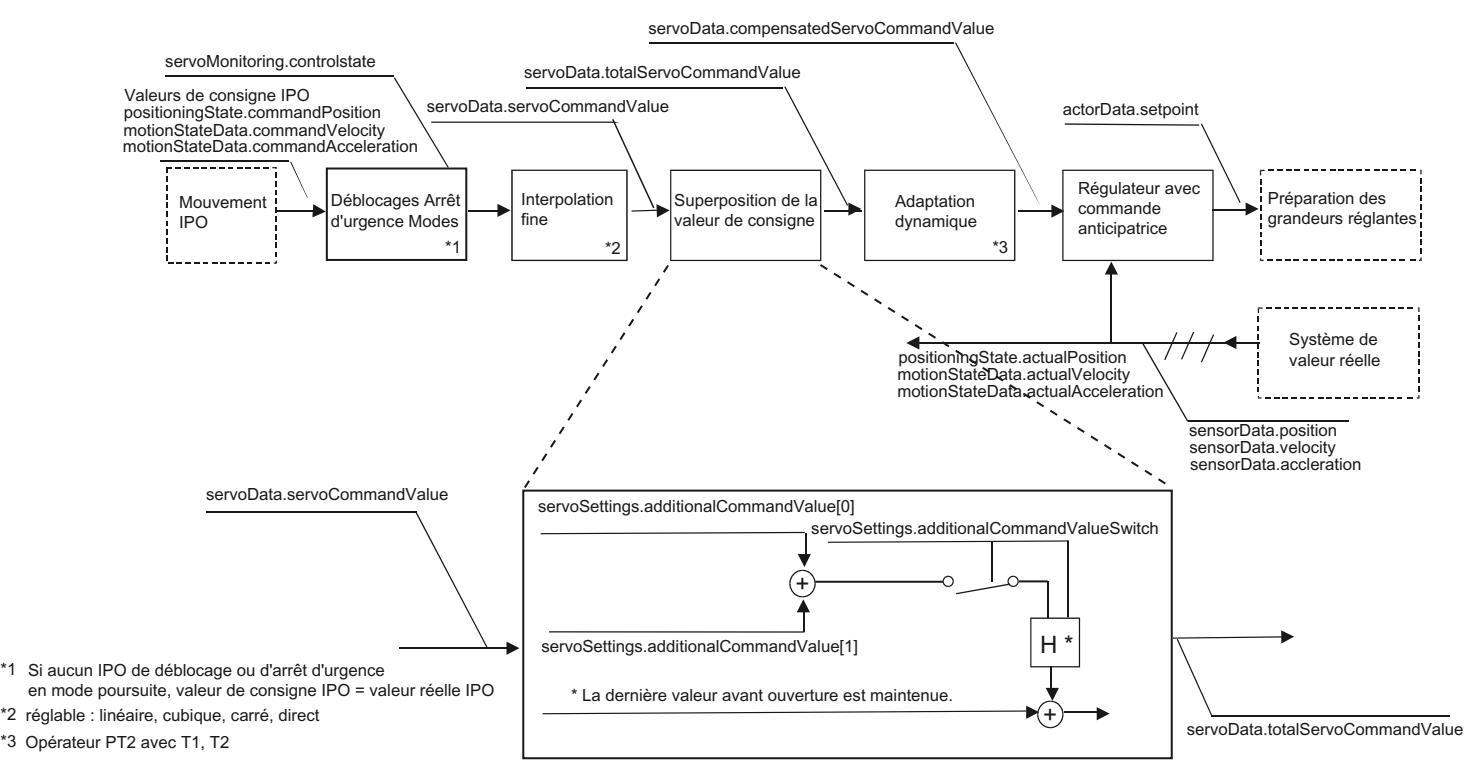

Figure 2-44 Superposition de valeur de consigne

## Remarque

Si l'axe est déplacé avec superposition de la consigne, il est d'emblée impossible de réenclencher le mode asservissement de position normal. Il faut d'abord réduire les superpositions de valeur de consigne à la valeur zéro.

Dans le cas de l'axe de positionnement, la superposition agit sur la position. Elle est également appliquée en cas d'asservissement de position actif et d'interpolation (IPO) en mode poursuite.

Lors de déplacements de l'axe en mode SPEED\_CONTROLLED et régulation de force/pression activée, il n'y a pas de superposition de la consigne.

#### **Remarque**

Pendant l'exécution de la réaction d'alarme FEEDBACK\_EMERGENCY\_STOP et lors de l'exécution de \_stopEmergency() avec stopMode=STOP\_WITH\_COMMAND\_VALUE\_ZERO,

- la valeur réelle (position et vitesse) est reprise une fois et la rampe de freinage préprogrammée est exécutée,
- la valeur de consigne superposée est désactivée (à partir de V4.0),
- le commutateur de la valeur de consigne superposée est ouvert (son état est indiqué dans la variable système),
- la fermeture du commutateur est empêchée ou, lors de la fermeture du commutateur via la variable système, l'alarme 50021 "L'écriture sur la variable système pour les réglages Servo (élément /1/%d) est refusée en raison d'une réaction sur stop" est émise.

Lors de la réaction d'alarme FEEDBACK\_EMERGENCY\_STOP, il n'y a pas de superposition de valeur de consigne.

Dans le cas de la rampe d'arrêt paramétrée (par exemple

\_stopEmergency(…WITH\_COMMAND\_VALUE\_ZERO) ), les superpositions sont supprimées et reprises dans la génération de valeur de consigne. L'alarme 50020 "L'écriture sur la variable système pour les réglages Servo (élément /1/%d) est refusée en raison d'une réaction sur stop" est émise.

Lors de la commutation en mode SPEED\_CONTROLLED (à partir de V4.1 SP1) et régulation de pression (à partir de V4.1 SP1), la superposition de la consigne n'est pas active.

## 2.11.7 Adaptation dynamique

Pour une adaptation du comportement dynamique des axes entre eux, la branche de consigne contient un filtre de consigne PT2 paramétrable avec les constantes de temps  $T_1$ , T<sub>2</sub> et T<sub>t</sub>. Il est ainsi possible d'adapter des axes plus dynamiques à l'axe avec la dynamique la plus faible (axe ayant la plus grande constante de temps équivalent du régulateur de position TLR).

Le comportement dynamique des axes est déterminé par la constante de temps globale TRes.

 $T_{\text{Res}}$  =  $T_{\text{LR 1}}$  (axe ayant la dynamique la plus faible)

 $T_{\text{Res}} = T_{\text{da}} + T_{\text{LR 2}}$  (axe dynamique considéré)

L'adaptation dynamique  $T_{da}$  doit être définie de sorte que les constantes de temps globales soient identiques pour tous les axes adaptés.

L'adaptation dynamique est définie par la formule  $T_{da} = T_1 + T_2 + T_1$ 

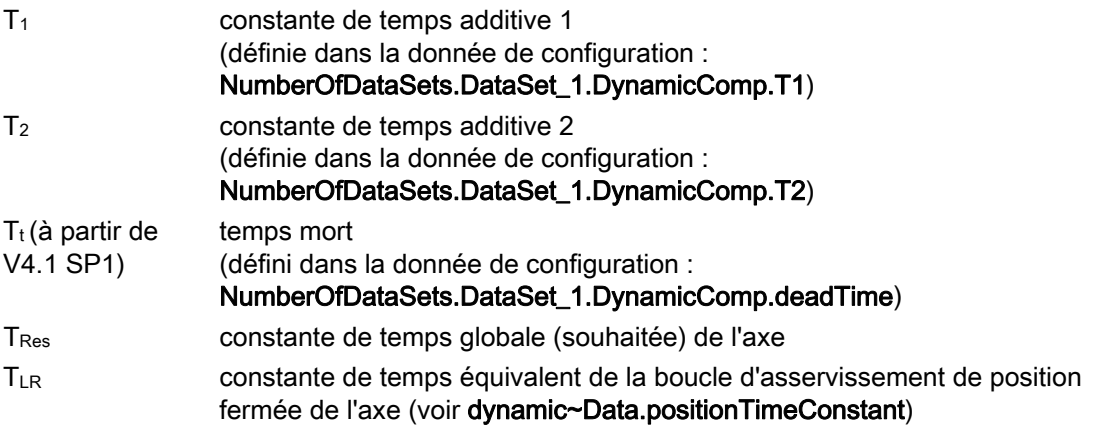

Cette fonction est activée/désactivée par dynamicComp.enable.

#### Remarque

Pour des raisons inhérentes à la procédure, il est possible d'appliquer exactement un retard de consigne en spécifiant un temps mort.

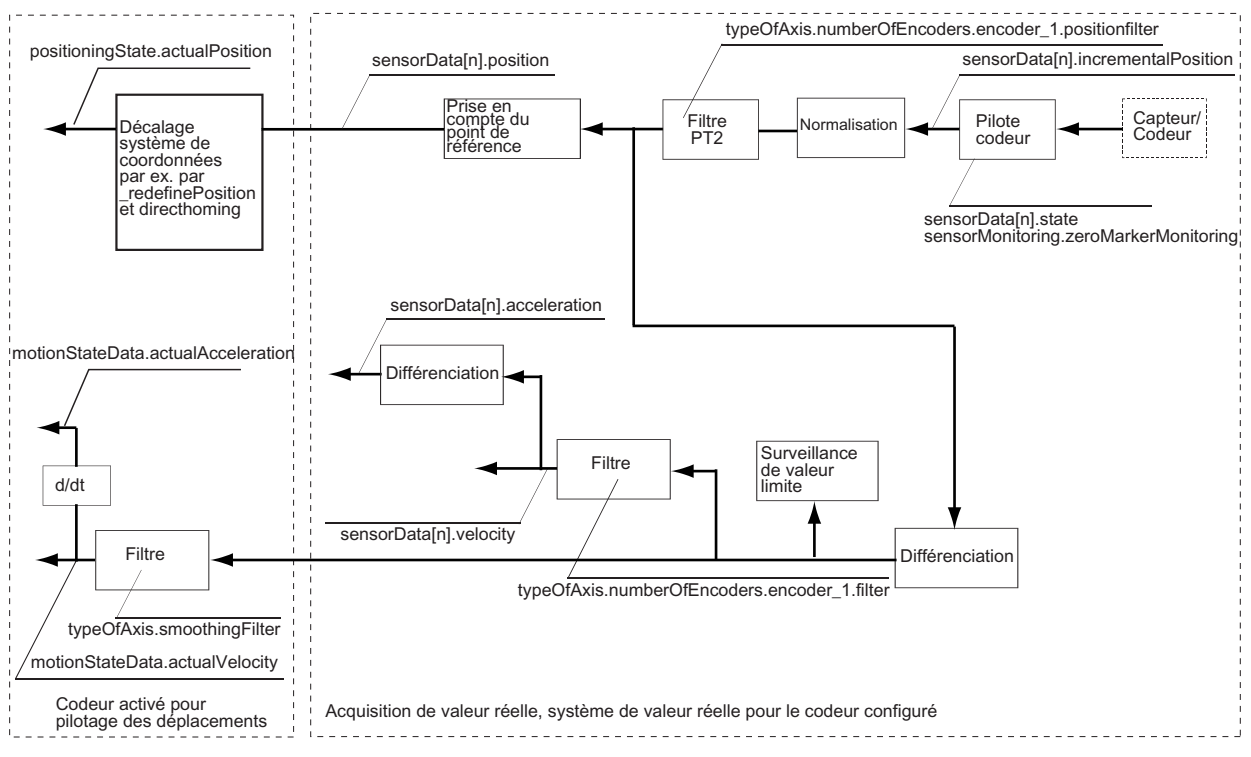

## 2.11.8 Acquisition de valeur réelle/Système de valeur réelle

Figure 2-45 Système de valeur réelle

La surveillance de la vitesse réelle et de l'accélération réelle est utilisée pour l'identification des erreurs dans la boucle de régulation des entraînements. Si la montée de la valeur réelle dépasse la fréquence limite du codeur, une alarme est déclenchée.

#### **Remarque**

Vous trouverez des logigrammes avec les courbes de signaux dans l'aide en ligne (bouton Documents PDF).

## Affichage

L'affichage des données réelles de chaque capteur/codeur est réalisé par :

- sensorData[n].position
- sensorData[n].velocity
- sensorData[n].acceleration

Les variables système relatives à sensorData sont calculées dans le cycle servo.

L'affichage de la valeur réelle de l'axe, qui est active pour la régulation, le cycle IPO et le couplage par valeur pilote, est réalisé par :

- positioningState.actualPosition
- motionStateData.actualVelocitv
- motionStateData actualAcceleration

Les variables système relatives à positioning State et motion State sont calculées dans le cycle IPO.

Ces valeurs réelles constituent la référence pour le calcul de la came dans le cycle IPO, pour le couplage par la valeur réelle en cas de codeur externe sans extrapolation et pour la référence de valeur réelle dans le cycle IPO, par exemple pour les profils rapportés à la position réelle.

Les signaux de codeur entachés de bruit provoquent d'importants sauts de vitesse. que vous pouvez réduire, voir supprimer en paramétrant un filtrage adapté.

#### Filtrage de la vitesse réelle

La donnée de configuration smoothingFilter se rapporte à la vitesse calculée dans le cycle IPO. Il est également possible d'indiquer si un filtre PT1 doit être appliqué aux données ou si les données doivent être générées à partir de la valeur moyenne. La valeur moyenne est calculée à partir du rapport entre le cycle servo et le cycle IPO.

La donnée de configuration numberOfEncoders.encoder\_1.filter se rapporte à la vitesse calculée dans le cycle servo. Un filtre PT1 est appliqué.

Lors du synchronisme avec les valeurs réelles de l'axe avec référence à la valeur pilote, ces valeurs sont générées séparément (voir la description des fonctions Synchronisme, Couplage par la valeur réelle).

#### Filtrage de la position réelle (à partir de V4.1 SP1)

Un filtre de valeur réelle de position, spécifique au capteur/codeur, est disponible.

Le filtre de valeur réelle est paramétré dans typeofAxis.numberOfEncoders.encoder\_1.positionfilter.T1 et ~.T2 et est activé dans ~.enable.

Le *positionFilter* n'est pas actif avec le paramétrage du codeur de vitesse encoderValueType=VELOCITY.

La vitesse réelle et l'accélération réelle sont dérivées de la position filtrée.

Le *positionFilter* est calculé par rapport aux valeurs réelles dans SIMOTION et ne s'applique donc pas aux valeurs réelles de la boucle de régulation asservie de l'entraînement lorsque DSC est actif.

Le *positionFilter* existant à l'entrée de capteur analogique (filtrage de valeurs brutes) est indépendant du filtre décrit ici.

### **Extrapolation**

Dans le cas d'un groupe de synchronisme avec couplage par la valeur réelle (la valeur pilote étant par exemple la valeur réelle de codeur d'un axe ou d'un codeur externe), la communication par bus, l'horloge système/le diviseur d'horloge, l'interpolation fine, le filtre de consigne de position et les paramètres du régulateur entraînent des retards inhérents au principe. Ces retards peuvent être compensés par une extrapolation (Extrapolation.extrapolationTime).

L'extrapolation signifie que l'on connaît l'historique et que l'on en déduit l'évolution future (temps d'extrapolation). Le temps d'extrapolation doit être aussi petit que possible pour les modifications dynamiques de la valeur pilote. Un rapport de cycle IPO : Servo de 1:1 est favorable.

#### Remarque

La modification du temps d'extrapolation par rapport au temps d'exécution doit être effectuée avec précaution pour ne pas provoquer des coups dans la machine.

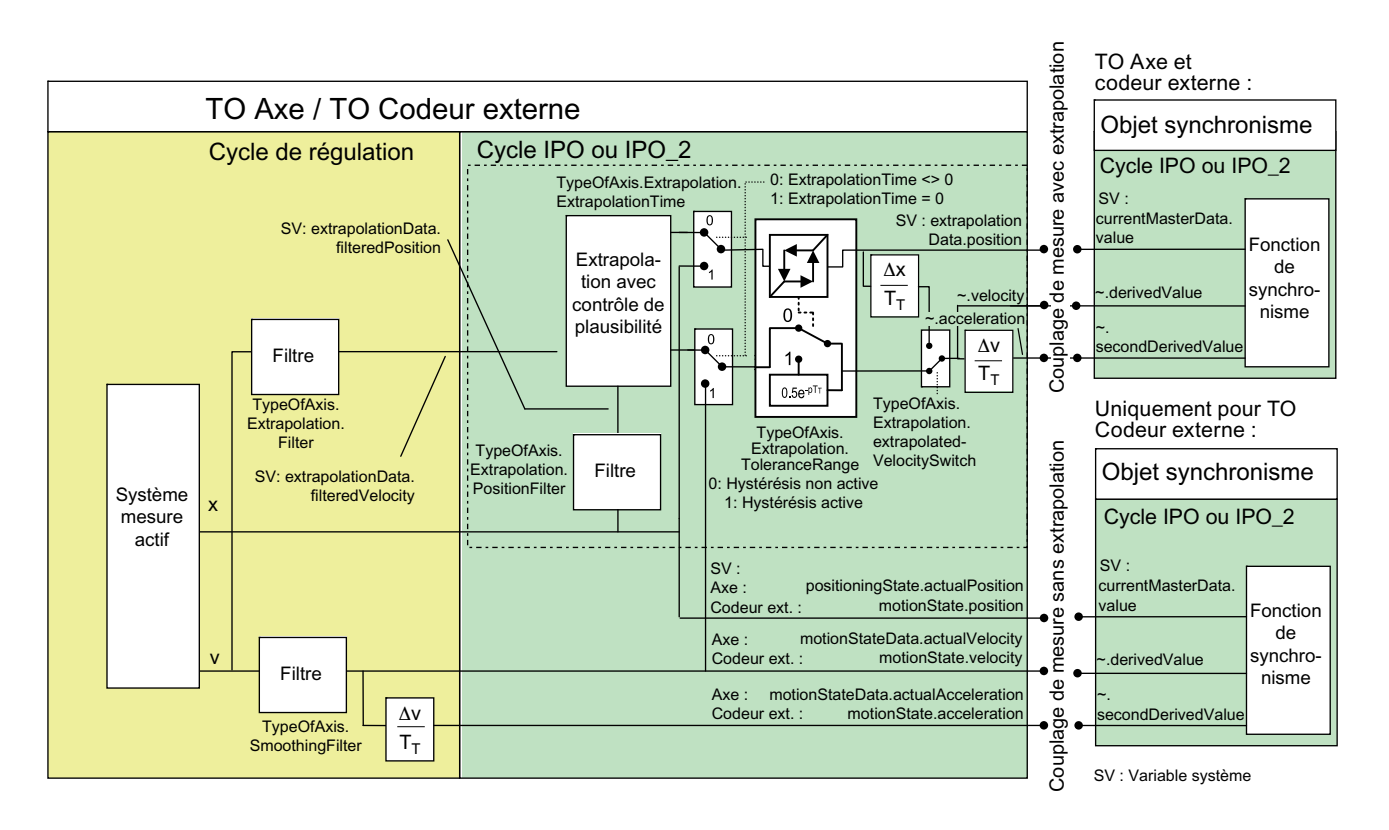

Figure 2-46 Couplage par la valeur réelle avec extrapolation pour TO Axe et TO Codeur externe

Le filtrage de la valeur réelle de vitesse en cas d'extrapolation de la valeur pilote a effectué séparément par un filtre PT1 ou par le calcul de valeur moyenne, le paramétrage ayant lieu dans extrapolation.extrapolationFilter.

La valeur réelle de position pour le synchronisme peut être filtrée séparément par un opérateur PT2 dans l'extrapolation (à partir de V4.1 SP1)

Comme l'extrapolation, le filtre n'est pas disponible pour chaque capteur/codeur, mais une seule fois au niveau de l'axe. Il est paramétré dans typeOfAxis.extrapolation.positionFilter.T1 et ~.T2. Le filtre agit sur la position réelle pour l'extrapolation (voir également la description fonctionnelle Objets technologiques Synchronisme, Profil de came, chapitre Couplage par la valeur réelle avec extrapolation).

La vitesse pour l'extrapolation est reprise du système de valeurs réelles de l'axe ou du capteur externe en amont du filtre de lissage (typeOfAxis.smoothingFilter).

Le filtre de vitesse (Extrapolation.Filter) n'influence pas le temps d'extrapolation, mais il exerce une influence sur les modifications dynamiques de la valeur pilote (en raison des valeurs temporisées).

Le filtre disponible pour la vitesse lors de l'extrapolation en est indépendant.

Il est recommandé de paramétrer le filtre de vitesse (Extrapolation.Filter) en premier, puis d'utiliser le filtre de position en plus si le résultat est insuffisant. Les temps du filtre de position doivent également être pris en compte pour le temps d'extrapolation.

#### Il est paramétrable lors de l'extrapolation dans

typeOfAxis.extrapolation.extrapolatedVelocitySwitch, la vitesse pilote pouvant être recalculée à partir de la position extrapolée ou la vitesse générée pour l'extrapolation pouvant également être utilisée comme vitesse pilote.

Les valeurs réelles extrapolées et filtrées peuvent être vérifiées dans les variables système suivantes :

- valeurs réelles filtrées et extrapolées :
	- extrapolationData.position
	- extrapolationData.velocity
	- extrapolationData.acceleration
- valeurs réelles filtrées, mais non extrapolées :
	- extrapolationData.filteredposition
	- extrapolationData.filteredvelocity

(Pour plus d'informations, reportez-vous à la description fonctionnelle Objets technologiques Synchronisme, Profil de came, sous Couplage par la valeur réelle avec extrapolation.

#### **Remarque**

Vous trouverez un outil prenant en charge le calcul des temps d'extrapolation dans les SIMOTION Utilities & Applications, sous Outils et documentations > Calcul du temps d'extrapolation pour entraînement couplé par la valeur réelle. Les SIMOTION Utilities & Applications sont comprises dans la fourniture de SIMOTION SCOUT.

### Reprise de la vitesse réelle de l'entraînement (à partir de V4.1 SP1).

En commande anticipatrice de vitesse, les sauts de vitesse influencent directement la réponse incidielle (sauts de quantification apparaissant en particulier avec les codeurs à faible résolution).

#### Le paramétrage

typeOfAxis.numberOfEncoders.encoder\_n.encoderValueType=POSITION\_AND\_PROFIDRI VE\_NIST\_B permet de convertir la vitesse de rotation transmise dans PROFIdrive NIST\_B en vitesse et de l'utiliser comme vitesse réelle du capteur/codeur. La différentiation de la position réelle du codeur pour générer la vitesse réelle n'est pas nécessaire dans ce cas.

Le paramétrage typeofAxis.numberOfEncoders.encoder\_n.encoderValueType= POSITION\_AND\_DIRECT\_NIST permet d'utiliser une valeur de vitesse de rotation transmise dans la plage de périphérie et normalisée comme NIST\_B en tant que valeur réelle et de la convertir en vitesse réelle. 4000H correspond à 100 %. L'adresse est paramétrée dans typeofAxis.numberOfEncoders.encoder n.sensorNist.logAddress et la valeur de référence dans typeofAxis.numberOfEncoders.encoder\_n.sensorNist.referenceValue.

Pour les codeurs avec exploitation de valeur réelle de vitesse de rotation, la vitesse de rotation déterminée par le codeur et la vitesse qui en résulte peuvent être reprises par le codeur. La différentiation de la position réelle du codeur n'est pas nécessaire dans ce cas pour générer la vitesse réelle.

Deux possibilités existent pour la transmission :

- Transmission dans le télégramme PROFIdrive
- Transmission dans la plage de périphérie

#### Nombre de tours modulo (à partir de V3.2)

Le nombre de tours modulo est indiqué dans les variables système positioningState.commandModuloCycles, positioningState.actualModuloCycles et sensorData.moduloCycles avec les restrictions suivantes :

● Au début, la valeur n'est pas initialisée.

La valeur initiale doit être enregistrée dans le programme utilisateur afin de permettre, par exemple, de calculer ultérieurement le nombre de rotations depuis le début.

- En service, la valeur est comptée de façon exacte, mais elle est redéfinie en cas d'activation et de tâches d'initialisation telles que la définition du système de valeur réelle \_redefinePosition() ou le référencement (\_homing()).
- Les dépassements de la valeur de comptage ne font l'objet d'aucune gestion spéciale.

Un dépassement de la valeur de comptage doit être pris en compte dans le programme utilisateur.

| Variable                             | Etat                                                                                                    | Signification                          |
|--------------------------------------|----------------------------------------------------------------------------------------------------|----------------------------------------|
| positioningState.commandModuloCycles | voir le type de données<br>StructAxisPositioningState selon la liste de<br>référence des variables système | Valeur de consigne des<br>tours modulo |
| positioningState.actualModuloCycles  | voir le type de données<br>StructAxisPositioningState selon la liste de<br>référence des variables système | Valeur réelle des tours<br>modulo      |
| positioningState.moduloCycles        | voir le type de données StructAxisSensorData<br>selon la liste de référence des variables<br>système       | Valeur réelle des tours<br>modulo      |

Tableau 2- 17 Variables systèmes permettant de calculer les tours modulo

## Voir aussi

Couplage par la valeur réelle avec extrapolation

## 2.11.9 Traitement de la grandeur réglante d'un axe électrique

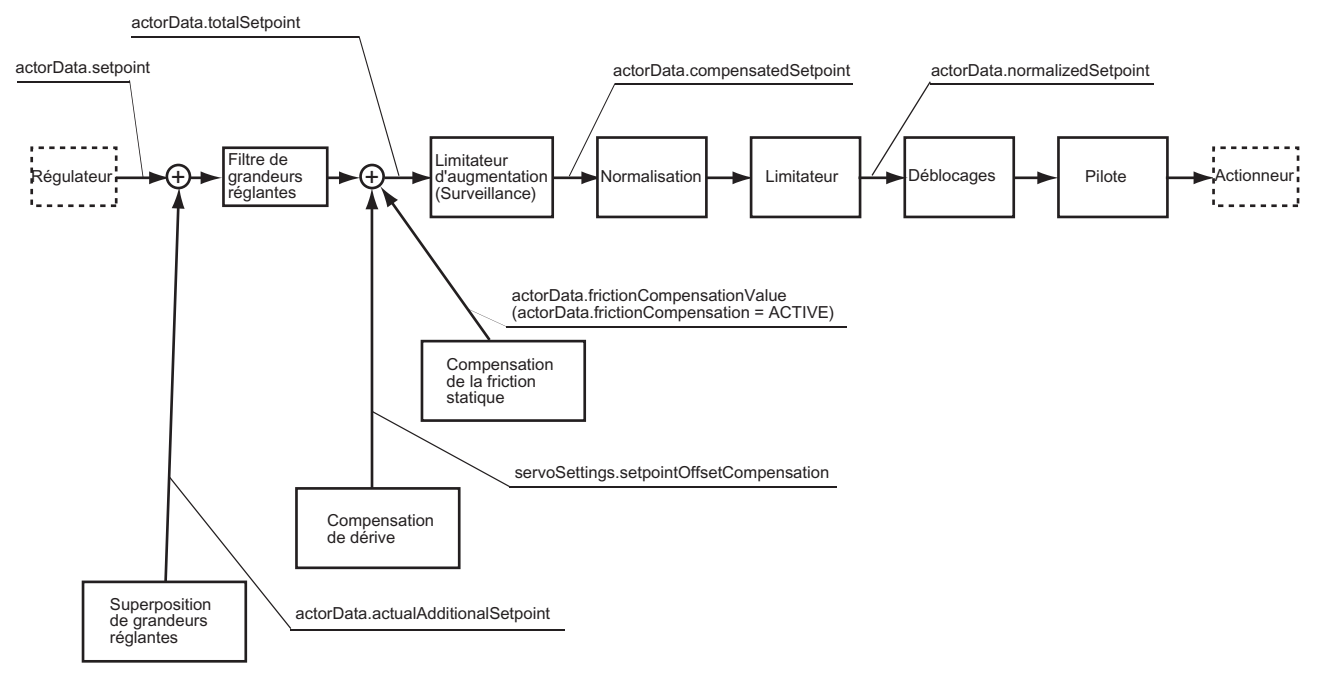

Figure 2-47 Traitement de la grandeur réglante

## 2.11.10 Superposition des grandeurs réglantes

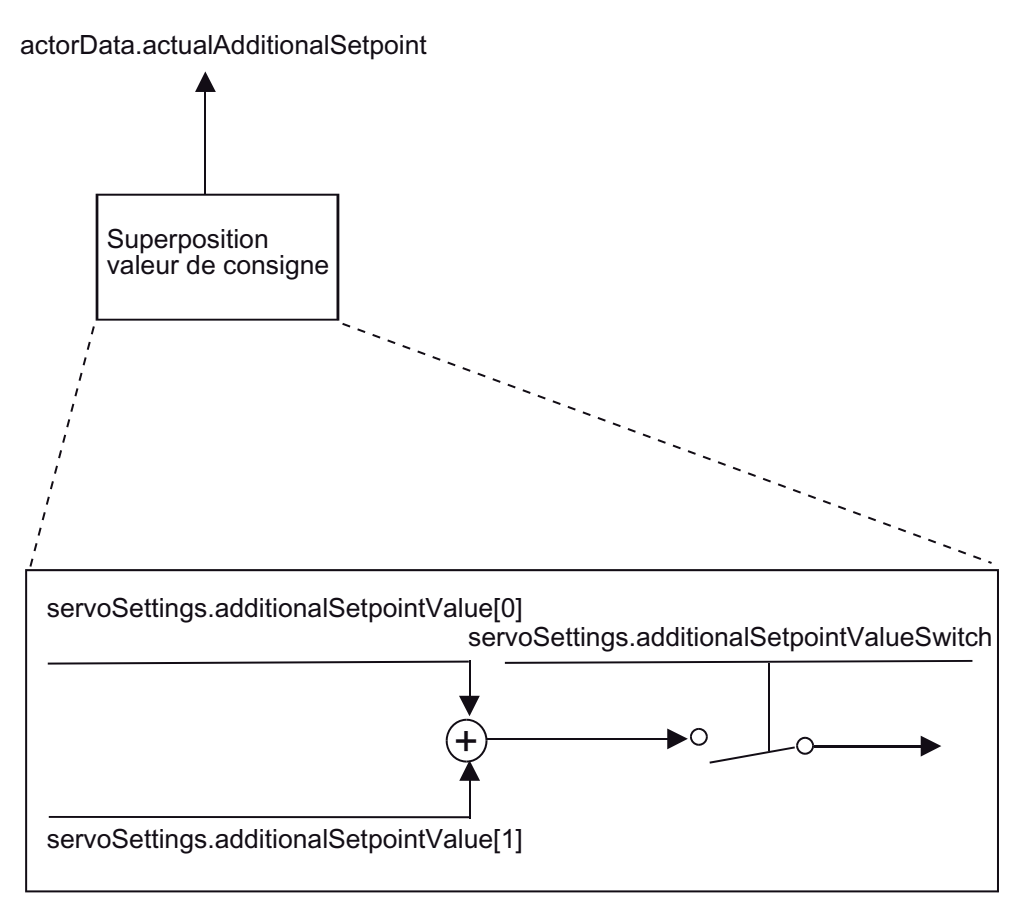

Figure 2-48 Superposition des grandeurs réglantes

La superposition des grandeurs réglantes peut être désactivée par l'interrupteur.

Les superpositions des grandeurs réglantes restent efficaces lorsque l'entraînement est activé. Le traitement de ces superpositions incombe à l'utilisateur.

A partir de V4.1 SP1, la superposition des grandeurs réglantes ne prend pas effet en cas de réaction d'alarme FEEDBACK\_EMERGENCY\_STOP et de commande \_stopEmergency() avec stopMode=STOP\_WITH\_COMMAND\_VALUE\_ZERO.

## 2.11.11 Filtrage des grandeurs réglantes (à partir de V4.1 SP1)

Un filtre de grandeur réglante peut être paramétré dans la donnée de configuration setpointFilter en tant que filtre PT1 derrière de régulateur, après addition de la valeur de commande anticipatrice et de la valeur additive de grandeur réglante (additionalSetpoint).

Une modification des données de filtre prend effet immédiatement.

Avec le paramétrage DSC, le filtre de grandeur réglante n'est activé que pour la commande anticipatrice.

## 2.11.12 Compensation de dérive/Compensation d'offset

Dans le cas des entraînements avec couplage analogique, le signal de sortie analogique peut contenir une dérive. Celle-ci peut être compensée par un offset au niveau de l'axe.

La donnée de configuration DriftEnable permet d'activer/de désactiver la dérive. La valeur est indiquée dans la variable système servoSettings.setpointOffsetCompensation.

## 2.11.13 Compensation de friction statique

Une compensation simple permet de surmonter les efforts de friction statique. Lors de la mise en route après immobilisation, un opérateur DT1 ajoute un signal de compensation de friction statique à la grandeur réglante.

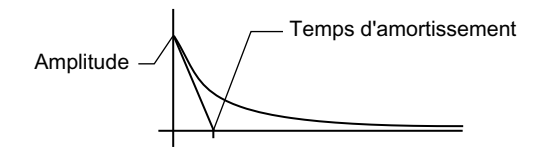

Figure 2-49 Compensation de friction statique

L'application de la friction statique est rapportée à la valeur de consigne de vitesse. Elle est active uniquement en cas de déplacement selon des spécifications de mouvement, et non en cas de régulation de force/pression.

L'identificateur d'immobilisation pour la compensation de friction statique peut être paramétré séparément, tout comme l'amplitude et la décroissance. L'amplitude et la décroissance sont paramétrées lors de la configuration.

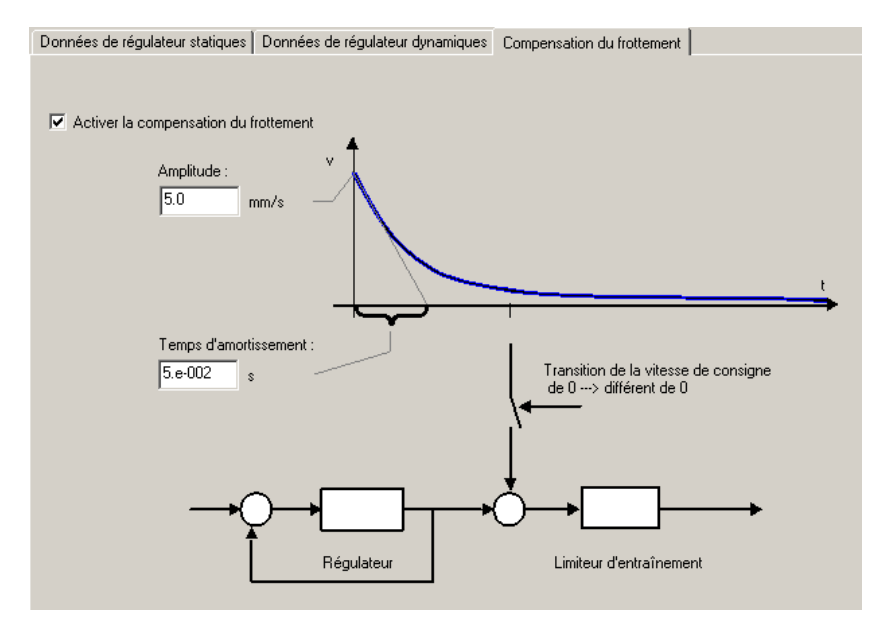

Figure 2-50 Compensation de friction statique

## 2.11.14 Compensation du jeu à l'inversion de sens

En cas de transmission de force entre une pièce mobile de la machine et l'entraînement associé, il existe généralement un jeu à l'inversion.

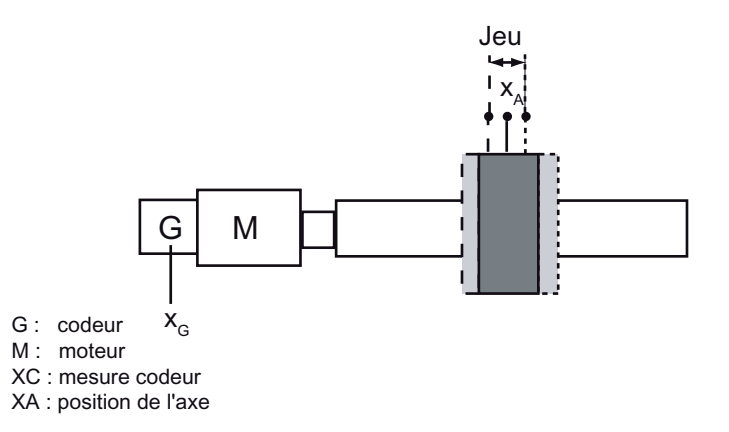

Figure 2-51 Jeu à l'inversion

En dépit du jeu à l'inversion, la position d'axe doit être dérivée de façon univoque de la position du codeur et le déplacement, le positionnement et le synchronisme précis des axes doivent être possibles. Pour cela, SIMOTION propose une fonctionnalité de compensation de jeu.

Le jeu est paramétré dans absBacklash.length ou incBacklash.length et la vitesse de compensation de jeu dans absBacklash.velocity ou incBacklash.velocity.

La compensation du jeu à l'inversion n'agit que lorsque le codeur est monté côté moteur et est paramétrée spécifiquement pour chaque codeur. Un système de mesure directe mesure directement la grandeur technologique sans jeu intermédiaire. En cas de régulation, un éventuel jeu est compensé directement sur le système de mesure directe.

### Type de jeu

Jeu positif

Un jeu positif est paramétré par absBacklash.\_type = POSITIVE ou incBacklash.\_type = POSITIVE.

Le paramétrage =POSITIVE signifie que la position mécanique est en retard par rapport à la valeur réelle du codeur. Ceci se produit, par exemple, lorsqu'une vis à bille a du jeu et que le codeur est fixé au moteur (cas normal, préréglage).

Dans le cas d'une inversion de sens, le jeu est traversé par le système avec la vitesse de compensation de jeu.

Dans ce qui suit, sauf indication contraire, le paramétrage POSITIVE est présupposé.

● Jeu négatif

Le paramétrage incBacklash.\_type = NEGATIVE n'est pas supporté.

Le paramétrage absBacklash.\_type = NEGATIVE n'est pas supporté.

#### Référencement d'un codeur incrémental

Lors du référencement, une position d'axe (mécanique) univoque est affectée à la valeur du codeur, en fonction du signal d'une marque de référence.

En présence d'un jeu, l'axe doit toujours accoster le point de synchronisation par le même côté lors du référencement. L'affectation de la position réelle de commande à la position mécanique de l'axe est ainsi univoque.

Ceci est valable pour :

- Référencement avec top zéro du codeur
- Référencement avec top zéro externe
- Référencement par forçage de la valeur réelle (réglage de la valeur réelle de l'axe sur la valeur paramétrée)

#### Remarque

L'action du jeu, qui correspond au retard de l'axe lors du déplacement dans le sens du référencement, est sans importance. Le référencement entraîne une affectation univoque de la position mécanique et affichée de l'axe à la valeur du codeur. Lors du déplacement dans ce sens, les conditions qui s'établissent sont toujours identiques.

#### Inversion de sens et comportement à l'enclenchement d'un codeur incrémental

En cas d'inversion de sens et de incBacklash.\_type=POSITIVE, le moteur traverse la plage du jeu. Pendant ce mouvement du moteur, la position mécanique et la position réelle et affichée de l'axe ne changent pas, contrairement à la valeur du codeur, qui se modifie dans sensordata.incrementalPosition. Ensuite l'axe est déplacé de la distance demandée dans la commande, ou vers la position qui y est indiquée.

La compensation du jeu à l'inversion de sens est indépendante de l'état "référencé". Après l'activation de la commande, le premier mouvement est cependant effectué sans compensation de jeu.

Si la plage de jeu est traversée complètement une fois (dans n'importe quel sens), le jeu paramétré est ensuite compensé lors de l'inversion de sens si la compensation de jeu est activée. Ceci est indépendant de l'état du référencement et s'applique pour un déplacement relatif ou éventuellement absolu de l'axe à l'état non référencé.

#### Référencement d'un codeur absolu

Lors du référencement d'un codeur absolu, une position mécanique de l'axe est affectée à la valeur absolue du codeur par la spécification du décalage du codeur absolu.

Il en résulte une dépendance du sens même pour le codeur absolu, car la position du jeu par rapport à la valeur du codeur et à la position d'axe doit être prise en compte lors du réglage de l'offset du codeur absolu et de la position mécanique de l'axe.

Après le référencement du codeur absolu, aucun jeu d'inversion n'intervient lors de la poursuite du déplacement dans le même sens, mais seulement en cas d'inversion de sens. Si la commande est mise hors/sous tension, la position d'axe mécanique est affichée et assignée à la valeur réelle du codeur via l'offset du codeur absolu. En fonction de la poursuite du mouvement après le référencement du codeur absolu, aucune compensation de jeu n'intervient lors du déplacement après l'activation dans le même, comme c'est le cas lors du référencement du codeur absolu, mais seulement lors du déplacement dans le sens opposé.

Dans la donnée de configuration absBacklash.startupDifference, il convient d'indiquer le sens opposé au sens de référence pour la définition de l'offset du codeur absolu. Par exemple, en cas de référence de l'offset du codeur absolu à un sens de mouvement positif, il convient de paramétrer absBacklash.startupDifference= NEGATIVE, car le jeu doit être compensé lors du déplacement qui suit immédiatement l'activation dans le sens négatif. Ceci est indépendant de la position du jeu par rapport à la position mécanique réelle de l'axe au moment de l'activation.

#### **Remarque**

Immédiatement après l'activation, la position mécanique de l'axe est affichée correctement uniquement lorsque la position du jeu au moment de l'activation correspond à la position du jeu par rapport à la position mécanique de l'axe lors de la définition de l'offset du codeur absolu. Sinon il peut y avoir un écart entre la position mécanique de l'axe et sa position affichée. Cet écart peut atteindre au maximum la valeur du jeu, car bien que la commande soit capable de déterminer la valeur réelle du codeur à l'instant de l'activation, elle ne peut pas en déduire la position du jeu sans déplacement de l'axe.

#### Inversion de sens et comportement à l'enclenchement du codeur absolu

Lors de l'inversion de sens et du paramétrage absBacklash.\_type=POSITIVE, la plage du jeu est traversée par le moteur. Pendant ce mouvement du moteur, la position mécanique de l'axe et sa position réelle affichée ne changent pas, mais la valeur du codeur se modifie dans sensordata.incrementalPosition (même dans le cas d'un codeur absolu). Ensuite l'axe est déplacé de la distance demandée dans la commande, ou vers la position qui y est indiquée.

La compensation du jeu à l'inversion de sens est indépendante de l'état "référencé" (dans ce cas le référencement du codeur absolu).

Après l'activation de la commande et lorsque le référencement du codeur absolu n'a pas encore été effectué, le premier déplacement est réalisé sans compensation de jeu dans les deux sens. Si la plage de jeu est traversée complètement une fois (dans n'importe quel sens), le jeu paramétré est ensuite compensé lors de l'inversion de sens si la compensation de jeu est activée.

## Signalisation d'état

La variable système sensorMonitoring.passingBacklash indique que la traversée du jeu est en cours et, par conséquent, que la valeur réelle de l'axe n'est pas modifiée.

Compte tenu qu'il se produit une superposition de la spécification de déplacement correspondant au paramétrage de mouvement et du paramétrage de dégagement du jeu, cette indication n'est pas identique à celle du paramétrage du dégagement du jeu.

#### **Remarque**

Pour éviter une répercussion du jeu sur les temps de réaction, la compensation du jeu démarre en même temps que le mouvement.

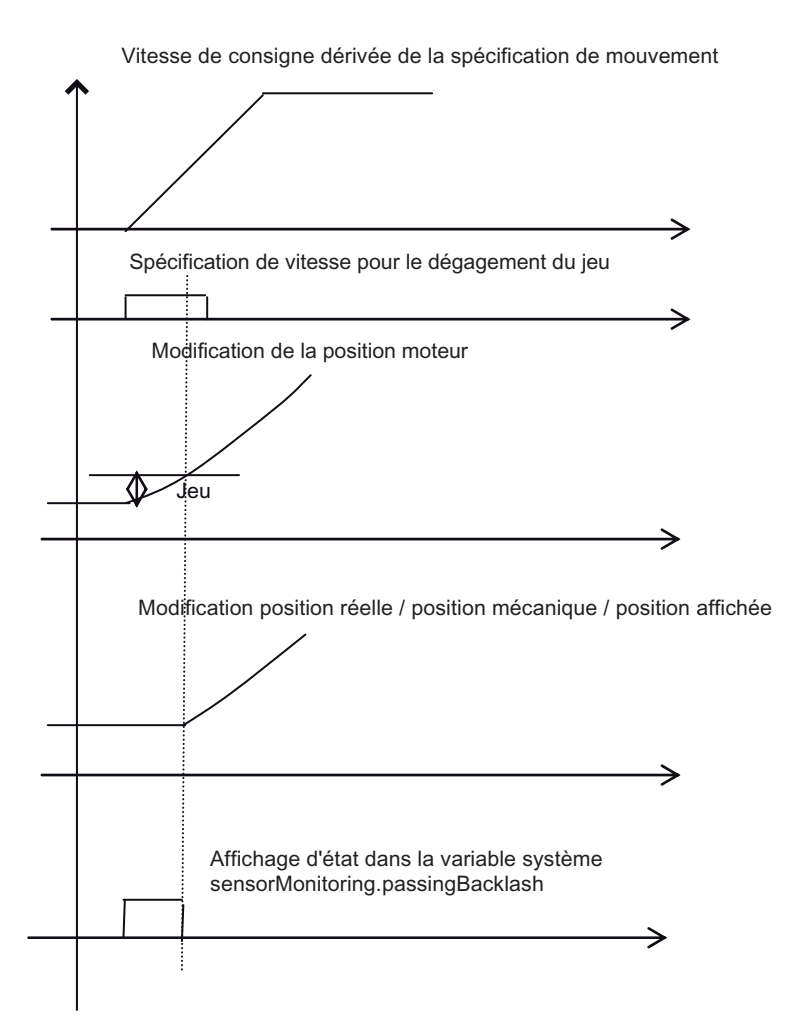

Figure 2-52 Procédure de compensation du jeu à l'inversion

## 2.11.15 Déplacement de l'axe de positionnement sans régulation de position

L'axe de positionnement peut également être déplacé sans régulation de position active.

Les mouvements de déplacement effectués avec \_move() ou avec des profils de vitesse peuvent être effectués sur l'axe de positionnement/l'axe synchrone avec asservissement de position ou simplement avec spécification de la vitesse.

Tableau 2- 18 Paramétrage dans movingMode au niveau de la commande

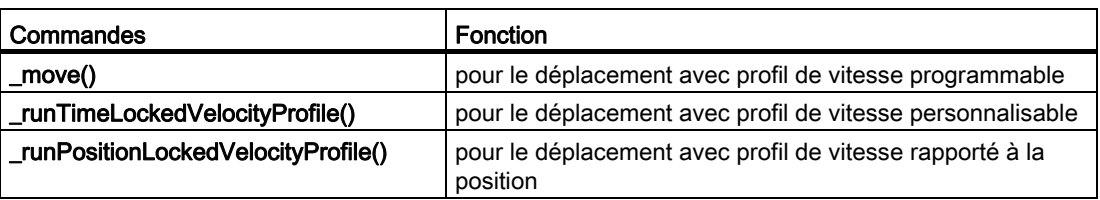

La transition du mouvement avec asservissement de position, régulation de pression ou commande par pression au mouvement avec spécification de vitesse/spécification de vitesse de rotation uniquement, et inversement, peut avoir lieu pendant l'immobilisation de l'axe, mais aussi pendant le mouvement.

Pour la commutation du mouvement avec asservissement de position, régulation de force/pression ou commande par force/pression au mouvement avec spécification de vitesse/spécification de vitesse de rotation, la donnée de configuration decodingConfig.speedModeSetpointZero permet de définir si la vitesse actuelle est conservée ou si la vitesse est mise à zéro au moment de la commutation.

Les paramètres dynamiques et les valeurs maximales de la spécification de vitesse de rotation proviennent des paramétrages du mode avec asservissement de position de l'axe.

Les surveillances rapportées à la position sont désactivées. La fréquence limite du codeur peut être dépassée.

enableAxis() permet d'activer l'axe avec asservissement de position uniquement pour la spécification de vitesse.

## Voir aussi

[Définition et suppression des déblocages d'axe](#page-301-0) (Page [302](#page-301-0)) [Déplacement](#page-317-0) (Page [318](#page-317-0)) [Déplacement d'axe par spécification de vitesse](#page-158-0) (Page [159\)](#page-158-0)

## 2.11.16 Entraînements pas à pas

Lors du paramétrage d'un axe de moteur pas à pas, les particularités de la caractéristique de couple d'un moteur pas à pas et le comportement en cas de surcharge doivent être pris en compte.

#### Fonctionnalité des axes de moteur pas à pas

Les fonctions suivantes peuvent être réalisées via le TO Axe :

- Axe de positionnement sans codeur supplémentaire
	- Prise de référence avec front du top zéro externe
	- Surveillance de rotation avec top zéro externe
- Axe de positionnement avec codeur incrémental ou absolu supplémentaire
	- L'axe fonctionne de la même façon qu'avec un servomoteur avec interface analogique +/-10 V.

#### Comportement d'un moteur pas à pas

A partir d'une vitesse de rotation donnée du moteur pas à pas (environ 500 tr/min), le couple appliqué par le moteur décroît de façon logarithmique et s'approche de la valeur 0 à une vitesse de rotation maximale (environ 3000 tr/min). Les données concrètes figurent sur la fiche technique du moteur utilisé.

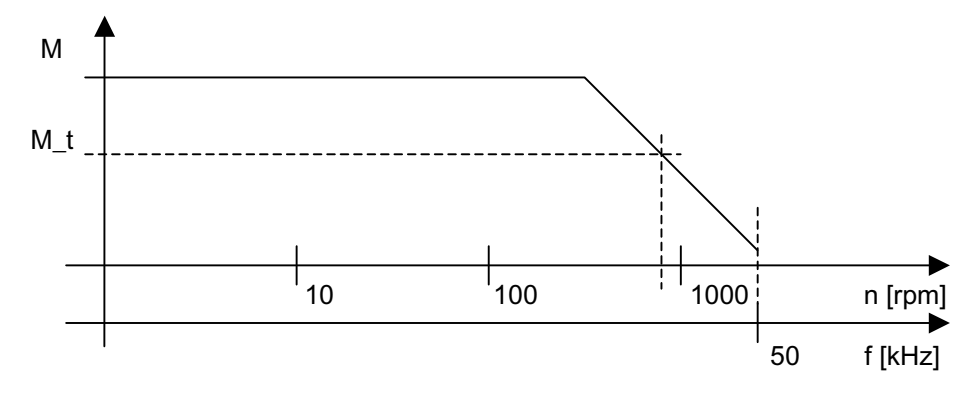

Figure 2-53 Exemple de caractéristique de couple d'un moteur pas à pas

#### Conséquences du service dans la zone de surcharge

Si le moteur pas à pas ne peut pas fournir le couple demandé une fois, il perd la synchronisation avec la fréquence indiquée et sa vitesse de rotation chute. Ceci peut même entraîner une immobilisation.

Dans cet état, une reprise du mouvement est garantie uniquement après une spécification de consigne de 0.

Dans le cas d'un axe de positionnement sans codeur supplémentaire, la position de course et la synchronisation de l'axe sont ainsi perdues.

#### Prévention du service dans la zone de surcharge

Lors du dimensionnement de l'axe, une vitesse de rotation maximale du moteur correspondant à une vitesse maximale de l'axe doit être calculée au moyen du couple M\_t nécessaire d'un point de vue technologique. La fréquence maximale du moteur pas à pas ne doit pas être dépassée.

## 2.11.17 Emission de signaux du codeur (à partir de V4.0)

L'axe réel avec le paramétrage typeOfAxis=REAL\_AXIS\_WITH\_SIGNAL\_OUTPUT peut être utilisé pour émettre les signaux du codeur via le module SINAMICS TM41.

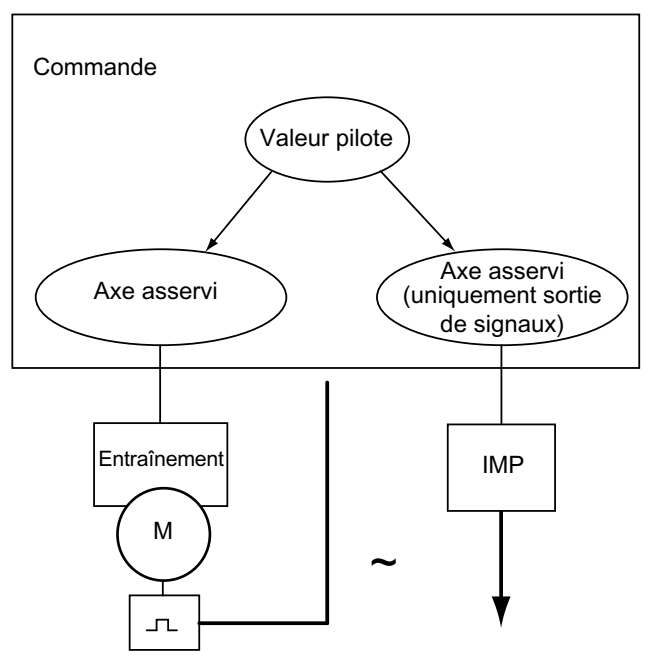

Figure 2-54 Utilisation de l'axe pour l'émission de signaux du codeur

### Utilisation

La position d'axe (valeur pilote) doit être mise à disposition d'une deuxième commande sous forme de signal de codeur par une simulation du signal de codeur.

Entre la commande et l'entraînement, un télégramme standard 3 est paramétré. Un offset peut être paramétré sous forme applicative pour la sortie de top zéro.

Notions de base relatives aux axes

2.11 Axe de positionnement avec régulation de position

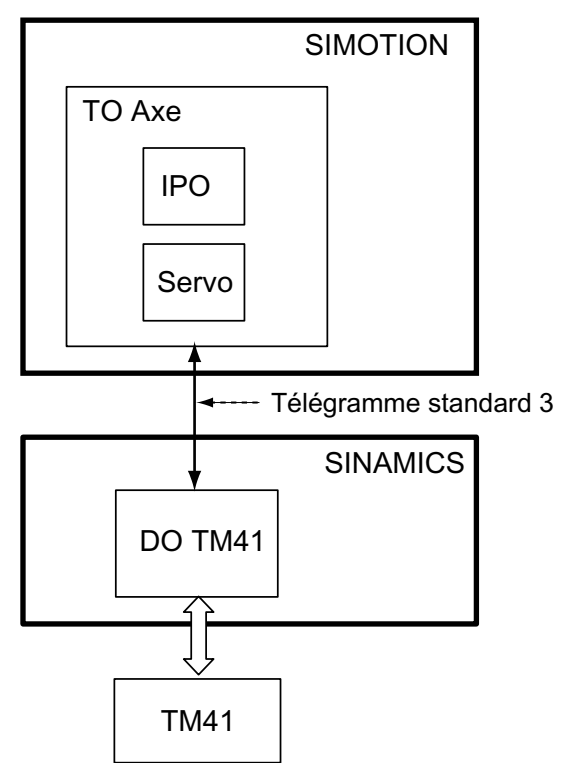

Figure 2-55 CouplageTM41/DO41 sur TO Axe

Pour exclure les écarts de position permanents dans le signal émis, il est possible d'utiliser, au niveau de l'axe, un régulateur PI sur la position réelle retournée par TM41/DO41.

#### Paramétrage en tant qu'axe uniquement avec sortie de signaux par le module TM41

Paramétrage de l'axe en tant qu'axe uniquement avec sortie de signaux par l'objet énumérateur REAL\_AXIS\_WITH\_SIGNAL\_OUTPUT dans TypeOfAxis.

Avec ce paramétrage, les fonctions suivantes ne sont pas pertinentes ou ne peuvent pas être activées :

- Le référencement actif est illicite.
- La mesure via entraînement numérique est illicite.
- Les compensations sont désactivées.
- Les surveillances d'écart de traînage sont désactivées.
- La surveillance de l'écart de traînage est désactivée.
- La surveillance de positionnement est désactivée.

- La surveillance d'immobilisation est désactivée.
- La surveillance de la position de fin de course matériel est désactivée.

#### Remarque

Pour de plus amples informations, reportez-vous aux SIMOTION Utilities & Applications sous FAQ. Les SIMOTION Utilities & Applications sont comprises dans la fourniture de SIMOTION SCOUT.

## Voir aussi

[Paramétrage en tant qu'axe réel avec simulation du signal de codeur \(à partir de V4.0\)](#page-51-0)  (Page [52](#page-51-0))

2.12 Mise en service du régulateur de position des axes de positionnement

# 2.12 Mise en service du régulateur de position des axes de positionnement

## <span id="page-141-0"></span>2.12.1 Vue d'ensemble de la mise en service du régulateur de position des axes de positionnement

#### Procédure générale

La procédure générale résumée ci-dessous est à respecter lors de la mise en service du régulateur de position. Les informations détaillées figurent dans les chapitres suivants.

- Effectuer/vérifier les paramétrages type de régulateur, réducteur principal, réducteur de mesure, normalisation de l'interface de la consigne de vitesse de rotation, pas de broche, codeur, caractéristique de vanne (axes hydrauliques)
- Paramétrer le régulateur de vitesse de l'entraînement
- Sélectionner le [jeu de paramètres d'axe](#page-198-1) (Page [199\)](#page-198-1) de la commande SIMOTION, dont les paramètres de régulateur doivent être optimisés (le cas échéant, sélectionner également le jeu de paramètres correspondant de l'entraînement)
- Paramétrer le régulateur

Les [fonctions de mesure SIMOTION](#page-257-0) (Page [258\)](#page-257-0) sont disponibles comme aide pour l'optimisation manuelle et le [paramétrage automatique du régulateur](#page-249-0) (Page [250](#page-249-0)).

- Paramétrer la constante de temps équivalent du régulateur de position
- Enregistrer les paramètres de manière rémanente sur l'appareil cible et dans le projet hors ligne

Pour les instructions de mise en service, reportez-vous aux SIMOTION Utilities & Applications sous FAQ. Les SIMOTION Utilities & Applications sont comprises dans la fourniture de SIMOTION SCOUT.

## Voir aussi

[Vue d'ensemble du paramétrage automatique des régulateurs \(à partir de V4.1 SP1\)](#page-249-0) (Page [250\)](#page-249-0)

[Fonctions de mesure SIMOTION](#page-257-0) (Page [258](#page-257-0))

[Tableau de commande d'axe](#page-264-0) (Page [265](#page-264-0))

[Jeux de paramètres](#page-198-0) (Page [199\)](#page-198-0)

2.12 Mise en service du régulateur de position des axes de positionnement

## 2.12.2 Données de configuration

## Données de configuration du jeu de paramètres d'axe

Les paramètres de configuration d'un jeu de paramètres d'axe se trouvent dans la structure TypeOfAxis.NumberOfDataSets.DataSet\_n (n étant le numéro du jeu de paramètres).

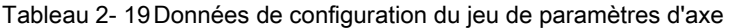

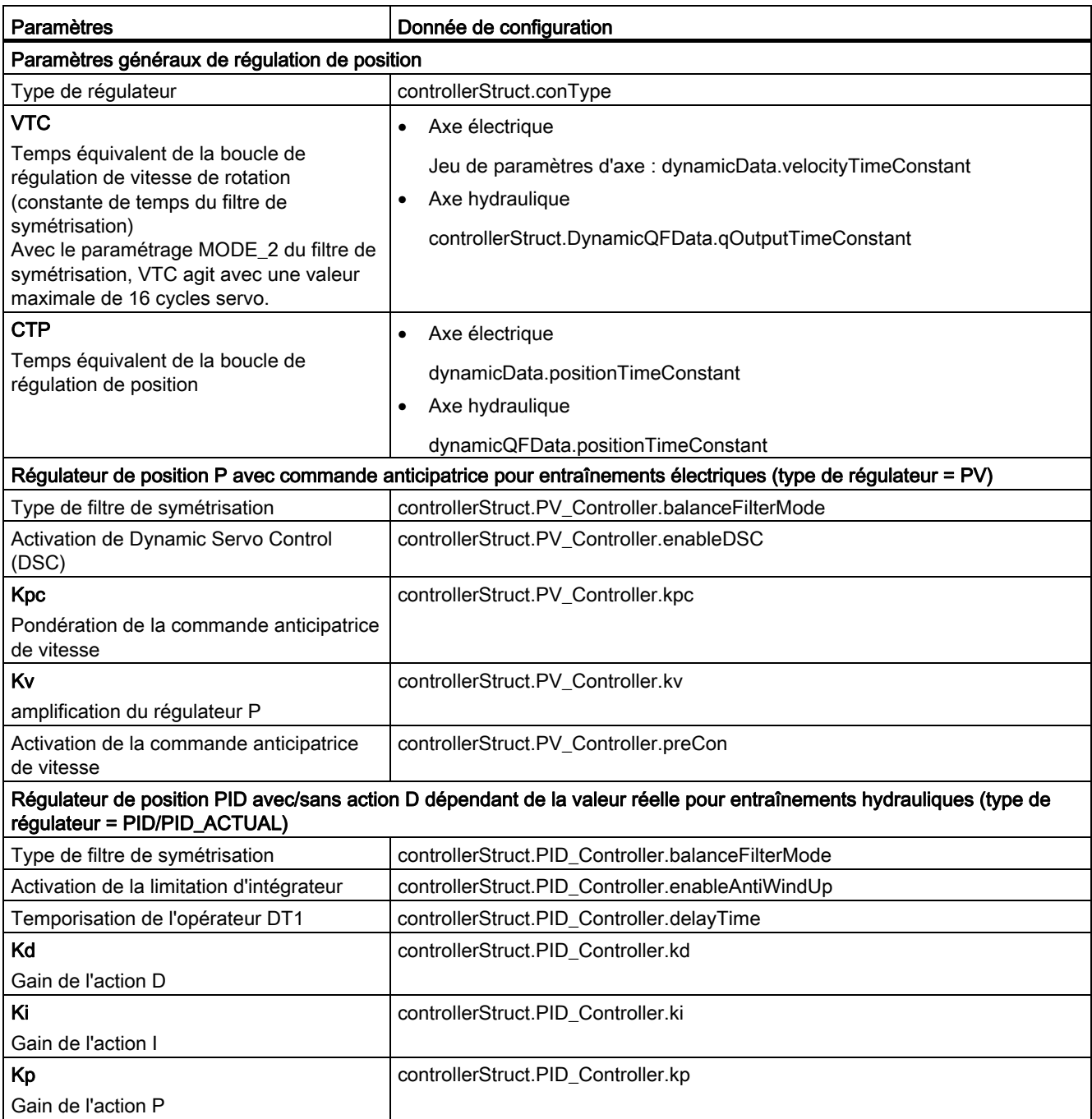

## Notions de base relatives aux axes

2.12 Mise en service du régulateur de position des axes de positionnement

| <b>Paramètres</b>                                      | Donnée de configuration                |  |
|--------------------------------------------------------|----------------------------------------|--|
| Kpc                                                    | controllerStruct.PID_Controller.kpc    |  |
| Pondération de la commande anticipatrice<br>de vitesse |                                        |  |
| Activation de la commande anticipatrice<br>de vitesse  | controllerStruct.PID_Controller.preCon |  |
| Mécanique                                              |                                        |  |
| Réducteur principal                                    | Nombre de tours de charge<br>$\bullet$ |  |
|                                                        | Gear.denFactor                         |  |
|                                                        | Tours du moteur<br>$\bullet$           |  |
|                                                        | Gear.numFactor                         |  |

Tableau 2- 20 Données de configuration ne figurant pas dans le jeu de paramètres d'axe

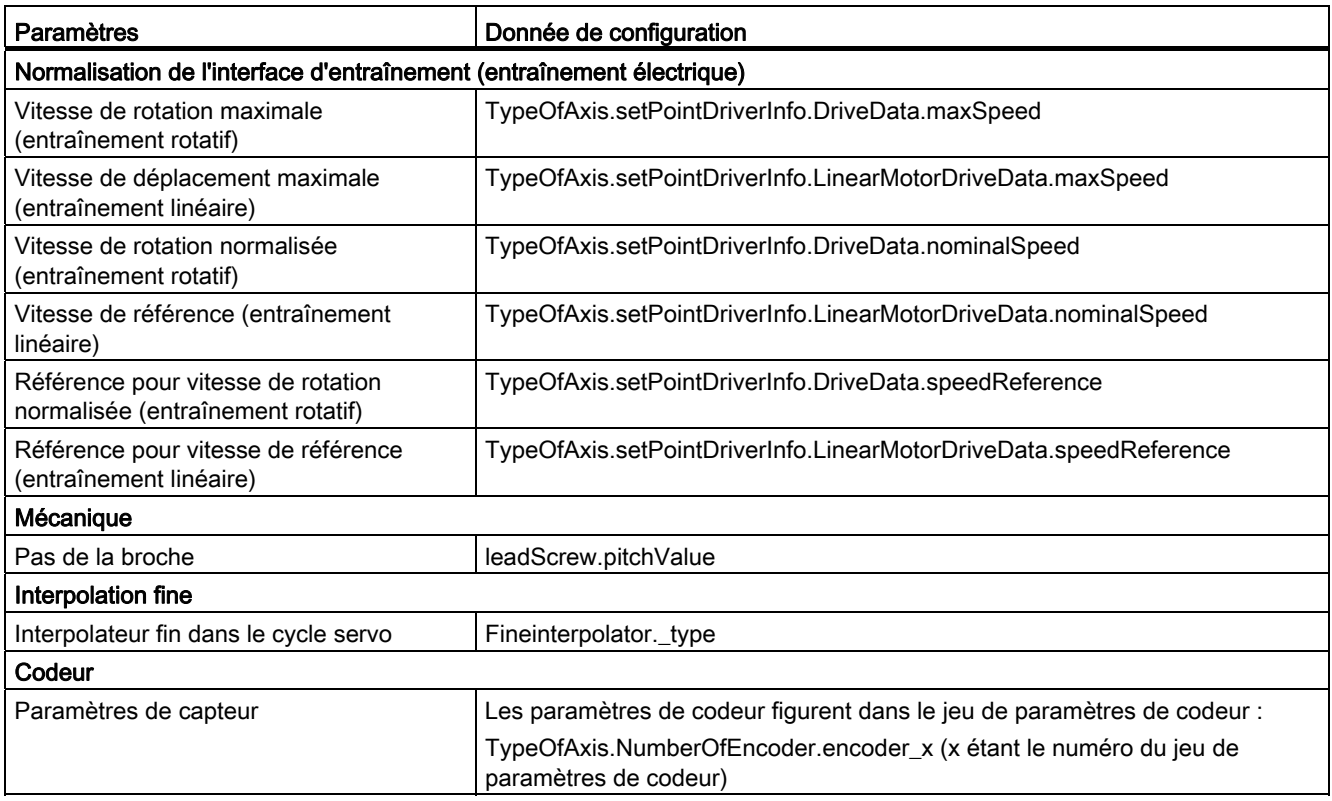
### 2.12.3 Exemple de mise en service d'un régulateur P avec commande anticipatrice

La procédure permettant de déterminer manuellement les paramètres de régulation d'un axe électrique est décrite au moyen de l'exemple d'un régulateur P avec commande anticipatrice (régulateur PV).

Cette procédure est indépendante de l'utilisation ou non du paramétrage DSC.

#### Conditions requises

- Les paramètres type de régulateur (régulateur PV), commande anticipatrice de vitesse, réducteur principal, réducteur de mesure, normalisation de l'interface de la consigne de vitesse de rotation, pas de broche et codeur ont été définis.
- Le paramétrage de l'interpolateur fin doit être cubique (continuité d'accélération) ou carré (continuité de vitesse), afin que la commande anticipatrice de vitesse fournisse des valeurs continues dans les phases d'accélération et de décélération.
- Le jeu de paramètres d'axe dont les paramètres de régulation doivent être déterminés est actif (le cas échéant, sélectionner également le jeu de paramètres correspondant de l'entraînement).
- Les surveillances et les compensations sont désactivées :
	- compensation de dérive et de frottement
	- surveillance dynamique de l'écart de traînage
	- surveillance de positionnement

#### Test de l'interface avec l'entraînement

Avant de procéder à l'optimisation proprement dite de l'axe, il convient de vérifier si l'interface entre la commande SIMOTION et l'entraînement a été configurée correctement.

#### Le test suivant est utile :

Déplacer l'axe à vitesse constante et enregistrer les erreurs de régulation avec SIMOTION Trace dans SCOUT. Pour ce test, le paramétrage du gain Kv devrait être de faible valeur (par exemple la valeur par défaut : Kv = 10/s) .

#### -> Erreurs de régulation : servoData.controllerDifference

Si l'axe est exploité avec une commande anticipatrice de vitesse de 100%, l'erreur de régulation moyenne à l'état permanent doit être nulle pendant le déplacement constant.

Si la commande anticipatrice de vitesse est désactivée, l'erreur de régulation se calcule à l'état permanent comme suit :

erreur de régulation = vitesse de consigne/Kv

Si l'erreur de régulation est différente, la configuration de l'interface entre la commande SIMOTION et l'entraînement est incorrecte.

Ce comportement erroné est fréquemment causé par une différence de configuration de la vitesse de rotation normalisée entre la commande SIMOTION et l'entraînement. Vérifiez les paramètres suivants :

Cas 1 : TypeOfAxis.setPointDriverInfo.DriveData.speedReference = MAX\_VALUE

La vitesse normalisée de l'entraînement étant TypeOfAxis.setPointDriverInfo.DriveData.maxSpeed.

#### Cas 2 : TypeOfAxis.setPointDriverInfo.DriveData.speedReference = NOMINAL\_VALUE

La vitesse normalisée de l'entraînement étant TypeOfAxis.setPointDriverInfo.DriveData.nominalSpeed.

#### **Remarque**

Typiquement les entraînements sont couplés à la commande SIMOTION avec PROFIdrive (par PROFIBUS/PROFINET). Les paramètres ci-dessous sont valables pour le paramétrage de la vitesse normalisée des systèmes d'entraînement SINAMICS, MASTERDRIVE MC et SIMODRIVE 611U.

Pour SINAMICS, la vitesse de normalisation peut être reprise de l'entraînement dans l'assistant d'axe. A partir de V4.2, elle est adaptée pendant le temps d'exécution. Voir [Paramétrage en tant qu'axe réel avec un couplage d'entraînement numérique](#page-39-0) (Page [40\)](#page-39-0).

Tableau 2- 21 Paramètres de réglage de la vitesse normalisée

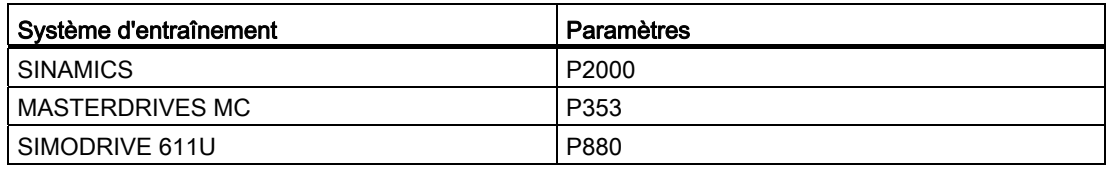

#### Détermination des paramètres de régulateur

Les paramètres de régulateur suivants du jeu actif de paramètres d'axe sont à déterminer :

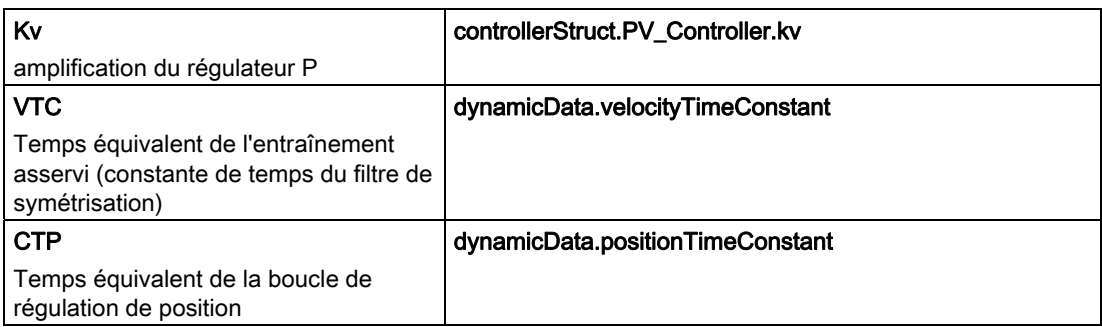

L'optimisation a essentiellement deux objectifs :

- 1. Dynamique élevée pour mouvements continus et groupes de synchronisme. Une légère suroscillation de l'axe est autorisée.
- 2. Dynamique élevée pour mouvements discontinus, c'est-à-dire mouvements de positionnement rapides et optimisés en temps sans suroscillation.

L'optimisation automatique porte d'abord sur le régulateur de vitesse, puis sur le régulateur de position (si DSC est possible).

Pour la première stratégie mentionnée ci-dessus, cette optimisation aboutit déjà à de très bons résultats.

L'optimisation des mouvements sans suroscillation est décrite ci-après.

Condition :

Le régulateur de vitesse de l'entraînement a été paramétré (presque) sans suroscillation. C'est en principe possible avec l'utilisation d'un passe-bas en tant que filtre de consigne de vitesse, ou d'un modèle de distances (modèle de référence) pour l'action I du régulateur de vitesse. Pour de plus amples informations, reportez-vous à la documentation de l'entraînement correspondant.

### Détermination du gain Kv du régulateur P

Désactiver la commande anticipatrice de vitesse et le filtre de symétrisation dans les données de configuration de l'axe.

### $controllerStruct.PV\_Controller.kpc = 0$  $d$ ynamicData.velocityTimeConstant =  $0$

Positionner cycliquement l'axe avec une forte décélération et un profil de vitesse trapézoïdal et enregistrer les variables système de la position de consigne et de la position réelle de l'axe avec SIMOTION Trace dans SCOUT, en veillant à ce que l'axe atteigne la phase de vitesse constante. Sélectionner en outre la décélération de sorte que le courant/le couple ne soient pas limités dans l'entraînement.

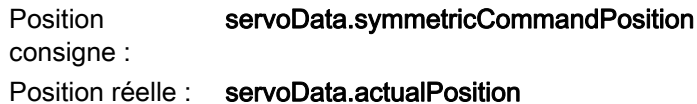

Commencer avec Kv = 10, puis augmenter progressivement le gain par pas de 5% aussi longtemps que la valeur réelle ne présente pas de dépassements positifs/négatifs lors de l'accostage de la position de destination.

Déduire 10% de cette valeur maximale du gain Kv et paramétrer l'appareil cible.

#### Paramétrage du filtre de symétrisation

Le comportement du positionnement à l'accostage et les erreurs de régulation des phases d'accélération et de décélération peuvent être influencés par la constante de temps du filtre de symétrisation (VTC) lorsque la commande anticipatrice de vitesse est utilisée.

#### VTC : dynamicData.velocityTimeConstant

Pour la détermination de la constante de temps, la commande anticipatrice de vitesse doit être activée.

### controllerStruct.PV\_Controller.kpc = 100 controllerStruct.PV\_Controller.preCon = YES

Positionner cycliquement l'axe avec une forte décélération et enregistrer l'erreur de régulation avec SIMOTION Trace dans SCOUT, en veillant à ce que l'axe atteigne la phase de vitesse constante. Sélectionner en outre la décélération de sorte que le courant/le couple ne soient pas limités dans l'entraînement.

#### Erreur de régulation : servoData.controllerDifference

Augmenter progressivement la constante de temps du filtre de symétrisation (VTC) jusqu'à ce que l'axe accoste la position de destination sans dépassement positif/négatif.

Si la constante de temps à paramétrer pour qu'il n'y ait plus de dépassements positifs/négatifs est très grande et que l'axe accoste la position de destination à une vitesse très faible, l'utilisation du profil de vitesse SMOOTH permet éventuellement d'obtenir une courbe de consigne plus douce. L'à-coup de la commande de mouvement doit alors être limité pour l'accostage de la position de destination, puis l'optimisation du filtre de symétrisation doit être répétée.

Si cela n'aboutit pas non plus au résultat escompté, vérifier encore une fois le paramétrage de l'entraînement. Il se peut qu'il n'ait pas encore été optimisé sans suroscillations.

Un léger dépassement positif/négatif lors de l'accostage de la position de destination est éventuellement tolérable au profit d'une régulation plus rapide.

Une adaptation dynamique supplémentaire est recommandée pour les axes ayant différents paramétrages de filtre de symétrisation dans un groupe de synchronisme (voir [Adaptation](#page-123-0)  [dynamique](#page-123-0) (Page [124](#page-123-0))).

#### Paramétrage du temps équivalent du régulateur de position

Pour l'application de la rampe d'arrêt préprogrammée de l'axe (par exemple en cas d'erreur), le système a besoin de la constante de temps équivalent du régulateur de position (CTP).

### CTP : dynamicData.positionTimeConstant

Dans cet exemple, celle-ci est dérivée de la constante de temps du filtre de symétrisation (VTC) en raison de l'utilisation de la commande anticipatrice de vitesse (à 100%). La formule est la suivante :

CTP = VTC

Si la commande anticipatrice de vitesse n'est pas activée :

 $CTP = 1/Kv$ 

#### Enregistrement des paramètres de régulation

Après la définition des paramètres de régulation dans les données de configuration de l'appareil cible, ceux-ci doivent encore être enregistrés de manière rémanente pour qu'ils restent disponibles après l'activation suivante de la commande. Pour l'enregistrement, les fonctions en ligne suivantes sont disponibles dans SCOUT sous l'appareil cible :

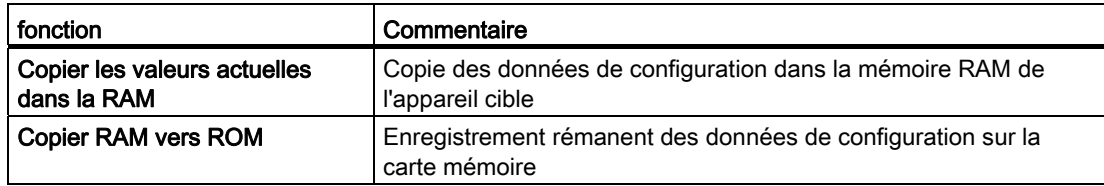

Tableau 2- 22 Fonctions d'enregistrement en ligne

Pour appliquer les modification des données de configuration à la configuration, il faut sélectionner la fonction Charger les données de configuration dans la PG dans SCOUT sous l'appareil cible, puis enregistrer le projet.

Après l'optimisation du régulateur de position, les compensations et les surveillances mentionnées sous "Conditions" doivent être réinitialisées le cas échéant.

### <span id="page-148-0"></span>2.13.1 Profils de vitesse

Les spécifications de changement de vitesse des axes (démarrage, arrêt, autres changements de vitesse) sont obtenues avec les profils de vitesse.

Le profil de vitesse définit le comportement de l'axe en cas de déplacement, de freinage et de changements de vitesse.

Les profils de vitesse suivants sont disponibles :

● Profil de vitesse trapézoïdal (TRAPEZOIDAL)

Le profil trapézoïdal est défini pour une accélération et une décélération constantes dans les sens de déplacement positif et négatif.

● Profil de vitesse continue (SMOOTH)

Le profil est défini pour une caractéristique d'accélération et de décélération continue avec un à-coup paramétrable.

Les paramètres de profil, de vitesse, d'accélération et d'à-coup peuvent être configurés au niveau de la commande, les valeurs paramétrées userDefault étant sinon utilisées.

Le paramètre du profil de vitesse est imposé par la commande de mouvement (velocityProfile) ou est enregistré dans la variable système userdefaultdynamics.profile en tant que valeur par défaut.

Dans le cas de déplacements d'axes individuels et de déplacements avec interpolation, l'accélération du mouvement passe à zéro en cas d'arrondissement de la transition au mouvement de la nouvelle commande si la courbe d'accélération spécifiée est constante.

Dans le cas de déplacements d'axes individuels, de déplacements avec interpolation, de synchronisation de mouvements synchrones et de spécification d'une courbe d'accélération constante, l'accélération passe à zéro au point d'inversion du sens de déplacement si une inversion de sens de marche est nécessaire. Autrement dit l'accélération/la décélération est supprimée par l'à-coup avant l'inversion du sens de marche, puis elle est rétablie par l'àcoup après l'inversion.

Ceci ne s'applique aux déplacements spécifiés par des profils personnalisés et aux déplacements exécutés suivant des vecteurs de mouvement (interface MotionIn).

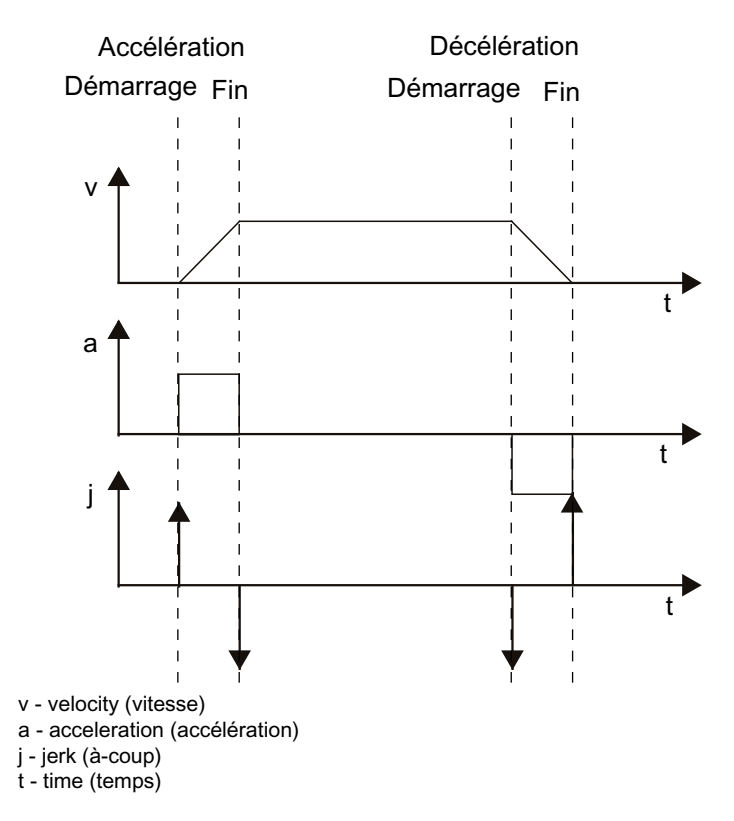

Figure 2-56 Profil de vitesse trapézoïdal

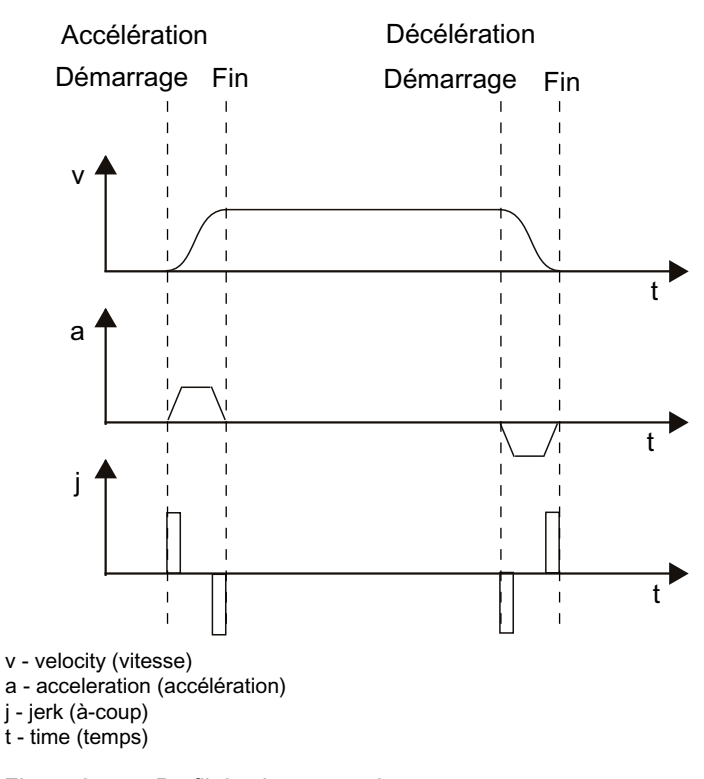

Figure 2-57 Profil de vitesse continu

### <span id="page-150-0"></span>2.13.2 Définition des accélérations et des décélérations

Les paramètres d'accélération et de décélération de l'axe peuvent être configurés dans la donnée de configuration decodingConfig.directionDynamic avec applicabilité rapportée au sens ou à l'état.

### Paramètres en cas de configuration rapportée au sens

- positiveAccel : accélération pour le sens de déplacement positif et décélération pour le sens de déplacement négatif
- negativeAccel : accélération dans le sens de déplacement négatif et décélération dans le sens de déplacement positif

La possibilité de paramétrage d'une dynamique directionnelle est pertinente par exemple pour les axes suspendus.

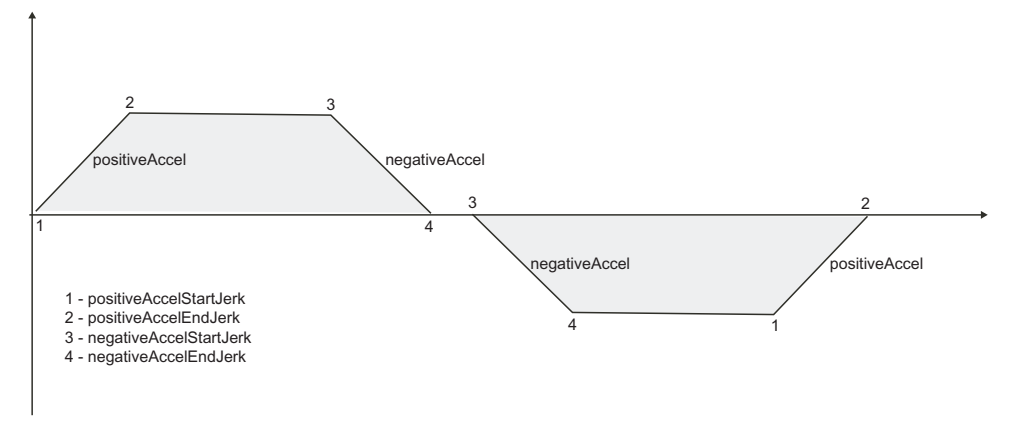

Figure 2-58 Points actifs des paramètres d'accélération et d'à-coup

## Paramètres en cas de configuration spécifique à l'état

- positiveAccel : accélération du mouvement de l'axe, indépendante du sens de déplacement
- negativeAccel : décélération du mouvement de l'axe, indépendante du sens de déplacement

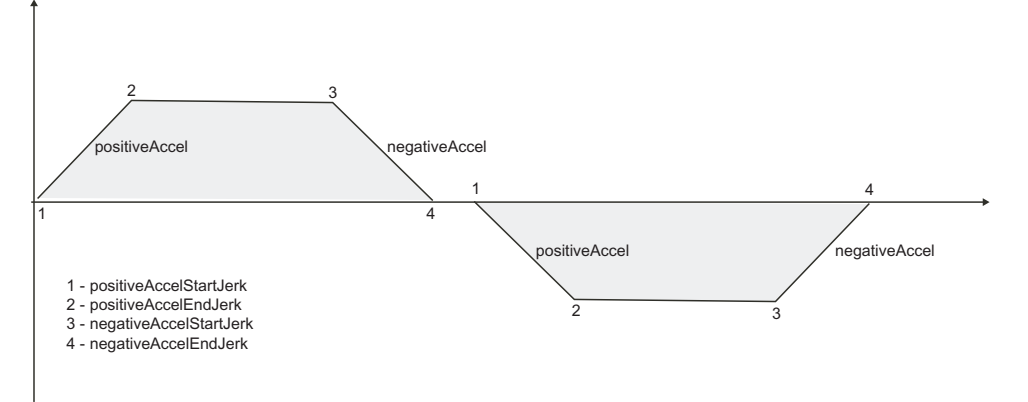

Figure 2-59 Points actifs des paramètres d'accélération et d'à-coup

### Valeurs imposées par la commande ou paramétrables dans une variable système

- velocity
- positiveAccel
- negativeAccel
- positiveAccelStartJerk
- positiveAccelEndJerk
- negativeAccelStartJerk
- negativeAccelEndJerk

Les paramètres dynamiques sont imposés par les paramètres de la commande de mouvement ou sont enregistrés dans les variables système de la structure userdefaultdynamics en tant que valeurs par défaut.

### 2.13.3 Correction

Des facteurs en ligne peuvent être superposés à la vitesse de déplacement actuelle et à l'accélération/décélération actuelle. La correction de vitesse agit sur la vitesse et la correction d'accélération sur l'accélération et la décélération.

Des variables système permettent de spécifier et de lire les valeurs de correction.

La correction de vitesse est paramétrable de 0 à 200%.

La correction d'accélération/décélération est paramétrable de 1% à 1000%.

### Variables système

- override.velocity
- override.acceleration

### 2.13.4 Valeurs par défaut des paramètres dynamiques

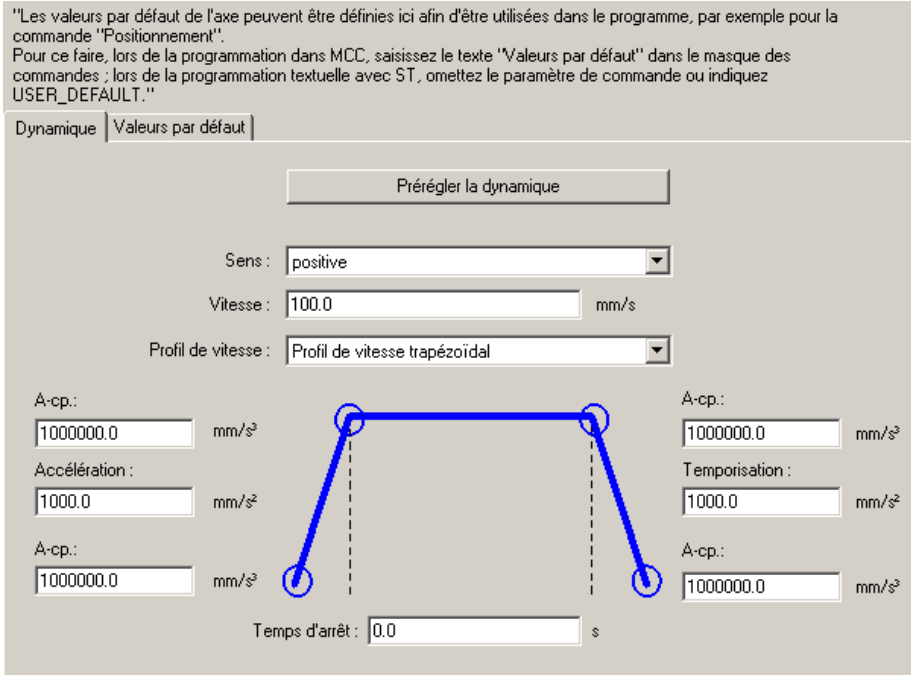

Figure 2-60 Valeurs par défaut des paramètres dynamiques

### Temps d'arrêt

Ce temps prend effet lorsque la valeur par défaut de l'indication de temps est appliquée dans le cas de \_stopEmergency() et du paramétrage stopDriveMode=STOP\_IN\_DEFINED\_TIME.

### Paramétrage par défaut de la dynamique

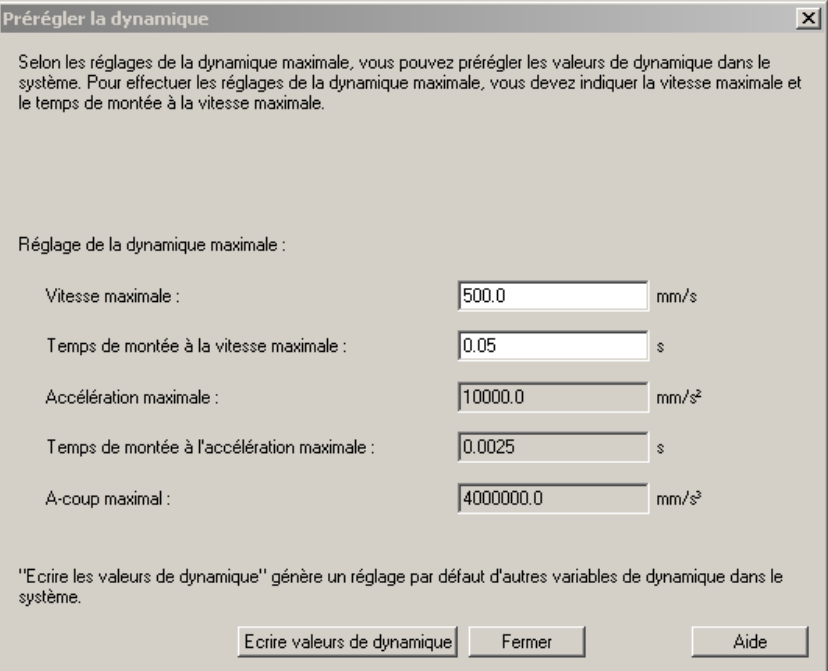

Figure 2-61 Paramétrage par défaut de la dynamique

Lorsque le masque s'affiche, les champs Vitesse maximale, Accélération maximale et Acoup maximal correspondent au paramétrage de la donnée de configuration correspondante. Il en résulte le temps de montée pour atteindre la vitesse maximale et le temps de montée pour atteindre l'accélération maximale.

Après une modification de la vitesse maximale ou du temps de montée pour atteindre la vitesse maximale, les valeurs qui en dépendent sont recalculées et affichées. Les données de configuration sont alors écrites directement et les valeurs modifiées restent effectives même après fermeture sans écriture des valeurs dynamiques.

Le Temps de montée pour atteindre la vitesse maximale est alors considéré comme temps de montée avec une accélération maximale supposée constante pendant ce temps, c'est-àdire sans prise en compte du temps nécessaire pour atteindre et supprimer l'accélération à la suite de l'à-coup maximal.

La fonction Ecrire les valeurs dynamiques permet d'adapter les valeurs correspondantes dans les données de configuration et les variables système (voir [Limitations dynamiques](#page-154-0)  (Page [155\)](#page-154-0)).

### Voir aussi

[Profils de vitesse](#page-148-0) (Page [149](#page-148-0)) [Définition des accélérations et des décélérations](#page-150-0) (Page [151](#page-150-0)) [Valeurs par défaut](#page-78-0) (Page [79\)](#page-78-0)

### <span id="page-154-0"></span>2.13.5 Limitations dynamiques

### Valeurs maximales

Les valeurs maximales de la vitesse, de l'accélération et de l'à-coup résultent des propriétés de l'entraînement et de la mécanique. Les valeurs sont paramétrées dans les variables maxVelocity, maxAcceleration et maxJerk.

#### Valeurs technologiques maximales

Des limites dynamiques supplémentaires sont disponibles dans les variables système plusLimitsOfDynamics et minusLimitsOfDynamics pour la programmation. Ces valeurs sont accessibles en lecture et en écriture dans le programme.

En cas de paramétrage dépendant de l'état et non du sens, les valeurs maximales technologiques sont :

### ● plusLimitsOfDynamics.velocity

Valeur limite technologique de la vitesse de l'axe, indépendante du sens de déplacement

### plusLimitsOfDynamics.positiveAccel

Valeur limite technologique de l'accélération de l'axe, indépendante du sens de déplacement

#### ● plusLimitsOfDynamics.negativeAccel

Valeur limite technologique de la décélération de l'axe, indépendante du sens de déplacement

#### plusLimitsOfDynamics.positiveAccelJerk

Valeur limite technologique de l'à-coup en cas d'augmentation de l'accélération et de diminution de la décélération, indépendante du sens de déplacement

### plusLimitsOfDynamics.negativeAccelJerk

Valeur limite technologique de l'à-coup en cas de diminution de l'accélération et d'augmentation de la décélération, indépendante du sens de déplacement

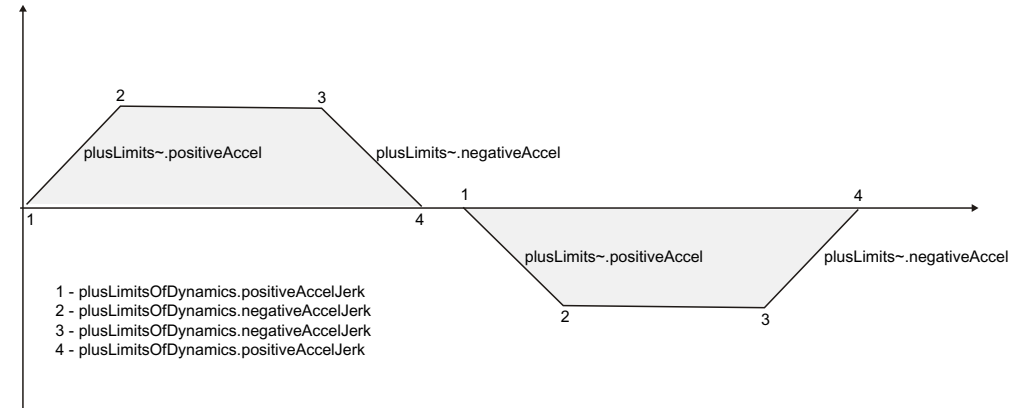

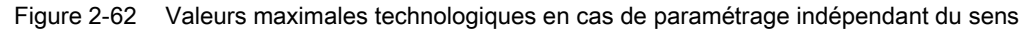

### Valeurs maximales technologiques en cas de paramétrage dépendant du sens :

### ● plusLimitsOfDynamics.velocity

Valeur limite technologique de la vitesse de l'axe, indépendante du sens de déplacement

### ● minusLimitsOfDynamics.velocity

Valeur limite technologique de la vitesse de l'axe, indépendante du sens de déplacement

### ● plusLimitsOfDynamics.positiveAccel

Valeur limite technologique de l'accélération de l'axe dans le sens de déplacement positif

### ● plusLimitsOfDynamics.negativeAccel

Valeur limite technologique de la décélération de l'axe dans le sens de déplacement positif

### ● minusLimitsOfDynamics.positiveAccel

Valeur limite technologique de l'accélération de l'axe dans le sens de déplacement négatif

### ● minusLimitsOfDynamics.negativeAccel

Valeur limite technologique de la décélération de l'axe dans le sens de déplacement négatif

### ● plusLimitsOfDynamics.positiveAccelJerk

Valeur limite technologique de l'à-coup en cas d'augmentation de l'accélération et de diminution de la décélération dans le sens de déplacement positif

### plusLimitsOfDynamics.negativeAccelJerk

Valeur limite technologique de l'à-coup en cas de diminution de l'accélération et d'augmentation de la décélération dans le sens de déplacement positif

### minusLimitsOfDynamics.positiveAccelJerk

Valeur limite technologique de l'à-coup en cas d'augmentation de l'accélération et de diminution de la décélération dans le sens de déplacement négatif

#### minusLimitsOfDynamics.negativeAccelJerk

Valeur limite technologique de l'à-coup en cas de diminution de l'accélération et d'augmentation de la décélération dans le sens de déplacement négatif

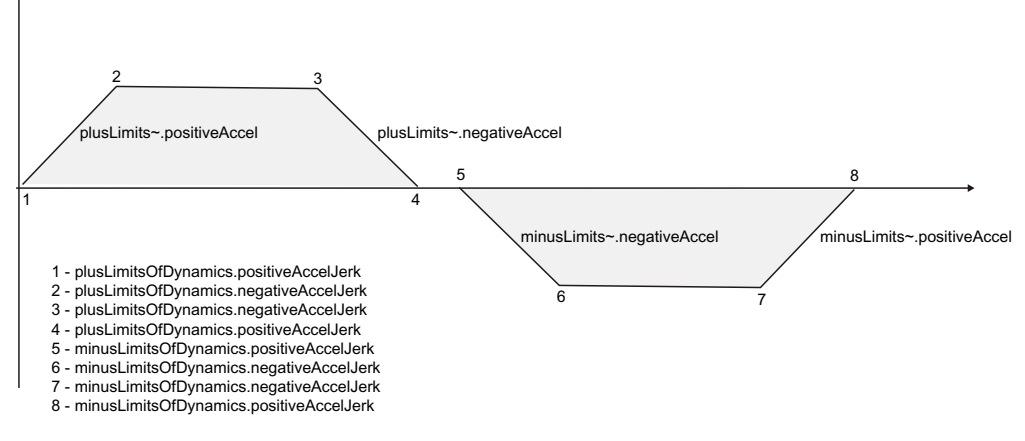

Figure 2-63 Valeurs maximales technologiques en cas de paramétrage dépendant du sens

La valeur valable est toujours le minimum résultant de la valeur maximale de l'axe et de la valeur maximale technologique paramétrée pour la grandeur dynamique correspondante.

Pour les mouvements générés par le système avec des valeurs dynamiques maximales, tels que l'accostage du fin de course logiciel, le minimum résultant de la valeur maximale et de la valeur maximale technologique de la grandeur dynamique correspondante est également valable.

### Limitation effective de la dynamique

La vitesse maximale doit être paramétrée dans maxVelocity. Cette vitesse doit toujours être inférieure ou égale à la vitesse réalisable physiquement. Plus la différence entre les deux est importante, plus la réserve de régulation disponible est importante.

Prenez en considération que le réducteur dépend du jeu de paramètres. La vitesse maximale est calculée par jeu de paramètres. La valeur maximale de tous les jeux de paramètres est prise comme vitesse maximale.

- Le minimum résultant de la valeur maximale et de la valeur maximale technologique est toujours la limitation effective.
- La limitation maxJerk est uniquement surveillée pour les mouvements avec réaction d'asservissement ou continuité d'accélération.

### Limitation de la dynamique des relations de synchronisme

Si l'axe fournit une valeur pilote pour une relation de synchronisme, il en résulte une limitation supplémentaire de la vitesse maximale à une valeur inférieure à la moitié de la plage modulo/cycle IPO (vitesse pilote maximale de l'axe).

Le minimum résultant des valeurs suivantes est valable pour le calcul de la consigne de l'axe synchrone :

- Vitesse maximale (maxVelocity) de l'axe synchrone
- Vitesse technologique maximale (plusLimitsOfDynamics /minusLimitsOfDynamics)
- Vitesse maximale de la valeur pilote de l'axe

Si la vitesse spécifiée est supérieure à la vitesse maximale, l'alarme technologique 40002 "La vitesse est limitée" est générée et la consigne de vitesse est adaptée en conséquence.

### Limitation de la dynamique avec calcul actif de rampe dans l'entraînement

Notez qu'une limitation dynamique supplémentaire qui n'est pas prise en compte séparément pour le pilotage et la surveillance des déplacements dans la commande peut avoir lieu en cas de couplage avec des entraînements numériques et en cas de calcul actif de rampe de vitesse de rotation dans l'entraînement.

Le mode de fonctionnement est affiché dans le paramètre PROFIdrive de l'entraînement R0930 (mode de fonctionnement PROFIdrive).

- 1. Mode asservissement de vitesse avec générateur de rampe
- 2. Mode asservissement de position
- 3. Mode asservissement de vitesse sans générateur de rampe

Entraînements SINAMICS :

● Type d'objet entraînement Vecteur

Paramétrage par défaut 1. Mode asservissement de vitesse avec générateur de rampe

La dynamique de déplacement est donc limitée le cas échéant dans l'entraînement.

● Type d'objet entraînement Servo

Paramétrage par défaut 3. Mode asservissement de vitesse sans générateur de rampe

La dynamique de déplacement n'est pas limitée dans l'entraînement.

En cas d'utilisation d'entraînements vectoriels, vérifiez par conséquent que le temps de montée et le temps de descente paramétrés pour l'entraînement sont adaptés à l'accélération et à la décélération de l'axe.

## 2.13.6 Arrêt avec rampe de freinage préprogrammée

Lors d'un arrêt avec une rampe de freinage préprogrammée, l'arrêt est effectué avec la décélération paramétrée dans la donnée de configuration emergencyRampGenerator.maxDeceleration.

La vitesse actuelle est réduite jusqu'à zéro avec la décélération paramétrée.

Lors des déplacements en asservissement de position, le régulateur de position reste actif même pendant la mise à l'arrêt.

Lors des déplacements en asservissement de position (déplacements rapportés à la position), le point d'application de la mesure de position est extrapolé avec la vitesse actuelle et le temps équivalent de la boucle de régulation de position, qui est paramétré dans la donnée de configuration dynamicData.positionTimeConstant.

Le point d'application est ainsi calculé correctement uniquement si le temps équivalent de la boucle de régulation de position est paramétré correctement.

La rampe de freinage préprogrammée est appliquée dans les cas suivants :

- Arrêt avec la commande \_stopEmergency() et le paramétrage STOP\_WITH\_COMMAND\_VALUE\_ZERO
- Réaction d'alarme FEEDBACK\_EMERGENCY\_STOP
- Basculement en mode simulation de programme avec la commande \_enableAxisSimulation() pendant le mouvement

### 2.13.7 Déplacement d'axe par spécification de vitesse

L'axe peut être déplacé par spécification de vitesse. Pour l'axe de positionnement, le déplacement peut se faire soit par spécification de vitesse ou par asservissement de position.

Les éléments spécifiés pour le déplacement d'axe sont les suivants :

- Sens
- Paramètres dynamiques
- Durée de la phase de déplacement à vitesse constante (en option)

### Paramètres

**Sens** 

Le sens de déplacement est indiqué soit par le signe de la spécification de vitesse ou par un paramètre spécifique.

● Vitesse

● Durée de la phase de déplacement à vitesse constante

La durée de la phase de déplacement à vitesse constante est optionnelle. Si la phase de déplacement à vitesse constante n'est pas indiquée, la commande \_move() déclenche un mouvement infini qui doit être relayé par une commande stop() ou une autre commande de mouvement.

Paramètres dynamiques

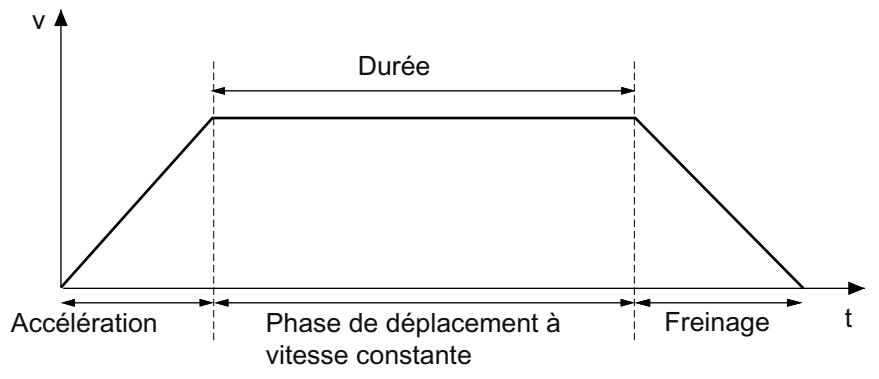

Figure 2-64 Phases en cas de déplacement avec \_move()

Une phase d'accélération ou de décélération peut être terminée en réaction par le paramètre velocityType=RESULTING. La vitesse qui en résulte est ensuite conservée.

### Voir aussi

[Profils de vitesse](#page-148-0) (Page [149](#page-148-0))

[Définition des accélérations et des décélérations](#page-150-0) (Page [151](#page-150-0))

### 2.13.8 Positionnement

L'axe est déplacé jusqu'à la position de destination au moyen d'un profil de vitesse paramétrable. L'accostage de la position de destination est surveillé.

### Voir aussi

[Surveillance de positionnement et d'immobilisation](#page-98-0) (Page [99\)](#page-98-0)

### 2.13.9 Positionnement avec transition progressive

La transition progressive est une forme particulière pour lier le mouvement de positionnement programmé dans la commande à un mouvement de positionnement précédent. Contrairement au relayage, la commande de mouvement précédente est exécutée jusqu'à la position de destination et la transition a lieu dans la position de destination du mouvement précédent. La transition progressive a lieu entre deux commandes de positionnement. La vitesse de consigne indiquée dans les commandes pour le mouvement correspondant n'est violée à aucun moment.

Le mouvement de positionnement précédent est exécuté à la vitesse commandée jusqu'à la position de destination. Exception : si la vitesse du nouveau mouvement de positionnement est inférieure à la vitesse de consigne du mouvement précédent tout en ayant le même signe, la vitesse du mouvement de positionnement précédent est freinée à la vitesse du nouveau mouvement jusqu'à ce que le point de destination soit atteint.

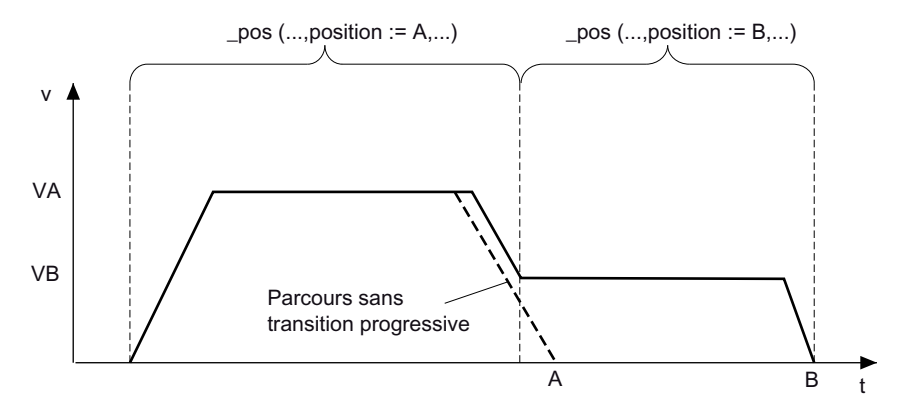

Figure 2-65 Transition progressive en cas de vitesse plus faible du mouvement suivant

En cas d'inversion de sens, le mouvement de positionnement précédent est freiné sur le point de destination, puis passe immédiatement au nouveau mouvement.

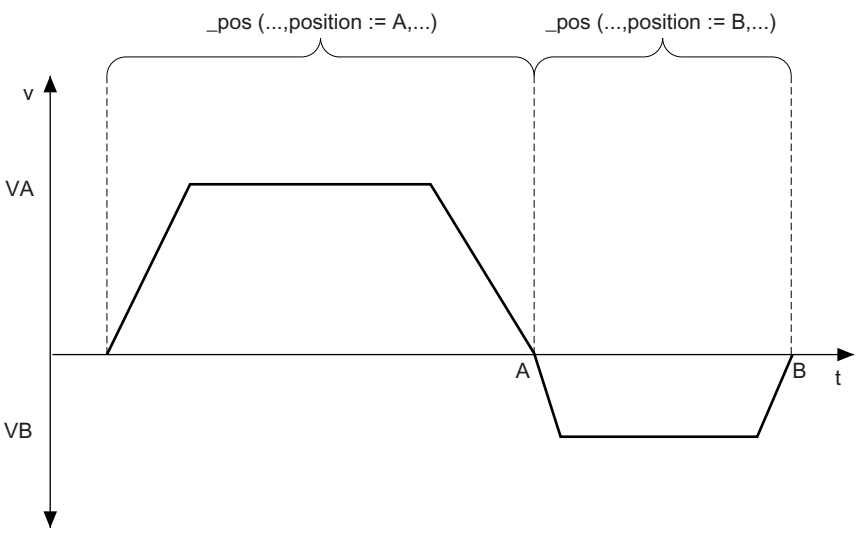

Figure 2-66 Transition progressive en cas d'inversion de sens du mouvement suivant

TO Axe électrique/hydraulique, Codeur externe Description fonctionnelle, 11/2010 161

Si la vitesse de la nouvelle commande est supérieure à celle du mouvement actuel, la vitesse est augmentée après la transition vers la nouvelle commande, c'est-à-dire lorsque la position de destination précédente est atteinte.

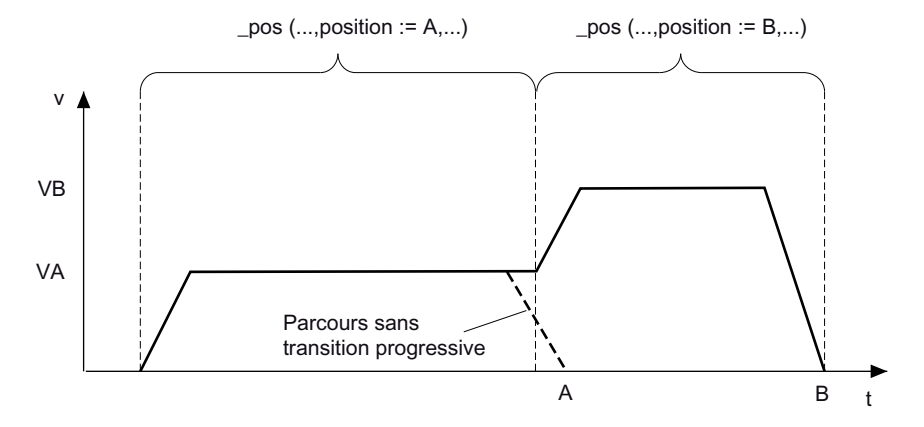

Figure 2-67 Transition progressive en cas de vitesse plus élevée du mouvement suivant

Une transition progressive active suppose mergeMode= NEXT\_MOTION ou SEQUENTIAL dans la commande dans laquelle la transition progressive doit intervenir et un décodage de la commande en temps voulu. Si la commande dans laquelle la transition progressive doit intervenir n'est pas connue de l'interpolateur au début du freinage du mouvement actuel, la rampe de freinage est exécutée.

En cas de transition progressive avec programmation d'une courbe d'accélération continue (SMOOTH), l'accélération est réduite à zéro sur la transition vers la nouvelle commande.

Le chemin de freinage est toujours respecté, même lorsque la distance à parcourir lors de la commande de déplacement suivante est plus courte que le chemin de freinage nécessaire.

### 2.13.10 Positionnement superposé

Un positionnement superposé a lieu dans le système de coordonnées superposé de l'axe. La position de destination peut être indiquée de façon absolue ou relative dans ce système de coordonnées. (Chaîne de réaction de la position de destination, voir Mouvement superposé)

Le mouvement superposé possède ses propres paramètres dynamiques programmables. Les valeurs userDefault des paramètres dynamiques sont identiques au paramétrage du mouvement principal. Dans le cas du mouvement superposé, les conditions de transition progressive sont ignorées.

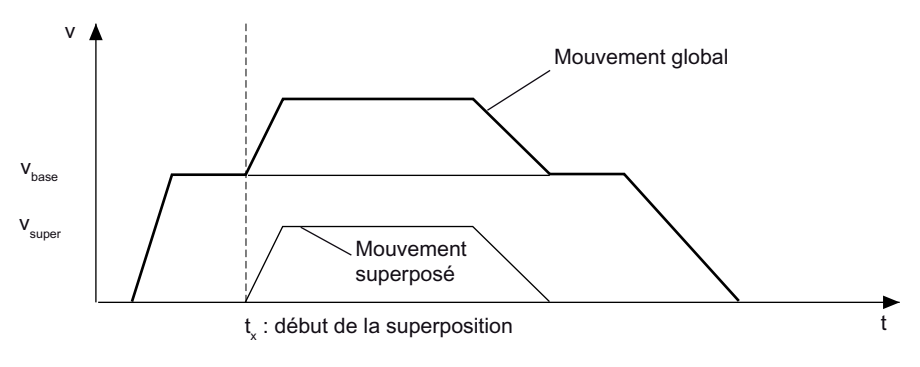

Figure 2-68 Positionnement superposé

### Voir aussi

[Mouvement superposé](#page-165-0) (Page [166\)](#page-165-0)

### 2.13.11 Déplacement avec profils de mouvement spécifiques

Outre le déplacement/positionnement avec les fonctions système, l'axe peut être déplacé avec des profils définis par l'utilisateur ou des profils spécifiques.

### Voir aussi

[Vue d'ensemble du déplacement avec des profils de mouvement et de force/pression définis](#page-202-0)  [par l'utilisateur](#page-202-0) (Page [203\)](#page-202-0)

## 2.13.12 Déplacement suivant des vecteurs de mouvement (à partir de V3.2)

L'axe peut être déplacé directement en fonction des spécifications de l'interface MotionIn.

Les valeurs MotionIn peuvent être prélevées directement d'un autre objet technologique, par exemple axe, codeur externe, objet addition, objet formule, réducteur fixe. Les valeurs MotionIn peuvent également être spécifiées à partir du programme utilisateur via les valeurs par défaut.

La commande \_runPositionBasedMotionIn() permet d'activer l'interface MotionIn avec une référence de position et la commande \_runVelocityBasedMotionIn() avec une référence de vitesse. L'interface MotionIn peut être relayée par des commandes de mouvement telles que \_move(), \_pos() et \_stop(), \_stopEmergency() ou peut relayer elle-même.

Possibilités de couplage des axes de vitesse et des axes avec asservissement de position (axes de positionnement, axes synchrones) au vecteur de mouvement :

- Couplage d'un axe avec asservissement de position au vecteur de mouvement (base : position)
- Couplage d'un axe avec asservissement de position au vecteur de mouvement (base : vitesse) avec asservissement de position ou contrôle de vitesse

Un axe avec asservissement de position (axe de positionnement) est ainsi couplé à un axe synchrone.

● Couplage d'un axe synchrone au vecteur de mouvement (base : vitesse)

Un axe synchrone est ainsi couplé à un autre axe synchrone.

Les valeurs MotionIn peuvent également être spécifiées directement et cycliquement dans les variables par défaut.

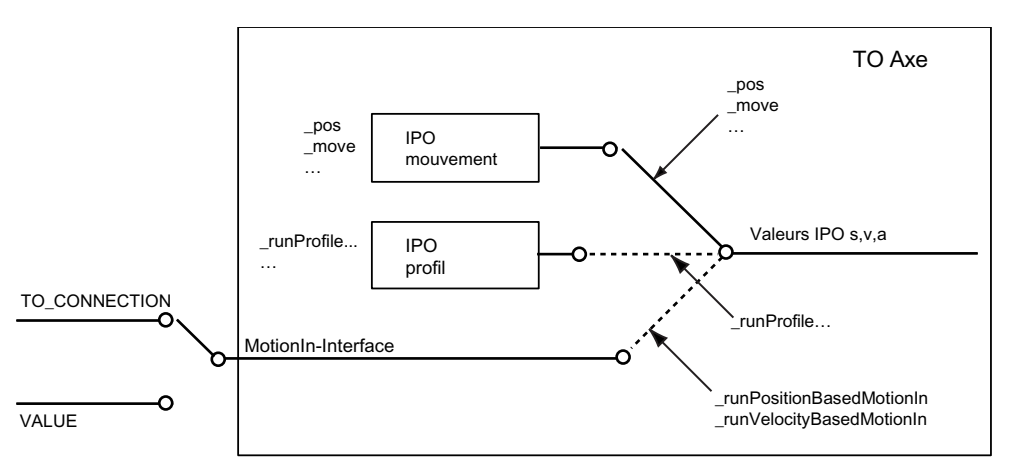

TO CONNECTION La valeur est spécifiée via la connexion du TO VALUE ... La valeur de consigne est spécifiée par variable système cyclique

Figure 2-69 Fonctionnement de l'interface MotionIn

## Propriété

- Prise en compte cyclique des valeurs de l'interface MotionIn
- L'utilisation d'une superposition et d'un mouvement relayant est possible.

- Des paramètres dynamiques peuvent être indiqués dans les commandes pour obtenir un accostage des valeurs MotionIn et un arrêt.
- Limitation de la dynamique, paramétrable dans une donnée de configuration
- L'interface MotionIn au niveau de l'axe est multipoint.
- Le TO de référence est indiqué dans la commande d'activation.
- Le TO de référence est ainsi commutable.

#### Remarque

Pour de plus amples informations, reportez-vous à la description fonctionnelle Fonctions de base Motion Control avec connexion d'objets technologiques.

### 2.13.13 Limitation d'à-coup en cas de réaction sur stop locale (à partir de la version 3.2)

Les réactions sur stop locales (réactions sur stop déclenchées par des réactions d'alarme) peuvent être exécutées en option avec ou sans lissage et limitation d'à-coup.

La donnée de configuration decodingConfig.StopWithJerk permet d'indiquer si la limitation d'à-coup maximale du TO Axe est prise en compte.

L'à-coup est pris en compte uniquement dans le cas d'arrêts IPO.

L'à-coup est déterminé à partir du minimum des variables système plusLimitsOfDynamics/minusLimitsOfDynamics et de la donnée de configuration maxJerk. 2.14 Mouvement superposé

## <span id="page-165-0"></span>2.14 Mouvement superposé

Un mouvement superposé est défini par mergeMode=SUPERIMPOSED\_MOTION\_MERGE.

Les mouvements superposés sont des mouvements autonomes.

Les mouvements superposés s'annulent réciproquement.

Les mouvements superposés peuvent être arrêtés et repris séparément.

Dans le cas de l'axe de positionnement, les mouvements superposés sont réalisés dans la coordonnée d'axe superposée.

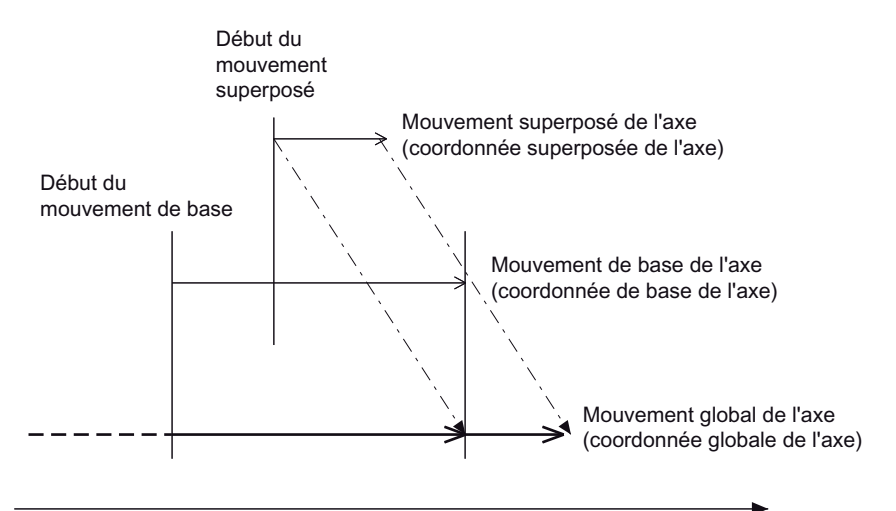

Coordonnées d'axe

Figure 2-70 Schéma d'action de la transition de mouvement SUPERIMPOSED\_MOTION\_MERGE

Exemples de commandes permettant des mouvements superposés au niveau de l'axe :

```
_move() 
_{\text{pos}}()_runTimeLockedVelocityProfile() 
_runTimeLockedPositionProfile()
```
#### Remarque

Au niveau de l'axe, un seul mouvement superposé (par exemple un mouvement de positionnement superposé ou un synchronisme superposé) peut être actif à la fois.

#### Remarque

Les limites dynamiques se rapportent toujours à la dynamique globale. Pour le mouvement superposé, il peut en résulter une dynamique réduite par rapport aux spécifications.

Le mouvement superposé est exécuté de façon absolue ou relative dans la coordonnée superposée de l'axe, conformément à la programmation. De même, le mouvement de base de l'axe est exécuté de façon absolue ou relative dans la coordonnée de base de l'axe, conformément à la programmation.

Le moment de retour de la coordonnée superposée de l'axe sur sa coordonnée de base est paramétré dans la donnée de configuration decodingConfig.transferSuperimposedPosition, déterminant ainsi également le moment où les mouvements superposés sont repris et donc relayés par le mouvement de base. Lorsque le critère prend effet, le mouvement de base reprend l'action du mouvement superposé.

Paramétrages possibles :

- Uniquement à la remise à zéro (Reset) de l'axe avec \_resetAxis()
- A la remise à zéro de l'axe et à chaque commande relayant avec mergeMode=IMMEDIATELY
- A la remise à zéro de l'axe, à chaque commande relayant avec mergeMode=IMMEDIATELY et à chaque immobilisation de l'axe avec motionStateData.motionStat=STANDSTILL

En outre, la coordonnée d'axe/le mouvement superposés retournent sur la coordonnée de base de l'axe dans les cas suivants :

- Le mode poursuite est activé ou désactivé pour l'axe.
- Une commutation a lieu entre les modes avec asservissement de vitesse. asservissement de position et asservissement de force/pression.
- Mode avec asservissement de force/pression

Dans la coordonnée de base de l'axe et la coordonnée superposée, les mouvements peuvent être absolus et/ou relatifs. Le mouvement global de l'axe résulte de l'addition des valeurs de position, des valeurs de vitesse et des valeurs d'accélération du mouvement de base et du mouvement superposé.

### Remarques relatives à l'utilisation de la coordonnée d'axe superposée

En cas de référencement actif, une coordonnée d'axe superposée est toujours réinitialisé.

En cas de référencement actif, un mouvement superposé actif est annulé.

Notions de base relatives aux axes

2.14 Mouvement superposé

### Affichage des coordonnées d'axe actuelles

Les valeurs/le vecteur dynamique de la coordonnée de base de l'axe et de la coordonnée superposée sont indiqués au niveau de l'axe.

Les coordonnées peuvent être lues dans les variables système suivantes:

● Coordonnées d'axe globales :

positioningState.commandPosition : position de consigne (globale)

motionStateData.commandVelocity : vitesse de consigne (globale)

motionStateData.commandAcceleration : accélération de consigne (globale)

● Les valeurs de la coordonnée de base de l'axe sont indiquées dans basicMotion. basicMotion.position

basicMotion.velocity

basicMotion.acceleration

Les valeurs de la coordonnée superposée de l'axe sont indiquées dans superimposedMotion.

superimposedMotion.position

superimposedMotion.velocity

superimposedMotion.acceleration

### <span id="page-168-0"></span>2.15.1 Vue d'ensemble de la limitation de couple par réduction de couple

Sur l'axe électrique, une limitation de couple est possible par réduction de couple. La valeur de limitation est indiquée au niveau de la commande.

Cette fonction peut être utilisée avec un axe de vitesse, un axe de positionnement ou un axe synchrone. La précision dépend de l'entraînement utilisé.

La condition préalable à l'applicabilité de la fonction est le paramétrage du type de télégramme PROFIdrive 10x (à l'exception du télégramme 101) et la mise en oeuvre d'un entraînement qui supporte la fonction. Les télégrammes 10x sont utilisés à partir de V4.2 pour la détermination automatique des télégrammes.

Lors de l'appel de la fonction, le couple souhaité (pour les axes rotatifs et linéaires) ou la force souhaitée (pour les axes linéaires uniquement) sont spécifiés dans l'unité physique correspondante ou sous forme de pourcentage d'une valeur de référence (userDefaultTorqueLimiting.torqueLimit). 0 % correspond à l'absence de couple dans l'entraînement et 100 % correspond au couple maximum.

La limitation de couple est transmise à l'entraînement dans le télégramme PROFIdrive en tant que réduction de couple. Si, par exemple, la limitation de couple spécifiée dans SIMOTION est de 80 %, la réduction de couple calculée dans SIMOTION pour l'entraînement est de 20 (%) et cette valeur est communiquée à l'entraînement par l'interface PROFIBUS.

La limitation agit comme valeur absolue et donc de la même manière, que le couple soit positif ou négatif.

Lorsque la limitation de couple est active, les surveillances d'écart de traînage et la surveillance du positionnement sont désactivées.

Les commandes de mouvement et relations de synchronisme actives sont poursuivies.

Les limitations peuvent être activées avant ou pendant un mouvement et sont commutables par un nouvel envoi de la commande.

Suite à une limitation de couple, la différence entre valeur de consigne et valeur réelle peut être plus importante sur les axes avec asservissement de position et entraîner une accélération supplémentaire de l'axe (afin de supprimer cette différence), même si, le cas échéant, la vitesse calculée par l'interpolateur est à nouveau inférieure.

Si, par exemple, une limitation de couple n'est pas souhaitée pendant la phase d'accélération, la fonction ne doit être activée qu'après la phase d'accélération ou l'accélération doit être réduite.

#### **Remarque**

Les valeurs maximales SetpointDriverInfo.DriveData.maxTorque et SetpointDriverInfo.LinearMotorDriveData.MaxForce sont les valeurs de référence pour la transmission de la réduction de couple rapportée à l'entraînement et doivent être saisies en fonction des valeurs du moteur dans l'entraînement et dans SIMOTION.

Dans le cas de SINAMICS, les paramètres figurent dans P1520, P1521 et P2003:

 $\sim$ .DriveData.maxTorque = P1520 = |P1521| Si le [bloc de données technologiques](#page-176-0) (Page [177](#page-176-0)) est connecté : ~.DriveData.maxTorque = P2003

A partir de V4.2, les valeurs sont reprises par l'entraînement pendant le temps d'exécution si l'adaptation est paramétrée.

Sinon les valeurs doivent être directement spécifiées.

#### Activation/désactivation

La limitation est désactivée par défaut et elle est activée de façon ciblée.

L'activation de la limitation de couple se fait avec la commande enableTorqueLimiting() et a l'effet suivant :

- La réduction de la limite de couple maximal prend effet immédiatement.
- Les surveillances de l'écart de traînage et du positionnement sont désactivées.

Avec le paramètre de fonction torqueLimitType=USER\_DEFAULT (préréglage système), la valeur limite de couple par défaut définie dans la variable système

userDefaultTorqueLimiting.torqueLimit est utilisée. Ce préréglage est modifiable par une entrée de valeur dans le paramètre torqueLimit. La valeur du paramètre est interprétée comme une indication en pour cent.

Avec le paramétrage torqueLimitType=DIRECT, la valeur est indiquée en tant que couple ou force dans le paramètre torqueLimit. En fonction du paramètre torqueLimitUnit, cette valeur se rapporte soit au côté charge ou au côté moteur. Pour plus d'informations, voir [Conversion](#page-172-0)  [couple/force](#page-172-0) (Page [173\)](#page-172-0).

La réduction de couple n'est pas annulée par \_disableAxis() et doit être explicitement désactivée par une commande.

La désactivation/l'annulation s'effectuent

- avec disableTorqueLimiting()
- lors de \_resetAxis(), \_restartAxis(), ...
- lors du passage à l'état STOP

### Réjection du message d'alarme "Ajustage vitesse" de l'entraînement

Lorsque la réduction de couple est activée et que la valeur est différente de 0, le message d'alarme de l'entraînement (différence entre valeur réelle de vitesse et consigne de vitesse) est rejeté.

Si le message d'alarme doit également être rejeté lorsque la réduction de couple est désactivée ou que la valeur est égale à 0 en cas de réduction de couple activée, la fonction \_setAxisStw() permet de mettre à 1 le bit 8 de STW2 pour le rejet du message.

Le paramétrage effectué avec la fonction **\_setAxisStw()** a un effet de mémorisation, c'est-àdire qu'il est conservé pendant la période d'activation de la réduction de couple et au-delà.

### Particularités

Les commandes de limitation de couple (\_enableTorqueLimiting()) et d'accostage de butée (\_enableMovingToEndStop()) ne peuvent pas être actives en même temps.

Le passage de enableTorqueLimiting() à \_enableMovingToEndStop() est autorisé (il prend effet immédiatement).

En revanche, le passage de enableMovingToEndStop() à enableTorqueLimiting() n'est pas autorisé, car la valeur de consigne doit être bloquée en cas de maintien du couple sur la butée.

### ● Commande \_stopEmergency() :

Si un mouvement est terminé en asservissement de position (movingMode = POSITION CONTROLLED) par la commande **\_stopEmergency()**, la rampe d'arrêt est générée à partir de la position de consigne dans les modes d'arrêt STOP\_IN\_DEFINED\_TIME, STOP\_WITH\_DYNAMIC\_PARAMETER et STOP\_WITH\_MAXIMAL\_DECELERATION.

S'il y a un écart de traînage à ce moment-là à cause d'une limitation de couple active, l'écart de traînage est supprimé, l'axe ne s'immobilisant donc pas immédiatement.

Par conséquent, le mouvement doit être arrêté en asservissement de vitesse (movingMode = SPEED\_CONTROLLED) en cas de limitation de couple. Pour un arrêt du mouvement en asservissement de position, il est également possible de sélectionner le mode d'arrêt WHEN\_COMMAND\_VALUE\_ZERO.

Une réduction de couple active (même en cas d'accostage de butée) est conservée.

#### Exception :

La commande  $_^-$ stopEmergency() avec stopDriveMode =

STOP\_WITH\_COMMAND\_VALUE\_ZERO désactive la réduction de couple et la commande d'accostage de butée est annulée.

● Lorsque la limitation de couple est active, la surveillance d'écart de traînage est désactivée.

Suite à une limitation de couple par exemple, la différence entre valeur de consigne et valeur réelle peut être plus importante sur les axes avec asservissement de position et entraîner une accélération supplémentaire de l'axe (afin de supprimer cette différence), même si, le cas échéant, la vitesse calculée par l'interpolateur est à nouveau inférieure.

Si, par exemple, une limitation de couple n'est pas souhaitée pendant la phase d'accélération, la fonction ne doit être activée qu'après la phase d'accélération ou l'accélération doit être réduite.

Les limites de couple B+/B- et la réduction de couple ne doivent pas être actives en même temps.

### Indicateurs d'état

Tableau 2- 23 Variables indiquant des états

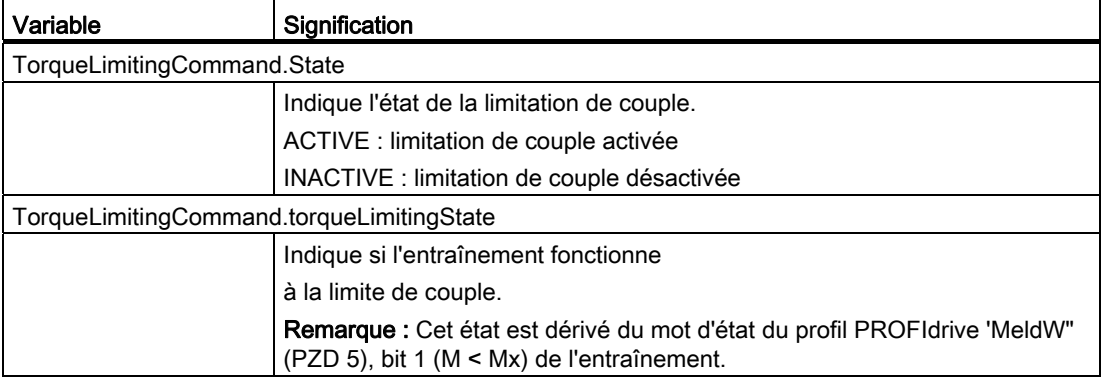

### Paramétrage de la résolution de l'entraînement

Tableau 2- 24 Données système

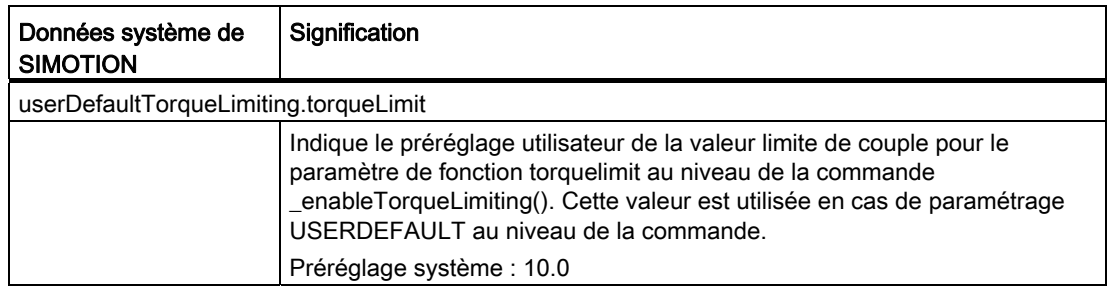

### Paramétrage de la résolution dans SIMOTION

La résolution de la réduction du couple vers l'entraînement est paramétrable à partir de V4.0 dans driveData.torqueReductionGranularity et linearMotorDriveData.forceReductionGranularity.

Paramétrage possible :

● BASIC (préréglage, résolution de 1 %)

64H dans PZD (télégramme PROFIdrive) est une réduction de couple de 100 %.

– SINAMICS

Paramétrage requis : P1544 = 16384,0

– SIMODRIVE 611U

Paramétrage réel standard : P0881 = 16384,0

● STANDARD (résolution d'environ 0,006 %)

4000h dans PZD (télégramme PROFIdrive) est une réduction de couple de 100 %.

– SINAMICS

Paramétrage réel standard : P1544 = 100,0

– SIMODRIVE 611U

Paramétrage requis : P0881 = 100,0

### Remarque

Les valeurs paramétrées dans l'entraînement doivent être cohérentes !

### Voir aussi

[Activation et désactivation de la limitation de couple](#page-322-0) (Page [323](#page-322-0))

### <span id="page-172-0"></span>2.15.2 Conversion couple/force

### Axes de vitesse et axes rotatifs

Lors de la programmation de la fonction \_enableTorqueLimiting(), le couple est systématiquement indiqué en Nm, kNm ou MNm.

Lorsque le paramétrage TORQUE est indiqué au niveau du paramètre de fonction torqueLimitUnit lors de l'appel de la fonction, le couple saisi se rapporte au moteur. Le rapport de transmission n'est pas pris en compte.

Lorsque le paramétrage DEFAULT\_UNIT est sélectionné dans le paramètre de fonction torqueLimitUnit est sélectionné dans le paramètre de fonction, le couple se rapporte au côté de la charge et le rapport de transmission est pris en compte. La formule de conversion suivante s'applique :

Mcharge = Mmoteur x (tour de moteur/tour de charge)

2.16 Accostage de butée

### Axes linéaires avec moteur standard

Dans la fonction \_enableTorqueLimiting(), il est possible de paramétrer soit un couple en Nm, kNm ou MNm rapporté au moteur ou une force en N, kN ou MN rapportée au côté de la charge.

Lorsque le paramétrage TORQUE est indiqué dans le paramètre de fonction torqueLimitUnit lors de l'appel de la fonction, la valeur programmée est interprétée comme couple rapporté au moteur. Le rapport de transmission, le pas de la broche et le rendement de la broche ne sont pas pris en compte.

Lorsque le paramétrage DEFAULT\_UNIT est sélectionné dans le paramètre de fonction torqueLimitUnit, la valeur programmée est interprétée comme force rapportée au côté de la charge. Avec ce paramétrage, le rapport de transmission, le pas de la broche et le rendement de la broche sont pris en compte. La formule de conversion suivante est valable, S étant le pas de la broche (paramétrable dans leadscrew.pitchval) et η le rendement de la broche (paramétrable dans leadscrew.efficiency) :

 $F = M_{\text{motor}} x 2 x π x (η_{\text{broche}} / S) x (tour de moteur/tour de charge)$ 

### Axes linéaires avec moteur linéaire

Lors de la programmation, la force est toujours exprimée en N, kN ou MN.

## 2.16 Accostage de butée

La fonction \_enableMovingToEndStop() active la surveillance de l'accostage de butée parallèlement à un mouvement d'axe activé par une commande de mouvement, et le maintien d'un couple de blocage une fois la butée atteinte. Le processus est également qualifié de blocage.

La fonction suppose que l'entraînement avec un couplage numérique supporte la réduction de couple.

Auparavant un positionnement avec une condition de transition immédiate doit être réalisé (déplacement avec asservissement de position).

Lors de la configuration, clampingMonitoring.recognitionMode permet de paramétrer la manière de constater l'atteinte de la butée :

- par dépassement de la limite d'écart de traînage
- par dépassement de la limite de couple (exploitation du bit d'alarme | M | < Mx dans le télégramme PROFIdrive/le mot d'état (mot d'alarme Bit1 dans les télégrammes SIEMENS 101, 102, 103, 104, 105 et 106)) Les télégrammes 10x sont utilisés à partir de V4.2 pour la détermination automatique des télégrammes.

Si le critère est atteint, l'état Butée est considéré comme atteint, la variable système movingToEndStop.clampingState= ACTIVE est activée et la tolérance de blocage est activée. La surveillance de l'écart de traînage est désactivée dès la prise d'effet de la commande. La valeur de consigne de l'entrée du régulateur de position est bloquée. Ainsi la différence ne varie pas entre la valeur de consigne et la valeur réelle tant que la position de la butée ne change pas.

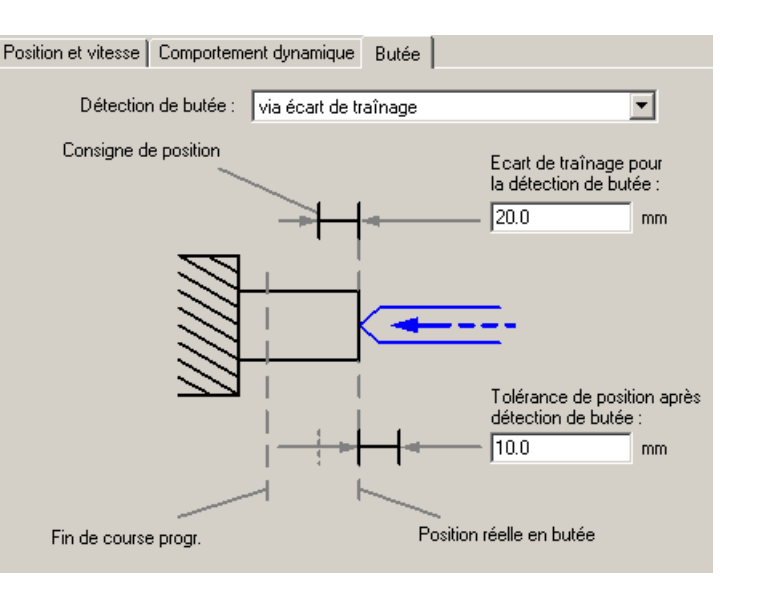

Figure 2-71 Fonction et paramètres d'accostage de butée lors de la détection de la butée au moyen de l'écart de traînage

La commande de mouvement est annulée avec un message d'erreur, la régulation restant active. La valeur de consigne de l'entrée du régulateur de position est bloquée. Pour les nouvelles commandes de mouvement, la position de consigne de blocage est utilisée comme position de reprise. Les commandes de mouvement dans le sens de blocage sont annulées. Les commandes de mouvement contraires au sens de blocage sont exécutées et réduisent ainsi le couple.

L'accostage de butée est supprimé lorsque le déplacement quitte la fenêtre de tolérance de blocage.

Le nouvel envoi de la commande \_enableMovingToEndStop() permet de commuter le couple même en cas de blocage actif.

Les commandes \_disableAxis() et \_stopEmergency() annulent la fonction.

Les transitions de couple qui ne sont pas abruptes et le maintien du couple pendant un temps défini peuvent être réalisés dans le programme utilisateur, de même que la spécification des évolutions de couple.

### **Remarque**

Si le couple de blocage est augmenté pendant le blocage par une nouvelle commande \_enableMovingToEndStop(), il est possible que ce couple ne soit pas atteint. La régulation de position est active, mais aucune nouvelle valeur de consigne n'est générée pour un mouvement dans le sens de blocage.

La commande \_disableMovingToEndStop() désactive la fonction d'accostage de butée. La commande \_disableMovingToEndstop() n'est pas active si le blocage l'est. La commande disableMovingToEndStop() peut être envoyée parallèlement au mouvement avec asservissement de position.

2.16 Accostage de butée

En cas de rupture de la butée, le régulateur de position supprime subitement cette différence. Ce comportement est utilisé pour la surveillance. La surveillance de blocage enregistre la valeur réelle actuelle au moment du blocage. La fenêtre de tolérance de blocage est alors définie autour de celle-ci (voir figure ci-dessus). Par conséquent, la valeur de la tolérance de blocage doit être inférieure à la différence existant entre la valeur de consigne et la valeur réelle au moment de la détection du blocage. L'axe doit quitter la fenêtre de tolérance de blocage lors de la suppression subite de la différence entre la valeur de consigne et la valeur réelle pour que le défaut soit détecté et pour déclencher l'alarme 50108.

Lorsque le mouvement quitte la fenêtre de tolérance de blocage, l'alarme 50108 : erreur de surveillance de blocage est émise et l'accostage de butée est annulé.

La valeur de blocage (le couple de limitation en [Nm] pour les axes linéaires et la force de limitation en [N] pour les axes rotatifs) est paramétrée dans la commande.

Si la commande enableMovingToEndstop() est active et que la butée n'est pas encore détectée, le système se comporte comme avec une limitation de couple active.

Les commandes d'accostage de butée (\_enableMovingToEndStop()) et de limitation de couple (\_enableTorqueLimiting()) ne peuvent pas être actives en même temps.

La transition de la limitation de couple (\_enableTorqueLimiting()) vers l'accostage de butée (\_enableMovingToEndStop()) est autorisée (relayage), mais pas l'inverse.

### Variables système

Tableau 2- 25 Variables système de l'accostage de butée

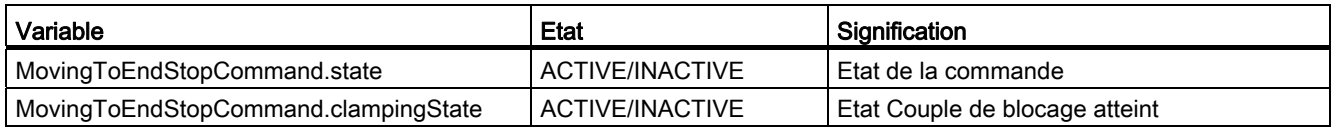

#### Remarque

En cas d'accostage de butée avec une détection de butée au moyen de l'écart de traînage, l'entrée de la tolérance de position après détection de butée devrait être configurée avec une valeur beaucoup plus petite que l'entrée de l'écart de traînage pour la détection de butée.

### **Remarque**

Si la fonction d'accostage de butée doit être utilisée en combinaison avec le paramétrage RecognitionMode=CLAMP\_WHEN\_TORQUE\_LIMIT\_REACHED, le paramétrage suivant doit être réalisé en plus au niveau de l'entraînement 611U et pour SINAMICS :

 $• 61111$ 

Configurer le paramètre P1426 ("bande de tolérance pour ncons = message nréel") sur la vitesse de rotation maximale de l'entraînement (P880).

- SINAMICS Configurer le paramètre P2163 ("seuil vitesse 4") sur la valeur maximale possible.
- Axe avec un couplage d'entraînement numérique et sans paramétrage d'un télégramme 1xx (autrement dit un télégramme sans réduction de couple ni indicateur de couple réel) La fonctionnalité d'accostage de butée est uniquement possible par l'intermédiaire d'un critère d'écart de traînage.

Vous trouverez de plus amples informations sur le déplacement avec limitation de couple et l'accostage de butée dans la documentation correspondante de l'entraînement.

### Voir aussi

[Vue d'ensemble de la limitation de couple par réduction de couple](#page-168-0) (Page [169](#page-168-0))

## <span id="page-176-0"></span>2.17 Données technologiques

L'activation du bloc de données technologiques permet à la commande de spécifier cycliquement les données technologiques à l'entraînement ou de lire cycliquement ces données.

Les valeurs technologiques sont exigées, par exemple, lors de l'application d'une fonctionnalité d'enrouleur avec SIMOTION.

La grandeur physique, force ou couple, dépend du type de moteur paramétré (moteur rotatif : couple, moteur linéaire : force).

Pour de plus amples informations, reportez-vous au chapitre *Interfaces de raccordement de* type 'LREAL' du manuel Fonctions de base Motion Control.

2.17 Données technologiques

### Le bloc de données additif 1 contient :

- Commande → Entraînement :
	- consigne de couple additive : 16 bits (affichage de la valeur dans la variable système additiveTorque.value)
	- limite de couple positive (B+) : 16 bits (affichage de la valeur dans la variable système torqueLimitPositive.value)
	- limite de couple négative (B-) : 16 bits (affichage de la valeur dans la variable système torqueLimitNegative.value)
- Entraînement → Commande :
	- Couple réel : 16 bits (affichage de la valeur dans la variable système actualTorque.value)

A partir de SIMOTION V4.2, le bloc de données technologiques est automatiquement configuré et connecté.

Les données technologiques sont ajoutées au protocole d'entraînement In/Out en tant que INT. Ceci s'active dans la donnée de configuration technologicalData.enable.

Les adresses logiques des données technologiques sont indiquées dans les données de configuration technologicalDataOutInfo et technologicalDataInInfo.

● Ce paramétrage est lié à celui du télégramme dans l'assistant d'axe. (Dans HW Config. les données correspondantes doivent être créées via la zone PZD lors du paramétrage du télégramme d'axe.)

Les valeurs B+, B-, consigne de couple additive

- sont affichées et saisies en fonction des unités utilisées
- sont normalisées sur les valeurs maximales indiquées (maxTorque, maxForce) avant le transfert vers l'entraînement et transmises à l'entraînement sous forme de pourcentages
- peuvent être transmises à l'entraînement sous forme de valeurs comprises entre 0 et +/- 200 %

Les limites de couple positive et négative torqueLimitPositive (B+) et torqueLimitNegative (B- ) sont transférées en tant que pondération et non en tant que réduction.

Les valeurs sont transférées en référence à la valeur 100 % :

- 4000H correspond à 100 %
- 7FFFH correspond à 200 %

Les valeurs négatives sont possibles.

#### Remarque

#### Les données de configuration SetpointDriverInfo.DriveData.maxTorque et

SetpointDriverInfo.LinearMotorDriveData.MaxForce (au niveau de l'axe) ) et le paramètre P2003 (au niveau de l'entraînement) servent de base pour la normalisation. Les valeurs doivent être identiques.

### Création du bloc de données technologiques 1 (par exemple avec un entraînement SINAMICS) :

L'entraînement a déjà été configuré.

### Extension de télégramme (à partir de V4.2)

A partir de V4.2, le système paramètre automatique l'extension de télégramme pour les entraînements SINAMICS lorsque la fonction Utiliser l'affectation symbolique (paramétrage par défaut) est paramétrée dans SCOUT.

### Extension de télégramme dans la configuration matérielle (à partir de V4.1 SP1)

- Pour l'entraînement, paramétrer le télégramme, puis augmenter le nombre de mots PZD sous Détails :
	- Entrée : +1 (PZD)
	- Sortie : +3 (PZD)
- Enregistrer HW Config

### Extension de télégramme dans SCOUT (à partir de V4.1 SP1)

- Sélectionner le groupe d'entraînement dans le navigateur de projet (par exemple "SINAMICS\_Integrated") et ouvrir la configuration : Projet - CPU (p. ex. D435) - Groupe d'entraînement (p. ex. SINAMICS\_Integrated) - **Configuration**
- Sélectionner la ligne de l'entraînement, par exemple "Entraînement\_1"
- Appuyer sur le bouton "Insérer ligne" et sélectionner "Extension de télégramme"
- Paramétrer 1 mot pour les données d'entrée et 3 mots pour les données de sortie
- Appuyer sur le bouton "Transférer vers configuration matérielle" et confirmer la synchronisation avec la configuration matérielle
- Appuyer sur le bouton "Configurer télégramme"
- Pour "Sens de réception PROFIBUS" et "Sens d'émission PROFIBUS", paramétrer l'extension de télégramme conformément au tableau ci-dessous : Projet - CPU (p. ex. D435) - Groupe d'entraînement (p. ex. SINAMICS\_Integrated) - Entraînements - Entraînement\_x - Communication - Profibus

Tableau 2- 26 Connexions BICo

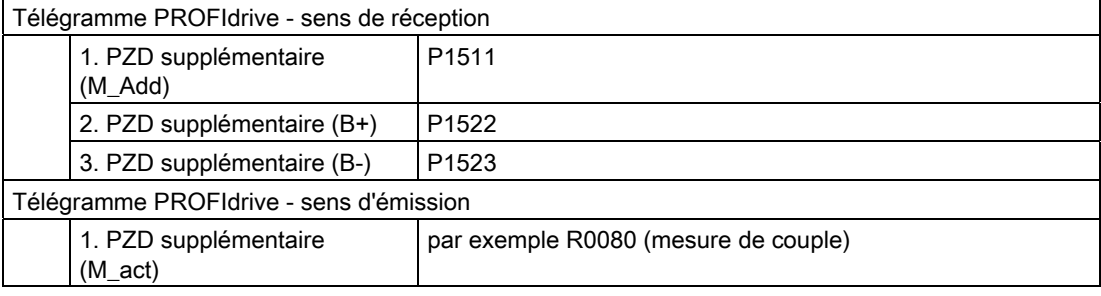

2.17 Données technologiques

La normalisation des valeurs de l'entraînement se fait avec P2003.

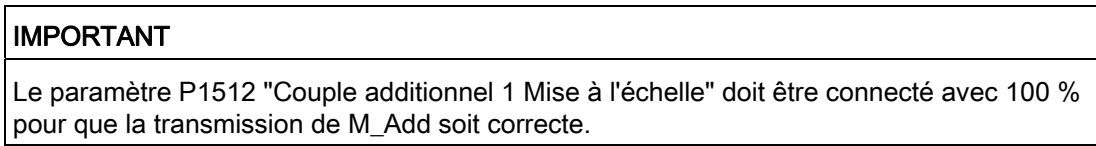

### Activation dans SIMOTION

Lors de la configuration de l'axe, créer le bloc de données technologiques.

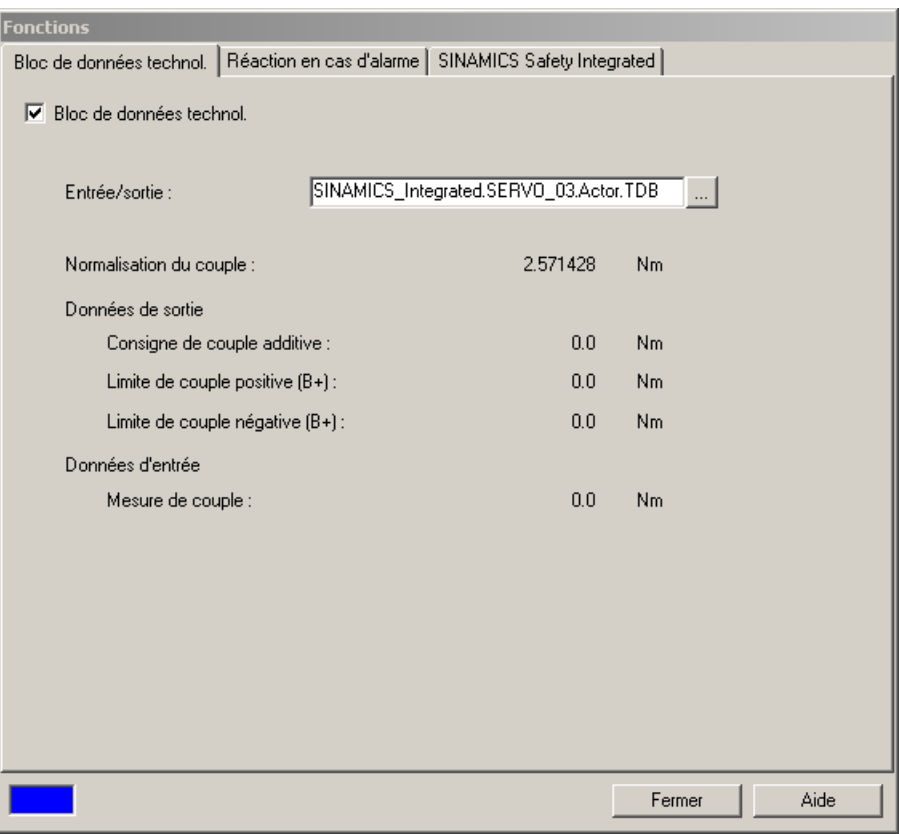

Figure 2-72 Activation du bloc de données technologiques

### Alarmes

20005 "Adresse logique du pilote de bloc de données technologiques non disponible"

Les limitations et les valeurs additives sont définies/transférées indépendamment de l'état d'activation et de défaut de l'axe.
2.18 Limitation de couple B+/B- (à partir de V3.2)

# <span id="page-180-0"></span>2.18 Limitation de couple B+/B- (à partir de V3.2)

Au niveau de l'axe électrique, il est possible d'indiquer cycliquement les limites de couple B+/B- selon le régulateur de vitesse de rotation via le télégramme d'entraînement étendu, à l'entraînement.

La condition préalable est l'activation du [bloc de données technologiques](#page-176-0) (Page [177\)](#page-176-0) sur l'axe électrique. Les limites de couple B+ et B- sont paramétrées selon le régulateur de vitesse.

En déterminant une limite supérieure B+ et une limite inférieure B-, il est possible d'indiquer une zone spécifique qui n'a pas besoin d'être symétrique à la position zéro.

Les valeurs limites sont paramétrables sur l'axe directement par des variables systèmes applicables cycliquement. Ces valeurs peuvent être préréglées.

Les valeurs limites peuvent également être définies sur l'axe par connexion à d'autres objets technologiques.

Les valeurs B+ et B- sont connectées via une interface LREAL ou un connecteur LREAL, par exemple à un objet formule ou à un objet régulateur.

Voir aussi :

- Description fonctionnelle SIMOTION Objets technologiques complémentaires
- Manuel Fonctions de base Motion Control, chapitres Raccordement par masque de raccordement général et Interfaces de raccordement de type 'LREAL'

#### **Remarque**

Si la grandeur réglante est inversée sur le TO Axe, B+/B- sont également inversés sur le TO Axe. Il faut en tenir compte lors du paramétrage des limites de couple B+/B-.

## Unités

Les unités définies sont appliquées.

La grandeur physique dépend du type de moteur :

- pour un moteur rotatif : couple
- pour un moteur linéaire : force

#### **Commandes**

La limitation est désactivée dans le préréglage et doit être activée de façon ciblée.

Les commandes enableAxisTorqueLimitPositive()/ enableAxisTorqueLimitNegative() permettent d'activer les limites de couple.

La commande permet d'indiquer si la référence est une valeur connectée, une variable système ou une valeur de remplacement directement spécifiée au niveau de la commande. En cas de référence à la variable système, celle-ci est validée de façon cyclique : une modification de la variable système est donc appliquée immédiatement. Si la fonction n'est pas activée, la valeur de 100 % est active pour B+ et la valeur de -100 % pour B-.

2.18 Limitation de couple B+/B- (à partir de V3.2)

Si la limitation de couple B+/B- est activée par les commandes indiquées ci-dessus, les surveillances et limitations suivantes sont désactivées :

- Surveillance de l'écart de traînage
- Surveillance de l'erreur de vitesse par modèle de référence
- Limitations de temps de la surveillance de positionnement et de la surveillance d'immobilisation

Les limites de couple ne sont pas désactivées par \_disableAxis() et doivent être explicitement désactivées par une commande.

La désactivation/l'annulation des limites de couple se fait via les commandes suivantes :

- \_disableAxisTorqueLimitPositive() / \_disableAxisTorqueLimitNegative()
- \_resetAxis(), \_restartAxis(), …
- lors du passage à l'état STOP

Lorsque la fonction n'est pas activée, le couple maximal et la force maximale sont transmis via l'interface conformément à maxTorque et à maxForce.

## Variables système

Tableau 2- 27 Variables système de limitation de couple

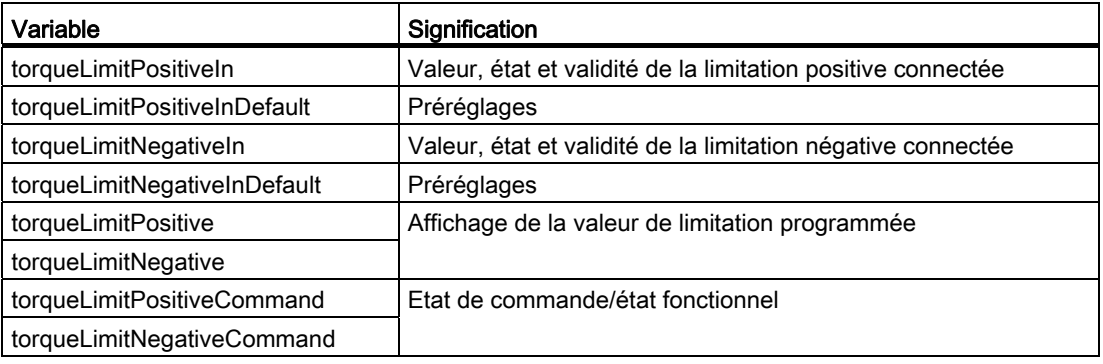

#### Réjection du message d'alarme "Moteur bloqué" de l'entraînement

Message : F07900 (N, A) entraînement : moteur bloqué/régulateur de vitesse en butée

Cause : le moteur fonctionne plus longtemps en limite de couple que le temps défini dans p2177, et en dessous du seuil de vitesse paramétré dans p2175.

Pour inhiber le message d'alarme, il est possible d'activer une fois le bit 8 d'inhibition du message d'alarme dans STW2 avec la fonction \_setAxisStw().

Le paramétrage effectué avec la fonction \_setAxisStw() a un effet de mémorisation, c'est-àdire qu'il est conservé pendant la période d'activation de la réduction de couple et au-delà.

Le paramètre p2175 (0.0) permet de masquer le message d'alarme au niveau de l'entraînement.

2.19 Couple de consigne additif (à partir de V3.2)

## Voir aussi

[Paramétrage en tant qu'axe réel avec un couplage d'entraînement numérique](#page-39-0) (Page [40](#page-39-0)) [Données technologiques](#page-176-0) (Page [177\)](#page-176-0)

# 2.19 Couple de consigne additif (à partir de V3.2)

Sur l'axe, il est possible de fournir un couple de consigne additif à l'entraînement.

La condition est qu'un axe avec couplage d'entraînement numérique soit utilisé et que le [bloc de données technologiques](#page-176-0) (Page [177](#page-176-0)) soit activé.

Le couple de consigne additif peut être paramétré sur l'axe directement via une variable système à application cyclique (defaultAdditiveTorque). Cette valeur peut être préréglée.

Le couple de consigne additif peut également être défini sur l'axe par connexion à d'autres objets technologiques.

Le couple additif est connecté via une interface LREAL ou un connecteur LREAL, par exemple avec à objet formule ou à un objet régulateur.

Voir aussi :

- Description fonctionnelle SIMOTION Objets technologiques complémentaires
- Manuel Fonctions de base Motion Control, chapitres Raccordement par masque de raccordement général et Interfaces de raccordement de type 'LREAL'

La fonction est activée par la commande **enableAxisAdditiveTorque()**. En l'absence d'activation, le couple additif transmis est égal à zéro.

La commande permet d'indiquer si la référence est une valeur connectée, une variable système ou une valeur de remplacement directement spécifiée au niveau de la commande. En cas de référence à la variable système, celle-ci est validée de façon cyclique : une modification de la variable système est donc appliquée immédiatement.

La donnée de configuration additiveTorque permet de définir si la dernière valeur valide ou la valeur de remplacement doit être utilisée en cas de valeur de connexion activée mais non valide. Après la mise en route du système, la dernière valeur valide est 0.

Le couple de consigne additif peut également être indiqué directement via la valeur de remplacement.

La valeur de remplacement peut être préréglée.

Si la fonction est active, toute modification de la valeur est immédiatement appliquée.

Pour de plus amples informations, reportez-vous au chapitre *Interfaces de raccordement de* type 'LREAL' du manuel Fonctions de base Motion Control.

## Unité

L'unité définie est appliquée.

La grandeur physique dépend du type de moteur :

- pour un moteur rotatif : couple
- pour un moteur linéaire : force

2.20 Régulation de force/pression

## **Commandes**

\_enableAxisAdditiveTorque() active le couple additif.

Le couple de consigne additif n'est pas désactivé par **\_disableAxis()** et doit être explicitement désactivé par une commande.

La désactivation/l'annulation s'effectuent

- avec \_disableAxisAdditiveTorque()
- lors de \_resetAxis(), \_restartAxis(), ...
- lors du passage à l'état STOP

## Variables système

Tableau 2- 28 Variables système du couple de consigne additif

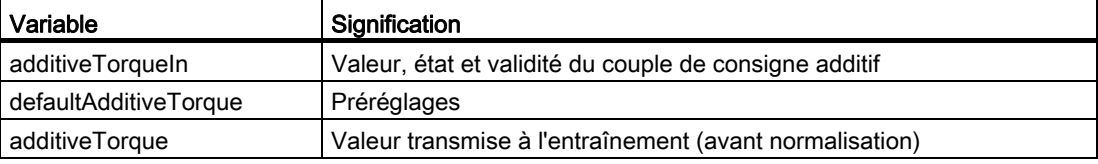

## Réjection du message d'alarme "Moteur bloqué" de l'entraînement

Voir [Limitation de couple B+/B- \(à partir de V3.2\)](#page-180-0) (Page [181\)](#page-180-0).

## Voir aussi

[Paramétrage en tant qu'axe réel avec un couplage d'entraînement numérique](#page-39-0) (Page [40\)](#page-39-0)

# 2.20 Régulation de force/pression

## 2.20.1 Vue d'ensemble de la régulation de force/pression

La régulation de force/pression présuppose au moins la technologie Axe de positionnement. Si un axe hydraulique est utilisé en tant qu'axe de vitesse hydraulique, la régulation de force/pression est également possible.

La régulation de pression et de force est disponible sur l'axe de positionnement. Les valeurs réelles de pression et de force sont mesurées par un capteur externe. Plusieurs capteurs de force/pression peuvent être connectés à l'axe. Les valeurs réelles de force/pression peuvent être lissées par un filtre PT1. Un filtre PT2 est disponible à la sortie de la régulation de pression.

La consigne de vitesse de rotation ou de vitesse reste la grandeur réglante de l'entraînement.

Les surveillances portent côté valeur réelle sur la force maximale, l'écart de régulation, la surveillance de l'admission de force/pression (cf. surveillance de positionnement) et la surveillance de valeur finale de force/pression. Les limitations côté valeur de consigne sont la limitation de consigne de vitesse de rotation (limitation de la grandeur réglante) et l'antisaturation (action I) lors de la limitation de la grandeur réglante.

Pour la commutation du mouvement avec asservissement de position à l'état avec régulation de force/pression, des conditions peuvent être indiquées dans une commande d'activation spécifique \_enableForceControlByCondition(). La spécification de valeur de consigne de force/pression ou du profil est réalisée par des commandes.

Les commandes de régulation de force/pression peuvent également être programmées au niveau de l'axe virtuel. Les commandes qui ne peuvent pas être exécutées, comme par exemple l'activation du régulateur de force/pression, le profil rapporté à la position ou les commandes de jeu de paramètre, génèrent une alarme technologique, Alarme technologique : 030015: Technologie non configurée.

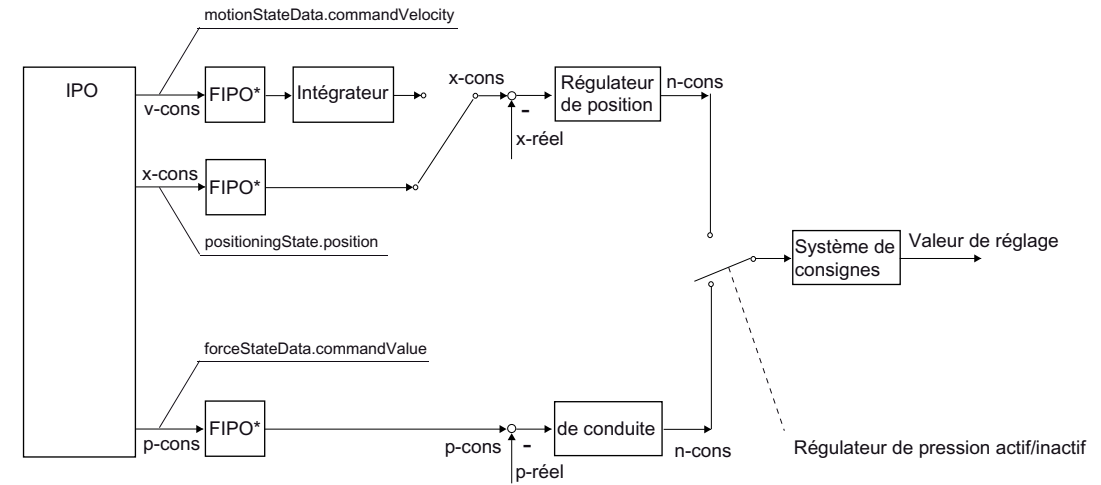

\* Interpolation fine

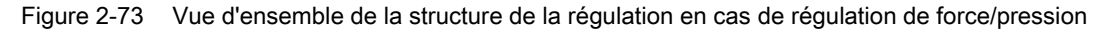

#### Remarque

Vous trouverez des logigrammes avec les courbes de signaux dans l'aide en ligne (bouton Documents PDF).

Dans le navigateur de projet, vous pouvez appeler des diagrammes de flux des signaux sous l'objet Axe. La représentation du flux de signaux met en évidence le flux des signaux et permet de paramétrer les principales données de configuration et variables système en fonction du flux de signaux.

2.20 Régulation de force/pression

# Modes de fonctionnement possibles pour la régulation de force/pression

## ● Régulateur de force/pression actif, mode valeur de consigne

La valeur réelle de force/pression est régulée en fonction de la valeur de consigne de force/pression.

Les surveillances et les limitations sont actives.

## ● Régulateur de force/pression actif, mode poursuite

La valeur de consigne de force/pression est régulée en fonction de la valeur réelle de force/pression.

Les surveillances et les limitations de force/pression ne sont pas actives en mode poursuite.

#### ● Simulation de programme

(analogue au mode positionnement)

La valeur de consigne de force/pression est calculée mais non émise.

La valeur réelle de force/pression est mise à la valeur de consigne de force/pression.

#### ● Mode limitation de vitesse

Le pilotage est effectué par la régulation de force/pression ou la commande de force/pression. Parallèlement, la vitesse est limitée.

#### **Remarque**

En cas de régulateur de force/pression actif, les valeurs de position de l'IPO sont rafraîchies.

La commutation du mouvement avec asservissement de position au mouvement avec asservissement de force/pression est réalisée dans l'application.

## Interpolation fine

Les valeurs de force/pression sont interpolées de manière fine (à partir de V4.1 SP1).

## Voir aussi

[Régulation de force/pression dans le cas des axes de vitesse hydrauliques avec vanne Q](#page-293-0)  [uniquement](#page-293-0) (Page [294\)](#page-293-0)

[Données technologiques](#page-176-0) (Page [177\)](#page-176-0)

# 2.20.2 Configuration des capteurs de valeur réelle de force/pression

Plusieurs capteurs de pression ou de force peuvent être configurés.

Les différents capteurs peuvent présenter différents types et différents coupleurs. Le capteur de la condition de commutation peut être indiqué dans la commande de commutation.

L'axe peut présenter un maximum de 8 capteurs pour la valeur de force/pression et au maximum 8 entrées TOR, par exemple pour le critère de commutation.

Le capteur étant accessible via l'adresse logique, le même capteur peut également être appliqué à plusieurs axes. Les données du capteur doivent être configurées séparément au niveau de chaque axe.

A partir de la version 4.0, la variable système cyclique forceActualValueSetting.value permet de spécifier une valeur calculée par le programme utilisateur comme valeur réelle du capteur. La condition préalable est le paramétrage additionalSensorType= SET\_ACTUAL\_VALUE.

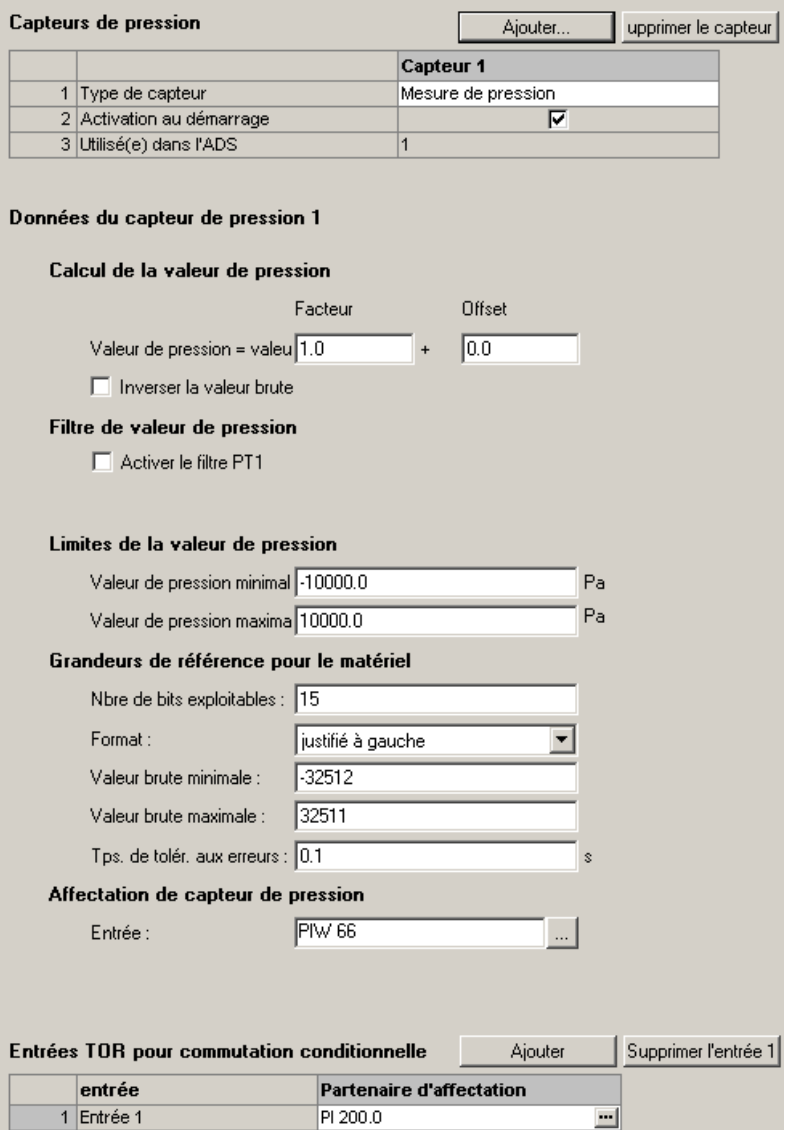

Figure 2-74 Paramétrage du capteur de force/pression

L'interface de capteur de force/pression peut être activée et désactivée par les commandes \_enableAxisInterface() et \_disableAxisInterface() de l'axe.

L'état activé/désactivé de l'interface de capteur de force/pression est affiché dans la variable système additionalSensorData.additionalSensorData[i].input.

2.20 Régulation de force/pression

# 2.20.3 Régulateur de force/pression

La régulation de force/pression est réalisée par un régulateur PID paramétrable.

Le régulateur présente la même structure pour la régulation de force/pression et la limitation de force/pression. Un régulateur dont le paramètre peut être commuté par le jeu de paramètres est disponible pour les deux tâches.

L'action I du régulateur est définie implicitement lors de l'activation. Lors de la commutation du jeu de paramètres, l'action I est définie par le système de façon à donner une courbe de vitesse de consigne continue.

Si la limitation de pression est active, la dernière consigne de position est conservée lors de la commutation à la régulation de pression, la valeur réelle étant sinon reprise. Lors de la commutation, la valeur de consigne de force/pression est définie comme étant égale à la valeur réelle de force/pression.

La valeur de sortie du régulateur de force/pression peut être limitée par une valeur supérieure (forceControllerData.outputLimits.\_max) et une valeur inférieure (forceControllerData.outputLimits.\_min). Il est ainsi possible de réagir uniquement dans un sens (exemple : maintenir la pression, dégager dans un seul sens en cas de surpression, ne pas établir de pression activement).

Lorsque le cycle de l'interpolateur ne correspond pas au cycle servo, une interpolation fine linéaire est réalisée pour la valeur de consigne de force/pression. Les valeurs de consigne de force/pression sont limitées à une valeur maximale.

Si la fonctionnalité hydraulique de l'axe est utilisée, des facteurs spécifiques peuvent être paramétrés pour le frottement de glissement et l'offset additif pour la régulation de force/pression.

# Notions de base relatives aux axes

2.20 Régulation de force/pression

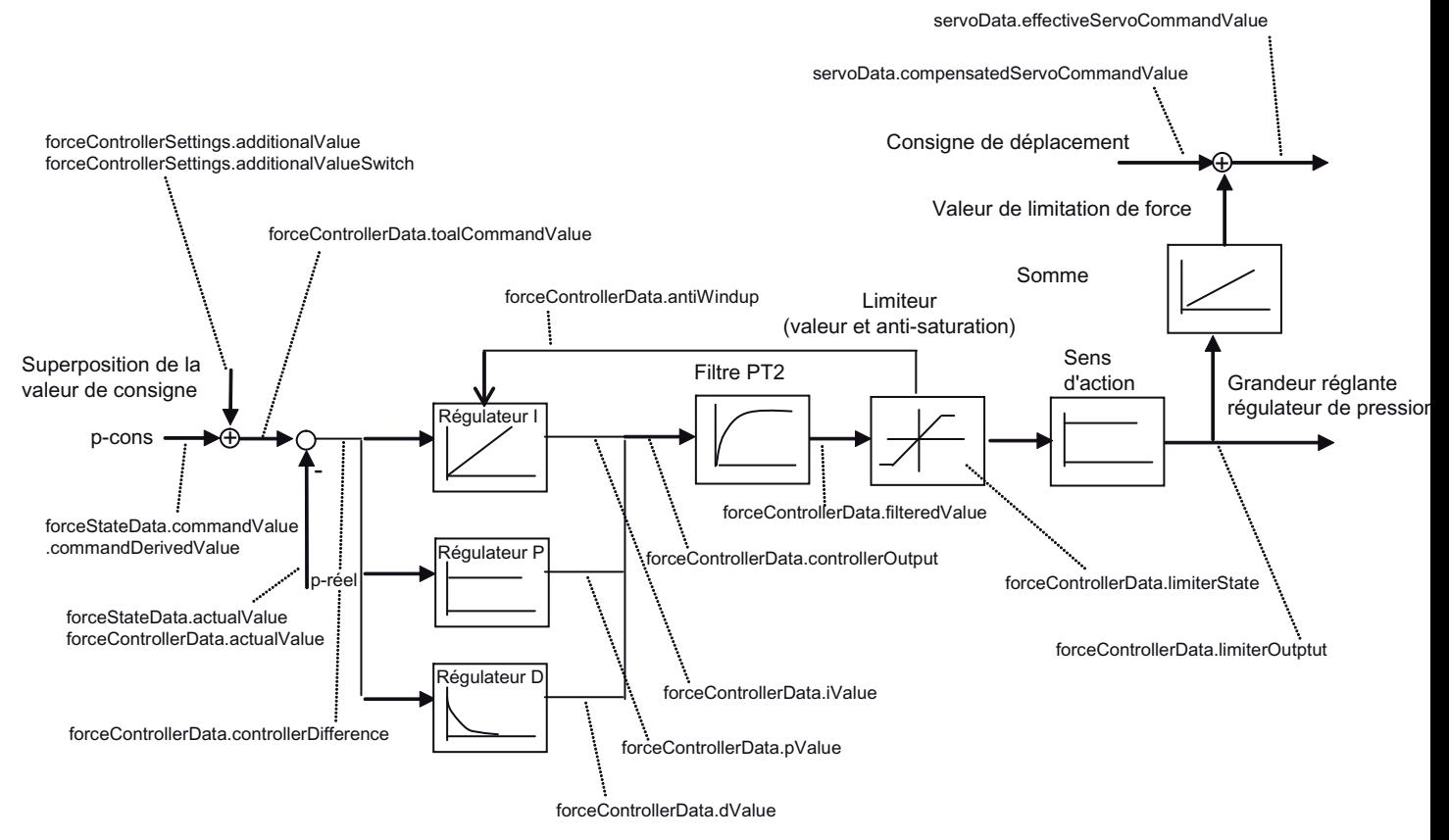

Figure 2-75 Vue d'ensemble du régulateur de pression/régulateur de limitation de pression

#### Notions de base relatives aux axes

#### 2.20 Régulation de force/pression

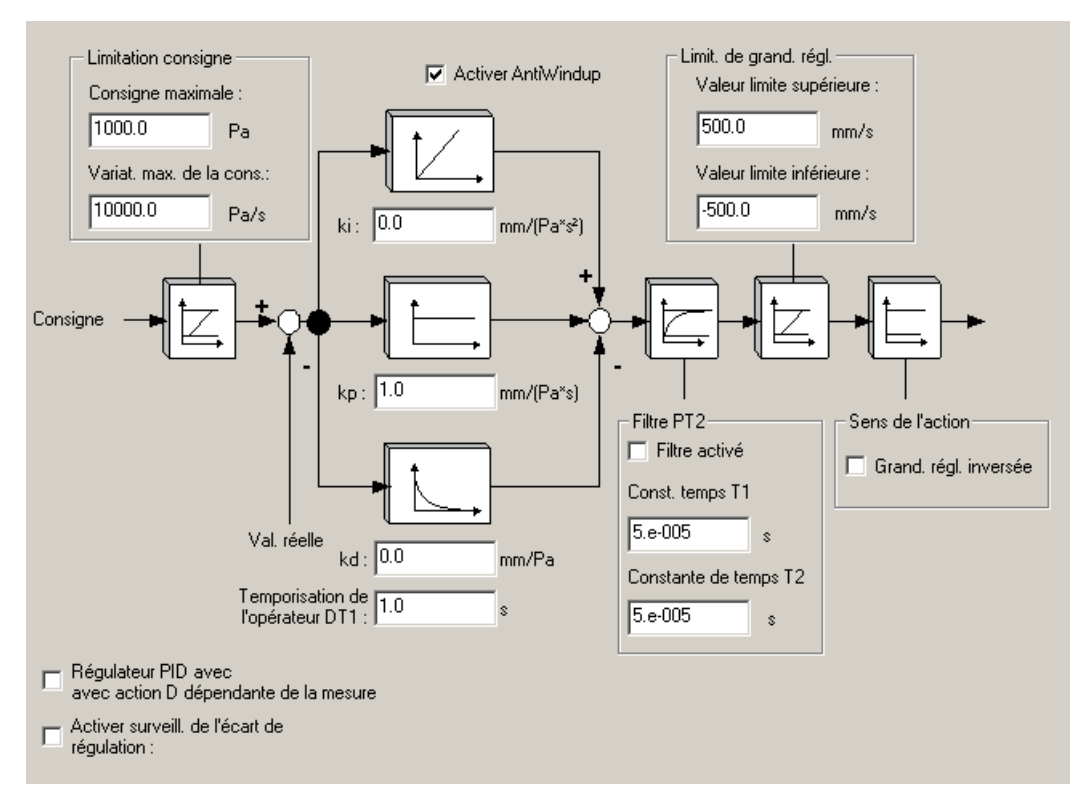

Figure 2-76 Paramétrage du régulateur

## Suppression de l'action I depuis le programme utilisateur (à partir de V4.1 SP1) :

Il est possible de supprimer l'action I du régulateur de pression depuis le programme utilisateur avec la variable système accessible en écriture forceControllerSettings.integratorMode et un filtre PT1 (paramétrage dans la donnée de configuration PID\_Controller.iValueFeedbackTimeConstant).

Cela permet, par exemple, de supprimer plus rapidement l'action I après commutation de la limitation de pression à la régulation de pression.

## Voir aussi

[Compensations actives uniquement dans le cas de l'axe avec fonctionnalité hydraulique](#page-286-0) (Page [287\)](#page-286-0)

# 2.20.4 Surveillances/Limitations/Plan de secours en cas de régulation de force/pression active

La valeur réelle de force/pression est surveillée par rapport à la valeur maximale ou à la valeur limite. La variable d'erreur est surveillée par rapport à la valeur maximale.

Sur la base d'une fenêtre d'atteinte de force/pression, vous pouvez surveiller l'achèvement correct d'un profil de forces/pressions (surveillance d'admission de force/pression) (cf. surveillance de positionnement lors du positionnement).

Vous pouvez en outre surveiller le maintien d'une valeur de consigne de force/pression dans une bande de tolérance (surveillance de la valeur finale de force/pression) (cf. surveillance d'immobilisation de l'axe avec asservissement de position).

#### Accostage du fin de course logiciel :

Lors de l'accostage du fin de course logiciel, la limitation de pression est désactivée.

Il convient de veiller à ce que les valeurs de décélération maximales soient correctement paramétrées, afin que les fins de course logiciels ne soient pas dépassés du point de vue de la valeur de consigne lors de la reprise automatique au passage du mode limitation de pression au mode asservissement de position dans le système.

#### Des limitations sont disponibles pour :

- valeur de consigne de force/pression
- Grandeur réglée de force/pression
- Valeur réelle de force/pression

#### Remarque

Pour l'arrêt immédiat lorsque la régulation de force/pression est active, par exemple avec la commande \_stopEmergency() (stopDriveMode=WITH\_COMMAND\_VALUE\_ZERO), la commande commute sur la limitation de pression et réduit la vitesse à 0 sur le profil de vitesse paramétré si la limitation à la consigne de force/pression et la régulation de position sont actives.

Si la réaction d'alarme STOP\_EMERGENCY est générée en régulation de pression active, la commande commute sur la régulation de position avec limitation de pression. La consigne de pression est activée au point de commutation. Dans ce cas, une pression réelle supérieure à la consigne de pression ou à la valeur de limitation entraîne une réduction correspondante de la pression réelle.

## Voir aussi

[Limitations dynamiques](#page-154-0) (Page [155](#page-154-0))

2.20 Régulation de force/pression

# 2.20.5 Activation de la régulation de force/pression

La régulation de force/pression est activée par des commandes depuis l'application.

SIMOTION supporte différents modes d'activation.

#### ● Activation directe

L'activation directe s'effectue avec la commande de déblocage d'axe (enableAxis() ou \_enableQFAxis()) et le paramètre forceControlMode= ACTIVE. Au moment de l'activation, la dernière valeur réelle de force/pression présente est prise comme valeur de consigne de force/pression. Le régulateur de position doit également être activé.

L'activation directe de la régulation de pression est uniquement possible à l'arrêt (motionStateData.stillStandVelocity = ACTIVE).

#### ● Désactivation directe

La désactivation directe s'effectue avec la commande de réinitialisation du déblocage d'axe ou avec la commande de déblocage d'axe sans le paramètre de régulation de force/pression.

#### Activation automatique avec condition

Une commande distincte est disponible pour l'activation automatique. La vérification des conditions et la commutation sont effectuées dans le cycle servo. Une commutation à un profil pression-temps a lieu. Les conditions (force, pression, position, temps et entrée) sont indiquées dans la commande et peuvent être combinées de façon étagée au niveau de la commande. Il est également possible de modifier les conditions en envoyant à nouveau la commande avant que les conditions soient remplies. Lors de la commutation, la force, la pression, la position et le temps sont enregistrés. Les valeurs sont disponibles dans les variables système.

## Commutation de la régulation de position à la régulation de force/pression :

Pour obtenir une courbe de valeur réglante constante lors de la commutation de la régulation de position à la régulation de force/pression, l'action I du régulateur de pression est initialisée de sorte que la nouvelle grandeur réglante du régulateur correspond à la grandeur réglante estimée du régulateur de position.

La grandeur réglante estimée correspond à la dernière grandeur réglante du régulateur de position plus l'accélération réelle filtrée et multipliée par le temps de cycle.

## Commutation de la régulation de force/pression à la régulation de position :

Pour obtenir une courbe de valeur réglante constante lors de la commutation de la régulation de force/pression à la régulation de position, la génération de valeur de consigne et le régulateur de position sont rappliqués. La valeur appliquée à la position de consigne est la valeur réelle actuelle mesurée par le codeur, modifiée en fonction de l'écart de traînage estimé.

L'écart de traînage estimé est calculé à partir de la grandeur réglante actuelle, multipliée par le temps équivalent de la boucle de régulation de position PTC (donnée de configuration typeOfAxis.NumberOfDataSets.DataSet\_1.DynamicData.positionTimeConstant).

Pendant le premier cycle qui suit la commutation, le régulateur de position émet alors la même grandeur réglante que celle émise par le régulateur de force/pression avant la commutation.

#### **Remarque**

Dans certains cas, la prise en compte de la grandeur réglante actuelle peut provoquer des problèmes. C'est notamment le cas lorsqu'une compensation d'offset est active. Il faut alors mettre PTC à zéro pour l'instant de la communication. PTC peut être commuté avec le jeu de paramètres.

# 2.20.6 Spécification des valeurs de consigne de force/pression

Les valeurs de consigne de force/pression peuvent être indiquées :

- directement en tant que valeurs
- par un profil de force/pression rapporté au temps
- par un profil de force/pression rapporté à la position

Le nombre dérivé pour la transition vers la valeur de consigne, ou la valeur initiale, peut être indiqué au niveau de la commande. A la fin d'un profil, la dernière valeur de consigne de force/pression est maintenue.

Même en cas de spécification directe de la valeur de consigne, le temps d'exécution des commandes est variable en raison de l'éventuelle transition à la pression de consigne (surveillance d'obtention de la pression). Il est possible de paramétrer des exécutions synchrones et asynchrones des commandes.

Avec la spécification directe des valeurs de consigne de force/pression, la valeur de consigne est appliquée directement. mergeMode est paramétrable dans les commandes de profil de force/pression (exécution séquentielle).

Dans le cas des profils rapportés à la position, la référence de position absolue du profil est appliquée au point de départ. Sur les rampes de montée et de descente du profil, additionalSensorData.derivedValue se rapporte à la dérivée de la valeur de consigne dans le temps.

Au démarrage dans une position située hors du profil, un message d'erreur apparaît.

# 2.20.7 Procédure de mise en service de la régulation de force/pression

#### Procédure de mise en service :

- 1. Mettez l'entraînement en service.
- 2. Mettez le régulateur de position en service en mode positionnement.
- 3. Paramétrez le régulateur de force/pression. Pour cela, vous pouvez paramétrer des valeurs de consigne pour le régulateur de force/pression avec la valeur de consigne de force/pression additive en utilisant le générateur de fonction.

2.20 Régulation de force/pression

# 2.20.8 Régulation de force/pression avec limitation de vitesse

Parallèlement à la régulation de force/pression, il est possible d'activer une limitation de vitesse sur l'axe de positionnement (limitation du débit dans le cas de la fonctionnalité hydraulique). La limitation de vitesse agit sur la régulation de pression.

L'activation est analogue, par exemple, à la définition d'une limitation de force avec une valeur de limitation ou à l'activation d'un profil de limitation. La désactivation explicite par une commande spécifique est possible.

Dès que la limite de vitesse/débit est atteinte, le débit est limité et l'action I est interrompue dans le régulateur de force/pression.

Comme la limitation de couple, la limitation de vitesse peut également être activée parallèlement aux commandes de mouvement.

La limitation de vitesse est activée par les commandes suivantes :

● Activation d'un profil de limitation rapporté à la position

# \_enablePositionLockedVelocityLimitingProfile()

● Activation d'un profil de limitation rapporté au temps

# \_enableTimeLockedVelocityLimitingProfile()

● Activation d'une valeur de limitation

# \_enableVelocityLimitingValue()

La limitation de vitesse est désactivée par la commande suivante :

# ● \_disableVelocityLimitingValue()

En cas d'erreur, la limitation de vitesse ne reste pas active, la régulation de force/pression est remplacée par la limitation de force/pression et la limitation de vitesse est désactivée.

La limitation de vitesse peut être activée par le paramètre velocityLimitingDirection en fonction du sens (à partir de V4.1 SP1).

Le sens paramétré est indiqué dans velocityLimitingCommand.velocityLimitingDirection.

# 2.21 Limitation de force/pression

# 2.21.1 Vue d'ensemble de la limitation de force/pression

La fonctionnalité de limitation de force/pression suppose la technologie Axe de positionnement. Si un axe hydraulique est utilisé en tant qu'axe de vitesse, une limitation de force/pression est également possible.

Si la limitation de force/pression est active, le régulateur de position est actif avec asservissement.

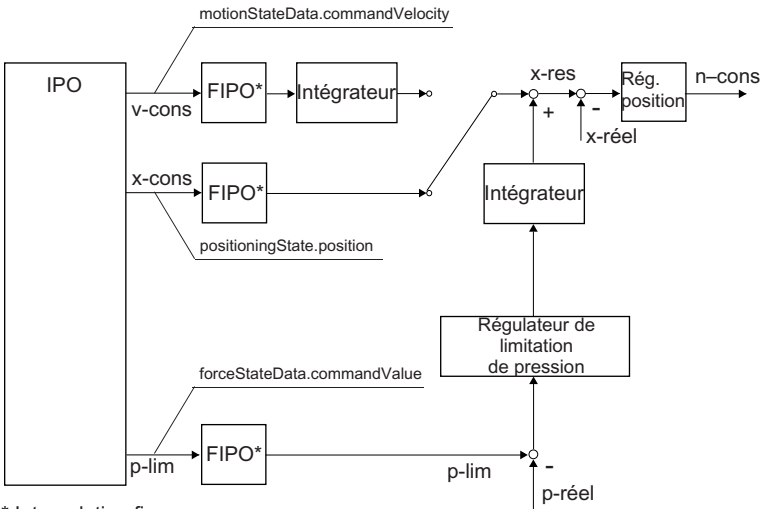

\* Interpolation fine

Vue d'ensemble de la structure de régulation de la limitation de force/pression

Avec la limitation de force/pression, le régulateur de force/pression n'est activé que lorsque la limite de force/pression est dépassée ( $p_{\text{réel}}$  >  $p_{\text{lim}}$ ). La limitation concerne les valeurs de force/pression positives.

## **Remarque**

Vous trouverez des logigrammes avec les courbes de signaux dans l'aide en ligne (bouton Documents PDF).

La limitation de force/pression est activée par des commandes, par exemple :

- \_enableTimeLockedForceLimitingProfile()
- \_enableMotionInPositionLockedForceLimitingProfile()
- \_enablePositionLockedForceLimitingProfile()
- enableForceLimitingValue()
- \_enableForceLimitingByCondition()

Les surveillances rapportées au temps sont désactivées.

#### 2.21 Limitation de force/pression

La limitation de force/pression reste active en cas d'erreur, à l'exception de la réaction aux erreurs RELEASE\_DISABLE et OPEN\_POSITION\_CONTROL.

Les surveillances rapportées à la position (par exemple la surveillance de l'écart de traînage ou la surveillance de positionnement) sont désactivées par l'activation de la régulation de pression ou la commande de limitation de pression.

La donnée de configuration servoMonitoring.motionMonitoringWhenExternalForceLimiting permet de paramétrer que les surveillances restent actives en cas de limitation de force/pression externe.

Au niveau de la sortie du régulateur de limitation de force/pression (à partir de V3.2) , un filtre PT2 permet d'éviter les modifications de signal brusques. Les constantes de temps du filtre peuvent être commutées en ligne et sont appliquées immédiatement.

En cas de paramétrage \_enableForceLimitingValue() ou \_enable...LimitingProfile() avec derivativeLimitingMode=WITHOUT\_LIMITING, la valeur de limitation de pression n'est pas soumise à une interpolation fine.

## Voir aussi

[Limitation de force/pression pour des axes de vitesse hydrauliques avec vanne Q](#page-294-0)  [uniquement \(à partir de V4.0\)](#page-294-0) (Page [295\)](#page-294-0)

# 2.21.2 Positionnement avec limitation de force/pression active (à partir de V3.2)

En cas de mouvements rapportés à la position et de limitation de pression active, une reprise cyclique de la position et de la vitesse de l'interpolateur est paramétrable.

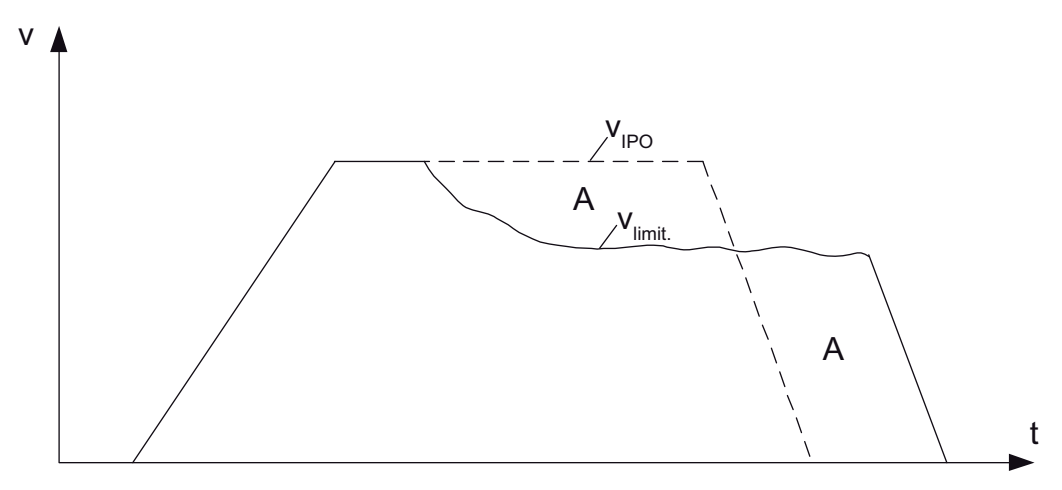

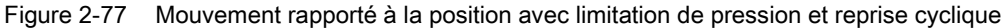

Cet exemple représente un profil v/t dans lequel la vitesse est réduite par la limitation de pression. La reprise cyclique permet une interpolation continue sur la position de destination à partir de la position actuelle et, le cas échéant, de la vitesse actuelle.

La donnée de configuration decodingConfig.cyclicSetUpInForceLimiting permet de paramétrer la reprise.

Avec le paramétrage decodingConfig.cyclicSetUpInForceLimiting = POSITION\_BASED, la position de consigne actuelle et la vitesse non réduite de l'interpolateur sont reprises cycliquement.

Avec le paramétrage decodingConfig.cyclicSetUpInForceLimiting = POSITION\_AND\_DYNAMIC\_BASED , la position actuelle et la vitesse sont reprisent cycliquement.

Paramétrage recommandé : decodingConfig.cyclicSetUpInForceLimiting = POSITION\_BASED

## Phase de freinage amorcée par le fin de course logiciel

A partir du moment où la phase de freinage est amorcée par l'atteinte du fin de course logiciel, la reprise cyclique n'a plus lieu. Le freinage est exécuté avec une décélération maximale. La limitation de pression reste active.

La commutation de l'asservissement de position à l'asservissement de vitesse a lieu au moment de l'immobilisation.

## Comportement lors du positionnement/de l'accostage de la position de destination

- Position de destination et position réelle atteintes dans les limites de la fenêtre de positionnement
	- La position de destination est atteinte en valeur de consigne avec la reprise cyclique.
	- L'axe se positionne dans les limites de la fenêtre de positionnement.
	- MOTION\_DONE est activé et la commande est terminée comme EXECUTED.
- Position de destination atteinte dans les limites de la fenêtre de positionnement
	- La position de destination est atteinte en valeur de consigne avec la reprise cyclique.
	- L'axe ne se positionne pas dans les limites de la fenêtre de positionnement
	- MOTION\_DONE n'est pas activé et l'alarme positionnement est inhibée en raison de la limitation de pression active.
	- La surveillance d'immobilisation est activée et une alarme est déclenchée en cas de violation de la fenêtre d'immobilisation, annulant le cas échéant la commande.
- Suite à la limitation de pression, la position de destination n'est pas atteinte, même avec la reprise cyclique.
	- La position de destination n'est pas atteinte en valeur de consigne, même avec la reprise cyclique.
	- Aucune émission d'alarme
	- La commande n'est pas annulée.

#### Remarque

Si la limitation de couple est active, la reprise cyclique n'est pas pertinente. La limitation de couple a lieu dans l'entraînement et les valeurs de consigne limitées par l'entraînement ne sont pas connues de la commande.

2.21 Limitation de force/pression

# 2.21.3 Limitation de montée des profils de pression et limitation de pression (à partir de V3.2)

Il est possible d'indiquer une limitation de montée pour les commandes \_enable…ForceLimiting().

#### Détermination de la valeur de sortie de la limitation de montée

La détermination de la valeur de sortie diffère principalement selon que la limitation de pression est déjà activée ou non lors de l'activation de la commande \_enable…ForceLimiting().

## **Remarque**

Pour indiquer directement la valeur de sortie :

- Définir la valeur de sortie avec \_enableForceLimitingValue()
- Attendre que la valeur soit atteinte
- Monter jusqu'à la valeur cible avec une nouvelle commande

Il est ensuite possible d'atteindre de nouvelles valeurs avec une limitation de montée programmée.

## Première activation de la limitation de pression

- Si le capteur de pression n'est pas disponible, la valeur de sortie est FValue=0.0.
- Si le capteur de pression est actif, la valeur de sortie est la valeur réelle de la pression mesurée.
- Lorsqu'une régulation de pression est relayée par une limitation de pression, la valeur de sortie est la valeur de consigne de pression disponible dans l'IPO.

## Nouvelle commande de limitation de pression en cas de limitation de pression déjà activée

La valeur de sortie est la valeur de limitation disponible dans l'IPO.

# 2.22 Jeux de paramètres

## 2.22.1 Vue d'ensemble du jeu de paramètres

Les données de configuration faisant partie du jeu de paramètres d'axe (ADS) figurent dans l'onglet **Jeu de paramètres d'axe** de la boîte de dialogue de l'axe. Pour de plus amples informations concernant les paramètres, reportez-vous à la liste de référence des données de configuration TP Cam..

Les jeux de paramètres d'axe contiennent des données de configuration de l'axe, qui concernent surtout le servo (données du régulateur, paramètres du codeur, données du processus et du réducteur d'axe, données de régulation de force/pression, etc.).

La définition des jeux de paramètres et l'activation commune sont nécessaires, car certaines données, comme les données du régulateur, ne peuvent être activées qu'ensemble à un moment donné, afin que la cohérence soit garantie entre le régulateur et la fonction.

# 2.22.2 Commutation de jeu de paramètres/commutation de codeur

Les jeux de paramètres peuvent être commutés dans l'application pendant l'exécution. La commutation immédiate est également possible à l'intérieur d'un cycle d'interpolation (par exemple pour activer de nouvelles données de régulateur ou de commuter sur un deuxième codeur).

Un axe peut utiliser plusieurs codeurs pour la régulation de position, mais un seul codeur à la fois.

A sa création, chaque axe possède un jeu de paramètres et un codeur qui lui sont affectés. Si vous utilisez d'autres jeux de paramètres ou d'autres codeurs, vous devez les ajouter. Les jeux de paramètres peuvent être ajoutés dans l'objet technologique de l'axe, sous Configuration dans l'onglet Jeux de paramètres d'axe.

A partir de V4.0, un filtre de lissage de commutation peut être configuré avec la donnée de configuration smoothingTimeByChangeDifference. Ce filtre de lissage est effectif dans toutes les transitions d'état/commutations dans lesquelles un décalage de la grandeur réglante risque d'être provoqué par la commutation. La commutation du rapport de transmission dans le jeu de paramètres n'est pas lissée.

Les jeux de paramètres doivent présenter la même structure. Par exemple, si le jeu de paramètres 1 utilise DSC, le jeu de paramètres 2 doit aussi utiliser DSC, ou lorsque la surveillance de l'écart de traînage est bloquée pour le jeu de paramètres 1, elle doit également l'être pour le jeu de paramètres 2. Il n'est pas possible de créer des jeux de paramètres contenant différentes structures.

Les jeux de paramètres sont définis et sélectionnés par leur numéro.

Vous pouvez en plus définir le jeu de paramètres à charger pour l'objet technologique au démarrage de la CPU.

2.22 Jeux de paramètres

|                 | $\Box$ Paramètre                  | Texte du paramètre                            | ADS <sub>1</sub>    | Unité |
|-----------------|-----------------------------------|-----------------------------------------------|---------------------|-------|
|                 | 1   ⊟ ClampingMonitoring          | Surveillance de serrage                       |                     |       |
| $\overline{2}$  | followingErrorDeviation           | Ecart de traînage requis pour la détecti 20.0 |                     | mm    |
| 3.              | ├ positionTolerance               | Ecart autorisé entre mesure et consig         | 10.0                | mm    |
| 4               | <sup>L</sup> recognitionMode      | Type de détection de butée                    | via écart de traîna |       |
|                 | 5   ⊟ ControllerDynamic           | Surveillance du modèle de référence           |                     |       |
| 6.              | ⊦ enable                          | Activation de la surveillance du modèl        | non                 |       |
| 7               | L maxVeloTolerance                | Valeur maximale de la tolérance de vit        | 2.0                 | %     |
| 8.              | <b>Fi</b> ControllerStruct        | Paramètre de réquiateur                       |                     |       |
| 9               | ├ conType                         | Type de régulateur                            | Régulateur PV       |       |
| 10              | 'E PV_Controller                  | Régulateur P avec commande anticipat          |                     |       |
| 11              | balanceFilterMode                 | Type du filtre de symétrisation.              | Filtre de symétris  |       |
| 12              | enableDSC                         | <b>Activation DSC</b>                         | oui                 |       |
| 13              | kpc                               | Pondération de la commande anticipatr         | 100.0               | %     |
| 14              | · kv                              | Gain du régulateur P                          | 20.0                | tr/s  |
| 15              | preCon                            | Activation de la commande anticipatrice       | oui                 |       |
| 16              | <b>⊟</b> DynamicComp              | Compensation de dynamique                     |                     |       |
| 17              | deadTime                          | Temps mort                                    | 0.0                 | s     |
| 18              | enable                            | Activation de la compensation de dyna         | loui                |       |
| 19              | - T1                              | Première constante de temps                   | 0.0                 | s     |
| 20              | $L_{T2}$                          | Deuxième constante de temps                   | 0.0                 | s     |
| 21              | <b>⊟DynamicData</b>               | Valeurs caractéristiques du système           |                     |       |
| 22              | ├ positionTimeConstant            | Constante de temps équivalente de la          | 0.0                 | s     |
| 23              | ⊦ torqueTimeConstant              | non utilisé                                   | 5.e-005             | s     |
| 24              | <sup>L</sup> velocityTimeConstant | Constante de temps équivalente de la          | 10.0                | s     |
| 25 <sub>1</sub> | B DynamicFollowing                | Surveillance dynamique de l'écart de tr       |                     |       |
| 26              | ⊦ enable                          | Activation de la surveillance dynamiqu oui    |                     |       |
| 27              | maxPositionTolerance              | Ecart de traînage maximal admissible à 100.0  |                     | mm    |
| 28              | minPositionTolerance              | Ecart de traînage maximal admissible à [10.0  |                     | mm    |
| 29              | hmin∀elocity⊦                     | Valeur de vitesse pour le début de l'au 10.0  |                     | mm/s  |
| 30              | L warningLimit                    | Seuil d'alarme de la surveillance d'écar      | 100.0               | %     |
| 31              | <b>□ EncoderNumber</b>            | Affectation d'un codeur à ce jeu de pa        |                     |       |
| 32              | <sup>L</sup> EncoderNumber        | Numéro de capteur                             | 1                   |       |
|                 | 33   ⊟ Gear                       | Rapport de transmission du réducteur          |                     |       |
| 34              | ├ denFactor                       | Tours de la charge                            | 1                   |       |
| 35              | L <sub>numFactor</sub>            | Tours de moteur                               | 1                   |       |
|                 | 36   ⊟ ProcessModel               | Modèle de processus                           |                     |       |
| 37              | - ks                              | Gain de boucle                                | 9.536743164062      |       |
| 38              | - T1                              | Première constante de temps                   | 3.e-003             | ls.   |
| 39              | $L_{T2}$                          | Deuxième constante de temps                   | 1.e-004             | s     |

Figure 2-78 Configuration des jeux de paramètres d'axe dans SIMOTION SCOUT

Les différents jeux de paramètres sont représentés l'un à côté de l'autre dans l'onglet Jeux de paramètres d'axe.

Les données de configuration devant être identiques pour tous les jeux de paramètres ne peuvent être saisies que dans le jeu de paramètres d'axe 1. Une modification du jeu de paramètres 1 n'est appliquée aux autres jeux de paramètres que si le paramétrage de la donnée de configuration est identique pour tous les jeux de paramètres.

Si des paramètres des jeux de paramètres d'axe sont modifiés dans la liste pour experts, ces modifications risquent de violer les conditions de cohérence (vérification au moment du download). C'est par exemple le cas des paramètres de régulateur. Dans ce cas, la ligne et la cellule sont mises en évidence dans l'onglet Jeux de paramètres d'axe.

Seules les variables prenant effet immédiatement sont modifiables en ligne.

Les boîtes de dialogue de paramétrage du TO Axe (régulation par exemple) affichent les données de configuration d'un seul jeu de paramètres à la fois. Vous pouvez commuter le jeu de paramètres d'axe via la zone de liste déroulante  $AP^S$ .  $\boxed{1}$   $\boxed{3}$  proposée dans la barre d'outils au bas de la boîte de dialogue et ainsi commuter le jeu de paramètres affiché (mais pas le jeu de paramètres actif).

#### Remarque

Tenez aussi compte des info-bulles affichées au-dessus des champs de paramétrage des différents masques de l'axe. Celles-ci contiennent le nom de la variable, qui permet également de déduire le jeu de paramètres d'axe auquel elle appartient.

Les éléments de structure relatifs à la donnée de configuration NumberOfDataSets permettent de spécifier le nombre de jeux de paramètres. 16 jeux de paramètres sont possibles au maximum.

Le mode de commutation du jeu de paramètres est indiqué dans le paramètre NumberOfDataSets.changeMode.

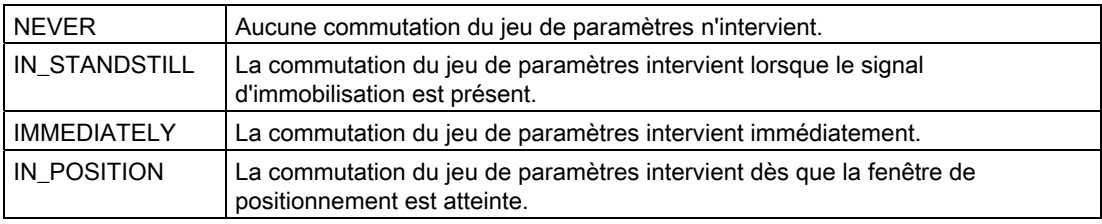

Tableau 2- 29 Paramètre NumberOfDataSets.changeMode

# Commutation sur un autre codeur par commutation du jeu de paramètres

Le codeur utilisé avec ce jeu de paramètres est indiqué dans le jeu de paramètres. Vous pouvez définir 8 codeurs différents au maximum. Tous les systèmes de mesure configurés (codeurs) sont activés en interne et les mesures sont actualisées cycliquement.

Le codeur figurant dans le jeu de paramètres est défini et sélectionné par le numéro de codeur (EncoderNumber).

Le paramétrage de base des codeurs se fait sous Configuration dans l'onglet Configuration du codeur.

## Remarque

Tenez aussi compte des info-bulles affichées au-dessus des champs de paramétrage des différents masques de l'axe. Celles-ci contiennent le nom de la variable, qui permet de déduire le codeur auquel elle appartient.

#### 2.22 Jeux de paramètres

## Activation de jeux de paramètres

Les commandes de jeu de paramètres permettent de lire, d'écrire et d'activer des jeux de paramètres au niveau de l'axe.

Les données de configuration d'un jeu de paramètre se trouvent sous le chemin ypeOfAxis.NumberOfDataSets.DataSet\_n (n:étant le numéro du jeu de paramètres). L'affichage est indépendant de la technologie spécifiée pour l'axe.

La définition des jeux de paramètres et l'activation commune sont nécessaires, car certaines données, comme les données du régulateur, ne peuvent être activées qu'ensemble à un moment donné, afin que la cohérence soit garantie entre le régulateur et la fonction.

- **getAxisDataSetParameter()** lit un jeu de paramètres de l'axe.
- \_getAxisDataSetParameter() écrase un jeu de paramètres de l'axe.
- setAxisDataSetActive() active le jeu de paramètres indiqué dans le paramètre de fonction.

#### **Remarque**

Si le système de mesure est remplacé par commutation du jeu de paramètres, il est nécessaire de synchroniser les deux systèmes de mesure avant la commutation avec la fonction système setAndGetEncoderValue(). Ceci empêche les mouvements compensatoires indésirables du régulateur de position en cas de différences de position.

#### Voir aussi

[Activation de jeux de paramètres](#page-336-0) (Page [337](#page-336-0))

[Ecriture d'un jeu de paramètres](#page-337-0) (Page [338\)](#page-337-0)

[Lecture d'un jeu de paramètres](#page-337-1) (Page [338\)](#page-337-1)

[Ecriture des données de jeu de paramètres, spécifiques à la force/pression](#page-338-0) (Page [339](#page-338-0))

[Lecture des données de jeu de paramètres, spécifiques à la force/pression](#page-338-1) (Page [339](#page-338-1))

[Ecriture des données de jeu de paramètres \(fonctionnalité hydraulique uniquement\)](#page-339-0) (Page [340\)](#page-339-0)

[Lecture des données de jeu de paramètres, spécifiques à la force/pression \(fonctionnalité](#page-339-1)  [hydraulique uniquement\)](#page-339-1) (Page [340\)](#page-339-1)

# 2.23 Déplacement avec des profils de mouvement et de force/pression définis par l'utilisateur

# 2.23.1 Vue d'ensemble du déplacement avec des profils de mouvement et de force/pression définis par l'utilisateur

Outre le déplacement/positionnement avec les fonctions système, l'axe peut être déplacé directement par des profils définis par l'utilisateur.

Les prescriptions de représentation d'un profil de came sont utilisées en tant que fonction de profil. Le paramétrage du profil de came est réalisable avec le système d'ingénierie SIMOTION SCOUT (CamEdit, CamTool) ou l'application.

Une commande système permet d'affecter à la plage de définition et à la plage de valeurs les grandeurs technologiques correspondantes de l'axe.

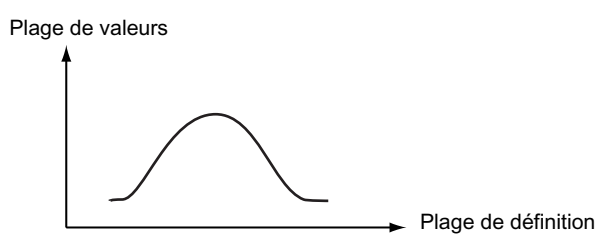

Figure 2-79 Application Profil de came/profils technologiques

Un démarrage défini est également possible à l'intérieur d'un profil.

# Application :

Adaptation et optimisation spécifiques des procédures

Pour de plus amples informations sur les profils de came, reportez-vous au manuel SIMOTION CamTool et à l'aide en ligne de SIMOTION SCOUT.

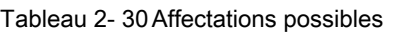

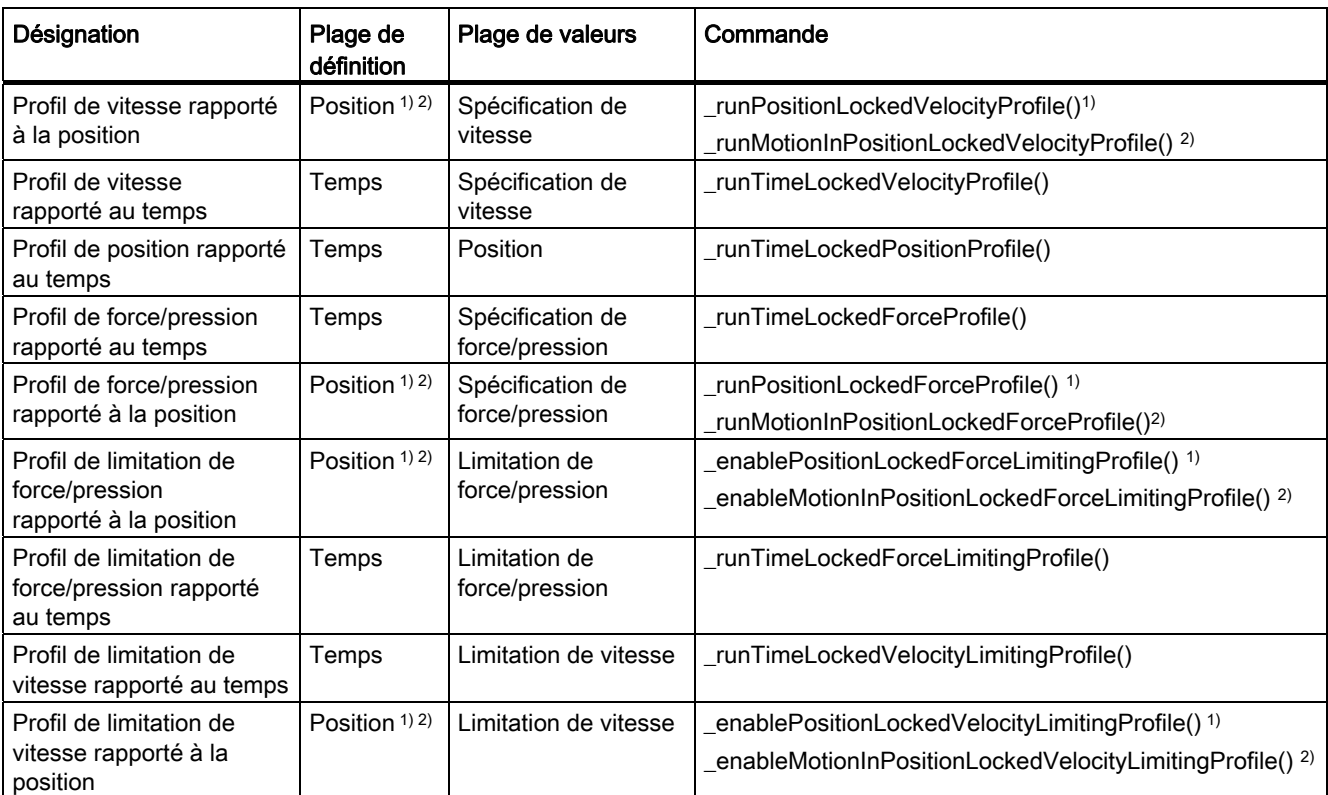

1) Position réelle de l'axe : la position de l'axe est affectée à la plage de définition.

2) Position connectée : la position réelle présente sur l'interface MotionIn est affectée à la plage de définition.

# 2.23.2 Référence de profil

## Profils rapportés au temps

La plage de définition du profil de came à appliquer dans la commande est interprétée comme temps dans l'unité de temps de l'axe. Le profil peut être exécuté entièrement ou à partir d'un point de départ défini.

## Profils rapportés à la position avec référence à une position d'axe propre

La plage de définition du profil de came à appliquer dans la commande est interprétée comme position dans l'unité de position de l'axe.

La référence de profil correspond à la position d'axe absolue. Le profil démarre en partant de la position d'axe actuelle.

Dans le cas des profils de déplacement de vitesse, la valeur de consigne de position obtenue sert de référence.

Dans le cas des profils de limitation de vitesse et des profils de force/pression, la valeur réelle de position sert de référence.

## Profils rapportés à la position avec référence à la position connectée (à partir de V3.2)

Le profil se rapporte à la position connectée par l'intermédiaire connecteur MotionIn.

Tableau 2- 31 Commandes possibles pour référence à la position connectée par l'intermédiaire de MotionIn

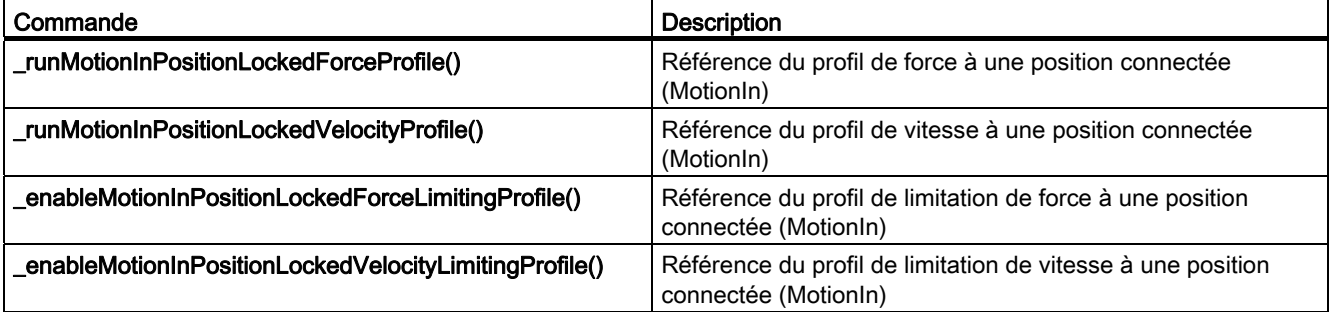

Des variables système spécifiques permettent de scruter l'état. Exemple :

- forceMotionInPositionProfileCommand pour les profils de force/pression
- velocityMotionInPositionProfileCommand pour les profils de vitesse

# 2.23.3 Types de profil

#### Profil de vitesse/Profil de limitation de vitesse

La plage de valeurs du profil de came à appliquer dans la commande est interprétée comme vitesse dans l'unité de vitesse de l'axe. Le sens de déplacement, l'accélération et l'à-coup découlent de ce rapport.

En cas de transitions discontinues, l'axe crée un profil de transition. Les paramètres dynamiques de ce profil sont déterminés par le paramètre d'accélération et le paramètre d'àcoup de la commande.

#### Profil de position

La plage de valeurs du profil de came à appliquer dans la commande est interprétée comme position dans l'unité de position de l'axe. Le sens de déplacement, la position, l'accélération et l'à-coup découlent de ce rapport.

La référence de position relative à l'axe peut être absolue ou relative.

En cas de transitions discontinues, l'axe crée un profil de transition. Les paramètres dynamiques de ce profil sont déterminés par le paramètre d'accélération, le paramètre d'àcoup et le paramètre de profil de vitesse de la commande.

#### Profils de force/pression et profil de limitation de force/pression

La plage de valeurs du profil de came à appliquer dans la commande est interprétée comme force/pression dans l'unité de pression de l'axe. La dérivation de la force/pression pour d'éventuels mouvements de transition, par exemple pour l'accostage du profil et le parcours du profil, peut être programmée dans la commande. Le comportement à la fin du profil est paramétré au niveau de l'axe dans la configuration.

## Limitation des rampes d'accélération et de freinage (à partir de V3.2)

La donnée de configuration DecodingConfig.profileDynamicsLimiting permet d'indiquer si les rampes d'accélération et de freinage autorisées doivent être limitées par les valeurs programmées (derivedCommandValue) ou les valeurs maximales (données de configuration).

● Limitation par les valeurs programmées :

La montée est réalisée avec le minimum résultant des valeurs dynamiques indiquées dans la commande et les valeurs maximales paramétrées dans MaxJerk, MaxAcceleration et MaxVelocity, jusqu'au profil ou aux valeurs indiquées dans le vecteur de mouvement (MotionIn).

Sur le profil, le déplacement est limité au minimum des valeurs programmées et des valeurs maximales paramétrées.

● Limitation par valeurs maximales :

La montée est réalisée avec le minimum résultant des valeurs dynamiques indiquées dans la commande et les valeurs maximales paramétrées dans MaxJerk, MaxAcceleration et MaxVelocity, jusqu'au profil ou aux valeurs indiquées dans le vecteur de mouvement (MotionIn).

Sur le profil, le déplacement est uniquement limité aux valeurs maximales paramétrées.

## Indicateurs d'état lors du traitement du profil (à partir de V3.2)

Pendant le traitement du profil, les variables système relatives aux profils (par exemple dans positionTimeProfileCommand.processingState) indiquent des états étendus.

L'état PROFILE\_END est défini lorsque la fin du profil est atteinte, mais que la commande est encore active.

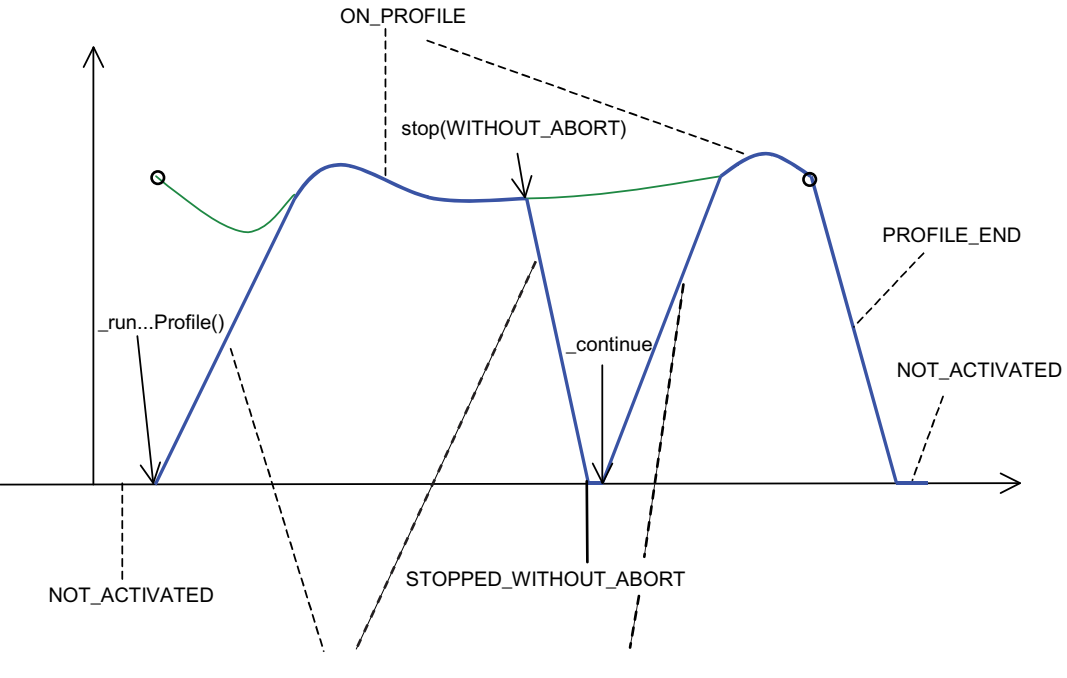

IN INTERPOLATION BUT NOT ON PROFILE

Figure 2-80 Indicateurs d'état lors du parcours d'un profil (exemple)

## Voir aussi

[Positionnement avec profil de position librement définissable](#page-321-0) (Page [322](#page-321-0))

[Activation de la limitation de force/pression avec profil de limitation de force/pression](#page-323-0)  [rapporté à la position](#page-323-0) (Page [324\)](#page-323-0)

[Activation de la limitation de force/pression avec profil de limitation rapporté au temps](#page-324-0)  (Page [325\)](#page-324-0)

[Démarrage d'un profil de force/pression rapporté au temps](#page-325-0) (Page [326\)](#page-325-0)

[Démarrage d'un profil de force/pression rapporté à la position](#page-326-0) (Page [327](#page-326-0))

[Démarrage d'un profil de vitesse rapporté au temps](#page-319-0) (Page [320](#page-319-0))

[Démarrage d'un profil de vitesses rapporté au temps](#page-320-0) (Page [321](#page-320-0))

[Activation de la limitation de vitesse avec profil de limitations de vitesse rapporté à la](#page-329-0)  [position](#page-329-0) (Page [330](#page-329-0))

[Activation de la limitation de vitesse avec profil de limitation de vitesse rapporté au temps](#page-329-1)  (Page [330\)](#page-329-1)

# 2.23.4 Modes de comportement à la fin du profil (à partir de V3.2)

La donnée de configuration decodingConfig.behaviourAtTheEndOfProfile permet de configurer différents modes de comportement.

Tableau 2- 32 Modes de comportement paramétrables

| Paramétrage                   | Signification                                               |  |
|-------------------------------|-------------------------------------------------------------|--|
| MOVE_WITH_CONSTANT_SPEED      | Poursuite constante du déplacement                          |  |
|                               | Position/vitesse:                                           |  |
|                               | maintien de la valeur                                       |  |
|                               | Force/pression :                                            |  |
|                               | maintien de la valeur                                       |  |
| STOP IN PROFILE END           | Freinage jusqu'à la position de destination/vitesse 0       |  |
|                               | Position/vitesse:                                           |  |
|                               | Vitesse 0 à la fin du profil (par rampe)                    |  |
|                               | Force/pression :<br>$\bullet$                               |  |
|                               | Valeur au point final du profil (= maintenir la valeur)     |  |
| STOP_WHEN_PROFILE_END_REACHED | Freinage après parcours complet                             |  |
|                               | Position/vitesse:                                           |  |
|                               | Vitesse 0 lorsque la fin du profil est atteinte (par rampe) |  |
|                               | Force/pression :                                            |  |
|                               | Valeur au point final du profil (= maintenir la valeur)     |  |

Les modifications sont réalisables en ligne et sont appliquées immédiatement.

## **Remarque**

Dans le cas des profils rapportés à la position avec le paramétrage STOP\_IN\_PROFILE\_END, il faut prendre en compte le fait que la vitesse calculée par le système peut entraîner des vibrations.

# 2.24 Commandes de mouvement

## 2.24.1 Exécution des déplacements/Interpolateur

Les déplacements de l'axe sont exécutés dans l'interpolateur, dans servo et dans servo\_fast.

Le servo de tous les axes est calculé dans le cycle servo.

Les grandeurs de référence sont calculées dans l'interpolateur. Le cycle de l'interpolateur de l'appareil est défini lors de la configuration du système exécutif. Le système comporte deux niveaux d'interpolateur, IPO et IPO2.

Le cycle de traitement (cycle interpolateur spécifique à l'axe) de l'objet technologique Axe peut être paramétré sur IPO ou IPO2.

Pour le paramétrage IPO\_fast, reportez-vous au chapitre Deuxième cycle servo (servo\_fast) du manuel Fonctions de base Motion Control.

Pour les axes ne nécessitant pas de résolution temporelle élevée dans le calcul des grandeurs de référence, il est ainsi possible de mettre l'interpolateur dans une tâche système cyclique avec un temps de cycle plus important et ainsi moins de puissance de processeur nécessaire.

#### Paramétrage de temps de réaction plus courts de l'axe (par exemple, début de mouvement rapide) (à partir de V4.1 SP1)

Dans le masque de configuration, le paramétrage Execution.executionLevel=SERVO ou Cycle de traitement = Servo permet d'exécuter l'action système IPO de l'axe dans le servo après l'acquisition de la valeur réelle. Après le système de valeurs réelles du servo, la fonctionnalité système IPO est calculée en premier, puis le régulateur et le système de valeurs de consigne.

Le temps de réaction à la commutation de signaux externes ou au synchronisme de la commande est ainsi réduit à un cycle servo.

#### **Remarque**

En raison de l'augmentation des performances nécessaires, ce paramétrage ne doit être utilisé que pour quelques axes particuliers.

Des actions système IPO temporairement élevées dans le servo de l'axe peuvent provoquer un dépassement du niveau servo et un arrêt de la CPU.

Pour le paramétrage IPO\_fast, reportez-vous au chapitre Deuxième cycle servo (servo\_fast) du manuel Fonctions de base Motion Control.

#### Tâches système et utilisateur

Outre les tâches système ServoTask, IPOTask et IPOTask\_2 des objets technologiques, il existe également les tâches utilisateur synchrones ServoSynchronousTask, IPOSynchronousTask et IPOSynchronousTask\_2.

La combinaison des tâches système et utilisateur est décrite dans l'exemple suivant de l'objet technologique Axe. A la fin de la transmission de données cyclique, la ServoSynchronousTask et la ServoTask démarrent, suivies de l'IPOSynchronousTask et de l'IPOTask. Dans la ServoSynchronousTask, il est possible d'influencer des paramètres d'axe qui sont appliqués dans le servo (tels que valeur de consigne superposée et grandeur réglante). Les commandes de mouvement envoyées dans l'IPOSynchronousTask sont traitées directement dans l'IPOTask suivante (par exemple la commutation sur le mouvement superposé ou la marque de pression).

Comme la ServoSynchronousTask est exécutée dans le niveau servo avant l'action système IPO même en cas de paramétrage execution.executionLevel=SERVO, cela permet d'obtenir une réaction très rapide avec influence de mouvement, même au niveau utilisateur.

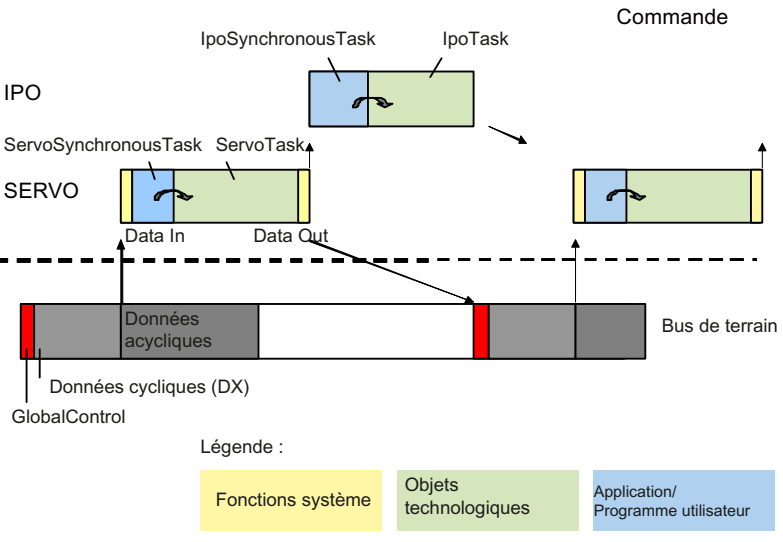

Paramétrage des tâches DP:Servo::IPO=1:1:1

Figure 2-81 Exemple de paramètres de cycle

Voir également la description fonctionnelle Fonctions de base Motion Control, chapitres Système exécutif/Tâches/Cadences système et Réaction temporelle du traitement de données dans la commande.

# 2.24.2 Ensembles de commandes

Les commandes de l'axe sont classées par ensembles de commandes afin que plusieurs commandes puissent être activées dans un cycle IPO. Les commandes de l'axe sont lues et exécutées dans le cycle de l'interpolateur. Si, dans cycle de l'interpolateur, plusieurs commandes sont envoyées pour un ensemble de commandes par le programme utilisateur qui peut, par exemple, travailler dans une autre tâche, un comportement spécifique à l'ensemble de commandes est défini. Les commandes affectées à un groupe de commandes sont affectées de manière implicite au tampon de commande correspondant.

Les commandes écrasées déclenchent une alarme technologique "030002 Commande annulée".

#### Tampon de commandes et propriétés associées

Chaque axe possède des tampons de commandes pouvant contenir une commande chacun. Les tampons sont lus en mémoire dans chaque cycle de l'interpolateur.

● Tampon1) pour les commandes \_stopEmergency(), \_stop() et \_continue()

Pour reprise de stopEmergency(), \_stop() sans annulation de commande et \_continue(). Lors de l'arrêt des mouvements, la procédure respecte la priorité des commandes. Plus une priorité est élevée, plus le chiffre qui l'identifie est grand. Une commande avec priorité égale ou supérieure évince une commande figurant déjà dans le tampon.

- Priorité 1: stop() sans annulation de commande et continue()
- Priorité 2 : \_stopEmergency() avec rampe
- Priorité 3 : \_stopEmergency() avec décélération maximale
- Priorité 4 : stopEmergency() avec valeur de consigne zéro
- Tampon2) pour les commandes Enable et Disable

Pour reprise des commandes Enable et Disable. Les commandes s'évincent réciproquement du tampon de commandes.

● Tampon3) pour les commandes superposées

Les commandes exécutées parallèlement ou par superposition à un mouvement principal sont par exemple :

- Commandes de mouvement avec mergeMode=SUPERIMPOSED\_MOTION\_MERGE
- redefinePosition()
- \_enableAxisAdditiveTorque()
- \_ homing() avec homingMode=DIRECT\_HOMING ou PASSIVE\_HOMING

Ces commandes s'écrasent successivement lorsqu'elles sont transmises à l'intérieur d'un même cycle d'interpolation.

● Tampon4) pour les commandes relayantes et séquentielles

Enregistrement de toutes les commandes, en particulier les commandes de mouvements programmées comme mouvements séquentiels avec le paramètre de fonction mergeMode=SEQUENTIAL, ou comme mouvements relayants avec le paramètre de fonction mergeMode= IMMEDIATELY.

Dans le cas de mouvements séquentiels avec transition immédiate à la commande suivante (nextStep=IMMEDIATELY et mergeMode=SEQUENTIAL), les nouvelles commandes à inscrire peuvent être retournées avec une erreur si le tampon est plein.

Dans le cas de mouvements séquentiels avec transition à la commande suivante, et à condition que la commande de mouvement puisse être prise en charge par le système (nextStep=WHEN\_BUFFER\_READY et mergeMode= SEQUENTIAL), la transition à la commande suivante attend jusqu'à ce que le système puisse prendre en charge la commande de mouvement.

Lorsque mergeMode=NEXT\_MOTION ou mergeMode=IMMEDIATELY, la commande peut toujours être prise en charge par le système compte tenu de l'écrasement de la commande de mouvement actuelle dans l'interpolateur, et de l'écrasement de la commande de mouvement suivante dans le tampon de commandes.

Le tableau suivant établit la correspondance entre les commandes d'axe et les tampon de commandes.

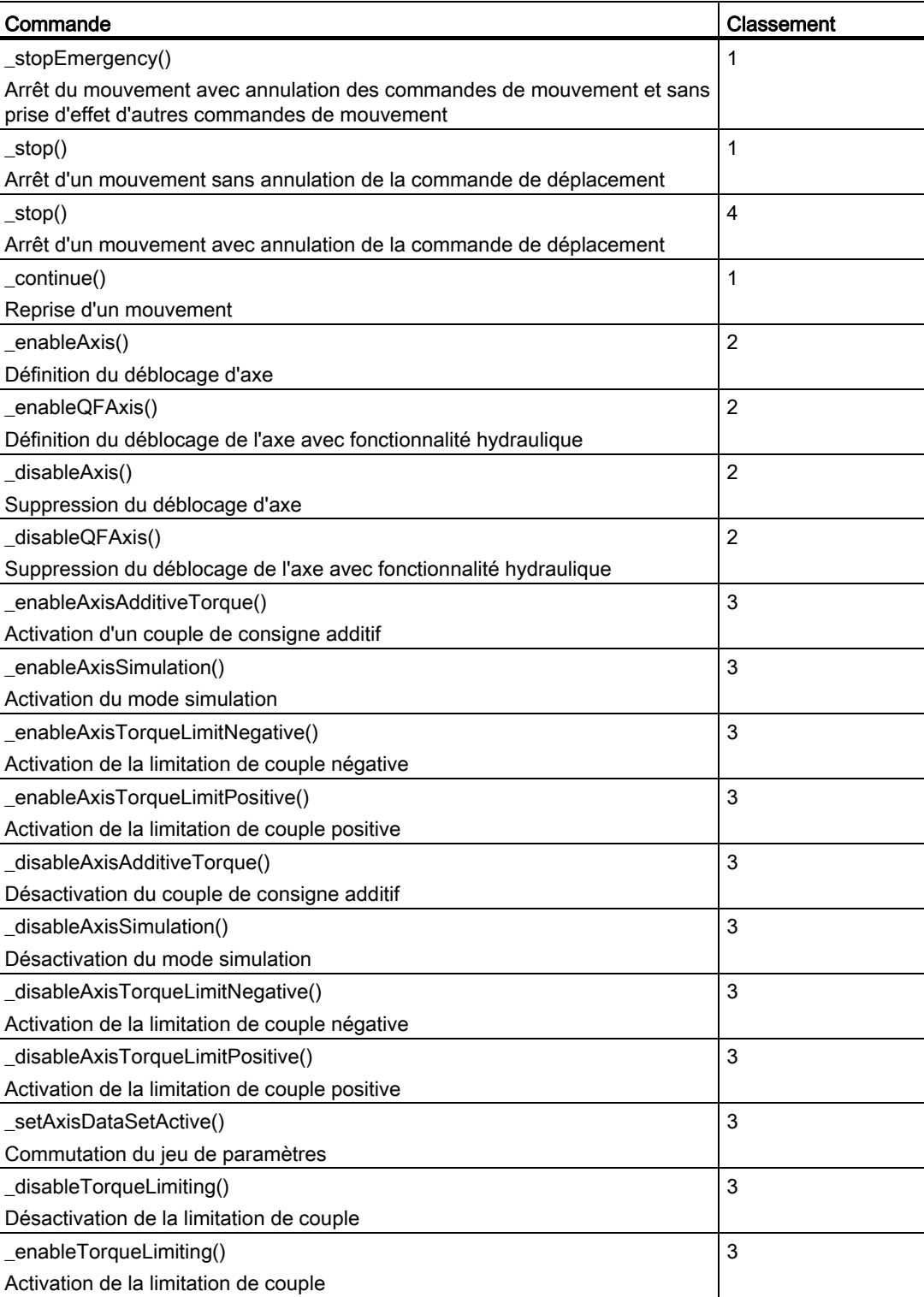

Tableau 2- 33 Classement des commandes dans les tampons de commandes

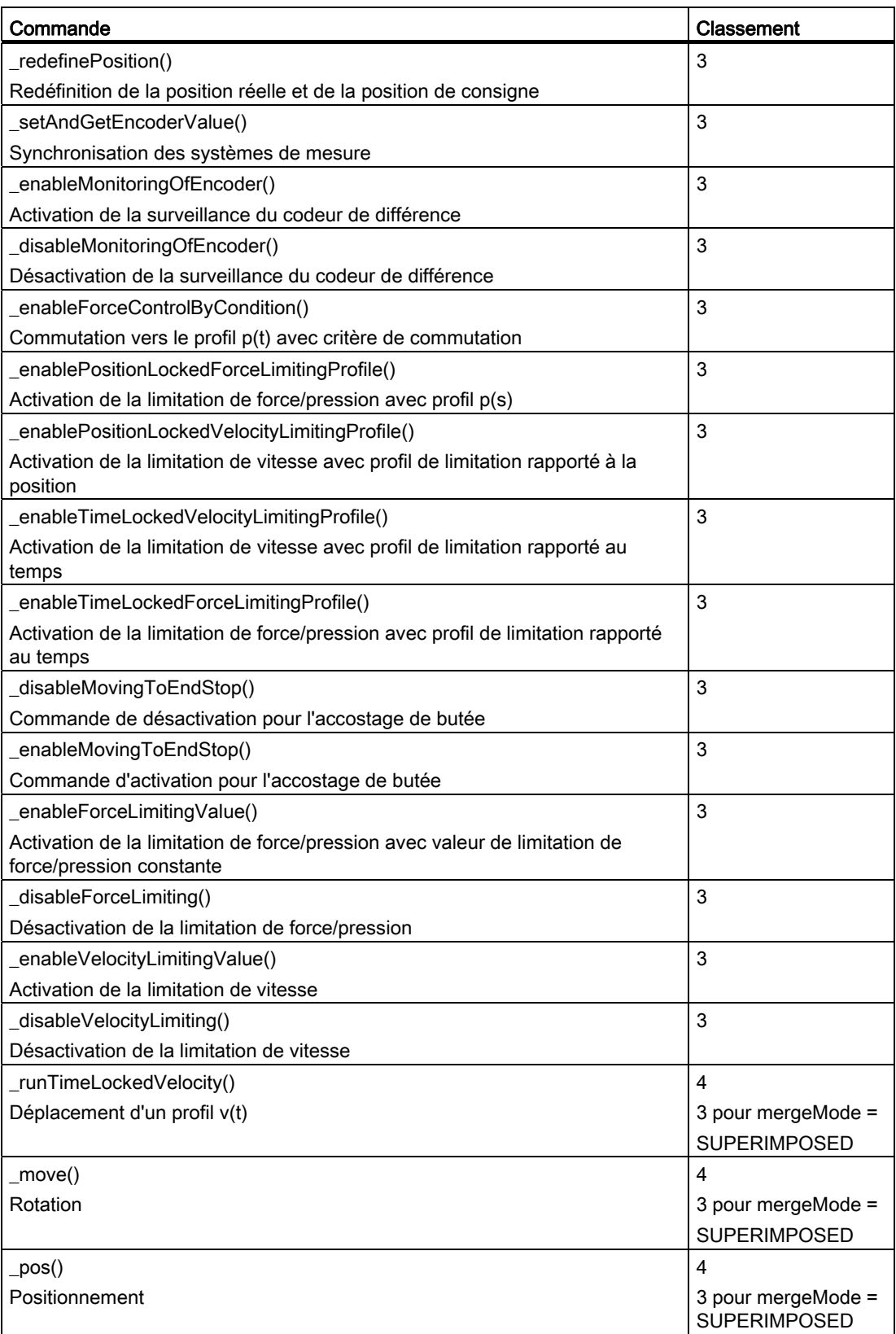

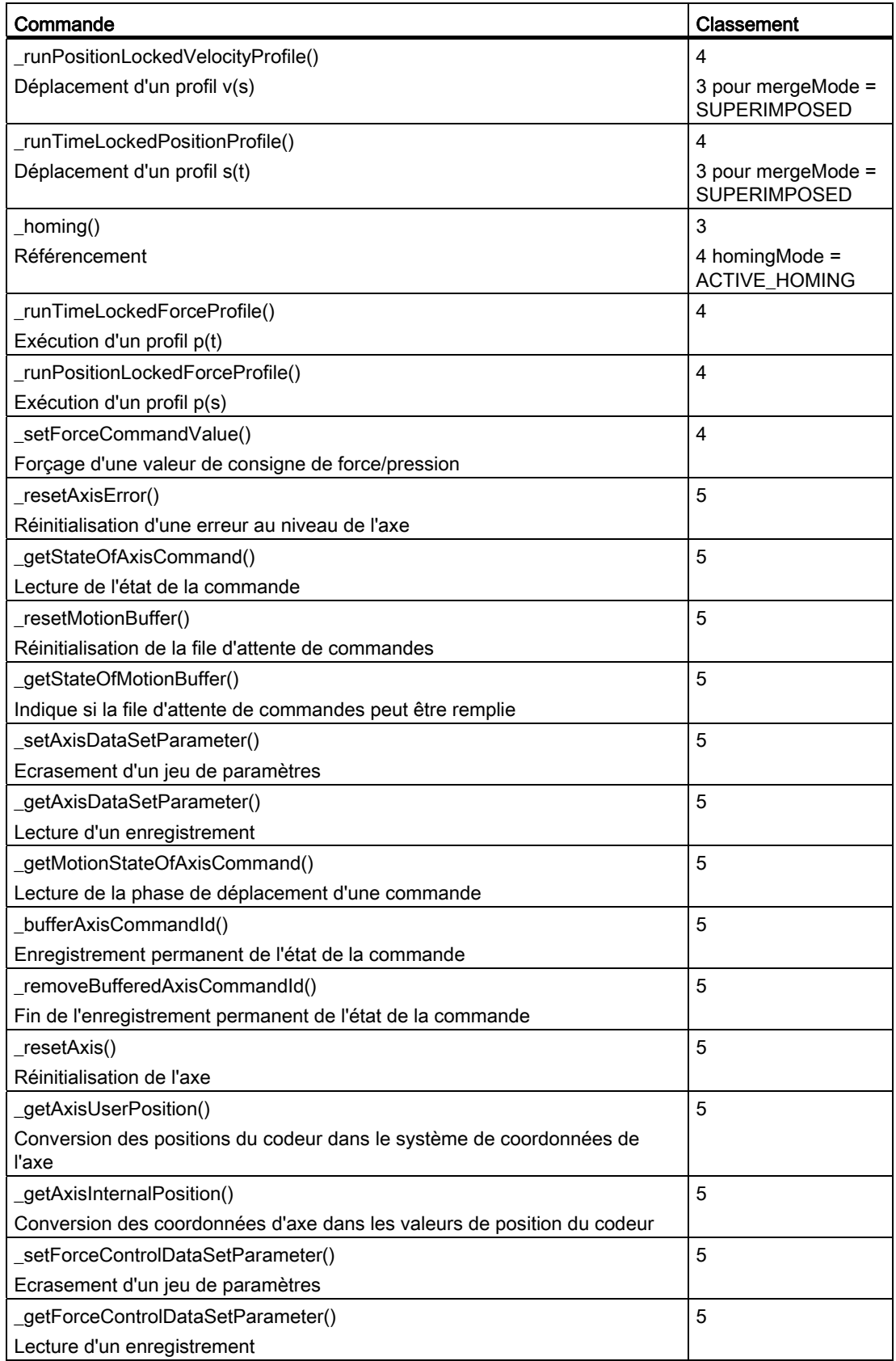

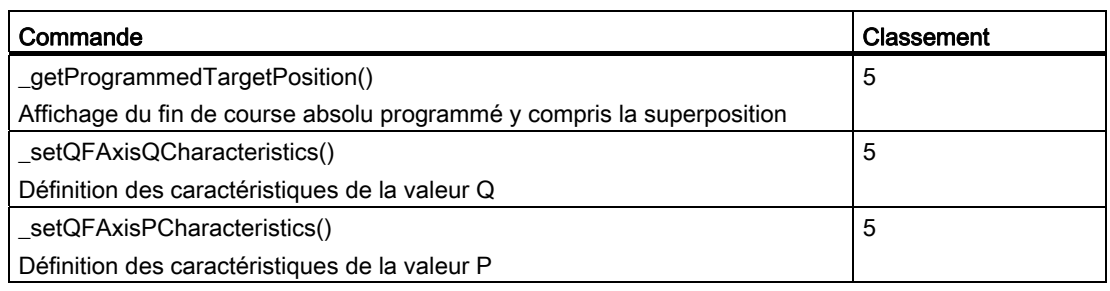

1) Tampon pour commandes Emergency-Stop et Stop-Continue

- 2) Tampon pour commandes Enable et Disable
- 3) Tampon pour commandes superposées
- 4) Tampon pour commandes relayantes et séquentielles
- 5) Aucun classement dans les tampons de commandes, les commandes étant exécutées de manière synchrone dans le contexte d'appel.

## 2.24.3 Chargement de commandes Motion dans l'interpolateur

La donnée de configuration DecodingConfig.decodeSequentialMotionCommand permet d'indiquer quand la commande SEQUENTIAL ou NEXT\_MOTION suivante sera chargée ou exécutée dans l'interpolateur (immédiatement dans le même cycle ou seulement dans le cycle IPO suivant).

- Avec le paramétrage IMMEDIATELY (paramétrage par défaut), la commande suivante est chargée immédiatement et démarre encore dans le même cycle si l'interpolation/l'exécution de la commande actuelle est terminée dans le cycle IPO.
- Avec le paramétrage NEXT\_IPO\_CYCLE, la commande suivante n'est chargée dans l'interpolateur que lorsque l'interpolation de la commande précédente est entièrement terminée.

Ceci permet d'éviter l'exécution de plusieurs commandes Motion dans l'interpolateur et donc une charge supérieure à la normale de l'interpolateur dans un cycle.

# 2.24.4 Transitions de mouvement

Le comportement en cas de transition entre deux mouvements est défini par mergeMode.

Les transitions de mouvement programmées sont décisives pour le mouvement actif. La priorité de la tâche dans laquelle la commande Motion a été envoyée n'a aucun effet sur une gestion des priorités de la commande.
### Transitions de mouvement paramétrables

• **IMMEDIATELY** (relayer)

Le mouvement indiqué avec la commande est activé immédiatement. Les mouvements déjà actifs sont relayés et les commandes/mouvements déjà en instance sont annulés.

● NEXT\_MOTION (ajout, annuler la commande en instance)

Exécution après le mouvement actif et annuler les autres commandes/mouvements actifs.

● SEQUENTIAL (ajout)

Ajout aux commandes/mouvements précédents.

SUPERIMPOSED\_MOTION\_MERGE (superposition)

Outre le mouvement de base, un mouvement superposé est possible au niveau de l'axe

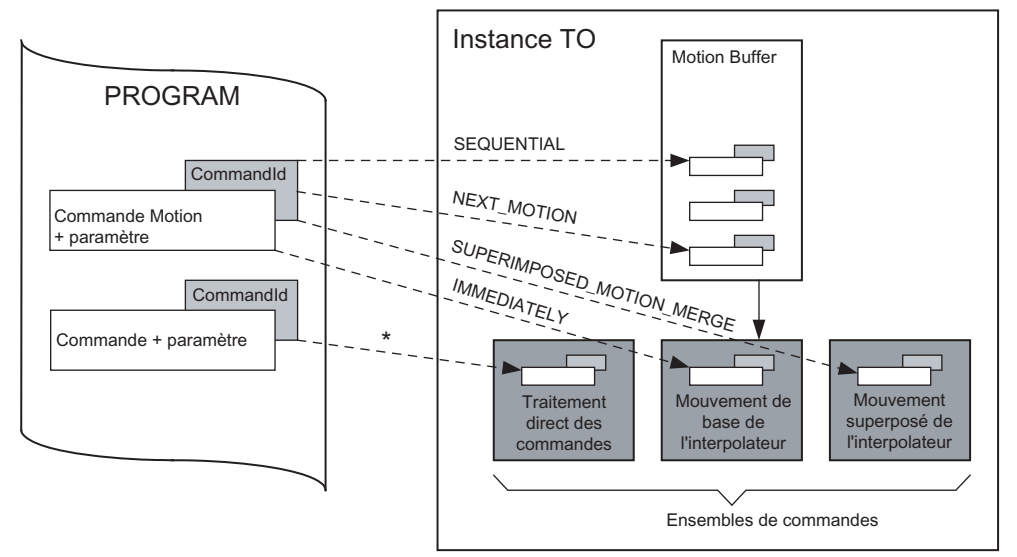

\* Aucun classement dans les tampons de commandes, les commandes étant exécutées de manière synchrone dans le<br>Contexte d'annel contexte d'appel. (Voir aussi classement 5) dans le tableau "Classement des commandes dans le tampon de commandes")

Figure 2-82 TO Axe, réactions aux commandes

### 2.24.5 Conditions de transition de commande

Si la condition de transition à la commande suivante est remplie, la commande suivante du programme utilisateur est exécutée. L'indication d'une condition de transition influence le moment d'exécution de la commande suivante de la même tâche utilisateur.

**IMMEDIATELY** 

Après l'envoi de la commande, indépendamment de l'exécutabilité du mouvement demandé

### WHEN BUFFER READY

Après l'introduction dans le tampon Motion

2.24 Commandes de mouvement

• AT\_MOTION\_START (début du mouvement)

Après le chargement de la commande dans l'interpolateur

● WHEN\_ACCELERATION\_DONE (fin de l'accélération)

Après la fin de la phase d'accélération

● AT\_DECELERATION\_START (début de la phase de freinage)

Après le début de la phase de freinage

- WHEN\_INTERPOLATION\_DONE (fin de l'interpolation de la valeur de consigne) Après l'achèvement de l'interpolation de la valeur de consigne pour cette commande
- WHEN\_MOTION\_DONE (fenêtre de positionnement atteinte)

Après l'achèvement de l'interpolation de la valeur de consigne et une fois la fenêtre de positionnement configurée atteinte

● WHEN\_COMMAND\_DONE (lorsque la commande est terminée ou annulée)

Après achèvement de la commande, par exemple dans le cas de commandes nécessitant une durée, mais ne contenant aucun mouvement

● WHEN\_TORQUELIMIT\_REACHED (aussitôt que le couple est limité)

Activation de la limitation de couple

- WHEN\_TORQUELIMIT\_GONE (aussitôt que la limitation de couple est désactivée) Abandon de la limitation de couple
- WHEN\_LIMITING\_COMMAND\_ACTIVATED (lorsque la commande de limitation de vitesse est activée)

Activation de la limitation de vitesse

- WHEN LIMIT REACHED (aussitôt que la vitesse est limitée) Activation de la limitation de vitesse
- AT PROFILE START

Début de l'interpolation avec profil

● BY\_PROFILE\_END

Fin de l'interpolation de la valeur de consigne avec profil

- WHEN\_AXIS\_HOMED (lorsque la prise de référence de l'axe a été effectuée) La prise de référence de l'axe a été effectuée.
- WHEN\_ENDSTOP\_REACHED (lorsque la valeur de serrage est atteinte) Valeur de serrage atteinte (accostage de butée)
- WHEN\_FUNCTION\_DISABLED (lorsque la commande est annulée ou terminée) Commande terminée ou annulée (accostage de butée)

### 2.24.6 Modèle d'état/Etat d'axe

Tableau 2- 34 Les états de l'axe sont indiqués dans :

- Axe inactif/activable : control= INACTIVE
- Axe actif : control= ACTIVE
- Mouvement : motionStateData.motionCommand= IN\_MOTION
- 
- Erreur : error= YES et ErrorReaction <> NONE
- StopEmergency : stopEmergencyCommand.state= ACTIVE

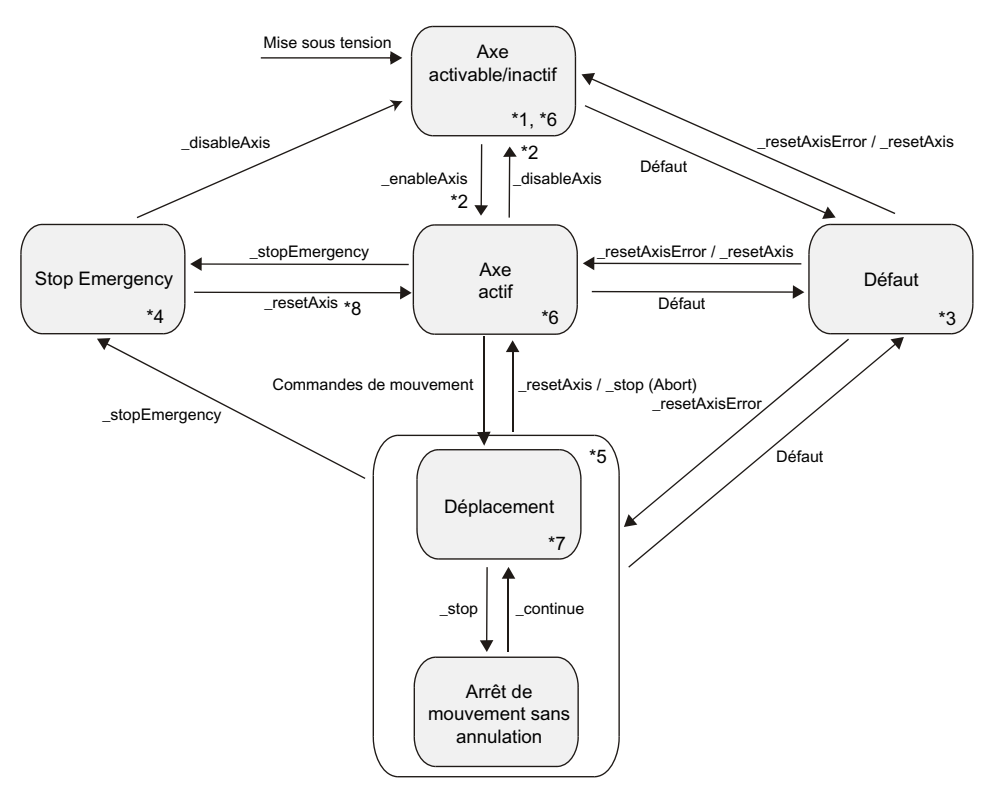

Figure 2-83 Modèle d'état/Etat d'axe

Lors du paramétrage de l'axe dans TypeOfAxis en tant qu'axe avec fonctionnalité hydraulique (QFAxis), il faut remplacer \_enableAxis() par \_enableQFAxis() et \_disableAxis() par \_disableQFAxis() dans le modèle d'état de l'axe.

L'état de \_stopEmergency() est indiqué dans la variable système stopEmergencyCommand. Cette variable doit être interrogée explicitement après réinitialisation avec \_disableAxis().

2.24 Commandes de mouvement

Tableau 2- 35 Dans les différents états de l'axe, les commandes et fonctions suivantes sont appliquées

- \*1 Axe activable/inactif en ce qui concerne le pilotage des déplacements de l'axe, contient aussi l'état désactivé.
- \*2 Si l'entraînement, la puissance et la régulation sont actifs :
	- Désactivation ou activation du mode poursuite
	- Activation/désactivation de la régulation
- \*3 En fonction des états d'arrêt ou d'erreur, autorise \_disableAxis()/\_disableQFAxis() et \_stopEmergency().
- \*4 Les erreurs sont traitées en fonction des critères existants. Traitement possible des réactions sur stop locales les plus prioritaires.
- \*5 Les mouvements superposés et les mouvements au niveau de l'axe synchrone sont associés.
- \*6 resetAxis() autorisé

:

- \*7 Commandes de mouvement autorisées
- \*8 Lorsque l'axe est en asservissement de position

#### Axe présentant l'état inactif/activable

Lors de l'activation de la commande, le TO passe en mode poursuite. A cette occasion :

- Toutes les commandes du tampon Motion sont annulées.
- L'axe et le régulateur sont inactifs.
- Les variables système sont paramétrées sur les valeurs configurées ou occupées par les valeurs initiales.
- Les mouvements demandés par les commandes de mouvement ne sont pas exécutés et l'axe est mode poursuite.
- Le déblocage du régulateur et le passage à l'état TO actif sont réalisés par la commande \_enableAxis() ou \_enableQFAxis().
- La transition de l'état de fonctionnement de STOP U à RUN et inversement n'a aucun effet sur le TO Axe.
- Lors de la transition de l'état de fonctionnement de STOP à STOP U, toutes les alarmes réinitialisables sont acquittées et le tampon Motion est vidé.
- Dans l'état de fonctionnement STOP, le codeur/le système de valeur réelle sont actifs. La position d'axe est conservée, sauf si une alarme est déclenchée.

### Axe présentant l'état actif

Les commandes de mouvement peuvent être envoyées et sont exécutables.

### Axe présentant l'état mouvement

- Les commandes de mouvement sont exécutées ; les commandes de mouvement peuvent être envoyées.
- Le mouvement peut être interrompu avec la commande stop(), stopMode= STOP\_WITHOUT\_ABORT et être repris avec \_continue().
- La commande \_stop(), stopMode= STOP\_AND\_ABORT annule le mouvement.

### Axe présentant l'état TO erreur

Dans l'état TO erreur, les actions suivantes sont possibles :

- Actions qui réinitialisent l'état erreur
- Actions qui entraînent une réaction sur stop plus prioritaire
- Actions qui n'influencent pas l'état
- Actions qui sont généralement autorisées selon les critères des alarmes technologiques

Aucune exécution des commandes de mouvement et de la commande de simulation \_enableAxisSimulation().

L'erreur est supprimée par les commandes \_resetAxis() ou \_resetAxisError() si ces commandes sont admises pour l'erreur en instance.

Les commandes d'état \_getStateOfAxisCommand() et \_getStateOfMotionBuffer() sont également admises, tout comme les commandes de réinitialisation \_resetMotionBuffer() et \_disableAxis() ou \_disableQFAxis().

Les commandes de mouvement annulées déclenchent une alarme technologique et entraînent l'apparition d'une remarque dans la fenêtre d'alarme.

Les réactions au niveau de l'axe sont configurables au niveau de l'alarme technologique.

#### **Remarque**

Une erreur peut être acquittée dans SIMOTION SCOUT, le programme ou le terminal de dialogue.

Pour de plus amples informations, reportez-vous à la description fonctionnelle Fonctions de base Motion Control, chapitre Traitement d'erreurs.

### Axe présentant l'état StopEmergency

La commande \_stopEmergency()

- n'entraîne pas le début immédiat de la tâche d'alarme,
- ne désactive pas les déblocages au niveau de l'axe et de l'entraînement,
- n'agit *pas* lorsque l'axe est en mode poursuite,

2.25 Echange de données entre TO Axe et DCC

- n'agit *pas immédiatement* si un écart de traînage s'est formé lors de la limitation de couple,
- n'agit *pas immédiatement* lors de la commutation de la régulation de pression à la limitation de pression dans le cas des axes de pression.

Une commande \_stopEmergency() avec réaction sur stop plus prioritaire annule une réaction de priorité inférieure.

La commande \_stopEmergency() génère le \_stopEmergency\_Status. Celui-ci peut être supprimé par les commandes \_disableAxis() / \_disableQFAxis() ou \_resetAxis().

Les commandes actives dans l'interpolateur sont annulées.

## 2.25 Echange de données entre TO Axe et DCC

Pour l'échange de données entre le TO Axe et les diagrammes DCC/blocs DCC, les variables système des TO peuvent être connectées directement avec des entrées et des sorties de bloc.

La mise à jour/l'application des variables système sont précisées dans les listes de référence.

- Les données d'affichage mises à jour cycliquement dans l'IPO sont par exemple :
	- motionStateData.actualVelocity
	- motionStateData.actualAcceleration
	- positioningState.actualPosition
- Les variables système appliquées cycliquement dans l'IPO sont par exemple :
	- defaultMotionIn.x (en cas d'activation par une commande)
	- defaultMotionIn.y (en cas d'activation par une commande)
	- defaultMotionIn.z (en cas d'activation par une commande)
	- override.velocity
	- override.acceleration
	- plusLimitsOfDynamics.velocity
	- plusLimitsOfDynamics.postiveAccel
	- plusLimitsOfDynamics.negativeAccel

- Les données d'affichage mises à jour cycliquement dans le servo sont par exemple :
	- sensorData[n].position
	- sensorData[n].velocity
	- sensorData[n].acceleration
	- sensorData[n].incrementalPosition
- Les variables système appliquées cycliquement dans le servo sont par exemple :
	- servoSettings.additionalCommandValue
	- servoSettings.additionalSetpointValue

Pour de plus amples informations sur DCC, reportez-vous au manuel *Fonctions de base* Motion Control.

## 2.26 SINAMICS Safety Integrated Functions

### <span id="page-222-0"></span>2.26.1 Vue d'ensemble - Prise en charge des SINAMICS Safety Integrated Functions au niveau du TO Axe (à partir de V4.1 SP1)

SIMOTION ne contient pas de fonctions de sécurité, mais prend en charge les entraînements SINAMICS pouvant exécuter des fonctions de sécurité. Cette prise en charge sert à éviter les réactions sur stop côté entraînement. Pour les fonctions de sécurité, SIMOTION assure que l'entraînement ne quitte pas l'état de fonctionnement surveillé.

A partir de SIMOTION V4.1 SP1, les SINAMICS Safety Integrated Extended Functions sont prises en charge par le TO Axe dans SIMOTION de la manière suivante :

- Affichage de l'état de la fonction de sécurité de l'entraînement dans les variables système
- Signalisation d'un nouvel événement de sécurité dans le tampon de messages de sécurité de l'entraînement (alarme de TO)
- Signalisation de l'état de SLS, SOS et SS2 (alarme de TO)

A partir de SIMOTION V4.2, l'alarme technologique 50023 (l'entraînement passe à l'état de fonctionnement autonome) est générée en plus en cas de passages à l'état autonome, par exemple par sélection de SS1 ou SS2.

Voir aussi [Paramétrage en tant qu'axe réel avec un couplage d'entraînement numérique](#page-39-0) (Page [40](#page-39-0)).

Pour utiliser la prise en charge des SINAMICS Safety Integrated Extended Functions pour le TO Axe, procédez comme suit :

- Configurez les fonctions de sécurité dans l'entraînement (voir la description fonctionnelle SINAMICS Safety Integrated).
- Pour une commande des fonctions de sécurité avec PROFIsafe, configurez la communication PROFIsafe avec la CPU SIMATIC F de niveau supérieur (voir le chapitre PROFIsafe du manuel système Communication SIMOTION SCOUT).
- Configurez le bloc de données de sécurité comme extension dans le télégramme (pour plus d'informations, voir Structure des télégrammes).

A partir de SIMOTION V4.2, le bloc de données de sécurité est automatiquement configuré et connecté dans l'entraînement par le système.

● Configurez l'axe.

Les différentes étapes de configuration sont décrites en détail ci-après.

L'activation des données des *SINAMICS Safety Integrated Extended Functions* est signalée dans la boîte de dialogue de configuration de l'axe.

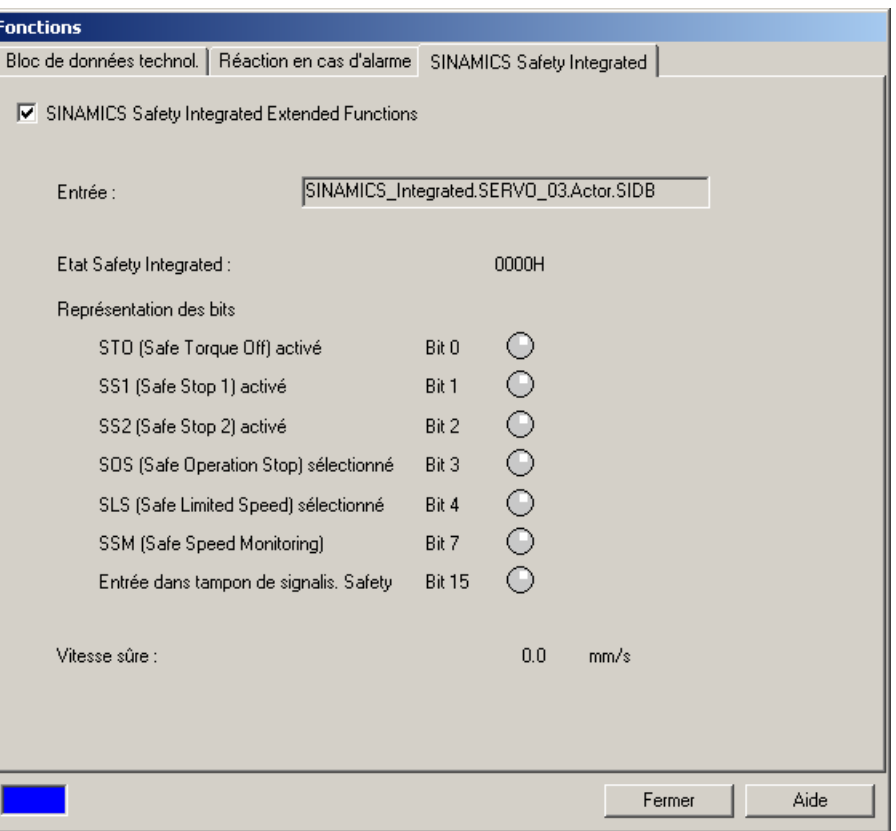

Figure 2-84 Boîte de dialogue de sécurité

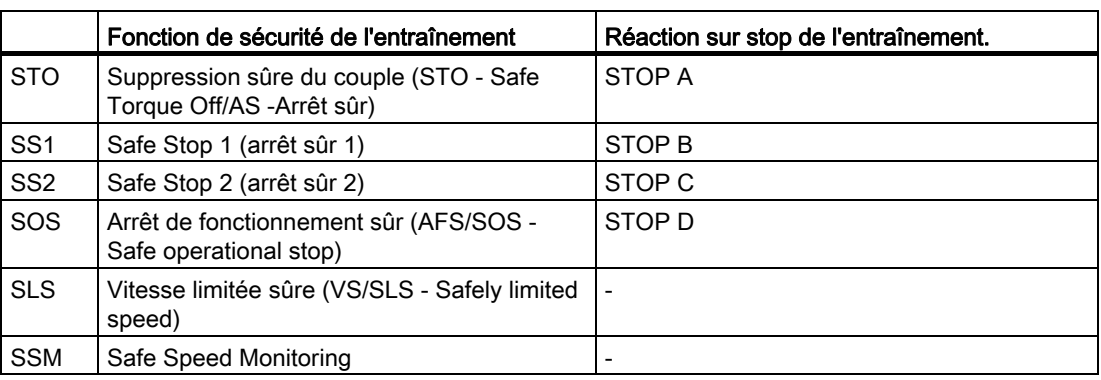

Tableau 2- 36 Vue d'ensemble de la prise en charge des fonctions de sécurité et des réactions sur stop de l'entraînement

### Voir aussi

[Données technologiques](#page-176-0) (Page [177\)](#page-176-0)

### 2.26.2 Bloc de données de sécurité

Le bloc de données de sécurité permet de connaître l'état des SINAMICS Safety Integrated Extended Functions activées dans SIMOTION.

Le bloc de données de sécurité est une extension des télégrammes d'axe PROFIdrive.

Tableau 2- 37 Structure du bloc de données de sécurité du télégramme de valeurs réelles

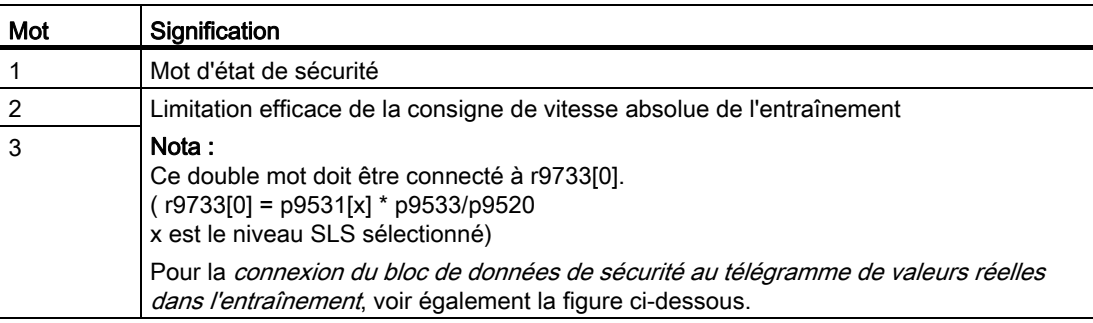

Notions de base relatives aux axes

2.26 SINAMICS Safety Integrated Functions

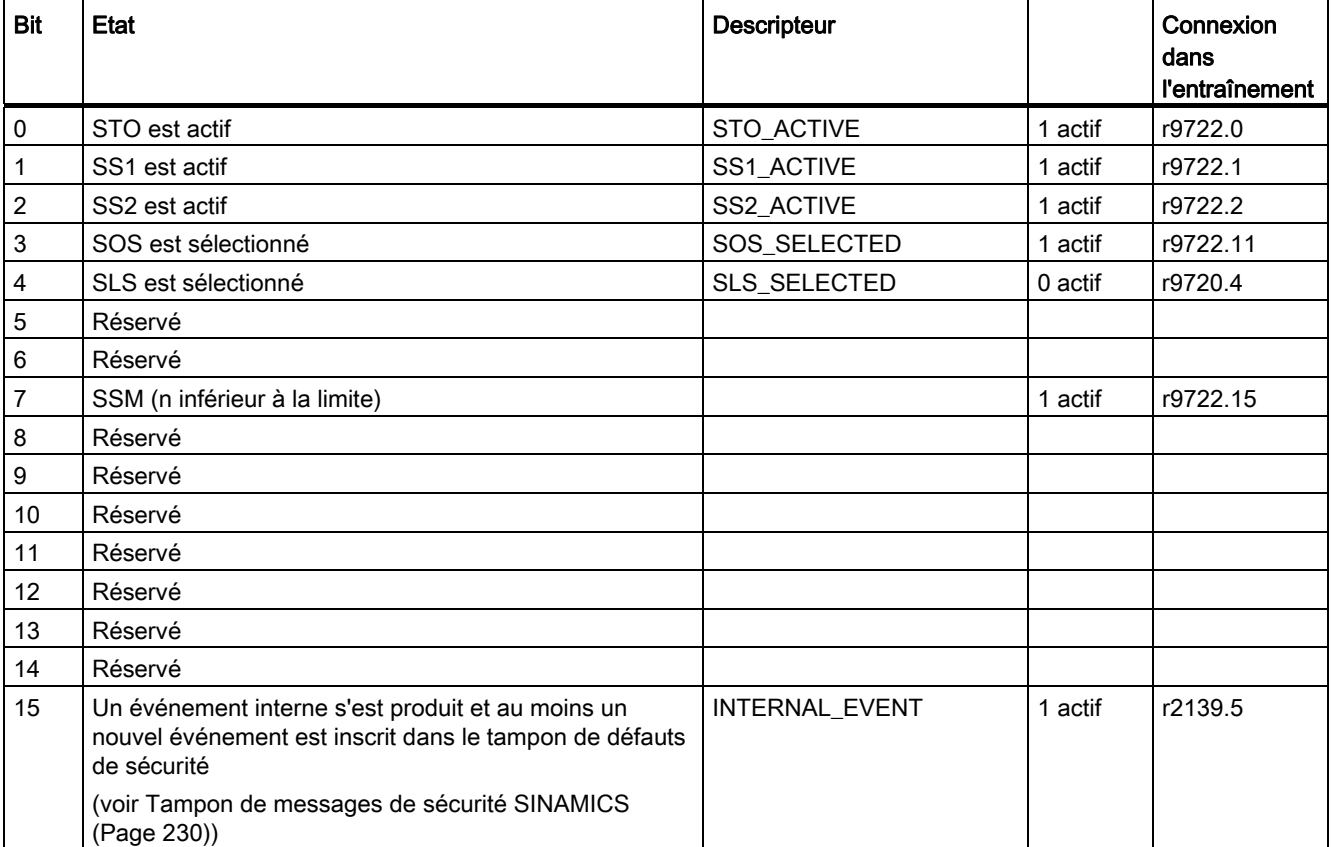

Tableau 2- 38 Structure du mot d'état de sécurité du bloc de données de sécurité

A partir de SIMOTION V4.2, le bloc de données de sécurité est configuré par le système et automatiquement connecté dans l'entraînement.

### Extension de télégramme (uniquement avec V4.1)

Le reste de ce chapitre n'est pertinent que lorsque le réglage par défaut Utiliser l'affectation symbolique est délibérément désactivé pour le projet à partir de V4.2 ou qu'il s'agit d'un projet avec SIMOTION V4.1.

Une extension du télégramme de valeurs réelles avec le bloc de données de sécurité (3 mots) est nécessaire pour la prise en charge des SINAMICS Safety Integrated Extended Functions par SIMOTION.

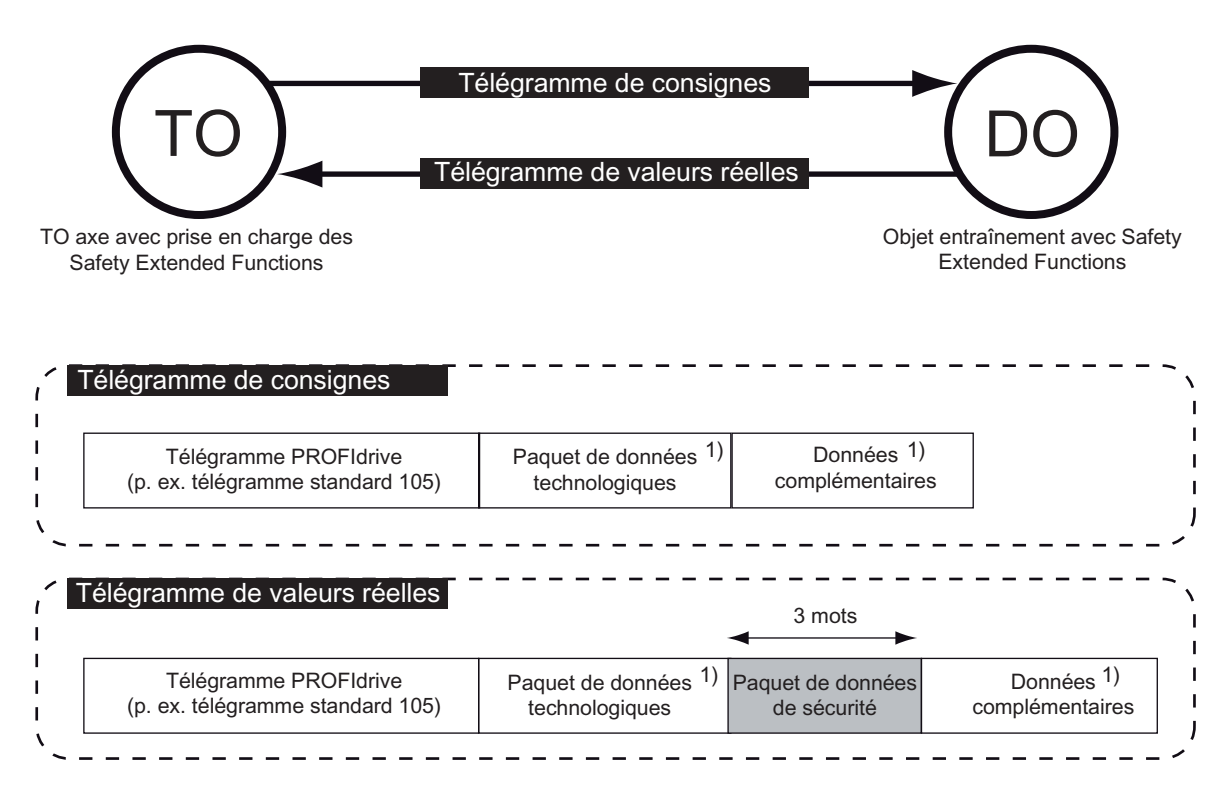

1) optionnel

Figure 2-85 Structure d'un télégramme d'entraînement avec bloc de données de sécurité

Pour que les SINAMICS Safety Integrated Extended Functions soient affichées dans SIMOTION, les paramètres SINAMICS correspondants doivent être connectés au bloc de données de sécurité via FCOM.

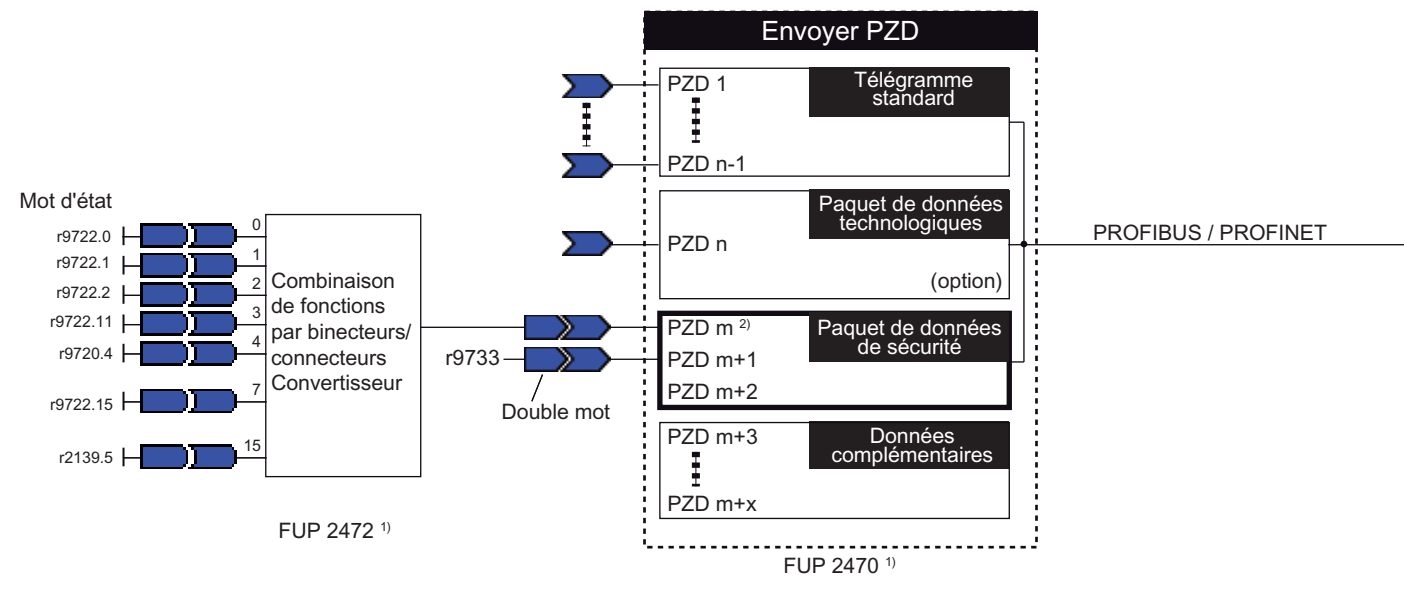

 $\psi$  Les logigrammes sont disponibles dans l'aide en ligne (bouton "Documents PDF").

<sup>2)</sup> Si une paquet de données technologiques existe :  $m = n + 1$ Si un paquet de données technologiques n'existe pas : m = n

Figure 2-86 Connexion du bloc de données de sécurité au télégramme de valeurs réelles dans l'entraînement

L'extension du télégramme est configurée dans la boîte de dialogue Appareil SINAMICS > Configuration > Configuration de télégramme au moyen d'une extension des données d'entrée du télégramme d'axe avec 3 mots.

Via Configurer télégramme, il est possible de connecter les PZD définis par l'utilisateur en utilisant un convertisseur connecteur-binecteur.

Dans technologicalData.driveSafetyExtendedFunctionsInfoDataIn.logAddress, l'adresse de base logique du bloc de données de sécurité est obtenue ainsi :

adresse de base du télégramme standard + (m-1) \* 2

(m est le numéro du PZD situé au début du bloc de données de sécurité. Voir également la figure ci-dessus)

Lisez également les informations sur la création du bloc de données technologiques au chapitre [Paramétrage en tant qu'axe réel avec un couplage d'entraînement numérique](#page-39-0)  (Page [40](#page-39-0)).

### 2.26.3 Configuration de l'axe

A partir de SIMOTION V4.2, la prise en charge dans SIMOTION est automatiquement activée lorsque les SINAMICS Safety Integrated Extended Functions sont configurées.

Les données de configuration suivantes sont alors paramétrées ainsi :

- $\bullet$  technologicalData.driveSafetyExtendedFunctionsEnabled = YES
- driveControlConfig.pulsesEnabledEvaluation = YES

### Affectations symboliques désactivées ou SIMOTION < V4.2

Le reste de ce chapitre n'est pertinent que lorsque le réglage par défaut Utiliser l'affectation symbolique est délibérément désactivé pour le projet à partir de V4.2 ou qu'il s'agit d'un projet avec SIMOTION V4.1.

Pour la configuration des SINAMICS Safety Integrated Extended Functions, procédez comme suit :

- Paramétrer la donnée de configuration technologicalData.driveSafetyExtendedFunctionsEnabled sur YES pour activer la prise en charge des fonctions étendues.
- Inscrire l'adresse de base logique du bloc de données de sécurité dans technologicalData.driveSafetyExtendedFunctionsInfoDataIn.logAddress.
- Pour la prise en charge des *SINAMICS Safety Integrated Functions*, l'état du déblocage des impulsions de l'entraînement doit être exploité au niveau du TO Axe. En fonction du type de télégramme, cette information d'état est transmise à différents endroits du télégramme.

Le paramétrage des données de configuration driveControlConfig.pulsesEnabled.pzd et driveControlConfig.pulsesEnabled.bitNumber doit donc tenir compte de la configuration du télégramme comme suit :

– Télégramme standard 2-6

pzd = 4 ; bit = 10 (ZSW2 ; "Débloquer les impulsions")

(à partir de SINAMICS V2.6)

– Télégrammes SIEMENS 10x

pzd = 5 ; bit = 13 (mot de signalisation ; "Débloquer les impulsions")

– Télégrammes libres

Il incombe à l'utilisateur de régler les deux données de configuration citées conformément à la position du bit d'état du déblocage des impulsions à l'intérieur du télégramme.

#### Remarque

- Le télégramme standard 1 ne peut pas être utilisé pour la prise en charge des fonctions de sécurité SS1 et SS2, car il ne transmet pas l'état du déblocage des impulsions.
- Dans le cas des télégrammes standard et des télégrammes SIEMENS, il est nécessaire de s'assurer du réglage des paramètres p2038=0 et p2038=1 dans l'entraînement.

Si une mise en service de sécurité des SINAMICS Safety Integrated Extended Functions a déjà été réalisée dans l'entraînement et que les données ont été chargées dans la configuration (Charger dans la PG), ce paramétrage s'effectue avec le bouton "Reprise données de l'entraînement" (affectation des entraînements dans l'assistant d'axe).

Le cas échéant, la prise en charge des *SINAMICS Safety Integrated Extended Functions* peut être désactivée avec la donnée de configuration technologicalData.driveSafetyExtendedFunctionsEnabled=NO.

## <span id="page-229-0"></span>2.26.4 Affichage des SINAMICS Safety Integrated Functions dans SIMOTION

Lorsque la prise en charge des *SINAMICS Safety Integrated Extended Functions* est activée (technologicalData.driveSafetyExtendedFunctionsEnabled=YES), les informations suivantes sont fournies via variable système :

### ● driveData.driveSafetyExtendedFunctionsInfoData.state

Affichage du mot d'état de sécurité (voir la structure dans le tableau).

Le mot d'état permet d'exploiter l'état des fonctions de sécurité de l'entraînement dans la commande. Pour de nombreuses fonctions de sécurité, l'état est nécessaire pour faire passer l'axe au régime de fonctionnement admissible depuis le programme utilisateur. Voir aussi [Comportement et réactions de l'utilisateur](#page-233-0) (Page [234\)](#page-233-0).

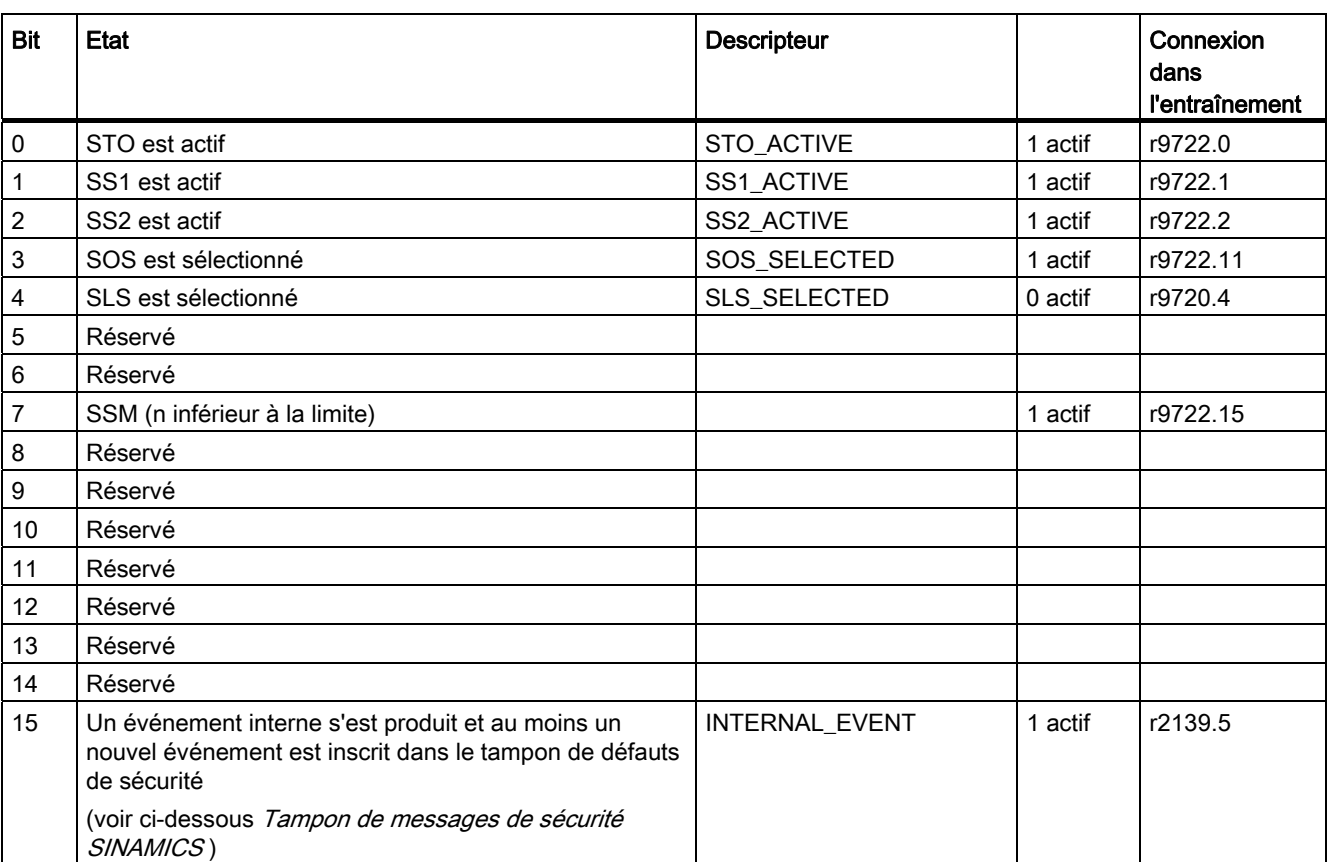

Tableau 2- 39 Structure du mot d'état de sécurité du bloc de données de sécurité

### ● driveData.driveSafetyExtendedFunctionsInfoData.safeSpeedLimit

Pour la limitation efficace de la consigne de vitesse absolue de l'entraînement depuis le bloc de données de sécurité, voir également le tableau ci-dessus relatif à la structure du bloc de données de sécurité.

safeSpeedLimit contient la consigne de vitesse maximale pour les mouvements du TO axe.

#### **Remarque**

La valeur définie dans safeSpeedLimit est déjà pondérée avec le paramètre d'entraînement p9533 et ne représente pas, lorsque p9533 < 100 %, la vitesse réelle maximale (p9531[x]) qui est surveillée par l'entraînement.

Lorsque la vitesse réduite sûre est activée, l'axe doit être exploité en dessous de la valeur limite (et non à la valeur limite). Pour la réduction de la vitesse à safeSpeedLimit, il convient de veiller, dans l'application, à ce qu'une différence soit respectée par rapport à la valeur limite effective surveillée dans l'entraînement. Réduction soit par le paramètre p9533 côté entraînement ou par un facteur de réduction dans la programmation.

Si technologicalData.driveSafetyExtendedFunctionsEnabled=NO, les SINAMICS Safety Integrated Extended Functions ne sont pas prises en charge au niveau du TO Axe. Un zéro s'affiche dans la variable système ou les contenus ne sont pas pertinents.

#### Messages et alarmes

Les messages sont signalés en tant qu'alarmes technologiques des SINAMICS Safety Integrated Functions sur le TO Axe de SIMOTION.

Alarmes technologiques :

● Alarme 50023 : l'entraînement passe à l'état de fonctionnement autonome (à partir de SIMOTION V4.2).

L'alarme 50023 est émise lorsque l'entraînement agit de manière autonome, par exemple en freinant sur la rampe ARRÊT3 en raison d'une activation de SS2.

Alarme 50201 : alarme Safety dans l'entraînement (voir Tampon de messages de sécurité SINAMICS).

Le tampon de messages de sécurité de l'entraînement contient un nouvel événement.

#### Remarque :

L'alarme 50201 ne peut être acquittée durablement que dès que le tampon de messages de sécurité est vide.

## ● Alarme 50202 : SINAMICS Safety Integrated Extended Functions activées

L'alarme 50202 est émise en cas d'activation des fonctions de sécurité SS2/SOS/SLS.

### Exceptions :

- En cas de transition à SOS avec SS2 actif (transition automatique ou sélection explicite), aucune nouvelle alarme 50202 ne prend effet.
- Lorsque les SINAMICS Safety Integrated Extended Functions sont commandées via PROFIsafe (dbSI1), l'alarme 50202 est générée après une réinitialisation de SINAMICS sans qu'une fonction de sécurité ait été sélectionnée.
- Si les SINAMICS Safety Integrated Extended Functions sont commandées via PROFIsafe (dbSI1), l'alarme 50202 est générée lorsque la CPU SIMOTION ou la CPU SIMOTION F passe à l'état STOP.

L'alarme est uniquement utilisée pour l'affichage dans SCOUT ou l'IHM.

Il est recommandé de référencer les réactions utilisateur sur la variable système driveData.driveSafetyExtendedFunctionsInfoData.state.

Alarme 50203 : SINAMICS Safety Integrated Extended Functions désactivées

L'alarme 50203 est émise en cas de désactivation de la dernière fonction de sécurité active (SS2/SOS/SLS).

#### Exception :

Lorsque les SINAMICS Safety Integrated Extended Functions sont commandées via PROFIsafe (dbSI1), l'alarme 50203 est générée en cas d'acquittement du pilote PROFIsafe (réaction définie par l'utilisateur du côté de la CPU F comme condition supplémentaire pour le déblocage complet de l'entraînement (paramètre d'entraînement r46.8)), sans qu'une fonction de sécurité soit désactivée.

L'alarme est uniquement utilisée pour l'affichage dans SCOUT ou l'IHM.

Il est recommandé de référencer les réactions utilisateur sur la variable système driveData.driveSafetyExtendedFunctionsInfoData.state.

### Remarque

L'alarme 50023 ne prend effet sur le TO que lorsque la donnée de configuration TypeOfAxis.DriveControlConfig.pulsesEnabledEvaluation=YES.

Les alarmes 50201, 50202 et 50203 ne sont signalées au niveau du TO Axe que si la prise en charge des *SINAMICS Safety Integrated Extended Functions* a été configurée.

De manière analogue aux Safety Integrated Basic Functions, seule une alarme 20005 raison 4 est émise en cas d'activation de STO et de SS1. La désactivation des fonctions n'est signalée par aucune alarme.

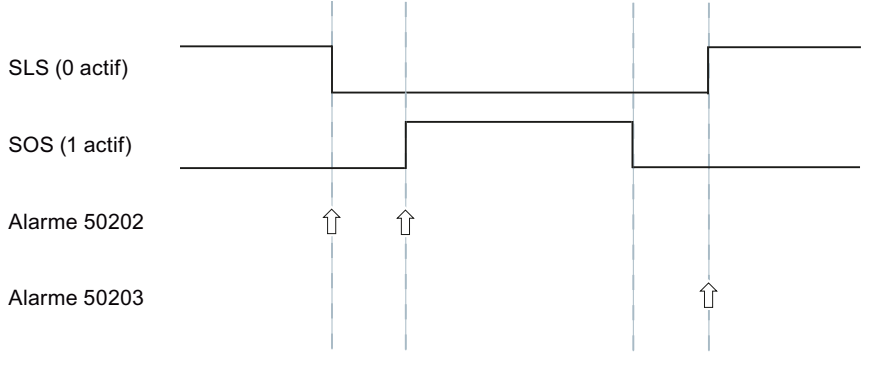

### Représentation du comportement des alarmes de sécurité (50202, 50203) sur un diagramme d'impulsions

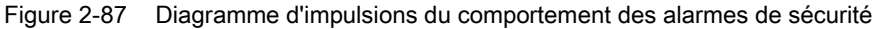

### Tampon de messages de sécurité SINAMICS

Les erreurs de la fonction de sécurité de l'entraînement lui-même et les réactions sur stop déclenchées par des fonctions de surveillance sont signalées par un défaut de sécurité dans l'entraînement. Les défauts de sécurité sont enregistrés dans le tampon de messages de sécurité.

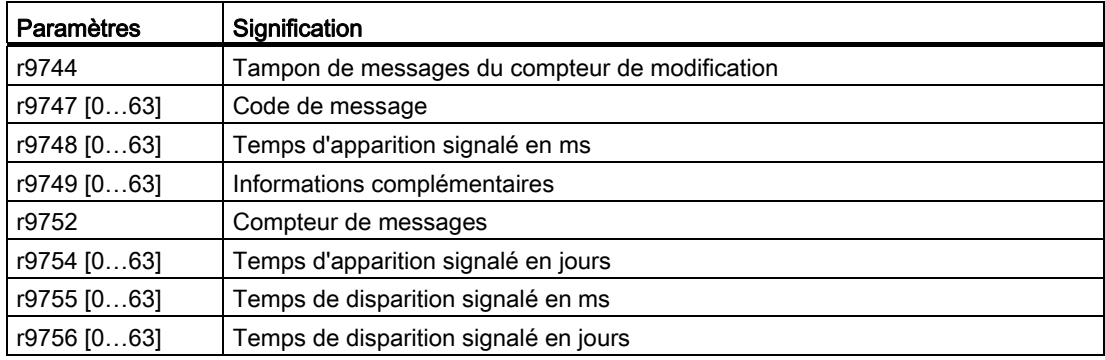

Tableau 2- 40 Structure du tampon de messages de sécurité

Pour les défauts de sécurité, seul un acquittement de sécurité est autorisé. En d'autres termes :

de l'API de sécurité via le signal PROFIsafe Internal\_Event\_Acknowledge - bit 7 du mot de commande PROFIsafe ou via une borne du TM54F.

La restriction suivante est valable pour SINAMICS V2.5 :

l'acquittement de sécurité est possible après une violation de SLS suivie de STOPC - SS2. Dans les autres cas, l'acquittement doit être effectué par mise hors/sous tension.

Pour plus d'informations, voir la description fonctionnelle SINAMICS Safety Integrated.

Une entrée effectuée dans le tampon de messages de sécurité est signalée par le bit 15 INTERNAL\_EVENT dans la variable système

driveData.driveSafetyExtendedFunctionsInfoData.state. Si ce bit est activé, l'alarme 50201 Alarme de sécurité dans l'entraînement est déclenchée dans SIMOTION.

La cause du défaut peut être lue par le programme utilisateur dans les paramètres d'entraînement p9744-p9756.

A cet effet, il est possible d'utiliser la fonction système \_readDriveFaults() entre autres. A partir de SIMOTION V4.2, le paramétrage faultType=SAFETY permet de lire directement le tampon de messages de sécurité (paramètre d'entraînement p9747).

### <span id="page-233-0"></span>2.26.5 Comportement et réactions de l'utilisateur

Les fonctions de sécurité de l'entraînement sont activées et désactivées soit par un API de sécurité (par exemple une CPU317F SIMATIC S7) via la communication sûre PROFIsafe, soit par le Terminal Module de sécurité SINAMICS TM54F ou par les bornes de sécurité de la CU. Les fonctions de sécurité sont activées et désactivées indépendamment du programme utilisateur Motion Control.

De nombreuses fonctions de sécurité (SOS, SLS, etc.) contiennent des fonctions de surveillance et doivent être prises en charge par le programme utilisateur SIMOTION pour mettre l'entraînement dans l'état de fonctionnement surveillé ou le maintenir dans celui-ci. Un dépassement des valeurs limites surveillées conduit à une réaction de sécurité sur stop dans l'entraînement.

L'utilisateur peut exploiter le mot d'état de sécurité avec le variable système driveData.driveSafetyExtendedFunctionsInfoData.state.

### Safe Torque Off (STO) et Safe Stop 1 (SS1)

La sélection de STO active directement la suppression des impulsions dans l'entraînement : un moteur en mouvement s'immobilise par ralentissement naturel.

En cas d'activation de SS1, l'entraînement freine de manière autonome en asservissement de vitesse (n = 0) sur la rampe ARRÊT3 et passe en suppression des impulsions après la temporisation configurée.

Dès que la suppression des impulsions est atteinte, l'entraînement est désactivé Ceci est signalé sur le TO Axe par l'alarme 20005 raison 4.

Si la prise en charge des *SINAMICS Safety Integrated Extended Functions* a été configurée au niveau de l'axe, l'activation de STO ou de SS1 peut être lue dans le bit0=TRUE ou bit1=TRUE de la variable système ~. state.

### Réaction utilisateur avec SIMOTION V4.1 ou TypeOfAxis.DriveControlConfig.pulsesEnabledEvaluation=COMPATIBILITY\_MODE :

A l'activation de SS1 (et technologicalData.driveSafetyExtendedFunctionsEnabled=YES), il faut annuler le mouvement actuel de l'axe et commuter la consigne de position en mode poursuite, par exemple avec la commande \_stop() et movingMode=SPEED\_CONTROLLED. Ceci évite que les déblocages de l'entraînement soient supprimés par exemple à la suite d'une alarme 50102 Surveillance de l'écart de traînage.

#### Réaction utilisateur à partir de SIMOTION V4.2 :

Le système réagit de manière autonome à l'activation de SS1 uniquement lorsque la donnée de configuration TypeOfAxis.DriveControlConfig.pulsesEnabledEvaluation=YES (le réglage est effectué en conséquence par le système lorsque dbsi1/2 est présent dans l'entraînement) :

L'exploitation cyclique du bit1 à l'intérieur du bloc de données de sécurité n'est donc pas nécessaire du côté de l'utilisateur.

L'alarme de TO 50023 (l'entraînement passe à l'état de fonctionnement autonome ; paramétrage par défaut de la réaction locale = OPEN\_POSITION\_CONTROL), qui commute automatiquement l'axe en mode poursuite, est émise au début de la rampe ARRÊT3. Pendant la rampe ARRÊT3, le déblocage du régulateur de position et la surveillance de l'écart de traînage sont désactivés et aucune commande de mouvement ne prend effet. Les déblocages de l'entraînement peuvent être supprimés par exemple par la commande utilisateur \_disableaxis().

Le mode poursuite automatique est appliqué uniquement à l'axe concerné. Pour un éventuel groupe de synchronisme, les réactions correspondantes doivent être réalisées par l'application.

Si les déblocages de l'entraînement ont été désactivés par STO ou SS1, ils peuvent être réactivés par le programme utilisateur SIMOTION via la commande \_enableAxis(). L'activation n'est cependant possible que si STO ou SS1 a été de nouveau désactivé (blocage d'enclenchement de sécurité).

### Activation et désactivation des Safety Extended Functions SS2, SOS et SLS

Pour les transitions d'état de SS2, SOS et SLS, une réaction adaptée doit être programmée pour le TO dans le programme utilisateur, afin que les conditions de sécurité surveillées (vitesse maximale, arrêt, etc.) soient remplies dans l'entraînement. Les transitions d'état peuvent être détectées dans le programme utilisateur par exploitation cyclique de la variable système ~. state.

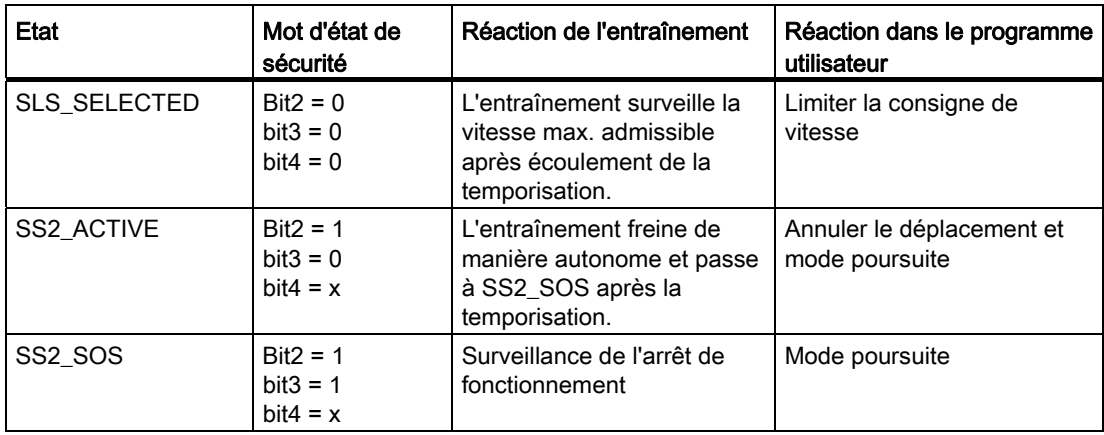

Tableau 2- 41 Etats des fonctions de sécurité SS2, SOS et SLS

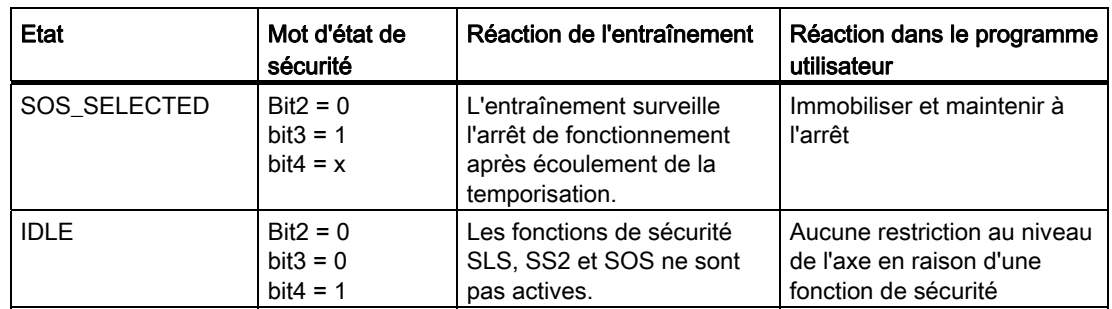

### Safe Stop 2 (SS2)

Si SS2 est activé, l'entraînement freine sur la rampe ARRÊT3 en asservissement de vitesse (n = 0), puis passe en immobilisation surveillée (SOS). A cet effet, l'entraînement se déconnecte de l'interface de consigne SIMOTION.

### **Remarque**

Si l'entraînement n'est pas encore prêt au fonctionnement et que SS2 est déjà activé, il ne sera possible d'activer tous les déblocages de l'entraînement qu'après la désactivation de SS2.

C'est le cas par exemple à la suite d'un redémarrage effectué lorsque SS2 est activé.

Les déblocages de l'entraînement peuvent être activés entre autres par la commande utilisateur \_enableaxis().

### Réaction utilisateur avec SIMOTION V4.1 ou TypeOfAxis.DriveControlConfig.pulsesEnabledEvaluation=COMPATIBILITY\_MODE :

A l'activation de SS2 (bit2 de ~.state=TRUE), il faut annuler le mouvement actuel de l'axe et commuter la consigne de position en mode poursuite, par exemple avec la commande \_stop() et movingMode=SPEED\_CONTROLLED. Ceci évite que les déblocages de l'entraînement soient supprimés par exemple à la suite d'une alarme 50102 Surveillance de l'écart de traînage.

La désactivation de SS2 (bit2 = FALSE) termine la surveillance d'immobilisation dans l'entraînement. Si aucune autre fonction de sécurité n'est active, le déplacement de l'axe est à nouveau possible sans qu'il soit nécessaire de réactiver les déblocages de l'entraînement.

#### Réaction utilisateur à partir de SIMOTION V4.2 :

Le système réagit de manière autonome à l'activation de SS2 uniquement lorsque la donnée de configuration TypeOfAxis.DriveControlConfig.pulsesEnabledEvaluation=YES (le réglage est effectué en conséquence par le système lorsque dbsi1/2 est présent dans l'entraînement) :

L'exploitation cyclique du bit2 à l'intérieur du bloc de données de sécurité n'est donc pas nécessaire du côté de l'utilisateur.

L'alarme de TO 50023 (l'entraînement passe à l'état de fonctionnement autonome ; paramétrage par défaut de la réaction locale = OPEN\_POSITION\_CONTROL), qui commute automatiquement l'axe en mode poursuite, est émise au début de la rampe ARRÊT3. Tant que SS2 est activé, le déblocage du régulateur de position et la surveillance de l'écart de trainage restent désactivés et aucune commande de mouvement ne prend effet. Les déblocages de l'entraînement peuvent être supprimés par exemple par la commande utilisateur \_disableaxis().

Le mode poursuite automatique est appliqué uniquement à l'axe concerné. Pour un éventuel groupe de synchronisme, les réactions correspondantes doivent être réalisées par l'application.

Après la désactivation de SS2, les déblocages de l'entraînement doivent être réactivés, par exemple via la commande utilisateur \_enableaxis(), pour que le déplacement de l'axe soit à nouveau possible.

### Safe Operating Stop (SOS)

Si SOS est activé, l'entraînement continue à suivre l'interface de consigne et active la surveillance d'immobilisation après la temporisation configurée dans l'entraînement.

#### Réaction dans le programme utilisateur :

A l'activation de SOS (bit3 de ~.state=TRUE), l'entraînement doit passer à l'arrêt en l'espace du temps paramétré dans p9551/p9531 et être maintenu à l'arrêt.

Si SOS est désactivé, la surveillance d'immobilisation est désactivée dans l'entraînement et le déplacement de l'axe est de nouveau possible sans restriction si aucune autre fonction de sécurité n'est active.

#### Safely-Limited Speed (SLS)

Si SLS est activé, l'entraînement continue à suivre l'interface de consigne et active la surveillance de vitesse après la temporisation configurée dans l'entraînement.

#### Réaction dans le programme utilisateur :

Si SLS est activé (variable système ~.state, bit4 = FALSE), la vitesse doit être réduite à la vitesse maximale définie dans la variable système safeSpeedLimit.

La limite de vitesse surveillée dans l'entraînement peut être soumise à une modification dynamique. Il est donc recommandé de surveiller toute modification de la variable système ~.safeSpeedLimit pendant l'activation de SLS.

- nouvelle safeSpeedLimit > ancienne safeSpeedLimit : une vitesse supérieure est immédiatement autorisée.
- nouvelle safeSpeedLimit < ancienne safeSpeedLimit : freinage et limitation à la nouvelle valeur limite.

#### Remarque

A noter que l'actualisation de la variable système ~. safeSpeedLimit peut être temporisée par rapport à celle de la variable système ~.state de sorte qu'une commande \_move() transmise juste après l'activation de SLS avec une vitesse = ~.safeSpeedLimit ne contient pas encore la réduction de vitesse exigée.

Il est donc recommandé de réaliser la réduction de vitesse cycliquement par interrogation de la vitesse de consigne actuelle motionStateData.commandVelocity supérieure à la vitesse limitée de sécurité ~.safeSpeedLimit et par une commande correspondante (par exemple \_move() avec vitesse ~.safeSpeedLimit).

L'interrogation suivante est recommandée si une augmentation de la vitesse doit également être possible (en cas de commutation des niveaux SLS) :

- vitesse de consigne motionStateData.commandVelocity différente de la vitesse limitée de sécurité ~.safeSpeedLimit et
- vitesse limitée de sécurité ~.safeSpeedLimit inférieure à la vitesse maximale de l'axe, indiquée dans la donnée de configuration typeOfAxis.MaxVelocity.maximum.

Ceci évite toute augmentation intempestive à la vitesse maximale de l'axe en cas d'activation de SLS.

Lorsque SLS est désactivé et qu'aucune autre fonction de sécurité n'est active, la vitesse peut être augmentée par une commande (par exemple par la commande \_move()).

### Recommandation générale pour le programme utilisateur en cas d'utilisation des SINAMICS Safety Integrated Functions à partir de SIMOTION V4.2

Le système réagit automatiquement de manière correcte à l'activation de SS1 ou de SS2 en commutant l'axe en mode poursuite.

A l'activation de STO, l'entraînement s'arrête automatiquement.

Aucune réaction ne doit donc être prévue dans le programme utilisateur pour les fonctions de sécurité STO, SS1 et SS2.

A l'activation de SOS, l'axe doit être immobilisé. A l'activation de SLS, il faut veiller à ce que l'axe ne dépasse pas la limite de vitesse sélectionnée.

La réaction décrite sous Safely-Limited Speed (SLS) est recommandée dans les deux cas. Interrogez les bits correspondants dans le code programme avec une fonction OU (variable système driveData.driveSafetyExtendedFunctionsInfoData.state bit3 = TRUE/bit4 = FALSE).

Exception :

Pour SOS, la réaction doit avoir lieu avec des valeurs dynamiques supérieures. Dans ce cas, programmez séparément la réaction utilisateur pour SOS.

### Voir aussi

[Vue d'ensemble - Prise en charge des SINAMICS Safety Integrated Functions au niveau du](#page-222-0)  [TO Axe \(à partir de V4.1 SP1\)](#page-222-0) (Page [223](#page-222-0))

### 2.26.6 Comportement du système SIMOTION en présence d'une rampe ARRÊT3 autonome de l'entraînement

Si une rampe ARRÊT3 est lancée (par exemple par les fonctions de sécurité SS1 ou SS2), le comportement relatif à la désactivation possible de l'entraînement SINAMICS pendant la rampe ARRÊT3 varie en fonction de certains paramétrages du TO Axe :

### A) Comportement dans SIMOTION V4.1 :

Lorsqu'un mouvement autonome de l'entraînement est déclenché, la suppression des déblocages de l'entraînement est impossible pendant l'état autonome si les Extended Safety Functions ne sont pas paramétrées

(TypeOfAxis.TechnologicalData.driveSafetyExtendedFunctionsEnabled=NO).

Un mouvement autonome de l'entraînement est déclenché par exemple par activation de SS1. Pendant le mouvement autonome de l'entraînement, les déblocages de l'entraînement ne peuvent être supprimés ni par la commande utilisateur **\_disableAxis()** ni par un défaut de l'axe avec réaction locale RELEASE\_DISABLE.

Vous devez en tenir compte notamment pour la configuration des fins de course logiciels et matériels.

Si les Extended Functions sont paramétrées (autrement dit

TypeOfAxis.TechnologicalData.driveSafetyExtendedFunctionsEnabled=YES et TypeOfAxis.DriveControlConfig.pulsesEnabled correctement configuré), la suppression des déblocages de l'entraînement est possible pendant l'état autonome (par exemple par la commande \_disableAxis() et la réaction RELEASE\_DISABLE).

Configuration de TypeOfAxis.DriveControlConfig.pulsesEnabled :

- Pour télégrammes > 100 (et paramètre d'entraînement p2038 <> [2] VIK-NAMUR)
	- ~.pzdNumber=5
	- $-$  ~.bitNumber=13
- Pour télégrammes < 100 (uniquement à partir de SINAMICS V2.6, et paramètre d'entraînement p2038 <> [0] SINAMICS)
	- ~.pzdNumber=4
	- ~.bitNumber=10

Vous devez en tenir compte en particulier lorsque vous ajoutez une commande via PROFIsafe ou TM54F (fonctionnement mixte) pour une CPU V4.1 alors que vous avez déjà configuré une commande par borne pour la rampe ARRÊT3 ou pour les Basic Functions.

2.27 Communication d'entraînement par services DPV1

Pour éviter l'erreur d'écart de traînage 50102 dans ce cas pendant la rampe ARRÊT3, il est recommandé de procéder comme suit :

- 1. Exploitation cyclique des variables système
	- driveData.driveSafetyExtendedFunctionsInfoData.state.1=TRUE
	- driveData.driveSafetyExtendedFunctionsInfoData.state.2=TRUE
	- driveData.ZSW[0].5=FALSE
- 2. Commuter en mode poursuite lorsqu'une condition est remplie (par exemple par une commande \_stop(SPEED\_CONTROLLED)).

#### B) Comportement à partir de SIMOTION V4.2 :

A partir de SIMOTION V4.2, un mouvement autonome de l'entraînement, déclenché par exemple par SS1, est clairement identifiable même si les Safety Integrated Extended Functions ne sont pas paramétrées, autrement dit lorsque

TypeOfAxis.TechnologicalData.driveSafetyExtendedFunctionsEnabled=NO. A cet effet, il faut que la donnée de configuration

TypeOfAxis.DriveControlConfig.pulsesEnabledEvaluation=YES (configuration du système lors de la création de nouveaux axes).

Les déblocages de l'entraînement peuvent ainsi être supprimés même pendant l'état autonome de l'entraînement.

Lorsque TypeOfAxis.DriveControlConfig.pulsesEnabledEvaluation=COMPATIBILITY\_MODE (pour les axes de projets mis à niveau), le comportement est identique à celui de V4.1.

## 2.27 Communication d'entraînement par services DPV1

La communication d'entraînement par services DPV1 constitue la base du système d'entraînement numérique SIMOTION/SINAMICS. Il s'agit principalement de services cycliques, bien que les services acycliques comportent également de nombreuses fonctions.

La bibliothèque LDPV1 sert de base pour l'utilisation simple et rapide des services DPV1 dans les applications.

Fonctions mises à disposition :

- Gestion de tampon
- Synchronisation de l'heure SIMOTION-SINAMICS
- Coordination du démarrage
- Affectation des objets technologiques SIMOTION aux objets SINAMICS
- Lecture des défauts et des alarmes de SINAMICS
- Activation et désactivation des objets technologiques et des objets entraînement
- Lecture et écriture des paramètres SINAMICS
- Fonctions pour SINAMICS Safety Integrated

2.27 Communication d'entraînement par services DPV1

Vous trouverez la bibliothèque LDPV1 dans les SIMOTION Utilities & Applications, sous Applications > Applications tous secteurs > Communication d'entraînement. Les SIMOTION Utilities & Applications sont comprises dans la fourniture de SIMOTION SCOUT.

Une documentation décrivant l'application concrète de chaque fonctionnalité est fournie en plus.

### Remarque

A partir du firmware SIMOTION V4.2, la synchronisation de l'heure se fait automatiquement entre SIMOTION et SINAMICS.

Notions de base relatives aux axes

2.27 Communication d'entraînement par services DPV1

## 3.1 Vue d'ensemble de la configuration d'un axe

Les axes sont configurés dans un assistant d'axe.

La création d'un nouvel axe démarre automatiquement l'assistant d'axe. Pour modifier le paramétrage de l'axe, vous pouvez démarrer la configuration depuis la boîte de dialogue de paramétrage d'axe Configuration avec Configurer le jeu de paramètres affiché.... L'assistant d'axe permet de configurer d'importants paramètres de l'axe ainsi que la connexion de l'entraînement.

Dans la boîte de dialogue de paramétrage d'axe Configuration, vous gérez également les jeux de paramètres pour la commutation du jeu de paramètres et les configurations de codeur.

Pour plus d'informations, voir [Jeux de paramètres](#page-198-0) (Page [199](#page-198-0)).

Dans la boîte de dialogue de paramétrage d'axe, vous pouvez définir d'autres paramètres qui sont accessibles sous l'objet Axe dans le navigateur de projet. De plus, la liste pour experts permet d'accéder à toutes les données de configuration et variables système de l'objet technologique Axe dans une liste.

# 3.2 Couplage des entraînements numériques

### 3.2.1 Vue d'ensemble du couplage des entraînements numériques

La boîte de dialogue d'affectation destinée à la connexion de l'entraînement est comprise dans l'assistant de l'axe lorsque vous créer celui-ci. Après avoir créé l'axe, vous pouvez appeler cette boîte de dialogue via le bouton ... de la boîte de dialogue Configuration de l'axe ou via la liste d'adresses (vue Total des adresses). L'affectation des entraînements peut également se faire de manière symbolique (voir [Paramétrage en tant qu'axe réel avec](#page-39-0)  [un couplage d'entraînement numérique](#page-39-0) (Page [40\)](#page-39-0)).

Les entraînements numériques sont intégrés au TO Axe de SIMOTION par un télégramme PROFIdrive.

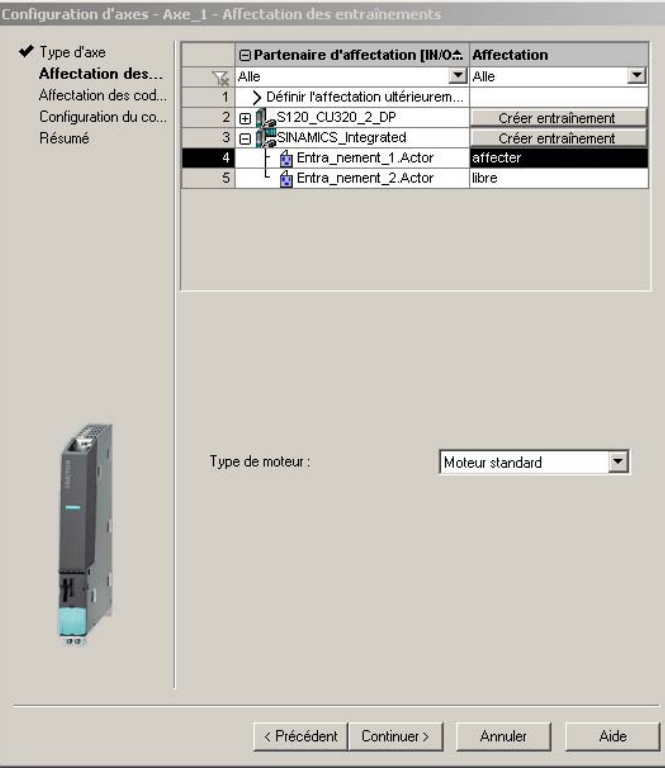

Figure 3-1 Affectation des entraînements SINAMICS

La boîte de dialogue d'affectation des entraînements permet d'affecter un entraînement immédiatement ou ultérieurement. Il est par ailleurs possible de créer un nouvel entraînement et de l'affecter à l'axe. Voir aussi [Paramétrage en tant qu'axe réel avec un](#page-39-0)  [couplage d'entraînement numérique](#page-39-0) (Page [40\)](#page-39-0).

3.3 Couplage d'entraînements analogiques à SIMOTION

### 3.2.2 Configuration optimisée pour l'exécution de PROFIBUS DP dans HW Config

La configuration optimisée pour l'exécution de PROFIBUS DP dans HW Config est décrite dans le manuel Fonctions de base Motion Control, chapitre Configuration optimisée pour l'exécution de PROFIBUS DP dans HW Config.

## 3.3 Couplage d'entraînements analogiques à SIMOTION

Connexion d'un entraînement quelconque, avec interface de consigne analogique, à un appareil SIMOTION (C2xx par exemple).

### Rapport axe/entraînement analogique

Dans le cas d'un axe avec entraînement analogique, la valeur de consigne de vitesse est appliquée en tant que signal de tension sur la sortie analogique et la valeur réelle est lue via une interface codeur.

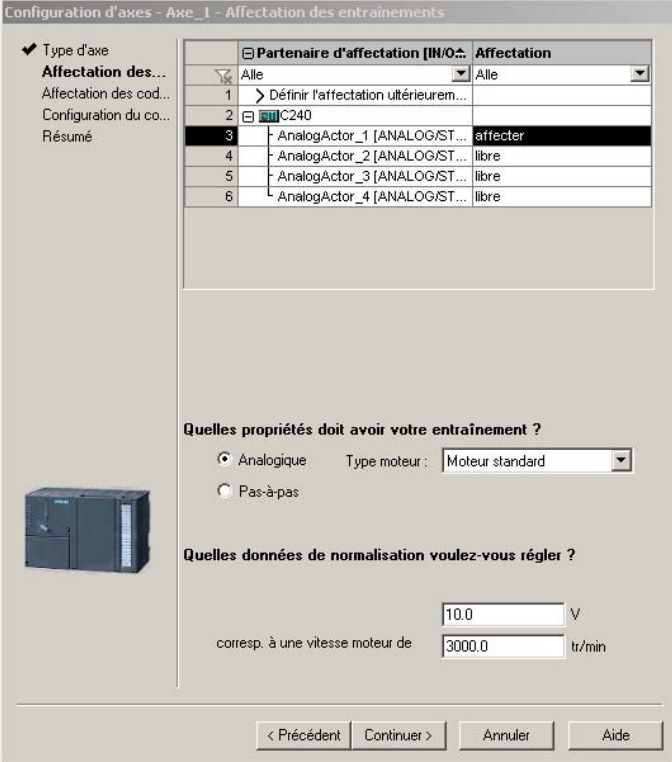

Figure 3-2 Affectation d'entraînements analogiques

### **Entraînement**

Un entraînement est commandé via une interface analogique avec +/- 10 V.

3.3 Couplage d'entraînements analogiques à SIMOTION

### Connexion axe-entraînement

Un axe est connecté à un entraînement par saisie de l'adresse logique de la sortie analogique sélectionnée de l'appareil SIMOTION lors de la configuration de l'axe. Pour cela, utilisez l'assistant de configuration d'axe.

Si vous modifiez ultérieurement la configuration matérielle dans HW Config, les adresses logiques définies pourront être erronées. Répétez alors la configuration dans l'assistant de configuration matérielle.

Vérifiez que le paramétrage Volt >> Vitesse de rotation de l'entraînement concorde avec le paramétrage correspondant de l'axe.

### ADI4/IM174

Il est possible d'utiliser des axes analogiques aux entrées intégrées du C2xx. Les cartes ADI4 et IM174 sont en outre disponibles pour toutes les plates-formes en tant qu'interfaces pour couplages d'entraînement analogiques. Du point de vue de SIMOTION, ces cartes se comportent comme des couplages d'entraînement numériques. Voir aussi [Paramétrage en](#page-39-0)  [tant qu'axe réel avec un couplage d'entraînement numérique](#page-39-0) (Page [40](#page-39-0)).

Pour de plus amples informations, reportez-vous au manuel ADI4 - Interface d'entraînement analogique pour 4 axes et au manuel Périphérie décentralisée, carte PROFIBUS IM174.

### Voir aussi

[Paramétrage en tant qu'axe réel avec un couplage d'entraînement numérique](#page-39-0) (Page [40\)](#page-39-0) [Paramétrage en tant qu'axe réel avec un couplage d'entraînement analogique](#page-38-0) (Page [39\)](#page-38-0)

3.4 Axe avec couplage de moteur pas à pas

## 3.4 Axe avec couplage de moteur pas à pas

Connexion d'un entraînement pas à pas, avec interface d'impulsion/de sens, à un appareil SIMOTION (C2xx par exemple).

Dans le cas d'un axe avec couplage d'un moteur pas à pas, un signal d'horloge, de direction et de déblocage est émis pour chaque axe.

En cas de couplage par un système de bus (par exemple via PROFIBUS DP sur la carte IM174), les informations générales concernant la configuration d'entraînements PROFIdrive s'appliquent en tenant compte du comportement particulier d'un moteur pas à pas (voir [Entraînements pas à pas](#page-136-0) (Page [137\)](#page-136-0))

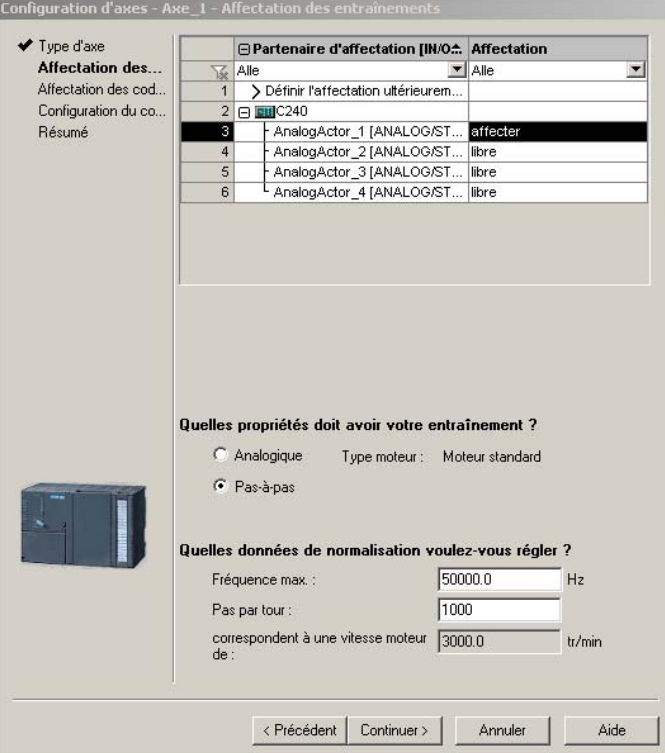

Figure 3-3 Coordination entraînement-moteur pas à pas

Un axe avec un couplage au moteur pas à pas peut être déplacé avec ou sans codeur. Lorsqu'un codeur est utilisé, les signaux de valeur réelle sont lus via l'interface codeur. En l'absence de codeur, les informations de valeur réelle sont générées à partir des impulsions moteur.

#### Remarque

Le produit de la fréquence maximale du moteur pas à pas et de l'inverse du nombre de pas par tour du moteur donne la vitesse de rotation maximale disponible pour la boucle de régulation (elle correspond à la valeur maxSpeed des entraînements conventionnels).

3.4 Axe avec couplage de moteur pas à pas

#### **Remarque**

En cas de configuration d'un axe de positionnement avec un couplage à un moteur pas à pas sans codeur, une entrée de codeur est néanmoins réservée automatiquement et n'est pas utilisable, par exemple, pour un codeur externe.

Dans le cas d'un axe de vitesse, l'interface codeur est disponible/peut être affectée à un TO Axe ou à un TO Codeur externe.

En mode sans codeur, d'autres données peuvent être paramétrées dans les données de configuration relatives à la surveillance de rotation.

- NumberOfEncoders.Encoder\_1.stepMotorMonitoring.enable pour l'activation/la désactivation de la surveillance
- NumberOfEncoders.Encoder\_1.stepMotorMonitoring.beroCycleDistance pour le paramétrage de la différence de pas de moteur admissible par rotation
- NumberOfEncoders.Encoder\_1.stepMotorMonitoring.beroCycleTolerance pour la définition d'une plage de tolérance autour de beroCycleDistance

### La surveillance de rotation peut être activée en mode sans codeur :

Utilisation d'un top zéro externe connecté à l'entrée de top zéro externe correspondante du canal d'axe.

Pour un axe linéaire, le top zéro externe doit surveiller la rotation de l'arbre moteur.

Si aucun signal n'est émis en l'espace des pas de moteur indiqués + tolérance, une alarme technologique est émise.

#### IM174/entraînements PROFIBUS

Il est possible d'utiliser des entraînements pas à pas aux entrées intégrées du réseau C2xx. La carte IM174 est également disponible en tant qu'interface pour les entraînements pas à pas pour toutes les plates-formes. Du point de vue de SIMOTION, les entraînements pas à pas connectés via la carte IM174 se comportent comme des couplages d'entraînement numériques.

Il est également possible de connecter des entraînements pas à pas avec une interface PROFIBUS supportant le profil PROFIdrive. Voir [Paramétrage en tant qu'axe réel avec un](#page-39-0)  [couplage d'entraînement numérique](#page-39-0) (Page [40\)](#page-39-0).

Pour de plus amples informations, reportez-vous au manuel Périphérie décentralisée, carte PROFIBUS IM174.

#### Voir aussi

[Régulation de position](#page-107-0) (Page [108\)](#page-107-0)

[Paramétrage en tant qu'axe réel avec entraînement pas à pas C2xx](#page-50-0) (à partir de V3.2) (Page [51](#page-50-0))

[Entraînements pas à pas](#page-136-0) (Page [137\)](#page-136-0)

3.5 Utilisation de la liste pour experts pour axe

## 3.5 Utilisation de la liste pour experts pour axe

Les paramètres nécessaires à l'utilisation standard de SIMOTION (données de configuration et variables système) sont demandés par l'assistant de configuration de l'axe ou configurés automatiquement. Pour l'objet technologique (TO) Axe, vous pouvez définir d'autres paramètres sélectionnés dans les boîtes de dialogue de paramétrage d'axe (sous Objet Axe, dans le navigateur de projet).

La liste pour experts vous permet d'accéder en lecture et en écriture à toutes les données de configuration et variables système de l'objet technologique Axe. Vous y trouvez également des données que vous ne pouvez pas définir dans l'assistant et les boîtes de dialogue de paramétrage d'axe.

A partir de V4.1, la liste pour experts comprend une vue présentant les principales données de configuration et variables système dans l'onglet Paramètres sélectionnés.

Pour les types d'axe axe virtuel, axe de vitesse, axe de positionnement, l'objet asservi d'un axe synchrone et le codeur externe, les principales données de configuration et variables système de programmation et de diagnostic y figurent également.

#### **Remarque**

En cas d'utilisation spéciale de SIMOTION, il peut s'avérer nécessaire de modifier les paramètres définis automatiquement. Vous ne pouvez consulter et modifier ces données de configuration et variables système que dans la liste pour experts.

#### Pour ouvrir la liste pour experts de l'objet technologique Axe, procédez comme suit :

- 1. Dans le navigateur de projet, cliquez deux fois sur le TO Axe. La fenêtre de configuration apparaît dans la zone de travail et le menu Axe s'ouvre.
- 2. Dans le navigateur de projet, double-cliquez sur l'entrée Liste pour experts figurant sous le TO Axe.

La liste pour experts apparaît dans la zone de travail.

Pour de plus amples informations sur l'utilisation de la liste pour experts, reportez-vous au manuel Fonctions de base Motion Control.

3.6 Paramétrage automatique des régulateurs

# 3.6 Paramétrage automatique des régulateurs

## <span id="page-249-0"></span>3.6.1 Vue d'ensemble du paramétrage automatique des régulateurs (à partir de V4.1 SP1)

Dans le masque Paramétrage automatique des régulateurs, vous pouvez paramétrer automatiquement le régulateur de vitesse et le régulateur de position DSC pour les groupes d'entraînement SINAMICS. Pour ce calcul, les étapes nécessaires peuvent être exécutées dans le masque. Les valeurs calculées pour les paramètres du régulateur de vitesse ou du régulateur de position s'affichent et peuvent ensuite être reprises en ligne dans l'entraînement ou l'axe au niveau de la commande.

### Appel du masque de paramétrage automatique des régulateurs

Pour l'appel du masque, vous pouvez procéder de différentes manières :

- dans le menu principal, option de menu Système cible Paramétrage automatique des régulateurs
- dans le navigateur de projet (sous *Entraînement Mise en service*)
- sur la barre d'outils principale (dans le groupe Trace/Fonctions de mesure)
- dans la boîte de dialogue *Données statiques du régulateur* de l'axe avec un bouton situé à côté du facteur Kv

### Conditions requises

Les conditions suivantes sont requises pour le paramétrage automatique du régulateur de vitesse et du régulateur de position. D'autres conditions de paramétrage automatique sont décrites dans le chapitre relatif au [paramétrage automatique du régulateur de position](#page-254-0) (Page [255\)](#page-254-0).

- L'entraînement est un entraînement SINAMICS
- L'entraînement fonctionne en mode "SERVO"
- La régulation utilise un codeur moteur
- Une connexion en ligne est établie avec le groupe d'entraînement concerné

### Remarque

Les fins de course logiciels des axes ne fonctionnent pas pendant le paramétrage automatique des régulateurs.

### Remarque

Dans des cas particuliers, il se peut que le paramétrage automatique des régulateurs ne détermine pas le paramétrage optimal avec le servo. C'est le cas notamment pour la mise en place de filtres bloque bande

3.6 Paramétrage automatique des régulateurs

### Appareils supportés

Le paramétrage automatique des régulateurs est possible sur les appareils suivants : SINAMICS Integrated, CX32, CX32-2, S120 - CU320, S120 - CU320-2 et S120 - CU310.

#### Procédure

L'ordre chronologique suivant doit être respecté pour le paramétrage automatique des régulateurs :

- 1. Paramétrage du régulateur de vitesse (Voir aussi [Paramétrage automatique du régulateur de vitesse \(à partir de V4.1 SP1\)](#page-250-0)  (Page [251](#page-250-0)))
- 2. Paramétrage du régulateur de position DSC (Voir aussi [Paramétrage automatique du régulateur de position \(à partir de V4.1 SP1\)](#page-254-0) (Page [255](#page-254-0)))

#### **Remarque**

Vous pouvez arrêter le réglage automatique du régulateur en appuyant sur la BARRE D'ESPACEMENT.

- L'étape en cours d'exécution est annulée.
- Le déblocage de l'entraînement est supprimé.

### Voir aussi

[Vue d'ensemble de la mise en service du régulateur de position des axes de positionnement](#page-141-0)  (Page [142\)](#page-141-0)

[Paramétrage de l'optimisation automatique du régulateur](#page-340-0) (Page [341](#page-340-0))

### <span id="page-250-0"></span>3.6.2 Paramétrage automatique du régulateur de vitesse (à partir de V4.1 SP1)

Dans le masque Paramétrage automatique des régulateurs, vous pouvez sélectionner le groupe d'entraînement SINAMICS et l'entraînement pour lesquels le paramétrage automatique du régulateur de vitesse doit avoir lieu.

Le paramétrage automatique est divisé en étapes comportant, entre autres, le lancement de fonctions de mesure sur l'entraînement. A cet effet, des paramètres sont modifiés en ligne sur l'entraînement. Après exécution ou annulation d'une étape, le jeu de paramètre est remis à l'état d'avant l'exécution de cette étape.

#### Configuration d'un axe

3.6 Paramétrage automatique des régulateurs

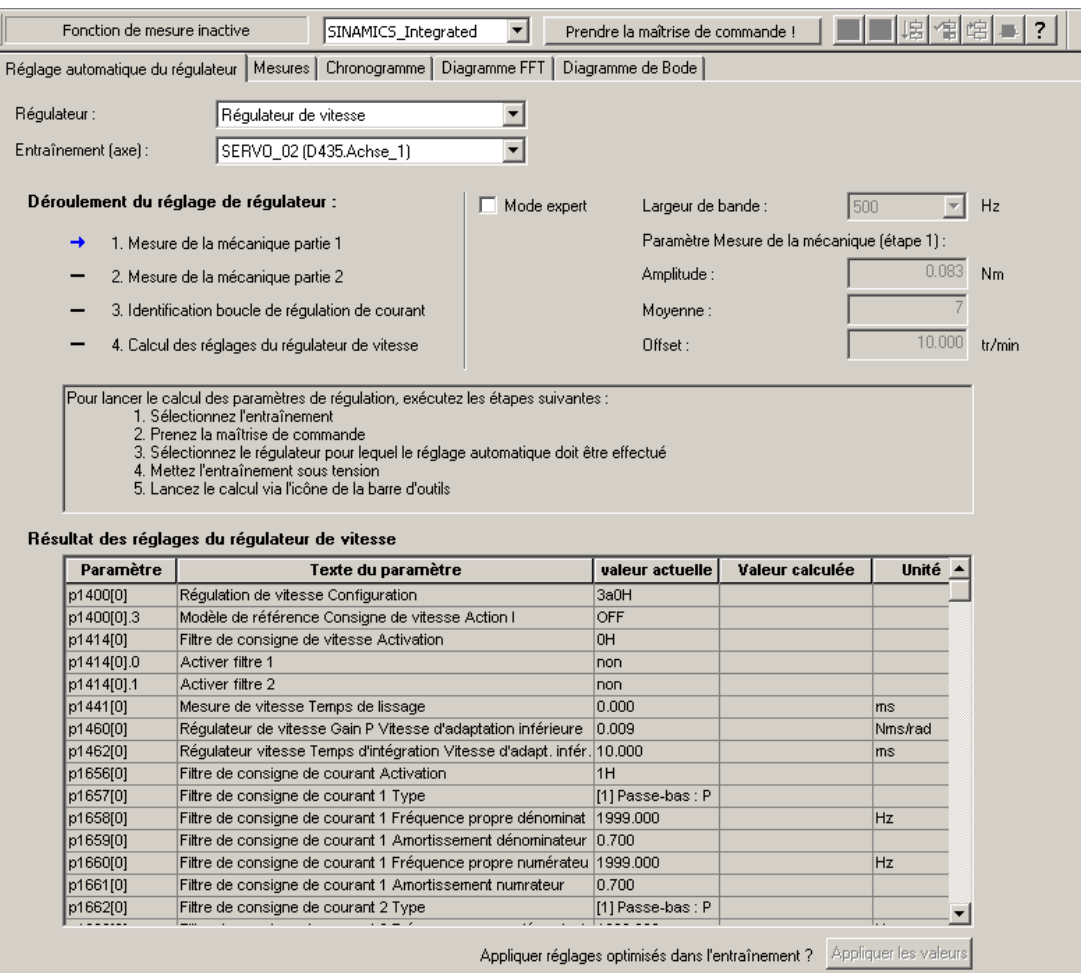

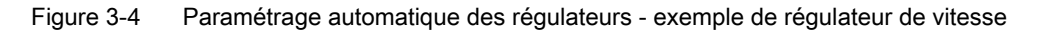

#### **Caractéristiques**

Les caractéristiques du réglage automatique du régulateur de vitesse sont les suivantes :

- Amortissement des résonances du système réglé de vitesse
- Activation de filtres dans la branche de consigne de courant
- Réglage automatique du gain Kp et du temps d'intégration Tn du régulateur de vitesse
- Le filtre de consigne de vitesse et le modèle de référence ne sont pas adaptés.

Les prérequis pour le réglage du régulateur de vitesse sont décrits au chapitre [Vue](#page-249-0)  [d'ensemble des réglages automatiques des régulateurs](#page-249-0) (Page [250\)](#page-249-0).

#### Sauvegarde des réglages actuels

Certains paramètres en ligne de l'entraînement sont modifiés au cours d'une étape. Il est recommandé d'effectuer une sauvegarde des réglages actuels avant l'exécution du réglage du régulateur. Dans l'éventualité d'une perte de connexion en ligne au cours de l'exécution d'une étape, il est possible de restaurer les réglages sauvegardés.
Pour la sauvegarde, procédez comme suit :

- 1. Zoom sur l'appareil SINAMICS avec l'entraînement à paramétrer automatiquement dans le navigateur de projet
- 2. Charger dans la PG (Système cible Charger Charger dans la PG...)

Pour restaurer les données, effectuez un download.

## Procédure

Pour le paramétrage automatique du régulateur de vitesse, procédez comme suit :

- 1. Appeler le masque Paramétrage automatique des régulateurs (dans le champ Régulateur, le paramétrage automatique du régulateur de vitesse est sélectionné par défaut)
- 2. Sélectionner le groupe d'entraînement et l'entraînement
- 3. Prendre la maîtrise de commande
- 4. Débloquer l'entraînement
- 5. Exécuter les quatre étapes en mode automatique ou pas à pas
- 6. Examiner les résultats de calcul des paramètres en question
- 7. Reprendre les valeurs calculées pour les paramètres du régulateur de vitesse dans l'entraînement
- 8. Inhiber le déblocage de l'entraînement
- 9. Rendre la maîtrise de commande
- 10.Enregistrer les paramètres en ligne

#### **Remarque**

#### Annulation de secours du paramétrage automatique avec la <br/>barre d'espacement>

Les actions suivantes sont effectuées :

- L'étape en cours d'exécution est annulée.
- Le déblocage de l'entraînement est inhibé.

#### Application des valeurs de paramètre calculées aux paramètres en ligne

Le bouton "Application" permet d'appliquer les valeurs de paramètre calculées aux paramètres en ligne correspondants de l'entraînement

#### Sauvegarde du paramétrage automatique

La procédure de sauvegarde des paramètres est la suivante :

- 1. Zoom sur l'appareil SINAMICS avec l'entraînement à paramétrer automatiquement dans le navigateur de projet
- 2. Copier de RAM dans ROM (Système cible Copier de RAM dans ROM)
- 3. Charger dans la PG (Système cible Charger Charger dans la PG...)

## Remarque

Les réglages automatiques du régulateur peuvent être vérifiés au besoin avec les fonctions de mesure.

## Voir aussi

[Fonctions de mesure SIMOTION](#page-257-0) (Page [258](#page-257-0))

[Paramétrage de l'optimisation automatique du régulateur](#page-340-0) (Page [341](#page-340-0))

## 3.6.3 Paramétrage automatique du régulateur de position (à partir de V4.1 SP1)

Dans le masque Paramétrage automatique des régulateurs, vous pouvez sélectionner le groupe d'entraînement et l'entraînement pour lesquels le paramétrage automatique du régulateur de position DSC doit avoir lieu. Pour ce calcul, les étapes nécessaires peuvent être exécutées dans le masque. La valeur Kv calculée s'affiche et peut ensuite être appliquée en ligne aux données de configuration de l'axe étant affecté à l'entraînement.

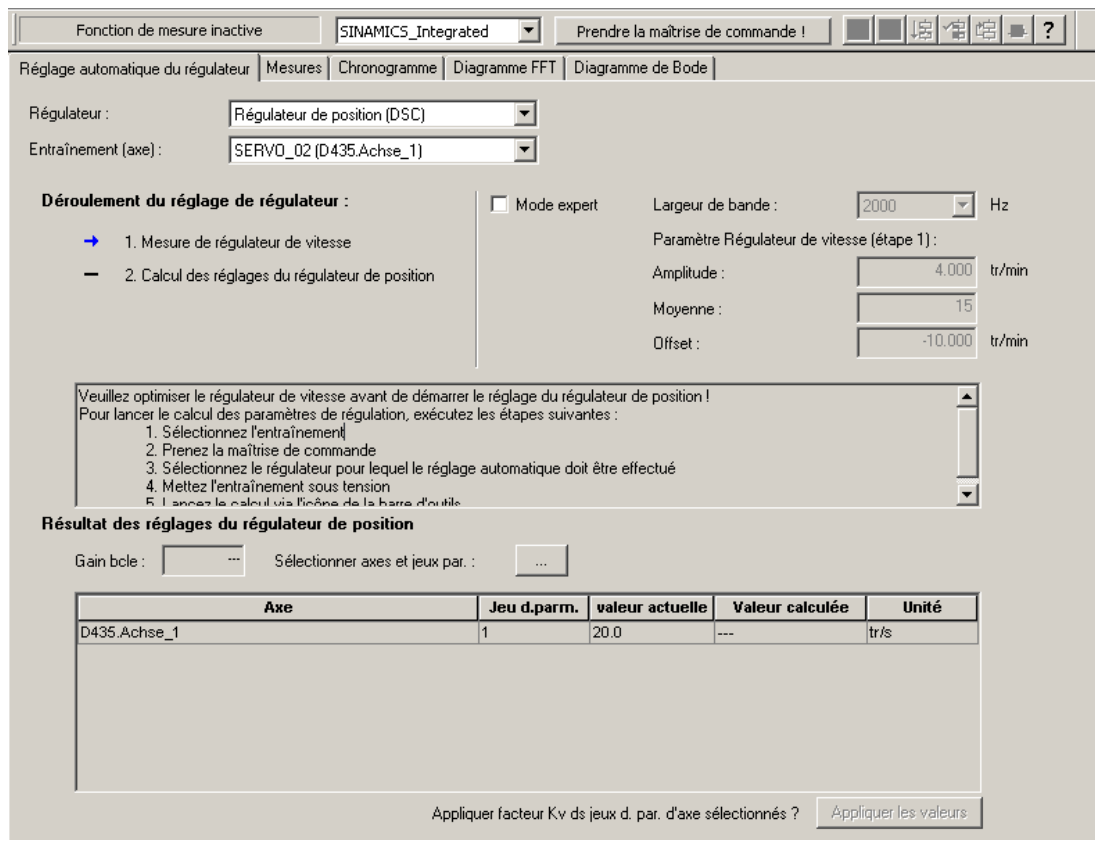

Figure 3-5 Paramétrage automatique des régulateurs - exemple de régulateur de position

## Conditions requises et conditions marginales

Les conditions et les prérequis suivants sont valables en plus des [conditions générales](#page-249-0)  (Page [250\)](#page-249-0) de paramétrage automatique des régulateurs :

- Pour le réglage du régulateur de position, DSC est un prérequis.
	- Vous utilisez un télégramme prenant en charge DSC (télégramme 5, 6, 105 ou 106).
	- Si vous avez sélectionné un télégramme qui ne prend pas en charge DSC, vous devez sélectionner l'un des télégrammes mentionnés ci-dessus.

Etant donné que différents préréglages qui ne peuvent être paramétrés que lors de la première exécution de l'assistant de l'axe sont indispensables pour DSC, vous devez réaliser ces paramétrages manuellement :

- Données statiques du régulateur : commande anticipatrice avec un facteur de pondération de 100%

 (NumberOfDataSets.DataSet\_1.ControllerStruct.PV\_Controller.preCon = YES et NumberOfDataSets.DataSet\_1.ControllerStruct.PV\_Controller.kpc = 100%)

- Données statiques du régulateur : filtre de symétrisation (filtre de symétrisation étendu actif)

 (NumberOfDataSets.DataSet\_1.ControllerStruct.PV\_Controller.balanceFilterMode = MODE\_2)

- Données statiques du régulateur : interpolation fine (interpolation avec accélération continue)

(FineInterpolator.\_type = CUBIC\_MODE)

- Données dynamiques du régulateur : temps équivalent de 0.0 pour la boucle de régulation de vitesse et de 0.0 pour la boucle de régulation de position

 (NumberOfDataSets.DataSet\_1.DynamicData.positionTimeConstant = 0.0 et NumberOfDataSets.DataSet\_1.DynamicData.velocityTimeConstant = 0.0)

- Le régulateur de vitesse a été réglé au préalable (par ex. par le biais du réglage automatique du régulateur de vitesse).
- Au moins un axe est lié à l'entraînement SINAMICS (servo).
- Les valeurs réelles et les grandeurs réglantes transmises entre la commande et l'entraînement ont été normalisées correctement par l'utilisateur. Aucune vérification n'est effectuée.

Synchronisez les configurations de la commande SIMOTION avec l'entraînement en utilisant par exemple le bouton "Reprise données de l'entraînement" dans l'assistant d'axe.

Les paramètres suivants sont utilisés pour SINAMICS dans l'entraînement : P2000 : vitesse de rotation normalisée

P1082 : vitesse de rotation maximale

Voir aussi[Paramétrage en tant qu'axe réel avec un couplage d'entraînement numérique](#page-39-0)  (Page [40](#page-39-0)).

- Pour le transfert des résultats du réglage automatique du régulateur de position, une connexion en ligne doit être établie avec l'appareil SIMOTION.
- Le filtre de symétrisation reste inchangé.
- En mode sans commande anticipatrice, la constante de temps équivalent du régulateur de position doit être adaptée manuellement par l'utilisateur (PostionTimeConstant = 1/Kv).
- Une vibration côté charge n'est pas prise en compte lors du réglage du régulateur de position.

#### Configuration d'un axe

3.6 Paramétrage automatique des régulateurs

#### Procédure

Pour le paramétrage automatique du régulateur de position, procédez comme suit :

- 1. Appeler le masque de paramétrage automatique des régulateurs
- 2. Sélectionner le groupe d'entraînement et l'entraînement (axe)
- 3. Présélection du régulateur sur "Régulateur de position (DSC)"
- 4. Prendre la maîtrise de commande
- 5. Débloquer l'entraînement
- 6. Exécuter les deux étapes en mode automatique ou pas à pas
- 7. Sélectionner les jeux de paramètres auxquels le facteur Kv doit être appliqué
- 8. Appliquer le facteur Kv calculé aux jeux de paramètres sélectionnés précédemment
- 9. Inhiber le déblocage de l'entraînement
- 10.Rendre la maîtrise de commande
- 11.Enregistrer les paramètres en ligne

#### Remarque

#### Annulation de secours du paramétrage automatique avec la <br/>barre d'espacement>

Les actions suivantes sont effectuées :

- L'étape en cours d'exécution est annulée.
- Le déblocage de l'entraînement est inhibé.

#### Application des valeurs de paramètre calculées aux paramètres en ligne

Le bouton "Application" permet d'appliquer le facteur Kv calculé au jeu de paramètres de l'appareil cible.

#### Sauvegarde du paramétrage automatique

La procédure de sauvegarde des paramètres est la suivante :

- 1. Zoom sur l'appareil SIMOTION avec l'axe à paramétrer automatiquement dans le navigateur de projet
- 2. Copier les valeurs actuelles dans la RAM (Système cible Copier les valeurs actuelles dans la RAM)
- 3. Copier de RAM dans ROM (Système cible Copier de RAM dans ROM)
- 4. Charger les données de configuration dans la PG (Système cible Charger Charger les données de configuration dans la PG...)

#### Remarque

Les réglages automatiques du régulateur peuvent être vérifiés au besoin avec les fonctions de mesure.

3.7 Fonctions de mesure SIMOTION

## Voir aussi

[Fonctions de mesure SIMOTION](#page-257-0) (Page [258](#page-257-0))

[Paramétrage de l'optimisation automatique du régulateur](#page-340-0) (Page [341](#page-340-0))

# <span id="page-257-0"></span>3.7 Fonctions de mesure SIMOTION

Les fonctions de mesure SIMOTION servent à la mise en service des régulateurs d'axe sans qu'un programme utilisateur soit nécessaire. Dans SIMOTION SCOUT, l'utilisateur peut sélectionner une fonction de mesure prédéfinie. Selon la fonction sélectionnée, SIMOTION Trace, le générateur de fonction, les déblocages d'axe nécessaires et les fonctions Motion sont ensuite paramétrés dans l'appareil cible. L'utilisateur peut alors lancer la fonction de mesure dans SIMOTION SCOUT, puis évaluer le résultat de mesure dans les diagrammes de SIMOTION Trace.

En mode expert, l'utilisateur peut configurer librement une fonction de mesure.

Les fonctions de mesure disponibles sont les suivantes :

- Echelon Actionneur (à partir de V4.0)
- Réponse en fréquence Actionneur (à partir de V4.0)
- Rampe Régulation de position (à partir de V4.0)
- Réponse en fréquence de référence Régulation de position (à partir de V4.0)
- Mode expert (à partir de V4.0)

Le test de circularité est en outre disponible pour le synchronisme.

Configuration d'un axe

3.7 Fonctions de mesure SIMOTION

Tableau 3- 1 Fonctions de mesure disponibles selon le type d'axe

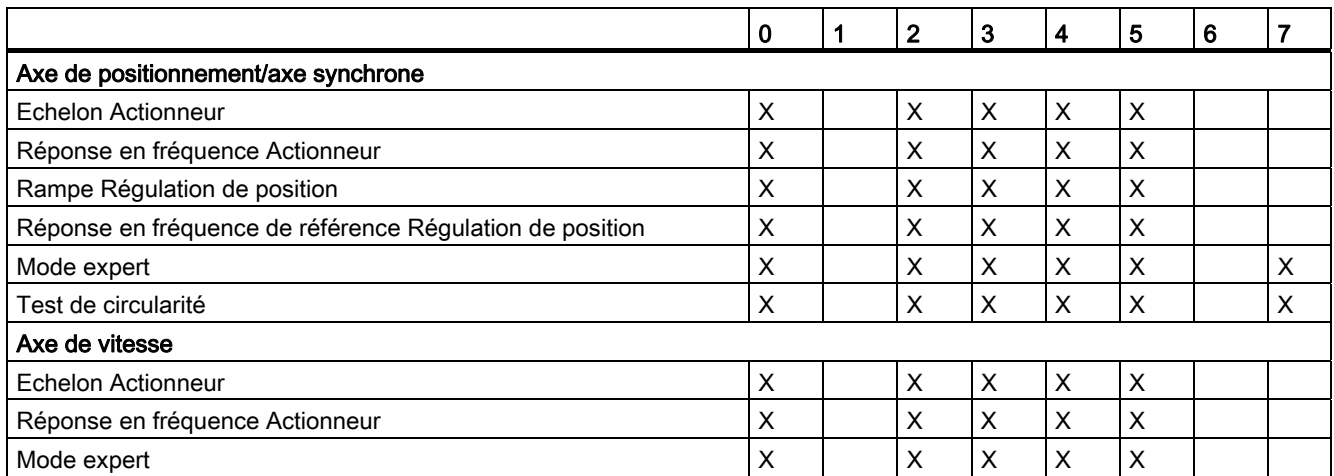

- 0 Axe électrique réel (REAL\_AXIS)
- 1 Axe virtuel (VIRTUAL\_AXIS)
- 2 Axe électrique réel avec régulation de force/pression (REAL\_AXIS\_WITH\_FORCE\_CONTROL)
- 3 Axe hydraulique réel (vanne Q) (REAL\_QFAXIS)
- 4 Axe hydraulique réel avec spécification de force/pression (vanne Q et vanne P) (REAL\_QFAXIS\_WITH\_OPEN\_LOOP\_FORCE\_CONTROL)
- 5 Axe hydraulique réel avec régulation de force/pression (vanne Q) (REAL\_QFAXIS\_WITH\_CLOSED\_LOOP\_FORCE\_CONTROL)
- 6 Axe hydraulique réel avec spécification de force/pression (vanne P) (REAL\_QFAXIS\_WITH\_OPEN\_LOOP\_FORCE\_CONTROL\_ONLY)
- 7 Axe électrique réel avec sortie de valeur pilote via simulation du signal codeur (REAL\_AXIS\_WITH\_SIGNAL\_OUTPUT)

#### Remarque

#### Conditions requises

- Une connexion en ligne à l'appareil SIMOTION doit être disponible.
- La configuration actuelle de l'axe doit se trouver sur l'appareil cible. Le cas échéant, effectuez une mise à jour en chargeant le projet ou les données de configuration (Système cible > Charger > Charger les données de configuration dans la PG).
- Le passage de l'état de fonctionnement à STOP\_U doit être autorisé dans l'appareil SIMOTION. La commutation en mode de fonctionnement STOP\_U est automatique.
- Aucune alarme ne doit être présente au niveau de l'axe. Le cas échéant, acquittez les alarmes présentes dans la fenêtre des alarmes et relancez la fonction de mesure.

3.7 Fonctions de mesure SIMOTION

## Fonction de mesure Echelon Actionneur (à partir de V4.0)

Cette fonction de mesure peut être utilisée pour une optimisation de la boucle de régulation asservie ou du système réglé (par exemple une régulation de vitesse) dans la plage de temps.

Une fonction d'échelon est superposée à la grandeur réglante.

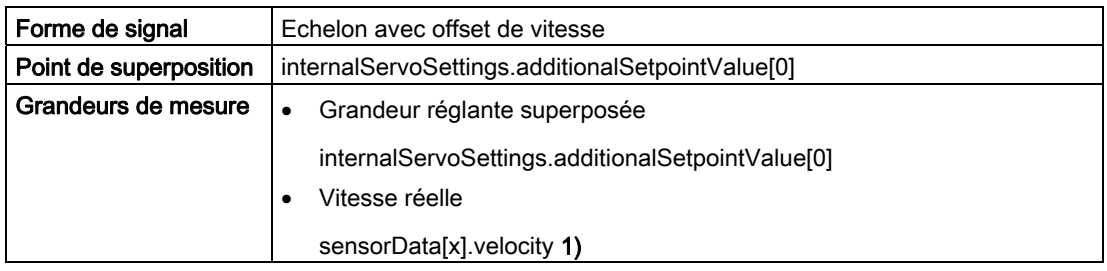

1) L'indice dépend du système de mesure paramétré. Le système de mesure est sélectionné par l'utilisateur.

## Fonction de mesure Réponse en fréquence Actionneur (à partir de V4.0)

Cette fonction de mesure peut être utilisée pour une optimisation de la boucle de régulation asservie ou du système réglé (par exemple une régulation de vitesse) dans la plage de fréquence.

Cette fonction de mesure convient par ailleurs pour déterminer la réponse en fréquence d'un actionneur (par exemple un système hydraulique).

Un signal PRBS (pseudo random binary signal) généré par le générateur de signal est superposé à la grandeur réglante. La boucle de régulation est ouverte.

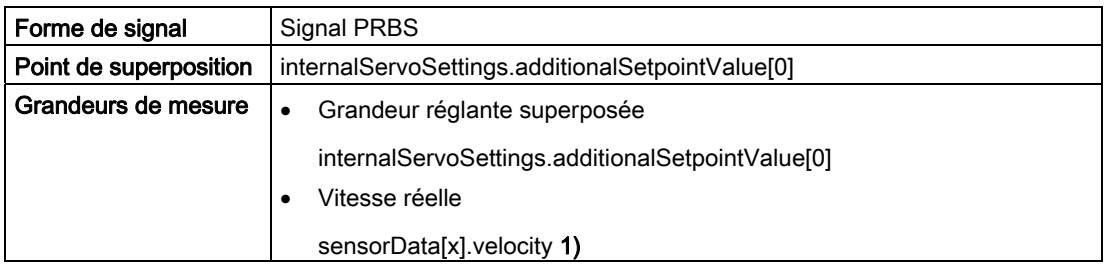

1) L'indice dépend du système de mesure paramétré. Le système de mesure est sélectionné par l'utilisateur.

## Fonction de mesure Rampe Régulation de position (à partir de V4.0)

Cette fonction de mesure peut être utilisée pour une optimisation du régulateur de position dans la plage de temps.

Une fonction de rampe est superposée à la position de consigne. La boucle d'asservissement de position est fermée.

3.7 Fonctions de mesure SIMOTION

Il existe deux variantes de la fonction de mesure :

● Rampe Régulation de position :

L'excitation est appliquée avant l'adaptation dynamique.

● Rampe Régulation de position sans commande anticipatrice ni filtre de consigne :

La valeur de consigne est appliquée juste avant le point de sommation du régulateur de position.

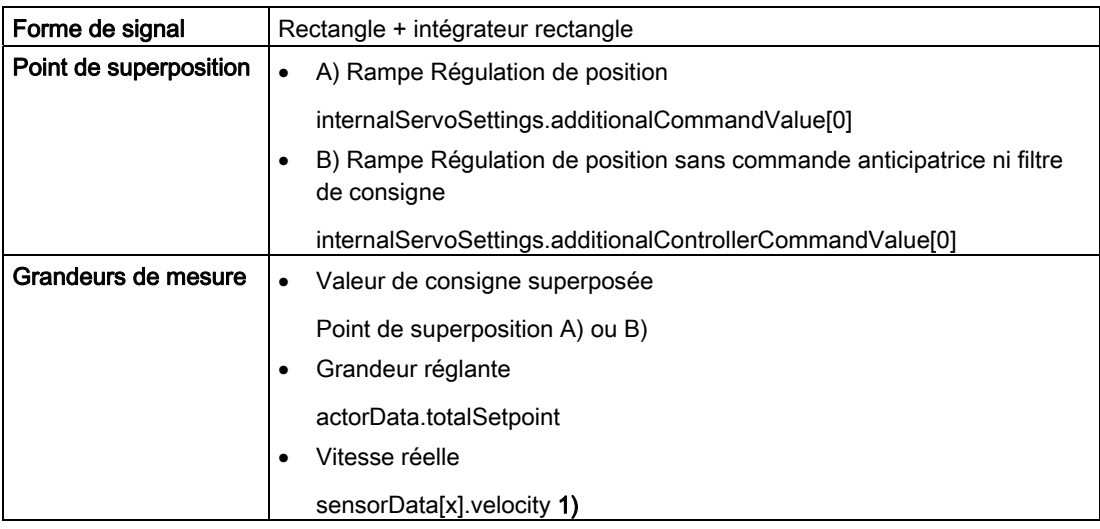

<sup>1)</sup> L'indice dépend du système de mesure paramétré. Le système de mesure est sélectionné par l'utilisateur.

#### Fonction de mesure Réponse en fréquence de référence Régulation de position (à partir de V4.0)

Cette fonction de mesure peut être utilisée pour une optimisation du régulateur de position dans la plage de fréquence.

Un signal PRBS (pseudo random binary signal) est superposé à la valeur de consigne. La boucle d'asservissement de position est fermée.

Il existe deux variantes de la fonction de mesure :

● Réponse en fréquence de référence Régulation de position :

L'excitation est appliquée avant l'adaptation dynamique.

● Réponse en fréquence de référence Régulation de position sans commande anticipatrice ni filtre :

La valeur de consigne est appliquée juste avant le point de sommation du régulateur de position.

## Configuration d'un axe

3.7 Fonctions de mesure SIMOTION

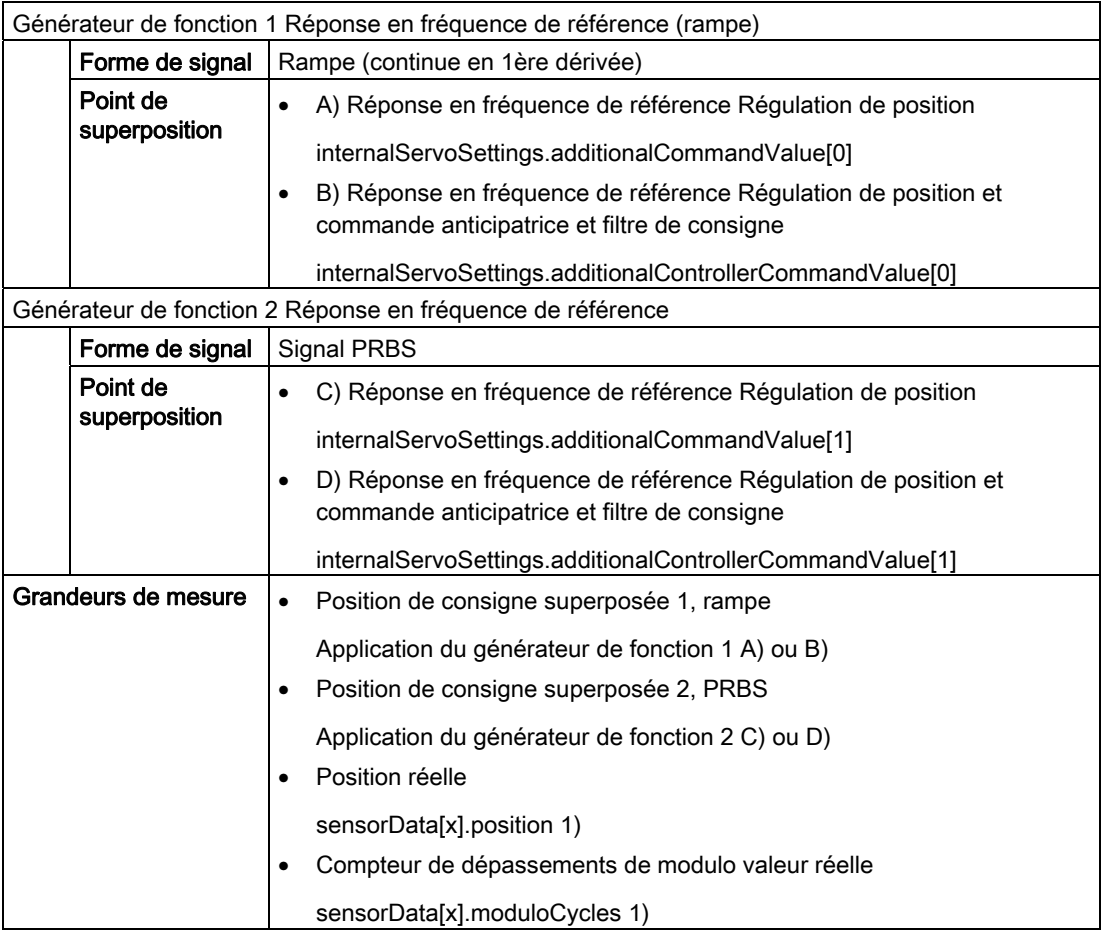

1) L'indice dépend du système de mesure paramétré. Le système de mesure est sélectionné par l'utilisateur.

## Fonction de mesure Mode expert (à partir de V4.0)

En mode expert, divers paramètres sont personnalisables. Le type de signal et le point de superposition peuvent être sélectionnés explicitement.

Tableau 3- 2 Types de signaux possibles

| Type de signal                     |
|------------------------------------|
| PRBS (pseudo random binary signal) |
| Saut                               |
| Triangle                           |
| Sinus                              |

La structure internalServoSettings.~ contient des variables internes au système pour l'influence de la valeur de consigne et de la grandeur réglante par les fonctions de mesure.

Configuration d'un axe

3.7 Fonctions de mesure SIMOTION

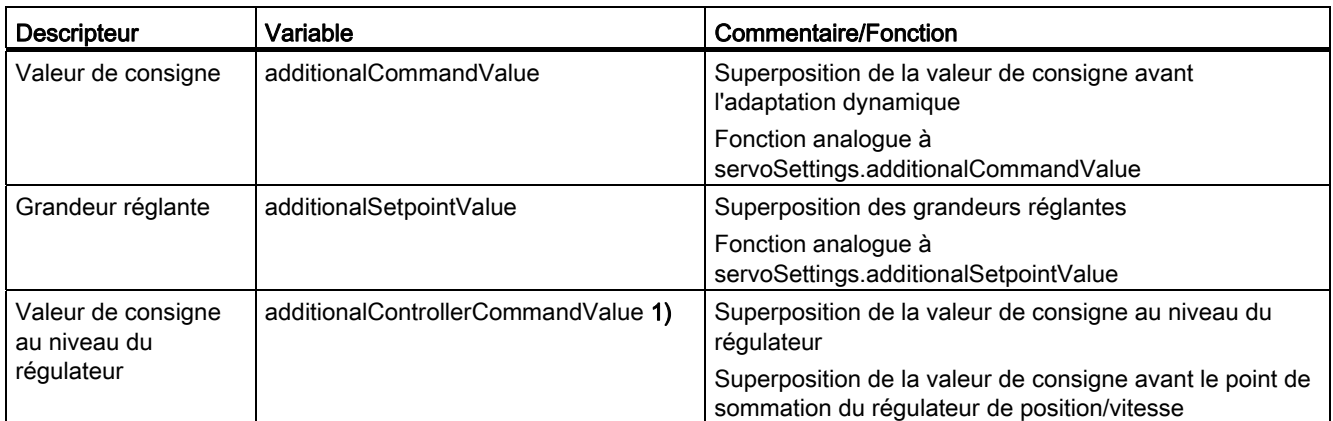

Tableau 3- 3 Points de superposition possibles (structure internalServoSettings.~)

1) Pour les mesures devant être effectuées sans commande anticipatrice ni filtre de consigne (adaptation dynamique, filtre de symétrisation), l'excitation de la valeur de consigne doit avoir lieu juste avant le point de sommation du régulateur de position ou de vitesse.

#### Remarque

L'utilisation des variables système de superposition est exclusivement prévue pour les fonctions de mesure SIMOTION. L'utilisateur n'est pas autorisé à modifier ces variables. 3.7 Fonctions de mesure SIMOTION

## Test de circularité - Evaluation de la dynamique de l'axe pour un synchronisme angulaire

Sur un diagramme de circularité, les petites différences d'amplitude et de phase sont bien visibles. Le test de circularité présente en outre l'avantage de permettre d'examiner uniquement la valeur réelle. Au contrarie, l'examen de l'écart de traînage présente l'inconvénient de contenir une certaine erreur, l'écart de traînage (variable système followingError) étant par exemple corrigé par DSC.

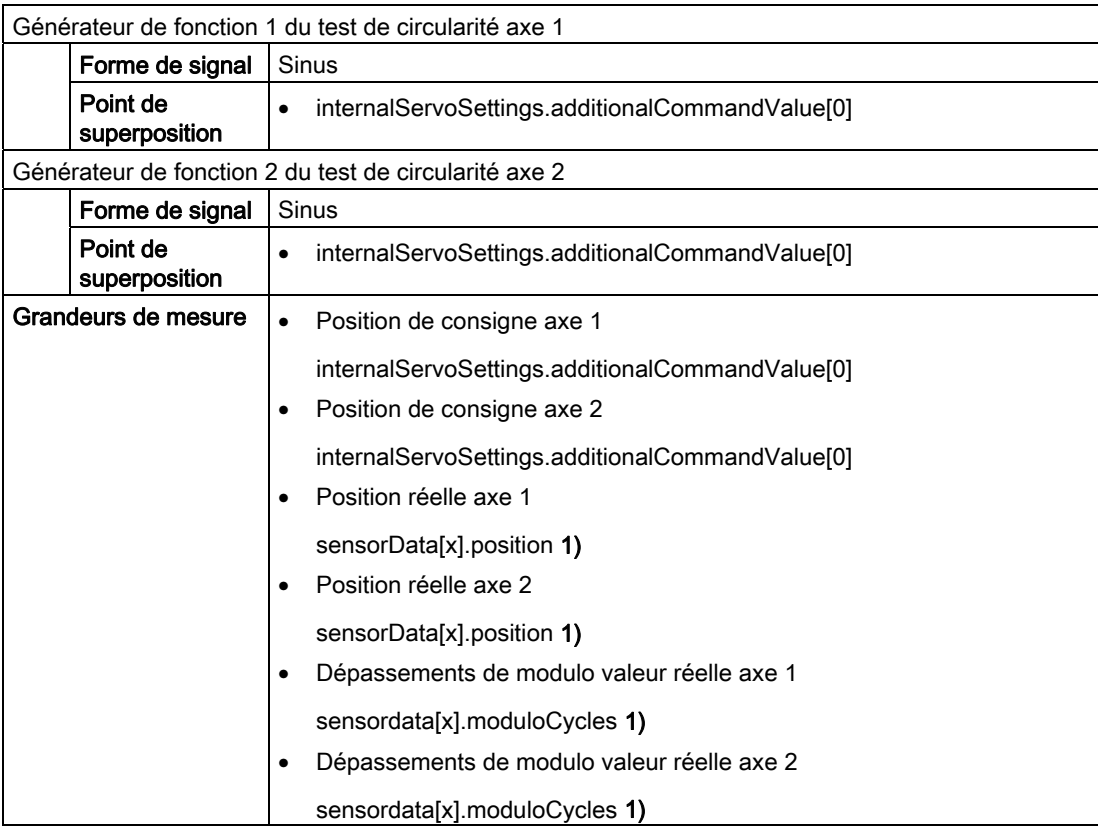

1) L'indice dépend du système de mesure paramétré. Le système de mesure est sélectionné par l'utilisateur.

## Voir aussi

[Superposition de valeur de consigne](#page-121-0) (Page [122](#page-121-0)) [Superposition des grandeurs réglantes](#page-130-0) (Page [131](#page-130-0))

3.8 Tableau de commande d'axe

# 3.8 Tableau de commande d'axe

Le tableau de commande d'axe sert à la commande et à la supervision d'axes individuels sans qu'un programme utilisateur soit nécessaire. Il permet de déplacer des axes, y compris l'entraînement. Vous pouvez l'utiliser, par exemple, pour les tâches suivantes :

- Tests de fonction d'axes individuels
- Déplacements d'axes lors de la mise en service, alors que le programme utilisateur n'est que partiellement ou pas encore disponible
- Déplacements d'axes aux fins d'optimisation (paramétrage des régulateurs)
- Prises de référence d'axes
- Activation et désactivation des déblocages d'axe
- Prises de référence d'axes et de codeurs absolus
- Acquittements d'alarmes d'axe

## **ATTENTION**

Cette fonction doit être exclusivement utilisée conformément aux consignes de sécurité correspondantes. Leur non-respect est susceptible d'entraîner des dommages corporels ou matériels.

## **Conditions**

- Une connexion en ligne à l'appareil SIMOTION doit être disponible.
- La configuration actuelle de l'axe doit se trouver sur l'appareil cible. Le cas échéant, effectuez une mise à jour en chargeant le projet ou les données de configuration (Système cible - Charger - Charger les données de configuration dans la PG).
- L'appareil SIMOTION doit être en état de fonctionnement STOP\_U.

Pour de plus amples informations, reportez-vous à l'aide en ligne de SCOUT (Tableau de commande d'axe) et au manuel de mise en service SIMOTION D4x5.

Configuration d'un axe

3.8 Tableau de commande d'axe

# Partie II Fonctionnalité hydraulique 4

# 4.1 Vue d'ensemble de la fonctionnalité hydraulique

## La fonctionnalité hydraulique est contenue dans l'objet technologique (TO) Axe.

L'axe hydraulique peut être paramétré comme l'axe électrique, avec les technologies suivantes :

- Axe de vitesse
- Axe de positionnement
- Axe synchrone

La vue utilisateur regroupe, dans la mesure du possible, les axes électriques et hydrauliques.

Par exemple :

- Commandes de mouvement
- Paramétrages d'axe

Les différences principales avec l'axe électrique sont par exemple :

- Prise en compte d'une caractéristique de vanne
- Compensation particulière
- Une vanne est commutable sur plusieurs axes.
- Aucune limitation de vitesse asservie ni régulation de couple dans l'actionneur/l'entraînement
- Le cas échéant, actionneur/vanne séparé(e) pour le débit (vanne Q) et la force/pression (vanne P)

Dans les chapitres suivants, la fonctionnalité hydraulique est expliquée sur la base de la description de l'axe.

## Voir aussi

[Vue d'ensemble des technologies d'axe](#page-18-0) (Page [19\)](#page-18-0) [Généralités relatives aux axes](#page-14-0) (Page [15](#page-14-0))

Partie II Fonctionnalité hydraulique

4.1 Vue d'ensemble de la fonctionnalité hydraulique

# Notions de base relatives à la fonctionnalité<br>hydraulique **5**

# 5.1 Paramétrages d'axe/affectation des entraînements

## 5.1.1 Vue d'ensemble des paramétrages d'axe et de la coordination d'entraînement

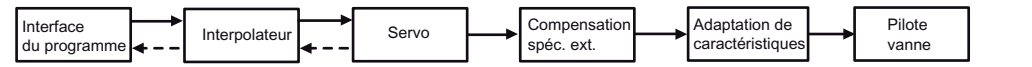

Figure 5-1 Vue d'ensemble du pilotage des déplacements d'un axe avec fonctionnalité hydraulique

#### Type de vanne :

● Vanne Q (vanne de régulation d'un flux volumétrique, vanne à voies)

Vanne hydraulique permettant de commander la direction et les dimensions d'un flux volumétrique, adaptée à la régulation de vitesse.

● Vanne PQ

Vanne Q spéciale, adaptée à la régulation de force, de position, de vitesse et de pression.

● Vanne P (vanne de limitation de pression)

Vanne de limitation de la pression du système, adaptée pour empêcher les pressions excessives dans un système hydraulique (protection contre les surpressions).

## 5.1.2 Paramétrage en tant qu'axe réel avec fonctionnalité hydraulique

Les valeurs de réglage des actionneurs (vannes) sont indiquées de façon analogique ou en tant que valeur directe.

Possibilités :

- Sorties analogiques sur C2xx
- Sorties analogiques dans la plage d'E/S
- Sorties analogiques sur un module PROFIBUS, par exemple SINUMERIK ADI4, SIMATIC IM174

Pour SIMODRIVE ADI4, SIMATIC IM174, le télégramme standard 3 du profil PROFIdrive doit être utilisé.

Un signal de déblocage spécifique est disponible pour l'actionneur en question (comparer avec le signal pour le déblocage d'entraînement des axes électriques).

Le signal de déblocage de la vanne Q est défini/réinitialisé par le paramètre qOutputEnable dans la commande \_enableQFAxis()/\_disableQFAxis(). L'état du signal de libération est affiché dans les variables système actorMonitoring.driveState et actorMonitoring.power. Lors de la connexion de la sortie hydraulique à l'IM174, ces variables système sont formées conformément aux bits signalés en retour dans le mot d'état. L'état de la sortie Q est affiché dans actorMonitoring.qOutputState.

Le signal de déblocage de la vanne P est défini/réinitialisé par le paramètre fOutputEnable dans la commande \_enableQFAxis()/\_disableQFAxis(). L'état du signal de déblocage de la vanne P est affiché avec la variable système actorMonitoring.fOutputEnable. L'état de la sortie P est affiché dans actorMonitoring.fOutputState.

Lors du paramétrage de l'axe en tant qu'axe avec fonctionnalité hydraulique, il est possible d'attribuer un actionneur à plusieurs axes dans la configuration. Lors de l'exécution, l'attribution est réalisée avec les commandes d'activation/de désactivation \_enableQFAxis()/\_disableQFAxis().

L'axe réel avec fonctionnalité hydraulique dispose des grandeurs réglantes pour le débit (Q, vanne Q) et, le cas échéant, d'une grandeur réglante distincte pour la limitation de force/pression ou la commande de force/pression directes (F, vanne P).

Dans le cas des axes avec vanne P, les commandes et variables système technologiques de la limitation de force/pression sont applicables pour la spécification de force/pression.

Les adresses de la plage d'E/S pour la sortie de la valeur Q et, le cas échéant, pour la sortie de la valeur F/P sont paramétrables au niveau de l'axe.

## **Remarque**

Pour des exemples d'applications d'axes hydrauliques, reportez-vous aux SIMOTION Utilities & Applications sous FAQ > Technologie. Les SIMOTION Utilities & Applications sont comprises dans la fourniture de SIMOTION SCOUT.

## Voir aussi

[Accès de plusieurs axes au même actionneur](#page-290-0) (Page [291](#page-290-0))

Notions de base relatives à la fonctionnalité hydraulique 5.1 Paramétrages d'axe/affectation des entraînements

## 5.1.3 Paramétrage en tant qu'axe réel avec vanne Q uniquement

Dans le cas d'axes hydrauliques avec vanne Q uniquement, les fonctions de déplacement d'axe, de limitation de vitesse, de régulation de force/pression et de limitation de force/pression sont disponibles comme pour les axes électriques.

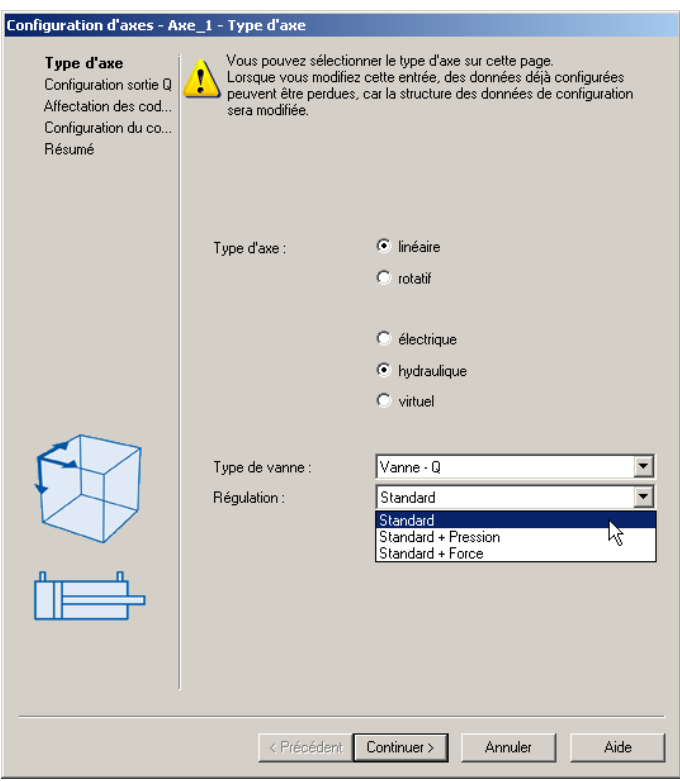

Figure 5-2 Paramétrage du type d'axe

Tableau 5- 1 Paramétrage de la régulation

| Standard            | Mouvement via vanne Q                                    |
|---------------------|----------------------------------------------------------|
| standard + pression | Mouvement et régulation de la force/pression via vanne Q |
|                     | Unité : pascal, bar                                      |
| standard + force    | Mouvement et régulation de la force/pression via vanne Q |
|                     | Unité : newton                                           |

## Notions de base relatives à la fonctionnalité hydraulique

5.1 Paramétrages d'axe/affectation des entraînements

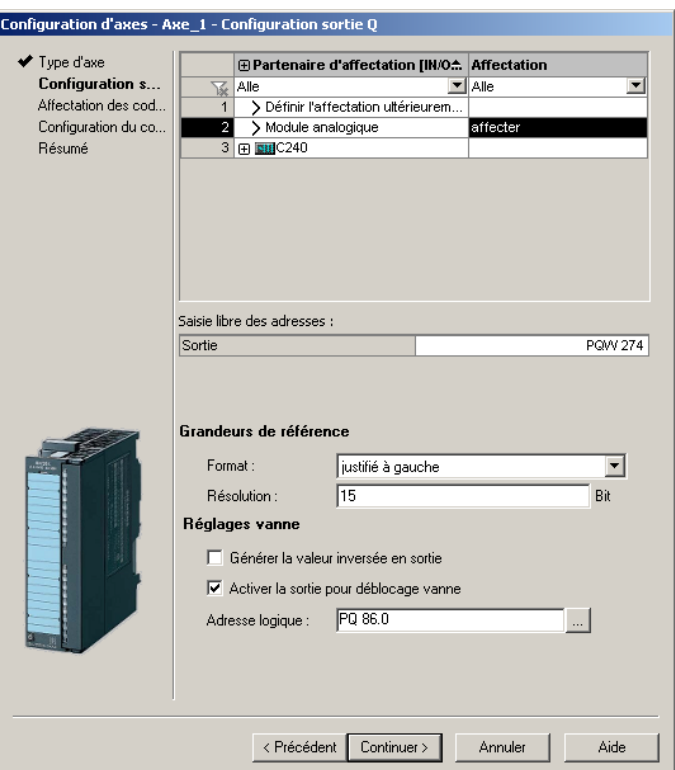

Figure 5-3 Exemple de configuration de la sortie Q via module de sorties analogique

La résolution en bits du module de sorties analogique est paramétrée sous Résolution.

5.1 Paramétrages d'axe/affectation des entraînements

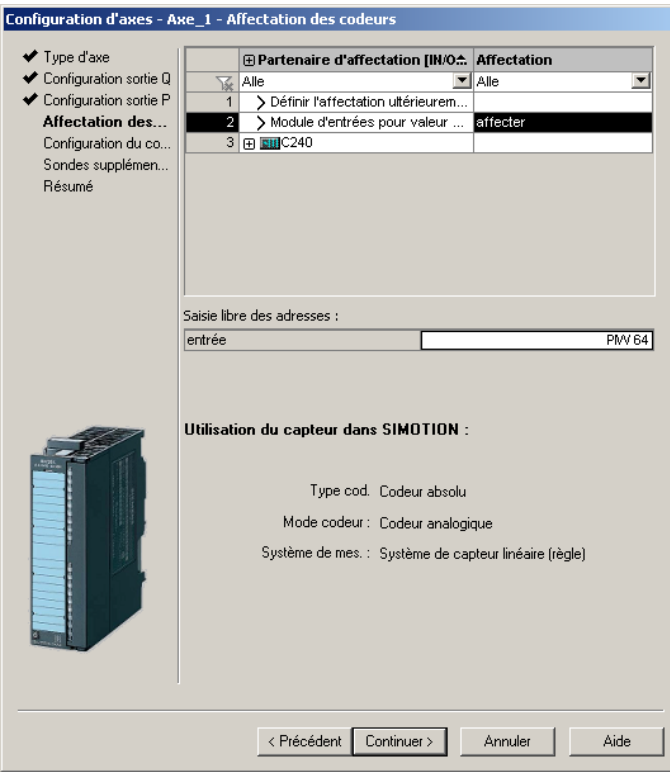

Figure 5-4 Exemple de configuration de l'affectation des codeurs

L'adresse HW logique du module d'entrées figure dans la configuration HW de SCOUT.

## Notions de base relatives à la fonctionnalité hydraulique

5.1 Paramétrages d'axe/affectation des entraînements

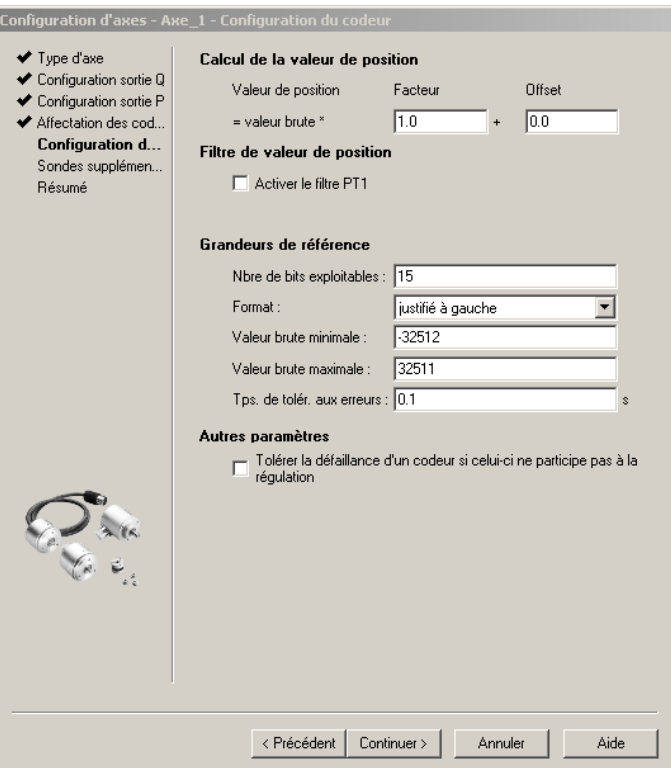

Figure 5-5 Exemple de configuration de la valeur de position

Avec le Facteur (facteur d'échelle) et Offset, la valeur interne est convertie dans une grandeur physique qui peut être représentée.

La valeur peut être générée à l'intérieur de la largeur du mot (16 bits) avec alignement à gauche ou à droite.

Les valeurs brutes minimale et maximale constituent une limitation. Si la valeur réelle mesurée se trouve à l'extérieur de ces limites, l'alarme technologique 50013 : La limite de plage autorisée a été dépassée positivement/négativement est émise et la valeur réelle interne est mise à la valeur limite.

Le temps de tolérance aux erreurs indique la durée pendant laquelle une erreur peut être présente sur une entrée avant qu'une alarme technologique ne soit émise.

## Voir aussi

[Paramétrage du type d'axe hydraulique](#page-29-0) (Page [30](#page-29-0)) [Donnée de configuration TypeOfAxis](#page-31-0) (Page [32](#page-31-0))

Notions de base relatives à la fonctionnalité hydraulique 5.1 Paramétrages d'axe/affectation des entraînements

## 5.1.4 Paramétrage en tant qu'axe réel avec vanne Q + vanne P/sortie F

Dans le cas d'axes hydrauliques avec vanne Q + vanne P/sortie F, les fonctions de déplacement d'axe (vanne Q) sont disponibles. Il est en outre possible de contrôler la sortie d'une grandeur réglante au niveau de la vanne P/sortie F.

Les variantes suivantes sont proposées :

- deux vannes (vanne P et vanne Q)
- une vanne avec deux raccords (analogiques)
- une pompe de régulation

Au niveau du TO Axe, une sortie de réglage analogique est configurée et commandée pour la vanne Q (débit, vitesse) et une pour la vanne P (limitation de force/pression).

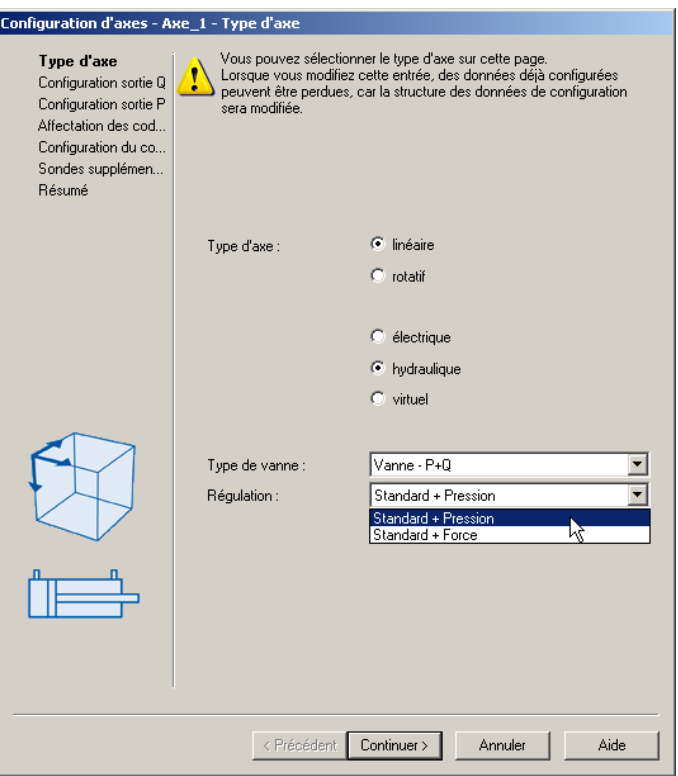

Figure 5-6 Paramétrage du type d'axe

Tableau 5- 2 Paramétrage de la régulation

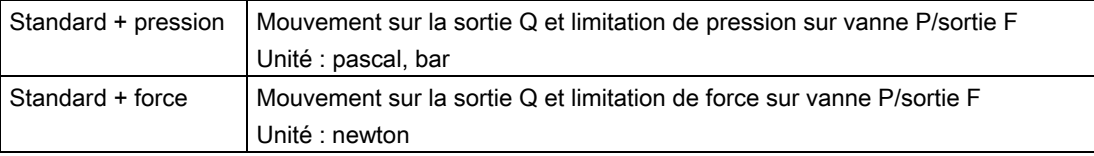

Les axes hydrauliques avec vanne Q + vanne P/sortie F ne possèdent pas de régulation de pression (les commandes de régulation de pression sont rejetées). Dans ce cas, les commandes de limitation de pression sont appliquées sur vanne P/sortie F. La valeur de limitation de pression de la commande est émise en tant que grandeur réglante sur la vanne P/sortie F.

## Voir aussi

[Paramétrage du type d'axe hydraulique](#page-29-0) (Page [30](#page-29-0))

[Donnée de configuration TypeOfAxis](#page-31-0) (Page [32](#page-31-0))

## 5.1.5 Paramétrage en tant qu'axe réel avec vanne P uniquement (à partir de V3.2)

Sur la vanne P (sortie F de l'axe), un profil rapporté au temps, un profil rapporté à la position réelle ou une grandeur réglante peuvent être émis. Il n'y a ni asservissement de position, ni régulation de vitesse, ni régulation de force/pression. Les capteurs de force/pression ne sont pas nécessaires, mais ils peuvent être configurés.

Aucun codeur de position ou indicateur de position ne peut être configuré.

Un axe de vitesse doit être configuré.

Au niveau de cet axe, les commandes suivantes sont possibles :

- resetAxis()
- \_resetAxisError()
- \_getStateOfAxisCommand()
- bufferAxisCommandId()
- \_removeBufferedAxisCommandId()
- enableQFAxis()
- disableQFAxis()

De plus, il est possible d'utiliser des commandes pour la spécification d'une valeur ou d'un profil de limitation de force/pression :

- \_enableForceLimitingValue()
- \_enableTimeLockedForceLimitingProfile()
- \_enableMotionInPositionLockedForceLimitingProfile()
- \_disableForceLimiting()

Aucun codeur de position ou indicateur de position ne peut être configuré et activé.

5.1 Paramétrages d'axe/affectation des entraînements

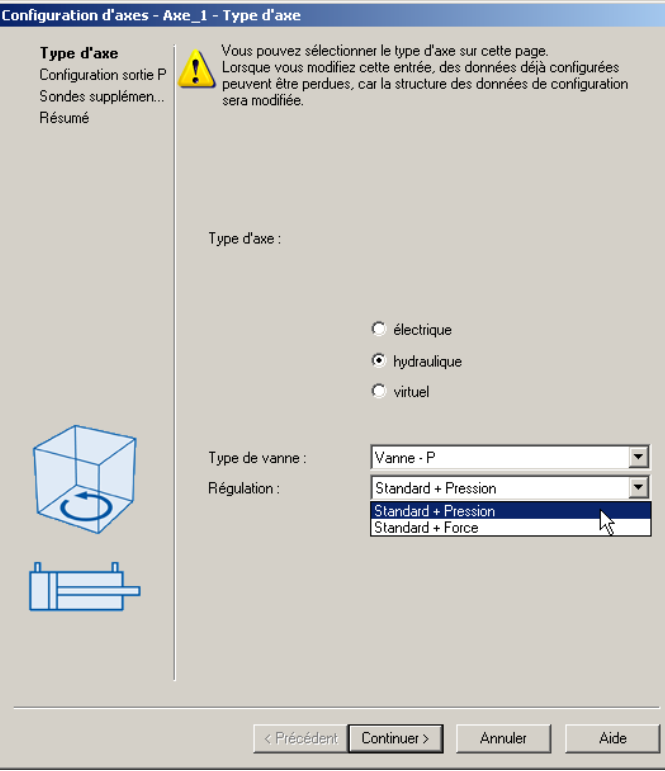

Figure 5-7 Création d'un axe avec vanne P uniquement

Tableau 5- 3 Paramétrage de la régulation

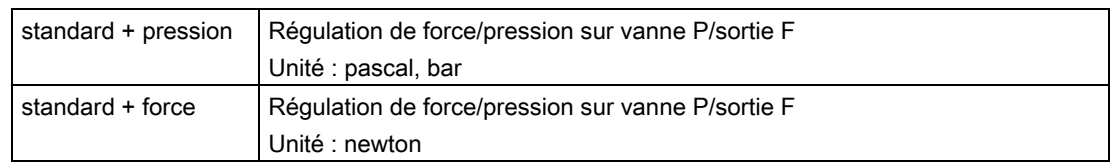

## Voir aussi

[Vue d'ensemble des technologies d'axe](#page-18-0) (Page [19\)](#page-18-0)

[Paramétrage du type d'axe hydraulique](#page-29-0) (Page [30](#page-29-0))

[Donnée de configuration TypeOfAxis](#page-31-0) (Page [32\)](#page-31-0)

## 5.1.6 Paramétrage en tant qu'axe hydraulique réel sans vanne (simulation d'axe)

Les axes hydrauliques avec sortie directe de grandeur réglante dans la plage d'E/S ne sont pas paramétrables en simulation d'axe.

Pour les axes hydrauliques, la simulation d'axe n'est possible qu'avec une vanne Q et une interface d'entraînement numérique ou C2xx intégré.

Pour de plus amples informations, reportez-vous au chapitre [Paramétrage en tant qu'axe](#page-52-0)  [réel sans entraînement \(simulation d'axe\)](#page-52-0) (Page [53](#page-52-0)).

# 5.2 Limites d'introduction, limitations technologiques

Pour des informations sur les limites d'introduction du système et les limitations technologiques, reportez-vous à [Limites d'introduction, limitations technologiques](#page-73-0) (Page [74\)](#page-73-0).

# 5.3 Paramétrages relatifs aux caractéristiques mécaniques d'axe et de codeur

## **Remarque**

Dans le cas d'un axe hydraulique, les possibilités de paramétrage de l'axe électrique ne sont pas toutes nécessaires et ne sont pas toutes affichées.

## Voir aussi

[Vue d'ensemble des possibilités de paramétrage des caractéristiques mécaniques d'axe et](#page-73-1)  [de codeur](#page-73-1) (Page [74](#page-73-1))

# 5.4 Valeurs par défaut

Pour des informations sur les valeurs par défaut des variables système, reportez-vous à [Valeurs par défaut](#page-78-0) (Page [79\)](#page-78-0).

# 5.5 Référencement

Vous trouverez une brève présentation de la prise de référence, du codeur absolu et du codeur incrémental dans [Vue d'ensemble de la prise de référence](#page-79-0) (Page [80](#page-79-0)).

# 5.6 Mesure de pression différentielle (à partir de V3.2)

La valeur réelle de pression peut être paramétrée en tant que pression différentielle.

La pression différentielle est spécifiée en tant que type de capteur séparé qui détermine la pression différentielle obtenue à partir de deux valeurs de mesure de capteur selon la formule suivante :

 $F_{\text{réel}} = (p_A \times A_A - p_B \times A_B) \times F_{\text{facteur}}$ (Ffacteur : facteur de force)

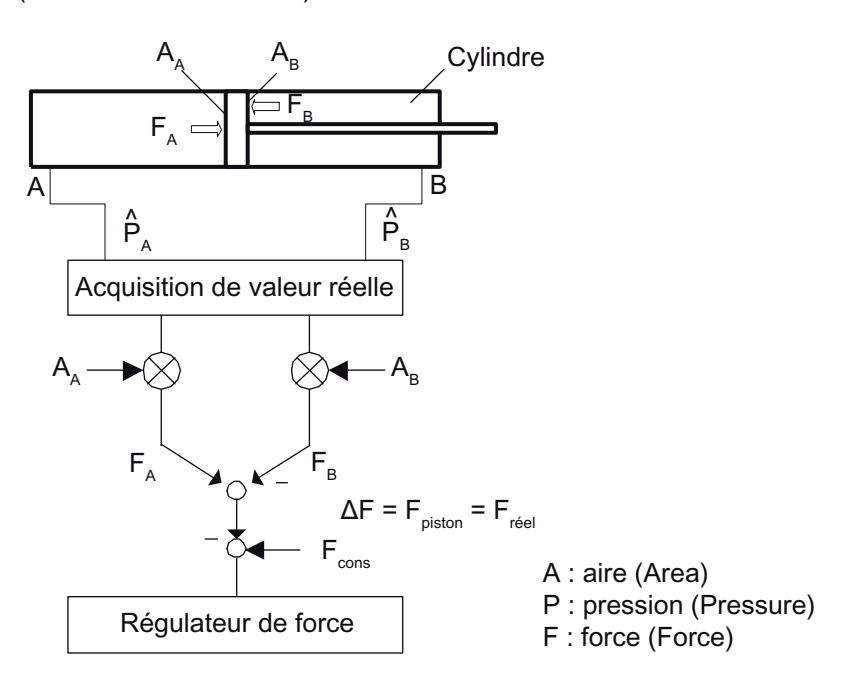

Figure 5-8 Exemple de mesure de pression différentielle

La pression différentielle et les capteurs de mesure sont paramétrés en tant que capteurs de force/pression.

## Lors du paramétrage dans la liste pour experts, procédez comme suit :

- Configurer au moins deux capteurs de pression sur l'axe.
- Dans la liste pour experts, accroître la valeur de TypeOfAxis.NumberOfAdditionalSensors.number de 1.
- Paramétrer l'autre capteur en tant que "capteur de pression différentielle" dans le paramètre de configuration TypeOfAxis.NumberOfAdditionalSensors.AdditionalSensor\_n.additionalSensorType avec PRESSURE\_DIFFERENCE\_MEASUREMENT.
- Les capteurs dont les valeurs sont utilisées et les différents facteurs sont paramétrés dans les éléments de la structure TypeOfAxis.NumberOfAdditionalSensors.AdditionalSensor\_n.pressureDifferenceMeasure ment.

La pression différentielle peut être celle obtenue au niveau d'un cylindre, mais aussi une autre pression différentielle. Tous les capteurs utilisés pour mesurer la pression différentielle doivent être configurés au niveau du même TO.

La mesure de pression différentielle peut également être appliquée à l'axe électrique.

En cas d'utilisation de la mesure de pression différentielle, une régulation de force est présente conformément à la définition de fonction. Les capteurs de pression sont alors également affichés dans l'unité de force.

## Voir aussi

[Utilisation de la liste pour experts pour axe](#page-248-0) (Page [249\)](#page-248-0)

# 5.7 Mesure de la position différentielle (à partir de V3.2)

Pour des informations sur la mesure de la position différentielle, reportez-vous à [Mesure de](#page-95-0)  [la position différentielle \(à partir de V3.2\)](#page-95-0) (Page [96\)](#page-95-0)

# 5.8 Surveillances/Limitations

Les surveillances/limitations de l'axe électriques sont appliquées.

Dans le cas de l'axe hydraulique, la régulation de pression et les limitations peuvent également être appliquées à l'axe de vitesse.

## Voir aussi

[Vue d'ensemble des surveillances/limitations \(schéma bloc\)](#page-96-0) (Page [97\)](#page-96-0)

# 5.9 Profils de mouvement

Les même profils de mouvement que pour l'axe électrique peuvent être appliqués.

## Voir aussi

[Vue d'ensemble du déplacement avec des profils de mouvement et de force/pression définis](#page-202-0)  [par l'utilisateur](#page-202-0) (Page [203\)](#page-202-0)

# 5.10 Axe hydraulique avec régulation de position/régulation de vitesse

## 5.10.1 Régulation de position lors du paramétrage de l'axe de positionnement avec fonctionnalité hydraulique

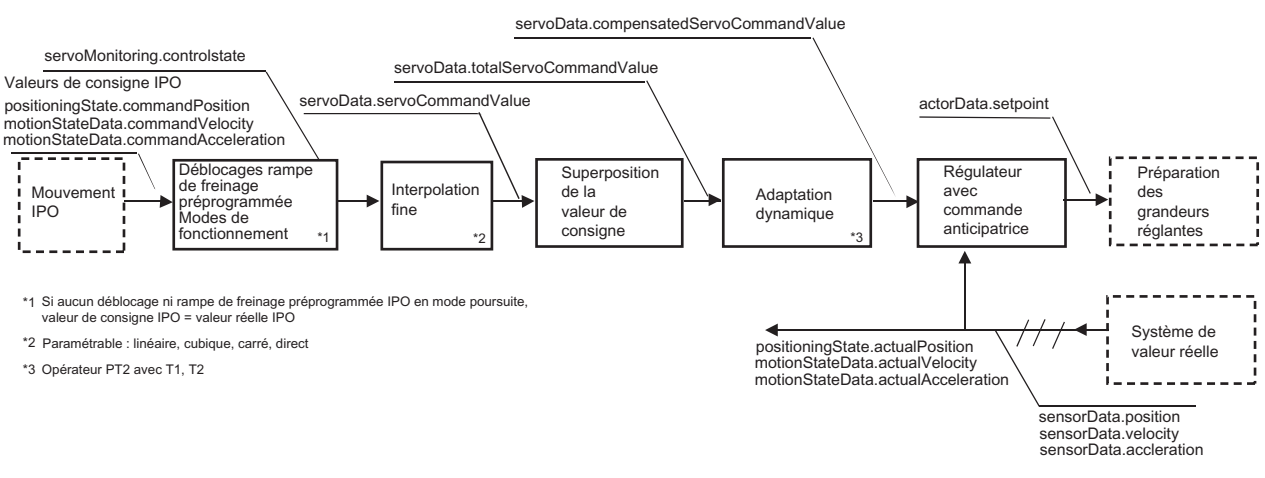

## Schéma bloc de l'axe hydraulique avec régulation :

Figure 5-9 Vue d'ensemble de l'axe hydraulique avec régulation

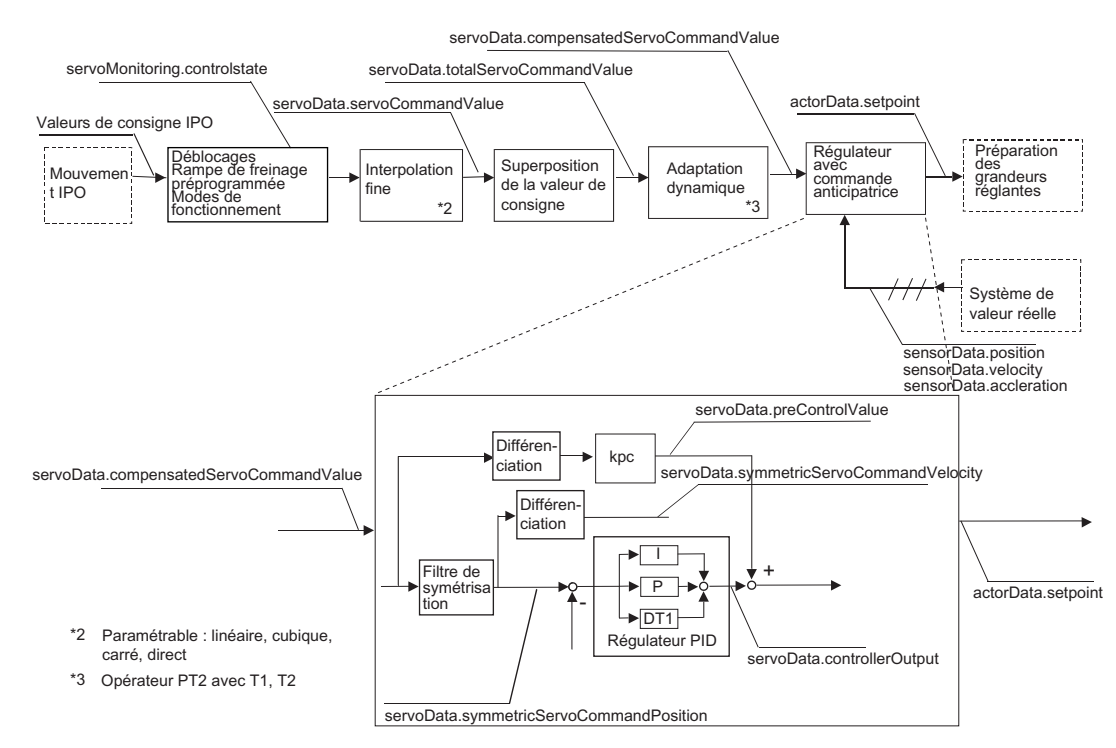

Figure 5-10 Régulateur PID avec commande anticipatrice

TO Axe électrique/hydraulique, Codeur externe Description fonctionnelle, 11/2010 281

## Remarque

Vous trouverez des logigrammes avec les courbes de signaux dans l'aide en ligne (bouton Documents PDF).

## Remarque

Lors de la configuration, il est possible d'indiquer si l'action D du régulateur se rapporte à la variable d'erreur ou à la valeur réelle (dans la donnée de configuration ControllerStruct.conType).

Le comportement dynamique du processus est pris en compte dans le filtre de symétrisation.

Pour l'axe de positionnement hydraulique, le comportement dynamique de la boucle de régulation de position est indiqué dans la donnée de configuration dynamicData.positionTimeConstant. Le comportement dynamique du processus dans dynamicQFData.qOutputTimeConstant.

Il est possible d'activer l'axe de positionnement hydraulique avec la commande enableQFAxis() via le paramètre movingMode= SPEED-CONTROLLED en mode sans asservissement de position (à partir de V4.1 SP1).

## Voir aussi

[Vue d'ensemble de l'axe de positionnement avec asservissement de position](#page-107-0) (Page [108\)](#page-107-0) [Régulation de position](#page-107-1) (Page [108\)](#page-107-1)

5.10 Axe hydraulique avec régulation de position/régulation de vitesse

## 5.10.2 Régulateur de vitesse lors du paramétrage de l'axe de vitesse avec fonctionnalité hydraulique

Lors du paramétrage d'un axe en tant qu'axe de vitesse avec fonctionnalité hydraulique, le régulateur de vitesse est calculé dans SIMOTION.

Dans le cas d'un axe de vitesse électrique, le régulateur de vitesse est réalisé dans l'entraînement ou la valeur de consigne de vitesse est spécifiée par la commande.

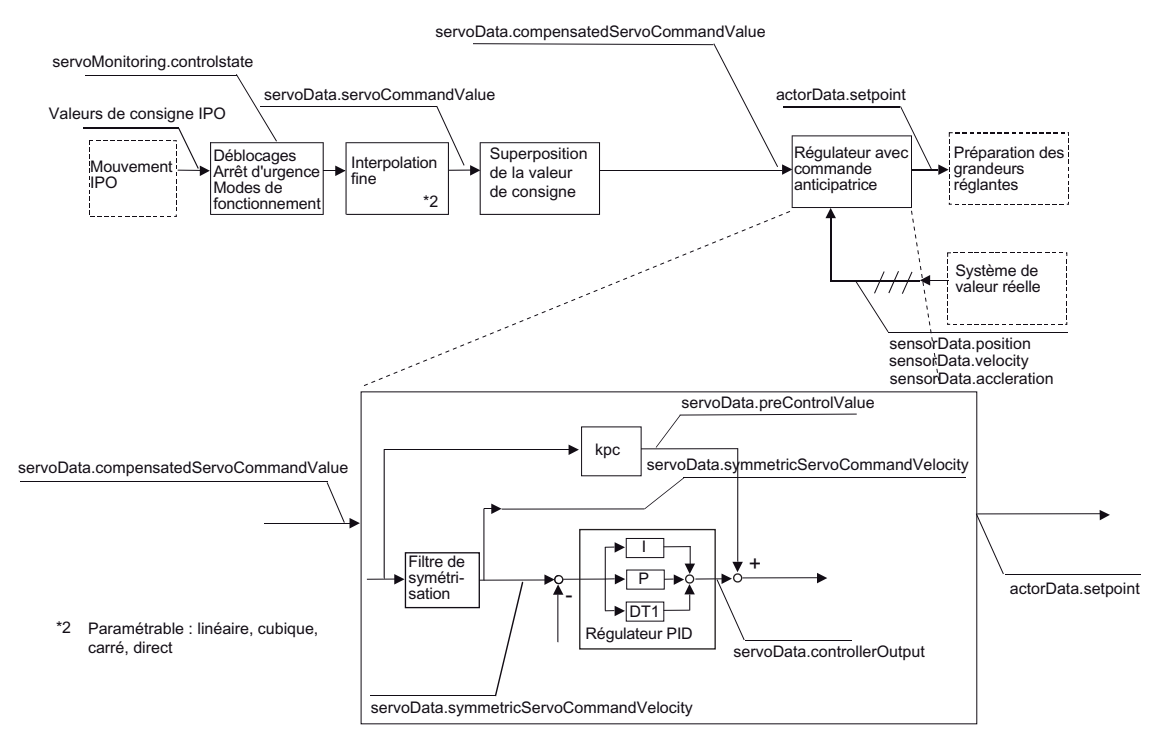

Figure 5-11 Schéma bloc du régulateur de vitesse

## Paramétrage d'un axe en tant qu'axe de vitesse avec fonctionnalité hydraulique

Fonctionnalités :

- Régulateur PID disponible en tant que régulateur de vitesse
- Disponibilité de la commande anticipatrice de la grandeur réglante
- Disponibilité de la surveillance de vitesse

Si un régulateur est présent, l'axe est déplacé avec régulation de vitesse. Si aucun régulateur n'est présent, l'axe est déplacé avec contrôle de vitesse.

#### **Remarque**

Dans le cas de l'axe hydraulique avec asservissement de vitesse, un déplacement avec contrôle de vitesse via movingMode=SPEED\_CONTROLLED n'est pas possible.

L'état du régulateur de vitesse est affiché dans la variable système servoControl.controlState.

La surveillance de l'erreur de régulation est affichée dans servoMonitoring.controllerDifferenceError.

Dans servoMonitoring, les composants dynamicFollowingError, dynamicFollowingWarning, positioning, stillstand sont sans signification.

Le paramétrage ControllerStruct.conType = DIRECT permet de désactiver le régulateur.

## **Observation**

Les données et les états relatifs au régulateur de vitesse au niveau de l'axe sont affichés dans les composants de servoData.

Pour de plus amples informations, reportez-vous aux listes de référence.

Dans le cas du régulateur de vitesse, les valeurs de consigne, les valeurs réelles et les superpositions se rapportent à la vitesse. Les affichages rapportés à la position, comme actualPosition ou symmetricServoCommandPosition, n'ont aucune importance.

preControlValue indique la valeur de commande anticipatrice.

Dans servosettings, additionalCommandValue se rapporte à la vitesse.

La surveillance d'immobilisation n'est pas disponible sur l'axe de vitesse.

Le signal d'immobilisation est disponible.

## **Remarques**

L'adaptation dynamique n'est pas active dans le cas de l'axe avec fonctionnalité hydraulique.

Les superpositions sont actives.

Dans le cas de l'axe de vitesse hydraulique, le comportement dynamique de la boucle de régulation de vitesse est indiqué dans la donnée de configuration dynamicQFData.velocityTimeConstant et le comportement dynamique du processus dans dynamicQFData.qOutputTimeConstant.

## Voir aussi

[Vue d'ensemble de l'axe de positionnement avec asservissement de position](#page-107-0) (Page [108\)](#page-107-0)

5.10 Axe hydraulique avec régulation de position/régulation de vitesse

## 5.10.3 Préparation des grandeurs réglantes de l'axe avec fonctionnalité hydraulique

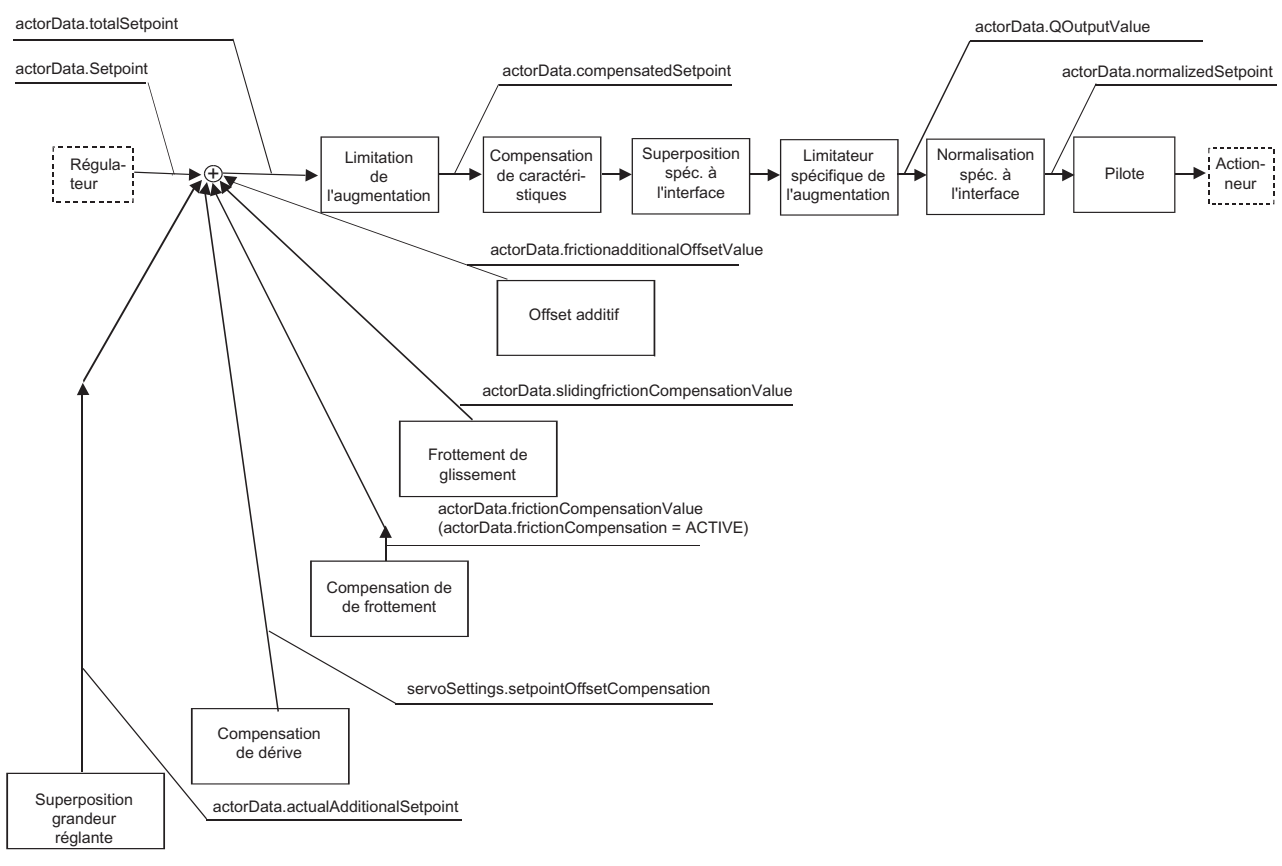

## Préparation des grandeurs réglantes pour l'axe avec fonctionnalité hydraulique, sortie Q

Figure 5-12 Préparation des grandeurs réglantes pour l'axe avec fonctionnalité hydraulique, sortie Q

#### Préparation des grandeurs réglantes pour l'axe avec fonctionnalité hydraulique, sortie F

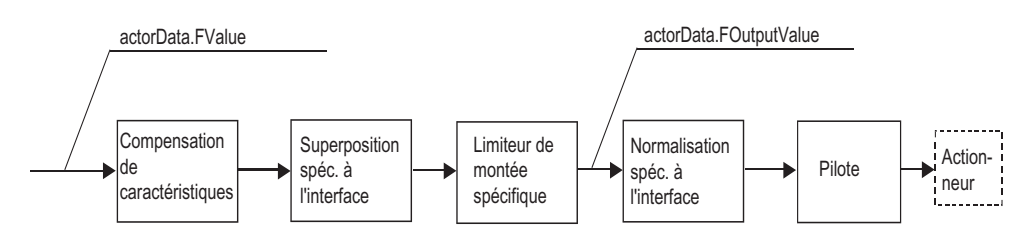

Figure 5-13 Préparation des grandeurs réglantes pour l'axe avec fonctionnalité hydraulique, sortie F

## **Remarque**

Dans le cas d'axes hydrauliques, une caractéristique de vanne peut être attribuée à chaque sortie (P ou Q). Sinon une caractéristique linéaire est appliquée. 100% correspondent alors à la valeur limite de l'axe (TypeOfAxis.MaxVelocity, TypeOfAxis.MaxForceCommandData).

La superposition spécifique aux interfaces est indiquée en %, par exemple pour la spécification des valeurs de réglage lors de l'établissement des caractéristiques.

Dans la commande d'activation de sortie et d'activation de caractéristiques, une limitation de montée est spécifiée, car la valeur réglante doit être continue au niveau de la vanne. Ainsi, toute modification par échelon est empêchée par la limitation de montée (fonction de rampe). Si la limitation de montée est active, l'action I est interrompue dans le régulateur de position ou le régulateur de force/pression.

La limitation de montée spécifique après la prise en compte de la caractéristique de vanne est active uniquement pour la transition dans le cas de \_setQFAxisFCharacteristics(), \_setQFAxisQCharacteristics(), \_disableQFAxis() et \_enableQFAxis(). La limitation de montée est indiquée au niveau de la commande (préréglage dans userDefaultQFAxis.maxDerivative).

#### Remarque

Si les réactions d'alarme RELEASE\_DISABLE ou OPEN\_POSITION\_CONTROL se présentent, la consigne ou grandeur réglante = 0 est émise. Pour les axes hydrauliques, la valeur 0 est convertie en valeur de sortie correspondante au moyen de la caractéristique de vanne.

Pour un mode avec asservissement de vitesse, un codeur de vitesse doit être disponible. La commande supporte les codeurs de vitesse suivants :

- Générateur d'impulsions via SM335 ou E510
- Codeurs de vitesse analogiques via modules de sortie analogiques

#### Voir aussi

[Vue d'ensemble de l'axe de positionnement avec asservissement de position](#page-107-0) (Page [108\)](#page-107-0)

## 5.10.4 Filtrage des grandeurs réglantes (à partir de V4.1 SP1)

Un filtre de grandeur réglante peut être paramétré dans la donnée de configuration setpointFilter en tant que filtre PT1 derrière de régulateur, après addition de la valeur de commande anticipatrice et de la valeur additive de grandeur réglante (additionalSetpoint).

Une modification des données de filtre prend effet immédiatement.

5.10 Axe hydraulique avec régulation de position/régulation de vitesse

## 5.10.5 Compensations actives uniquement dans le cas de l'axe avec fonctionnalité hydraulique

Dans le cas de l'axe avec fonctionnalité hydraulique, il est possible de paramétrer une action de compensation statique (frottement de glissement additif) et une action de compensation proportionnelle à la vitesse (frottement de glissement).

Les paramétrages sont effectués dans la vue Régulation du navigateur de projet, sous l'axe. La sélection du mode expert entraîne l'apparition de l'onglet Autres compensations.

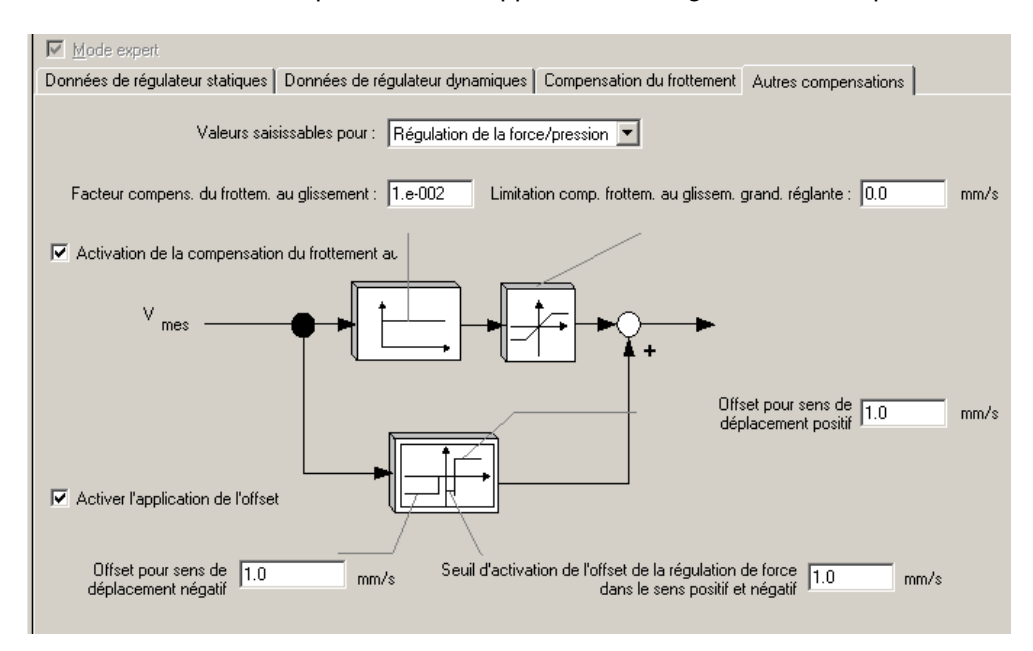

Figure 5-14 Compensation du frottement de glissement/compensation du frottement de glissement additif au niveau d'un axe

## Compensation du frottement de glissement

Le frottement de glissement est activé lors d'un déplacement de l'axe par spécification de mouvement rapportée à la valeur de consigne de vitesse et lors d'un déplacement de l'axe par spécification de force/pression rapportée à la valeur réelle de vitesse.

Le facteur de compensation du frottement de glissement peut être paramétré spécifiquement pour le déplacement par spécification de mouvement (factorMotionControl) et pour le déplacement par spécification de force/pression (factorForceControl) dans les éléments de structure relatifs à SlidingFriction.

La valeur actuelle de la compensation du frottement de glissement est affichée dans la variable système actorDataSlidingFrictionCompensationValue.

## Compensation du frottement de glissement additif (application d'offset)

Le frottement de glissement additif est activé lors d'un déplacement de l'axe par spécification de mouvement rapportée à la valeur de consigne de vitesse et lors d'un déplacement de l'axe par spécification de force/pression rapportée à la valeur réelle de vitesse.

Le facteur de frottement de glissement additif peut être paramétré spécifiquement pour le déplacement par spécification de mouvement (à savoir séparément pour les sens de vitesse) dans factorMotionControlPositive et factorMotionControlNegative, et pour le déplacement par spécification de force/pression dans factorForceControlPositive et factorForceControlNegative.

Les facteurs sont paramétrés dans les éléments de structure relatifs à AdditionalOffset. La valeur actuelle est paramétrée dans frictionAdditionalOffsetValue (valeur directionnelle de compensation du frottement de glissement).

La valeur actuelle du frottement de glissement additif est affichée dans la variable système actorDataFrictionAdditionalOffsetvalue.

## Voir aussi

[Vue d'ensemble de l'axe de positionnement avec asservissement de position](#page-107-0) (Page [108\)](#page-107-0)

## 5.10.6 Prise en compte des caractéristiques de vanne lors du paramétrage en tant qu'axe avec fonctionnalité hydraulique

La non-linéarité existant entre la grandeur réglante technologique, par exemple débit d'huile (Q), vitesse ou valeur de force/pression (F), et la valeur de réglage de vanne est représentée par une caractéristique dans la commande et prise en compte lors du calcul de la valeur de réglage.

La caractéristique de vanne est paramétrée à l'aide d'un profil de came (voir description fonctionnelle TO Synchronisme, Profil de came).

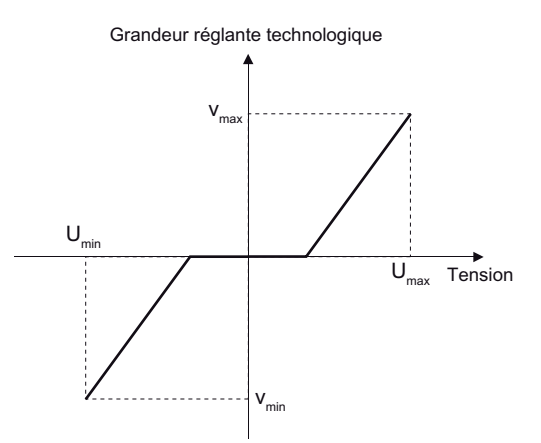

Figure 5-15 Paramétrage des caractéristiques hydrauliques

La valeur de réglage technologique (vitesse, force/pression) est indiquée dans les profils de came des caractéristiques via la valeur de réglage de l'actionneur.

\_setQFAxisQCharacteristics() et \_setQFAxisFCharacteristics() permettent de sélectionner/commuter les caractéristiques de vanne. Une commutation peut également avoir lieu pendant le mouvement.

Si plusieurs caractéristiques sont connectées à un axe, l'une d'elles doit être explicitement sélectionnée avec la commande.
5.10 Axe hydraulique avec régulation de position/régulation de vitesse

Si une seule caractéristique de vanne est disponible pour un axe, aucune commande de sélection n'est nécessaire.

Si aucune caractéristique de vanne n'est sélectionnée dans le masque Profils des axes hydrauliques, la valeur figurant dans la donnée de configuration TypeOfAxis.MaxVelocity est déterminante pour la normalisation des grandeurs réglantes. Pour la caractéristique de vanne de la sortie P, la donnée de configuration déterminante est alors TypeOfAxis.MaxForceCommandData.

### Correspondance des limites de zone

- La position de la vanne est indiquée en %.
	- Profil de came pilote : grandeur réglante -100%...+100%
	- Profil de came asservi : vitesse et pression -Min%…+Max%

Voir aussi la figure ci-dessous avec un exemple de paramétrage de caractéristique dans SCOUT.

- La valeur indiquée dans maxSetpointVoltage ou dans maxOutputVoltage correspond à 100 %.
- La position de vanne zéro est représentée sur la tension de sortie zéro, la figure étant ainsi définie de façon univoque.
- La superposition spécifique à l'interface est indiquée en %.
- La grandeur technologique est indiquée dans l'unité utilisateur.

### Procédure d'acquisition de la caractéristique pour une vanne Q

- Débloquer l'axe avec \_enableQFAxis() sans régulateur.
- Spécifier une valeur de sortie comprise entre -100% et +100% dans la variable système servosettings.additionalQOutputValue (servosettings.additionalFOutputValue pour vanne P).

### **Remarque**

Ne déplacer la machine que dans la plage autorisée !

- Mesurer la vitesse réelle (la valeur QOutputValue et la vitesse peuvent être enregistrées avec la fonction Trace).
- Lire en mémoire les grandeurs technologiques obtenues.
- Introduire les valeurs et les grandeurs technologiques dans la caractéristique.

Dans la caractéristique, entrer à chaque fois la grandeur technologique obtenue pour une tension de sortie spécifiée.

Affecter et activer le profil de came sous Profils/Vannes de l'axe.

### Remarque

Pour la sortie F, la procédure est la même que pour les vannes P.

5.10 Axe hydraulique avec régulation de position/régulation de vitesse

## Exemple de paramétrage de caractéristiques dans SCOUT

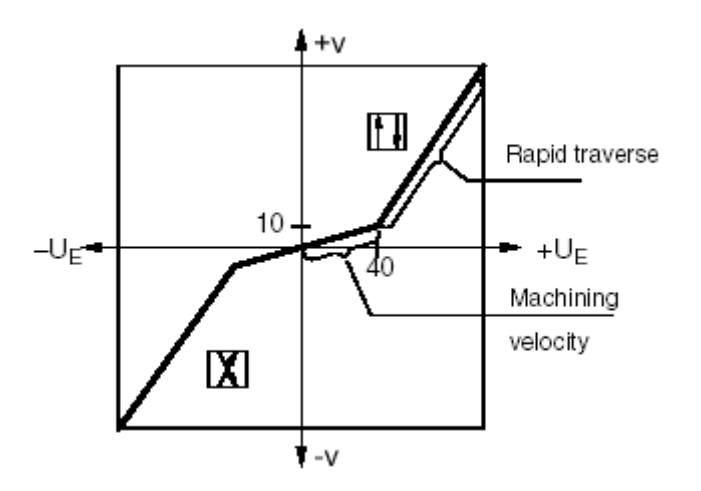

Figure 5-16 Caractéristique de vanne issue du catalogue fabricant

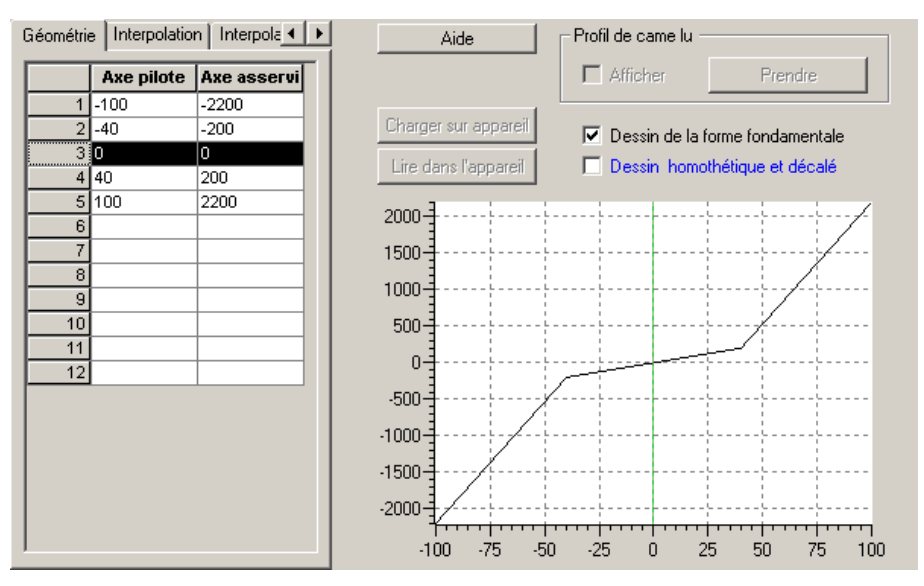

Figure 5-17 Paramétrage des caractéristiques dans SCOUT

Dans l'exemple (axe de positionnement), une vitesse de 2200 mm/s est atteinte pour une grandeur réglante de 100%.

### Voir aussi

[Vue d'ensemble de l'axe de positionnement avec asservissement de position](#page-107-0) (Page [108\)](#page-107-0)

5.10 Axe hydraulique avec régulation de position/régulation de vitesse

## 5.10.7 Accès de plusieurs axes au même actionneur

Pour l'axe avec fonctionnalité hydraulique, une commande d'activation/de désactivation distincte \_enableQFAxis()/\_disableQFAxis() est définie.

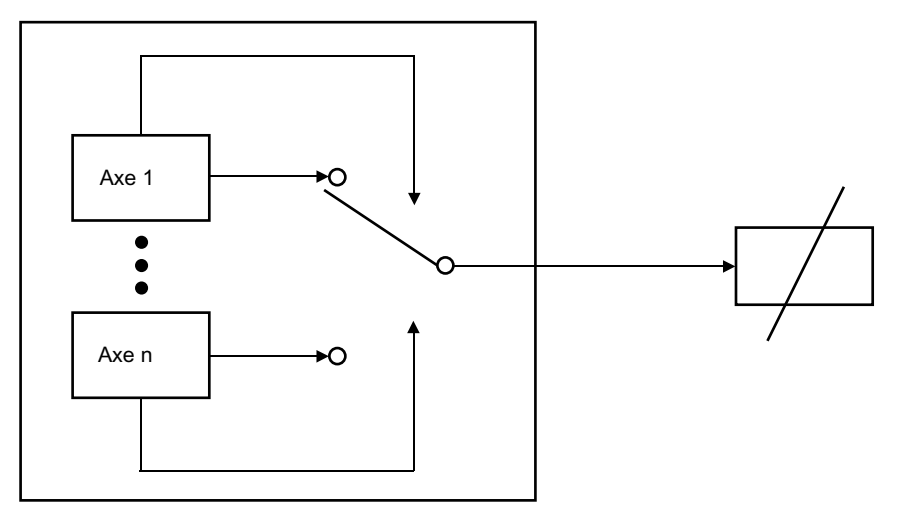

Figure 5-18 Axe avec fonctionnalité hydraulique : une vanne pour plusieurs axes

Lors du paramétrage de l'axe en tant qu'axe avec fonctionnalité hydraulique, il est possible d'attribuer un actionneur à plusieurs axes dans la configuration. A un moment donné, un seul axe peut spécifier la valeur de consigne pour un actionneur.

Exemple d'application : une pompe de régulation pour plusieurs axes. Le déplacement des axes est séquentiel. A la fin du mouvement, l'axe est désactivé (**\_disableQFAxis()** avec déblocage de la vanne). Les vannes numériques commutent sur l'axe suivant. L'axe suivant peut être débloqué.

L'affectation est réalisée au moment de l'exécution par le paramètre qOutput ou fOutput dans les commandes d'activation et de désactivation \_enableQFAxis()/\_disableQFAxis(). Elle est affichée dans les variables système actorMonitoring.qOutputState ou actorMonitoring.fOutputState. Un actionneur activé et donc occupé par un axe doit être débloqué par ce dernier pour qu'un autre axe puisse l'activer et l'occuper à son tour.

Des valeurs de remplacement (valeurs de maintien) peuvent être indiquées lors du déblocage d'un actionneur. Cela s'obtient par le déblocage de l'actionneur (commande \_disableQFAxis(), qOutput/fOutput = DISABLE) sans suppression du signal de déblocage (commande \_disableQFAxis(), qOutputEnable/fOutputEnable = DO\_NOT\_CHANGE). La valeur de remplacement par défaut de 0 % est émise au niveau de l'actionneur. Avec qOutputValueSetMode/fOutputValueSetMode = set et qOutputValue/fOutputValue = 5 dans la commande \_disableQFAxis(), une grandeur réglante de 5 % est émise. La valeur de remplacement est émise jusqu'à ce qu'un TO réserve de nouveau l'actionneur (\_enableQFAxis()).

Lors de la validation de l'actionneur avec valeur de remplacement ou lors d'un changement de caractéristique au niveau de l'axe, la modification de la grandeur réglante est limitée. Les limites sont indiquées dans la variable système userDefaultQFAxis.maxDerivative.

Le signal de déblocage d'un actionneur peut être configuré et activé au niveau de plusieurs axes. Le déblocage est immédiat et aucune occupation spécifique du signal de déblocage par l'axe n'a lieu.

5.11 Accostage de butée

### Voir aussi

[Vue d'ensemble de l'axe de positionnement avec asservissement de position](#page-107-0) (Page [108\)](#page-107-0)

## 5.11 Accostage de butée

Une fonctionnalité d'accostage de butée n'est pas disponible pour l'axe hydraulique.

### Voir aussi

[Accostage de butée](#page-173-0) (Page [174\)](#page-173-0)

## 5.12 Régulation de force/pression dans le cas des axes hydrauliques avec vanne Q uniquement

Sur l'axe hydraulique avec vanne Q uniquement, la régulation de force/pression agit sur la valeur de consigne de vitesse (valeur réglante vanne Q), en analogie avec l'action de la régulation de force/pression de l'axe électrique sur la valeur de consigne de vitesse.

L'utilisation et la fonctionnalité sont donc identiques à celles de l'axe électrique.

La commande de commutation \_enableForceControlByCondition() est active.

La commande de commutation \_enableForceLimitingByCondition() n'est pas active.

Dans le cas des réactions d'alarme locales RELEASE\_DISABLE ou OPEN\_POSITION\_CONTROL, la valeur de la caractéristique de vanne, qui correspond à la grandeur réglante 0, est émise.

### **Remarque**

Vous trouverez des logigrammes avec les courbes de signaux dans l'aide en ligne (bouton Documents PDF).

### Remarque

Les vannes Q spéciales (appelées vannes PQ) supportent également une régulation de pression.

### Voir aussi

[Vue d'ensemble de la régulation de force/pression](#page-183-0) (Page [184\)](#page-183-0)

5.13 Limitation de force/pression dans le cas des axes hydrauliques avec vanne Q uniquement

## 5.13 Limitation de force/pression dans le cas des axes hydrauliques avec vanne Q uniquement

Dans le cas d'axes hydrauliques avec vanne Q uniquement, la régulation de limitation de force/pression est disponible de façon similaire à l'axe électrique.

L'utilisation et la fonctionnalité sont identiques à celles de l'axe électrique.

### **Remarque**

Vous trouverez des logigrammes avec les courbes de signaux dans l'aide en ligne (bouton Documents PDF).

### Voir aussi

[Vue d'ensemble de la limitation de force/pression](#page-194-0) (Page [195](#page-194-0))

## 5.14 Limitation de force/pression pour des axes hydrauliques avec vanne P uniquement

Les spécifications de limitation de force/pression sont connectées sur la vanne P/sortie F. La valeur de limitation de pression des commandes est émise en tant que grandeur réglante sur la vanne P/sortie F. La commande de commutation avec la condition \_enableForceLimitingByCondition() est effective.

En cas de paramétrage \_enableForceLimitingValue() ou \_enable...LimitingProfile() avec derivativeLimitingMode=WITHOUT\_LIMITING, la valeur de limitation de pression n'est pas soumise à une interpolation fine.

Le mouvement n'est par interrompu lors de la survenue de l'événement et les spécifications de mouvement continuent à être transmises à la vanne Q. Le mouvement peut être commuté par l'application.

Aucun régulateur de limitation de force/pression n'est effectif.

Aucune régulation de force/pression n'est effective.

#### Remarque

Vous trouverez des logigrammes avec les courbes de signaux dans l'aide en ligne (bouton Documents PDF).

5.15 Régulation de force/pression dans le cas des axes de vitesse hydrauliques avec vanne Q uniquement

## 5.15 Régulation de force/pression dans le cas des axes de vitesse hydrauliques avec vanne Q uniquement

Pour l'axe de vitesse hydraulique, la régulation de force/pression est disponible (à partir de V3.2). (typeOfAxis=REAL\_QFAXIS\_WITH\_CLOSED\_LOOP\_FORCE\_CONTROL)

Une commutation au vol entre régulation de pression et régulation de vitesse de rotation est possible (à partir de V4.0).

### Remarque

Pour les transitions entre régulation de vitesse de rotation et régulation de pression et inversement, les points suivants sont à prendre en considération :

- Application de la régulation de force/pression pendant le mouvement (à partir de V4.0)
- Activation de la régulation de pression à l'arrêt (à partir de V3.2)
- Désactivation de la régulation de pression à l'arrêt (à partir de V3.2)
- Passage à la régulation de vitesse à partir de la régulation de force/pression (à partir de V4.0)
- Si la régulation de pression est active, seule la réaction sur stop locale RELEASE\_DISABLE est active. (V3.2)
	- Aucune application ni relayage de la régulation de pression par mouvement
	- Aucune rampe de freinage préprogrammée
- La commutation sous condition n'est pas disponible.

### Remarque

Vous trouverez des logigrammes avec les courbes de signaux dans l'aide en ligne (bouton Documents PDF).

5.16 Limitation de force/pression pour des axes de vitesse hydrauliques avec vanne Q uniquement (à partir de V4.0)

## 5.16 Limitation de force/pression pour des axes de vitesse hydrauliques avec vanne Q uniquement (à partir de V4.0)

La limitation de force/pression est disponible sur l'axe de vitesse hydraulique (à partir de  $V4.0$ ).

Pour l'axe de vitesse hydraulique, la composante de limitation de pression est ajoutée à la valeur de consigne de vitesse. En cas de paramétrage \_enableForceLimitingValue() ou \_enable...LimitingProfile() avec derivativeLimitingMode=WITHOUT\_LIMITING, la valeur de limitation de pression n'est pas soumise à une interpolation fine.

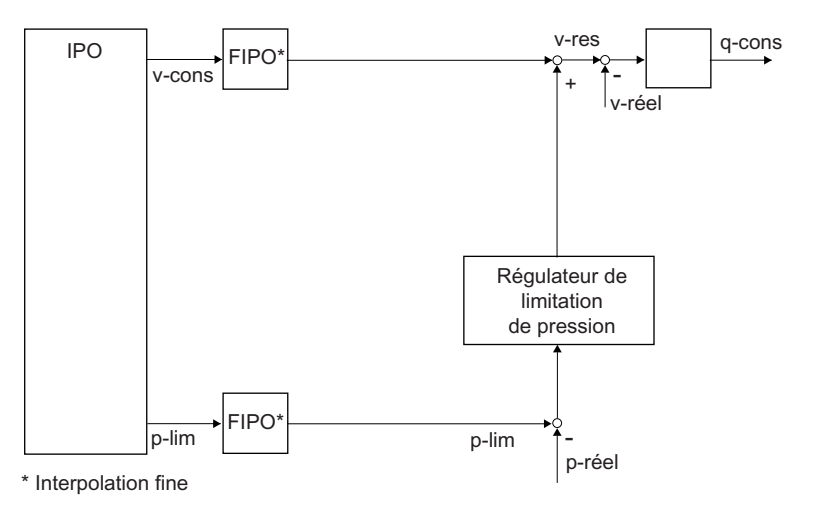

Figure 5-19 Vue d'ensemble de la structure de la régulation pour l'axe hydraulique en tant qu'axe de vitesse en cas de limitation de force/pression

### Remarque

Vous trouverez des logigrammes avec les courbes de signaux dans l'aide en ligne (bouton Documents PDF).

Particularités :

- Limitation de pression parallèle
- Passage de la limitation de pression à la régulation de pression
- Passage de la régulation de pression à la commande de vitesse (avec/sans limitation de pression)

Pour la régulation de limitation de pression, le régulateur utilisé est le même que pour la régulation de pression sur l'axe de vitesse.

Une commutation au vol entre régulation de pression et régulation/commande de vitesse de rotation et inversement est possible (à partir de V4.0).

### Réaction aux erreurs/StopEmergency

En cas de survenue de la réaction aux erreurs FEEDBACK\_EMERGENCY\_STOP et de la commande \_stopEmergency() avec le paramétrage

STOP\_WITH\_COMMAND\_VALUE\_ZERO en régulation de pression active, la rampe de freinage préprogrammée est exécutée et la limitation de pression reste active. La limitation de pression peut cependant être désactivée par une commande.

## 5.17 Limitation de vitesse dans le cas des axes hydrauliques

### Limitation de vitesse sur l'axe hydraulique avec vanne Q uniquement

Est disponible :

- sur l'axe de positionnement (à partir de V3.2)
- sur l'axe de vitesse (à partir de V4.0)

### Limitation de vitesse sur l'axe hydraulique avec vanne P et vanne Q

La limitation de vitesse est transmise sous la forme de valeurs de consigne de vitesse à la vanne Q.

# Partie III Programmation/références 6

## 6.1 Vue d'ensemble des commandes

### **Remarque**

Pour de plus amples informations concernant les fonctions système, reportez-vous aux Listes de référence SIMOTION Progiciel technologique CAM.

### 6.1.1 Vue d'ensemble des commandes

Programmation (traitement de commandes)

L'axe est commandé par l'intermédiaire de commandes. Les commandes permettent de définir et de supprimer des déblocages, de spécifier et d'influencer les mouvements, de spécifier des données et de lire les états en mémoire.

## 6.1.2 Commandes de spécification de mouvement et de pilotage des déplacements au niveau de l'axe

Tableau 6- 1 Vue d'ensemble des commandes de spécification de mouvement et de pilotage des déplacements au niveau de l'axe

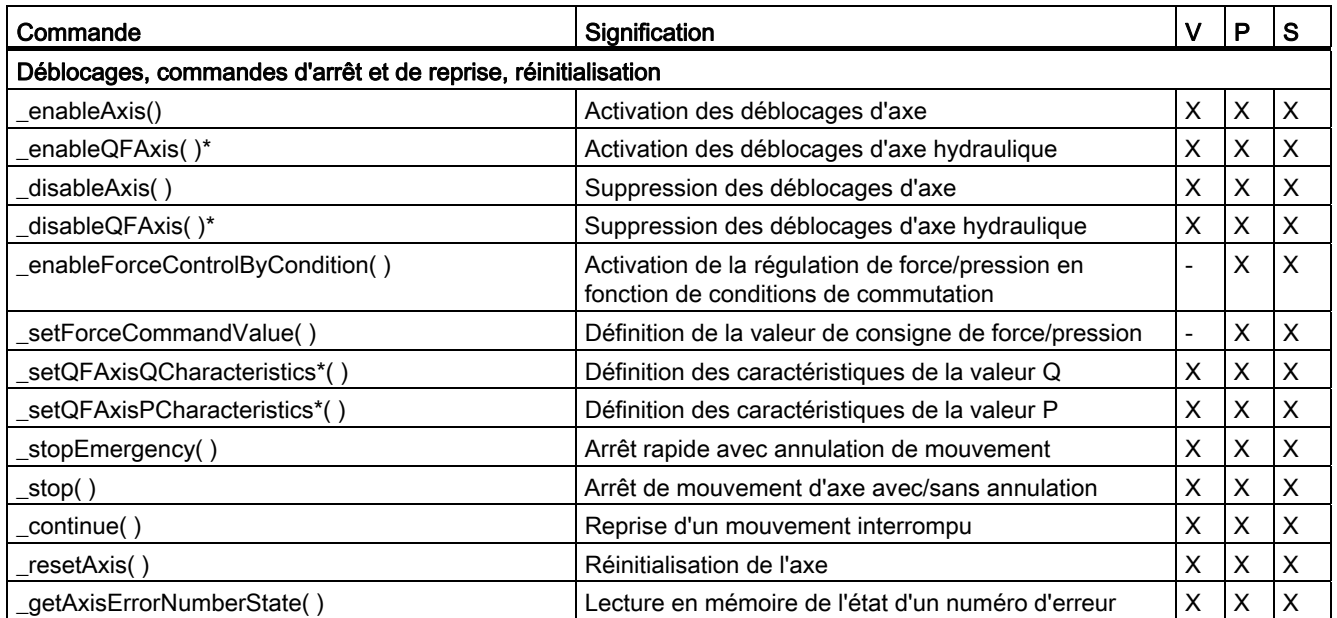

TO Axe électrique/hydraulique, Codeur externe Description fonctionnelle, 11/2010 297

## Partie III Programmation/références

6.1 Vue d'ensemble des commandes

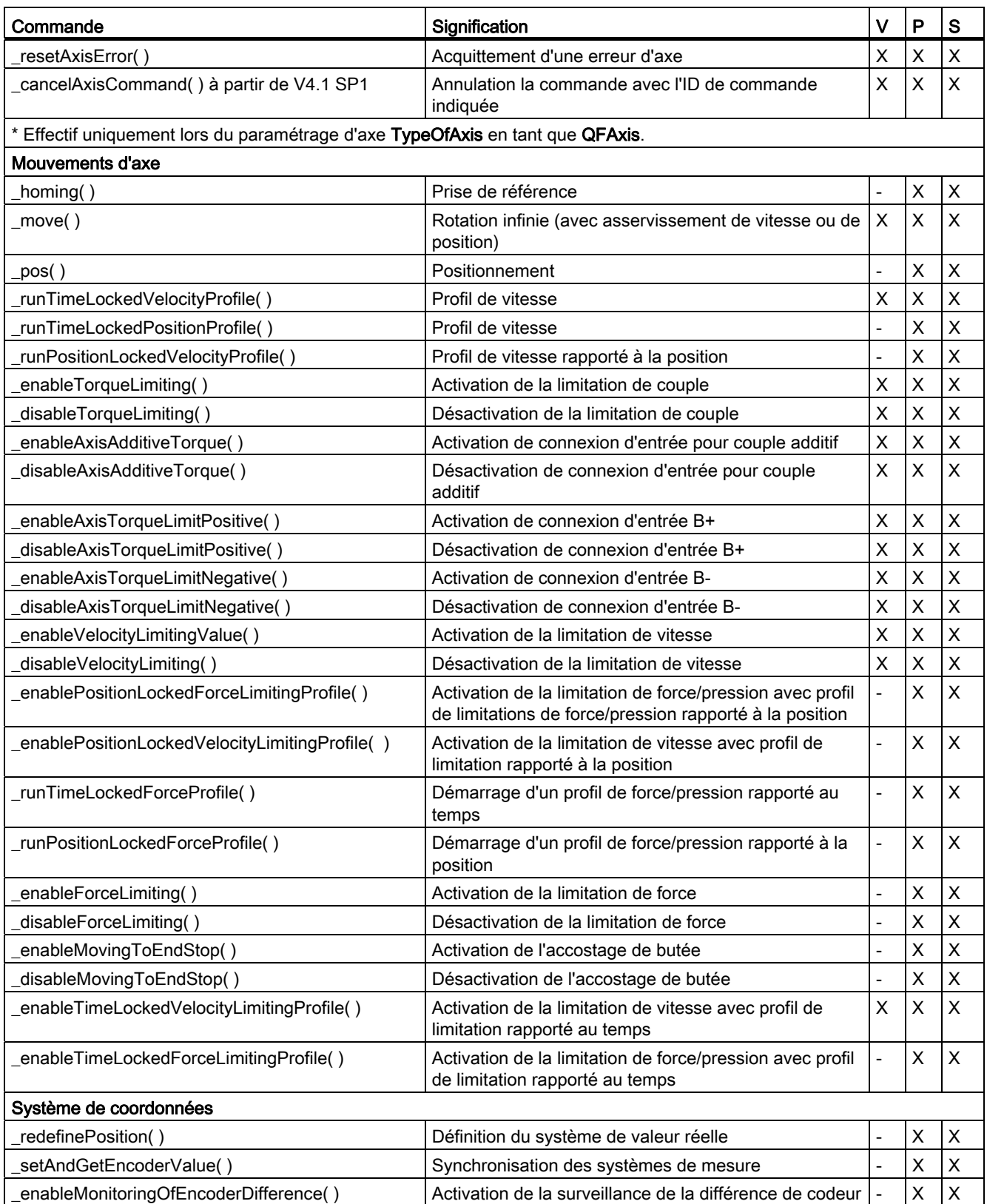

### Partie III Programmation/références

6.1 Vue d'ensemble des commandes

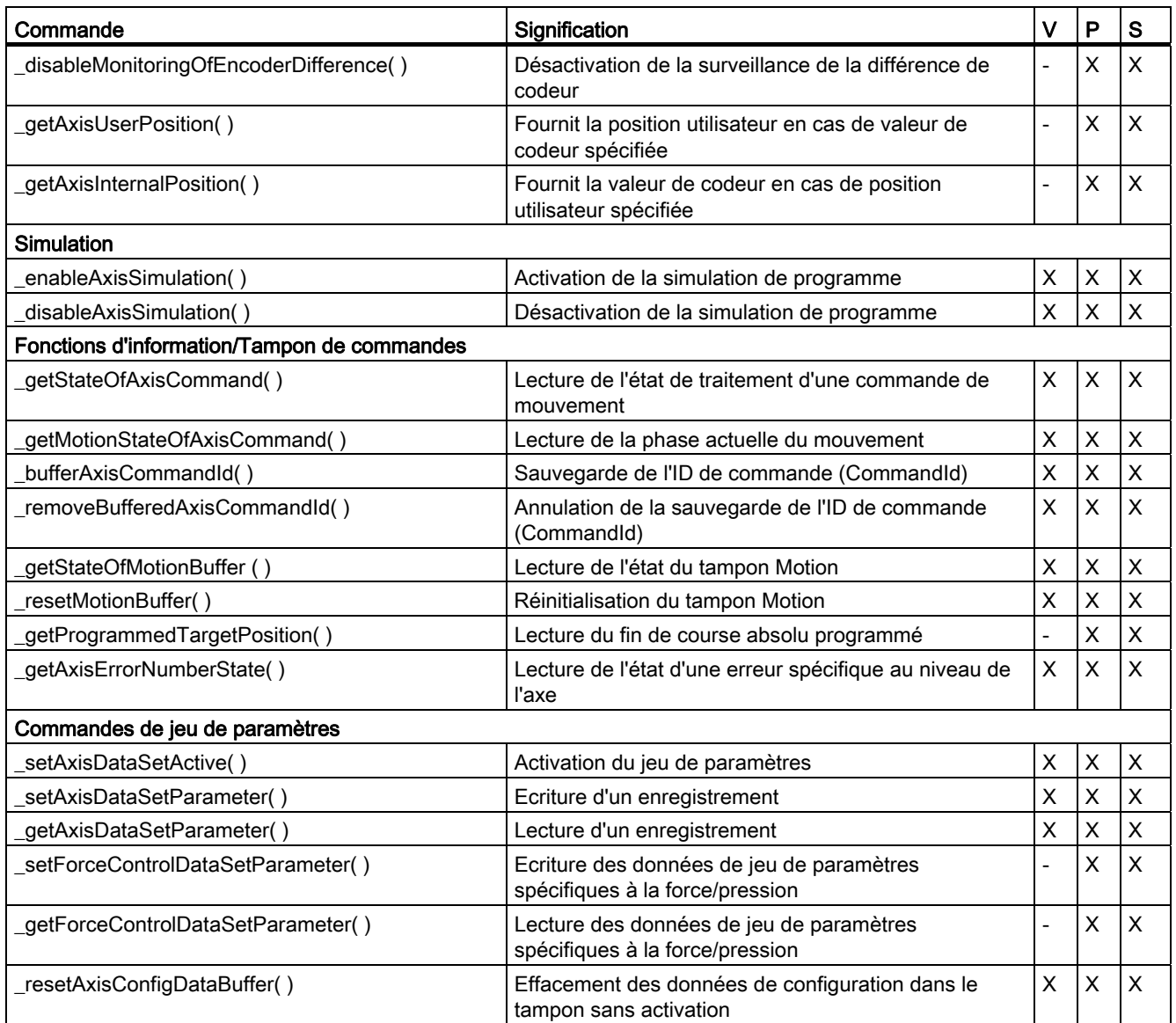

V Axe de vitesse

P Axe de positionnement

S Axe synchrone

### Commandes PLCopen

Dans SIMOTION, les blocs énumérés ci-dessous sont applicables dans les programmes/tâches cycliques.

Elle peuvent être utilisées de préférence dans le langage de programmation CONT/LOG. Les blocs PLCopen sont disponibles en tant que fonctions standard (directement dans la bibliothèque de commandes).

6.1 Vue d'ensemble des commandes

| fonction                                                                                   | <b>Description</b>                                                                                  |  |  |  |
|--------------------------------------------------------------------------------------------|----------------------------------------------------------------------------------------------------|--|--|--|
| MC_Power()                                                                                 | Déblocage d'axe                                                                                     |  |  |  |
| MC_Stop()                                                                                  | Arrêt d'axe                                                                                         |  |  |  |
| MC Reset()                                                                                 | Réinitialisation d'axe                                                                              |  |  |  |
| MC_Home()                                                                                  | Prise de référence d'axe                                                                            |  |  |  |
| MC MoveAbsolute()                                                                          | Positionnement d'axe absolu                                                                         |  |  |  |
| MC_MoveRelative()                                                                          | Positionnement d'axe relatif                                                                        |  |  |  |
| MC_MoveVelocity()                                                                          | Déplacement d'axe avec une vitesse spécifiée                                                        |  |  |  |
| MC_MoveAdditive()                                                                          | Déplacement relatif d'axe sur une distance définie, en plus du<br>trajet restant encore à parcourir |  |  |  |
| _MC_MoveSuperimposed()                                                                     | Superposition d'un nouveau mouvement relatif sur le<br>mouvement existant                           |  |  |  |
| _MC_PositionProfile()                                                                      | Déplacement d'axe en fonction d'un profil position/temps<br>préalablement défini                    |  |  |  |
| _MC_VelocityProfile()                                                                      | Déplacement d'axe en fonction d'un profil vitesse/temps<br>préalablement défini                     |  |  |  |
| MC_ReadActualPosition()                                                                    | Lecture de la position réelle de l'axe                                                              |  |  |  |
| MC_ReadStatus()                                                                            | Lecture de l'état d'un axe                                                                          |  |  |  |
| MC_ReadAxisError()                                                                         | Lecture de l'erreur d'un axe                                                                        |  |  |  |
| MC ReadParameter()                                                                         | Lecture des paramètres d'axe de type LREAL                                                          |  |  |  |
| MC_ReadBoolParameter()                                                                     | Lecture des paramètres d'axe de type booléen                                                        |  |  |  |
| MC WriteParameter()                                                                        | Ecriture des paramètres d'axe de type LREAL                                                         |  |  |  |
| MC_WriteBoolParameter()                                                                    | Ecriture des paramètres d'axe de type booléen                                                       |  |  |  |
| En plus des fonctions standard PLCopen, une autre fonction d'axe standard est disponible : |                                                                                                    |  |  |  |
| $MC\_{Jog()}$                                                                              | Mode par à-coups continu ou incrémental                                                             |  |  |  |

Tableau 6- 2 Fonctions SingleAxis pour l'axe (à partir de V4.0)

Tableau 6- 3 Fonctions MultiAxis pour l'axe (à partir de V4.0)

| fonction      | <b>Description</b>                                                                    |
|---------------|---------------------------------------------------------------------------------------|
| $MC_CamIn()$  | Lancement du synchronisme par profil de came entre un axe<br>pilote et un axe asservi |
| $MC_CamOut()$ | Arrêt du synchronisme par profil de came                                              |
| MC Gearln()   | Lancement du synchronisme par réducteur entre un axe pilote<br>et un axe asservi      |
| MC GearOut()  | Arrêt du synchronisme par réducteur                                                   |
| MC Phasing()  | Décalage de la position de l'axe asservi par rapport à l'axe<br>pilote                |

| fonction                | <b>Description</b>                                         |  |  |
|-------------------------|------------------------------------------------------------|--|--|
| _MC_Home()              | Prise de référence d'un codeur externe                     |  |  |
| _MC_Power()             | Déblocage d'un codeur externe                              |  |  |
| MC ReadStatus()         | Lecture de l'état d'un codeur externe                      |  |  |
| _MC_ReadAxisError()     | Lecture de l'erreur d'un codeur externe                    |  |  |
| MC Reset()              | Réinitialisation d'un codeur externe                       |  |  |
| _MC_ReadParameter()     | Lecture des paramètres de type LREAL d'un codeur externe   |  |  |
| _MC_ReadBoolParameter() | Lecture des paramètres de type booléen d'un codeur externe |  |  |
| MC ReadActualPosition() | Lecture de la position réelle d'un codeur externe          |  |  |

Tableau 6- 4 Fonctions pour le codeur externe (à partir de V4.1 SP1)

Pour de plus amples informations, reportez-vous à la description fonctionnelle *Blocs* PLCopen et à l'aide en ligne.

## 6.1.3 Caractéristiques des commandes

### Paramètres de fonction

Les commandes de mouvement présentent les paramètres de fonction suivants :

- Indication du type du mouvement (**\_pos(), \_move(),** ...) et, le cas échéant, paramètres de fonction pour la spécification (par exemple l'indication de sens)
- Indication relative au comportement concernant les mouvements/commandes actifs (mergeMode)
- Paramètres pour le mouvement (paramètres dynamiques)
- Paramètres de transition dans le programme (nextCommand)
- Pour les commandes de profil, indication relative au point de départ à l'intérieur du profil le cas échéant

Les paramètres dynamiques pour les mouvements et les transitions de mouvement (vitesse, accélération, à-coup) peuvent être indiqués au niveau des commandes.

### Autres propriétés

Dans le cas des profils

- La grandeur spécifiée est déplacée selon une fonction indiquée dans un profil de came.
- Les paramètres dynamiques peuvent être indiqués pour l'accostage de la valeur initiale dans le profil de came, ou pour le dégagement de la valeur finale.
- Le profil est spécifié par une fonction personnalisable dans un profil de came. Une valeur doit également être indiquée comme valeur initiale du profil à parcourir dans la zone de définition, à l'intérieur du profil de came.
- La fonction est exécutée jusqu'à la fin dans le profil de came.

- La zone de définition du profil de came est exploitée dans l'unité de temps définie par l'utilisateur pour les profils rapportés au temps, et dans l'unité de position définie par l'utilisateur pour les profils rapportés à la position. La zone suivante est exploitée dans l'unité définie par l'utilisateur pour la grandeur à déplacer.
- Le sens de déplacement, la vitesse et l'accélération découlent de ce rapport.
- Le comportement à la fin de profil est paramétrable dans la configuration.
- La fonction de correction de l'axe n'est pas appliquée dans le cas des profils de positionnement. Dans le cas des profils de vitesse, la correction de vitesse et la correction d'accélération sont pris en compte.

L'état des commandes de mouvement est visible dans la variable système correspondante, le cas échéant avec des informations supplémentaires telles que le chemin de freinage et la distance restant à parcourir dans le cas d'une commande de positionnement (indication dans la variable système posCommand).

Les commandes qui comportent un paramètre CommandId peuvent réaliser une initialisation par défaut de ce paramètre (valeur 0.0) (à partir de V3.1). Excepté les commandes \_getStateOf...CommandId() pour lesquelles une initialisation par défaut n'a aucun sens. Dans ce cas, l'ID de commande (CommandId) doit être indiquée explicitement.

## 6.2 Déblocages, commandes d'arrêt et de reprise, réinitialisation

### 6.2.1 Définition et suppression des déblocages d'axe

Les commandes de définition et de suppression des déblocages au niveau de l'axe sont :

- \_enableAxis(), \_enableQFAxis()
- \_disableAxis(), \_disableQFAxis()

Les déblocages suivants peuvent être paramétrés de façon spécifique pour l'axe électrique avec \_enableAxis()/\_disableAxis() :

- Déblocage du régulateur
- Déblocage de l'entraînement
- Déblocage puissance
- Mode Poursuite (les commandes de mouvement ne sont pas acceptées/exécutées)
- Déblocage du régulateur de force/pression

Les déblocages suivants peuvent être paramétrés de façon spécifique pour l'axe hydraulique avec \_enableQFAxis()/\_disableQFAxis() :

- Déblocage du régulateur
- Déblocage de sortie Q
- Déblocage de sortie F
- Mode Poursuite (les commandes de mouvement ne sont pas acceptées/exécutées)
- Déblocage du régulateur de force/pression

Les déblocages de l'axe virtuel agissent exactement comme ceux de l'axe électrique.

### Remarque

Les signalisations de défaut d'entraînement et de codeur peuvent être acquittées même si le défaut est encore présent.

Le même défaut ne sera cependant pas signalé de nouveau.

L'état de l'actionneur ou du capteur peut être vérifié dans la signalisation d'état de la variable système correspondante (state).

### Activation/désactivation de l'axe

- Avec \_enableAxis()/\_disableAxis(), l'axe est activé/désactivé en tant qu'axe électrique avec le paramétrage REAL\_AXIS... dans TypeOfAxis.
- Avec \_enableQFAxis()/\_disableQFAxis(), l'axe est activé/désactivé en tant qu'axe avec fonctionnalité hydraulique avec le paramétrage REAL QFAXIS... dans TypeOfAxis.

Les commandes peuvent être envoyées pendant le mouvement d'axe. La suppression des déblocages entraîne une alarme technologique. La réaction d'alarme configurée est exécutée.

A partir de V4.1 SP1, il est possible d'activer l'axe de positionnement hydraulique avec la commande \_enableQFAxis() via le paramètre movingMode= SPEED-CONTROLLED en mode sans asservissement de position. En cas d'activation dans le mode d'asservissement de vitesse, le paramétrage servoControlMode=ACTIVE doit également être défini pour que le circuit de consigne soit activé dans le servo.

Dans le cas de l'axe hydraulique avec asservissement de vitesse, un déplacement avec contrôle de vitesse via movingMode=SPEED\_CONTROLLED n'est pas possible.

### **Remarque**

Si, par exemple, la commande **\_disableAxis()** est appelée directement après la commande \_enableAxis(), ces deux commandes peuvent s'évincer réciproquement du tampon de commandes.

#### **Remarque**

- Avec enableAxis(), le régulateur de position est activé immédiatement dans SIMOTION, sauf spécification contraire dans les paramètres de commande.
- Si, lors de l'activation de l'entraînement avec enableAxis(), le régulateur de position de SIMOTION ne doit pas être activé ou que l'axe doit rester en mode Poursuite (par exemple parce que des fonctions paramétrées par l'utilisateur dans l'entraînement, telles qu'identification moteur, ouverture des freins, etc., sont exécutées), il existe des possibilités de paramétrage avec servoControlMode = INACTIVE et servoCommandToActualMode = ACTIVE. Ainsi le régulateur de position n'agit pas sur la position de consigne au moment de l'activation de \_enableAxis().
- Après le passage à l'état d'entraînement Operation ou S4 de la commande séquentielle PROFIdrive (affichage dans la variable système actorMonitoring.power =ACTIVE), il est possible, dans SIMOTION, d'activer le régulateur de position avec la commande enableAxis() et le paramétrage servoControlMode = ACTIVE ou de quitter le mode Poursuite avec servoCommandToActualMode = INACTIVE.

Il est également possible d'activer des axes à une vitesse réelle différente de zéro. La donnée de configuration decodingConfig.speedModeSetPointZero permet de définir la manière dont l'axe doit passer à la vitesse nulle à l'activation des déblocages.

● decodingConfig.speedModeSetPointZero=YES

La consigne de vitesse de l'axe (tout comme son accélération) passe directement à zéro sans rampe de freinage.

A partir de SCOUT V4.2, ce paramétrage est défini par défaut à la création d'un nouveau TO Axe.

● decodingConfig.speedModeSetPointZero=NO

L'arrêt de l'axe est réalisé par une rampe de freinage avec les valeurs dynamiques maximales.

Voir aussi [Limitations dynamiques](#page-154-0) (Page [155\)](#page-154-0).

Notez que le freinage peut être relayé par d'autres mouvements prenant effet immédiatement après l'activation de l'axe.

### Déblocage de l'alimentation réseau

Avant d'activer l'axe, il est nécessaire de débloquer l'alimentation.

Le bloc fonctionnel \_LineModule\_control (à partir de V4.2) permet d'activer et de désactiver l'alimentation et d'effectuer un diagnostic simple.

Le bloc fonctionnel \_LineModule\_control prend en charge les alimentations suivantes :

- Basic Line Modules (BLM)
- Smart Line Modules (SLM)
- Active Line Modules (ALM)

Le bloc fonctionnel LineModule control fait partie de la bibliothèque de commandes du système d'ingénierie SIMOTION SCOUT. Le bloc fonctionnel se trouve sous Entraînements > SINAMICS.

Pour de plus amples informations sur le bloc fonctionnel LineModule control, reportez-vous à l'aide en ligne de SIMOTION SCOUT (fonction standard pour Line Modules) ou à la description fonctionnelle *Fonction standard pour SINAMICS S120 Line Modules*.

Pour les versions de firmware < V4.2, vous pouvez utiliser le bloc fonctionnel LineModule control. Vous trouverez le bloc dans les SIMOTION Utilities & Applications, sous Applications > Applications tous secteurs > Bloc fonctionnel pour la commande des Line Modules.

### **Observation**

Dans le cas de l'axe électrique, l'état des déblocages d'entraînement et déblocages puissance actuels est indiqué dans les variables système suivantes :

- actormonitoring.drivestate (déblocage d'entraînement)
- actormonitoring.power (déblocage puissance)

Dans le cas de l'axe avec fonctionnalité hydraulique, l'état de l'affectation des actionneurs Q et F est indiqué dans les variables système suivantes :

- actorMonitoring.QOutputState (sortie Q)
- actorMonitoring.FOutputState (sortie F)

Le déblocage de vanne Q est indiqué dans actormonitoring.drivestate.

Si l'axe n'est plus en mode poursuite, la variable système Control prend la valeur ACTIVE. La variable système **Control** indique si l'axe peut générer des mouvements.

Après mise en route de la commande, l'axe passe en mode poursuite. En mode poursuite, des déblocages peuvent manquer.

La suppression du déblocage d'entraînement dans le cas de l'axe électrique avec asservissement de position entraîne automatiquement la suppression du déblocage du régulateur de position. Pour les axes avec asservissement de vitesse, le déblocage du régulateur de position est ignoré. Dans le cas de l'axe hydraulique, le déblocage ou la désactivation de la sortie Q entraîne la suppression du déblocage du régulateur.

## Comportement de l'axe électrique en cas d'entraînement numérique inexistant ou désactivé

Comportement de la commande \_enableAxis() et de commandes de mouvement en cas d'entraînement numérique inexistant ou désactivé :

- Si l'entraînement est inexistant, la commande enableAxis() est annulée avec un message d'erreur.
- Si l'entraînement est activé, mais que l'exécution cyclique n'est pas encore atteinte (dans l'entraînement), la commande est attendue dans le cas d'un envoi de commande synchrone. La commande n'est pas annulée, mais exécutée (même en cas de commande asynchrone). La commande reste active même en cas de programmation asynchrone.
- La variable système cyclicInterface de l'axe indique si l'entraînement est en exécution cyclique (cyclicInterface= ACTIVE). L'exécution cyclique est constatée au moyen du signe de vie.

### Remarque :

- Dans le cas des axes analogiques intégrés, l'exécution cyclique active est toujours indiquée.
- En présence d'un défaut de l'entraînement (par exemple un défaut de température), la variable système indique INACTIVE.

### Régulation de force/pression

Le paramètre de fonction forceControlMode au niveau de la commande d'activation/de désactivation permet d'activer explicitement la régulation de force/pression. La condition préalable est l'immobilisation de l'axe (signal d'immobilisation motionStateData.motionState=STANDSTILL).

Au moment de l'activation, la dernière valeur réelle de force/pression présente est prise comme valeur de consigne de force/pression.

Désactivation avec **disableAxis()** ou **disableQFAxis()**, ou par suppression de la régulation de force/pression au niveau de la commande **enableAxis()** ou **enableQFAxis()**.

Pour la commutation pendant le mouvement, la commutation conditionnée par critère est disponible lorsque la limitation de pression est active.

### Variables système

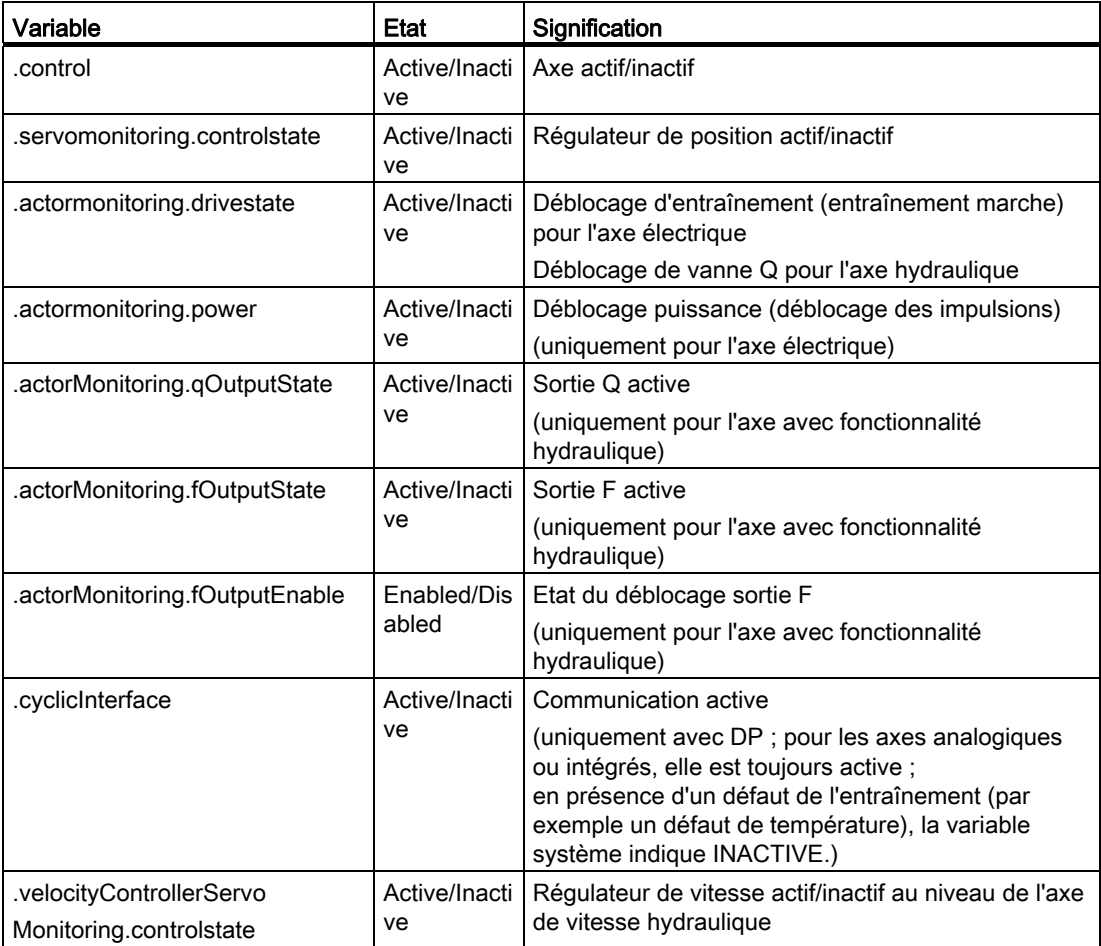

Tableau 6- 5 Variables système

### Activation individuelle des déblocages

Pour les entraînements couplés PROFIdrive, le paramètre BY\_STW\_BIT des fonctions \_enableAxis() et \_disableAxis() met à disposition une interface pour l'activation et la désactivation de déblocages individuels. Les transitions de la commande séquentielle peuvent ainsi être réalisées par l'utilisateur.

Les bits 0 à 6 du mot de commande STW1 peuvent être définis et réinitialisés avec le paramètre BY\_STW\_BIT :

\_enableAxis() définit, dans le mot de commande, les bits transmis dans le paramètre

\_disableAxis() efface, dans le mot de commande, les bits transmis dans le paramètre

Pour les entraînements non couplés PROFIdrive, ces bits n'ont aucune signification et sont rejetés avec le message "Paramètre de commande non autorisé".

Les états peuvent être lus dans le mot d'état via la variable système **driveData**. L'affichage des états dans la variable système actorMonitoring.driveState et actorMonitoring.power reste ainsi inchangé.

La spécification directe des bits de commande  $0$  à 6 via les fonctions enableAxis() et disableAxis() peut être combinée à la spécification des modes de commande DRIVE ou **POWER** 

Pour de plus amples informations sur le couplage d'entraînements avec PROFIdrive, reportez vous à [Paramétrage en tant qu'axe réel avec un couplage d'entraînement](#page-39-0) [numérique](#page-39-0) (Page [40](#page-39-0)).

Pour le paramétrage de la réaction aux alarmes technologiques, reportez-vous également au chapitre [Réactions réglables pour RELEASE\\_DISABLE](#page-347-0) (Page [348\)](#page-347-0).

#### **Remarque**

ZSW1 est alimenté par l'entraînement et les variables système actorMonitoring.driveState et actorMonitoring.power sont formées indépendamment de l'état d'entraînement dans ZSW1 (à partir de la version 3.2)

L'indicateur d'état de ces variables système est ainsi temporisé d'un cycle en ce qui concerne les spécifications de mot de commande (à partir de la version 3.2)

### Activation du mode Spécification de vitesse pour \_enableAxis (à partir de V4.0)

L'activation du mode Spécification de vitesse (paramètre movingMode=SPEED\_CONTROLLED de \_enableAxis()) permet de poursuivre le mouvement en cas de défaillance d'un codeur sélectionné mais ne participant pas à la régulation. En cas d'activation dans le mode d'asservissement de vitesse, le paramétrage servoControlMode=ACTIVE doit également être défini pour que le circuit de consigne soit activé dans le servo.

En mode avec asservissement de position, l'axe est immobilisé en cas de défaillance d'un codeur sélectionné et participant à la régulation de position. Dans ce contexte, il est possible de définir le déblocage d'entraînement à supprimer (donnée de configuration driveControlConfig.releaseDisableMode).

Après immobilisation et acquittement de l'erreur, l'axe peut passer en mode Activation avec spécification de vitesse. Le déplacement de l'axe sans régulation de position est ainsi possible en cas de défaillance du codeur.

#### **Remarque**

- En cas de positionnement en asservissement de position, la défaillance du codeur participant à la régulation entraîne toujours l'immobilisation de l'axe.
- Dans le cas d'une mesure de position différentielle, tous les codeurs participants sont à l'état actif.
- Si une commande est transmise à un codeur qui présente une erreur, l'alarme 20005 est générée comme précédemment. Ceci peut être le cas, par exemple, pour un codeur présentant une erreur dans son jeu de paramètres.
- Avec SIMOTION, le codeur sélectionné pour la régulation est paramétré dans le jeu de paramètres.

## Voir aussi

[Ensembles de commandes](#page-210-0) (Page [211](#page-210-0))

[Activation de la régulation de force/pression en fonction de conditions de commutation](#page-308-0) (Page [309\)](#page-308-0)

[Paramétrage en tant qu'axe réel avec un couplage d'entraînement numérique](#page-39-0) (Page [40](#page-39-0))

## <span id="page-308-0"></span>6.2.2 Activation de la régulation de force/pression en fonction de conditions de commutation

La commande \_enableForceControlByCondition() passe en régulation de force/pression lorsque le critère de commutation défini dans la commande est atteint.

Le contrôle du critère de commutation a lieu dans le servo. Le critère de commutation indiqué peut être une position, une pression, un temps ou une entrée numérique. Les conditions sont indiquées dans la commande et peuvent y être combinées de façon étagée. Il est possible de commuter les conditions en envoyant à nouveau la commande avant que les conditions soient remplies.

Après la commutation en régulation de force/pression, l'axe exécute la fonction indiquée dans le profil de came en fonction de la spécification de profil. La montée de la pression pour les éventuels mouvements de transition nécessaires, par exemple pour l'accostage du profil et le retrait du profil, peut être programmée au niveau de la commande.

A l'instant de la commutation, la force/pression, la position et le temps sont sauvegardés et sont disponibles dans les variables système.

Dans la commande de commutation en tant que condition indépendante, la limitation de vitesse peut être activée et une valeur limite de vitesse peut être définie.

La valeur limite de vitesse est définie directement, ou alors la vitesse de consigne actuelle (grandeur réglante) ou la vitesse réelle peuvent être conservées en tant que valeur limite de vitesse (à partir de V4.1 SP1).

A l'instant de la commutation, il est possible de spécifier un profil de pression/temps, un profil de pression/position (à partir de V4.1 SP1) ou directement la valeur de pression (à partir de V4.1 SP1).

### Axe avec vanne Q

La commutation conditionnelle est réalisée par la commande \_enableForceControlByCondition().

### Axe avec vanne P

Seules les commandes ForceLimiting sont effectives. La commutation conditionnelle est réalisée par la commande enableForceLimitingByCondition().

## 6.2.3 Arrêt de mouvements avec \_stopEmergency()

La fonction **\_stopEmergency()** arrête l'axe avec un mode d'arrêt programmable. Si une commande de mouvement est active, elle est annulée et ne peut plus être reprise avec une commande continue(). L'axe ne passe pas en mode poursuite. L'axe est bloqué pour les autres commandes de mouvement. L'état peut être supprimé avec resetAxis() ou \_disableAxis(). La commande est immédiatement effective.

Le mouvement au niveau de l'axe est arrêté conformément au comportement paramétrable au niveau de la commande, l'asservissement de position n'étant pas influencé. La limitation de couple, une réduction de couple active (même en cas d'accostage de butée) et les limitations de force/pression sont conservées.

Les commandes de mouvement actives et en attente au niveau de l'axe sont annulées et ne peuvent plus être reprises.

## **Remarque**

### Exception

### La commande stopEmergency() avec stopDriveMode =

STOP\_WITH\_COMMAND\_VALUE\_ZERO désactive la réduction de couple et la commande d'accostage de butée est annulée.

### Etat

L'état stopEmergencyCommand.state= ACTIVE est activé. Dans cet état, les commandes de mouvement de l'axe ne sont pas effectives.

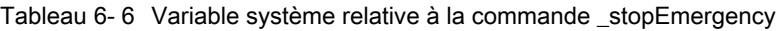

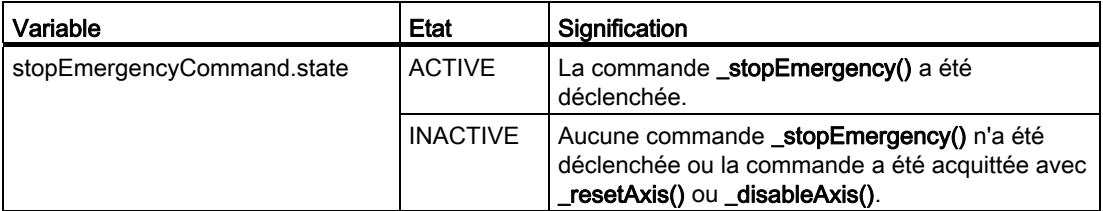

L'état stopEmergencyCommand=ACTIVE est supprimé avec \_disableAxis() ou \_resetAxis().

### Remarque

Le cas échéant, l'état stopEmergencyCommand=ACTIVE reste plus longtemps que la commande \_disableAxis() est active, l'état stopEmergencyCommand=INACTIVE devant donc être contrôlé explicitement avant la nouvelle activation des déblocages.

Les déblocages de l'axe ne sont pas désactivés.

La commande n'a aucune influence lorsque l'axe est en mode poursuite. L'état n'est pas défini.

Une commande \_stopEmergency() avec réaction sur stop de priorité supérieure relaye une réaction de priorité inférieure.

Le comportement de ralentissement peut être paramétré avec le paramètre de fonction stopDriveMode.

La priorité est définie au niveau du comportement de ralentissement :

- Spécification d'un temps pour le mouvement d'arrêt (STOP\_IN\_DEFINED\_TIME), indépendamment de la vitesse actuelle
- Arrêt avec les valeurs dynamiques maximales au niveau de l'axe (STOP\_WITH\_MAXIMAL\_DECELERATION)
- Arrêt avec paramètres dynamiques (STOP\_WITH\_DYNAMIC\_PARAMETER) Paramétrage lors de la configuration
- Arrêt d'axe avec valeur de consigne nulle (STOP\_WITH\_COMMAND\_VALUE\_ZERO)

### StopEmergency avec paramètres dynamiques (à partir de V3.2)

Avec le paramétrage stopDriveMode=STOP\_WITH\_DYNAMIC\_PARAMETER, les valeurs dynamiques peuvent être indiquées directement dans la commande \_stopEmergency() et être activées.

Les préréglages définis dans la variable système userDefaultDynamics sont utilisés comme paramètres par défaut.

### Voir aussi

[Arrêt avec rampe de freinage préprogrammée](#page-158-0) (Page [159](#page-158-0))

### 6.2.4 Arrêt de mouvements avec \_stop()

Les mouvements peuvent être arrêtés et repris avec les commandes **\_stop()** et **\_continue()**.

La commande \_stop() agit dans les états de TO Mouvement et Arrêt de mouvement sans annulation. Elle arrête le mouvement global ou un mouvement partiel de l'axe à l'aide d'une rampe de freinage programmée.

Le mouvement à arrêter peut être interrompu ou annulé. Un mouvement partiel à arrêter est spécifié par l'ID de commande (CommandId) ou par le type de mouvement.

Un mouvement global ou partiel qui a été interrompu avec \_stop(), stopMode= STOP\_WITHOUT\_ABORT et qui n'a pas été interpolé jusqu'à la fin avant la commande d'arrêt peut être repris avec la commande \_continue(). A la reprise d'un mouvement, les paramètres dynamiques tels que le profil de vitesse, l'accélération, etc. de la commande interrompue sont utilisés.

Les mouvements interrompus par des commandes \_stop() avec stopMode= STOP\_WITHOUT\_ABORT peuvent être relayés par des commandes de mouvement avec mergeMode IMMEDIATELY. Les modes mergeMode NEXT et SEQUENTIAL n'entraînent par d'exécution immédiate des déplacements.

stopMode= STOP\_AND\_ABORT annule les commandes sélectionnées dans la commande d'arrêt. Les commandes annulées sont signalées en retour avec une erreur. L'annulation de commandes de mouvement génère l'alarme technologique Commande annulée.

### **Remarque**

En cas d'arrêt d'un mouvement avec \_stop() et de profil de vitesse continu avec spécification d'à-coup pendant la phase d'accélération de l'axe, la vitesse peut continuer à augmenter jusqu'à ce que l'accélération ait été supprimée avec l'à-coup paramétré.

Dans le cas extrême, la vitesse peut continuer à augmenter jusqu'à la vitesse maximale configurée. La décélération de l'axe n'intervient qu'après la suppression de l'accélération par l'à-coup.

## 6.2.5 Arrêt d'axes avec asservissement de position en mode avec commande de vitesse (à partir de V3.1)

● Les axes avec asservissement de position en mode avec commande de vitesse peuvent être arrêtés avec le paramètre movingMode=SPEED\_CONTROLLED des commandes \_stop() et \_stopEmergency().

La rampe de vitesse de rotation agit immédiatement et un écart de traînage en instance n'est pas supprimé.

Cela signifie également qu'en modes avec asservissement de force, limitation de force, limitation de couple ou limitation de vitesse, stopEmergency() avec commutation en mode avec commande de vitesse provoque un arrêt immédiat avec la rampe.

● Avec le paramétrage movingMode=POSITION\_CONTROLLED, les axes peuvent être arrêtés avec asservissement de position.

Dans le cas de l'axe de vitesse, le paramétrage POSITION\_CONTROLLED est ignoré.

● Avec le paramétrage movingMode=CURRENT\_MODE (préréglage, mode de compatibilité), l'arrêt est réalisé dans le mode de déplacement paramétré en dernier au niveau de l'axe.

En mode avec asservissement de force/pression, l'arrêt est également réalisé dans l'état de déplacement (asservissement de position ou de vitesse) paramétré en dernier au niveau de l'axe.

Il est ainsi possible de réaliser une transition au niveau de l'axe avec asservissement de position avec stopEmergency() de n'importe quel mode de fonctionnement, pour passer aussi bien au mode avec asservissement de vitesse qu'au mode avec asservissement de position.

Remarque :

Une reprise de commandes avec asservissement de position est impossible après le paramétrage de la commande \_stop() avec movingMode= SPEED\_CONTROLLED, la commande de mouvement étant annulée.

## 6.2.6 Reprise de mouvements

La fonction \_continue() reprend le mouvement global ou partiel de l'axe indiqué si ce mouvement a été arrêté avec stop() et STOP\_WITHOUT\_ABORT dans le paramètre stopMode.

Un mouvement partiel à reprendre est spécifié par l'ID de commande (CommandId) ou par le type de mouvement.

Lors de la reprise d'un mouvement, les paramètres dynamiques (par exemple le profil de vitesse et l'accélération) de la commande interrompue sont utilisés.

### Reprise de mouvements après \_disableAxis() (à partir de la version 3.2)

Avec le paramétrage TypeOfAxis.DecodingConfig.disableMotionOperation=No, les commandes de mouvements qui sont arrêtées avec \_stop() (stopMode=STOP\_WITHOUT\_ABORT) ne sont pas annulées dans le cas de \_disableAxis() et peuvent être reprises après \_enableAxis() avec \_continue().

Les restrictions suivantes s'appliquent :

- Seul le mouvement principal (mouvement de base) peut être repris.
- En cas de superposition, une reprise est possible uniquement si le système de coordonnées superposé est remis à l'arrêt.

Pour cela, la donnée de configuration decodingConfig.transferSuperimposedPosition doit être configurée avec TRANSFER\_STANDSTILL.

Un positionnement relatif est entièrement repris, c'est-à-dire qu'il est exécuté de nouveau en entier après \_continue().

### Remarque

Avec stopEmergency(), toutes les commandes de mouvement sont annulées et aucune reprise n'est possible.

## 6.2.7 Réinitialisation de l'axe

La commande resetAxis() remet l'axe dans un état initial défini.

- Tous les mouvements actifs sont arrêtés avec la rampe de freinage préprogrammée et les déblocages d'axe sont conservés.
- Les commandes figurant dans le tampon Motion et les commandes attendant sur ce dernier sont supprimées et les commandes synchrones sont annulées. L'alarme technologique Commande annulée est inhibée.
- Un paramètre de fonction au niveau de la commande permet d'activer un redémarrage de l'axe.
- La commande est exécutée de façon synchrone.
- La commande peut également être exécutée de façon asynchrone (à partir de V3.1)
- Les erreurs en instance au niveau de l'axe sont supprimées. En cas d'erreurs ne pouvant pas être acquittées même à ce moment-là, la commande est terminée avec acquittement négatif.

- Sur demande, les variables système modifiées via le programme sont réinitialisées sur les valeurs configurées. Les valeurs réelles sont conservées.
- L'état de prise de référence est conservé.

### Redémarrage

Lors de l'activation du redémarrage avec le paramètre activateRestart au niveau de l'objet technologique, ce dernier exécute un redémarrage.

- Au niveau de l'axe, un mouvement actif est annulé sans messages d'erreur ou autres.
- Le système de valeur réelle de l'axe est réinitialisé et, par conséquent, l'état de la prise de référence.
- Toutes les commandes au niveau de l'axe sont annulées.
- Toutes les connexions à d'autres objets technologiques sont supprimées, puis rétablies.

\_resetAxis() met fin à une commande de synchronisme agissant sur cet axe. Le TO Synchronisme au niveau de l'axe synchrone n'est pas réinitialisé.

### **Remarque**

La définition de restartActivation entraîne un redémarrage qui est exécuté de façon asynchrone. C'est pourquoi le redémarrage du TO peut prendre un peu de temps.

Si une exécution synchrone est nécessaire, \_resetAxis() doit être utilisé avec le paramètre ACTIVATE\_RESTART.

### Variables système

Tableau 6- 7 Variables système relatives à la commande \_resetAxis()

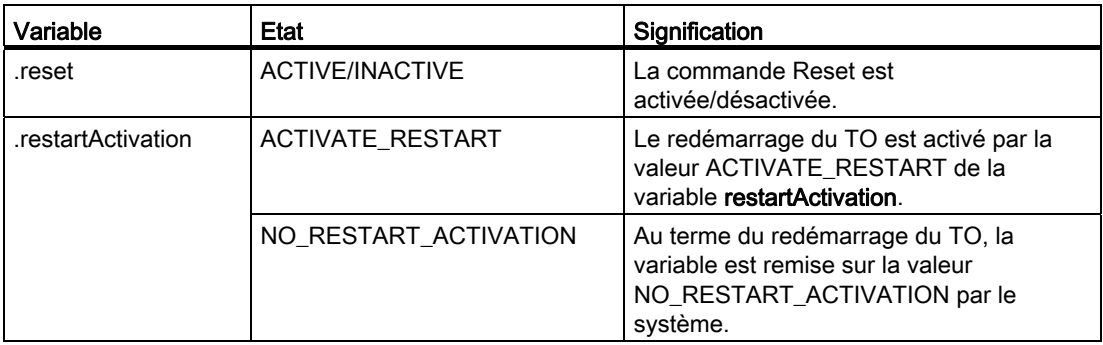

### Voir aussi

[Enregistrement de l'ID de commande \(CommandId\)](#page-335-0) (Page [336](#page-335-0))

## 6.2.8 Réinitialisation d'une erreur d'axe

La fonction \_resetAxisError() réinitialise une erreur spécifique ou toutes les erreurs au niveau de l'axe. En cas d'erreurs ne pouvant pas être acquittées à ce moment-là, la commande est terminée avec un acquittement négatif.

La commande est asynchrone. La commande peut également être envoyée de façon synchrone (à partir de V3.1). L'erreur n'est réinitialisée, le cas échéant, qu'à l'achèvement de la réaction locale activée par cette erreur.

Tenir compte également de la remarque sous Fonctions de base Motion Control sous Affichage et acquittement des alarmes technologiques.

### Variables système

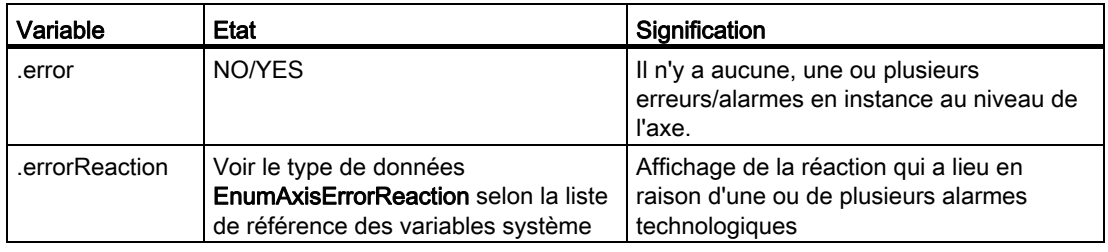

Tableau 6- 8 Variables système relatives à la commande \_resetAxisError()

## 6.2.9 Annulation/suppression d'une commande d'axe (à partir de V4.1 SP1)

La fonction \_cancelAxisCommand() annule l'exécution de la commande ou de la fonction avec l'ID de commande indiquée dans la commande \_cancelAxisCommand() ou supprime la commande de la liste de tâches.

\_cancelAxisCommand() permet par exemple d'annuler des commandes, telles que \_homing(), avec le paramétrage homingMode= PASSIVE\_HOMING, qui ne sont pas actives elles-mêmes en tant que mouvement.

Le mouvement est interrompu avec les valeurs dynamiques maximales. Ceci s'applique également aux mouvements superposés, les valeurs dynamiques des deux mouvements ne pouvant pas dépasser les valeurs maximales.

## 6.3 Commandes de mouvements d'axe

## 6.3.1 Prise de référence

Avec la commande homing(), l'axe fait l'objet d'un référencement.

Le paramètre homingMode permet de configurer différents types de référencement :

● Référencement actif (ACTIVE\_HOMING)

L'axe fait l'objet d'un référencement en fonction de la procédure définie par la configuration.

● Définition de la valeur de position actuelle (DIRECT\_HOMING)

Le système de coordonnées d'axe est mis sur la valeur de la coordonnée de point de référence. Aucun mouvement de l'axe n'a lieu.

Déplacement de la valeur réelle de position (DIRECT\_HOMING\_RELATIVE)

Le système de coordonnées d'axe est déplacé de la valeur de la coordonnée de point de référence. Aucun mouvement de l'axe n'a lieu.

Référencement du codeur absolu

### – homingMode=ENABLE\_OFFSET\_OF\_ABSOLUTE\_ENCODER

La valeur configurée pour la correction du codeur absolu est prise en compte de façon additive avec la correction enregistrée de façon rémanente. L'offset global est enregistré dans la NVRAM et est disponible au-delà de la désactivation de la commande.

### – homingMode=SET\_OFFSET\_OF\_ABSOLUTE\_ENCODER\_BY\_POSITION (à partir de V4.1 SP1)

La valeur figurant dans le paramètre *homePosition* est définie comme position actuelle et utilisée pour le calcul de l'offset résultant du codeur absolu. L'offset global est enregistré de manière rémanente et est disponible au-delà de la désactivation de la commande.

### **Remarque**

Après chargement d'un nouveau projet dans la commande, l'offset enregistré n'est plus disponible.

● Référencement passif (PASSIVE\_HOMING)

La commande \_homing() avec le paramétrage PASSIVE\_HOMING n'entraîne aucun mouvement actif de l'axe. Le référencement est réalisé lors du mouvement suivant de l'axe. L'axe fait l'objet d'un référencement en fonction de la procédure définie par la configuration.

La commande de mouvement peut être déclenchée avant ou après la commande homing(). Parallèlement, la commande \_homing() est active jusqu'au référencement de l'axe.

Désactivation de la commande (SIMOTION < V3.2) avec

- \_resetAxis()
- \_disableAxis()

Désactivation de la commande (SIMOTION à partir de V3.2) avec

- \_resetAxis()
- \_stopEmergency()

Les procédures de référencement actif (homingMode= ACTIVE\_HOMING) et les critères de référencement passif (homingMode:= PASSIVE\_HOMING) sont paramétrés dans la configuration.

Les paramètres dynamiques de référencement sont programmables et se rapportent à toutes les phases du référencement.

Un axe présente l'état référencé ou homed lorsque le système de coordonnées d'axe a été synchronisé avec le signal de référencement. L'état est lisible dans la variable système positioningState.homed.

### Variables système

Tableau 6- 9 Variables système relatives à la commande \_homing()

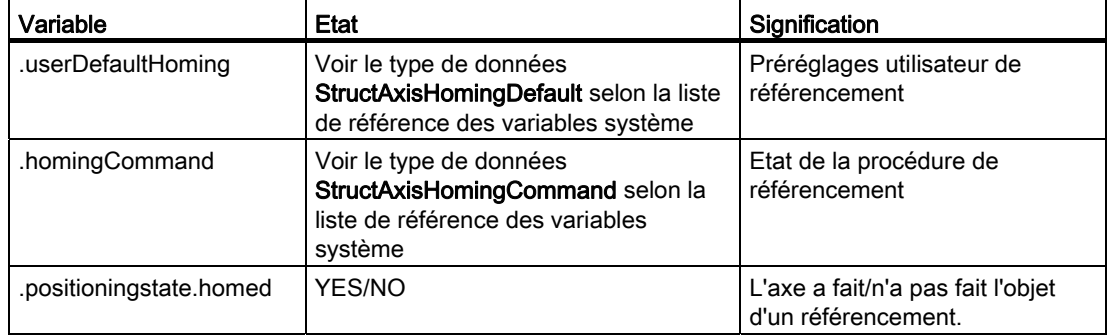

### Voir aussi

[Référencement](#page-79-0) (Page [80\)](#page-79-0)

## 6.3.2 Déplacement

La commande move() peut être appliquée à tous les types d'axe.

Sur l'axe de vitesse, le mouvement est effectué avec spécification de vitesse de rotation.

Dans le cas de l'axe de positionnement, le mouvement est effectué par spécification d'une vitesse. Le mouvement peut ainsi se faire avec régulation de position (par intégration de la vitesse) ou uniquement par spécification de vitesse, sans régulation de position.

Ce choix est possible avec le paramètre movingMode au niveau de la commande.

- Déplacement avec asservissement de position (POSITION\_CONTROLLED)
- Déplacement avec asservissement de vitesse (SPEED\_CONTROLLED)

Dans le cas de l'axe de vitesse, le paramètre movingMode n'a aucun effet.

La commande \_move() peut être appliquée en tant que commande superposée.

Tableau 6- 10 Variables système relatives au déplacement avec \_move()

| Variable                                               | <b>Etat</b>                                                    | Signification                                                                                                    |
|--------------------------------------------------------|----------------------------------------------------------------|----------------------------------------------------------------------------------------------------|
| moveCommand.state                                      | INACTIVE/ACTIVE AB<br><b>SOLUTE</b><br><b>/ACTIVE_RELATIVE</b> | Indique l'état d'activation d'une commande _move() au niveau<br>de l'axe. On distingue si la variable<br>moveCommand.TargetVelocity indique une valeur absolue<br>ou relative. |
| moveCommand.TargetVelocity                             |                                                                | Indique la vitesse absolue/relative.                                                                                                    |
| moveCommand.relativeActual<br>VelocityToTargetVelocity |                                                                | Indique la vitesse actuelle, rapportée à la vitesse cible.                                                                                                    |

### Voir aussi

[Déplacement d'axe par spécification de vitesse](#page-158-1) (Page [159\)](#page-158-1)

### 6.3.3 Positionnement

- La commande de mouvement \_pos() déplace l'axe vers la position de destination programmée avec un profil de vitesses paramétrable.
- La position peut être indiquée de façon absolue ou relative.
- Dans le cas des axes à valeur modulo, il est possible de choisir le sens du mouvement, car la position de destination est atteignable dans différents sens. Les différents modes doivent être indiqués dans le paramètre direction (voir le tableau).

- Les commandes pos() connaissent un mode particulier pour la liaison à la commande pos précédente avec la transition progressive blending.
- Les commandes \_pos() peuvent être actives de façon superposée.

#### Remarque

Si, en cas de mouvement de positionnement actif, le système de valeur de consigne est redéfini avec \_redefinePosition() ou \_homing() (DIRECT\_HOMING/PASSIVE\_HOMING), le mouvement est repris de la manière suivante :

- En cas de positionnement absolu, la position de destination est accostée dans le système de coordonnées redéfini.
- En cas de mouvement relatif, le chemin relatif est parcouru. Le décalage du système de coordonnées logique n'a aucun effet.

Le tableau suivant donne un aperçu des combinaisons possibles de spécification de sens, de type d'axe et de mode de positionnement.

|                 | Axe sans valeur<br>modulo/positionnement<br>absolu          | Axe sans valeur<br>modulo/positionnemen<br>t relatif                     | Axe à valeur<br>modulo/positionnemen<br>t absolu                                                      | Axe à valeur modulo/<br>positionnement relatif                           |
|-----------------|-------------------------------------------------------------|--------------------------------------------------------------------------|----------------------------------------------------------------------------------------------------|--------------------------------------------------------------------------|
| <b>POSITIVE</b> | Le sens est déterminé<br>par la position de<br>destination. | Sens positif                                                             | Sens positif                                                                                          | Sens positif                                                             |
| <b>NEGATIVE</b> | Le sens est déterminé<br>par la position de<br>destination. | Sens négatif                                                             | Sens négatif                                                                                          | Sens négatif                                                             |
| BY VALUE        | Le sens est déterminé<br>par la position de<br>destination. | Le sens est déterminé<br>par le signe de<br>l'indication de<br>parcours. | Le sens est déterminé<br>par le signe de<br>l'indication de position.                                 | Le sens est déterminé<br>par le signe de<br>l'indication de<br>parcours. |
| SHORTEST WAY    | Le sens est déterminé<br>par la position de<br>destination. | Le sens est déterminé<br>par le signe de<br>l'indication de<br>parcours. | Le sens est<br>sélectionné en fonction<br>de la distance la plus<br>courte jusqu'à la<br>destination. | Le sens est déterminé<br>par le signe de<br>l'indication de<br>parcours. |

Tableau 6- 11 Spécifications de direction possibles pour la commande \_pos( )

### Variables système

Tableau 6- 12 Variables système relatives au positionnement superposé

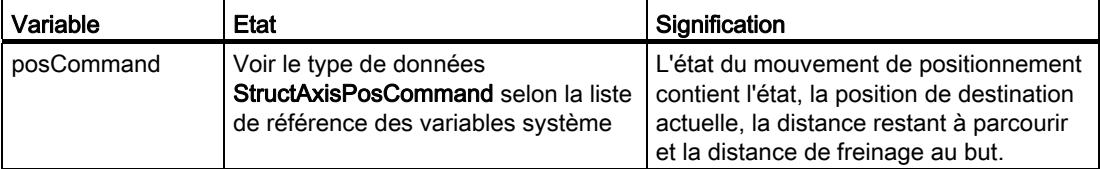

### Voir aussi

[Positionnement](#page-159-0) (Page [160](#page-159-0))

[Positionnement avec transition progressive](#page-160-0) (Page [161](#page-160-0))

### 6.3.4 Démarrage d'un profil de vitesse rapporté au temps

La commande \_runTimeLockedVelocityProfile() permet de déplacer l'axe avec un profil de vitesse librement définissable et rapporté au temps.

Le profil de vitesse est enregistré dans un profil de came.

Le profil est parcouru à partir d'un point de départ sélectionnable, jusqu'à la fin. Les paramètres dynamiques pour d'éventuels mouvements de transition nécessaires, par exemple pour l'accostage du profil et le retrait du profil, sont programmables au niveau de la commande.

Le comportement à la fin du profil est paramétré lors de la configuration dans decodingConfig.behaviourAtTheEndOfProfile.

Dans le cas des axes avec asservissement de position, le paramètre movingMode permet de définir, au niveau de la commande, si l'axe doit être déplacé avec asservissement de position ou spécification de vitesse.

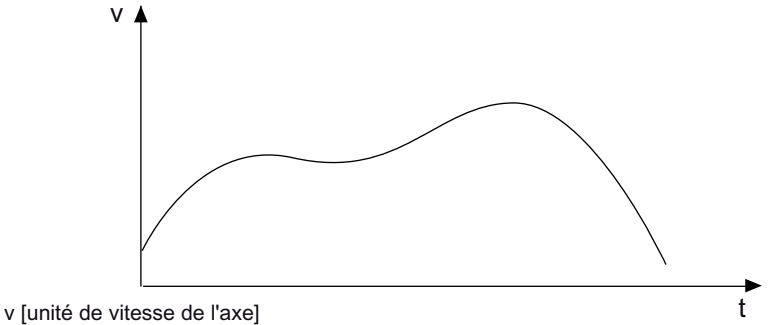

t [unité de temps de l'axe]

Figure 6-1 Exemple de profil de vitesse rapporté au temps

L'état et les valeurs sont indiqués dans les éléments relatifs à la variable système velocityTimeProfileCommand.

### Voir aussi

[Modes de comportement à la fin du profil \(à partir de V3.2\)](#page-208-0) (Page [209\)](#page-208-0)

## 6.3.5 Démarrage d'un profil de vitesses rapporté au temps

Avec les commandes \_runPositionLockedVelocityProfile() et

\_runMotionInPositionLockedVelocityProfile(), il est possible de déplacer l'axe avec un profil de vitesse librement définissable et rapporté à la position.

La plage de définition/la coordonnée x du profil de came correspond à la position d'axe absolue (valeur de consigne).

Le démarrage du profil a lieu dans la position actuelle de l'axe. Celle-ci doit se trouver dans la zone de définition du profil, la commande étant sinon annulée avec une alarme.

### **Remarque**

Au point de départ, la vitesse de consigne doit être différente de zéro.

Les paramètres dynamiques pour d'éventuels mouvements de transition nécessaires, par exemple pour l'accostage du profil et le retrait du profil, sont programmables au niveau de la commande.

Le comportement à la fin du profil est paramétré lors de la configuration dans decodingConfig.behaviourAtTheEndOfProfile.

#### En outre, la donnée de configuration

TypeOfAxis.VelocityPositionProfile.endPositionTolerance permet de spécifier une tolérance pour la détection de la fin du profil. La tolérance est nécessaire lorsque le préréglage de la commande ci-dessus est transition de commande WHEN\_MOTION\_DONE.

Le paramètre movingMode permet de définir, au niveau de la commande, si l'axe doit être déplacé avec asservissement de position ou uniquement avec spécification de vitesse.

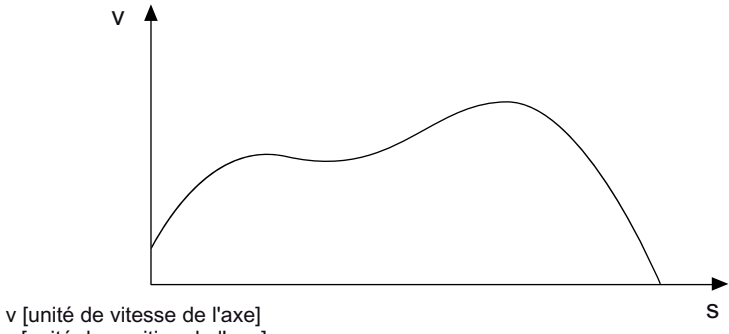

s [unité de position de l'axe]

Figure 6-2 Exemple de profil de vitesse rapporté à la position

L'état et les valeurs sont indiqués dans les éléments relatifs à la variable système velocityPositionProfileCommand.

### Voir aussi

[Modes de comportement à la fin du profil \(à partir de V3.2\)](#page-208-0) (Page [209\)](#page-208-0)

## 6.3.6 Positionnement avec profil de position librement définissable

### Avec les commandes \_runTimeLockedPositionProfile() et

\_runMotionInPositionLockedVelocityProfile(), il est possible de déplacer l'axe avec un profil de position librement définissable et rapporté au temps. Un point de départ peut être indiqué dans le profil de came.

Le profil est parcouru à partir d'un point de départ sélectionnable, jusqu'à la fin. La référence de position sélectionnée au niveau de la commande peut être absolue ou relative.

Le comportement de déplacement à la fin du profil est paramétré dans decodingConfig.behaviourAtTheEndOfProfile lors de la configuration.

En cas de transitions discontinues, l'axe crée un profil de transition. Les paramètres dynamiques de ce profil sont déterminés par les paramètres d'accélération, d'à-coup et de profil de vitesse de la commande.

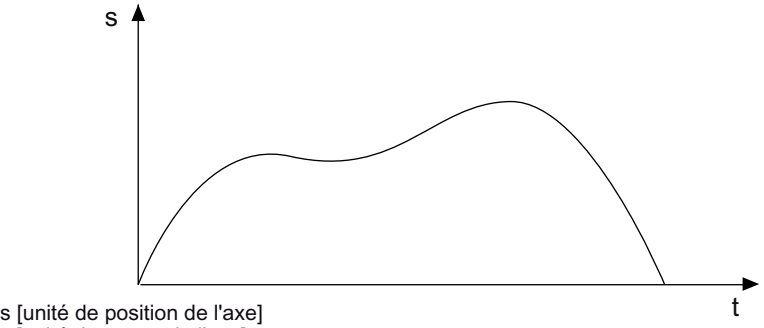

t [unité de temps de l'axe]

Figure 6-3 Exemple de profil de positions rapporté au temps

L'état et les valeurs sont indiqués dans les éléments relatifs à la variable système positionTimeProfileCommand.

### Voir aussi

[Modes de comportement à la fin du profil \(à partir de V3.2\)](#page-208-0) (Page [209\)](#page-208-0)

## 6.3.7 Activation et désactivation de la limitation de couple

La commande \_enableTorqueLimiting() active la limitation de couple dans l'entraînement, celle-ci étant immédiatement efficace. La valeur de limitation est indiquée au niveau de la commande.

Les commandes de mouvement et relations de synchronisme actives sont poursuivies.

Les limitations peuvent être activées avant ou pendant un mouvement et sont commutables par un nouvel envoi de la commande.

La commande d'accostage de butée (\_enableMovingToEndStop()) et la limitation de couple (\_enableTorqueLimiting()) ne peuvent pas être actives en même temps.

La commande \_disableTorqueLimiting() annule la limitation de couple.

### Variables système

Tableau 6- 13 Variables système de limitation de couple

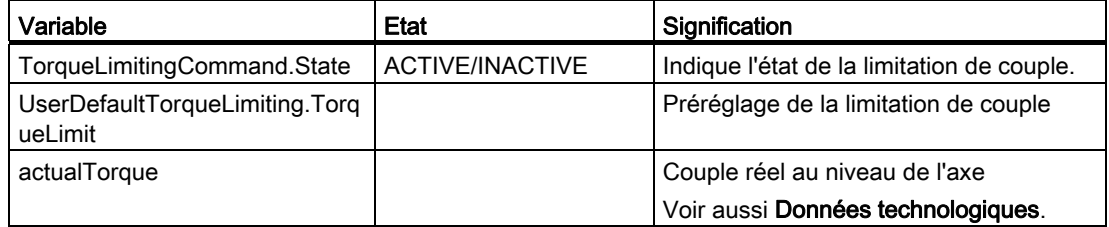

### Voir aussi

[Vue d'ensemble de la limitation de couple par réduction de couple](#page-168-0) (Page [169](#page-168-0))

[Données technologiques](#page-176-0) (Page [177\)](#page-176-0)

## 6.3.8 Activation de la limitation de force/pression avec profil de limitation de force/pression rapporté à la position

Les commandes \_enablePositionLockedForceLimitingProfile() et

\_enableMotionInPositionLockedForceLimitingProfile() permettent d'activer la limitation de la pression avec un profil de limitation de force/pression rapporté à la position. Le profil est paramétré via un profil de came.

La zone de définition du profil de came à utiliser dans la commande est interprétée comme position et la plage de valeurs comme valeur de limitation de force/pression, dans les unités de position et de force/pression correspondantes de l'axe.

Comportement à la fin du profil :

- La dernière valeur reste efficace.
- La limitation de force/pression reste active.

Le démarrage du profil a lieu dans la position actuelle de l'axe. Celle-ci doit se trouver dans la zone de définition du profil, la commande étant sinon annulée avec une alarme.

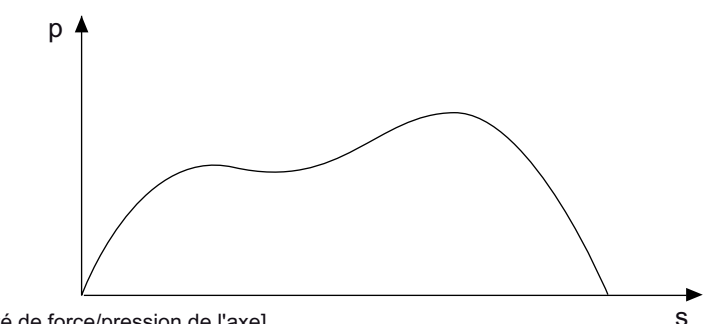

s [unité de position de l'axe] p [unité de force/pression de l'axe]

Figure 6-4 Exemple de profil de limitation de force/pression rapporté à la position

L'état et les valeurs sont indiqués dans les éléments relatifs à la variable système forceLimitingCommand.

### Voir aussi
### 6.3.9 Activation de la limitation de force/pression avec profil de limitation rapporté au temps

La commande \_enableTimeLockedForceLimitingProfile() active la limitation de la pression avec un profil de limitation rapporté au temps. Le profil est paramétré via un profil de came.

Le point de départ peut être indiqué dans le profil de came.

Comportement à la fin du profil :

- La dernière valeur reste efficace.
- La limitation de force/pression reste active.

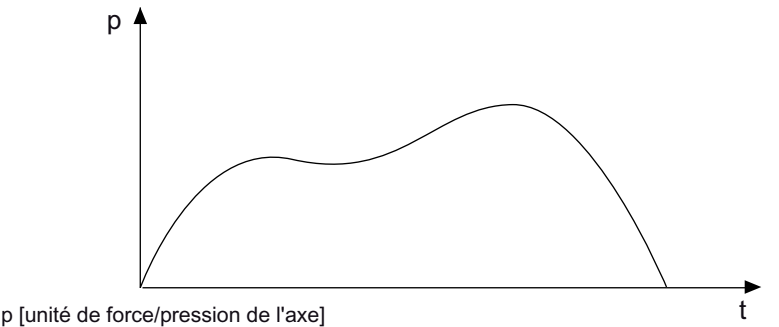

t [unité de temps de l'axe]

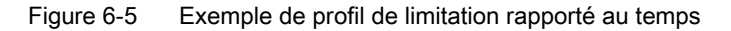

#### Avec le paramétrage d'axe TypeOfAxis=

REAL\_QFAXIS\_WITH\_OPEN\_LOOP\_FORCE\_CONTROL, le profil est transmis en tant que grandeur réglante au niveau de la sortie F.

### Voir aussi

[Déplacement avec des profils de mouvement et de force/pression définis par l'utilisateur](#page-202-0) (Page [203\)](#page-202-0)

### 6.3.10 Démarrage d'un profil de force/pression rapporté au temps

La commande \_runTimeLockedForceProfile() démarre le profil de force/pression rapporté au temps.

L'axe exécute la fonction spécifiée dans le profil de came indiquée, en tant que profil de force/pression.

La zone de définition du profil de came à utiliser dans la commande est interprétée comme temps et la plage de valeurs comme force/pression, dans les unités de force/pression correspondantes de l'axe.

Le profil est parcouru à partir d'un point de départ sélectionnable, jusqu'à la fin.

Comportement à la fin du profil :

- La dernière valeur reste efficace.
- La limitation de force/pression reste active.

La dérivée de la pression pour d'éventuels mouvements de transition nécessaires, par exemple pour l'accostage du profil et le retrait du profil, peut être programmée au niveau de la commande. Le comportement à la fin du profil est paramétré au niveau de l'axe dans la configuration.

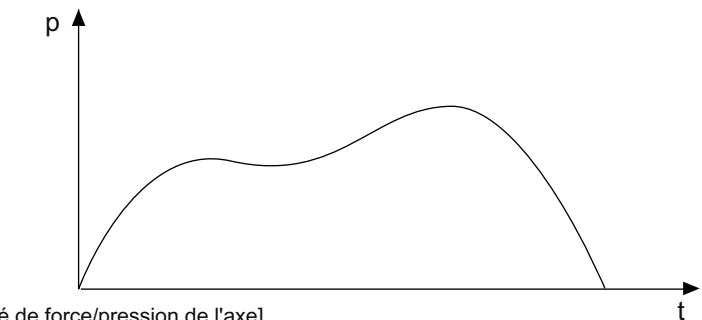

p [unité de force/pression de l'axe] t [unité de temps de l'axe]

Figure 6-6 Exemple de profil de force/pression rapporté au temps

L'état et les valeurs sont indiqués dans les éléments relatifs à la variable système forceTimeProfileCommand.

Si la condition de transition est remplie ou que l'état est WHEN\_INTERPOLATION\_DONE, il est possible de commuter de la régulation de pression à la régulation de position dans le cas d'un profil de pression/temps.

### Voir aussi

[Déplacement avec des profils de mouvement et de force/pression définis par l'utilisateur](#page-202-0)  (Page [203\)](#page-202-0)

### 6.3.11 Démarrage d'un profil de force/pression rapporté à la position

Commandes possibles pour le démarrage :

- \_runPositionLockedForceProfile()
- \_runMotionInPositionLockedForceProfile()

L'axe exécute la fonction spécifiée dans le profil de came indiqué, en tant que profil de force/pression.

La zone de définition du profil de came à utiliser dans la commande est interprétée comme position et la plage de valeurs comme force/pression dans les unités de position et de force/pression correspondantes de l'axe.

Le démarrage du profil a lieu dans la position actuelle de l'axe. Celle-ci doit se trouver dans la zone de définition du profil, la commande étant sinon annulée avec une alarme.

Comportement à la fin du profil :

- La dernière valeur reste efficace.
- La limitation de force/pression reste active.

La dérivée de la pression pour les transitions nécessaires le cas échéant, par exemple pour l'accostage du profil et le retrait du profil, peut être programmée au niveau de la commande. Le comportement à la fin du profil est paramétré au niveau de l'axe dans la configuration.

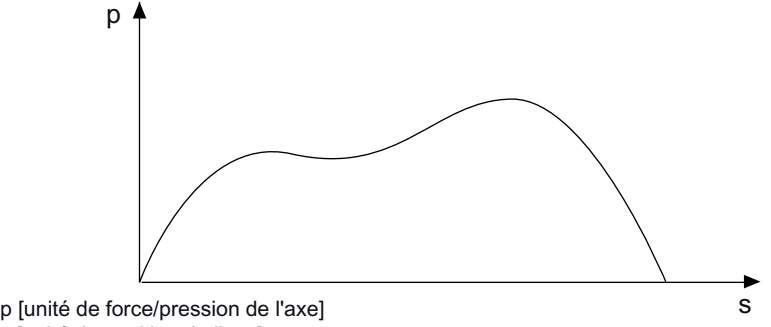

s [unité de position de l'axe]

Figure 6-7 Exemple de profil de force/pression rapporté au temps

L'état et les valeurs sont indiqués dans les éléments relatifs à la variable système forcePositionProfileCommand.

### Voir aussi

[Déplacement avec des profils de mouvement et de force/pression définis par l'utilisateur](#page-202-0) (Page [203\)](#page-202-0)

### 6.3.12 Activation/désactivation de la limitation de force/pression

La commande \_enableForceLimitingValue() active la limitation de force/pression au niveau de l'axe. La valeur de limitation est indiquée au niveau de la commande.

Les commandes de mouvement et relations de synchronisme actives sont poursuivies.

Les limitations peuvent être activées avant ou pendant un mouvement. Elles sont commutables par le nouvel envoi de la commande.

Si la limitation est active, la surveillance d'écart de traînage et de positionnement est désactivée.

La commande \_disableForceLimiting() annule la limitation de force/pression.

Dans le cas du paramétrage d'axe TypeOfAxis= REAL\_QFAXIS\_WITH\_OPEN\_LOOP\_FORCE\_CONTROL, une grandeur réglante est transmise ou annulée avec les commandes au niveau de la sortie F.

### Variables système

Tableau 6- 14 Variables système de limitation de force/pression

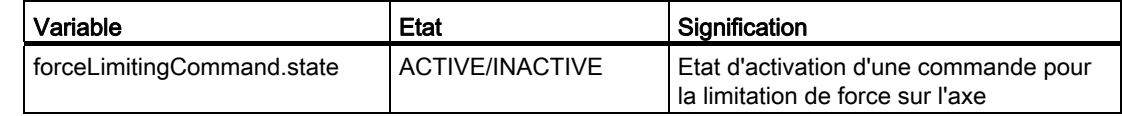

### Voir aussi

[Vue d'ensemble de la limitation de force/pression](#page-194-0) (Page [195](#page-194-0))

### 6.3.13 Activation/désactivation de la limitation de vitesse

La commande \_enableVelocityLimitingValue() active la limitation de vitesse au niveau de l'axe. La valeur de limitation est indiquée au niveau de la commande.

Lorsque la limite de vitesse est atteinte, la fonctionnalité Anti-Windup est activée dans le régulateur de pression, autrement dit l'action I est arrêtée.

La limitation de vitesse peut être activée parallèlement aux commandes de mouvement.

Parallèlement à une spécification de force/pression, la vitesse est limitée en cas de maintien en pression, afin que la vitesse n'augmente pas plus qu'elle n'est autorisée, en cas d'erreur de processus.

En cas d'erreur, la limitation de vitesse reste active, à l'exception de la réaction aux erreurs RELEASE\_DISABLE.

La commande \_disableVelocityLimitingValue() annule la limitation de vitesse.

#### Variables système

Tableau 6- 15 Variables système de la limitation de vitesse

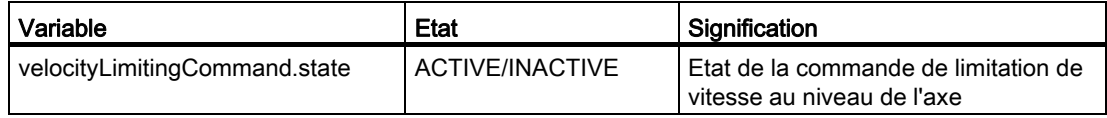

#### Voir aussi

[Régulation de force/pression avec limitation de vitesse](#page-193-0) (Page [194\)](#page-193-0)

### 6.3.14 Activation de la limitation de vitesse avec profil de limitations de vitesse rapporté à la position

### Commandes possibles pour l'activation :

- \_enablePositionLockedVelocityLimitingProfile()
- \_enableMotionInPositionLockedVelocityLimitingProfile()

La commande active la limitation de vitesse avec un profil de vitesse rapporté à la position. Le profil est paramétré via un profil de came. A la fin du profil, la valeur limite de vitesse n'est pas désactivée implicitement.

Dans le cas des profils rapportés à la position, la référence de position absolue du profil s'applique au point de départ. Elle s'applique aussi dans le cas de l'utilisation d'axes à valeur modulo. Une validité du profil est ainsi possible au-delà de la fin de la zone modulo.

Le démarrage du profil a lieu dans la position actuelle de l'axe. Celle-ci doit se trouver dans la zone de définition du profil, la commande étant sinon annulée avec une alarme.

Comportement à la fin du profil :

- La dernière valeur reste efficace.
- La limitation de force/pression reste active.

### Voir aussi

[Régulation de force/pression avec limitation de vitesse](#page-193-0) (Page [194\)](#page-193-0)

### 6.3.15 Activation de la limitation de vitesse avec profil de limitation de vitesse rapporté au temps

La commande \_enableTimeLockedVelocityLimitingProfile() active la limitation de la vitesse avec un profil de limitation rapporté au temps. Le profil est paramétré via un profil de came. A la fin du profil, la limitation de force/pression n'est pas désactivée implicitement.

Le point de départ peut être indiqué dans le profil de came.

Comportement à la fin du profil :

- La dernière valeur reste efficace.
- La limitation de force/pression reste active.

### Voir aussi

[Régulation de force/pression avec limitation de vitesse](#page-193-0) (Page [194\)](#page-193-0)

6.4 Commandes de définition du système de coordonnées

### 6.3.16 Accostage de butée

Pour la fonction d'accostage de butée, les commandes \_enableMovingToEndStop() et \_disableMovingToEndStop( ) sont disponibles.

#### Voir aussi

[Accostage de butée](#page-173-0) (Page [174](#page-173-0))

### 6.4 Commandes de définition du système de coordonnées

### 6.4.1 Redéfinition de la position consigne et de la position réelle

\_redefinePosition() permet la définition/le décalage du système de coordonnées d'axe. Soit la valeur de consigne ou la valeur réelle est définie, l'autre valeur étant harmonisée en maintenant l'écart de traînage. Les valeurs servo (valeurs réelles, de consigne) ne sont pas modifiées.

\_redefinePosition() agit dans les états de TO Actif, Mouvement et Arrêt de mouvement sans annulation.

Dans le cas d'un axe virtuel, la vitesse et l'accélération peuvent également être définies.

Les valeurs de consigne et les valeurs réelles d'un axe peuvent être modifiées avec la commande **\_redefinePosition()**. La valeur de position est indiquée en tant que valeur absolue ou en tant que décalage de position relatif. Le comportement peut être spécifié avec le paramètre RedefineSpecification :

- Paramétrage COMMAND\_VALUE : la valeur de consigne de la position d'axe est modifiée.
- Paramétrage ACTUAL\_VALUE : la valeur réelle de la position d'axe est modifiée.
- Paramétrage COMMAND\_VALUE\_BASIC\_MOTION : comme COMMAND\_VALUE, mais avec une référence au système de coordonnées de base.
- Paramétrage COMMAND\_VALUE\_SUPERIMPOSED\_MOTION : comme COMMAND\_VALUE, mais avec une référence au système de coordonnées superposé.

Dans chaque cas, l'autre valeur est harmonisée.

6.4 Commandes de définition du système de coordonnées

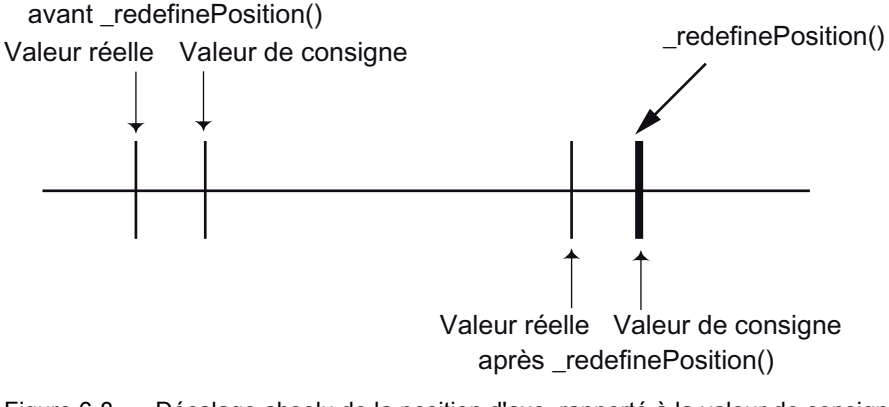

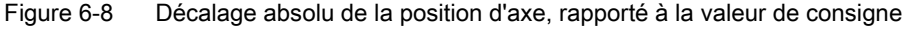

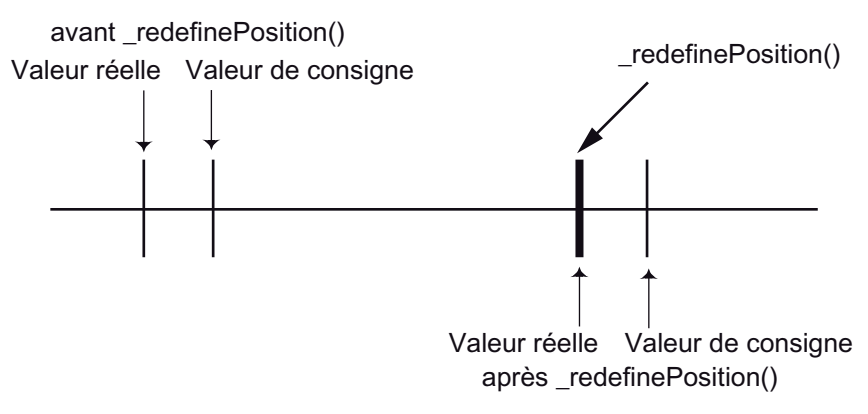

Figure 6-9 Décalage absolu de la position d'axe, rapporté à la valeur réelle

Pour redéfinir simultanément les consignes de position et/ou les positions réelles de plusieurs axes, vous pouvez procéder comme suit :

- Programmation des commandes \_redefinePosition() pour les différents axes à l'intérieur de la tâche utilisateur synchrone IPO Condition requise : pour les axes en question, le cycle IPO correspondant à cette tâche utilisateur synchrone IPO doit être paramétré.
- Programmation des commandes \_redefinePosition() à l'intérieur d'un paquet pour l'exécution synchrone (voir manuel Fonctions de base Motion Control, chapitre Démarrage synchrone)

### Système de coordonnées de base ou système de coordonnées superposé (à partir de V3.1)

\_redefinePosition() peut agir sur le système de coordonnées de base ou sur le système de coordonnées superposé. Le comportement peut être spécifié avec le paramètre RedefineSpecification.

Voir aussi

[Mouvement superposé](#page-165-0) (Page [166\)](#page-165-0)

# 6.5 Commandes de simulation

### 6.5.1 Activation/désactivation de la simulation de programme

La commande \_enableAxisSimulation() met l'axe en simulation de programme. Si l'axe est en mouvement, il est arrêté avec la rampe d'arrêt préprogrammée. Comme pour les axes virtuels, les valeurs réelles sont reprises des valeurs de consigne. Les déblocages d'axe et la génération de valeurs de consigne restent actives, de même que les commandes de mouvement actives.

Si la simulation est active, la grandeur de référence est calculée et la valeur réelle de l'interpolateur est mise sur la valeur de consigne de l'interpolateur, indépendamment de la valeur réelle de l'axe. La valeur réelle de l'axe n'est pas influencée par la simulation de programme.

Grâce à l'utilisation de l'axe en mode simulation, un programme peut être exécuté avec calcul des grandeurs de référence, sans que les mouvements de l'axe soient réellement exécutés.

La commande \_disableAxisSimulation() désactive le mode simulation de programme de l'axe. Les valeurs réelles sont ainsi reprises. Tous les autres états ne sont pas modifiés. Un écart de traînage en instance est immédiatement supprimé.

Les commandes \_enableAxisSimulation() et \_disableAxisSimulation() agissent dans les états de TO Inactif, Actif, Mouvement et Arrêt de mouvement sans annulation.

Le mode de simulation actuel peut être interrogé dans la variable système simulation (simulation de programme).

La commande resetAxis() désactive le mode de simulation de programme de l'axe.

### **Remarque**

Avec la simulation, la sortie de valeur de consigne peut être bloquée.

Les erreurs d'axe, par exemple "Entraînement non raccordé" ou "Codeur défectueux", ne peuvent pas être évitées, mais l'axe doit fonctionner correctement, comme un axe non simulé.

### Variables système

Tableau 6- 16 Variables système relatives à la simulation de programme

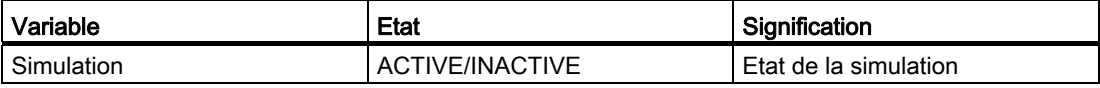

### Voir aussi

[Paramétrage en tant qu'axe réel sans entraînement \(simulation d'axe\)](#page-52-0) (Page [53\)](#page-52-0)

### 6.6 Fonctions d'information/tampon de commandes

### 6.6.1 Vue d'ensemble des fonctions d'information et du tampon de commandes

L'état de commande et de mouvement des commandes d'axe peut être lu avec les commandes d'information au niveau de l'axe. Il est possible d'enregistrer l'état de commande au niveau de l'axe au-delà de la durée d'efficacité de la commande. Les commandes sont identifiées par l'ID de commande (CommandId). L'interrogation de l'état nécessite les indications de l'axe et l'ID de commande (CommandId) attribuée à la commande.

### 6.6.2 Lecture de l'état d'exécution d'une commande de mouvement

La commande \_getStateOfAxisCommand() fournit l'état d'exécution d'une commande de mouvement. L'état peut être interrogé tant que la commande est en cours d'exécution. Après la fin de l'exécution, l'ID de commande CommandId est supprimée.

Si une interrogation de l'ID de commande (CommandId) est nécessaire au-delà de cette période, celle-ci peut être enregistrée dans un tampon et être supprimée à nouveau à tout moment (voir \_bufferAxisCommandId(), \_removeBufferedAxisCommandId()).

Les états suivants sont signalés en retour :

- Commande en cours de traitement
- ID de commande inconnue ou commande déjà terminée
- La commande a été décodée, son exécution n'a pas encore commencé.
- La commande a été décodée et attend un lancement synchrone.
- Traitement de la commande terminé
- Traitement de la commande annulé

Les états Traitement de la commande terminé/Traitement de la commande annulé ne sont rendus qu'en cas d'état de commande enregistré. Avec la commande

\_bufferAxisCommandId( ), l'ID de commande (CommadId) et l'état de commande peuvent être enregistrés dans le système au-delà de la fin de la commande.

Pour l'état "Traitement de la commande annulé" (ABORTED), la cause de l'annulation est également indiquée (à partir de V3.2).

#### Variables système

Aucune

### Voir aussi

[Enregistrement de l'ID de commande \(CommandId\)](#page-335-0) (Page [336](#page-335-0))

### 6.6.3 Lecture de la phase actuelle du mouvement

La commande getMotionStateOfAxisCommand() indique la phase actuelle du mouvement. Les états suivants sont affichés :

#### • NOT EXISTENT

ID de commande inconnue ou commande déjà terminée

Voir aussi [Enregistrement de l'ID de commande \(CommandId\)](#page-335-0) (Page [336](#page-335-0))

#### ● BUFFERED

La commande se trouve dans la file d'attente des commandes.

#### • IN EXECUTION

La commande est exécutée.

#### ● IN\_ACCELERATION

Le mouvement généré par la commande est en phase d'accélération.

### ● IN\_CONSTANT\_MOTION

Le mouvement généré par la commande est en phase de déplacement constant.

### ● IN\_DECELERATION

Le mouvement généré par la commande est en phase de décélération.

#### ● AXIS\_HOMED

L'axe est synchronisée

#### ● INTERPOLATION\_DONE

L'interpolation de consigne de la commande est terminée.

#### ● SYNCHRONIZING

Synchronisation au régime de synchronisme

#### ● DESYNCHRONIZING

Désynchronisation depuis le régime de synchronisme

#### ● SYNCHRONIZED

Synchronisme établi

#### ● MODIFICATION\_ACTIVE

Mouvement compensatoire actif en synchronisme lors de l'homothétie ou du décalage

### ● EXECUTED

Traitement de la commande terminé Voir aussi [Enregistrement de l'ID de commande \(CommandId\)](#page-335-0) (Page [336\)](#page-335-0)

### ● ABORTED

Traitement de la commande annulé

### Variables système

Aucune

### Voir aussi

[Enregistrement de l'ID de commande \(CommandId\)](#page-335-0) (Page [336](#page-335-0))

### <span id="page-335-0"></span>6.6.4 Enregistrement de l'ID de commande (CommandId)

La commande **bufferAxisCommandId()** entraîne l'enregistrement de l'état de commande et de l'ID de commande (CommandId) au-delà de l'exécution de la commande. Il est ainsi possible d'interroger l'état de commande même lorsque la commande est déjà terminée.

A partir de V3.2, un paramètre supplémentaire disponible pour la commande permet d'empêcher la suppression de l'ID de commande (CommandId) par réinitialisation.

### Remarque

Le nombre maximal d'ID de commande (CommandId) pouvant être enregistrées avec l'état de commande est défini dans la donnée de configuration decodingConfig.numberOfMaxBufferedComandId. La gestion incombe au programme utilisateur. En cas de dépassement du tampon, la commande est refusée avec une valeur de retour.

### 6.6.5 Annulation de l'enregistrement de l'ID de commande (CommandId)

La commande removeBufferedAxisCommandId() efface l'ID de commande (CommandId) indiqué et l'état de commande du tampon. Il est également possible de supprimer toutes les ID de commande (CommandId) enregistrées.

### 6.6.6 Lecture de l'état d'une erreur spécifique au niveau de l'axe

La commande **getAxisErrorNumberState()** permet de lire l'état d'une erreur spécifique au niveau de l'axe.

### 6.6.7 Lecture d'alarmes en instance (à partir de V4.0)

La commande **getAxisErrorState()** permet de lire l'état d'erreur, le numéro d'alarme et le paramètre d'alarme d'un maximum de 8 alarmes en instance.

### 6.6.8 Lecture de l'état du tampon Motion au niveau de l'axe

La commande d'information \_getStateOfMotionBuffer() au niveau du tampon Motion (MotionBuffer) permet de gérer ce dernier au niveau de l'axe. Il est ainsi possible, avant l'envoi de commandes de mouvement, de vérifier si l'axe est prêt à recevoir ces commandes. Toutes les commandes actives de façon séquentielle sont enregistrées dans le tampon Motion.

La commande **getStateOfMotionBuffer()** fournit l'état du tampon Motion au niveau de l'axe : EMPTY, FULL ou WRITEABLE.

### 6.6.9 Vidage du tampon Motion au niveau de l'axe

La commande d'information et la commande de réinitialisation au niveau du tampon Motion permettent de gérer ce dernier au niveau de l'axe. Il est ainsi possible, avant l'envoi de commandes de mouvement, de vérifier si l'axe est prêt à recevoir ces commandes.

La commande \_resetMotionBuffer() supprime toutes les commandes du tampon Motion, ainsi que les commandes en instance au niveau de ce tampon. La commande actuelle n'est pas supprimée. La commande \_resetMotionBuffer() est exécutée de façon synchrone. La commande est active dans tous les états de l'axe.

### 6.6.10 Activation de jeux de paramètres

Les commandes de jeu de paramètres permettent de lire, d'écrire et d'activer des jeux de paramètres au niveau de l'axe.

\_setAxisDataSetActive() active le jeu de paramètres indiqué dans le paramètre de fonction.

### Variables système

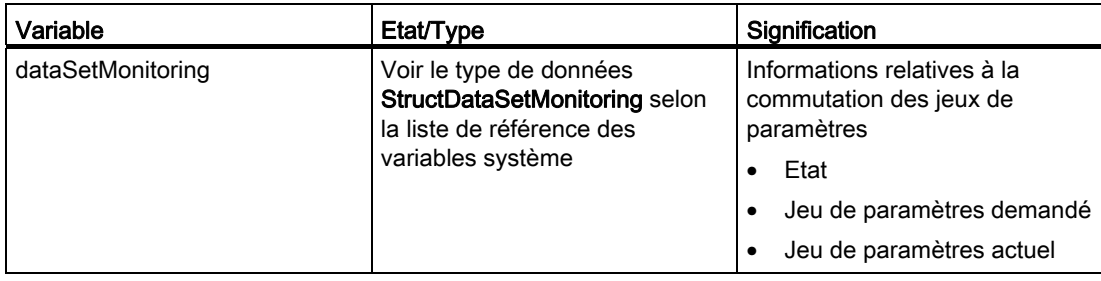

Tableau 6- 17 Variables système relatives à l'activation des jeux de paramètres

#### Remarque

Si le système de mesure est remplacé par commutation du jeu de paramètres, il est nécessaire de synchroniser les deux systèmes de mesure avant la commutation avec la fonction système \_setAndGetEncoderValue(). Ceci empêche les mouvements compensatoires indésirables du régulateur de position en cas de différences de position.

Les jeux de paramètres doivent présenter la même structure : si DS\_1 est avec DSC, DS\_2 doit aussi être avec DSC.

#### Voir aussi

[Jeux de paramètres](#page-198-0) (Page [199\)](#page-198-0)

### 6.6.11 Ecriture d'un jeu de paramètres

\_setAxisDataSetParameter() permet d'écraser un jeu de paramètres inactif au niveau de l'axe. Le numéro de jeu de paramètres est indiqué au niveau de la commande.

### Voir aussi

[Vue d'ensemble du jeu de paramètres](#page-198-1) (Page [199](#page-198-1))

### 6.6.12 Lecture d'un jeu de paramètres

\_getAxisDataSetParameter() permet de lire un jeu de paramètres quelconque au niveau de l'axe. Le numéro de jeu de paramètres est indiqué au niveau de la commande.

La commande lit les données qui peuvent être écrites avec la commande \_setAxisDataSetParameter().

#### Voir aussi

[Vue d'ensemble du jeu de paramètres](#page-198-1) (Page [199](#page-198-1))

### 6.6.13 Ecriture des données de jeu de paramètres, spécifiques à la force/pression

\_setForceControlDataSetParameter() permet d'écraser les données rapportées à la force/pression dans un jeu de paramètres inactif. Le numéro de jeu de paramètres est indiqué au niveau de la commande.

#### Le jeu de paramètres contient les paramètres suivants rapportés à la force/pression :

- Surveillance de l'écart de régulation du régulateur de force
- Paramètres du régulateur de force

Paramétrage du régulateur de force Limitations de grandeur réglante du régulateur de force Paramétrage du régulateur PID Type de régulateur Sens d'action de la grandeur réglante (commutable à partir de V4.2) Inversion de la grandeur réglante du régulateur de force

Pour obtenir des détails sur les paramètres, reportez-vous à la liste de référence des fonctions système TP Cam.

#### **Remarque**

Au niveau de l'axe de vitesse, il est impossible de lire les données du jeu de paramètres, qui sont spécifiques à la force/pression.

### 6.6.14 Lecture des données de jeu de paramètres, spécifiques à la force/pression

\_getForceControlDataSetParameter() permet de lire les données rapportées à la force/pression dans le jeu de paramètres. Le numéro de jeu de paramètres est indiqué au niveau de la commande.

La commande lit les données qui peuvent être écrites avec la commande \_setForceControlDataSetParameter().

#### Remarque

Au niveau de l'axe de vitesse, il est impossible d'écrire les données de jeu de paramètres, qui sont spécifiques à la force/pression.

### 6.6.15 Ecriture des données de jeu de paramètres (fonctionnalité hydraulique uniquement)

\_setQFAxisDataSetParameter() permet d'écraser les paramètres spécifiques pour l'axe avec fonctionnalité hydraulique dans un enregistrement inactif. Le numéro de jeu de paramètres est indiqué au niveau de la commande.

### Le jeu de paramètres contient les paramètres spécifiques suivants de l'axe avec fonctionnalité hydraulique :

- Inversion de la sortie F
- Adaptation dynamique au niveau de l'axe avec fonctionnalité hydraulique
- Données relatives au régulateur de vitesse au niveau de l'axe de vitesse avec fonctionnalité hydraulique

Pour obtenir des détails sur les paramètres, reportez-vous à la liste de référence des fonctions système TP Cam.

### **Remarque**

Au niveau de l'axe de vitesse, il est impossible d'écrire les données du jeu de paramètres, qui sont spécifiques à l'axe avec fonctionnalité hydraulique.

### 6.6.16 Lecture des données de jeu de paramètres, spécifiques à la force/pression (fonctionnalité hydraulique uniquement)

\_getQFAxisDataSetParameter() permet de lire les paramètres spécifiques pour l'axe avec fonctionnalité hydraulique dans le jeu de paramètres. Le numéro de jeu de paramètres est indiqué au niveau de la commande.

La commande lit les données qui peuvent être écrites avec la commande \_setQFAxisDataSetParameter().

### Remarque

Au niveau de l'axe de vitesse, il est impossible de lire les données de jeu de paramètres, qui sont spécifiques à l'axe avec fonctionnalité hydraulique.

### 6.6.17 Commande de calcul d'une distance de freinage

Avec la commande getAxisStoppingData(), le système calcule la distance de freinage en fonction de la vitesse réelle, de l'accélération réelle, du profil de déplacement et du paramètre dynamique spécifiés.

6.7 Paramétrage de l'optimisation automatique du régulateur

# 6.7 Paramétrage de l'optimisation automatique du régulateur

Le paramétrage de l'optimisation automatique du régulateur s'effectue ici. Pour le paramétrage automatique des régulateurs, une connexion en ligne au groupe d'entraînement de l'entraînement en question est nécessaire.

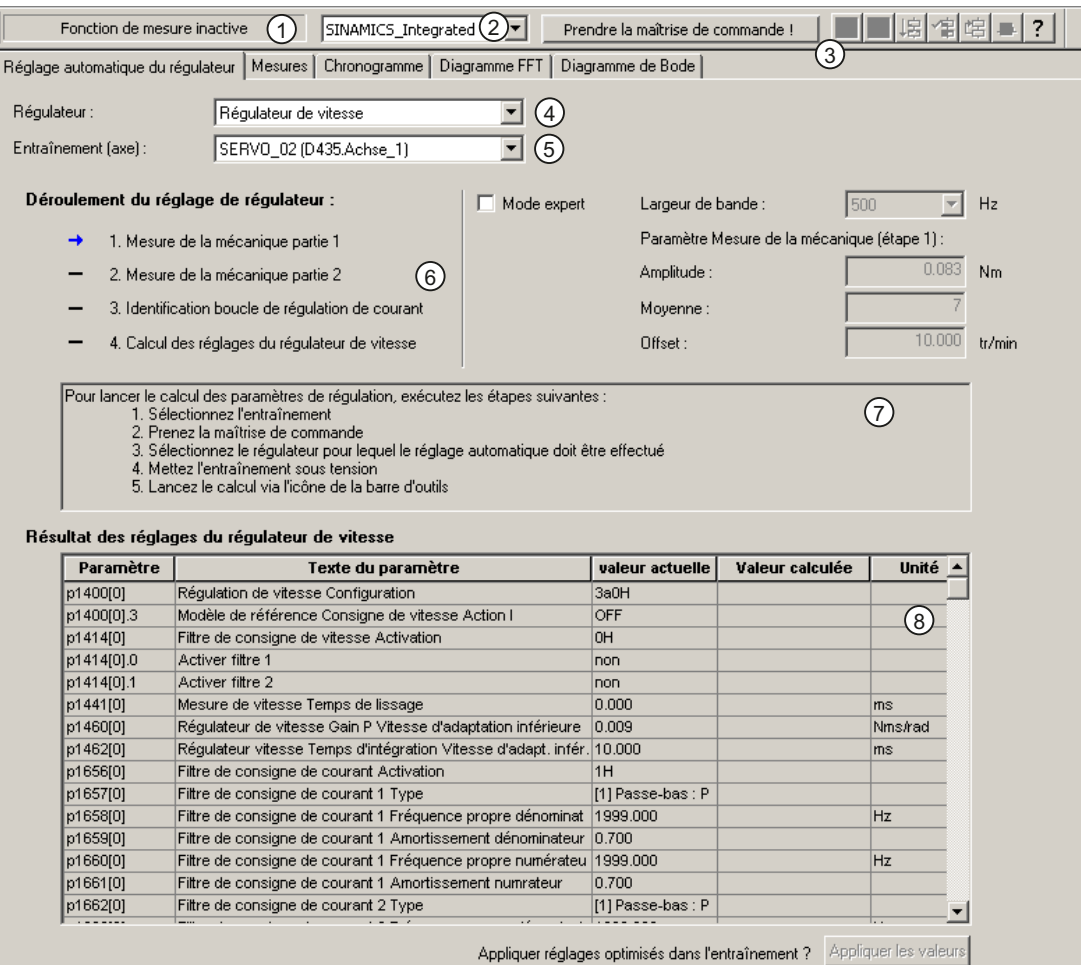

- 1 Signalisation d'état des fonctions de mesure
- 2 Groupe d'entraînement
- 3 Boutons de commande
- 4 Sélection du régulateur
- 5 Sélection de l'entraînement
- 6 Affichage de la progression
- 7 Explication de l'étape actuelle
- 8 Affichage du résultat

Figure 6-10 Exemple d'optimisation automatique d'un régulateur de vitesse

6.7 Paramétrage de l'optimisation automatique du régulateur

### Les moyens de commande et affichages suivants sont disponibles :

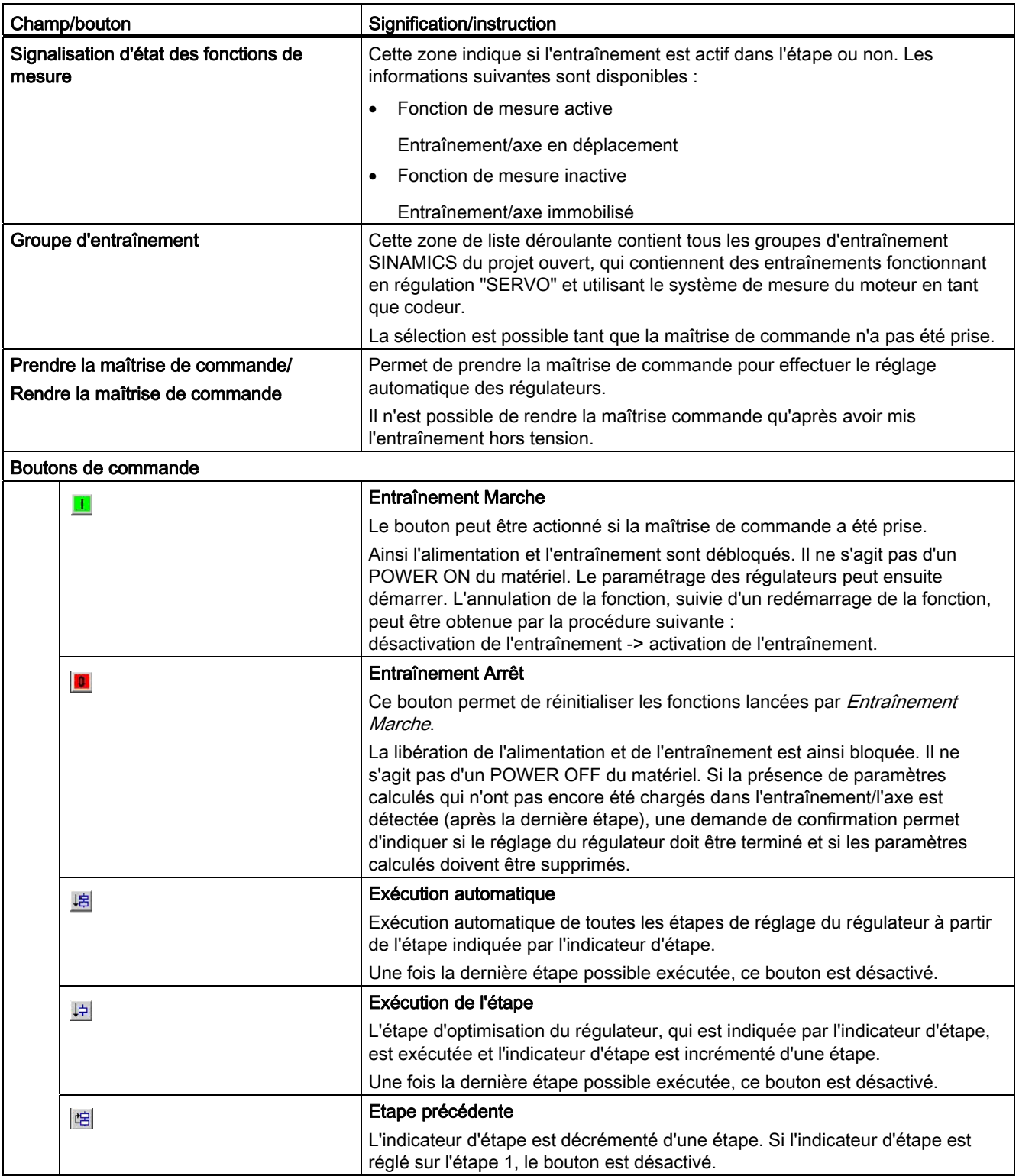

### 6.7 Paramétrage de l'optimisation automatique du régulateur

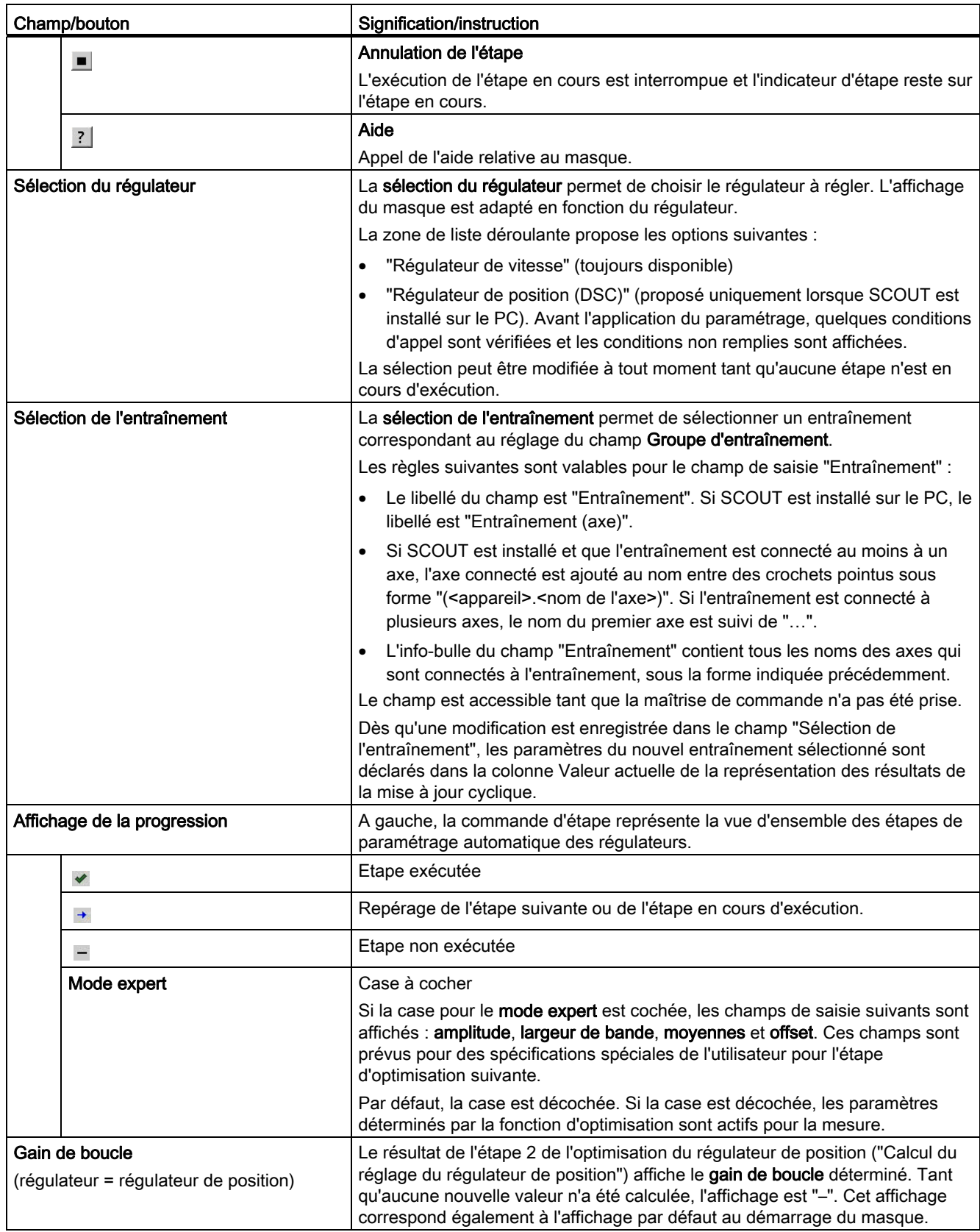

### Partie III Programmation/références

6.7 Paramétrage de l'optimisation automatique du régulateur

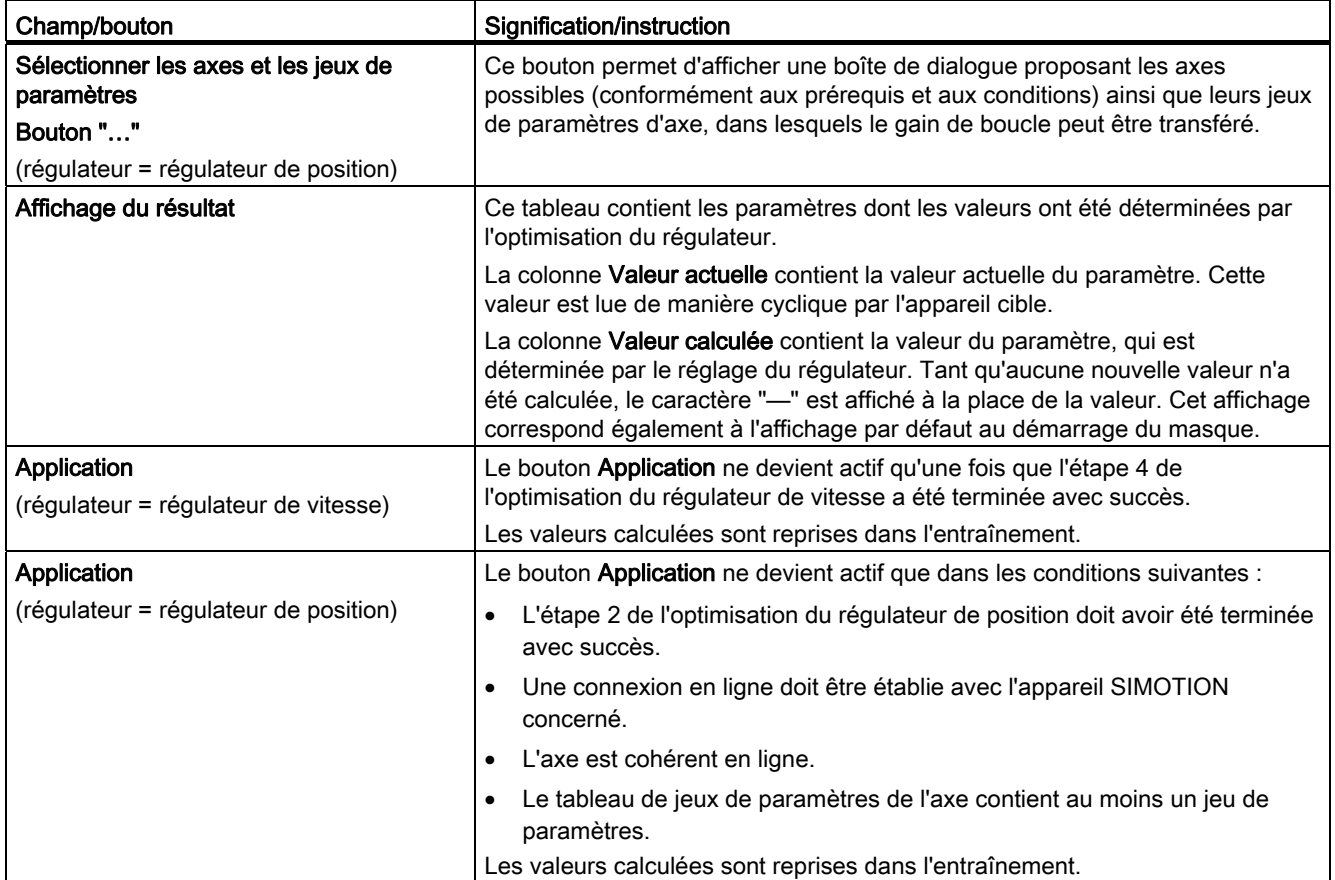

### Remarque

#### Annulation de secours du paramétrage automatique avec la <br/>barre d'espacement>

Les actions suivantes sont effectuées :

- L'étape en cours d'exécution est annulée.
- Le déblocage de l'entraînement est inhibé.

#### Voir aussi

[Vue d'ensemble du paramétrage automatique des régulateurs \(à partir de V4.1 SP1\)](#page-249-0) (Page [250\)](#page-249-0)

# 6.8 Alarmes technologiques

### <span id="page-344-0"></span>6.8.1 Réactions d'alarme

Les réactions de l'axe aux alarmes technologiques (réaction locale) sont exécutées par le système.

Les réactions locales sont préréglées de façon spécifique pour chaque alarme ou sont paramétrables dans la configuration des alarmes.

Les réactions locales suivantes sont disponibles au niveau de l'axe :

- NONE
	- Aucune réaction
	- Les réactions peuvent être spécifiées par l'utilisateur dans la TechnologicalFaultTask.

### • DECODE STOP

- Annulation du traitement de la commande
- Le mouvement actuel (c'est-à-dire même la commande MotionIn par exemple) et les commandes du tampon Motion sont exécutés.
- Les nouvelles commandes de mouvement sont rejetées.
- D'autres réactions peuvent être spécifiées par l'utilisateur dans la tâche TechnologicalFaultTask.

### ● END\_OF\_MOTION\_STOP

- Interruption à la fin de la commande ayant causé l'erreur
- Arrêt du mouvement à la fin de la commande
- La commande de mouvement actuelle (donc également la commande MotionIn) est poursuivie.
- Les nouvelles commandes de mouvement sont rejetées.
- D'autres réactions peuvent être spécifiées par l'utilisateur dans la tâche TechnologicalFaultTask.

### MOTION\_STOP

- Arrêt de mouvement exécuté avec des valeurs de rampe programmées.
- La commande de mouvement actuelle (donc également la commande MotionIn) est interrompue.
- Les nouvelles commandes de mouvement sont rejetées.
- Les commandes de mouvement ne sont pas interrompues et sont poursuivies dès l'acquittement de la réaction aux erreur.
- Aucune nouvelle commande de mouvement n'est acceptée.
- D'autres réactions peuvent être spécifiées par l'utilisateur dans la tâche TechnologicalFaultTask.

6.8 Alarmes technologiques

## ● MOTION\_EMERGENCY\_STOP

- Arrêt de mouvement exécuté avec les valeurs de rampe/valeurs limites maximales de l'axe.
- La commande de mouvement actuelle (donc également la commande MotionIn) est interrompue.
- Les nouvelles commandes de mouvement sont rejetées.
- Les commandes de mouvement ne sont pas interrompues et sont poursuivies dès l'acquittement de la réaction aux erreur.
- Aucune nouvelle commande de mouvement n'est acceptée.
- D'autres réactions peuvent être spécifiées par l'utilisateur dans la tâche TechnologicalFaultTask.

### • MOTION EMERGENCY ABORT

- Arrêt de mouvement exécuté avec les valeurs de rampe maximales.
- Les commandes actives (IPO) sont interrompues et signalisées en retour au programme utilisateur avec un indicatif d'erreur.
- D'autres réactions peuvent être spécifiées par l'utilisateur dans la tâche TechnologicalFaultTask.
- Une fois l'erreur acquittée avec \_resetError(), il est possible de reprendre le déplacement

(à condition que l'origine de l'erreur n'existe plus).

### ● FEEDBACK\_EMERGENCY\_STOP

- Arrêt de mouvement avec une rampe de freinage préprogrammée.
- Les commandes actives (IPO) sont interrompues et signalisées en retour au programme utilisateur avec un indicatif d'erreur.
- Le régulateur de position reste actif.
- L'entraînement reste actif.
- L'IPO passe en mode Poursuite, rampe de freinage préprogrammée servo (indication de temps dans le servo pour la rampe de freinage préprogrammée).

Ensuite l'IPO et le servo redeviennent actifs.

- D'autres réactions peuvent être spécifiées par l'utilisateur dans la tâche TechnologicalFaultTask.
- Après acquittement des erreurs avec **\_resetError()** et activation de l'entraînement et du régulateur de position avec \_enableAxis(), il est possible de reprendre le déplacement (à condition que l'origine de l'erreur n'existe plus).

### ● OPEN\_POSITION\_CONTROL

- Arrêt du mouvement avec la valeur de consigne de vitesse zéro et annulation.
- La boucle de régulation de position est découplée de la branche des valeurs de consigne.
- Les commandes actives (IPO) sont interrompues et signalisées en retour au programme utilisateur avec un indicatif d'erreur.
- Le déblocage du régulateur de position est supprimé.
- La valeur de consigne est fournie à l'entraînement par la commande.
- L'entraînement s'arrête (à cause de la valeur de consigne 0).
- L'entraînement reste actif.
- L'IPO passe en mode Poursuite.
- D'autres réactions peuvent être spécifiées par l'utilisateur dans la tâche TechnologicalFaultTask.
- Après acquittement des erreurs avec \_resetError() et activation de l'entraînement et du régulateur de position avec enableAxis(), il est possible de reprendre le déplacement (à condition que l'origine de l'erreur n'existe plus).

### ● RELEASE\_DISABLE

- Blocage du mouvement avec blocage du régulateur et annulation de toutes les commandes.
- Les déblocages d'entraînement sont supprimés. Voir également [Paramétrage en tant qu'axe réel avec un couplage d'entraînement](#page-39-0) [numérique](#page-39-0) (Page [40\)](#page-39-0) et [Réactions réglables pour RELEASE\\_DISABLE](#page-347-0) (Page [348\)](#page-347-0).
- Les déblocages de régulateur sont supprimés.
- Les commandes actives (IPO) sont interrompues et signalisées en retour au programme utilisateur avec un indicatif d'erreur.
- Le régulateur de position et l'IPO passent en mode Poursuite.
- D'autres réactions peuvent être spécifiées par l'utilisateur dans la tâche TechnologicalFaultTask.
- Après acquittement des erreurs avec \_resetError() et activation de l'entraînement et du régulateur de position avec \_enableAxis(), il est possible de reprendre le déplacement (à condition que l'origine de l'erreur n'existe plus).

6.8 Alarmes technologiques

#### Remarque

Les commandes actives sont celles qui figurent dans l'IPO ou qui sont en cours d'exécution, et qui ne figurent plus dans le tampon Motion.

Lors de l'acquittement de l'erreur avec \_resetAxisError(), vous devez supprimer le cas échéant les commandes qui se trouvent dans le tampon Motion avec \_resetMotionBuffer().

Les réactions préréglées pour les alarmes technologiques peuvent être écrasées par des réactions sur stop de priorité plus élevée.

Les réactions d'alarme globales sont configurables au niveau de l'objet technologique (système exécutif, FaultTasks).

#### Voir aussi

[Limitation d'à-coup en cas de réaction sur stop locale \(à partir de la version 3.2\)](#page-164-0) (Page [165\)](#page-164-0)

### <span id="page-347-0"></span>6.8.2 Réactions réglables pour RELEASE\_DISABLE

Pour la réaction d'alarme RELEASE\_DISABLE (dans le cas d'un couplage d'entraînement numérique), la réaction de l'entraînement est paramétrable.

Voir [Paramétrage en tant qu'axe réel avec un couplage d'entraînement numérique](#page-39-0) (Page [40](#page-39-0)).

#### Voir aussi

[Réactions d'alarme](#page-344-0) (Page [345\)](#page-344-0)

### 6.8.3 Tolérance de défaillance d'un codeur ne participant pas à la régulation (à partir de V4.0)

Si un codeur ne participant pas à la régulation est défaillant, le système ne doit ni arrêter l'axe, ni désactiver l'entraînement.

Le codeur ne participe pas à la régulation dans les cas suivants :

● Le codeur n'est pas sélectionné.

C'est-à-dire que l'un des 8 codeurs possibles de l'axe est configuré et actif (il cofonctionne), mais n'est pas le codeur sélectionné.

● Le codeur est sélectionné, mais ne prend pas part à la régulation.

#### Ce comportement est paramétré dans la donnée de configuration typeOfAxis.numberOfEncoders.Encoder\_1.sensorControlConfig.tolerateSensorDefect.

La défaillance d'un codeur ne participant pas à la régulation est signalée par l'alarme 20015 à partir de SINAMICS V2.6.2.

# Partie IV Description du codeur externe

### 7.1 Vue d'ensemble du codeur externe

Dans le système, l'objet technologique Codeur externe met à disposition la fonctionnalité pour le raccordement d'un codeur externe sans axe, par exemple d'un capteur angulaire d'une presse. Un codeur externe se comporte comme un axe de positionnement dont seule la valeur réelle de position est exploitée.

Les informations de l'objet technologique Codeur externe sont utilisées en tant que grandeurs d'entrée pour d'autres objets technologiques tels que TO Synchronisme, TO Came ou TO Palpeur, ou pour l'affichage des valeurs réelles d'un mouvement externe.

Le TO Codeur externe peut être utilisé avec les types de codeur suivants :

- Codeur incrémental
- Codeur absolu
- Résolveur
- Codeur pour valeur directe/valeur analogique
- Codeur pour valeur de comptage
- …

Un codeur externe peut être utilisé uniquement comme codeur de position.

Dans les listes de référence et la programmation, le codeur externe est désigné avec le type de données externalEncoderType.

A partir de V3.2, l'objet technologique Codeur externe est inclus dans les progiciels technologiques Cam et Cam\_ext.

### **Connexions**

Le TO Codeur externe peut être connecté avec les objets technologiques suivants :

● TO Synchronisme

Le TO Codeur externe sert à la mise à disposition de la valeur pilote.

● TO Came

Le TO Codeur externe sert à la mise à disposition de la valeur de référence.

● TO Piste de came

Le TO Codeur externe sert à la mise à disposition de la valeur de référence.

● TO Détecteur

Le TO Codeur externe sert à la mise à disposition de la valeur de référence.

7.1 Vue d'ensemble du codeur externe

### Commandes de programmation/Fonctions pour le TO Codeur externe

Pour la programmation des codeurs externes, vous disposez des langages de programmation MCC et ST.

Voir manuel Programmation SIMOTION – SIMOTION MCC et aide en ligne Langage de programmation MCC.

# Notions de base du codeur externe

### 8.1 Codeurs raccordables

Selon le système temps réel, différents codeurs incrémentaux et absolus peuvent être connectés.

Les codeurs externes peuvent être connectés aux appareils suivants :

- $\bullet$  C<sub>2xx</sub>
- ADI4 (au moins un axe doit être créé sur la carte ADI4)
- IM174 (au moins un axe doit être créé sur la carte IM174)
- Entrée de codeur au niveau des entraînements DP (deuxième codeur)

Sur SIMODRIVE 611U, la deuxième interface de codeur d'un module 2 axes peut être utilisée pour raccorder un codeur externe pour SIMOTION.

Dans le cas de MASTERDRIVES, un deuxième codeur peut être raccordé via un module de codeur (DSC impossible).

Codeurs sur objets d'entraînement SINAMICS avec axes électriques

Dans le cas de SINAMICS, il est possible de configurer plusieurs codeurs dont deux valeurs de codeur peuvent être transmises au maximum par télégramme d'axe et par entraînement. Le deuxième codeur peut être utilisé librement, par exemple pour des axes avec fonctionnalité hydraulique ou des codeurs externes.

#### **Remarque**

Un codeur libre dans un télégramme d'axe PROFIdrive n'est utilisable pour un TO Codeur externe en mode cyclique que si le télégramme PROFIdrive comporte également un TO Axe créé et non désactivé. (Astuce : dans le cas de télégrammes avec deux codeurs, les deux codeurs sont disponibles chacun pour un TO Codeur externe si l'axe est configuré en tant qu'axe de vitesse sans codeur.)

- Codeur PROFIBUS/PROFINET (via le type de télégramme 81 selon le profil PROFIdrive version 3)
- Codeur DRIVE-CLiQ (via DO Capteur SINAMICS)

Pour plus d'informations, reportez-vous aux manuels produit correspondants.

8.2 Type de montage

# 8.2 Type de montage

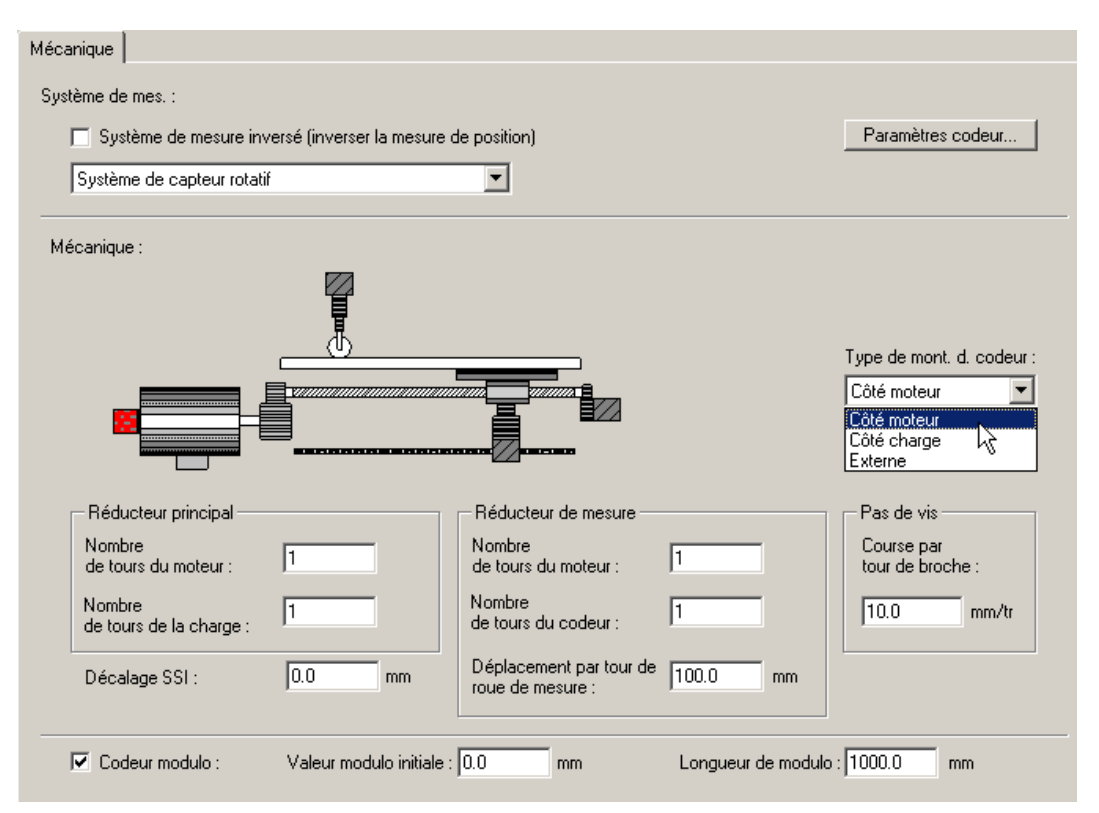

Figure 8-1 Définition du type de montage d'un codeur externe dans SIMOTION SCOUT

### Types de montage du codeur externe

- Côté entraînement
- Côté charge
- Externe

Les rapports de transmission doivent être paramétrés dans les données de configuration :

- adaptdrive pour le type de montage côté entraînement
- adaptload pour le type de montage côté charge
- adaptextern pour le type de montage externe
- Pour le type de montage système de codeur linéaire, le rapport de transmission est toujours de 1.

# 8.3 Codeur de position

Un codeur permet à la commande de mesurer la position d'axe.

Du point de vue technologique, on distingue les types de codeur suivants :

Codeur incrémental

Côté commande, seule la différence entre deux valeurs de codeur lues est exploitée. La lecture est équidistance et a lieu en cycle servo. Pour déterminer la position mécanique de l'axe, une prise de référence de l'axe est nécessaire après chaque mise sous tension.

Après la mise sous tension, la position zéro est indiquée.

Codeur absolu

Le codeur fournit la valeur absolue ou la valeur absolue est lue une seule fois après la mise sous tension en cas de valeur absolue figurant dans le télégramme PROFIdrive. Les valeurs réelles sont ensuite traitées comme avec un codeur incrémental.

La prise de référence du codeur absolu permet d'attribuer la valeur absolue fournie par le codeur à la position mécanique correspondante de l'axe. La prise de référence du codeur absolu n'a lieu qu'une fois et la commande mémorise la valeur de correction/l'offset du codeur absolu, même après une mise sous tension/hors tension.

Certaines situations (défaillance du codeur, redémarrage...) peuvent exiger une nouvelle prise de référence du codeur absolu. Pour de plus amples informations, reportez-vous au chapitre Prise de référence du codeur absolu.

On distingue les types de codeur absolu suivants :

– Codeur absolu avec paramétrage de codeur absolu

L'étendue de mesure du codeur est plus vaste que la zone de déplacement de l'axe.

La position d'axe découle directement de la valeur actuelle du codeur, car celle-ci peut être représentée de façon univoque.

Un offset peut être indiqué. Le déplacement synchrone des débordements n'est pas nécessaire dans la commande.

Aucun dépassement de la valeur réelle absolue n'est enregistré lors de la mise hors tension de SIMOTION. Lors de la mise sous tension suivante, la valeur réelle de position est formée exclusivement à partir de la valeur réelle absolue.

– Codeur absolu avec paramétrage de codeur semi-absolu

La zone de déplacement de l'axe est plus vaste que l'étendue de mesure du codeur et le codeur fourni une valeur absolue à l'intérieur de son étendue de mesure.

La commande compte le nombre d'étendues de mesure en interne, afin de fournir également une position d'axe univoque au-delà de l'étendue de valeur de mesure.

Lors de la mise hors tension de SIMOTION, les dépassements de la valeur réelle absolue sont enregistrés dans la mémoire rémanente de SIMOTION. Lors de la mise sous tension suivante, les dépassements enregistrés sont pris en compte pour le calcul de la valeur réelle de position.

En interne, la position réelle de l'axe est placée dans une variable entière 64 bits.

#### Exemple de codeur monotour avec 4096 incréments :

Les bits 0 à 11 représentent la position du codeur et les bits 12 à 63 le nombre de dépassements de la plage de valeurs du codeur.

### Exemple de codeur multitour avec 4096 x 4096 incréments :

Les bits 0 à 23 représentent la position du codeur et les bits 24 à 63 le nombre de dépassements de la plage de valeurs du codeur.

La position globale de l'axe est enregistrée de façon rémanente lors de la mise hors tension. Si, après activation de la commande, la valeur réelle du codeur ne correspond pas à la position réelle enregistrée dans la commande, l'étendue de valeur de mesure du codeur fait l'objet d'une correction maximale de +/- ½ .

#### **Remarque**

Si l'axe ou le codeur sont déplacés de plus de la moitié de l'étendue de mesure du codeur pendant que la commande est désactivée, la valeur réelle de la commande ne concorde plus avec l'axe réel.

#### Voir aussi

[Prise de référence du codeur absolu](#page-91-0) (Page [92](#page-91-0))

# 8.4 Codeur de vitesse

Les codeurs permettant de mesurer et d'afficher la vitesse de rotation/vitesse ne peuvent être créés que pour les axes de vitesse.

Possibilités :

- Codeurs incrémentaux/codeurs absolus avec nombre d'incréments ou d'impulsions par tour (pour les axes électriques)
- Compteurs d'intervalles (pour les axes hydrauliques)
- Codeurs permettant de fournir la vitesse en tant que valeur directe dans la plage d'E/S (pour les axes hydrauliques)
- Lecture de la vitesse de rotation du télégramme PROFIdrive et mise à disposition pour une fonctionnalité technologique, par exemple une surveillance de vitesse

# <span id="page-354-0"></span>8.5 Affectation des codeurs et terminologie

A partir de SIMOTION V4.2, le paramétrage de la communication entre SIMOTION et l'entraînement SINAMICS (codeur) se fait via le système. Le paramètre de projet Utiliser l'affectation symbolique est activé par défaut à partir de V4.2 pour les nouveaux projets. Les télégrammes sont paramétrés automatiquement. Les caractéristiques du codeur, telles que la résolution fine, la période de division et la valeur absolue de la largeur de données, sont automatiquement adaptées au démarrage du système.

Le type de codeur est défini par le mode de codeur.

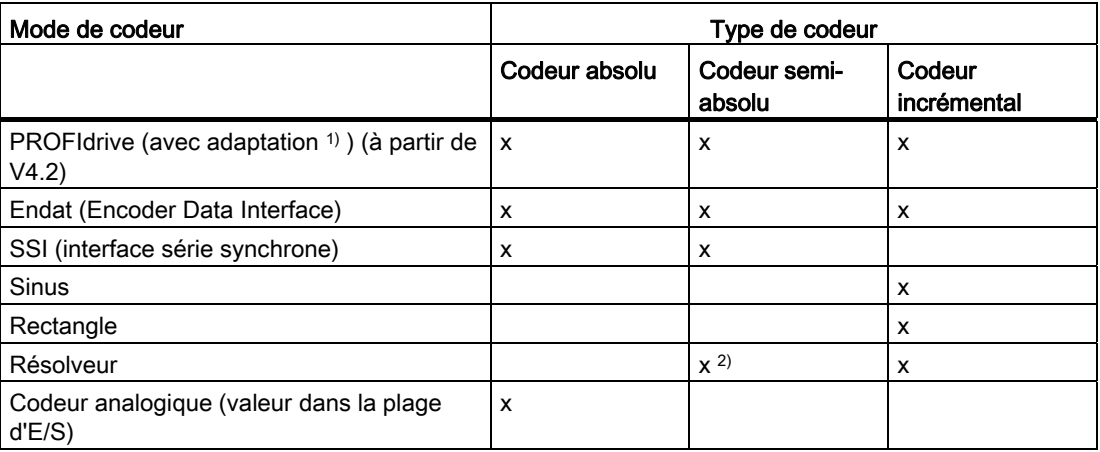

Tableau 8- 1 Mode de codeur paramétrable en fonction du type de codeur

<sup>1)</sup> Avec le paramétrage Adaptation (paramétré par défaut par le système à partir de V4.2 avec SINAMICS), l'adaptation a lieu par rapport au codeur paramétré dans SINAMICS. La résolution du codeur et la résolution fine sont reprises pendant le temps d'exécution.

2) Possible uniquement dans le cas d'un résolveur à une paire de pôles

8.5 Affectation des codeurs et terminologie

Les données de codeur sont à reprendre de la fiche technique ou de la plaque signalétique du codeur. Avec SINAMICS, les données de codeur peuvent être reprises de l'entraînement.

Le reste de ce chapitre n'est pertinent que lorsque le réglage par défaut Utiliser l'affectation symbolique est désactivé pour le projet à partir de V4.2 ou qu'il s'agit d'un projet avec SIMOTION V4.1.

#### Nombre de traits du codeur

Le nombre de traits du codeur est indiqué sur la plaque signalétique du codeur sous forme de nombre de périodes du signal par rotation (codeur incrémental : traits/tr ; codeur absolu : traits/tr ; résolveur : nombre de paires de pôles, pour SINAMICS et MASTERDRIVES).

Paramètre de configuration :

- AbsEncoder.absResolution
- IncEncoder.incResolution

#### Période de division (système de codeur linéaire)

La période de division est indiquée sur la plaque signalétique du codeur sous forme de distance des traits sur le système de mesure linéaire (règle).

Paramètre de configuration :

● Resolution.distance

#### Résolution fine

La résolution fine de la valeur réelle est le résultat de l'interpolation d'une période de signal d'un trait de codeur.

Les étapes de la résolution fine sont générées par l'électronique de mesure à partir du signal brut des traits de codeur. Des facteurs multiples de 2 sont possibles.

Exemple :

- Un signal rectangulaire a une résolution fine de 1.
- Deux pistes rectangulaires (signal TTL) décalées de 90° ont une résolution fine maximale de 4.
- Un signal sinusoïdal a en principe une résolution fine quelconque en fonction de l'électronique de mesure, par exemple 2048.

Selon le type de codeur paramétré, la valeur par défaut 0 est interprétée différemment dans SIMOTION (voir tableau Paramètres par défaut pour les résolutions fines dans SIMOTION).

Dans SIMOTION, c'est le facteur de multiplication et non le facteur Shift/nombre de bits (x) qui est indiqué.

Dans la variable système sensorData.incrementalPosition, la valeur réelle est indiquée avec la résolution fine.

Paramètre de configuration :

- AbsEncoder.absResolutionMultiplierCyclic
- IncEncoder.incResolutionMultiplierCyclic

8.5 Affectation des codeurs et terminologie

#### Largeur de données de la valeur absolue (sans résolution fine) pour codeurs absolus

La largeur de données de la valeur absolue (sans résolution fine) résulte de la somme des bits de représentation du nombre de traits de codeur et des bits de représentation du nombre maximal de tours enregistrables par le codeur suivant la plaque signalétique.

Exemple :

4096 traits de codeur/tr (=  $2^{12}$ ) et 4096 tours enregistrables au maximum donnent 12 + 12 = 24 bits de largeur de données du codeur absolu.

Paramètre de configuration :

#### ● AbsEncoder.absDataLength

#### Résolution fine de la valeur absolue dans Gn\_XIST2

Ce paramètre de format du Gn\_XIST\_2 ne concerne que les codeurs via télégramme PROFIdrive (pour de plus amples informations, reportez-vous au chapitre Codeurs connectés via télégramme PRORIdrive).

Paramètre de configuration :

#### ● AbsEncoder.absResolutionMultiplierAbsolute

La résolution fine de la valeur absolue de Gn\_XIST2 doit être inférieure ou égale à la résolution fine de la valeur absolue de Gn\_XIST1.

#### Paramétrage par défaut de la résolution fine

Selon le mode de codeur, le système évalue les paramètres par défaut suivant le tableau cidessous. Les paramètres par défaut sont utilisés lorsque la valeur paramétrée est 0.

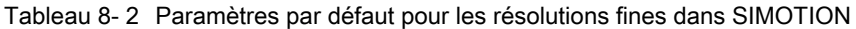

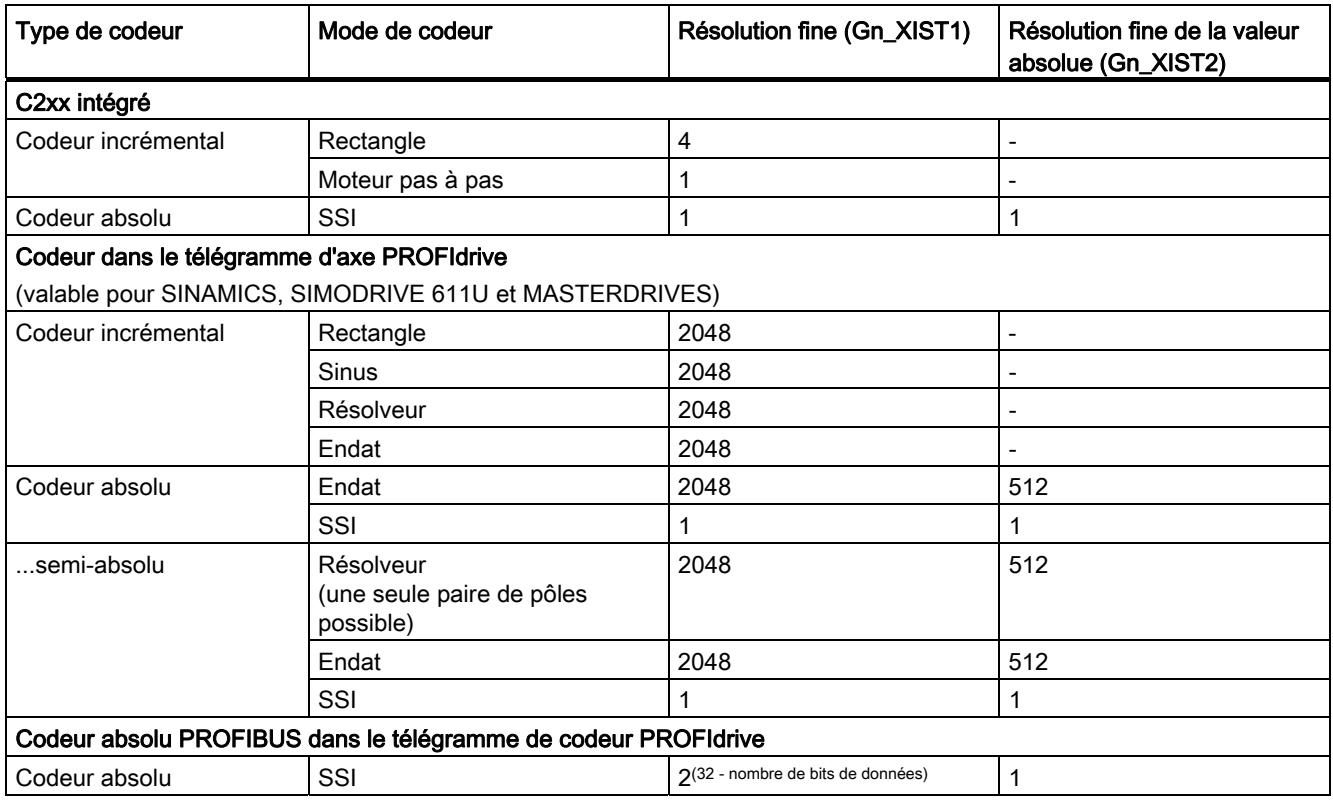

Ces paramètres concordent avec le paramétrage par défaut des appareils Siemens correspondants. En cas de comportements différents, la synchronisation avec le codeur doit être réalisée par une saisie correspondante dans les données de configuration du TO ou dans les paramètres de l'entraînement ou du codeur. Pour un appareil standard, il peut s'avérer nécessaire de configurer les paramètres correspondants dans l'entraînement/le codeur avec la valeur de l'exposant (facteur Shift).

Particularités des Masterdrives avec codeur Endat :

Pour les Masterdrives avec codeur Endat, vous pouvez sélectionner le mode de codeur Endat ou SSI. Dans tous les cas, les résolutions fines doivent toutefois être configurées différemment que les paramètres par défaut dans l'assistant d'axe du TO Axe ou Codeur externe (voir Liste des codeurs).

Paramètres par défaut :

- résolution fine (~Encoder.~ResolutionMultiplierCyclic) = 0
- résolution fine de la valeur absolue dans Gn\_XIST2 (AbsEncoder.absResolutionMultiplierAbsolute) = 0
- Avec le paramétrage encoderMode=PROFIDRIVE, les valeurs sont considérées telles qu'elles se présentent, car les valeurs correctes sont adaptées par l'entraînement. Le réglage par défaut 0 n'est pas autorisé pour ce paramétrage.

### Voir aussi

[Liste des codeurs](#page-357-0) (Page [358\)](#page-357-0)

### <span id="page-357-0"></span>8.6 Liste des codeurs

Vous trouverez la liste actuelle des codeurs utilisables dans SIMOTION avec SINAMICS, SIMOVERT-MASTERDRIVES et SIMODRIVE 611U sur Internet, à l'adresse http://support.automation.siemens.com/WW/view/de/18769911.

La liste des codeurs figure également dans les SIMOTION Utilities & Applications, sous FAQ > Entraînements > Paramètres des codeurs pouvant être connectés, et dans l'aide en ligne (recherche avec Paramétrage des codeurs). Les SIMOTION Utilities & Applications sont comprises dans la fourniture de SIMOTION SCOUT.

# 8.7 Codeurs connectés directement à SIMOTION C2xx

Les codeurs incrémentaux avec un signal TTL et les codeurs absolus avec un protocole SSI peuvent être connectés directement à C230-2 ou à C240 (voir instructions de service C230- 2 et C240 et Liste des codeurs).

### Voir aussi

[Affectation des codeurs et terminologie](#page-354-0) (Page [355](#page-354-0)) [Liste des codeurs](#page-357-0) (Page [358\)](#page-357-0)

8.8 Codeurs connectés via télégramme PROFIdrive

# 8.8 Codeurs connectés via télégramme PROFIdrive

A partir de SIMOTION V4.2, la configuration de la communication entre SIMOTION et l'entraînement SINAMICS (codeur) se fait via le système. A partir de V4.2, les données de résolution du codeur sont reprises directement de l'entraînement pendant le temps d'exécution dans le cas d'entraînements et de codeurs SINAMICS. Les télégrammes sont paramétrés automatiquement.

Le reste de ce chapitre n'est pertinent que lorsque le réglage par défaut Utiliser l'affectation symbolique est désactivé pour le projet à partir de V4.2 ou qu'il s'agit d'un projet avec SIMOTION V4.1.

Les valeurs de codeur sont également transmises dans le télégramme PROFIdrive (voir tableau Types de télégramme au chapitre Paramétrage en tant qu'axe réel avec couplage d'entraînement numérique).

Le télégramme PROFIdrive transmet les valeurs de commande du codeur, les valeurs d'état du codeur et les valeurs réelles du codeur.

Dans SIMOTION, le comportement du codeur est paramétré tel que représenté dans le protocole PROFIdrive.

Les paramètres du codeur sont définis lors de la configuration de l'entraînement dans l'assistant entraînement (soit par l'utilisateur ou par sélection d'un codeur).

Les paramètres de codeur saisis ensuite dans l'assistant d'axe SIMOTION doivent correspondre aux paramètres de codeur de l'entraînement.

Respectez également la Liste des codeurs.

#### Remarque

Pour les entraînements SINAMICS avec une Version SIMOTION inférieure à V4.2, il est possible de reprendre les paramètres de codeur de l'entraînement en cliquant sur Reprise des données de l'entraînement dans l'assistant d'axe lors de l'affectation des codeurs.

Si vous utilisez un composant DRIVE-CLiQ ayant une plaque signalétique électronique (moteur SMI, codeur DRIVE-CLiQ, etc.), vous devez d'abord charger les paramètres de l'entraînement et les enregistrer dans le projet (mise en service en ligne). Si vous procédez à la mise en service en ligne ultérieurement, vous pouvez déjà travailler avec les paramètres par défaut de l'assistant d'axe pendant la configuration hors ligne. Après la mise en service en ligne, il faut charger et enregistrer les paramètres de l'entraînement, exécuter de nouveau l'assistant d'axe et effectuer la reprise des données de l'entraînement.

Si vous modifiez les données du codeur dans l'entraînement, vous devez les remettre à jour dans l'assistant d'axe.

### Valeur de codeur via télégramme d'axe PROFIdrive

Pour de plus amples informations, reportez-vous aux manuels de mise en service des entraînements.

Il est ainsi possible d'affecter librement le premier et éventuellement le deuxième codeur du télégramme d'axe PROFIdrive à un TO Codeur externe ou au codeur d'un axe.

8.8 Codeurs connectés via télégramme PROFIdrive

### Valeur de codeur via télégramme de codeur PROFIdrive 8x

Les codeurs PROFIBUS/PROFINET peuvent être utilisés conformément à la spécification "Profils pour codeurs DP-V2 version 3.2" avec le type de télégramme 81 et, à partir de V4.2, avec le type de télégramme 83 également. Les codeurs peuvent être affectés librement. Voir également Codeur absolu PROFIBUS via télégramme de codeur PROFIdrive au chapitre cidessous.

### Configuration incohérente

En cas de différences entre les données de configuration de SIMOTION et le paramétrage codeur de l'entraînement, l'alarme technologique suivante est émise :

Défaut 20005 : type d'appareil : 2, adresse logique : 1234 perturbé. (bit : 0, motif : 0x80h)

dès qu'une connexion en ligne est rétablie entre la commande et l'entraînement/le codeur.

Pour SINAMICS et SIMODRIVE, une comparaison du paramétrage est effectuée via les paramètres d'entraînement/de codeur suivants :

P979 (SensorFormat) vers PROFIdrive, contenant des informations sur le type, la résolution et les facteurs Shift.

Dans le cas d'entraînements ou de codeurs ne prenant pas en charge le paramètre P979, les données de configuration sont considérées comme valables sans message d'alarme.

### Valeur réelle Gn\_XIST1

La valeur réelle incrémentale est transmise cycliquement dans Gn\_XIST1 avec la résolution fine paramétrée. La valeur réelle incrémentale transmise dans Gn\_XIST1 évolue toujours en fonction de la modification de la valeur réelle et est réinitialisée en cas de dépassement de la largeur de donnée de Gn\_XIST1. Dans le cas de codeurs incrémentaux et absolus, la valeur réelle incrémentale de Gn\_XIST1 est exploitée par la commande en fonction du paramétrage en nombre de traits de codeur et résolution fine, ou période de division pour règle de mesure linéaire.

Après la mise sous tension, la valeur de résolution fine est indiquée correctement dans Gn\_XIST1 en l'espace d'une période de signal du codeur. Pour le nombre de périodes de signal, la valeur initiale est définie par l'entraînement/le codeur, puis la valeur réelle évolue toujours à partir de cette valeur initiale.

Dans le profil PROFIdrive, la résolution fine est donnée comme "Shift Factor" (x).

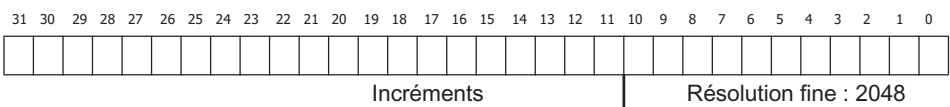

Figure 8-2 Exemple de structure des données de codeur 32 bits de la valeur réelle cyclique Gn\_XIST1

#### Exemple de codeur avec un nombre de traits = 2048 (largeur de données de 11 bits)

Dans SIMOTION, la valeur par défaut de la résolution fine indiquée dans la donnée de configuration Inc/AbsResolutionMultiplierCyclic est 0 et est ainsi interprétée comme résolution fine par défaut interne de 2048 (la valeur par défaut dépend du mode de codeur paramétré, voir tableau Paramètres par défaut pour les résolutions fines dans SIMOTION).
8.8 Codeurs connectés via télégramme PROFIdrive

#### SIMODRIVE 611U :

Tableau 8- 3 Réglages

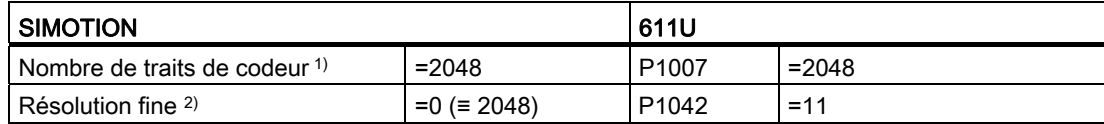

1) Inc/AbsEncoder.Inc/AbsResolution

2) Inc/AbsEncoder.Inc/AbsResolutionMultiplierCyclic

#### SINAMICS :

Tableau 8- 4 Réglages

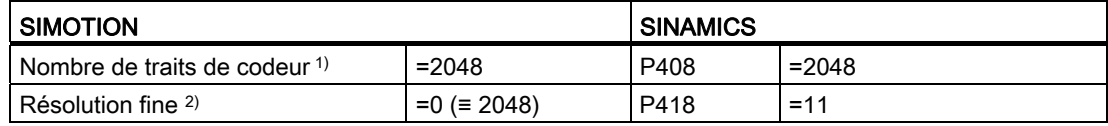

1) Inc/AbsEncoder.Inc/AbsResolution

2) Inc/AbsEncoder.Inc/AbsResolutionMultiplierCyclic

Tenez compte des informations concernant la mise à jour de SINAMICS.

#### <span id="page-360-0"></span>Valeur réelle Gn\_XIST2

Si les positions pour les fonctions Palpeur ou Référencement sont transmises dans Gn\_XIST\_2 (n = 1 ou 2, numéro du codeur), celles-ci sont transmises avec la résolution fine paramétrée pour le codeur.

Lors de la lecture de la valeur absolue, la valeur dans Gn\_XIST\_2 est exploitée en fonction des paramètres pour la largeur de données de la valeur absolue (sans résolution fine) dans AbsEncoder.absDataLength et de la résolution fine Valeur absolue dans Gn\_XIST2 dans AbsEncoder.absResolutionMultiplierAbsolute.

La résolution fine de la valeur absolue, définie dans Gn\_XIST2, indique le facteur de résolution fine compris lors de la transmission de la valeur absolue. Celui-ci peut être identique à la résolution fine de la valeur réelle, mais il peut également être inférieur, par exemple lorsqu'en raison de la largeur de données de la valeur absolue (sans résolution fine), la largeur de données de 32 bits de Gn\_XIST2 ne suffit plus pour la totalité du facteur de résolution fine.

#### Exemple :

Nombre de traits de codeur = 2048 (11 bits) et résolution multitour de 4096 tours (12 bits)

La largeur de données de la valeur absolue sans résolution fine est alors de 11 bits + 12 bits  $= 23$  bits.

Pour la résolution fine de Gn\_XIST2, il reste 32 bits - 23 bits = 9 bits. Le système interprète donc la valeur 0 de la résolution fine de la valeur absolue dans Gn\_XIST2 comme 512 (= 9 bits).

8.8 Codeurs connectés via télégramme PROFIdrive

Tableau 8- 5 Paramétrage des données de codeur

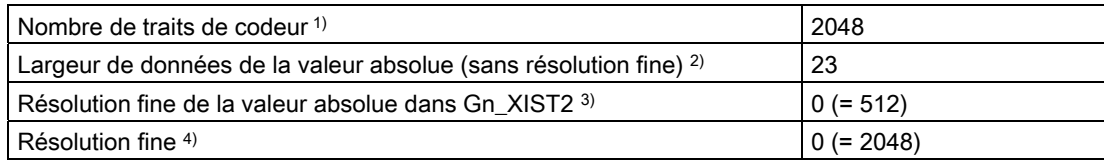

1) AbsEncoder.AbsResolution

2) AbsEncoder.absDataLength

3) AbsEncoder.absResolutionMultiplierAbsolute

4) AbsEncoder.AbsResolutionMultiplierCyclic

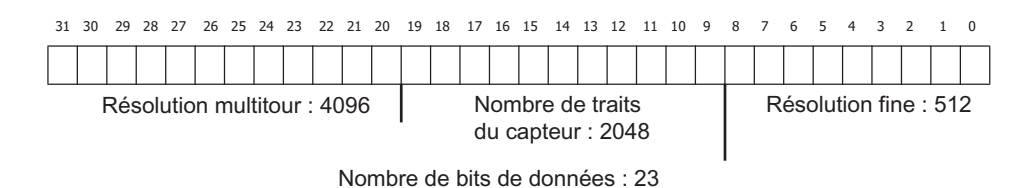

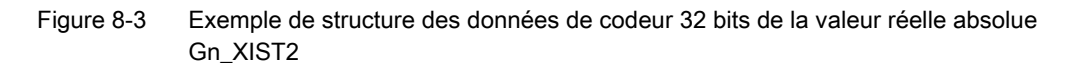

Le nombre de bits résultant de la largeur de données de la valeur absolue (sans résolution fine) et du nombre de bits de données de la résolution fine de la valeur absolue ne doit pas dépasser 32. S'il est inférieur à 32, des zéros sont placés en tête dans Gn\_XIST2.

#### Résolveur dans le télégramme d'axe PROFIdrive

Pour SINAMICS et MASTERDRIVES, le nombre de traits de codeur est paramétré à la place du nombre de paires de pôles du résolveur (exemple : résolveur à 8 pôles = 4 paires de pôles → valeur d'entrée = 4).

Pour SIMODRIVE, le paramétrage du nombre de traits de codeur dépend du paramètre P1011.2.

A partir de V4.1 SP1, le résolveur avec un nombre de paires de pôles de 1 est supporté en tant que codeur absolu avec le paramétrage cyclique absolu (nombre de traits de codeur = 1, largeur de données de la valeur absolue = 0, interprétation des valeurs par défaut : résolution fine = 2048, résolution fine de Gn\_XIST2 = 512).

En cas d'utilisation d'un résolveur à 1 pôle en tant que codeur Endat, les paramètres p418(XIST1) et p419(XIST2) doivent être réglés sur "11" pour empêcher une perte d'information de la position absolue. (paramétrage au niveau de l'axe : codeur absolu avec paramétrage de codeur semi-absolu, Endat, nombre de traits = 1, résolution fine = 2048, résolution fine de la valeur absolue = 2048, largeur de données = 0)

Respectez également la Liste des codeurs.

#### Codeur absolu PROFIBUS via télégramme de codeur PROFIdrive

La largeur de données de la valeur de codeur, qui figure dans les données de configuration du TO dans SIMOTION, doit concorder avec celle contenue dans le paramétrage du codeur absolu PROFIBUS dans la configuration matérielle.

Respectez également la Liste des codeurs.

8.8 Codeurs connectés via télégramme PROFIdrive

#### Exemple :

Paramétrage d'un codeur absolu PROFIBUS dans la configuration matérielle avec une largeur de données de la valeur absolue de 24 bits.

Le paramétrage du codeur absolu PROFIBUS "SIMODRIVE Sensor isochron" dans la configuration matérielle s'effectue selon le paramétrage standard pour une largeur de données de 24 bits et un nombre de traits de codeur de 4096 : étapes de mesure par tour = 4096

Largeur de données de 24 bits pour la résolution totale donne 0x01000000 comme nombre HEX à 32 bits. Ce nombre représenté séparément en mot haut et en mot bas donne 0x0100 dans le mot haut et 0x0000 dans le mot bas. Les valeurs décimales de ces deux parties (0x0100 = 256 en valeur décimale) doivent être entrées comme suit : résolution totale (haut) = 256 résolution totale (bas) = 0.

Il en résulte la configuration cohérente suivante pour le TO :

la valeur de codeur transmise dans Gn\_XIST1 est alignée à gauche et les bits inutilisés de la résolution fine sont mis à 0 conformément à PROFIdrive, tout en devant être indiqués dans la résolution fine de la valeur réelle. Il en résulte une résolution fine de 32 bits - 24 bits = 8 bits ( $2^8$  donne un facteur =  $256$ ).

Conformément au paramétrage ci-dessus, la valeur absolue de Gn\_XIST2 est alignée à droite, ayant ainsi une résolution fine de 0 bits pour la valeur absolue de Gn\_XIST2 (20 donne un facteur = 1).

#### Codeur via télégramme d'axe PROFIdrive transmis à ADI4 et IM174

Au moins un axe électrique ou hydraulique doit être configuré sur ADI4/IM174.

Le taux de mise à jour paramétré (vitesse de transmission) pour les codeurs SSI doit être supporté par le codeur.

Respectez également la Liste des codeurs.

Pour de plus amples informations concernant la configuration et le fonctionnement, reportezvous au manuel produit ADI4 - Interface d'entraînement analogique pour 4 axes et au manuel produit Périphérie décentralisée, carte PROFIBUS IM174. Ces documents figurent sur le CD SIMOTION SCOUT Add-on, répertoire Documents 4\_Documentation\_complémentaire.

#### Voir aussi

[Affectation des codeurs et terminologie](#page-354-0) (Page [355\)](#page-354-0)

[Liste des codeurs](#page-357-0) (Page [358](#page-357-0))

8.9 Codeurs connectés en tant que valeur directe dans la plage de périphérie

# 8.9 Codeurs connectés en tant que valeur directe dans la plage de périphérie

Il est possible d'utiliser des codeurs qui fournissent :

- directement les informations de valeur réelle en tant que valeur absolue de la plage d'E/S,
- une valeur de comptage dans la plage de périphérie (à partir de V4.0),
- une vitesse réelle dans la plage de périphérie.

#### Informations de valeur réelle fournies directement en tant que valeur absolue

Ces codeurs doivent être paramétrés et manipulés en tant que codeurs absolus, par exemple en ce qui concerne le référencement.

Pour l'adaptation aux propriétés de la valeur de mesure, les paramétrages suivants sont disponibles :

- alignement de la valeur de mesure dans la donnée de configuration NumberOfEncoders.Encoder\_n.AnalogSensor.DriverInfo.format
	- alignement à gauche avec signe (VALUE\_LEFT\_MARGIN)
	- alignement à droite avec signe (VALUE\_RIGHT\_MARGIN)
	- alignement à gauche sans signe (VALUE\_LEFT\_MARGIN\_WITHOUT\_SIGN)
	- alignement à droite sans signe (VALUE\_RIGHT\_MARGIN\_WITHOUT\_SIGN)

A noter que la valeur de mesure est mappée sur une valeur de paramètre 32 bits signée interne de type DINT, conformément au paramétrage de l'alignement, et que la valeur mappée est ensuite contrôlée en fonction des limites maximales (voir ci-dessous Limites maximales) et exploitée avec le facteur de pondération pour la valeur directe de NumberOfEncoders.Encoder\_n.AnalogSensor.ConversionData.factor qui indique la résolution technologique ou l'affectation du bit le moins significatif.

Avec le paramétrage VALUE\_RIGHT\_MARGIN\_WITHOUT\_SIGN, la résolution du codeur / largeur de la valeur de mesure est limitée à 31 bits au maximum.

Avec le paramétrage VALUE\_LEFT\_MARGIN, la valeur de mesure est mappée comme suit en fonction du paramétrage de la résolution du codeur / largeur de la valeur de mesure :

- <16 bits : la valeur de mesure est mappée avec un alignement à gauche sur une valeur de paramètre 16 bits interne, autrement dit sur les octets 1 et 2 de faible poids de la valeur de paramètre interne de type DINT. Les bits manquants 15 moins la largeur de la valeur de mesure sont complétés à droite par un ou plusieurs zéros et les octets 3 et 4 de poids élevé de la valeur de paramètre interne sont complétés en fonction du signe.
- ≥ 16 bits : la valeur de mesure est mappée avec un alignement à gauche sur la valeur de paramètre 32 bits, les bits manquants 31 moins la largeur de la valeur de mesure étant complétés à droite par un ou plusieurs zéros.

8.9 Codeurs connectés en tant que valeur directe dans la plage de périphérie

Avec le paramétrage VALUE\_LEFT\_MARGIN\_WIHTOUT\_SIGN, la valeur de mesure est mappée comme suit en fonction du paramétrage de la résolution du codeur / largeur de la valeur de mesure :

- ≤16 bits : la valeur de mesure est mappée avec un alignement à gauche sur une valeur de paramètre 16 bits interne, autrement dit sur les octets 1 et 2 de faible poids de la valeur de paramètre interne de type DINT. Les bits manquants 16 moins la largeur de la valeur de mesure sont complétés à droite par un ou plusieurs zéros et les octets 3 et 4 de poids élevé de la valeur sont complétés avec zéro.
- > 16 bits : la valeur de mesure est mappée avec un alignement à gauche sur la valeur 32 bits, les bits manquants 32 moins la largeur de la valeur de mesure étant complétés à droite par un ou plusieurs zéros.

Cette valeur de mesure mappée étant contrôlée en fonction des limites maximales dont le type de données est DINT, la valeur ne peut être que zéro pour la valeur du bit de poids le plus élevé de la valeur de mesure avec le paramétrage VALUE\_LEFT\_MARGIN\_WIHTOUT\_SIGN et une largeur de la valeur de mesure > 16 bits. La plage de mesure est ainsi limitée à 50% de la largeur de la valeur de mesure.

- Largeur de données de la valeur de mesure sans bit de signe dans la donnée de configuration NumberOfEncoders.Encoder\_n.analogSensor.DriverInfo.resolution
- Limites supérieure et inférieure, limites maximales de la valeur de mesure dans les données de configuration suivantes :
	- NumberOfEncoders.Encoder\_n.AnalogSensor.DriverInfo.maxValue
	- NumberOfEncoders.Encoder\_n.AnalogSensor.DriverInfo.minValue

Exemple : utilisation d'un ET 200S, module SSI ou d'une entrée analogique.

#### Valeur de comptage (à partir de V4.0)

Le codeur est réglé en tant que codeur incrémental. La largeur de la valeur de comptage peut être réglée sur 16 bits ou 32 bits.

Exemple : utilisation d'un ET 200S, module COUNT

#### Vitesse réelle

L'information de valeur réelle peut alors correspondre au nombre d'impulsions entre deux échantillonnages ou à la durée entre deux impulsions successives. Les codeurs de ce type sont utilisés, par exemple, pour mesurer les vitesses réelles dans le cas de la fonctionnalité hydraulique.

Exemple : utilisation d'un ET 200S, module COUNT

8.10 Indicateur de débordement en cas de comptage modulo

Les bits suivants peuvent être configurés pour la valeur directe en tant que valeur absolue dans la plage d'E/S (à partir de V4.1 SP1) :

- bit Ready via les éléments de la donnée de configuration analogSensor.readyStateMonitoring
- bit d'erreur via les éléments de la donnée de configuration analogSensor.errorStateMonitoring

Un *indicateur prêt* et un *indicateur d'erreur* fournis en plus de la valeur de mesure par le module de périphérie peuvent être exploités via celui-ci sur le TO Axe.

Dans SIMOTION V4.1 SP1, ces données de configuration sont paramétrées directement dans la liste pour experts.

Si ces indicateurs signalent l'état non prêt ou une erreur pendant le service et si le bit Ready et/ou le bit d'erreur sont configurés, l'alarme technologique 20005 est déclenchée avec l'indicateur défaut codeur.

Si le TO Axe est prêt pendant le démarrage, mais que la valeur directe de la plage de périphérie n'est pas encore à l'état prêt, l'état WAIT\_FOR\_VALID Sensor s'affiche sur le codeur. (Variable système sensorData[n].state).

A partir de V4.1 SP1, il est possible que la valeur directe de la plage de périphérie ne soit pas mise à jour à chaque cycle de communication équidistante (par exemple lorsqu'un cycle de communication rapide ne permet pas au codeur connecté au module de périphérie de fournir une nouvelle valeur de mesure à chaque cycle pour des raisons de mesure ou de durée d'exécution), la valeur réelle étant extrapolée par la commande.

La commande supporte les possibilités suivantes :

Le module de périphérie affiche la nouvelle valeur de mesure active dans un bit de mise à jour/compteur de mise à jour. Le bit de mise à jour/compteur de mise à jour est paramétré dans la donnée de configuration analogSensor.UpdateCounter.

Configuration du compteur de mise à jour : celui-ci peut avoir une largeur d'un bit (bit basculant) ou de plusieurs bits (compteur).

Le cycle de mise à jour de la valeur réelle dans le module de périphérie est connu et est paramétré directement dans la donnée de configuration analogSensor.UpdateCounter.updateCycle.

Valeur par défaut du cycle de mise à jour = 1 (comportement standard lors de la mise à jour à chaque cycle)

# 8.10 Indicateur de débordement en cas de comptage modulo

Le nombre de tours modulo (à partir de V3.2) sont décrits au chapitre Acquisition de valeur réelle/Système de valeur réelle.

#### Voir aussi

[Acquisition de valeur réelle/Système de valeur réelle](#page-124-0) (Page [125\)](#page-124-0)

# <span id="page-366-1"></span>8.11 Lissage de valeur réelle

Les valeurs réelles sont lues dans le cycle servo.

D'autres grandeurs telles que la vitesse sont calculées à partir de ces données. Les variables système de SensorData sont calculées dans le cycle servo et celles de MotionState dans le cycle IPO.

Le filtre de vitesse du cycle servo est paramétré dans typeOfAxis.Encoder\_1.filter.

Le filtre de vitesse du cycle d'interpolateur est paramétré danstypeOfAxis.SmoothFilter.

#### <span id="page-366-3"></span>Voir aussi

[Acquisition de valeur réelle/Système de valeur réelle](#page-124-0) (Page [125\)](#page-124-0)

# <span id="page-366-0"></span>8.12 Extrapolation de valeur réelle

En cas de synchronisme avec référence de valeur pilote aux valeurs de position d'un codeur externe, il est possible d'indiquer dans la configuration si les valeurs réelles doivent être formées avec extrapolation (voir description fonctionnelle Synchronisme, Couplage par la valeur réelle).

Le lissage/la formation de la valeur moyenne de la vitesse a lieu séparément par l'intermédiaire d'un filtre paramétré dans extrapolation.extrapolationFilter.

Les valeurs réelles extrapolées sont affichées dans extrapolationData.position et extrapolationData.velocity.

#### Voir aussi

[Acquisition de valeur réelle/Système de valeur réelle](#page-124-0) (Page [125\)](#page-124-0)

# <span id="page-366-2"></span>8.13 Signal d'immobilisation

Le signal d'immobilisation motionState.stillstandVelocity a la valeur ACTIVE lorsque la vitesse actuelle est inférieure à un seuil de vitesse configuré au moins pendant la durée de la décélération.

La donnée de configuration StandStillSignal, permet de paramétrer quand le signal d'immobilisation est délivré.

8.14 Surveillances

# <span id="page-367-0"></span>8.14 Surveillances

● Surveillance du top zéro dans le cas des codeurs incrémentaux

Vous pouvez activer la surveillance du nombre d'incréments entre deux tops zéro de codeur.

● Modifications admises de la valeur réelle d'un codeur absolu

La surveillance des modifications admises de la valeur réelle dans le cas d'un codeur absolu peut être activée.

#### ● Fréquence limite

La fréquence limite du codeur peut être surveillée.

#### <span id="page-367-1"></span>● Vitesse actuelle

La vitesse réelle peut être surveillée en fonction de la valeur maximale admise. Si la valeur maximale est dépassée, la variable système sensordata.sensorMonitoring.velocity est délivrée comme limitexceeded. La vitesse n'est pas limitée à cette valeur.

<span id="page-367-3"></span>● Echange de données cyclique(à partir de V3.1)

La variable système sensorMonitoring.cyclicInterface indique si l'échange de données cyclique avec le codeur actif est actif. L'échange de données cyclique est constaté au moyen du signe de vie.

Application : Le codeur peut se trouver sur un autre entraînement que l'actionneur de l'axe, voire disposer de son propre protocole (codeur PROFIBUS/PROFINET).

● Numéro du codeur actif (à partir de V3.1)

Le numéro du codeur actif est indiqué directement avec la variable système sensor-Monitoring.actualSensor.

# 8.15 Synchronisation/référencement

### <span id="page-367-2"></span>8.15.1 Vue d'ensemble de la synchronisation/prise de référence

SIMOTION supporte différents modes de synchronisation/prise de référence pour les codeurs externes.

La position de référence du codeur externe peut être définie avec la fonction \_synchronizeExternalEncoder().

### <span id="page-368-1"></span>8.15.2 Synchronisation/prise de référence des codeurs incrémentaux

#### ● Référencement direct/définition du point de référence

Le paramétrage du référencement direct s'effectue avec le paramètre de fonction synchronizingMode=DIRECT\_HOMING.

La valeur réelle actuelle du codeur est définie sur la valeur de la coordonnée du point de référence (variable système syncPosition) sans qu'un déplacement ait eu lieu.

#### Référencement direct relatif

Le paramétrage du référencement direct relatif s'effectue avec le paramètre de fonction synchronizingMode=DIRECT\_HOMING\_RELATIVE.

La valeur réelle actuelle du codeur est décalée de la valeur de la coordonnée du point de référence

(variable système syncPosition) sans qu'aucun mouvement de déplacement n'ait eu lieu.

#### <span id="page-368-2"></span>Référencement passif/référencement au vol

Le paramétrage du référencement passif s'effectue avec le paramètre de fonction synchronizingMode=PASSIVE\_HOMING.

Au point de synchronisation, la valeur du codeur externe est définie sur la valeur de la coordonnée de point de référence.

Evénements de synchronisation paramétrables dans la donnée de configuration IncHomingEncoder.passiveHomingMode :

- Top zéro du codeur (ZM\_PASSIVE)
- Top zéro externe (CAM\_PASSIVE)
- Top zéro du codeur suivant après la came de référence (CAM\_AND\_ZM\_PASSIVE)

Le chemin entre la came de référence et le top zéro de codeur peut être surveillé.

● Configuration système Top zéro du codeur ou top zéro externe en fonction du type de codeur (DEFAULT\_PASSIVE)

#### Voir aussi

[Prise de référence passive/Prise de référence au vol](#page-89-0) (Page [90](#page-89-0))

[Prise de référence directe/Définition du point de référence](#page-90-0) (Page [91](#page-90-0))

[Prise de référence directe relative/Définition relative du point de référence \(à partir de V3.2\)](#page-90-1)  (Page [91](#page-90-1))

#### <span id="page-368-0"></span>8.15.3 Synchronisation/prise de référence des codeurs absolus

#### Référencement direct/définition du point de référence

Le paramétrage du référencement direct s'effectue avec le paramètre de fonction synchronizingMode=DIRECT\_HOMING.

#### 8.15 Synchronisation/référencement

La valeur réelle actuelle du codeur est définie sur la valeur de la coordonnée du point de référence (variable système syncPosition) sans qu'un déplacement ait eu lieu.

#### Référencement direct relatif

Le paramétrage du référencement direct relatif s'effectue avec le paramètre de fonction synchronizingMode=DIRECT\_HOMING\_RELATIVE.

La position réelle actuelle du codeur est décalée de la valeur de la coordonnée du point de référence

(variable système syncPosition) sans qu'aucun mouvement de déplacement n'ait eu lieu.

#### <span id="page-369-1"></span>Paramétrage du codeur absolu

La valeur du codeur externe est définie égale à la valeur du codeur + l'offset du codeur absolu avec la commande \_synchronizeExternalEncoder() et le paramètre de fonction synchronizingMode=ENABLE\_OFFSET\_OF\_ABSOLUTE\_ENCODER . L'offset du codeur absolu est paramétré dans la donnée de configuration absHomingEncoder.absshift.

<span id="page-369-0"></span>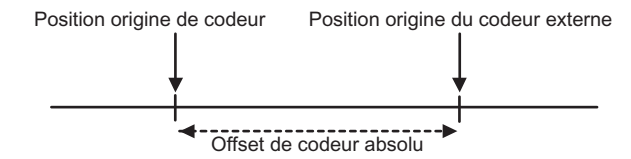

Figure 8-4 Valeur du codeur externe égale à la position origine du codeur plus l'offset du codeur absolu

L'offset du codeur absolu (à partir de la version 3.2) peut être défini comme additif ou absolu.

L'offset du codeur absolu est stocké dans la RAM NV et est valable jusqu'au référencement suivant du codeur absolu. Lors de la mise en service de la commande, la fonction doit donc être exécutée une seule fois.

La valeur de l'offset et sa prise en compte sont paramétrés lors de la configuration.

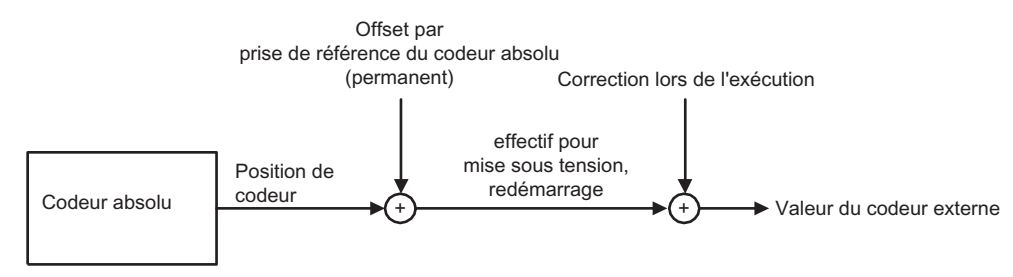

Figure 8-5 Prise en compte de l'offset du codeur absolu

Les données de configuration absHomingEncoder.setOffsetOfAbsoluteEncoder et absshift permettent de définir une valeur comme offset global.

#### <span id="page-369-2"></span>Définition d'un offset additif

Paramètre absHomingEncoder.setOffsetOfAbsoluteEncoder=RELATIVE (par défaut) :

- Valeur réelle du codeur externe = valeur réelle du codeur + (offset déjà appliqué jusqu'à présent + absshift)
- (Nouvel) offset = offset utilisé jusqu'à présent + absshift

8.15 Synchronisation/référencement

A chaque appel de la fonction synchronizeExternalEncoder(), absHomingEncoder.absshift est ajouté à l'offset existant du codeur absolu.

#### <span id="page-370-2"></span>Définition absolue de l'offset (à partir de V3.2)

Paramètre absHomingEncoder.setOffsetOfAbsoluteEncoder=ABSOLUTE (à partir de V3.2) :

A l'appel de la fonction \_synchronizeExternalEncoder(), absHomingEncoder.absshift est défini comme offset du codeur absolu.

● Valeur réelle du codeur externe = valeur réelle du codeur + absshift

#### <span id="page-370-1"></span>Définition de la valeur du codeur externe sur la position spécifiée (à partir de V4.1 SP1)

#### La définition du paramètre de fonction

synchronizingMode=SET\_OFFSET\_OF\_ABSOLUTE\_ENCODER\_BY\_POSITION de la commande \_synchronizeExternalEncoder() permet de définir la valeur figurant dans le paramètre syncPosition comme position actuelle, d'en déduire l'offset du codeur absolu par calcul, de l'afficher dans la variable système absoluteEncoder.totalOffsetValue et de l'enregistrer dans le système comme variable Retain.

La valeur de la donnée de configuration absHomingEncoder.absshift n'est pas modifiée.

#### <span id="page-370-0"></span>Affichage de l'offset

L'offset peut être lu en mémoire (à partir de V3.1)

L'offset global est affiché dans la variable système **absoluteEncoder.totalOffsetValue** et son état d'activation dans la variable absoluteEncoder.activationState.

En outre, l'état indiquant si la fonction \_synchronizeExternalEncoder() a été exécutée au moins une fois avec synchronizingMode= ENABLE\_OFFSET\_OF\_ABSOLUTE\_ENCODER après le download du projet s'affiche.

#### Etats exigeant un reparamétrage de la valeur du codeur externe

● Après chargement d'un nouveau projet dans la commande, l'offset enregistré n'est plus disponible.

Si la commande contient déjà un projet avant le chargement et que le nom du TO n'est pas modifié, l'offset enregistré est conservé (à partir de V4.1 SP1). Ce comportement est également valable en cas de mise à niveau et ne dépend donc pas de la version.

- Après désactivation/activation, l'offset est mis à zéro si le projet n'a pas été enregistré dans la mémoire morte.
- Après l'effacement général

#### Voir aussi

[Prise de référence du codeur absolu](#page-91-0) (Page [92](#page-91-0))

[Prise de référence directe/Définition du point de référence](#page-90-0) (Page [91](#page-90-0))

[Prise de référence directe relative/Définition relative du point de référence \(à partir de V3.2\)](#page-90-1)  (Page [91](#page-90-1))

Référencement du codeur absolu

Notions de base du codeur externe

8.15 Synchronisation/référencement

# Programmation/référencement d'un codeur externe

# <span id="page-372-10"></span><span id="page-372-3"></span><span id="page-372-1"></span>9.1 Commandes

L'objet technologique Codeur externe peut être adressé avec les commandes suivantes dans le programme utilisateur :

#### • \_enableExternalEncoder()

Activation du système de mesure externe ; active la mise à jour de la valeur réelle dans l'IPO.

#### ● \_disableExternalEncoder()

Désactivation du système de mesure externe ; désactive la mise à jour de la valeur réelle dans l'IPO. Les valeurs réelles sont gelées dans l'IPO ; elles restent inchangées jusqu'à l'activation suivante du système de mesure.

#### <span id="page-372-6"></span>• \_resetExternalEncoder()

Réinitialisation du TO Codeur externe.

#### <span id="page-372-8"></span>● \_resetExternalEncoderError()

Réinitialisation d'une erreur au niveau du TO Codeur externe.

#### <span id="page-372-9"></span>• synchronizeExternalEncoder()

Prise de référence du système de mesure par définition directe de la position de synchronisation ou par activation de la position de synchronisation avec le top zéro externe/le top zéro de codeur/la came de référence suivant(e) et top zéro de codeur ou prise de référence du codeur absolu.

La commande est exécutée uniquement si le TO présente l'état actif.

#### <span id="page-372-7"></span>● \_resetExternalEncoderConfigDataBuffer()

La fonction supprime les paramètres de configuration rassemblés dans le tampon depuis la dernière activation sans les activer.

#### <span id="page-372-0"></span>● \_bufferExternalEncoderCommandID()

Cette fonction rend possible l'enregistrement de l'ID de commande et de l'état de commande associé au-delà du temps d'exécution de la commande.

#### <span id="page-372-5"></span>\_removeBufferedExternalEncoderCommandId()

Cette fonction termine l'enregistrement de l'ID de commande et de l'état de commande associé au-delà du temps d'exécution de la commande.

#### <span id="page-372-4"></span>● \_enableMonitoringOfEncoderDifference( )

Cette fonction active la surveillance de la différence maximale autorisée entre les systèmes de mesure spécifiés dans la commande.

#### <span id="page-372-2"></span>● \_disableMonitoringOfEncoderDifference( )

Désactive la surveillance du codeur.

<span id="page-373-4"></span><span id="page-373-3"></span><span id="page-373-2"></span>9.2 Alarmes technologiques

● \_getStateOfExternalEncoderCommand() (à partir de V3.1)

Lecture de l'état de la commande

- \_getExternalEncoderErrorNumberState() (à partir de V3.1) Lecture en mémoire de l'état d'un numéro d'erreur
- \_redefineExternalEncoderPosition() (à partir de V3.2) Spécification du système de coordonnées du codeur
- <span id="page-373-1"></span>● \_cancelExternalEncoderCommand() (à partir de V4.1 SP1) Annulation de la commande avec l'ID de commande indiquée

#### Remarque

Pour de plus amples informations concernant les fonctions système, reportez-vous aux Listes de référence SIMOTION Progiciel technologique CAM.

# 9.2 Alarmes technologiques

#### <span id="page-373-0"></span>9.2.1 Réactions d'alarme possibles

● NONE

Aucune réaction.

#### • DECODE STOP

Annulation du traitement de la commande. La fonction actuelle reste active.

Après \_resetExternalEncoder() ou \_resetExternalEncoderError(), un autre traitement est possible au niveau du TO.

#### ● SIMULATION\_STOP

Le calcul de la valeur de simulation par une fonction est arrêté. La fonction de simulation n'est pas annulée. Il est possible de procéder à une reprise avec \_resetExternalEncoderError().

#### • SIMULATION ABORT

Le calcul de la valeur de simulation par une fonction est arrêté. La fonction de simulation est annulée.

#### **• ENCODER DISABLE**

Arrêt et annulation de toutes les commandes.

#### **Remarque**

Les réactions d'alarme sont indiquées via le système.

Programmation/référencement d'un codeur externe

9.2 Alarmes technologiques

Programmation/référencement d'un codeur externe

9.2 Alarmes technologiques

# Index

# A

Acquisition de la caractéristique, [289](#page-288-0)  Acquisition de valeur réelle du TO Axe Filtre, [126](#page-125-0) Adaptation, [40](#page-39-0) ADS, [199](#page-198-0)  Affectation des codeurs Adaptation, [59](#page-58-0), [355](#page-354-1)  non exclusive, [73](#page-72-0) Affectation des entraînements analogique, [39](#page-38-0)  d'axe, [36](#page-35-0) Fonctionnalité hydraulique, [269](#page-268-0)  numérique, [48](#page-47-0)  Affectation symbolique, [40](#page-39-0)  Alarmes technologiques Codeur externe, [374](#page-373-0) TO Axe, [345](#page-344-0) Axe Annulation/suppression d'une commande, [315](#page-314-0) avec couplage d'entraînement analogique, [39](#page-38-0) avec couplage d'entraînement numérique, [48](#page-47-0) avec entraînement pas à pas C2xx, [51](#page-50-0) avec régulation de force/pression, [36](#page-35-1)  avec simulation du signal de codeur, [52](#page-51-0)  Configuration automatique, [17](#page-16-0)  réel, [36](#page-35-2) référencer, [80](#page-79-0) réinitialisation, [313](#page-312-0)  Réinitialisation d'erreur, [315](#page-314-1)  Sans affectation d'entraînement, [36](#page-35-3)  virtuel, [36](#page-35-4) Axe de moteur pas à pas, [247](#page-246-0) Axe de positionnement, [23](#page-22-0) Commande anticipatrice, [109](#page-108-0)  Mise en service d'un régulateur de position, [142](#page-141-0) Régulation de position, [108](#page-107-0) Type de données, [15](#page-14-0)  Axe de vitesse, [22](#page-21-0) avec limitation de force/pression, [295](#page-294-0) avec régulation de force/pression, [294](#page-293-0)  Type de données, [15](#page-14-1)  Axe d'interpolation Type de données, [16](#page-15-0)  Axe linéaire, [27](#page-26-0) 

Axe rotatif, [27](#page-26-1) Axe rotatif à valeur modulo, [27](#page-26-2) Axe synchrone, [24](#page-23-0) Type de données, [16](#page-15-1) 

# B

Bibliographie, [4](#page-3-0) Bloc de données de sécurité, [225](#page-224-0)  Bloc de données technologiques, [177](#page-176-0) Butée du TO Axe, [174](#page-173-0) 

# $\mathbf C$

Caractéristique d'actionneur de la fonctionnalité hydraulique, [288](#page-287-0)  Caractéristique d'actionneur hydraulique, [288](#page-287-0) Caractéristiques mécaniques du TO Axe Paramètre de réducteur, [77](#page-76-0) Réglages, [74](#page-73-0)  Codeur absolu, [92,](#page-91-1) [370](#page-369-0) Nombre de traits du codeur, [60,](#page-59-0) [356](#page-355-0)  Codeur absolu, [92](#page-91-1), [370](#page-369-0)  Synchronisation, [369](#page-368-0) Codeur externe, [374](#page-373-0)  Connecter, [349](#page-348-0) Type de données, [349](#page-348-1) Codeur incrémental Référencement, [369](#page-368-1) Synchronisation, [369](#page-368-1) Codeurs raccordables (codeurs externes), [351](#page-350-0)  Commande d'axe \_bufferAxisCommandId(), [336](#page-335-0)  \_cancelAxisCommand(), [315](#page-314-0)  \_continue(), [313](#page-312-1)  \_disableAxis(), [302](#page-301-0) \_disableAxisSimulation(), [333](#page-332-0)  \_disableForceLimiting(), [328](#page-327-0) \_disableMovingToEndStop(), [174](#page-173-0)  \_disableQFAxis(), [302](#page-301-0) \_disableTorqueLimiting(), [323](#page-322-0)  \_disableVelocityLimiting(), [329](#page-328-0)  \_enableAxis(), [302](#page-301-0)  \_enableAxisSimulation(), [333](#page-332-0) \_enableForceControlByCondition(), [309](#page-308-0)  \_enableForceLimiting(), [328](#page-327-0) 

TO Axe électrique/hydraulique, Codeur externe Description fonctionnelle, 11/2010 377

\_enableMotionInPositionLockedForceLimitingProfile (), [324](#page-323-0)  \_enableMotionInPositionLockedVelocityLimitingValu e(), [330](#page-329-0) \_enableMovingToEndStop(), [174](#page-173-0)  \_enablePositionLockedForceLimitingProfile(), [324](#page-323-0)  \_enablePositionLockedVelocityLimitingValue(), [330](#page-329-0)  \_enableQFAxis(), [302](#page-301-0) \_enableTimeLockedForceLimitingProfile(), [325](#page-324-0) \_enableTimeLockedVelocityLimitingValue(), [330](#page-329-1) enableTorqueLimiting(), 323 enableTorqueLimiting(), 323 \_enableVelocityLimitingValue(), [329](#page-328-0)  \_getAxisDataSetParameter(), [338](#page-337-0) \_getAxisErrorNumberState(), [336](#page-335-1)  \_getAxisErrorState(), [337](#page-336-0) \_getAxisStoppingData(), [340](#page-339-0) \_getForceControlDataSetParameter(), [339](#page-338-0) \_getMotionStateOfAxisCommand(), [335](#page-334-0)  \_getQFAxisDataSetParameter(), [340](#page-339-1) \_getStateOfAxisCommand(), [334](#page-333-0) \_getStateOfMotionBuffer(), [337](#page-336-1) \_homing(), [316](#page-315-0) \_move(), [318](#page-317-0)  $_{p}pos()$ , 318 \_removeBufferedAxisCommandId(), [336](#page-335-2) \_resetAxis(), [313](#page-312-0)  \_resetAxisError(), [315](#page-314-1) \_resetMotionBuffer(), [337](#page-336-2)  \_runMotionInPositionLockedForceProfile(), [327](#page-326-0) \_runMotionInPositionLockedVelocityProfile(), [321](#page-320-0)  \_runPositionLockedForceProfile(), [327](#page-326-0)  \_runPositionLockedVelocityProfile(), [321](#page-320-0) \_runTimeLockedForceProfile(), [326](#page-325-0) \_runTimeLockedPositionProfile(), [322](#page-321-0) \_runTimeLockedVelocityProfile(), [320](#page-319-0)  \_setAxisDataSetActive(), [337](#page-336-3) \_setAxisDataSetParameter(), [338](#page-337-1)  \_setForceControlDataSetParameter (), [339](#page-338-1) \_setForceControlDataSetParameter(), [339](#page-338-2)  \_setQFAxisDataSetParameter(), [340](#page-339-2)  \_stop(), [311](#page-310-0)  \_stopEmergency(), [310](#page-309-0) Propriétés, [301](#page-300-0)  Spécification de mouvement et pilotage des déplacement, [297](#page-296-0) Commande de frein via l'axe, [46](#page-45-0)  Commande Motion du TO Axe Chargement, [216](#page-215-0) Interpolateur, [216](#page-215-0) Commande relative au codeur externe bufferExternalEncoderCommandID(), [373](#page-372-0)

\_cancelExternalEncoderCommand(), [374](#page-373-1) \_disableExternalEncoder(), [373](#page-372-1) \_disableMonitoringOfEncoderDifference( ), [373](#page-372-2) \_enableExternalEncoder(), [373](#page-372-3) \_enableMonitoringOfEncoderDifference( ), [373](#page-372-4) \_getExternalEncoderErrorNumberState(), [374](#page-373-2) \_getStateOfExternalEncoderCommand(), [374](#page-373-3) \_redefineExternalEncoderPosition(), [374](#page-373-4) \_removeBufferedExternalEncoderCommandId(), [37](#page-372-5) [3](#page-372-5) \_resetExternalEncoder(), [373](#page-372-6)  \_resetExternalEncoderConfigDataBuffer(), [373](#page-372-7) \_resetExternalEncoderError(), [373](#page-372-8)  \_synchronizeExternalEncoder(), [373](#page-372-9)  Commandes PLCopen pour l'axe, [299](#page-298-0)  Commutation de codeur TO Axe, [199](#page-198-1)  Commutation de l'actionneur de la fonctionnalité hydraulique, [291](#page-290-0) Commutation du jeu de paramètres du TO Axe, [199](#page-198-1)  Compensation de friction statique du TO Axe, [132](#page-131-0)  Compensation du jeu à l'inversion du TO Axe, [133](#page-132-0)  Configuration automatique, [17](#page-16-0) Couplage d'entraînement analogique, [39](#page-38-0)  Couplage d'entraînement numérique, [48](#page-47-0) Bloc de données additif, [177](#page-176-0)  Entraînements pas à pas, [52](#page-51-1) Types de télégramme, [49](#page-48-0) Couplage des entraînements numériques, [244](#page-243-0)

# D

Défaillance d'un codeur au niveau de l'axe, [348](#page-347-0) Définition du point de référence, [91](#page-90-2) Dégagement, [106](#page-105-0)  Diagnostic du codeur externe, [73](#page-72-1) Diagramme d'état PROFIBUS, [48](#page-47-0) Diagramme d'état dans SIMOTION Vue d'ensemble des commandes, [219](#page-218-0) Diagramme d'état général dans SIMOTION, [48](#page-47-0) Vue d'ensemble des commandes, [219](#page-218-0) Données technologiques, [177](#page-176-0)  Dynamique Paramétrage par défaut du TO Axe, [154](#page-153-0) 

### E

Emission de signaux du codeur via TM41, [139](#page-138-0) 

Ensembles de commandes du TO Axe, [211](#page-210-0) Entraînement pas à pas C2xx Connecter un axe, [51](#page-50-0)  Entraînements pas à pas du TO Axe Caractéristique de couple, [138](#page-137-0)  Comportement, [138](#page-137-0) Zone de surcharge, [138](#page-137-0) Entraînements pas à pas TO Axe Couplage d'entraînement numérique, [52](#page-51-1)  Etat d'axe, [219](#page-218-0) Extrapolation de valeur réelle du codeur externe, [367](#page-366-0) 

## F

Filtre de grandeur réglante, [131,](#page-130-0) [286](#page-285-0) Filtre de grandeurs réglantes, [130](#page-129-0)  Filtre de lissage de commutation du TO Axe, [199](#page-198-2)  Filtre de symétrisation, [112](#page-111-0)  Paramétrage, [147](#page-146-0) Fonction de mesure, [258](#page-257-0) Fonctionnalité hydraulique Application d'offset, [287](#page-286-0)  Compensation du frottement de glissement, [287](#page-286-1)  Compensation du frottement de glissement additif, [287](#page-286-0)  Mesure de pression différentielle, [279](#page-278-0)  Offset additif, [287](#page-286-0) Fonctions d'information de l'axe, [334](#page-333-1) 

# G

Gn\_XIST1 codeur externe, [65,](#page-64-0) [360](#page-359-0) Gn\_XIST2 codeur externe, [66,](#page-65-0) [361](#page-360-0)

# I

Indicateurs d'état lors du traitement du profil du TO Axe, [207](#page-206-0) Interface MotionIn du TO Axe Déplacement, [164](#page-163-0) Vecteurs de mouvement, [164](#page-163-0)  Interpolateur Commande Motion, [216](#page-215-0)  Interpolation fine du TO Axe, [120](#page-119-0) 

### J

Jeu de paramètres d'axe, [199](#page-198-0) 

### L

Limitation d'à-coup en cas de réaction sur stop locale, [165](#page-164-0)  Limitation de couple Axe, [181](#page-180-0) Limitation de force au niveau de l'axe, [328](#page-327-0)  Limitation de force de la fonctionnalité hydraulique, [293](#page-292-0) Limitation de pression Fonctionnalité hydraulique, [198,](#page-197-0) [293](#page-292-0) TO Axe, [328](#page-327-0)  Limitations Dispositif anti-retour, [103](#page-102-0)  Force, [328](#page-327-0)  Grandeur réglante, [103](#page-102-0) Limitation de pression, [195](#page-194-0) Limitation de vitesse, [194](#page-193-0)  Limitations dynamiques, [155](#page-154-0)  Pression, [328](#page-327-0)  Rampe d'accélération, [207](#page-206-1) Rampe de freinage, [207](#page-206-1) Régulation de force/pression, [191](#page-190-0) technologiques, [155](#page-154-0) Lissage de valeur réelle du codeur externe, [367](#page-366-1)  Liste des codeurs, [63,](#page-62-0) [358](#page-357-1)  Liste pour experts du TO Axe Utiliser, [249](#page-248-0) 

# M

Mise en service Régulateur de position Axe de positionnement, [142](#page-141-0)  Mode de fonctionnement Mode poursuite de l'axe, [21](#page-20-0) Mode simulation d'axe, [21](#page-20-1)  Mode simulation de programme axe, [21](#page-20-2)  Mode valeur de consigne d'axe, [21](#page-20-3)  Modèle d'état/Etat d'axe, [219](#page-218-0) Modes de comportement en fin de profil du TO Axe, [209](#page-208-0) Mouvements superposés, [166](#page-165-0) 

### N

Nombre de traits du codeur, [60](#page-59-0), [356](#page-355-0) 

# O

Optimisation automatique des régulateurs Paramétrages d'optimisation automatique, [341](#page-340-0)

### P

Paramétrage automatique des régulateurs Régulateur de position, [255](#page-254-0)  Régulateur de vitesse, [251](#page-250-0)  Paramétrage d'axe de la fonctionnalité hydraulique, [269](#page-268-0) Paramétrage du codeur absolu, [370](#page-369-1) Paramétrages d'axe, [36](#page-35-0) Paramètre de réducteur TO Axe Eviter les dépassements, [77](#page-76-0) Paramètres dynamiques, [153](#page-152-0) Pas de broche des axes linéaires, [174](#page-173-1) Pas de broche d'un axe à valeur modulo, [77](#page-76-1)  Préparation des grandeurs réglantes de la fonctionnalité hydraulique, [285](#page-284-0) Prise de référence, [80](#page-79-0)  directe, [91](#page-90-2) directe relative, [91](#page-90-3) Mesure de la position différentielle, [96](#page-95-0) Surveillance de la marque de référence, [95](#page-94-0)  Prise de référence directe, [91](#page-90-2)  Prise de référence directe relative, [91](#page-90-3)  Prise de référence passive avec came de référence et top zéro du codeur, [90](#page-89-1)  avec top zéro du codeur, [91](#page-90-4)  avec top zéro externe, [90](#page-89-2)  Profil Profil de force, [206](#page-205-0)  Profil de limitation de force, [206](#page-205-0)  Profil de limitation de pression, [206](#page-205-0) Profil de limitation de vitesse, [206](#page-205-1)  Profil de position, [206](#page-205-2)  Profil de pression, [206](#page-205-0) Profil de vitesse, [206](#page-205-1)  rapporté à la position, [205](#page-204-0) rapporté au temps, [205](#page-204-1) Profil de force, [203](#page-202-0), [206](#page-205-0)  rapporté à la position, [327](#page-326-0) rapporté au temps, [326](#page-325-0) Profil de limitation de force au niveau de l'axe, [324](#page-323-0)  Profil de limitation de force du TO Axe, [206](#page-205-0) Profil de limitation de pression au niveau de l'axe, [324](#page-323-0) Profil de limitation de pression de l'axe, [206](#page-205-0) Profil de limitation de vitesse du TO Axe, [206](#page-205-1) Profil de pression, [203,](#page-202-0) [206](#page-205-0) rapporté à la position, [327](#page-326-0) rapporté au temps, [326](#page-325-0) Profil de pression de la fonctionnalité hydraulique Limitation de montée, [198](#page-197-0)  Profil de vitesse, [206](#page-205-1) continue, [149](#page-148-0) Pilotage des déplacements, [149](#page-148-0)

rapporté à la position, [321](#page-320-0) rapporté au temps, [320](#page-319-0)  Trapézoïdal, [149](#page-148-0)  Profils de mouvement de la fonctionnalité hydraulique, [280](#page-279-0) Profils de mouvement du TO Axe, [203](#page-202-0)  Profils rapportés à la position pour le TO Axe, [205](#page-204-0)  Profils rapportés au temps pour le TO Axe, [205](#page-204-1)

# R

Rampe d'accélération, [207](#page-206-1)  Rampe de freinage du TO Axe, [159](#page-158-0) limiter, [207](#page-206-1)  Rapports axe - entraînement, [26](#page-25-0) Réaction d'alarme locale Axe, [345](#page-344-0) TO Codeur externe, [374](#page-373-0) Réactions d'alarme Axe, [345](#page-344-0) Codeur externe, [374](#page-373-0)  Référencement Affichage de l'offset, [93](#page-92-0), [371](#page-370-0) Codeur absolu, [92](#page-91-1), [370](#page-369-0)  Définition de l'axe sur la position spécifiée, [93,](#page-92-1) [371](#page-370-1)  Définition de l'offset en tant que valeur globale, [93](#page-92-2), [371](#page-370-2) Définition d'un offset additif, [93,](#page-92-3) [370](#page-369-2) Référencement du codeur absolu, [94](#page-93-0) Référencement actif avec came de référence et top zéro du codeur, [83](#page-82-0)  avec top zéro du codeur, [88](#page-87-0)  avec top zéro externe, [85](#page-84-0) Référencement au vol Codeur externe, [369](#page-368-2)  Référencement direct Codeur externe, [369](#page-368-1)  Référencement du codeur absolu, [92,](#page-91-1) [370](#page-369-0) Référencement du codeur externe, [369](#page-368-1) Référencement passif Codeur externe, [369](#page-368-2)  Régulateur de position Paramétrage automatique, [255](#page-254-0) Régulateur de vitesse Axe de vitesse avec fonctionnalité hydraulique, [283](#page-282-0)  Paramétrage automatique, [251](#page-250-0) Régulation de force de la fonctionnalité hydraulique, [292](#page-291-0) Régulation de force du TO Axe, [184](#page-183-0)  Activation, [309](#page-308-0) Régulation de force/pression du TO Axe, [188](#page-187-0) Limitations, [191](#page-190-0) 

TO Axe électrique/hydraulique, Codeur externe 380 Description fonctionnelle, 11/2010

Mise en service, [193](#page-192-0)  Plan de secours, [191](#page-190-0)  Spécification de valeur de consigne, [193](#page-192-1) Structure de la régulation, [185](#page-184-0)  Surveillances, [191](#page-190-0)  Régulation de pression de la fonctionnalité hydraulique, [292](#page-291-0)  Régulation de pression du TO Axe, [184](#page-183-0)  Activation, [309](#page-308-0)  Reprise cyclique du TO Axe, [196](#page-195-0)  Résolution fine du codeur externe, [60,](#page-59-1) [356](#page-355-1) Paramètres par défaut, [62](#page-61-0), [357](#page-356-0) Résolution fine Valeur absolue du codeur externe dans Gn\_XIST2, [66](#page-65-0), [361](#page-360-0) 

## S

Sécurité de l'axe TO, [223](#page-222-0) Services DPV1, [51,](#page-50-1) [240](#page-239-0)  Signal d'immobilisation du codeur externe, [367](#page-366-2)  Simulation d'axe, [333](#page-332-0) Simulation du signal de codeur via TM41, [52](#page-51-0)  Sortie de signaux du TO Axe Module TM41, [140](#page-139-0) Stabilité à long terme Axe modulo, [76](#page-75-0) **Surveillances** Différence du système de mesure, [107](#page-106-0)  Ecart de traînage, [97](#page-96-0) Erreur de vitesse, [107](#page-106-1)  Fins de course matériels, [104](#page-103-0) Fréquence limite du codeur, [106](#page-105-1) Grandeur réglante, [102](#page-101-0) Limitation de force, [195](#page-194-0)  Marque de référence, [95](#page-94-0) positionnement, [99](#page-98-0) Positions de fin de course, [105](#page-104-0)  Régulation de force/pression, [191](#page-190-0) Signal d'immobilisation, [101](#page-100-0)  Surveillance d'immobilisation, [100](#page-99-0) Surveillance du glissement, [107](#page-106-0) Surveillances du codeur externe, [368](#page-367-0)  Fréquence limite, [368](#page-367-0) Modifications admises de la valeur réelle d'un codeur absolu, [368](#page-367-0)  Signe de vie, [368](#page-367-0) Tops zéro dans le cas de codeurs incrémentaux, [368](#page-367-0) Vitesse actuelle, [368](#page-367-1) Synchronisation de l'heure, [51](#page-50-2)  Synchronisation du codeur absolu, [369](#page-368-0) 

Synchronisation du codeur externe, [368](#page-367-2) Synchronisation du codeur incrémental Référencement au vol, [369](#page-368-2)  Référencement direct, [369](#page-368-1)  Référencement passif, [369](#page-368-2)

# T

Tampon de commandes du TO Axe, [212](#page-211-0), [334](#page-333-1) Propriétés, [212](#page-211-0)  Technologie d'axe, [19](#page-18-0) Axe de positionnement, [23](#page-22-0) Axe de vitesse, [22](#page-21-0) Axe d'interpolation, [25](#page-24-0) Axe synchrone, [24](#page-23-0)  Termes utilisés pour la prise de référence de l'axe Came de référence, [81](#page-80-0) Coordonnées du point de référence, [81](#page-80-1)  Décalage du point de référence, [81](#page-80-1) Marque de référence, [81](#page-80-2) Point de référence, [81](#page-80-3) Point de synchronisation, [81](#page-80-4) Test de circularité, [264](#page-263-0)  Traitement de la grandeur réglante Axe électrique, [130](#page-129-0) Transition de mouvement, [216](#page-215-1)  Type de montage du codeur externe, [352](#page-351-0) Type de vanne vanne P, [269](#page-268-1)  Vanne PQ, [269](#page-268-2) vanne Q, [269](#page-268-3) Types d'axe Axe linéaire, [27](#page-26-0)  Axe rotatif, [27](#page-26-1)  Axe rotatif à valeur modulo, [27](#page-26-2) Donnée de configuration TypeOfAxis, [32](#page-31-0)  électrique, [28](#page-27-0)  hydraulique, [30](#page-29-0) virtuel, [31](#page-30-0) Types de données Codeur externe, [349](#page-348-2)  TO Axe, [15](#page-14-2) Types de télégramme pour le couplage d'entraînement numérique, [49](#page-48-0) 

### U

Unité de force tfm TO Axe, [33](#page-32-0)  Unité de force tfs TO Axe, [33](#page-32-0)  Unité de force TO Axe tfm, [33](#page-32-0)

TO Axe électrique/hydraulique, Codeur externe Description fonctionnelle, 11/2010 381

tfs, [33](#page-32-0)  Unités TO Axe, [33](#page-32-1)

### V

Valeur réelle absolue du codeur externe, [66](#page-65-0), [361](#page-360-0)  Valeur réelle cyclique du codeur externe, [65,](#page-64-0) [360](#page-359-0)  Valeurs par défaut du TO Axe, [79](#page-78-0) vanne P, [269](#page-268-1) Vanne PQ, [269](#page-268-2)  vanne Q, [269](#page-268-3) Variable système du codeur externe MotionState, [367](#page-366-3) SensorData, [367](#page-366-3)  sensordata.sensormonitoring.velocity, [368](#page-367-3) Vitesse maximale, [157](#page-156-0) Vue d'ensemble des commandes Codeur externe, [373](#page-372-10)  Commandes de mouvement de l'axe, [297](#page-296-1) Vue d'ensemble des fonctions d'axe, [20](#page-19-0)